# Oracle® Communications EAGLE Commands Error Recovery Reference

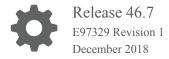

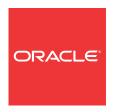

Oracle Communications EAGLE Commands Error Recovery Reference, Release 46.7

E97329 Revision 1

Copyright © 1993, 2018, Oracle and/or its affiliates. All rights reserved.

This software and related documentation are provided under a license agreement containing restrictions on use and disclosure and are protected by intellectual property laws. Except as expressly permitted in your license agreement or allowed by law, you may not use, copy, reproduce, translate, broadcast, modify, license, transmit, distribute, exhibit, perform, publish, or display any part, in any form, or by any means. Reverse engineering, disassembly, or decompilation of this software, unless required by law for interoperability, is prohibited.

The information contained herein is subject to change without notice and is not warranted to be error-free. If you find any errors, please report them to us in writing.

If this is software or related documentation that is delivered to the U.S. Government or anyone licensing it on behalf of the U.S. Government, then the following notice is applicable:

U.S. GOVERNMENT END USERS: Oracle programs, including any operating system, integrated software, any programs installed on the hardware, and/or documentation, delivered to U.S. Government end users are "commercial computer software" pursuant to the applicable Federal Acquisition Regulation and agency-specific supplemental regulations. As such, use, duplication, disclosure, modification, and adaptation of the programs, including any operating system, integrated software, any programs installed on the hardware, and/or documentation, shall be subject to license terms and license restrictions applicable to the programs. No other rights are granted to the U.S. Government.

This software or hardware is developed for general use in a variety of information management applications. It is not developed or intended for use in any inherently dangerous applications, including applications that may create a risk of personal injury. If you use this software or hardware in dangerous applications, then you shall be responsible to take all appropriate fail-safe, backup, redundancy, and other measures to ensure its safe use. Oracle Corporation and its affiliates disclaim any liability for any damages caused by use of this software or hardware in dangerous applications.

Oracle and Java are registered trademarks of Oracle and/or its affiliates. Other names may be trademarks of their respective owners.

Intel and Intel Xeon are trademarks or registered trademarks of Intel Corporation. All SPARC trademarks are used under license and are trademarks or registered trademarks of SPARC International, Inc. AMD, Opteron, the AMD logo, and the AMD Opteron logo are trademarks or registered trademarks of Advanced Micro Devices. UNIX is a registered trademark of The Open Group.

This software or hardware and documentation may provide access to or information about content, products, and services from third parties. Oracle Corporation and its affiliates are not responsible for and expressly disclaim all warranties of any kind with respect to third-party content, products, and services unless otherwise set forth in an applicable agreement between you and Oracle. Oracle Corporation and its affiliates will not be responsible for any loss, costs, or damages incurred due to your access to or use of third-party content, products, or services, except as set forth in an applicable agreement between you and Oracle.

This documentation is in preproduction status and is intended for demonstration and preliminary use only. It may not be specific to the hardware on which you are using the software. Oracle Corporation and its affiliates are not responsible for and expressly disclaim all warranties of any kind with respect to this documentation and will not be responsible for any loss, costs, or damages incurred due to the use of this documentation.

The information contained in this document is for informational sharing purposes only and should be considered in your capacity as a customer advisory board member or pursuant to your beta trial agreement only. It is not a commitment to deliver any material, code, or functionality, and should not be relied upon in making purchasing decisions. The development, release, and timing of any features or functionality described in this document remains at the sole discretion of Oracle.

This document in any form, software or printed matter, contains proprietary information that is the exclusive property of Oracle. Your access to and use of this confidential material is subject to the terms and conditions of your Oracle Master Agreement, Oracle License and Services Agreement, Oracle PartnerNetwork Agreement, Oracle distribution agreement, or other license agreement which has been executed by you and Oracle and with which you agree to comply. This document and information contained herein may not be disclosed, copied, reproduced, or distributed to anyone outside Oracle without prior written consent of Oracle. This document is not part of your license agreement nor can it be incorporated into any contractual agreement with Oracle or its subsidiaries or affiliates.

## Contents

## 1 Introduction

| Overview                                                    | 1-1 |
|-------------------------------------------------------------|-----|
| Scope and Audience                                          | 1-1 |
| Documentation Admonishments                                 | 1-1 |
| Manual Organization                                         | 1-2 |
| My Oracle Support (MOS)                                     | 1-2 |
| Emergency Response                                          | 1-3 |
| Related Publications                                        | 1-3 |
| Customer Training                                           | 1-3 |
| Locate Product Documentation on the Oracle Help Center Site | 1-3 |
| Command Rejected Messages                                   |     |
| Introduction                                                | 2-1 |
| Message Listing and Description                             | 2-1 |
|                                                             |     |

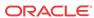

## List of Tables

| 1-1 | Admonishments                                                      | 1-1   |
|-----|--------------------------------------------------------------------|-------|
| 2-1 | Invalid Parameter Combinations                                     | 2-39  |
| 2-2 | Recovery Procedures for Error Message E2166                        | 2-55  |
| 2-3 | Commands that cannot be entered because another process is running | 2-107 |
| 2-4 | Required Command and Parameter Combinations                        | 2-112 |
| 2-5 | Valid h0/h1 or nh0/nh1 Parameter Combinations                      | 2-348 |
| 2-6 | Reason that Card Requires a Full Data Download                     | 2-474 |
| 2-7 | Default Buffer Configuration Sizes                                 | 2-644 |

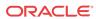

1

## Introduction

This chapter contains general information about the organization of this manual, the audience, references to other documentation, information on customer assistance, documentation packaging, delivery, and updates, and a list of acronyms and abbreviations used in the document.

### Overview

Commands Error Recovery Reference provides a description of the error messages used by the **EAGLE**.

Commands are entered at a terminal to perform system operations such as displaying the system status, administering system security, and maintaining the database. The error messages documented in this book are displayed to provide information about problems encountered when you enter commands.

## Scope and Audience

This manual is intended for those who maintain the system and those who do database administration for the system. It is assumed that the user is familiar with the SS7 network and its associated protocols. This manual contains an index of all of the Signaling Engineering and Administration System (SEAS) error messages generated by the *system*.

### **Documentation Admonishments**

Admonishments are icons and text throughout this manual that alert the reader to assure personal safety, to minimize possible service interruptions, and to warn of the potential for equipment damage.

Table 1-1 Admonishments

| Icon         | Description                                                                    |
|--------------|--------------------------------------------------------------------------------|
| 110          | Danger:                                                                        |
|              | (This icon and text indicate the possibility of personal injury.)              |
| DANGER       |                                                                                |
| <u>^</u>     | Warning:                                                                       |
| / <b>5</b> \ | (This icon and text indicate the possibility of                                |
| WARNING      | equipment damage.)                                                             |
|              | Caution:                                                                       |
| CAUTION      | (This icon and text indicate the possibility of <i>service interruption.</i> ) |
| CAUTION      |                                                                                |

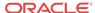

Table 1-1 (Cont.) Admonishments

| Icon        | Description                                                                            |
|-------------|----------------------------------------------------------------------------------------|
| $\triangle$ | Topple:                                                                                |
| TOPPLE      | (This icon and text indicate the possibility of personal injury and equipment damage.) |

## **Manual Organization**

This document is organized into the following chapters:

Introduction contains general information, including the organization of this manual, how to contact Oracle for product support and training, and how to locate related product documentation.

Command Rejected Messages contains the error messages generated by the commands used on the system. These error messages are presented in alphabetical order. The following items are included in the description of each message:

- The error message generated by the system.
- A brief definition of the error message.
- The actions needed to resolve the error condition or to make sure that the error message does not appear when the command is executed again.

## My Oracle Support (MOS)

MOS (https://support.oracle.com) is your initial point of contact for all product support and training needs. A representative at Customer Access Support (CAS) can assist you with MOS registration.

Call the CAS main number at 1-800-223-1711 (toll-free in the US), or call the Oracle Support hotline for your local country from the list at <a href="http://www.oracle.com/us/support/contact/">http://www.oracle.com/us/support/contact/</a> index.html. When calling, make the selections in the sequence shown below on the Support telephone menu:

- 1. Select 2 for New Service Request
- 2. Select 3 for Hardware, Networking and Solaris Operating System Support
- 3. Select one of the following options:
  - For Technical issues such as creating a new Service Request (SR), Select 1
  - For Non-technical issues such as registration or assistance with MOS, Select 2

You will be connected to a live agent who can assist you with MOS registration and opening a support ticket.

MOS is available 24 hours a day, 7 days a week, 365 days a year.

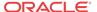

## **Emergency Response**

In the event of a critical service situation, emergency response is offered by the Customer Access Support (CAS) main number at 1-800-223-1711 (toll-free in the US), or by calling the Oracle Support hotline for your local country from the list at <a href="http://www.oracle.com/us/support/contact/index.html">http://www.oracle.com/us/support/contact/index.html</a>. The emergency response provides immediate coverage, automatic escalation, and other features to ensure that the critical situation is resolved as rapidly as possible.

A critical situation is defined as a problem with the installed equipment that severely affects service, traffic, or maintenance capabilities, and requires immediate corrective action. Critical situations affect service and/or system operation resulting in one or several of these situations:

- A total system failure that results in loss of all transaction processing capability
- Significant reduction in system capacity or traffic handling capability
- Loss of the system's ability to perform automatic system reconfiguration
- Inability to restart a processor or the system
- Corruption of system databases that requires service affecting corrective actions
- Loss of access for maintenance or recovery operations
- Loss of the system ability to provide any required critical or major trouble notification

Any other problem severely affecting service, capacity/traffic, billing, and maintenance capabilities may be defined as critical by prior discussion and agreement with Oracle.

### **Related Publications**

For information about additional publications related to this document, refer to the Oracle Help Center site. See Locate Product Documentation on the Oracle Help Center Site for more information on related product publications.

## **Customer Training**

Oracle University offers training for service providers and enterprises. Visit our web site to view, and register for, Oracle Communications training:

http://education.oracle.com/communication

To obtain contact phone numbers for countries or regions, visit the Oracle University Education web site:

www.oracle.com/education/contacts

## Locate Product Documentation on the Oracle Help Center Site

Oracle Communications customer documentation is available on the web at the Oracle Help Center (OHC) site, <a href="http://docs.oracle.com">http://docs.oracle.com</a>. You do not have to register to access these documents. Viewing these files requires Adobe Acrobat Reader, which can be downloaded at <a href="http://www.adobe.com">http://www.adobe.com</a>.

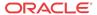

- 1. Access the Oracle Help Center site at http://docs.oracle.com.
- 2. Click Industries.
- 3. Under the Oracle Communications subheading, click the Oracle Communications documentation link.

The Communications Documentation page appears. Most products covered by these documentation sets will appear under the headings "Network Session Delivery and Control Infrastructure" or "Platforms."

- 4. Click on your Product and then the Release Number.
  - A list of the entire documentation set for the selected product and release appears.
- 5. To download a file to your location, right-click the PDF link, select Save target as (or similar command based on your browser), and save to a local folder.

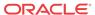

## Command Rejected Messages

This chapter contains the error messages generated by the commands used for the EAGLE.

### Introduction

This chapter contains the command rejected error messages generated by the commands used on the **EAGLE**. The following items make up each description of the error message:

- The error message generated by the EAGLE.
- A brief definition of the error message.
- The actions needed to resolve the error condition or to make sure that the error message does not appear when the command is executed again.

The commands that generate the error messages in this document are described in *Commands User's Guide*.

## Message Listing and Description

Command rejected messages are listed below in numerical order.

## E2001 Cmd Rej: Undefined msg#

The value specified for the cmd parameter must be a valid system command.

### Recovery

Re-enter the command that generated this error message, specifying a valid system command. Refer to the command description in *Commands User's Guide* for assistance.

## E2002 Cmd Rej: Authority Violation

The user must be logged on to the **EAGLE**, and the user ID must have the authorization to access the command class for the selected command before the command can be entered at a system terminal.

### Recovery

- 1. Log on to the EAGLE. Refer to the description for the logon command in *Commands User's Guide* for assistance.
- 2. Re-enter the command that generated this error message.

Contact the site system administrator to obtain user command access privileges if this error message appears again.

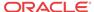

### E2003 Cmd Rej: Terminal Authority Violation

The command can be entered only at a terminal that is authorized for the associated EAGLE command class.

#### Recovery

Perform one of the following:

- Re-enter the command at a terminal that is authorized for that EAGLE command class.
- Contact the system administrator to discuss EAGLE terminal command access privileges for the original terminal.
- If you have system administration authority, change the privileges for the terminal. Enter the chq-secu-trm command.

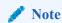

This command cannot be entered the target terminal.

## E2004 Cmd Rej: Keyboard is locked. Enter UNLOCK command

The keyboard for the terminal was locked using the lock command.

### Recovery

Unlock the keyboard. Enter the unlock command. Anyone attempting to use the keyboard will be prompted to enter the password of the currently logged-on user.

### E2005 Cmd Rej: Argument frame overflow

The frame for the argument detected an overflow condition in the command.

### Recovery

Re-enter the command that generated this error message, specifying a valid format and combination of parameters. Refer to the command description in *Commands User's Guide* for assistance.

If this error message appears again, contact My Oracle Support. See My Oracle Support (MOS).

## E2006 Cmd Rej: Missing parameter block separator

Use a colon (:) to separate multiple blocks.

#### Recovery

Re-enter the command that generated this error message, specifying a colon (:) between the input values. Refer to the command description in *Commands User's Guide* for assistance.

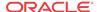

### E2007 Cmd Rej: Too many errors in this command

The command contains too many errors to allow continued processing.

### Recovery

Re-enter the command that generated this error message, specifying a valid format and combination of parameters. Refer to the command description in *Commands User's Guide* for assistance.

Contact My Oracle Support if this error message appears again. See My Oracle Support (MOS).

## E2008 Cmd Rej: Missing command identifier

A keyword must be specified for the command. Keywords identify the principal action to be performed by the system and consist of one to three words. In the following example, dact-slk is the keyword: dact-slk:loc=1101:port=a

### Recovery

Re-enter the command that generated this error message, specifying a keyword. Refer to the command description in *Commands User's Guide* for assistance.

## E2009 Cmd Rej: Missing modifier separator

A hyphen (-) must be used to separate multiple values within a parameter block.

#### Recovery

Re-enter the command that generated this error message, specifying a hyphen (-) between the input values. Refer to the command description in *Commands User's Guide* for assistance.

## E2010 Cmd Rej: Unrecognized command

The EAGLE does not recognize the command that was entered.

#### Recovery

- 1. Verify that the command was typed correctly. Refer to the command description in *Commands User's Guide* for assistance.
- Re-enter the command. that generated this error message.
   Contact My Oracle Support if this error message appears again. See My Oracle Support (MOS).

## E2011 Cmd Rej: Missing mandatory parameter - parm>

All parameters that are required for the command must be specified.

### Recovery

Re-enter the command that generated this error message, specifying a valid combination of parameters. Refer to the command description in *Commands User's Guide* for assistance.

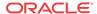

Contact My Oracle Support if this error message appears again. See My Oracle Support (MOS).

## E2012 Cmd Rej: Cannot specify ALL=YES when command given

The all=yes parameter cannot be specified.

### Recovery

Re-enter the command that generated this error message, specifying a valid combination of parameters. Refer to the command description in *Commands User's Guide* for assistance.

Contact My Oracle Support if this error message appears again. See My Oracle Support (MOS).

### E2013 Cmd Rej: Missing argument assignment operator

An argument assignment operator (=) is required in the command.

#### Recovery

Re-enter the command that generated this error message, specifying a valid combination of parameters. Refer to the command description in *Commands User's Guide* for assistance.

Contact My Oracle Support if this error message appears again. See My Oracle Support (MOS).

### E2014 Cmd Rej: Unrecognized parameter identifier

The EAGLE does not recognize the specified parameter.

### Recovery

Re-enter the command that generated this error message, specifying a valid combination of parameters. Refer to the command description in *Commands User's Guide* for assistance.

Contact My Oracle Support if this error message appears again. See My Oracle Support (MOS).

## E2015 Cmd Rej: Missing parameter identifier

An identifier is required in the command.

#### Recovery

Re-enter the command that generated this error message, specifying a valid combination of parameters. Refer to the command description in *Commands User's Guide* for assistance.

Contact My Oracle Support if this error message appears again. See My Oracle Support (MOS).

## E2016 Cmd Rej: c> is out of range - c>

The value specified for the parameter must be in the range defined by the command.

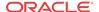

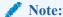

The flash-card command cannot be used to load flash images for HMUX or HIPR MUX cards. Use the init-flash command.

### Recovery

Re-enter the command that generated this error message, specifying a valid value for the parameter. Refer to the command description in *Commands User's Guide* for assistance.

Contact My Oracle Support if this error message appears again. See My Oracle Support (MOS).

The parameter is out of range of the allowed minimum and maximum values

### Recovery

Re-enter the command that generated this error message, specifying a valid combination of parameters. Refer to the command description in *Commands User's Guide* for assistance.

Contact My Oracle Support if this error message appears again. See My Oracle Support (MOS).

The specified value is outside the range of the allowed minimum and maximum values or valid characters for the parameter.

### Recovery

Re-enter the command that generated this error message, specifying a valid combination of parameters. Refer to the command description in *Commands User's Guide* for assistance.

Contact My Oracle Support if this error message appears again. See My Oracle Support (MOS).

The specified value is outside the range of the allowed minimum and maximum values and characters for the parameter.

### Recovery

Re-enter the command that generated this error message, specifying a valid combination of parameters. Refer to the command description in *Commands User's Guide* for assistance.

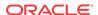

## E2020 Cmd Rej: Table copy command already in process

If the command is already running, then the command cannot be re-entered until the first execution is complete.

#### Recovery

Re-enter the copy-meas command that generated this error message after the first execution of the command is complete.

Contact My Oracle Support if the command does not finish running within 5 minutes. See My Oracle Support (MOS).

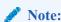

Under ideal circumstances with minimum system activity, the command requires at least 1 minute to execute.

## E2021 Cmd Rej: Invalid source table

A valid syntax must be assigned to the source table parameter.

### Recovery

Re-enter the command that generated this error message, specifying a valid combination of parameters. Refer to the command description in *Commands User's Guide* for assistance.

Contact My Oracle Support if this error message appears again. See My Oracle Support (MOS).

## E2022 Cmd Rej: Invalid destination table

A valid syntax must be assigned to the destination table parameter.

#### Recovery

Re-enter the command that generated this error message, specifying a valid combination of parameters. Refer to the command description in *Commands User's Guide* for assistance

Contact My Oracle Support if this error message appears again. See My Oracle Support (MOS).

## E2023 Cmd Rej: Invalid OAM drive

A valid syntax must be assigned to the Operations, Administration and Maintenance (**OAM**) parameter.

### Recovery

Re-enter the command that generated this error message, specifying a valid combination of parameters. Refer to the command description in *Commands User's Guide* for assistance

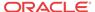

### E2024 Cmd Rej: Invalid system

A system error occurred during the execution of a command.

### Recovery

Re-enter the command that generated this error message.

Contact My Oracle Support if this error message appears again. See My Oracle Support (MOS).

### E2025 Cmd Rej: Invalid card location

For the act-lbp command, the value specified for the loc parameter must indicate an HC-MIM, E5-E1T1, or E5-E1T1-B card, provisioned with the LIMT1 card type, running the SS7ANSI or CCS7ITU application.

For the chg-db command, a value of 1113 or 1115 must be specified for the sloc parameter.

For the ent-card command, a type DSM card must be inserted into an odd-numbered card location. The n+1 slot next to the DSM card must be empty, where n is the odd-numbered location (for example, if the DSM is in location 1101, then the 1102 slot must be empty and not provisioned).

For the ent-trace command, values of 1113 - 1118 cannot be specified for the loc parameter.

For the rept-imt-lvl2 command, MUX card locations (xx09 and xx10), E5-TDM card slots 1114 and 1116, and E5-MDAL slots 1117 and 1118 cannot be specified as values for the loc, sloc, and eloc parameters.

For the rept-stat-gedti command, the value specified for the loc parameter must correspond to the location of an IPSM card that is configured as a GEDTI Hub.

For the rept-stat-jl command, card location 1118 cannot be specified.

For the rept-stat-rtd command, the following card locations cannot be specified: 1114, 1116, 1117, 1118 (E5-TDM, E5-MDAL cards), and all xy09 and xy10 locations where x is the frame and y is the shelf (HMUX or HIPR MUX cards).

For the rtrv-data-rtdb command, the card location slot must be between 1 and 16 and not 9 or 10. The frame location must be 1xxx, 2xxx, 3xxx, 4xxx, 5xxx, or 6xxx. The shelf location must be 11xx, 12xx, 13xx, 21xx, 22xx, 23xx, 31xx, 32xx, 33xx, 41xx, 42xx, 43xx, 51xx, 52xx, 53xx, or 61xx.

For the tst-disk command, the card in the specified location must be an E5-TDM or an E5-MCAP card.

### Recovery

Re-enter the command that generated this error message, specifying a valid combination of parameters. Refer to the command description in *Commands User's Guide* for assistance.

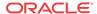

## E2026 Cmd Rej: Already logged on

An attempt was made to log on with a user **ID** that is already logged on to the system.

### Recovery

- 1. Display the user IDs in the database. Enter the rtrv-user command.
- 2. Display the users logged on the system. Enter the rept-stat-user command.
- 3. Re-enter the command that generated this error message, specifying a user ID that is not already logged on the system.

Contact My Oracle Support if this error message appears again. See My Oracle Support (MOS).

## 

The IP address of the value for the specified parameter must contain four octets in the range of 1-254.

### Recovery

Re-enter the command that generated this error message, specifying a valid combination of parameters. Refer to the command description in *Commands User's Guide* for assistance.

Contact My Oracle Support if this error message appears again. See My Oracle Support (MOS).

## E2028 Cmd Rej: Octet 1 is out of range, 1 . . . 223 - <parm>

A value of 1 - 223 must be specified for octet 1.

### Recovery

Re-enter the command that generated this error message, specifying a valid combination of parameters. Refer to the command description in *Commands User's Guide* for assistance.

Contact My Oracle Support if this error message appears again. See My Oracle Support (MOS).

## E2029 Cmd Rej: Octet 2 is out of range, 1 . . . 254 - <parm>

A value of 1-254 must be specified for octet 2.

#### Recovery

Re-enter the command that generated this error message, specifying a valid combination of parameters. Refer to the command description in *Commands User's Guide* for assistance.

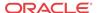

## E2030 Cmd Rej: Octet 3 is out of range, 1 . . . 254 - <parm>

A value of 1 - 254 must be specified for octet 3.

### Recovery

Re-enter the command that generated this error message, specifying a valid combination of parameters. Refer to the command description in *Commands User's Guide* for assistance.

Contact My Oracle Support if this error message appears again. See My Oracle Support (MOS).

## E2031 Cmd Rej: Octet 4 is out of range, 1 . . . 254 - <parm>

A value of 1 - 254 must be specified for octet 4.

### Recovery

Re-enter the command that generated this error message, specifying a valid combination of parameters. Refer to the command description in *Commands User's Guide* for assistance.

Contact My Oracle Support if this error message appears again. See My Oracle Support (MOS).

## E2032 Cmd Rej: Octet 1 missing - parm>

The specified IP address must contain the first octet.

### Recovery

Re-enter the command that generated this error message, specifying a valid combination of parameters. Refer to the command description in *Commands User's Guide* for assistance.

Contact My Oracle Support if this error message appears again. See My Oracle Support (MOS).

## E2033 Cmd Rej: Octet 2 missing - cparm>

The specified IP address must contain the second octet.

### Recovery

Re-enter the command that generated this error message, specifying a valid combination of parameters. Refer to the command description in *Commands User's Guide* for assistance.

Contact My Oracle Support if this error message appears again. See My Oracle Support (MOS).

## E2034 Cmd Rej: Octet 3 missing - cparm>

The specified IP address must contain the third octet.

### Recovery

Re-enter the command that generated this error message, specifying a valid combination of parameters. Refer to the command description in *Commands User's Guide* for assistance.

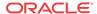

Contact My Oracle Support if this error message appears again. See My Oracle Support (MOS).

## E2035 Cmd Rej: Octet 4 missing - cparm>

The specified IP address must contain the fourth octet.

### Recovery

Re-enter the command that generated this error message, specifying a valid combination of parameters. Refer to the command description in *Commands User's Guide* for assistance.

Contact My Oracle Support if this error message appears again. See My Oracle Support (MOS).

## E2036 Cmd Rej: Too many octets specified, only require 4 - parm>

The specified IP address can contain only four octets.

#### Recovery

Re-enter the command that generated this error message, specifying a valid combination of parameters. Refer to the command description in *Commands User's Guide* for assistance.

Contact My Oracle Support if this error message appears again. See My Oracle Support (MOS).

## E2037 Cmd Rej: Invalid character in IP address -

The specified IP address must contain valid parameters.

### Recovery

Re-enter the command that generated this error message, specifying a valid combination of parameters. Refer to the command description in *Commands User's Guide* for assistance.

Contact My Oracle Support if this error message appears again. See My Oracle Support (MOS).

The specified string that must contain at least the minimum number of required characters.

#### Recovery

Re-enter the command that generated this error message, specifying a valid combination of parameters. Refer to the command description in *Commands User's Guide* for assistance.

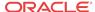

## E2039 Cmd Rej: c> too long, min <min>, max <max>, - c

The specified string cannot exceed the maximum number of characters allowed for the parameter.

### Recovery

Re-enter the command that generated this error message, specifying a valid combination of parameters. Refer to the command description in *Commands User's Guide* for assistance.

## E2040 Cmd Rej: String pattern nonconformance, alphanumeric - < parm>

The specified string pattern must conform to the required alphanumeric content for the parameter.

### Recovery

Re-enter the command that generated this error message, specifying a valid combination of parameters. Refer to the command description in *Commands User's Guide* for assistance.

## E2041 Cmd Rej: String pattern nonconformance, alphabetic - parm>

The first character of the translation name must be a letter.

### Recovery

Re-enter the command that generated this error message, specifying a valid combination of parameters. Refer to the command description in *Commands User's Guide* for assistance.

## E2042 Cmd Rej: String pattern nonconformance, numeric - parm>

The referenced string pattern must conform to the required numeric content for the parameter.

### Recovery

Re-enter the command that generated this error message, specifying a valid combination of parameters. Refer to the command description in *Commands User's Guide* for assistance.

Contact My Oracle Support if this error message appears again. See My Oracle Support (MOS).

## E2043 Cmd Rej: System error - revert to mandatory in-pattern specification

An unanticipated system error has been detected. Make a note of this error and the attendant situation.

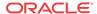

### Recovery

Contact My Oracle Support. See My Oracle Support (MOS).

## E2044 Cmd Rej: c> value is undefined - c>

The entered command is missing a required parameter value.

### Recovery

Re-enter the command that generated this error message, specifying a valid combination of parameters. Refer to the command description in *Commands User's Guide* for assistance.

Contact My Oracle Support if this error message appears again. See My Oracle Support (MOS).

## E2045 Cmd Rej: <*parm\_desc*> num digits incorrect, min <*min*> max <*max*> - <*parm*>

A valid number of digits must be entered for the parameter values. The values represented by <*min*> and <*max*> specify the valid minimum and maximum number of digits allowed for the command parameter.

#### Recovery

Re-enter the command that generated this error message, specifying a valid combination of parameters. Refer to the command description in *Commands User's Guide* for assistance.

## E2046 Cmd Rej: Argument definition error, bad argument type

An unanticipated system error has been detected. Make a note of this error and the attendant situation.

### Recovery

Contact My Oracle Support for assistance. See My Oracle Support (MOS).

### E2047 Cmd Rej: Missing information unit separator

A hyphen (-) character must be used to separate information units.

### Recovery

Re-enter the command that generated this error message, specifying a valid combination of parameters. Refer to the command description in *Commands User's Guide* for assistance.

Contact My Oracle Support if this error message appears again. See My Oracle Support (MOS).

### E2048 Cmd Rej: Unneeded information found

The command entered contains unnecessary information.

### Recovery

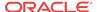

Re-enter the command that generated this error message, specifying a valid combination of parameters. Refer to the command description in *Commands User's Guide* for assistance.

Contact My Oracle Support if this error message appears again. See My Oracle Support (MOS).

## E2049 Cmd Rej: Lower bound exceeds upper bound of range - %

The value specified for the lower bound must be less than or equal to the value specified for the upper bound for the parameter range.

### Recovery

Re-enter the command that generated this error message, specifying a valid combination of parameters. Refer to the command description in *Commands User's Guide* for assistance.

Contact My Oracle Support if this error message appears again. See My Oracle Support (MOS).

## E2050 Cmd Rej: Incorrect information unit, expecting number or range - cparm>

A valid number or range of numbers must be specified for the parameter.

### Recovery

Re-enter the command that generated this error message, specifying a valid combination of parameters. Refer to the command description in *Commands User's Guide* for assistance.

## E2051 Cmd Rej: Incorrect information unit, expecting number - parm>

An invalid number was specified for a parameter value. The value represented by *<parm>* varies according to the specific command entered.

#### Recovery

Re-enter the command that generated this error message, specifying a valid combination of parameters. Refer to the command description in *Commands User's Guide* for assistance.

Contact My Oracle Support if this error message appears again. See My Oracle Support (MOS).

## E2052 Cmd Rej: Incorrect information unit, expecting IP address - address

A valid IP address must be specified for the parameter.

### Recovery

Re-enter the command that generated this error message, specifying a valid combination of parameters. Refer to the command description in *Commands User's Guide* for assistance.

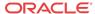

Contact My Oracle Support if this error message appears again. See My Oracle Support (MOS).

## E2053 Cmd Rej: Incorrect information unit, expecting string - parm>

A valid string must be specified for the parameter.

### Recovery

Re-enter the command that generated this error message, specifying a valid combination of parameters. Refer to the command description in *Commands User's Guide* for assistance.

Contact My Oracle Support if this error message appears again. See My Oracle Support (MOS).

## E2054 Cmd Rej: Incorrect information unit, expecting mnemonic - rm>

A valid mnemonic must be specified for the parameter value.

#### Recovery

Re-enter the command that generated this error message, specifying a valid combination of parameters. Refer to the command description in *Commands User's Guide* for assistance.

Contact My Oracle Support if this error message appears again. See My Oracle Support (MOS).

## E2055 Cmd Rej: Incorrect information unit, expecting point code - code - parm>

A valid point code must be specified for the parameter value.

### Recovery

Re-enter the command that generated this error message, specifying a valid combination of parameters. Refer to the command description in *Commands User's Guide* for assistance.

Contact My Oracle Support if this error message appears again. See My Oracle Support (MOS).

## 

A valid number or variable must be specified for the parameter value.

### Recovery

Re-enter the command that generated this error message, specifying a valid combination of parameters. Refer to the command description in *Commands User's Guide* for assistance.

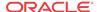

## E2057 Cmd Rej: Incorrect information unit, translation type - parm>

A valid information unit must be specified for the translation type.

### Recovery

Re-enter the command that generated this error message, specifying a valid combination of parameters. Refer to the command description in *Commands User's Guide* for assistance.

Contact My Oracle Support if this error message appears again. See My Oracle Support (MOS).

## E2058 Cmd Rej: Incorrect information unit, expecting card location - card

A valid card location must be specified for the parameter value.

### Recovery

Re-enter the command that generated this error message, specifying a valid combination of parameters. Refer to the command description in *Commands User's Guide* for assistance.

Contact My Oracle Support if this error message appears again. See My Oracle Support (MOS).

## E2059 Cmd Rej: c> is out of range, <min>...<max>

The specified value must be within the range of the minimum and maximum values allowed for the parameter.

### Recovery

Re-enter the command that generated this error message, specifying a valid combination of parameterss. Refer to the command description in *Commands User's Guide* for assistance.

Contact My Oracle Support if this error message appears again. See My Oracle Support (MOS).

## E2060 Cmd Rej: Lower bound exceeds upper bound of range - parm>

The lower bound value of the range must be less than or equal to ihe upper bound value for the parameter range.

### Recovery

Re-enter the command that generated this error message, specifying a valid combination of parameters. Refer to the command description in *Commands User's Guide* for assistance.

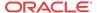

## E2061 Cmd Rej: Incorrect input, expecting number, \* or range - - - parm>

The specified value must contain the supported characters (number, variable, or a range of numbers).

### Recovery

Re-enter the command that generated this error message, specifying a valid combination of parameters. Refer to the command description in *Commands User's Guide* for assistance.

## E2062 Cmd Rej: Incorrect information unit, expecting number or none - parm>

The specified value must contain a number or the string **none**.

### Recovery

Re-enter the command that generated the error message, specifying a valid combination of parameters. Refer to the command description in *Commands User's Guide* for assistance.

Contact My Oracle Support if this error message appears again. See My Oracle Support (MOS).

## E2063 Cmd Rej: Try Double Quoting Parameter with '\_'

An underscore character must be encased in double quotes "\_".

#### Recovery

Re-enter the command that generated this error message, specifying a valid combination of parameters. Refer to the command description in *Commands User's Guide* for assistance.

Contact My Oracle Support if this error message appears again. See My Oracle Support (MOS).

### E2067 Cmd Rej: Card location specified must be an SIP card

For the rept-stat-sip command, the card location specified must be an SIP card.

For the rtrv-gttset command, duplicate values cannot be specified for the setidx parameter.

#### Recovery

- 1. Enter the rtrv-card command to verify the card location is provisioned as a SIP card.
- 2. Re-enter the command that generated this error message, specifying a valid combination of parameters. Refer to the command description in *Commands User's Guide* and *Database Administration Features User's Guide* for assistance.

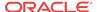

## E2068 Cmd Rej: Only 100 Unique and 1 DFLT PHCTXT allowed

For the ent-sip-npp command, the SIPPHCXT table can have a maximum of 101 Phone Contexts which includes 100 Unique and 1 DFLT

### Recovery

- 1. Enter the rtrv-sip-npp command to display the parameters specified in the system.
- 2. Delete the Phone Context as necessary. Refer to the command description in *Commands User's Guide* and *Database Administration Features User's Guide* for assistance.
- 3. Re-enter the command that generated this error message, specifying a valid combination of parameters.

Contact My Oracle Support if this error message appears again. See My Oracle Support (MOS).

## E2069 Cmd Rej: Card location specified must be an SM card

For the rept-stat-mps command, the card location specified in the loc parameter must contain a Service Module running either the SCCPHC/SCCP64, SIPHC/SIP64, or DEIRHC/DEIR64 GPLs.

### Recovery

- 1. Enter the rtrv-card command to display the cards in the database.
- Verify that a Service Module card is provisioned at the specified card location. Refer to Commands User's Guide and Database Administration - Features User's Guide for assistance.
- 3. Re-enter the command that generated this error message, specifying a valid card location.

If this error message appears again, contact My Oracle Support. See My Oracle Support (MOS).

## E2070 Cmd Rej: IP Address invalid for Address Class

A valid IP Address must be specified.

#### Recovery

Re-enter the command that generated this error message, specifying a valid combination of parameters. Refer to the command description in *Commands User's Guide* for assistance.

Contact My Oracle Support if this error message appears again. See My Oracle Support (MOS).

### E2071 Cmd Rej: Network Portion Invalid

The specified network numbers cannot contain all 0 bits or all 1 bits.

For the ent-dlk command, the first octet of the IP Address cannot be 127. The 127 value represents an IP address for loopback.

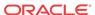

### Recovery

Re-enter the command that generated this error message, specifying a valid combination of parameters. Refer to the command description in *Commands User's Guide* for assistance.

Contact My Oracle Support if this error message appears again. See My Oracle Support (MOS).

### E2072 Cmd Rej: Host Portion Invalid

The specified Host Portion cannot contain all 0 bits or all 1 bits.

### Recovery

Re-enter the command that generated this error message, specifying a valid combination of parameters. Refer to the command description in *Commands User's Guide* for assistance.

Contact My Oracle Support if this error message appears again. See My Oracle Support (MOS).

## E2073 Cmd Rej: SCCP or SIP or DEIR or ENUM not Configured

For the rept-stat-mps command, a Service Module card running the VSCCP, SIPHC, DEIRHC, or ENUMHC application must be configured before this command can be entered.

### Recovery

- 1. Enter the rtrv-card command to display the cards in the database.
- 2. Configure a card running the SCCPHC VSCCP, SIPHC, DEIRHC, or ENUMHC application, if necessary. Refer to *Maintenance Guide*, *Database Administration System Management User's Guide*, and *Hardware Reference* for assistance.
- **3.** Re-enter the command that generated this error message, specifying a valid combination of parameters.

Contact My Oracle Support if this error message appears again. See My Oracle Support (MOS).

## E2074 Cmd Rej: Card location specified must be an DEIR card

The card location specified with this command must contain a Service Module running the DEIRHC/DEIR64 GPL.

#### Recovery

- 1. Enter the rtrv-card command to display the cards in the database.
- 2. Verify that a DEIR card is provisioned at the specified card location. Refer to *Commands User's Guide* and *Database Administration Features User's Guide* for assistance.
- Re-enter the command that generated this error message, specifying a valid card location.
   If this message appears again, contact My Oracle Support. See My Oracle Support (MOS).

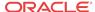

## E2075 Cmd Rej: Speed=1000 can be specified only with ExAP Port

The speed=1000 parameter can be specified only for an ExAP port. Only ExAP ports can have 1 Gbps connections.

#### Recovery

Re-enter the chg-ip-lnk command with a valid combination of parameters.

Refer to the command description in *Commands User's Guide* for assistance. Contact My Oracle Support if this error message appears again. See My Oracle Support (MOS).

## E2077 Cmd Rej: Invalid IPV6 address not in an acceptable format

The IPv6 Address should be in the correct format. Example:

2003:0db8:0000:130F:0000:0000:087C:140B or 2003:db8:0:130F::87C:140B

should be enclosed in double quotes ("").

### Recovery

Re-enter the IPv6 address with the correct syntax.

Refer to the command description in *Commands User's Guide* for assistance. Contact My Oracle Support if this error message appears again. See My Oracle Support (MOS).

## E2080 Cmd Rej: Alarms already inhibited for cluster PC or its member PCs

Permanent alarm inhibit is not allowed on the cluster PC because either the cluster or a member PC of the cluster is already alarm inhibited.

### Recovery

- 1. Use the rept-stat-alm command to display alarm status.
- 2. Use the unhb-alm command to restore reporting of alarms as needed.
- 3. Re-enter the inh-alm command that generated this error message.

Refer to the command descriptions in *Commands User's Guide* for assistance. Contact My Oracle Support if this error message appears again. See My Oracle Support (MOS).

### E2083 Cmd Rej: GTTSN parameter mustn't be specified

If the OBSR feature is enabled or the FLOBR feature is turned on, then the gttsn parameter cannot be specified.

### Recovery

 Display the status of the OBSR and FLOBR features. Enter the rtrv-ctrl-feat command.

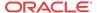

If the feature does not appear in the output, then the feature is not enabled. If the feature has a status of OFF, then the feature is enabled but is not turned on.

2. Re-enter the ent/chg/rtrv-gttsel command that generated this error message, specifyng a valid combination of parameters. Refer to the command description in *Commands User's Guide* and to the *Database Administration - GTT User's Guide* for assistance.

Contact My Oracle Support if this error message appears again. See My Oracle Support (MOS).

### E2084 Cmd Rej: A-Port or IGM must be turned ON

For the enable-ctrl-feat command, the A-Port or IGM feature must be turned on before the LOCREQ Query Response feature can be enabled.

For the ent-srvsel command, the A-Port or IGM feature must be turned on before the serv=mnp parameter can be specified.

### Recovery

- 1. Display the status of controlled features in the system. Enter the rtrv-ctrl-feat command.
- 2. Enble and turn on the features as necessary. Refer to *A-Port User's Guide* and to *IS41 GSM Migration User's Guide* for assistance in enabling and turning on the A-Port and IGM feature, respectively.
- Re-enter the command that generated this error message.
   Contact My Oracle Support if this error message appears again. See My Oracle Support (MOS).

### E2085 Cmd Rej: A-Port, G-Port or IGM must be turned ON

For the enable-ctrl-feat command, the A-Port, G-Port, or IGM feature must be on before the MNP Circular Route Prevention feature can be enabled.

For the ent/chg-srvsel commands, the A-Port or IGM feature must be turned on, or the A-Port or IGM feature must be enabled and the G-Port feature must be turned on before a value of **mnp** can be specified for the (n) serv parameter.

### Recovery

- Display the status of controlled features in the system. Enter the rtrv-ctrl-feat command.
  - If the feature does not appear in the output, then the feature is not enabled. If the feature has a status of OFF, then the feature is enabled but is not turned on.
- 2. Enable or turn on the desired feature. Refer to the *A-Port User's Guide*, *IS41 GSM Migration User's Guide*, and the *G-Port User's Guide* for assistance.
- 3. Re-enter the command that generated this error message.
  - Contact My Oracle Support if the error message appears again. See My Oracle Support (MOS).

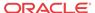

### E2086 Cmd Rej: GTT must be turned ON for A-Port

The GTT feature must be turned on before the A-Port feature can be enabled.

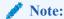

Once a feature that is controlled using a feature bit has been turned on, it cannot be turned off.

### Recovery

- Determine the status of the GTT feature. Enter the rtrv-feat command.
- 2. If necessary, turn on the GTT feature. Refer to the *Database Administration GTT User's Guide* for assistance.
- Re-enter the enable-ctrl-feat command that generated this error message.
   Contact My Oracle Support if this error message appears again. See My Oracle Support (MOS).

### E2087 Cmd Rej: GTT must be turned ON for G-Port

The GTT feature must be turned on before the G-Port feature can be turned on.

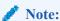

Once a feature that is controlled using a feature bit has been turned on, it cannot be turned off.

#### Recovery

- 1. Display the status of the GTT feature. Enter the rtrv-feat command.
- **2.** Turn on the feature as necessary. Refer to the *Database Administration GTT User's Guide* for assistance.
- Re-enter the enable-ctrl-feat command that generated this error message.
   Contact My Oracle Support if this error message appears again. See My Oracle Support (MOS).

## E2088 Cmd Rej: GTT must be turned ON for IGM

The GTT feature must be turned on before the IS41-GSM Migration (IGM) feature can be enabled.

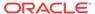

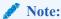

Once a feature that is cotnrolled using a feature bit has been turned on, it cannot be turned off.

### Recovery

- 1. Display the status of the GTT feature. Enter the rtrv-feat command.
- Turn on the feature as necessary. Refer to the Database Administration GTT User's Guide for assistance.
- Re-enter the enable-ctrl-feat command that generated this error message.
   Contact My Oracle Support if this error message appears again. See My Oracle Support (MOS).

## E2100 Cmd Rej: Card location already equipped

The card in the location specified by the loc parameter cannot already be provisioned in the database.

#### Recovery

- 1. Display the cards in the database. Enter the rtrv-card command.
- 2. Re-enter the ent-card command that generated this error message, specifying a card location that is not already equipped. Refer to Appendix A of the *Commands User's Guide* for information about cards that use the ent-card command.

Contact My Oracle Support if this error message appears again. See My Oracle Support (MOS).

## E2101 Cmd Rej: Card location is unequipped

The card location specified by the loc or the rloc parameter must contain a card that is valid for the command and was defined previously in the database for the specified card location.

A card that contains the specified signaling link must be equipped in the specified card location.

For the init-card command, the shelf and card must be equipped.

For the rept-meas command, if the enttype=sctpcard parameter is specified, a card must be installed in the location specified by the loc parameter.

#### Recovery

- 1. Display the cards in the database. Enter the rtrv-card command.
- 2. Verify that a card is defined for the specified card location and that the card in the specified location is valid for the command. Refer to the command description in *Commands User's Guide* for assistance.
- Re-enter the command that generated this error message, specifying a valid card location.
   Contact My Oracle Support if this error message appears again. See My Oracle Support (MOS).

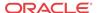

### E2102 Cmd Rej: Failed reading the IMT table

The IMT table is corrupt or cannot be found by the system.

### Recovery

Re-enter the command that generated this error message.

Contact My Oracle Support if this error message appears again. See My Oracle Support (MOS).

### E2103 Cmd Rej: Failed reading the link table

The Link table is corrupt or cannot be found by the system.

### Recovery

Re-enter the command that generated this error message.

Contact My Oracle Support if this error message appears again. See My Oracle Support (MOS).

### E2104 Cmd Rej: Failed reading the shelf table

The Shelf table is corrupt or cannot be found by the system.

### Recovery

Re-enter the command that generated this error message.

Contact My Oracle Support if this error message appears again. See My Oracle Support (MOS).

## E2105 Cmd Rej: Invalid card TYPE and APPL load type combination

For the act-upgrade command, if a card with card type DCM is used, then values of **ss7ipgw, ipgwi, iplim**, and **iplimi** cannot be specified for the appl parameter.

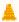

### **Caution:**

It is strongly recommended that this command be used only in conjunction with the system Upgrade Procedure for the target release. The Upgrade Procedure provides step-by-step information on performing an upgrade.

For the chg-card command, the value specified for the loc parameter must indicate a card with a card type of DCM that is running the IPLIM or IPLIMI application.

For the ent-card command, the values specified for the type and appl parameters must be compatible. Refer to the command description in *Commands User's Guide* for a list of compatible values.

### Recovery

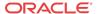

- 1. Display the cards in the system. Enter the rtrv-card and rtrv-stp commands.
- 2. Re-enter the command that generated this error message, specifying a valid combination of parameters. Refer to the command description in *Commands User's Guide* for assistance.

Appendix A of the *Commands User's Guide* contains a list of valid Card and Application types for the ent-card command.

Contact My Oracle Support if this error message appears again. See My Oracle Support (MOS).

## E2106 Cmd Rej: Link is in test mode

The act-slk command cannot be entered while the tst-slk command is in progress.

### Recovery

Re-enter the act-slk command that generated this error message after the signal link test is complete.

Contact My Oracle Support if this error message appears again. See My Oracle Support (MOS).

## E2107 Cmd Rej: Link assigned to card

The card in the location specified by the loc parameter cannot be deleted from the database until any signaling link or TCP/IP data link assigned to the card is deleted from the database.

### Recovery - SS7 links

- 1. Display the signaling links in the database. Enter the rtrv-slk command.
- Delete the signaling links assigned to the card as necessary. Refer to the *Database Administration SST User's Guide* for assistance.
- Re-enter the dlt-card command that generated this error message.
   Contact My Oracle Support if this error message appears again. See My Oracle Support (MOS).

### Recovery - TCP/IP links

(MOS).

- 1. Display the TCP/IP data links in the database. Enter the rtrv-dlk command.
- 2. Display the TCP/IP nodes in the database. Enter the rtrv-ip-node command.
- **3.** Delete the TCP/IP nodes and data links assigned to the card as necessary. Refer to the *Database Administration Features User's Guide* for assistance.
- Re-enter the dlt-card command that generated this error message.
   Contact My Oracle Support if this error message appears again. See My Oracle Support

### E2108 Cmd Rej: Shelf location not equipped

For the ent/chg-card command, the shelf location, specified by the loc parameter, must be provisioned.

For the rept-imt-info command, the shelf locations, specified by the sshelf and eshelf parameters, must be provisioned.

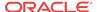

### Recovery

- 1. Display the shelves in the system. Enter the rtrv-shlf command.
- 2. Display the card information. Enter the rtrv-card command.
- 3. Provision a card if necessary. Refer to the *Database Administration IP7 User's Guide* for assistance in provisioning IP cards. Refer to the *Database Administration SS7 User's Guide* for assistance with provisioning cards running the SS7 protocol.
- 4. Re-enter the command that generated this error message, specifying a provisioned card address in a valid shelf location.

Contact My Oracle Support if this error message appears again. See My Oracle Support (MOS).

### E2109 Cmd Rej: Database maintenance is required

The command failed because the system detects that:

- The database is incoherent (the command requires that the database be coherent).
- The levels of source databases, during a duplex backup or repair, are not identical on the active and standby **OAM** fixed disks.
- The database is corrupt. An audit has detected a mismatched checksum in a subset.

#### Recovery

- 1. Determine the status of the database. Enter the rept-stat-db command.
- 2. If the status of the database is corrupt, determine which subset is corrupt. Enter the auddata:display=all command.
- 3. If the database is incoherent or corrupt, find the conditions shown in the output of the rept-stat-db command, and execute the appropriate command. Refer to *Database Administration System Management User's Guide* for assistance.
  - a. If the current partition of the fixed disk is coherent and the backup partition of the fixed disk is incoherent, enter the chg-db:action=backup:dest=fixed command.
  - b. If the current partition of the fixed disk is coherent and the database on the removable drive is incoherent, enter the chg-db:action=backup:dest=remove command.
  - c. If the backup partition of the fixed disk is coherent and the current partition of the fixed disk is incoherent, contact My Oracle Support. See My Oracle Support (MOS).
  - d. If the database on the removable drive is coherent and the current partition of the fixed disk is incoherent, contact My Oracle Support. See My Oracle Support (MOS).
  - e. If the backup and current partitions on the active fixed disk are coherent and the backup and current partitions on the standby fixed disk are incoherent, use the chgdb:action=repair command.
- 4. If a duplex backup or restore is being performed, verify that the level of the source databases residing on both the active and standby OAM fixed disks are identical.

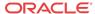

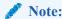

The error message text is altered for this condition and says "**Database** repair is required." When the required repair to make both databases identical is performed, continue with Step 5.

5. Re-enter the command that generated this error message.

Contact My Oracle Support if this error message appears again. See My Oracle Support (MOS).

## E2110 Cmd Rej: Unable to access DB level

A severe system fault has occurred and the command was rejected.

#### Recovery

Contact My Oracle Support if this error message appears again. See My Oracle Support (MOS).

## E2111 Cmd Rej: Database consistency violation - maintenance required

A database inconsistency has been detected.

#### Recovery

Re-enter the rtrv-rte command that generated this error message.

Contact My Oracle Support if this error message appears again. See My Oracle Support (MOS).

### E2112 Cmd Rej: At least one parameter must be changed

At least one valid optional parameter must be specified.

### Recovery

Re-enter the command that generated this error message, specifying a valid combination of parameters. Refer to the command description in *Commands User's Guide* for assistance.

## E2113 Cmd Rej: CLLI cannot be specified without Point Code

The clli and apc/apca/apci/apcn/apcn24 parameters must be specified together in the command.

### Recovery

Re-enter the chg-ls command that generated this error message, specifying a valid combination of parameters. Refer to the command description in *Commands User's Guide* and to the *Database Administration - SS7 User's Guide* (SS7 linkset) or the *Database Administration - IP7 User's Guide* (IP linkset) for assistance.

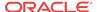

### E2118 Cmd Rej: IP address already in use

For the chg-snmp-host command, the specified IP address is in use for another SNMP host.

For the ent-snmp-host command, the specified IP address is in use for another SNMP host

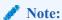

The entry for the specified IPADDR can not already exist.

### Recovery

1. Enter the rtrv-snmp-host command to display the existing IP address provisioned in the SNMP Host table.

The IP address must be unique to the SNMP host.

Re-enter the command that generated this error message, specifying a valid combination of parameters. Refer to the command description in *Commands User's Guide* for assistance.

Contact My Oracle Support if this error message appears again. See My Oracle Support (MOS).

### E2119 Cmd Rej: BPS must be 56000 or 64000

If the card application is SS7ANSI or CCS7ITU, then a value of **56000** or **64000**, respectively, must be specified for the bps parameter. If SE-HSL or ST-HSL-A cards are used, then a value of **1984000** or **1536000**, respectively, must be specified for the bps parameter.

#### Recovery

- 1. Display the card types. Enter the rtrv-card command.
- 2. Re-enter the ent-slk command that generated this error message, specifying a valid combination of parameters. Refer to the command description in *Commands User's Guide*, and to *Database Administration SS7 User's Guide* (for an SS7 link) or to *Database Administration IP7 User's Guide* (for an IP link) for assistance.

Contact My Oracle Support if this error message appears again. See My Oracle Support (MOS).

## E2121 Cmd Rej: PCRN1 and PCRN2 parameters are invalid if ECM=BASIC

If the ecm=basic parameter is specified, then the pcrn1 and pcrn2 parameters cannot be specified.

### Recovery

1. Display the settings for the link. Enter the rtrv-slk command.

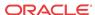

2. Re-enter the ent-slk command that generated this error message, specifying a valid combination of parameters. Refer to the command description in *Commands User's Guide* and to *Database Administration - SS7 User's Guide* for assistance.

Contact My Oracle Support if this error message appears again. See My Oracle Support (MOS).

## E2122 Cmd Rej: Failed reading linkset table

The Linkset table is corrupt or cannot be found.

### Recovery

Re-enter the command that generated this error message.

Contact My Oracle Support if this error message appears again. See My Oracle Support (MOS).

### E2123 Cmd Rej: Hostname already in use

For the ent-snmp-host command, the hostname is used by another SNMP host.

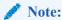

The entry for the specified HOST name can not already exist.

### Recovery

- Enter the rtrv-snmp-host command to display the existing SNMP host has a specified hostname
- 2. Re-enter the command that generated this error message, specifying a valid combination of parameters. Refer to the command description in *Commands User's Guide* for assistance.

Contact My Oracle Support if this error message appears again. See My Oracle Support (MOS).

## E2124 Cmd Rej: All links of LSN must use same error correction method

The same value must be specified for the ecm parameter for all links in a linkset.

#### Recovery

- 1. Display the settings for the links in the linkset. Enter the rtrv-ls:lsn= command.
- 2. Re-enter the ent-slk command that generated this error message, specifying a valid combination of parameters. Refer to the command description in *Commands User's Guide*, and to *Database Administration SS7 User's Guide* (for an SS7 link) or to *Database Administration IP7 User's Guide* (for an IP link) for assistance.

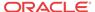

## E2125 Cmd Rej: Links on specified linkset are in-service

If one or more links in a specified linkset are in service, then the apc/apca/apci/apcn/apcn24 and rcontext parameters cannot be specified.

A linkset that still has signaling links assigned to it cannot be changed.

If links in the linkset are in service, then the linkset type cannot be changed.

#### Recovery

- 1. Display the linkset configuration. Enter the rept-stat-1s command.
- 2. Deactivate all links in the linkset. Refer to *Database Administration SS7 User's Guide* (for an SS7 link) or to *Database Administration IP7 User's Guide* (for an IP link) for assistance.
- 3. Confirm the link status is Out-of-Service-Maintenance-Disabled (OOS-MT-DSBLD). Enter the rept-stat-1s command.
- 4. Delete all links in the associated linkset as necessary.
- Re-enter the chg-ls command that generated this error message.
   Contact My Oracle Support if this error message appears again. See My Oracle Support (MOS).

## E2126 Cmd Rej: Invalid linkset type for card

The linkset type must be valid for the card:

- The linkset adjacent point code (APC) type must be the same as the card application type (ANSI or ITU).
- IPSG-M2PA linksets cannot contain IPGWx and IPSG-M3UA link types during transition. After the linkset is transitioned to IPSG-M2PA, only IPSG-M2PA and IPLIM links can be added to the linkset.
- IPSG-M3UA linksets cannot contain SS7IPGW, IPGWI, and IPGHC link types during transition. After the linkset is transitioned to IPSG-M3UA, only IPSG-M3UA links can be added to the linkset.

#### Recovery

- 1. Verify the card applications. Enter the rtrv-card command.
- 2. Verify the linksets and their APCs. Enter the rtrv-ls command.
- 3. Verify the domains of the APCs. Enter the rtrv-dstn command.
- 4. Re-enter the ent-slk command that generated this error message, specifying a valid combination of parameters. Refer to the command description in *Commands User's Guide*, and to *Database Administration SS7 User's Guide* (for an SS7 link) or to *Database Administration IP7 User's Guide* (for an IP link) for assistance.

Contact My Oracle Support if this error message occurs again. See My Oracle Support (MOS).

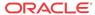

## E2127 Cmd Rej: L2 timer not valid for the signaling link type

The L2 timer range must be valid for the type of signaling link being provisioned. Refer to the command description in *Commands User's Guide* for the valid ranges.

#### Recovery

- Verify the APC of the specified linkset that generated this error message. Enter the rtrvls command.
- 2. Verify the application assigned to the card that generated this error message. Enter the rtrv-card:loc=command.
- 3. Re-enter the ent-slk command that generated this error message, specifying a valid combination of parameters. Refer to the *Database Administration SS7 User's Guide* for assistance

Contact My Oracle Support if this error message appears again. See My Oracle Support (MOS).

## E2128 Cmd Rej: Linkset assigned to route must have at least one link

For the dlt-slk command, the force=yes parameter must be specified to remove the last signaling link in a linkset that is assigned to a route.

For the ent-rte command, the linkset specified by the lsn parameter contain at least one link or the force- yes parameter must be specified.

#### Recovery

- 1. Display the links in the linkset. Enter the rtrv-ls:lsn= command.
- Re-enter the command that generated this error message, specifying a valid combination of parameters. Refer to the command description in *Commands User's Guide* and to the *Database Administration - SS7 User's Guide* (for SS7 links) or the *Database Administration - IP7 User's Guide* (for IP links) for assistance.

Contact My Oracle Support if this error message appears again. See My Oracle Support (MOS).

## E2129 Cmd Rej: CDPNPFX must be specified

If the ncdpnpfx or dltpfx parameter is specified, then the cdpnpfx parameter must be specified.

#### Recovery

Re-enter the chg-inpopts command that generated this error message, specifying a valid combination of parameters. Refer to the command description in the *Commands User's Guide* and to the *INP/AINPO User's Guide* for assistance.

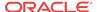

## E2130 Cmd Rej: Maximum number of links are assigned to this linkset

Links must be available in the linkset that is specified by the lsn parameter.

#### Recovery

- 1. Display the existing signaling links in the linkset. Enter the rtrv-ls:lsn= command.
- 2. Delete signaling links as necessary. Refer to the *Database Administration SS7 User's Guide* (SS7 links) and to the *Database Administration IP7 User's Guide* (IP links) for assistance.
- Re-enter the ent-slk command that generated this error message.
   Contact My Oracle Support if this error message appears again. See My Oracle Support (MOS).

## E2131 Cmd Rej: Parameters not valid for card type

For the chg-clkopts command, the parameters entered are not compatible with the card where the clock resides.

For the ent-dlk command, if the type=acmenet parameter is specified (see the ent-card command), then the duplex and auto parameters cannot be specified.

For the ent-slk command, a valid combination of parameters must be specified. Refer to the command description in *Commands User's Guide* for valid combinations of parameters.

For the inh/unhb-alm commands, the card specified by the loc parameter must have an IPS, MCP, STPLAN, EROUTE, VSCCP, IPSG, IPLIM, IPLIMI, SS7IPGW, or IPGWI application.

For the rept-stat-iptps command, the history, link, loc, and tpscost parameters can be specified for only IPSG cards.

#### Recovery

- 1. Display the card type application. Enter the rtrv-card: loc= command, specifying the card location that generated this error message.
  - The card type is shown in the TYPE field. The application is shown in the APPL field.
- 2. Re-enter the command that generated this error message, specifying a valid combination of parameters. Refer to the command description in *Commands User's Guide* for assistance.
  - Contact My Oracle Support if this error message appears again. See My Oracle Support (MOS).

## E2132 Cmd Rej: The specified SLC is in use

The value specified for the slc parameter cannot already be used by a link in the linkset.

#### Recovery

Display the signaling links in the linkset. Enter the rtrv-ls:lsn=command.

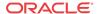

2. Re-enter the ent-slk command that generated this error message, specifying a valid combination of parameters. Refer to the command description in *Commands User's Guide* and to the *Database Administration - SST User's Guide* (SS7 links) and the *Database Administration - IPT User's Guide* (IP links) for assistance.

Contact My Oracle Support if this error message appears again. See My Oracle Support (MOS).

## E2133 Cmd Rej: There is a link already assigned to this port

A link cannot already be assigned to the specified port.

#### Recovery

- Display the cards in the database. Enter the rtrv-card command.
   The card types are shown in the TYPE field in the output.
- 2. Display the signaling links in the database. Enter the rtrv-slk command.
- 3. Re-enter the ent-slk command that generated this error message, specifying a valid combination of parameters. Refer to the command description in *Commands User's Guide* and to the *Database Administration SST User's Guide* (SS7 links) and the *Database Administration IPT User's Guide* (IP links) for assistance.

Contact My Oracle Support if this error message appears again. See My Oracle Support (MOS).

## E2134 Cmd Rej: SNMP Host table is full

For the ent-snmp-host command, the SNMP host table contains the maximum number of entries allowed.

#### Recovery

- 1. Enter the rtrv-snmp-host command to display the existing provisioned SNMP hosts.
- If necessary, delete an existing SNMP host. Refer to the command description in Commands User's Guide and the Database Administration - System Management User's Guide for assistance
- Re-enter the command that generated this error message.
   Contact My Oracle Support if this error message appears again. See My Oracle Support (MOS).

## E2135 Cmd Rej: Failure reading SNMP Host table

For the chg-snmp-host command, an error occurred while reading the SNMP Host table.

For the ent-snmp-host command, an error occurred while reading the SNMP Host table.

For the dlt-snmp-host command, an error occurred while reading the SNMP Host table.

#### Recovery

Re-enter the command that generated this error message, specifying a valid combination of parameters. Refer to the command description in *Commands User's Guide* for assistance.

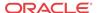

Contact My Oracle Support if this error message appears again. See My Oracle Support (MOS).

## E2136 Cmd Rej: At least one optional parameter is required

At least one optional parameter must be specified in the command.

#### Recovery

Re-enter the command that generated this error message, specifying at least one valid optional parameter. Refer to the command description in *Commands User's Guide* for assistance.

## E2137 Cmd Rej: Port must be inhibited to change comm. attributes

The terminal port must be inhibited before the type, baud, prty, sb, and fc parameters can be changed.

#### Recovery

- 1. Determine the status of the terminal. Enter the rept-stat-trm command.
- 2. Inhibit the terminal port as necessary. Refer to the *Maintenance Guide* and to the *Database Administration System Management User's Guide* for assistance.
- Re-enter the chg-trm command, specifying a valid combination of parameters.
   Contact My Oracle Support if this error message appears again. See My Oracle Support (MOS).
- 4. Return the terminal port to service.

## E2138 Cmd Rej: Failed reading terminal table

The Terminal table is corrupt or cannot be found by the system.

#### Recovery

Re-enter the chg-trm command that generated this error message.

Contact My Oracle Support if this error message appears again. See My Oracle Support (MOS).

## E2139 Cmd Rej: Invalid BAUD value specified

The value specified for the baud parameter must be within the allowed range. Refer to the description of the chg-trm command in the *Commands User's Guide* for a list of valid values.

#### Recovery

Re-enter the chg-trm command that generated this error message, specifying a valid combination of parameters.

## E2140 Cmd Rej: Invalid PRTY value specified

A valid value must be specified for the prty parameter. Refer to the chg-trm command description in *Commands User's Guide* for a list of valid values.

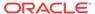

#### Recovery

Re-enter the chg-trm command that generated this error message, specifying a valid combination of parameters.

## E2141 Cmd Rej: Invalid FC value specified

If E5-MASP hardware is used, then a value of **hw** or **both** cannot be specified for the fc parameter.

#### Recovery

- Display the status of cards in the system. Enter the rept-stat-card command.
   A value of E5MCAP is shown in the TYPE field when E5-MASP hardware is used.
- Re-enter the chg-trm command that generated this error message, specifying a valid combination of parameters. Refer to the command description in *Commands User's Guide* and to the *Database Administration System Management User's Guide* for assistance.
   Contact My Oracle Support if this error message appears again. See My Oracle Support (MOS).

## E2142 Cmd Rej: TYPE = VT320 and PRTY=NONE combination not allowed

The type=vt320 and prty=none parameters cannot be specified together in the command.

#### Recovery

- 1. Display the current settings for the terminal. Enter the rtrv-trm command.
- 2. Re-enter the chg-trm command that generated this error message, specifying a valid combination of parameters. Refer to the command description in *Commands User's Guide* and to the *Database Administration System Management User's Guide* for assistance.

## E2143 Cmd Rej: The terminal state request was unanswered

There is a problem with the E5-**OAM** cards or the extended bus interface (**EBI**) between them. This problem is preventing the system from determining what state the specified terminal or port is in. The terminal or port attributes cannot be changed until the state of the terminal or port can be determined. This error message follows other error messages or system troubles.

#### Recovery

(MOS).

- 1. Remove the terminal from service. Refer to the *Maintenance Guide* for assistance.
- Re-enter the chg-trm command.Contact My Oracle Support if this error message appears again. See My Oracle Support
- 3. If the chg-trm command is accepted, return the terminal to service. Refer to the *Maintenance Guide* for assistance.

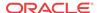

## E2144 Cmd Rej: Location invalid for hardware configuration

A card must be equipped and must be in the appropriate location for the card type. Refer to *Commands User's Guide* for information about the card requirements for a particular command.

For the chg-ee-card and rept-stat-ee commands, the value specified for the loc parameter does not have Eagle Eyes service capability.

For the chg-gedti-card command, the value specified for the loc parameter must correspond to the location of a card provisioned as an IPSM card.

For the dact-gedti command, the value specified for the loc parameter must refer to an equipped card location.

For the disp-tbl and set-tbl commands, the 1117 location is used by E5-MDAL cards, the 1113 and 1115 locations are used by E5-MCAP cards, and the 1114 and 1116 locations are used by E5-TDM cards.

For the ent-card command, the n+1 slot next to the SM or HC-MIM card must be empty, where n is the odd-numbered location (for example, if the SM card is in location 1101, then the 1102 slot must be empty and not provisioned).

For the rept-stat-card command, the card location specified by the loc parameter must be equipped.

For the rept-stat-sflog command, the shelf and card must be equipped.

For the rept-stat-deir command, the card at the specified location does not support this command.

For the rept-stat-enum command, the shelf and card must be equipped, and the card specified by the loc parameter must have an application of enumbe.

For the rtrv-card command, the specified card location must be equipped in the database.

#### Recovery

- 1. Display the cards in the database. Enter the rtrv-card command.
- Re-enter the command that generated this error message, specifying a valid card location. Refer to Commands User's Guide for more information about the card requirements for each command.

Contact My Oracle Support if this error message appears again. See My Oracle Support (MOS).

## E2145 Cmd Rej: Failed reading MAS configuration table

The MAS Configuration table is corrupt or cannot be found by the system.

#### Recovery

Re-enter the command that generated this error message.

Contact My Oracle Support if this error message appears again. See My Oracle Support (MOS).

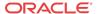

## E2146 Cmd Rej: BPS value not supported

The value specified for the bps parameter must be supported for the card application. Refer to the command description in *Commands User's Guide* for a list of valid values.

#### Recovery

- 1. Determine the card application. Enter the rtrv-card command.
- 2. Re-enter the ent-slk command that generated this error message, specifying a valid combination of parameters.

Contact My Oracle Support if this error message appears again. See My Oracle Support (MOS).

## E2147 Cmd Rej: X-LIST DPC is not allowed

X-list DPCs cannot be specified.

#### Recovery

- 1. Display the x-list entries. Enter the rept-stat-cluster command.
- 2. Re-enter the rept-stat-dstn or rept-stat-rte command that generated this error message, specifying a valid combination of parameters. Refer to the *Database Administration SST User's Guide* for assistance.

Contact My Oracle Support if this error message appears again. See My Oracle Support (MOS).

## E2148 Cmd Rej: DPC must be a cluster DPC or cluster member

If a DPC is specified, it must be an x-list entry, a cluster DPC, or a member of a provisioned cluster.

#### Recovery

- 1. Enter the rept-stat-cluster command without specifying any parameters.
- **2.** Provision the DPCs as necessary. Refer to the *Database Administration SS7 User's Guide* for assistance.
- 3. Re-enter the rept-stat-cluster command that generated this error message, specifying a valid combination of parameters. Refer to the command description in *Commands User's Guide* for assistance.

Contact My Oracle Support if this error message appears again. See My Oracle Support (MOS).

## E2149 Cmd Rej: TYPE = SCCS and PRTY=NONE combination not allowed

The type=sccs and prty=none parameters cannot be specified together in the command.

#### Recovery

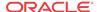

Re-enter the chg-trm command that generated this error message, specifying a valid combination of parameters. Refer to the command description in *Commands User's Guide* for assistance

## E2150 Cmd Rej: Frame ID out of range

The frame value of the loc parameter must be within the valid range.

#### Recovery

Re-enter the rept-stat-db command that generated this error message, specifying a valid combination of parameters. Refer to the command description in *Commands User's Guide* for assistance.

Contact My Oracle Support if this error message appears again. See My Oracle Support (MOS).

## E2151 Cmd Rej: Failure reading SNMP Options table

For the chg-snmpopts command, an error occurred while reading the SNMP Options table.

#### Recovery

Re-enter the command that generated this error message, specifying a valid combination of parameters. Refer to the command description in *Commands User's Guide* for assistance.

Contact My Oracle Support if this error message appears again. See My Oracle Support (MOS).

## E2152 Cmd Rej: Shelf ID out of range

The value specified for the loc parameter is not valid physically. The first and second digits in the loc parameter do not identify a valid shelf.

The frame and shelf portions of the specified card location (loc) can be 11 through 13, 21 through 23; 31 through 33; 41 through 43; 51 through 53; and 61.

The format of the address specified by the loc parameter is **XYZZ**, where:

X = frame (1, 2, 3, 4, 5, or 6)

Y = shelf within the frame (1, 2, or 3)

**ZZ** = slot within the shelf range for control shelf,

X = 1, Y = 1, ZZ = 1-8, 11-12

for disc-imt, ZZ = 1-8, 11-13 and 15

for init-card, ZZ = 1-8, 11-13, and 16

for rept-stat-card, ZZ = 1-8, 11-13, and 17

range for extension shelves (all other shelves) is 1-8, 11-18

#### Recovery

Re-enter the command that generated this error message, specifying a valid shelf ID. Refer to the description for the ent-card command in the *Commands User's Guide* for assistance.

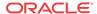

Contact My Oracle Support if this error message appears again. See My Oracle Support (MOS).

## E2153 Cmd Rej: Card slot location out of range

The value specified for the loc parameter is physically invalid. The slot portion of the specified card location can be 1-8 and 11-18. Slots 09 and 10 cannot be specified. The card location is xyss, where x is the frame, y is the shelf, and ss is the slot.

#### Recovery

Re-enter the command that generated this error message, specifying a valid combination of parameters. Refer to the *Installation Guide* and to the command description in *Commands User's Guide* for assistance.

## E2154 Cmd Rej: Card slot reserved by system

For the chg-ee-card command, the loc parameter value specified is reserved for system operation and cannot be specified for the loc parameter.

For the ent/chg/dlt-e1, ent/chg/dlt-j1, and ent/chg/dlt-t1 commands, card locations 1113 - 1118 (E5-OAM cards) cannot be specified as values for the loc parameter.

For the dbg-ddb command, locations 1113 - 1118 cannot be specified as values for the loc or rloc parameters.

For the rept-stat-db command, for E5-OAM cards, locations 1117 and 1118 cannot be specified as values for the loc parameter.

#### Recovery

Re-enter the command that generated this error message, specifying a valid card location. Refer to the command description in *Commands User's Guide* for assistance.

Contact My Oracle Support if this error message appears again. See My Oracle Support (MOS).

## E2155 Cmd Rej: Invalid parameter combination specified

An invalid parameter combination has been specified.

Table 2-1 describes the parameter combinations that generate this error message.

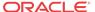

**Table 2-1** Invalid Parameter Combinations

| Command          | Invalid Parameter Combination Entered                                                                                                    |
|------------------|----------------------------------------------------------------------------------------------------|
| act-flash        | The loc and sloc/eloc parameters cannot be specified together.                                                                                                    |
|                  | The loc parameter or the sloc/eloc parameters must be specified.                                                                                                    |
|                  | The gpl parameter must be specified if the sloc/eloc parameters are specified.                                                                                                    |
|                  | The sloc and eloc parameters must be specified together.                                                                                                    |
|                  | The value specified for the sloc parameter cannot be greater than the                                                                                                    |
|                  | value specified for the eloc parameter.                                                                                                    |
|                  | If the target card is an HMUX, HIPR, or HIPR2 MUX card, then both card locations specified in the sloc and eloc parameters must contain HMUX, HIPR, or HIPR2 MUX cards on the same IMT bus. The bus is implicit based on the specified location. Location <i>xy09</i> specifies an HMUX, HIPR, or HIPR2 MUX A Bus, and location <i>xy10</i> specifies an HMUX, HIPR, or HIPR2 MUX B Bus (x is the frame and y is the shelf). For example, sloc=1109:eloc=6109 specifies all HMUX, HIPR, or HIPR2 MUX cards on the A Bus only; sloc=1110:eloc=6110 specifies all HMUX, HIPR, or HIPR2 |
|                  | MUX cards on the B Bus only. HMUX, HIPR, or HIPR2 MUX cards from both the A bus and B bus cannot be flash downloaded simultaneously.                                                                                                    |
|                  | If the target is HC Blade, and if the loc parameter is specified, then the gpl parameter must be specified.                                                                                                    |
| act-upgrade      | The action=getrel and release parameters must be specified together in the command.                                                                                                    |
| alw/inh-card     | The loc parameter cannot be specified with the eloc and sloc parameters.                                                                                                    |
|                  | Either the loc parameter or the eloc and sloc parameters must be specified.                                                                                                    |
|                  | The eloc and sloc parameters must be specified together in the command.                                                                                                    |
|                  | The sloc parameter value cannot be greater than the eloc parameter value.                                                                                                    |
|                  | The perdata parameter is valid only with the data parameter.                                                                                                    |
| aud-data         | If the ddbqp parameter is specified, then the type=ddb parameter must be specified.                                                                                                    |
|                  | If the gplqp parameter is specified, then the tblid, ddbqp, and type=ddb parameters cannot be specified.                                                                                                    |
|                  | The display and tblid parameters cannot be specified together in the command.                                                                                                    |
| chg/ent/rtrv-csl | The pc or ds parameter must be specified. The parameters cannot be specified together in the command.                                                                                                    |
|                  | For the ent/chg-csl command, if the scpgta parameter is specified, then the ds parameter must be specified.                                                                                                    |
|                  | For the rtrv-csl command, only one of the ds, pc, and scpgta parameters can be specified.                                                                                                    |
| chg-ctrl-feat    | The status and alarm parameters cannot be specified together in the command.                                                                                                    |

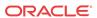

**Table 2-1** (Cont.) Invalid Parameter Combinations

| Command                               | Invalid Parameter Combination Entered                                                                                                    |
|---------------------------------------|----------------------------------------------------------------------------------------------------|
| chg-db                                | The action=restore and src=server parameters must be specified before the file parameter can be specified. If the src=server parameter is specified, then the file parameter must be specified.                                                                                                    |
|                                       | The action=restore and src=remove parameters must be specified before the sloc parameter can be specified.                                                                                                    |
| <pre>chg/dlt/rtrv-enum- profsel</pre> | The ENTITYID parameter cannot be specified with the SDN or EDN parameters.                                                                                                    |
| chg/ent-enum-prof                     | The RRDOMAIN parameter is valid for SPARM=SIP or SPARM=PSTNSIP.                                                                                                    |
| chg-gsmopts                           | The eirimsichk parameter and the on or off parameter cannot be specified together in the command.                                                                                                    |
| chg-gta                               | The acn and family parameters cannot be specified together in the command.                                                                                                    |
|                                       | If the cgssn parameter is specified, then the ecdssn parameter cannot be specified.                                                                                                    |
|                                       | If the cdssn parameter is specified, then the ecgssn parameter cannot be specified.                                                                                                    |
|                                       | If the saddr parameter is specified, then the ecgssn/ecdssn parameter cannot be specified.                                                                                                    |
|                                       | The specified GTT set must have a set type of opcode (see the ent-<br>gttset command) before the opcode/acn/pkgtype or<br>opcode/family/pkgtype parameters can be specified.                                                                                                    |
|                                       | The specified GTT set must have a set type of <b>cdssn</b> before the cdssn parameter can be specified.                                                                                                    |
|                                       | The specified GTT set must have a set type of <b>cgssn</b> before the cgssn parameter can be specified.                                                                                                    |
|                                       | The specified GTT set must have a set type of <b>cdgta</b> or <b>cggta</b> before the gta parameter can be specified.                                                                                                    |
|                                       | The specified GTT set must have a set type of <b>opc</b> before the opc parameter can be specified.                                                                                                    |
|                                       | The specified GTT set must have a set type of <b>cgpc</b> before the cgpc parameter can be specified.                                                                                                    |
|                                       | The cgpc, cgssn, gta, opc, cdssn, and opcode parameters cannot be specified together in the command.                                                                                                    |
|                                       | If the xlat=none parameter is specified, then the ri, pc/pca/pci/pcn/pcn24, force, ssn, and ccgt parameters cannot be specified.                                                                                                    |
|                                       | If the cgssn and cdssn parameters are both specified in the same command (in any order), then only the value for the last of the two parameters specified is used during processing.                                                                                                    |
| chg-gtcnv                             | The nsdd/nsds, npdd/npds, or rdmod parameter cannot be specified together. The four values can be added or changed (but not at the same time). To specify or delete existing values or to change between suffix and prefix manipulations, the rdmod parameter must be used to reset the current values. |

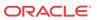

**Table 2-1** (Cont.) Invalid Parameter Combinations

| Command      | Invalid Parameter Combination Entered                                                                                                    |
|--------------|----------------------------------------------------------------------------------------------------|
| chg-gtt      | The nnp, nnai, nsdd, nsds, npdd, and npds parameters cannot be specified with the rmgtt parameter in the command.                                                                                                    |
| chg-gttact   | A value of <b>dup</b> or <b>fwd</b> must be specified for the act parameter before the pc/pca/pci/pcn/pcn24/pcn16, cgpc/cgpca/cgpci/cgpcn/cgpcn24/cgpcn16, ssn, ri, tt, mrnset, mapset, loopset, cgpcogmsg, cdgtmodid, or cggtmodid parameters can be specified and before a value of useicmsg can be specified for the on or off parameter |
|              | The act=tcaperr parameter must be specified before the atcaperr or itcaperr parameter can be specified                                                                                                    |
|              | The act=udts parameter must be specified before the udtserr parameter can be specified.                                                                                                    |
|              | The act=fwd/sfthrot/scpval parameter must be specified before the defactid parameter can be specified.                                                                                                    |
|              | The Service Numbering Plan (snp), Service Nature of Address Indicator (snai), Service Name (srvcname), and Service Error Cause (srvcerr) parameters can be specified only when act is set to srvc.                                                                                                    |
|              | The srvc/sflog/sfthrot/scpval GTT Action cannot be changed to any other GTT Action (dup, fwd, tcaperr, disc, udts), and vice versa.                                                                                                    |
|              | The threshold and bursts parameters can be specified only when act is set to sfthrot.                                                                                                    |
|              | The sfthrot GTT Action cannot be changed to any other GTT Action (dup, fwd, tcaperr, disc, udts, srvc, scpval, sflog), and vice versa.                                                                                                    |
|              | The scpval GTT Action cannot be changed to any other GTT Action (dup, fwd, tcaperr, disc, udts, srvc, sfthrot, sflog), and vice versa.                                                                                                    |
|              | The sflog GTT Action cannot be changed to any other GTT Action (dup, fwd, tcaperr, disc, udts, srvc, sfthrot, scpval), and vice versa.                                                                                                    |
|              | The SCCP parameter (sprm), TCAP parameter (tprm) and number of digits to be matched (ndgt) parameters can be specified only when act is set to scpval.                                                                                                    |
| chg-is41opts | The smsreqbypass and locreqrmhrn parameters and the on or off parameter cannot be specified in the same command.                                                                                                    |
| chg-ls       | If the sapc, matelsn, rcontext or action parameter is specified, those parameters are the only optional parameters that can be specified. If the action parameter is specified, the sapc, rcontext, or matelsn parameter must be specified. If the ipsg parameter is specified, no other optional parameter can be specified.               |
|              | - · · · · · · · · · · · · · · · · · · ·                                                                                                    |

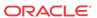

**Table 2-1** (Cont.) Invalid Parameter Combinations

| Command                         | Invalid Parameter Combination Entered                                                                                                    |
|---------------------------------|----------------------------------------------------------------------------------------------------|
| chg-measopts                    | The platformenable and oamhcmeas parameters cannot be specified together in the command.                                                                                                    |
|                                 | Parameters cannot be specified individually and as options for the on or off parameter in the same command.                                                                                                    |
| chg-mtc-measopts                | Parameters cannot be specified individually and as options for the on or off parameter in the same command.                                                                                                    |
| chg-npp-as, ent-<br>npp-as      | The ca/caX, fa/faX, and sa/saX parameters cannot be specified together in the command.                                                                                                    |
|                                 | For the chg-npp-as command, the fa parameter must be specified before the fatype parameter can be specified.                                                                                                    |
| chg-secu-dflt                   | If the clrwrntx=all parameter is specified, then the wrnln and wrntx parameters cannot be specified.                                                                                                    |
| chg-stpopts                     | If the on or off parameter is specified, then the ansigflex, archbldid, cnvcgda, cnvcgdi, cnvcgdn, cnvcgdn24, gtcnvdflt, critalminh, dispactalms, mtplprst, mtplti, mtprsi, rptlnpmrss, rstrdev, or uimrd parameter cannot be specified. |
| <pre>copy/init-ext- stats</pre> | The loc parameter cannot be specified in the same command with the sloc and eloc or bus parameters.                                                                                                    |
| dbg-ddb                         | The dpc, tidx, lsn, and rloc parameters cannot be specified together in the command.                                                                                                    |
|                                 | The dpc, tidx, lsn, and link parameters cannot be specified together in the command.                                                                                                    |
|                                 | The action=disp and tbl=rte parameters must be specified before the dpc parameter can be specified.                                                                                                    |
|                                 | The action=disp and tbl=ls parameters must be specified before the lsn parameter can be specified.                                                                                                    |
|                                 | The action=disp and tbl=lnk parameters must be specified before the link parameter can be specified.                                                                                                    |
|                                 | The action=disp parameter must be specified before the tidx parameter can be specified.                                                                                                    |
|                                 | The action=aud parameter must be specified before the audtype parameter can be specified.                                                                                                    |
|                                 | The action=disp and tbl=lnk or theaction=aud and audtype=uc parameters must be specified before the <b>rloc</b> parameter can be specified.                                                                                              |
|                                 | if the action parameter has a value of <b>wwa</b> , <b>stats</b> , or <b>rststat</b> , then the loc parameter is the only other parameter that can be specified.                                                                         |
| disp-disk-dir                   | The loc and src parameters cannot be specified together in the command.                                                                                                    |

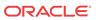

**Table 2-1** (Cont.) Invalid Parameter Combinations

| Command  | Invalid Parameter Combination Entered                                                                                                    |
|----------|----------------------------------------------------------------------------------------------------|
| dlt-gta  | The acn and family parameters cannot be specified together in the command.                                                                                                    |
|          | If the cgssn parameter is specified, then the ecdssn parameter cannot be specified.                                                                                                  |
|          | If the cdssn parameter is specified, then the ecgssn parameter cannot be specified.                                                                                                  |
|          | If the saddr parameter is specified, then the ecgssn/ecdssn parameter cannot be specified.                                                                                           |
|          | The specified GTT set must have a set type of <b>opcode</b> (see the ent-<br>gttset command) before the opcode/acn/pkgtype or<br>opcode/family/pkgtype parameters can be specified.  |
|          | The specified GTT set must have a set type of <b>cdssn</b> before the cdssn parameter can be specified.                                                                              |
|          | The specified GTT set must have a set type of <b>cgssn</b> before the cgssn parameter can be specified.                                                                              |
|          | The specified GTT set must have a set type of <b>cdgta</b> or <b>cggta</b> before the gta parameter can be specified.                                                                |
|          | The specified GTT set must have a set type of <b>opc</b> before the opc parameter can be specified.                                                                                  |
|          | The specified GTT set must have a set type of <b>cgpc</b> before the cgpc parameter can be specified.                                                                                |
|          | The cgpc, cgssn, gta, opc, cdssn, and opcode parameters cannot be specified together in the command.                                                                                 |
|          | If the xlat=none parameter is specified, then the ri, pc/pca/pci/pcn/pcn24, force, ssn, and ccgt parameters cannot be specified.                                                     |
|          | If the cgssn and cdssn parameters are both specified in the same command (in any order), then only the value for the last of the two parameters specified is used during processing. |
|          | If the opc or dpc parameter is specified, then the (e)gta, (e)cgssn, (e)cdssn, and opcode parameters cannot be specified.                                                            |
| dlt-map  | If the mrnset parameter is specified, then the all parameter cannot be specified.                                                                                                    |
| dlt-mrn  | If the mapset parameter is specified, then the pc1, pc2, pc3, pc4, and all parameters cannot be specified.                                                                           |
| ent-card | The data parameter is not allowed when the APPL=DEIRHC parameter is specified.                                                                                                    |
|          | The sflog=yes parameter can be specified only when the type=ipsm and appl=ips parameters are specified.                                                                              |

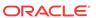

**Table 2-1** (Cont.) Invalid Parameter Combinations

| Command          | Invalid Parameter Combination Entered                                                                                                    |
|------------------|----------------------------------------------------------------------------------------------------|
| ent-ee-flt       | If the appl = ip parameter is specified, then the atm and elt1 parameters must not be specified.                                                |
|                  | If the appl = atm parameter is specified, then the ip and elt1 parameters must not be specified and the port parameter can only be a, b, or al. |
|                  | If the appl = eltl parameter is specified, then the atm and ip parameters must not be specified.                                                |
| ent-enum-profsel | The ENTITYID parameter cannot be specified with the SDN or EDN parameters.                                                                      |

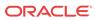

Table 2-1 (Cont.) Invalid Parameter Combinations

#### Command **Invalid Parameter Combination Entered** ent-gta The acn and family parameters cannot be specified together in the command.

If the cgssn parameter is specified, then the ecdssn parameter

cannot be specified. If the gta/egta parameter is specified, then the eaddr parameter

cannot be specified.

If the saddr parameter is specified, then the ecgssn/ecdssn parameter cannot be specified.

If the opcode parameter is specified, then the eaddr/egta/ ecgssn/ecdssn parameter cannot be specified.

If the cgpc parameter is specified, then the eaddr/eaddr/egta/ ecgssn/ecdssn parameter cannot be specified.

If the ecgssn/ecdssn parameter is specified, then the eaddr/ egta parameter cannot be specified.

If the cdssn parameter is specified, then the eggsn parameter cannot be specified.

The specified GTT set must have a set type of **opcode** (see the entgttset command) before the opcode/acn/pkgtype or opcode/family/pkgtype parameters can be specified.

The specified GTT set must have a set type of **cdssn** before the cdssn parameter can be specified.

The specified GTT set must have a set type of cgssn before the cgssn parameter can be specified.

The specified GTT set must have a set type of cdgta or cggta before the gta parameter can be specified.

The specified GTT set must have a set type of opc before the opc parameter can be specified.

The specified GTT set must have a set type of cgpc before the cgpc parameter can be specified.

The cgpc, cgssn, gta, opc, cdssn, and opcode parameters cannot be specified together in the command.

If the cgssn and cdssn parameters are both specified in the same command (in any order), then only the value for the last of the two parameters specified is used during processing.

If the xlat=none parameter is specified, then the ri, pc/pca/pci/pcn/pcn24/pcn16, force, ssn, and ccgt parameters cannot be specified.

If the opc or dpc parameter is specified, then the (e) qta. (e) cgssn, (e) cdssn, eaddr, and opcode parameters cannot be specified.

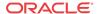

**Table 2-1** (Cont.) Invalid Parameter Combinations

| Command                      | Invalid Parameter Combination Entered                                                                                                    |
|------------------------------|----------------------------------------------------------------------------------------------------|
| ent-gttact                   | A value of dup or fwd must be specified for the act parameter before the pc/pca/pci/pcn/pcn24/pcn16, cgpc/cgpca/cgpci/cgpcn/cgpcn24/cgpcn16, ssn, ri, tt, mrnset, mapset, loopset, cgpcogmsg, cdgtmodid, or cggtmodid parameters can be specified and before a value of useicmsg can be specified for the on or off parameter. |
|                              | The act=tcaperr parameter must be specified before the atcaperr or itcaperr parameter can be specified.                                                                                                    |
|                              | The act=udts parameter must be specified before the udtserr parameter can be specified.                                                                                                    |
|                              | The act=fwd/sfthrot/scpval parameter must be specified before the defactid parameter can be specified.                                                                                                    |
|                              | The Service Numbering Plan (snp), Service Nature of Address Indicator (snai), Service Name (srvcname), and Service Error Cause (srvcerr) parameters can be specified only when act is set to srvc.                                                                                                    |
|                              | The threshold and bursts parameters can be specified only when act is set to sfthrot.                                                                                                    |
|                              | The SCCP parameter (sprm), TCAP parameter (tprm) and number of digits to be matched (ndgt) parameters can be specified only when act is set to scpval.                                                                                                    |
|                              | The scfaddr, hlraddr, tt, failactid and fwdgtt parameters can only be specified if action type is sfapp.                                                                                                    |
| ent/dlt/rtrv-<br>gttact-path | The acn and family parameters cannot be specified together in the command.  The scfaddr, hlraddr, tt, failactid and fwdgtt parameters can only be specified if action type is sfapp.                                                                                                    |
| ent/chg-lnp-serv             | For the chg-lnp-serv command, the serv or tt parameter must be specified along with one other optional parameter.                                                                                                    |
|                              | If the value specified for the tt parameter is an alias, then the (n)tt, (n)serv, (n)ttn, and (n)dv parameters cannot be specified.                                                                                                    |
|                              | If the value specified for the (n) serv parameter is associated with the class, lidb, cnam, isvm, wsmsc, udf1, udf2, udf3, or udf4 service, then a value of Inpqs, Irnqt, ain, in, wnp, or pcs cannot be specified for the (n) serv parameter.                                                                                 |
|                              | The (n)dfltact, (n)gttselid, and on/off=gttrqd parameters cannot be specified with the <b>udf1</b> , <b>udf2</b> , <b>udf3</b> , and <b>udf4</b> LNP Services.                                                                                                    |
| ent/dlt/rtrv-pct             | The ssn and cic parameters cannot be specified together in the command.                                                                                                    |
| ent-slk                      | The elloc/tlloc or elport/tlport parameters cannot be specified together in the command.                                                                                                    |
| ent/chg-srvsel               | The (n)dfltact, (n)gttselid, on=gttrqd, and off=gttrqd parameters are supported for only the IDPR, TTR, MNP, GPORT, SMSMR, GFLEX, and INPMR services.                                                                                                    |

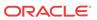

**Table 2-1** (Cont.) Invalid Parameter Combinations

| ent-trace         | The loc and card parameters are mutually exclusive. Only one of the following parameters can be specified in a single MSU trace request:                                                                                                    |
|-------------------|----------------------------------------------------------------------------------------------------|
|                   | lrn, tn, dn, entityid, imsi, imei, error.                                                                                                    |
| Format-disk       | The type=fixed parameter must be specified before the prtngrp parameter can be specified. If the prtngrp parameter is specified, then the low=no parameter must be specified.                                                                                                    |
| init-card         | The loc parameter must be specified with a value of 1113 or 1115 before the pringrp parameter can be specified.                                                                                                    |
| init-flash        | The loc and sloc/eloc parameters cannot be specified together.                                                                                                    |
|                   | The loc parameter or the sloc/eloc parameters must be specified                                                                                                    |
|                   | The gpl parameter must be specified if the sloc/eloc parameters are specified.                                                                                                    |
|                   | The sloc and eloc parameters must be specified together.                                                                                                    |
|                   | The value specified for the sloc parameter cannot be greater than the value specified for the eloc parameter.                                                                                                    |
|                   | If the target card is an HMUX, HIPR, or HIPR2 MUX card, then both card locations specified in the sloc and eloc parameters must contain HMUX, HIPR, or HIPR2 MUX cards on the same IMT bus. The bus is implicit based on the specified location. Location xy09 specifies an HMUX, HIPR, or HIPR2 MUX A Bus, and location xy10 specifies at HMUX, HIPR, or HIPR2 MUX B Bus (x is the frame and y is the shelf) For example, sloc=1109:eloc=6109 specifies all HMUX, HIPR, or HIPR2 MUX cards on the A Bus only; sloc=1110:eloc=6110 specifies all HMUX, HIPR, or HIPR2 MUX cards on the B Bus only. HMUX, HIPR, or HIPR2 MUX cards from both the A bus and B bus cannot be flash downloaded simultaneously. |
|                   | If the target is <b>HC</b> Blade, and if the loc parameter is specified, then the gpl parameter must be specified.                                                                                                    |
|                   | The GPL parameter cannot be specified when the mode=rplcebl o mode=cnvrtbit parameter is used with the E5-class card.                                                                                                    |
|                   | The mode=cnvrtbit parameter must be specified with the loc, code, and bits parameter. Any other parameters like force, boot, initclk, and sloc/eloc cannot be specified when the mode=cnvrtbit parameter is specified.                                                                                                    |
|                   | The mode=rplcebl parameter must be specified with the loc and bits parameter. Any other parameters like force, boot, initclk, code, and sloc/eloc cannot be specified when the mode= rplcebl parameter is specified.                                                                                                    |
| rept-stat-card    | If the loc or port parameter is specified, then the stat parameter cannot be specified.                                                                                                    |
| rept-stat-cluster | The stat parameter cannot be specified with the dpc/dpca parameter in the command.                                                                                                    |
| rept-stat-db      | The db and loc parameters cannot be specified at the same time.                                                                                                    |
|                   | The display=except and display=version parameters cannot be specified with the db=gtt parameter.                                                                                                    |

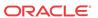

**Table 2-1** (Cont.) Invalid Parameter Combinations

| Command         | Invalid Parameter Combination Entered                                                                                                    |
|-----------------|----------------------------------------------------------------------------------------------------|
| rept-stat-ddb   | The display, list, and filter parameters cannot be specified together in the command.                                                                                                    |
| rept-stat-deir  | The mode and loc parameters, the loc and peakreset parameters, and the DCNAME and peakresest parameters can be specified together. No other combination is allowed.                                                           |
| rept-stat-enum  | The PEAKRESET and LOC parameters can be specified together. No other combination is allowed.                                                                                                    |
| rept-stat-gpl   | The display=all, gpl, or loc parameters cannot be specified together in this command.                                                                                                    |
| rept-stat-iptps | Only one of the history, peakreset, and tpscost parameters can be specified in the command.                                                                                                    |
| rept-stat-ls    | The stat and lsn parameters cannot be specified in this command.                                                                                                    |
| rept-stat-mfc   | If the mode or reset parameter is specified, then the service parameter must be specified.                                                                                                    |
|                 | The mode=stats and sample parameters must be specified together in the command.                                                                                                    |
|                 | If a value of <b>mtp3</b> , <b>snm</b> , or <b>inm</b> is specified for the service parameter, then the mode=act parameter cannot be specified.                                                                               |
| rept-stat-rte   | If the clrwrntx=all parameter is specified, then the wrnln and wrntx parameters cannot be specified. The pst and mode parameters cannot be specified together in the command.                                                 |
| rept-stat-sccp  | The data and loc parameters cannot be specified together; they are mutually exclusive.                                                                                                    |
| rept-stat-sflog | The peakreset and loc parameters cannot be specified together.                                                                                                    |
| rept-stat-slk   | The stat parameter and either the loc or port parameter cannot be specified in this command.                                                                                                    |
| rtrv-data-rtdb  | The $tn$ , $lm$ , and $npanxx$ parameters cannot be specified together in the command.                                                                                                    |
| rtrv-dstn       | The msar=only parameter cannot be specified with any other parameters in this command.                                                                                                    |
|                 | More than one parameter cannot be specified in this command. The only exception is the prx, pctype, and pcst parameters can be specified together. If the prx parameter is specified, then the PPC feature must be turned on. |
|                 | The pctype or pcst parameters cannot be specified with any of the following parameters: aliasa/aliasi/alisan/alisa24, apc, dpc/dpca/dpci/dpcn/dpcn24, clli, ncai, ppc, spc/spca/spci/spcn/spcn24 in this command.             |
| rtrv-enum-prof  | The PRN parameter cannot be specified with any other parameter.                                                                                                    |

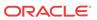

**Table 2-1** (Cont.) Invalid Parameter Combinations

| Command    | Invalid Parameter Combination Entered                                                                                                    |
|------------|----------------------------------------------------------------------------------------------------|
| rtrv-gta   | The acn and family parameters cannot be specified together in the command.                                                                                                    |
|            | If the cgssn parameter is specified, then the ecdssn parameter cannot be specified.                                                                                                  |
|            | If the cdssn parameter is specified, then the ecgssn parameter cannot be specified.                                                                                                  |
|            | The specified GTT set must have a set type of <b>opcode</b> (see the ent-gttset command) before the opcode/acn/pkgtype or opcode/family/pkgtype/family parameters can be specified.  |
|            | The specified GTT set must have a set type of <b>cdssn</b> before the cdssn parameter can be specified.                                                                              |
|            | The specified GTT set must have a set type of <b>cgssn</b> before the cgssn parameter can be specified.                                                                              |
|            | The specified GTT set must have a set type of <b>cdgta</b> or cggta before the gta parameter can be specified.                                                                       |
|            | The specified GTT set must have a set type of <b>opc</b> before the opc parameter can be specified.                                                                                  |
|            | The specified GTT set must have a set type of <b>cgpc</b> before the cgpc parameter can be specified.                                                                                |
|            | The cgpc, cgssn, gta, opc, cdssn, and opcode parameters cannot be specified together in the command.                                                                                 |
|            | If the cgssn and cdssn parameters are both specified in the same command (in any order), then only the value for the last of the two parameters specified is used during processing. |
|            | If the xlat=none parameter is specified, then the pc/pca/pci/pcn/pcn24/pcn16, force, ssn, and ccgt parameters cannot be specified.                                                   |
|            | If the opc or dpc parameter is specified, then the (e)gta, (e)cgssn, (e)cdssn, acn, pkgtype, family and opcode parameters cannot be specified.                                       |
| rtrv-gtmod | If the gtmodid parameter is specified, then only the on=refcnt parameter can be specified.                                                                                           |

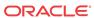

Table 2-1 (Cont.) Invalid Parameter Combinations

#### Command

#### **Invalid Parameter Combination Entered**

rtrv-gttact

A value of dup or fwd must be specified for the act parameter before the pc/pca/pci/pcn/pcn24, cgpc/cgpca/cgpci/cgpcn/cgpcn24, ssn, ri, tt, mrnset, mapset, loopset, useicmsg, cgpc,cgpcogmsg, cdgtmodid or cggtmodid parameters can be specified.

A value of dup, fwd, or scpval must be specified for the act parameter before a value of useicmsg can be specified for the on or off parameter.

The act-tcaperr parameter must be specified before the atcaperr or itcaperr parameters can be specified

The act=udts parameter must be specified before the udtserr parameter can be specified.

The act=fwd/scpval/sfthrot parameter must be specified before the defactid parameter can be specified.

The pc, ssn, ri, mrnset, mapset, loopset, cgpc, cgpcogmsg, defactid, tprm, and sprm parameters cannot be specified in the same command as the atcaperr, itcaperr, or udtserr parameters.

Values of useicmsg and uimreqd cannot be specified for the on or off parameters in the same command.

The pc, ssn, ri, tt, mrnset, mapset, loopset, useicmsg, cgpc, cgpcogmsg, or defactid parameters cannot be specified with the uimreqd, atcaperr, itcaperr, or udtserr parameters.

If the actid parameter is specified, then the ri, pc, ssn, tt, mrnset, mapset, loopset, uimreqd, on, off, atcaperr, itcaperr, udtserr, act, useicmsg, cgpc, cgpcogmsg, defactid, cggtmodid, cdgtmodid, snp, snai, srvcerr, srvcname, sprm, and tprm parameters cannot be specified.

The udtserr and srvcerr parameters cannot be specified in the same command as the atcaperr or itcaperr parameters.

The pc, ri, ssn, mrnset, mapset, loopset, on/off=useicmsg, cdgtmodid, defactid, cgpc, cgpcogmsg, and cggtmodid parameters cannot be specified in the same command with the on/off=uimreqd, atcaperr, itcaperr, and udtserr parameters.

The srvcname, snp, snai and srvcerr parameters can be specified only when act is set to srvc.

The sprm and tprm parameters can be specified only when act is set to scpval.

rtrv-gttaset

If the actsn parameter is specified, then the on=refcnt parameter is the only other optional parameter that can be specified.

rtrv-ls

Only 1 optional parameter can be specified in this command, except for the combination of the slsocbit and slsrsb parameters.

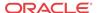

Table 2-1 (Cont.) Invalid Parameter Combinations

| Command  | Invalid Parameter Combination Entered                                                                                                    |
|----------|----------------------------------------------------------------------------------------------------|
| rtrv-rte | The pctype and pcst parameters cannot be specified in the same command with the destination point code, alias point code, secondary point code, clli, msar=only, and ncai parameters. |
| rtrv-rtx | Only one of the following parameters may be specified: $\mbox{cic}$ , $\mbox{ilns}$ , $\mbox{opc}$ or $\mbox{si}$ .                                                                   |
| rtrv-sid | The spc parameter cannot be specified with the cpc or cpctype parameter.                                                                                                    |
| rtrv-stp | No two optional parameters can be specified together except the following parameter sets {DISPLAY, FRM} and {GPL,VER}.                                                                |
| tst-slk  | If the action=stop parameter is specified, then the loopback, time, and force parameters cannot be specified.                                                                         |

#### Recovery

Re-enter the command that generated this error message, specifying a valid combination of parameters. Refer to the command description in *Commands User's Guide* for assistance.

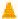

#### **Caution:**

Contact My Oracle Support before entering the format-disk command. See My Oracle Support (MOS).

# E2156 Cmd Rej: Cannot allow terminal configured as type=none

The type=none parameter cannot be specified.

#### Recovery

Re-enter the command that generated this error message, specifying a valid combination of parameters. Refer to the command description in the *Commands User's Guide* for assistance.

Contact My Oracle Support if this error message appears again. See My Oracle Support (MOS).

## E2157 Cmd Rej: Source parameter invalid for upgrade action

If the src=usb or src=server parameter is specified, then the action=getrel parameter must be specified. If the src=fixed parameter is specified, then the action=getrel parameter cannot be specified.

#### Recovery

Re-enter the act-upgrade command, specifying a valid combination of parameters. Refer to the command description in *Commands User's Guide* for assistance.

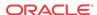

#### A

#### Caution:

It is strongly recommended that this command be used only in conjunction with the system Upgrade Procedure for the target release. The Upgrade Procedure provides step-by-step information on performing an upgrade.

Contact My Oracle Support if this error message appears again. See My Oracle Support (MOS).

## E2160 Cmd Rej: Measurements collect must be off

For the act-upgrade command, the Measurements Collection function must be turned off (chg-meas:collect=off) or the Measurements Platform feature must be turned on (chg-measopts:platformenable=on) before a value of **convertoam**, **oamcomplete**, or **netcomplete** can be specified for the action parameter.

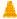

#### **Caution:**

It is strongly recommended that this command be used only in conjunction with the system Upgrade Procedure for the target release. The Upgrade Procedure provides step-by-step information on performing an upgrade.

For the copy-disk command, OAM measurements collection cannot be in progress when this command is entered.

Measurements collection must be inhibited before the format-disk command can be executed.

- Do not enter the chg-measopts:collect=on command while the format-disk command is in progress. This results in read and write errors, because the standby disk is not accessible.
- Do not enter format-disk until the 30 minute measurements processing or the midnight measurements processing has completed, because inhibiting measurements during these periods results in the loss of measurement data for the period being processed.

#### Recovery - act-upgrade command

- Determine the status of the Measurements Collection function. Enter the rtrv-meassched command.
- 2. Determine the status of the Measurements Platform feature. Enter the rtrv-measopts command.
- 3. Turn off the Measurements Collection function or turn on the Measurements Platform feature as necessary. Refer to the *Database Administration Systems Management User's Guide* for assistance.
- 4. Re-enter the act-upgrade command that generated this error message.

#### Recovery - copy/format-disk commands

Contact My Oracle Support before entering the copy-disk or format-disk command. See My Oracle Support (MOS).

# E2161 Cmd Rej: Removable drive contains Eagle data (use FORCE=YES)

To format a drive that already contains EAGLE data, the force=yes parameter must be specified.

#### Recovery

- 1. Ensure that the removable drive is in the correct location. Refer to *Database Administration Systems Management User's Guide* for assistance.
- 2. Re-enter the format-disk command that generated this error message, specifying a valid combination of parameters. Refer to the command description in *Commands User's Guide* for assistance.

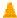

#### **Caution:**

Contact My Oracle Support before entering the format-disk command. See My Oracle Support (MOS).

# E2162 Cmd Rej: USB drive contains Eagle data (use FORCE=YES)

FORCE=YES is required when a plug-in flash drive inserted in the flush-mounted USB port contains EAGLE data.

#### Recovery

- 1. Ensure that the plug-in flash drive is in the correct location. Refer to *Database Administration System Management User's Guide* for assistance.
- 2. Re-enter the format-disk command that generated this error message, specifying a valid combination of parameters. Refer to the command description in *Commands User's Guide* for assistance.

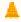

#### **Caution:**

Contact My Oracle Support before entering the format-disk command. See My Oracle Support (MOS).

## E2163 Cmd Rej: CLLI used by STP

The value specified for the clli parameter cannot be the same as the CLLI that is assigned to the EAGLE.

#### Recovery

1. Determine the CLLI for the EAGLE. Enter the rtrv-sid command

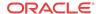

2. Re-enter the ent/chg-dstn command that generated this error message, specifying a valid combination of parameters. Refer to the command description in *Commands User's Guide* and to *Database Administration - SST User's Guide* for assistance.

Contact My Oracle Support if this error message appears again. See My Oracle Support (MOS).

# E2164 Cmd Rej: Fixed disk contains Eagle data (use FORCE=YES)

If the media to be formatted contains EAGLE data, then the force=yes parameter must be specified.

#### Recovery

Contact My Oracle Support before entering the copy-disk command. See My Oracle Support (MOS).

## E2165 Cmd Rej: Removable drive not inserted

For the disp-disk-dir command, a removable drive must be inserted in the location indicated by the loc or src parameter.

For the format-disk command, the force=yes parameter must be specified if the drive to be formatted is recognized as a system removable drive. Only drives that have a **dms.cfg** file are recognized as system removable drives. A removable drive must be inserted and provisioned before the type=meas or type=system parameter can be specified.

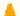

#### **Caution:**

Contact My Oracle Support before entering the format-disk command.

For the tst-disk command, the removable media must be inserted in the corresponding USB port before loc=1113/1115:disk=remove/usb can be specified.

#### Recovery

1. Go to the E5-MASP assembly and visually verify whether there is a removable drive in the USB port.

Refer to Database Administration - System Management User's Guide for assistance.

- 2. If a removable drive is in the USB port, remove and then insert the removable drive.
- 3. If no removable drive is in the USB port, insert a removable drive in the USB port.
- 4. Reseat the E5-MASP.
- **5.** Re-enter the command that generated this error message. Refer to the command description in *Commands User's Guide* for assistance.

Contact My Oracle Support if this error message appears again. See My Oracle Support (MOS).

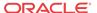

## E2166 Cmd Rej: Partial point codes are not allowed

If the Cluster Routing and Management Diversity (CRMD) feature is turned on, then a full point code must be entered. Table 2-2 describes the recovery procedures by command.

Table 2-2 Recovery Procedures for Error Message E2166

| Command            | Recovery                                                                                                    |
|--------------------|----------------------------------------------------------------------------------------------------|
| chg-sid            | Enter the rtrv-sid command to verify the site point code and capability point code.                                                                                                    |
|                    | <ol><li>Enter rtrv-dstn to display the destinatio<br/>point codes in the database.</li></ol>                                                                                                    |
|                    | <ol><li>Enter rtrv-1s to display the adjacent point codes in the database.</li></ol>                                                                                                    |
|                    | 4. Re-enter the command, specifying full point codes. Ensure the point code does not match any values not being changed by the chg-sid command and does not match any destination point codes or adjacent point codes. |
| ent/chg-appl-rtkey | <ol> <li>Enter the rtrv-dstn command to display<br/>the destination point codes in the database.</li> </ol>                                                                                                    |
|                    | 2. Re-enter the command specifying full point codes.                                                                                                    |
| ent/dlt-rmt-appl   | <ol> <li>Enter the rtrv-rmt-appl command to<br/>verify the format of the point codes in the<br/>table</li> </ol>                                                                                                    |
|                    | 2. Re-enter the command specifying a full point code in the correct format.                                                                                                    |

## E2167 Cmd Rej: Point code matches a STP capability point code

For the chg-ppsopts command, the values specified for the pc/pca/pci/pcn parameter cannot be the same as the EAGLE capability point code.

For the ent/chg-ls command, the alias point codes cannot be the same as the EAGLE capability point code.

For the ent-rte command, the value specified for the dpc/dpca/dpci/dpcn/dpcn24 parameter cannot be the same as the EAGLE capability point code.

For the ent/dlt/rtrv-pct command, the values specified for the epc/epca/epci/epcn, filtpc/filtpca/filtpci/filtpcn, and realpc/realpca/realpci/realpcn parameters cannot be same as the EAGLE capability point code.

#### Recovery

Display the capability point codes for the system. Enter the rtrv-sid command.

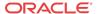

The capability point codes are shown in the CPCA, CPCI, CPCN, and CPCN 24 fields.

2. Re-enter the command that generated this error message, specifying a valid combination of parameters. Refer to the command description in *Commands User's Guide* for assistance.

Contact My Oracle Support if this error message appears again. See My Oracle Support (MOS).

## E2168 Cmd Rej: Point code matches a STP point code

For the chg-ppsopts command, the value specified for the pc/pca/pci/pcn parameter cannot be the same as the point code of the system.

For the ent/chg-ls command, the value specified for the apc/apca/apci/apcn/apcn24 parameter cannot match the point code of the system.

For the ent/dlt/rtrv-pct command, the values specified for the epc/epca/epci/epcn, filtpc/filtpca/filtpci/filtpcn, and realpc/realpca/realpci/realpcn parameters cannot be same as the STP point code.

#### Recovery

- 1. Display the point codes for the system. Enter the rtrv-sid command.

  The site point codes are shown in the PCA, PCI, PCN, and PCN24 fields.
- Re-enter the command that generated this error message, specifying a valid combination of
  parameters. Refer to the command description in *Commands User's Guide* for assistance.
   Contact My Oracle Support if this error message appears again. See My Oracle Support
  (MOS).

## E2169 Cmd Rej: Point code out of range

The specified point code is outside of the valid range of values for the command parameter.

#### Recovery

Re-enter the command that generated this error message, specifying a valid point code value. Refer to the command description in *Commands User's Guide* for assistance.

## E2170 Cmd Rej: SNMP host table entry not found for specified HOST/IPADDR

For the chg-snmp-host command, the specific IP address or hostname were not found in the SNMP Host table.

For the dlt-snmp-host command, the specific IP address or hostname were not found in the SNMP Host table.

#### Recovery

- 1. Enter the rtrv-snmp-host command to display the existing provisioned SNMP hosts.
- 2. Re-enter the command that generated this error message, specifying a valid combination of parameters. Refer to the command description in *Commands User's Guide* for assistance.

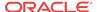

Contact My Oracle Support if this error message appears again. See My Oracle Support (MOS).

## E2171 Cmd Rej: Failed reading level 2 timer set table

The Level 2 Timer Set table is corrupt or cannot be found by the system.

#### Recovery

Re-enter the command that generated this error message.

Contact My Oracle Support if this error message appears again. See My Oracle Support (MOS).

# E2172 Cmd Rej: Command action is out of phase with expected procedure

For the act-upgrade command, the value specified for the action parameter must correspond to the upgrade phase of the system.

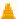

#### **Caution:**

It is strongly recommended that this command be used only in conjunction with the system Upgrade Procedure for the target release. The Upgrade Procedure provides step-by-step information on performing an upgrade.

For the act-flash command, the card must be running an inactive GPL.

For the init-flash command the card cannot be running an inactive flash GPL.

#### Recovery - act-upgrade

- Display the phase of the upgrade process. Enter the actupgrade:action=dbstatus command.
   The phase of the upgrade process is shown in the header of the command output.
- 2. Re-enter the act-upgrade command that generated this error message, specifying an action that corresponds to the upgrade phase. Refer to the command description in *Commands User's Guide* for a list of upgrade phases.

#### Recovery - act-flash

- 1. Display the GPLs running on the cards installed in the system. Enter the rept-stat-gpl command.
  - A plus sign (+) in the column between the *RUNNING* and *APPROVED* columns indicates an inactive GPL.
- If the GPL is inactive, re-enter the act-flash command that generated this error message.
  - Contact My Oracle Support if this error message appears again. See My Oracle Support (MOS).

#### Recovery - init-flash

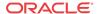

1. Display the GPLs running on the cards installed in the system. Enter the rept-stat-gpl command.

A plus sign (+) in the column between the *RUNNING* and *APPROVED* columns indicates an inactive GPL.

2. If the card is not running an inactive GPL, re-enter the init-flash command that generated this error message.

Contact My Oracle Support if this error message appears again. See My Oracle Support (MOS).

## E2173 Cmd Rej: Failed reading level 3 timer set table

The Level 3 Timer Set table is corrupt or cannot be found by the system.

#### Recovery

Re-enter the command that generated this error message.

Contact My Oracle Support if this error message appears again. See My Oracle Support (MOS).

## E2174 Cmd Rej: May not modify both T20 and IT22 timers

The t20 and it22 parameters cannot be specified together in the command.

#### Recovery

Re-enter the chg-13t command that generated this error message, specifying a valid combination of parameters. Refer to the command description in *Commands User's Guide* and to the *Database Administration - SS7 User's Guide* for assistance.

## E2175 Cmd Rej: May not modify both T21 and IT23 timers

The t21 and it23 parameters cannot be specified together in the command.

#### Recovery

Re-enter the chg-13t command that generated this error message, specifying a valid combination of parameters. Refer to the command description in *Commands User's Guide* for assistance.

If this error message appears again, contact My Oracle Support. See My Oracle Support (MOS).

## E2176 Cmd Rej: Invalid value for heartbeat interval

For the chg-snmp-host command, the heartbeat interval is not in range.

For the ent-snmp-host command, the heartbeat interval is not in range.

#### Recovery

Re-enter the command that generated this error message, specifying a valid heartbeat interval. Refer to the command description in *Commands User's Guide* for assistance.

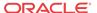

Contact My Oracle Support if this error message appears again. See My Oracle Support (MOS).

## E2177 Cmd Rej: Destination parameter not supported

If the dest parameter is specified, then the action=backup parameter must be specified.

#### Recovery

Re-enter the chg-db command that generated this error message, specifying a valid combination of parameters. Refer to the command description in the *Commands User's Guide* and to the *Database Administration - System Management User's Guide* for assistance.

## E2178 Cmd Rej: Source parameter not supported

If the src parameter is specified, then the action=restore parameter must be specified.

#### Recovery

Re-enter the chg-db command that generated this error message, specifying a valid combination of parameters. Refer to the command description in the *Commands User's Guide* and to the *Database Administration - System Management User's Guide* for assistance.

# E2179 Cmd Rej: Current actv OAM db is not supported for this upgrade

The database on the active **TDM** is not at the proper level for act-upgrade command.

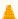

#### **Caution:**

It is strongly recommended that this command be used only in conjunction with the system Upgrade Procedure for the target release. The Upgrade Procedure provides step-by-step information on performing an upgrade.

#### Recovery

Enter the act-upgrade:action=dbstatus command to verify the version of the database on the active TDM. The version of the database is shown in the *VERSION STATUS* field.

Contact My Oracle Support for additional assistance. See My Oracle Support (MOS).

# E2180 Cmd Rej: Current stdby OAM db is not supported for this upgrade

The database on the standby TDM is not at the proper level for this command.

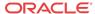

#### A

#### **Caution:**

It is strongly recommended that this command be used only in conjunction with the system Upgrade Procedure for the target release. The Upgrade Procedure provides step-by-step information on performing an upgrade.

#### Recovery

Enter the act-upgrade: action=dbstatus command to verify the version of the database on the standby TDM. The version of the database is shown in the *VERSION STATUS* field.

Contact My Oracle Support for additional assistance. See My Oracle Support (MOS).

## E2181 Cmd Rej: ANSI PC is identical to ANSI CPC

The specified ANSI point code (pca) cannot match the ANSI capability point code (cpca).

#### Recovery

- Verify the ANSI capability point code in the system. Enter the rtrv-sid command.
   The ANSI capability point code is shown in the CPCA field of the output.
- 2. Display the destination point codes in the database. Enter the rtrv-dstn command. The ANSI destination point codes are shown in the *DPCA* field of the output.
- 3. Display the adjacent point codes in the database. Enter the rtrv-ls command. The ANSI adjacent point codes are shown in the *APCA* field of the output.
- 4. Re-enter the chg-sid command that generated this error message, specifying a valid combination of parameters. Refer to the command description in *Commands User's Guide* and to the *Database Administration SST User's Guide* for assistance.

Contact My Oracle Support if this error message appears again. See My Oracle Support (MOS).

# E2182 Cmd Rej: Only one of NCPC/A, NCPCI, or NCPCN/N24 may be specified

Only one of the ncpc, ncpca, ncpci, ncpcn, or ncpcn24 parameters can be specified in the command.

#### Recovery

Re-enter the command that generated this error message specifying a valid combination of parameters. Refer to the command description in the *Commands User's Guide* for assistance.

## E2183 Cmd Rej: Capability point code is already being used

The value specified for the new STP capability point code (**cpca**, **cpci**, **cpcn**, **cpcn24**) cannot be the same as an existing STP capability point code.

#### Recovery

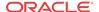

- 1. Verify the site point codes and capability point codes in the system.
  - Enter the rtrv-sid command. The site point codes are shown in the *PCA*, *PCI*, and *PCN* fields of the output. The capability point codes are shown in the *CPCA*, *CPCI*, *CPCN*, *CPCN24* fields of the output.
- 2. Display the destination point codes in the database.
  - Enter the rtrv-dstn command. The ANSI destination point codes are shown in the *DPCA*, *DPCI*, *DPCN*, and *DPCN24* fields of the output.
- 3. Re-enter the chg-sid command that generated this error message, specifying a valid combination of parameters. Refer to the command description in *Commands User's Guide* and to *Database Administration SS7 User's Guide* for assistance.
  - Contact My Oracle Support if this error message appears again. See My Oracle Support (MOS).

## E2184 Cmd Rej: CLLI is already being used by a route

For the chg-sid command, the specified site CLLI code cannot be the same as an existing route destination CLLI code.

For the chg-dstn command, if the corresponding destination for the specified destination point code (DPC) is an adjacent signaling point (matched a Far End point code in its linkset entity set), the CLLI of the DPC cannot be assigned to any other destination address.

For the ent-dstn command, the value specified for the clli parameter cannot already exist in the Route table.

#### Recovery

- 1. Display the self-identification parameters. Enter the rtrv-sid command.
- 2. Display the entries in the Route table or SID. Enter the rtrv-dstn command.
- 3. Re-enter the command that generated this error message specifying a valid combination of parameters. Refer to the command description in *Commands User's Guide* and to the *Database Administration SS7 User's Guide* for assistance.

Contact My Oracle Support if this error message appears again. See My Oracle Support (MOS).

# E2185 Cmd Rej: Capability point code matches STP's own point code

The new STP capability point code cannot be the same as the STP destination point code.

#### Recovery

- Display the current STP settings. Enter the rtrv-sid command.
   The capability point code is displayed in the CPCA, CPCI, CPCN, CPCN24, PC, PCI, PCN, or PCN24 field.
- 2. Re-enter the chg-sid command that generated this error message, specifying a valid combination of parameters. Refer to the command description in *Commands User's Guide* and to the *Database Administration SST User's Guide* for assistance.

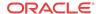

## E2186 Cmd Rej: Capability point code already defined as a route DPC

The value specified for the cpc parameter cannot be already assigned as a route destination point code (DPC).

#### Recovery

- 1. Display the existing route DPCs. Enter the rtrv-dstn command.
- 2. Re-enter the chg-sid command that generated this error message, specifying a valid combination of parameters. Refer to the command description in *Commands User's Guide* and to the *Database Administration SST User's Guide* for assistance.

Contact My Oracle Support if this error message appears again. See My Oracle Support (MOS).

## E2187 Cmd Rej: International PC is identical to international CPC

The value specified for the pci parameter cannot be the same as the value specified for the cpci parameter.

#### Recovery

- Display the existing value for the cpci parameter. Enter the rtrv-sid command.
   The value for the cpci parameter is shown in the CPCI field of the output.
- 2. Re-enter the chg-sid command that generated this error message, specifying a valid combination of parameters. Refer to the command description in *Commands User's Guide* and to the *Database Administration SST User's Guide* for assistance.

Contact My Oracle Support if this error message appears again. See My Oracle Support (MOS).

## E2188 Cmd Rej: National PC is identical to national CPC

The value specified for the pcn parameter cannot be the same as the value specified for the cpcn parameter.

#### Recovery

- Display the value for the cpcn parameter. Enter the rtrv-sid command.
   The value for the cpcn parameter is shown in the CPCN field of the output.
- 2. Re-enter the chg-sid command that generated this error message, specifying a valid combination of parameters. Refer to the command description in *Commands User's Guide* and to the *Database Administration SST User's Guide* for assistance.

Contact My Oracle Support if this error message appears again. See My Oracle Support (MOS).

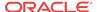

## E2189 Cmd Rej: Site point code is already being used

The value specified for the STP destination point code cannot be the same as an existing route DPC or CPC and cannot be the same type as an existing STP point code.

#### Recovery

- 1. Display the existing site point codes and capability point codes. Enter the rtrv-sid command.
  - The site point codes are shown in the *PCA*, *PCI*, *PCN*, and *PCN24* fields of the output. The capability point codes are shown in the *CPCA*, *CPCI*, *CPCN*, and *CPCN24* fields.
- Display the existing destination point codes in the database. Enter the rtrv-dstn command.
  - The ANSI destination point codes are shown in the *DPCA*, *DPCI*, *DPCN*, and *DPCN24* fields of the output.
- 3. Re-enter the ent/chg-sid command that generated this error message, specifying a valid combination of parameters. Refer to the command description in *Commands User's Guide* and to the *Database Administration SST User's Guide* for assistance.

# E2190 Cmd Rej: Cannot delete STP self ID if a DPC of same type is defined

If the existing spare ITU-I or spare ITU-N point code is an STP destination point code, then the npci=none or npcn=none parameter (respectively) cannot be specified.

#### Recovery

- 1. Display the self ID of the system. Enter the rtrv-sid command.
- 2. Display the **DPCs** in the database. Enter the rtrv-dstn command.
- 3. Re-enter the chg-sid command that generated the error message, specifying a valid combination of parameters. Refer to the command description in *Commands User's Guide* and to *Database Administration SS7 User's Guide* for assistance.

Contact My Oracle Support if this error message appears again, or if the rtrv-dstn output contains fields for all point code types (*DPCA*, *DPCI*, *DPCN*, and *DPCN24*) and the self ID point code must be deleted. See My Oracle Support (MOS).

### E2191 Cmd Rej: Failed reading SLTM table

The Signaling Link Test Message (SLTM) table is corrupt or cannot be found.

#### Recovery

Re-enter the chg-slt command that generated this error message.

Contact My Oracle Support if this error message appears again. See My Oracle Support (MOS).

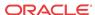

## E2192 Cmd Rej: Pattern contains invalid characters

The value specified for the pattern parameter can contain only the characters 0-9, a-f, and A-F. The first two characters of the value cannot be numeric.

#### Recovery

Re-enter the chg-slt command that generated this error message, specifying a valid combination of parameters. Refer to the command description in *Commands User's Guide* and to the *Database Administration - SS7 User's Guide* for assistance.

## E2193 Cmd Rej: Pattern has odd number of characters

The value specified for the pattern parameter must contain an even number of characters.

#### Recovery

Re-enter the chg-slt command that generated this error message, specifying a valid combination of parameters. Refer to the command description in *Commands User's Guide* and to the *Database Administration - SS7 User's Guide* for assistance.

# E2194 Cmd Rej: SLTSET and ENABLED cannot be specified together

The sltset and enabled parameters cannot be specified together in the command.

#### Recovery

Re-enter the rtrv-slt command that generated this error message, specifying a valid combination of parameter. Refer to the command description in *Commands User's Guide* and to the *Database Administration - SS7 User's Guide* for assistance.

## E2195 Cmd Rej: NCDPNPFX already exists in INPOPTS Table

The value specified for the ncdpnpfx parameter cannot already exist in the INPOPTS table.

#### Recovery

1. Display the existing values for the ncdpnpfx parameter. Enter the rtrv-inpopts command.

The *CDPNPFX* field shows the prefixes that exist in the INPOPTS table.

2. Re-enter the command that generated this error message, specifying a valid combination of parameters. Refer to *INP/AINPO User's Guide* for assistance.

Contact My Oracle Support if this error message appears again. See My Oracle Support (MOS).

## E2196 Cmd Rej: Failed reading the user identification table

The User Identification table is corrupt or cannot be found by the system.

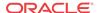

#### Recovery

- 1. Re-enter the command that generated this error message.
- 2. Contact My Oracle Support if this error message appears again. See My Oracle Support (MOS).

## E2197 Cmd Rej: The specified user identification is already defined

The value specified for the nuid parameter or uid parameter cannot already exist in the database.

#### Recovery

- 1. Display the user IDs in the database.
  - Enter the rtrv-user command.
- Re-enter the ent/chg-user command that generated this error message, specifying a
  valid combination of parameters. Refer to the command description in Commands User's
  Guide and to the Database Administration System Management User's Guide for
  assistance.

## E2198 Cmd Rej: The maximum number of users is already defined

The database can contain a maximum of 100 user IDs.

#### Recovery

- 1. Display the user **IDs** in the database. Enter the rtrv-user command.
- 2. Change an existing user ID or delete a user from the system as necessary. Refer to the *Database Administration System Management User's Guide* for assistance.
- 3. If an existing user ID was not changed, then re-enter the ent-user command that generated this error message.

Contact My Oracle Support if this error message appears again. See My Oracle Support (MOS).

## E2199 Cmd Rej: The specified user identification is not defined

The value specified for the uid parameter must already exist in the database.

#### Recovery

- 1. Display the user IDs in the database. Enter the rtrv-user command.
- 2. Re-enter the command that generated this error message, specifying a valid combination of parameters. Refer to the command description in *Commands User's Guide* and to the *Database Administration System Management User's Guide* for assistance.

## E2200 Cmd Rej: Database maint. in progress - retry later

The command cannot be executed while a database maintenance operation is in progress.

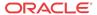

#### Recovery

Wait for the database maintenance operation to finish, then re-enter the command.

## E2201 Cmd Rej: Shelf location 1100 is reserved for the control shelf

The command was entered with the value 1100 for the loc parameter. Shelf 1100 is the control shelf and cannot be deleted from the database.

#### Recovery

- 1. Display the shelves in the database. Enter the rtrv-shlf command.
- Re-enter the ent/dlt-shlf command that generated this error message, specifying a
  valid combination of parameters. Refer to the command description in Commands User's
  Guide and to the Database Administration System Management User's Guide for
  assistance.

Contact My Oracle Support if this error message appears again. See My Oracle Support (MOS)

## E2202 Cmd Rej: Shelf location already equipped

The shelf specified by the loc parameter cannot already exist in the database.

#### Recovery

- 1. Display the shelves in the database. Enter the rtrv-shlf command.
- 2. Re-enter the ent-shlf command that generated this error message, specifying a valid combination of parameters. Refer to the command description in *Commands User's Guide* and to the *Database Administration System Management User's Guide* for assistance.

## E2203 Cmd Rej: All cards on shelf must be unequipped

Before a shelf can be removed from the database:

- All affected SS7 signaling links and TCP/IP data links must be deactivated.
- All signaling links and their routes assigned to cards in the affected shelf must be removed from the database.
- All cards in the affected shelf must be removed from the database.

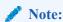

The control shelf (Shelf 1100) cannot be removed from the database.

- 1. Display the cards in the database. Enter the rtrv-card command.
- 2. Remove cards as necessary. Refer to the *Database Administration System Management User's Guide* for assistance.
- 3. Re-enter the dlt-shlf command that generated this error message.

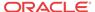

Contact My Oracle Support if this error message appears again. See My Oracle Support (MOS).

# E2204 Cmd Rej: Waiting for duplex mode in provisioning subsystem

An attempt was made to update a database immediately following a dual **OAM** boot, a switchover, or a database repair, and before the detection of an active standby. An active OAM waits for up to five minutes for an available standby before allowing database updates.

#### Recovery

Wait for the message:

INFO: Provisioning subsystem is in duplex mode.

**OR** Wait five minutes.

Re-enter the command.

Contact My Oracle Support if this error message appears again. See My Oracle Support (MOS).

### E2205 Cmd Rej: Invalid destination application ID

A valid value must be specified for the da parameter.

#### Recovery

Re-enter the send-msg command that generated this error message, specifying a valid combination of parameters. Refer to the command description in the *Commands User's Guide* for assistance.

Contact My Oracle Support if this error message appears again. See My Oracle Support (MOS).

## E2206 Cmd Rej: Invalid originating application ID

A valid value must be specified for the oa parameter.

#### Recovery

Re-enter the send-msg command that generated this error message, specifying a valid combination of parameters. Refer to the command description in the *Commands User's Guide* for assistance.

Contact My Oracle Support if this error message appears again. See My Oracle Support (MOS).

### E2207 Cmd Rej: Location type cannot receive messages

The destination location specified by the loc parameter must be equipped to receive messages.

#### Recovery

1. Verify the value specified by the loc parameter.

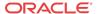

2. Re-enter the send-msg command that generated this error message, specifying a valid combination of parameters. Refer to the command description in *Commands User's Guide* for assistance.

Contact My Oracle Support if this error message appears again. See My Oracle Support (MOS).

# E2208 Cmd Rej: ALL only qualifier allowed with given card type

If any GPL ID other than **oamhc** is specified, then the **all** Subsystem ID must be specified.

#### Recovery

Re-enter the command that generated this error message, specifying a valid combination of parameters. Refer to the command description in *Commands User's Guide* for assistance.

Contact My Oracle Support if this error message appears again. See My Oracle Support (MOS).

## E2209 Cmd Rej: Both DR and DA parameters cannot be entered

The da and dr parameters cannot be specified together in the command.

#### Recovery

Re-enter the command that generated this error message, specifying a valid combination of parameters. Refer to the command description in *Commands User's Guide* for assistance.

## E2210 Cmd Rej: Byte, WORD or DWORD must be entered

The byte, word, or dword parameter must be specified.

#### Recovery

Re-enter the set-mem command that generated this error message, specifying a valid combination of parameters. Refer to the command description in *Commands User's Guide* for assistance.

# E2211 Cmd Rej: Maximum number of CDPNPFXs already provisioned

A maximum of 40 Called Party Number Prefix values is allowed.

- 1. Display the number of prefixes in the database. Enter the rtrv-inpopts command. The existing prefixes are displayed in the *CDPNPFX* column of the output.
- 2. If necessary, delete an existing prefix. Refer to the INP/AINPQ User's Guide for assistance
- 3. Re-enter the chg-inpopts command that generated this error message.

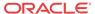

Contact My Oracle Support if this error message appears again. See My Oracle Support (MOS).

## E2212 Cmd Rej: Invalid card type for this command

The card that is specified cannot be used with this command.

#### Recovery

- Display the card's configuration. Enter the rtrv-card: loc= command.
   The card's type is shown in the TYPE field.
- 2. Re-enter the command that generated this error message, specifying a valid card type. Refer to the command description in *Commands User's Guide* for assistance.

Contact My Oracle Support if this error message appears again. See My Oracle Support (MOS).

## E2213 Cmd Rej: Missing parameter - BC

The bc parameter must be specified.

#### Recovery

Re-enter the disp-mem or ent-bp command that generated this error message, specifying a valid combination of parameters. Refer to the command description in *Commands User's Guide* for assistance.

## E2214 Cmd Rej: Missing parameter - CARD, LOC or IMT

The card, loc, or imt parameter must be specified. Only one of these parameters can be specified in the command.

#### Recovery

Re-enter the ent/disp/dlt-bp or set/disp-mem command that generated this error message, specifying a valid combination of parameters. Refer to the command description in *Commands User's Guide* for assistance.

## E2215 Cmd Rej: Missing parameter - DA or DR

The dr or da parameter must be specified

#### Recovery

Re-enter the ent-bp command that generated this error message, specifying a valid combination of parameters. Refer to the command description in *Commands User's Guide* for assistance.

### E2216 Cmd Rej: CDPNPFX must not be NONE

The cdpnpfx=none parameter cannot be specified.

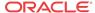

Re-enter the chg-inpopts command that generated this error message, specifying a valid combination of parameters. Refer to the command description in *Commands User's Guide* and to the *INP/AINPO User's Guide* for assistance.

# E2217 Cmd Rej: More than one of CARD, LOC and IMT specified

The card, loc, and imt parameters cannot be specified together in the command.

#### Recovery

Re-enter the ent/disp/dlt-bp or set/disp-mem command that generated this error message, specifying a valid combination of parameters. Refer to the command description in *Commands User's Guide* for assistance.

## E2218 Cmd Rej: Only one of BYTE, WORD or DWORD may be entered

The byte, word, and dword parameters cannot be specified together in the command.

#### Recovery

Re-enter the set-mem command that generated this error message, specifying a valid combination of parameters. Refer to the command description in *Commands User's Guide* for assistance.

## E2219 Cmd Rej: Specified BC exceeds max allowed (96)

The value specified for the bc parameter must be less than or equal to 96.

#### Recovery

Re-enter the ent-bp command that generated this error message, specifying a valid combination of parameters. Refer to the command description in *Commands User's Guide* for assistance.

## E2220 Cmd Rej: DLTPFX must not be specified, when NCDPNPFX is NONE

The dltpfx and ncdpnpfx=none parameters cannot be specified together in the command.

#### Recovery

Re-enter the chg-inpopts command that generated this error message, specifying a valid combination of parameters. Refer to the command description in *Commands User's Guide* and to the *INP/AINPQ User's Guide* for assistance.

## E2221 Cmd Rej: File transfer in progress

The command cannot be entered while another command is already in progress.

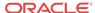

Re-enter the command after the file transfer is complete.

## E2222 Cmd Rej: CDPNPFX doesn't exist in INPOPTS Table

The value specified for the cdpnpfx parameter must already exist in the INPOPTS table.

#### Recovery

- 1. Display the existing values for the cdpnpfx parameter. Enter the rtrv-inpopts command.
- 2. Re-enter the chg-inpopts command that generated this error message, specifying a valid combination of parameters. Refer to the command description in *Commands User's Guide* and to the *INP/AINPQ User's Guide* for assistance.

## E2223 Cmd Rej: Invalid drive specified

A valid hard drive must be specified.

#### Recovery

Re-enter the command that generated this error message, specifying a valid combination of parameters. Refer to the command description in the *Commands User's Guide* for assistance.

Contact My Oracle Support if this error message appears again. See My Oracle Support (MOS).

# E2224 Cmd Rej: Only one Source and Destination may be specified

The src and dest parameters can be specified only once in the command.

#### Recovery

Re-enter the command that generated this error message, specifying a valid combination of parameters.

Contact My Oracle Support if this error message appears again. See My Oracle Support (MOS).

# E2225 Cmd Rej: STBL/DFILE or SFILE/DTBL must be specified

The src and dest parameters must be specified together in the command.

#### Recovery

Re-enter the command that generated this error message, specifying a valid combination of parameters.

If this error message appears again, contact My Oracle Support. See My Oracle Support (MOS).

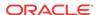

## E2226 Cmd Rej: CDPNNAI doesn't exist in INPOPTS Table

If the chg-inpopts command is entered to delete a Called Party Number Nature of Address value from the INPOPTS table (for example, the cdpnnai=1 and ssnai=none parameters are specified), then the value for the cdpnnai parameter must already exist in the INPOPTS table.

#### Recovery

- Display the existing values for the cdpnnai parameter. Enter the rtrv-inpopts command.
- Re-enter the chg-inpopts command that generated this error message, specifying a
  valid combination of parameters. Refer to the command description in *Commands User's Guide* and to the *INP/AINPO User's Guide* for assistance.

Contact My Oracle Support if this error message appears again. See My Oracle Support (MOS).

# E2227 Cmd Rej: Maximum Number of CDPNNAIs already provisioned

A maximum of 5 Called Party Number Nature of Address values is allowed.

#### Recovery

- Display the existing CDPNNAI values in the INPOPTS table. Enter the rtrv-inpopts command.
- 2. If the number of CDPNNAIs is 5 or greater, then delete or change one of the values. Refer to the *INP/AINPQ User's Guide* for assistance.
- 3. Re-enter the chg-inpopts command.

Contact My Oracle Support if this error message appears again. See My Oracle Support (MOS).

## E2228 Cmd Rej: Unknown copy direction

The source log and destination file combination is not allowed.

#### Recovery

Re-enter the command that generated this error message, specifying a valid combination of parameters. Refer to the command description in *Commands User's Guide* for assistance.

If this error message appears again, contact My Oracle Support. See My Oracle Support (MOS).

## E2229 Cmd Rej: Use DFILE when specifying STBL

If the stbl parameter is specified, then the dfile parameter must be specified.

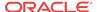

Re-enter the copy-fta command that generated this error message, specifying a valid combination of parameters. Refer to the command description in *Commands User's Guide* for assistance.

Contact My Oracle Support if this error message appears again. See My Oracle Support (MOS).

## E2230 Cmd Rej: Use DTBL when specifying SFILE

If the dtbl parameter is specified, then the sfile parameter must be specified.

#### Recovery

Re-enter the copy-fta command that generated this error message, specifying a valid combination of parameters. Refer to the command description in *Commands User's Guide* for assistance.

## E2231 Cmd Rej: Use SFILE when specifying DTBL

If the dtbl parameter is specified, then the sfile parameter must be specified.

#### Recovery

Re-enter the copy-fta command that generated this error message, specifying a valid combination of parameters. Refer to the command description in *Commands User's Guide* for assistance.

## E2232 Cmd Rej: Use STBL when specifying DFILE

If the dfile parameter is specified, then the stbl parameter must be specified.

#### Recovery

Re-enter the copy-fta command that generated this error message, specifying a valid combination of parameters. Refer to the command description in *Commands User's Guide* for assistance.

## E2233 Cmd Rej: May not specify Filename when ALL=YES

If the all=yes parameter is specified, then the filename parameter cannot be specified.

#### Recovery

Re-enter the dlt-fta command that generated this error message, specifying a valid combination of parameters. Refer to the command description in *Commands User's Guide* for assistance.

## E2234 Cmd Rej: Must specify ALL=YES to delete all files

If the filename parameter is not specified, then the all=yes parameter must be specified.

#### Recovery

Re-enter the dlt-fta command that generated this error message, specifying a valid combination of parameters. Refer to the command description in *Commands User's Guide* for assistance.

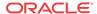

# E2235 Cmd Rej: Card location must be 1113 or 1115, or APPL=E(OAM)

If the initalk parameter is specified with the loc or appl parameter, then:

- A value of 1113 or 1115 must be specified for the loc parameter
   OR
- A value of oam or eoam just be specified for the appl parameter.

#### Recovery

Re-enter the init-card command that generated this error message, specifying a valid combination of parameters. Refer to the command description in *Commands User's Guide* for assistance.

## E2236 Cmd Rej: Must specify GPL name and version

For the chg-gpl command, the appl and ver parameters must be specified together. If a value of **emap** or **oap** is specified for the appl parameter, then the ver parameter does not have to be specified.

For the rtrv-stp command, if the ver parameter is specified, then the appl parameter must be specified.

#### Recovery

Re-enter the command that generated this error message, specifying a valid combination of parameters. Refer to the command description in *Commands User's Guide* for assistance.

### E2237 Cmd Rej: Card location must be 1114 or 1116

The value specified for the loc parameter must specify an E5-TDM card.

#### Recovery

- Determine the cards that are present in the system. Enter the rtrv-card command.
- 2. If necessary, install an E5-MASP card (dual-slot card containing E5-TDM and E5-MCAP cards). Refer to the *Maintenance Guide* for assistance.
- Re-enter the act-file-trns command that generated this error message, specifying a valid combination of parameters. Refer to the command description in *Commands User's Guide* for assistance.

Contact My Oracle Support if this error message appears again. See My Oracle Support (MOS).

# E2238 Cmd Rej: The GPL type entered is not currently supported

The value specified for the gpl parameter must be supported.

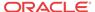

Re-enter the command that generated this error message, specifying a valid combination of parameters. Refer to the command definition in the *Commands User's Guide* for assistance.

## E2239 Cmd Rej: Data audit already in progress

The aud-data command cannot be entered while a previously entered aud-data command is running.

#### Recovery

Re-enter the aud-data command after the previously entered aud-data command finishes running.

## E2241 Cmd Rej: No File Transfer Area on removable drive

For the copy-fta command, the removable drive has no File Transfer Area and cannot be used as the source or destination.

For the copy-seculog command, the removable drive has no File Transfer Area and cannot be used as the destination.

#### Recovery

Re-enter the command that generated this error message, specifying a valid combination of parameters. Refer to the command description in *Commands User's Guide* for assistance.

If this error message appears again, contact My Oracle Support. See My Oracle Support (MOS).

### E2242 Cmd Rej: Destination card invalid

The value specified for the loc parameter cannot indicate a fixed disk or removable drive.

#### Recovery

- 1. Determine the cards in the system. Enter the rtrv-card command.
- 2. Re-enter the command that generated this error message, specifying a valid combination of parameters. Refer to the command description in *Commands User's Guide* for assistance.

Contact My Oracle Support if this error message appears again. See My Oracle Support (MOS).

## E2244 Cmd Rej: INIT=YES only valid with BID record

If the init=yes parameter is specified, then the value of the data parameter must be a Board IDentification (BID) record.

#### Recovery

Re-enter the chg-bip-rec command that generated this error message, specifying a valid combination of parameters. Refer to the command description in *Commands User's Guide* for assistance.

Contact My Oracle Support if this error message appears again. See My Oracle Support (MOS).

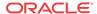

# E2245 Cmd Rej: CDPNNAI and SNAI must be specified together

The cdpnnai and snai parameters must be specified together in the command.

#### Recovery

Re-enter the chg-inopts command that generated this error message, specifying a valid combination of parameters. Refer to the command description in *Commands User's Guide* and to the *INP/AINPQ User's Guide* for assistance.

## E2246 Cmd Rej: Command Class Management feature must be enabled

These commands or a configurable command class name are not allowed until the Command Class Management feature has been enabled.

#### Recovery

- Display the status of the Command Class Management feature. Enter the rtrv-ctrlfeat command.
  - If the feature does not appear in the output, then the feature is not enabled. If the feature has a status of OFF, then the feature is enabled but is not turned on.
- 2. Enable the feature as necessary. Refer to the *Database Administration System Management User's Guide* for assistance.
- Re-enter the command that generated this error message.
   Contact My Oracle Support if this error message appears again. See My Oracle Support (MOS).

## E2247 Cmd Rej: Bus parameter invalid

For the alw/conn/disc/inh/tst-imt command, an invalid IMT bus was entered. Valid IMT bus entries are A or B.

For the send-msg command, card locations xy09 and xy10 cannot be used with bus B and bus A, respectively.

#### Recovery

For the alw/conn/disc/inh/tst-imt command, specify a valid IMT bus entry.

For the send-msg command, specify bus=b:loc=xy10 to send a message to the **HIPR** or **HIPR2** MUX card on IMT bus B, and bus=a:loc=xy09 to send a message to the **HIPR** or **HIPR2** MUX card on IMT bus A.

Refer to the command description in *Commands User's Guide* for assistance. If this error message appears again, contact My Oracle Support. See My Oracle Support (MOS).

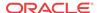

## E2251 Cmd Rej: Unable to communicate to command handler across IMT

The command handler could not be reached across the IMT.

#### Recovery

Re-enter the command that generated this error message.

Contact My Oracle Support if this error message appears again. See My Oracle Support (MOS).

## E2252 Cmd Rej: Day out of range

The value specified for the day parameter must be in the range 01–31. The value must accurately reflect the number of days in the month indicated.

#### Recovery

Re-enter the rtrv-log, rtrv-seculog, or set-date command that generated this error message, specifying a valid combination of parameters. Refer to the command description in the *Commands User's Guide* and to the *Database Administration - System Management User's Guide* for assistance.

## E2253 Cmd Rej: Echo is not set for this terminal

This command stops the echoing of output from a terminal to one or more terminals. Echoing is not set for this terminal.

#### Recovery

No action required.

## E2254 Cmd Rej: Minutes out of range

When the mtpxlet parameter is specified, the value for minutes (mm) must be in the range 00-59.

#### Recovery

Re-enter the chg-stpopts command that generated this error message, specifying a valid combination of parameters. Refer to the command description in the *Commands User's Guide* and to the *Database Administration - SS7 User's Guide* for assistance.

## E2255 Cmd Rej: Month out of range

The system date month value (yymmdd, where yy is the year, mm is the month, and dd is the day) must be in the range 01 - 12.

#### Recovery

Re-enter the command that generated this error message, specifying a valid combination of parameters. Refer to the command description in the *Commands User's Guide* for assistance.

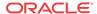

## E2256 Cmd Rej: Terminal is currently inhibited

Terminal output cannot be echoed to a terminal that is inhibited.

#### Recovery

- Display the status of the terminals and printers on the system. Enter the rept-stat-trm command.
- 2. Activate the inhibited terminal. Refer to the *Database Administration System Management User's Guide* for assistance.
- Re-enter the act-echo command that generated this error message.
   Contact My Oracle Support if this error message appears again. See My Oracle Support (MOS).

## E2257 Cmd Rej: Terminal is currently out of service

For the act-echo command, terminal output cannot be echoed to a terminal that is out of service.

For the inh/rmv-trm command, only terminals that are in service can be placed out of service

#### Recovery

- Display the status of the terminals. Enter the rept-stat-trm command.
   The terminals that are in service display IS-NR in the PST field.
- 2. Re-enter the command that generated this error message, specifying a terminal that is in service. Refer to the command description in *Commands User's Guide* and to the *Database Administration System Management User's Guide* for assistance.

Contact My Oracle Support if this error message appears again. See My Oracle Support (MOS).

# E2258 Cmd Rej: NMULTCC and MULTCC parameters must be entered together

The nmultcc and multcc parameters must be specified together in the command.

#### Recovery

Re-enter the chg-gsmopts command that generated this error message, specifying a valid combination of parameters. Refer to the command description in *Commands User's Guide* and to the *G-Port User's Guide* for assistance.

## E2259 Cmd Rej: Terminal already echoing to specified terminal

If a terminal is already echoing to a specified terminal, the act-echo command cannot be entered to echo the terminal's output to that same terminal.

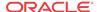

No action is necessary since the terminal's output is already being echoed to the specified terminal.

## E2260 Cmd Rej: Disk access error - fixed disk

The E5-TDM cards could not be found.

#### Recovery

- Visually verify that SATA drives are present on both E5-MASP cards, properly seated, the SATA drive latch (SW2) is in the LOCKED position and the SATA Media Status LED is neither solid blue or blinking blue.
- 2. Verify that the E5-MASP cards are fully seated in the control shelf.
  - If necessary, unseat the E5-MASP cards, verify the physical status of the backplane connectors on the cards and the backplane pins on the control shelf slot, and then seat the E5-MASP cards back firmly. Refer to *Maintenance Guide* for assistance on unseating an E5-MASP card.
- 3. Display the status of the E5-TDM cards. Enter the rept-stat-db command and then the rept-stat-card command for TDM locations.
  - Both the active and the standby E5-TDM cards should be in the **IS-NR** (in-service normal) state.
- Re-enter the command that generated this error message.
   Contact My Oracle Support if this error message appears again. See My Oracle Support (MOS).

## E2261 Cmd Rej: Illegal attempt to delete yourself

The dlt-user command cannot be entered for the user ID of the user logged on the terminal where the command was issued.

#### Recovery

- 1. Display the user IDs in the database. Enter the rtrv-user command.
- 2. Verify the user ID that is logged on to the terminal that issued the command that generated the error message. Enter the rept-stat-user command.
  - The terminal ID is shown in the system ID region of the terminal display.
- 3. Re-enter the dlt-user command that generated this error message, specifying a valid combination of parameters. Refer to the command description in *Commands User's Guide* and to the *Database Administration System Management User's Guide*.

## E2262 Cmd Rej: Password too long, 12 maximum

The password can contain a maximum of 12 alphanumeric characters.

#### Recovery

Re-enter the command that generated this error message, specifying a password that is less than or equal to 12 characters. Refer to the command description in *Commands User's Guide* and to the *Database Administration - System Management User's Guide* for assistance.

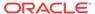

## E2263 Cmd Rej: Password does not contain enough characters

The password must contain at least the number of characters specified by the minlin parameter in the chg-secu-dflt command, and no more than 12 alphanumeric characters.

#### Recovery - login command

Re-enter the command, specifying a larger number of alphanumeric characters. No more than 12 characters can be specified. Refer to the *Commands User's Guide* and to the *Database Administration - System Management User's Guide* for assistance.

#### Recovery - chg-pid command

- 1. Display the system security defaults. Enter the rtrv-secu-dflt command.
- 2. Use the chg-secu-dflt command to change the requirement, or re-enter the chg-pid command, specifying a password that matches the requirements displayed by the rtrv-secu-dflt command. Refer to the Commands User's Guide and to the Database Administration System Management User's Guide for assistance.

Contact My Oracle Support if this error message appears again. See My Oracle Support (MOS).

## E2264 Cmd Rej: Password verification failed

The value entered for the password verification must match the value entered for the password.

#### Recovery

Re-enter the chg-pid command. When prompted, specify matching values for the password and password verification.

Contact My Oracle Support if this error message appears again. See My Oracle Support (MOS).

## E2265 Cmd Rej: User currently logged on

If a user is logged on to the system, then changes cannot be made to that user's ID.

#### Recovery

- 1. Display the users logged on the system. Enter the rept-stat-user command.
- 2. Re-enter the chg-user command that generated this error message when the user is not logged on.

# E2266 Cmd Rej: Class name is not an existing configurable command class

The arguments specified by the Configurable Command Class names (parameters CC1 to CC8) must be set to default or provisioned to configurable command class names.

#### Recovery

 Display the valid configurable command class names. Enter the rtrv-cmdclass command.

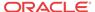

2. Re-enter the command that generated this error message, specifying a valid combination of parameters. Refer to the command description in *Commands User's Guide* for assistance.

Contact My Oracle Support if this error message appears again. See My Oracle Support (MOS).

## E2267 Cmd Rej: Init-sys already in progress at another terminal

If an init-sys command is already processing on another port, then another init-sys command cannot be entered.

#### Recovery

Re-enter the init-sys command that generated this error message after the system finishes initializing.

If this error message appears again, contact My Oracle Support. See My Oracle Support (MOS).

## E2268 Cmd Rej: SNMP feature must be enabled

For the chg-snmp-host command, the SNMP feature must be enabled before SNMP host can be changed.

For the ent-snmp-host command, the SNMP feature must be enabled before SNMP host can be entered

For the dlt-snmp-host command, the SNMP feature must be enabled before SNMP host can be deleted.

For the chg-snmpopts command, the SNMP feature must be enabled before SNMP options changed.

#### Recovery

- 1. Enter the rtrv-ctrl-feat command to display the status of the SNMP feature. If the feature does not appear in the output, then the feature is not enabled.
- 2. Enable the feature as necessary. Refer to the *Database Administration System Management User's Guide* for assistance.
- **3.** Re-enter the command that generated this error message, specifying a valid combination of parameters. Refer to the command description in *Commands User's Guide* for assistance.

Contact My Oracle Support if this error message appears again. See My Oracle Support (MOS).

### E2269 Cmd Rej: Unable to communicate with card at location

For the disp-disk-dir, disp-tbl, init-imt-gpl, set-lba, or set-tbl command, a keyboarding or hardware error may have occurred.

For the disp-disk-dir command, the card must be connected to at least one IMT bus.

- 1. Re-enter the command that generated this error message, specifying the correct loc parameter.
- 2. If this error message appears again, perform the following:

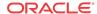

- a. Press the F-11 function key on the terminal, to toggle it to its alternate mode, and reenter the command.
- **b.** Investigate hardware factors including the LAN, card, and terminal.

Contact My Oracle Support if this error message appears again. See My Oracle Support (MOS).

### E2270 Cmd Rej: Card does not exist or is not an LPE

The card specified by the loc parameter cannot be found in the database or is not allowed by the command. The MUX, E5-**TDM**, and E5-**MDAL** cards cannot be initialized by the init-card command.

#### Recovery

- Display the cards in the database. Enter the rtrv-card command.
- 2. Re-enter the init-card command that generated this error message, specifying a card location for a supported card.

Contact My Oracle Support if this error message appears again. See My Oracle Support (MOS).

# E2271 Cmd Rej: Either LOC or APPL (not both) must be specified

Either the loc or appl parameter, but not both, must be specified in the command.

#### Recovery

Re-enter the command that generated this error message, specifying a valid combination of parameters. Refer to the command description in *Commands User's Guide* for assistance.

## E2272 Cmd Rej: Invalid GPL type for this command

For the alw/rst-card and init-imt-gpl commands, a valid value must be specified or the code parameter or an invalid **appl** parameter.

For the init-card command, if the serial parameter is specified, then a value of atmansi, ccs7itu, gls, sccp, ss7ansi, ss7gx25, stplan, or all must be specified for the appl parameter.

#### Recovery

Re-enter the command that generated this error message, specifying a valid combination of parameters. Refer to the command description in the *Commands User's Guide* for assistance.

Contact My Oracle Support if this error message appears again. See My Oracle Support (MOS).

## E2273 Cmd Rej: Seconds out of range

The value specified for the seconds component in the time, stime, or etime parameter must be in the range 00-59.

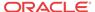

Re-enter the command that generated this error message, specifying a valid combination of parameters. Refer to the command description in *Commands User's Guide* for assistance.

Contact My Oracle Support if this error message appears again. See My Oracle Support (MOS).

## E2274 Cmd Rej: TT must be specified when ENTTYPE=TT

If the enttype=tt parameter is specified, then the tt parameter must be specified.

#### Recovery

Re-enter the rept-meas command that generated this error message, specifying a valid combination of parameters. Refer to the command description in *Commands User's Guide* for assistance.

## E2275 Cmd Rej: Day-to-hour measurement data not yet collected

The time that the command was entered to specify a measurement report for day-to-hour measurements (type=avldth or type=mtcdth) was between midnight (00:00) and 59 minutes past midnight (00:59). Day-to-hour measurement collection starts at midnight and are updated on an hourly basis. A day-to-hour measurement report cannot be generated before the first hour of measurements have been collected.

#### Recovery

Wait until after 1:00 **AM** (01:00) and re-enter the rept-ftp-meas or rept-meas command that generated this error message. Refer to the command description in *Commands User's Guide* for assistance.

# E2276 Cmd Rej: Day-to-hour measurement collection in progress

If day-to-hour collection and report processing is in progress, then the type=mtcd and type=mtcdth parameters cannot be specified.

#### Recovery

Re-enter the rept-ftp-meas or rept-meas command that generated this error message after collection is complete. (The prior period is no longer accessible). Refer to the command description in *Commands User's Guide* for assistance.

## E2277 Cmd Rej: Daily measurement collection in progress

If daily collection and report processing is in progress, then the type=mtcd and type=avid parameters cannot be specified.

#### Recovery

Re-enter the rept-ftp-meas or rept-meas command that generated this error message after routine collection is complete. Refer to the command description in *Commands User's Guide* for assistance.

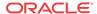

## E2278 Cmd Rej: 30-minute measurement collection in progress

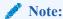

Refer the Measurements Reference for assistance with the recovery procedures.

For the chg-ctrl-feat command, if 30 minute measurements collection is in progress, then the 15 Minute Measurements feature cannot be turned on.

For the chg-measopts command, if 30 minute measurements collection is in progress, then the collect15min=on parameter cannot be specified.

For the rept-ftp-meas command, if 30 minute measurements collection is in progress, then a value of **comp**, **systot**, **avl**, or **gtwy** cannot be specified for the type parameter.

For the rept-meas command, if 30 minute measurements collection is in progress, then a value of **systot**, **comp**, or **avl** cannot be specified for the type parameter.

#### Recovery - rept-ftp-meas

To get a report before routine collection starts, do one of the following actions:

• Enter the command, specifying the period=last parameter.

#### OR

• Enter the command without specifying the period parameter.

#### Recovery - all commands

Re-enter the command after the 30-minute measurement collection is complete.

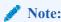

The prior period is no longer available.

Contact My Oracle Support if this error message appears again.

### E2279 Cmd Rej: 5-minute measurement collection in progress

If 5-minute collection and report processing is in progress, then the type=nm parameter cannot be specified.

#### Recovery

Re-enter the rept-ftp-meas or rept-meas command that generated this error message after the 15-minute measurement collection is complete. (The prior period is no longer accessible). Refer to the command description in *Commands User's Guide* for assistance.

### E2280 Cmd Rej: Invalid PERIOD for this TYPE

A valid combination of the period and type parameters must be specified. Refer to the command description in *Commands User's Guide* for valid parameter combinations.

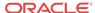

#### Recovery

Re-enter the command that generated this error message, specifying a valid combination of parameters. Refer to the command description in the *Commands User's Guide* and to the *Measurements Reference* for assistance.

Contact My Oracle Support if this error message appears again. See My Oracle Support (MOS).

## E2281 Cmd Rej: Invalid ENTTYPE for this TYPE

An invalid parameter combination has been entered.

#### Recovery

Re-enter the rept-meas or rept-ftp-meas command that generated this error message, specifying a valid combination of parameters. Refer to the command description in *Commands User's Guide* and to the *Measurements Reference* for assistance.

## E2282 Cmd Rej: Unknown ENTTYPE

The component specified is not valid. It has to be one of the AVL, AVLD, COMP, GTWY, MTCD, MTCS, NM, SYSTOT, or RBASE parameters.

#### Recovery

Re-enter the rept-meas command that generated this error message, specifying a valid combination of parameters. Refer to the command description in *Commands User's Guide* for assistance.

If this error message appears again, contact My Oracle Support. See My Oracle Support (MOS).

## E2283 Cmd Rej: QH, HH, or DAY cannot be specified when PERIOD=LAST

If the period=last parameter is specified, then the hh, qh, and day parameters cannot be specified.

#### Recovery

Re-enter the command that generated this error message, specifying a valid combination of parameters. Refer to the command description in *Commands User's Guide* for assistance.

## E2284 Cmd Rej: QH, HH, or DAY cannot be specified when PERIOD=ACTIVE

If the period=active parameter is specified, then the hh, qh, and day parameters cannot be specified.

#### Recovery

Re-enter the command that generated this error message, specifying a valid combination of parameters. Refer to the command description in *Commands User's Guide* for assistance.

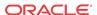

## E2285 Cmd Rej: QH, HH, or DAY cannot be specified when PERIOD=ALL

If the period=all parameter is specified, then the hh, qh, and day parameters cannot be specified.

#### Recovery

Re-enter the command that generated this error message, specifying a valid combination of parameters. Refer to the command description in *Commands User's Guide* for assistance.

## E2286 Cmd Rej: QH or HH must be specified when PERIOD=SPECIFIC

If the period=specific parameter is specified, then the hh or qh parameter must be specified.

#### Recovery

Re-enter the command that generated this error message, specifying a valid combination of parameters. Refer to the command description in *Commands User's Guide* for assistance.

## E2287 Cmd Rej: ACTIVE not available for type-enttype combination

If the enttype=stp or enttype=tt parameter is specified, then the period=active parameter cannot be specified.

#### Recovery

Re-enter the command that generated this error message specifiying a valid combination of parameters. Refer to the command description in the *Commands User's Guide* for assistance.

# E2288 Cmd Rej: Either LSN or LOC and LINK must be specified

If the enttype=link parameter is specified, then the loc and link/port parameters or the lsn parameter must be specified.

#### Recovery

Re-enter the rept-meas command that generated this error message, specifying a valid combination of parameters. Refer to the command description in *Commands User's Guide* and to the *Measurements Reference* for assistance.

## E2289 Cmd Rej: LOC and LINK must be specified when PERIOD=ALL

If the type=avl and period=all parameters are specified, then the loc and link/port parameters must be specified.

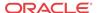

#### Recovery

Re-enter the rept-meas command that generated this error message, specifying a valid combination of parameters. Refer to the command description in the *Commands User's Guide* and to the *Measurements Reference* for assistance.

## E2290 Cmd Rej: Hourly measurement collection in progress

If hourly collection and report processing is in progress, then the type=mtch parameter cannot be specified.

#### Recovery

Re-enter the rept-meas or rept-ftp-meas command that generated this error message after collection is complete. (The prior period is no longer accessible).

Contact My Oracle Support if this error message appears again. See My Oracle Support (MOS).

# E2291 Cmd Rej: PERIOD must be 1 hour boundary for report type

If the period=specific parameter is specified, then the final two digits of the hh or qh parameter must be **00**. Day-to-hour measurement collection starts at midnight and is updated on an hourly basis.

#### Recovery

Re-enter the rept-ftp-meas command that generated this error message specifying a valid combination of parameters. Refer to the command description in the *Commands User's Guide* and to the *Measurements Reference* for assistance.

Contact My Oracle Support if this error message appears again. See My Oracle Support (MOS).

## E2292 Cmd Rej: Card does not exist or is not a LIM (LOC)

The card specified by the loc parameter cannot be found in the database, or is not a LIM card.

The LIMATM, LIME1ATM, LIME1, LIMT1, and DCM card types are the only valid card types for the command. The card must be an E5-ATM, E5-ATM-B, E5-E1T1, E5-E1T1-B, E5-ENET, E5-ENET-B, HC-MIM, or SLIC card.

#### Recovery

- Enter the rtrv-card command to display the cards in the database.
   The card type is displayed in the TYPE field.
- 2. Re-enter the command that generated this error message, specifying a valid combination of parameters. Refer to the command description in Commands User's Guide for assistance.

Contact My Oracle Support if this error message appears again. See My Oracle Support (MOS).

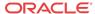

## E2294 Cmd Rej: LSN and LOC parms are mutually exclusive

The loc and lsn parameters cannot be specified together in the command.

#### Recovery

Re-enter the rept-meas or rept-stat-iptps command that generated this error message, specifying a valid combination of parameters. Refer to the command description in the *Commands User's Guide* for assistance.

## E2295 Cmd Rej: LSN and LINK parms are mutually exclusive

The 1sn and 1ink parameters cannot be specified together in the command.

#### Recovery

Re-enter the rept-meas command that generated this error message specifying a valid combination of parameters. Refer to the command description in the *Commands User's Guide* and to the *Measurements Reference* for assistance.

## E2296 Cmd Rej: Both LOC and LINK must be specified

If the link parameter is specified, then the loc parameter must be specified.

#### Recovery

Re-enter the command that generated this error message, specifying a valid combination of parameters. Refer to the command description in *Commands User's Guide* for assistance.

## E2297 Cmd Rej: TT parameter valid only when ENTTYPE=TT

The enttype=tt parameter must be specified before the tt parameter can be specified. If the enttype=tt parameter is specified, then the tt parameter must be specified.

#### Recovery

Re-enter the command, specifying a valid combination of parameters. Refer to the command description in *Commands User's Guide* for assistance.

### E2298 Cmd Rej: LOC parameter not valid for this ENTTYPE

The values specified for the loc and enttype parameters must correspond. Refer to the command description in *Commands User's Guide* for a list of corresponding loc and enttype values.

#### Recovery

Re-enter the rept-meas command that generated this error message, specifying a valid combination of parameters.

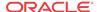

## E2299 Cmd Rej: LINK parameter valid only when ENTTYPE=LINK

The enttype=link parameter must be specified before the link parameter can be specified.

#### Recovery

Re-enter the command that generated this error message specifying a valid combination of parameters. Refer to the command description in *Commands User's Guide* for assistance.

## E2300 Cmd Rej: LSN must be specified

If the type=gtwy parameter is specified, and a value of **lsdestni**, **lsonismt**, or **lsorigni** is specified for the enttype parameter for an ITU linkset, then only the lsn parameter can be specified.

#### Recovery

Re-enter the rept-meas command that generated this error message, specifying a valid combination of parameters. Refer to the command description in *Commands User's Guide* for assistance.

Contact My Oracle Support if this error message appears again. See My Oracle Support (MOS).

## E2301 Cmd Rej: LSN parameter not valid for type-enttype combination

If the type=systot parameter is specified, or if a value of **idpr**, **origni**, **origninc**, **stp**, **stplan**, or **tt** is specified for the enttype parameter, then the lsn parameter cannot be specified.

#### Recovery

Re-enter the rept-meas command that generated this error message, specifying a valid combination of parameters. Refer to the command description in the *Commands User's Guide* for assistance

## E2302 Cmd Rej: PERIOD must be 1/2 hour boundary

If a value of **avl**, **avld**, **comp**, **gtwy**, **mtcd**, or **systot** is specified for the type parameter, then the value specified for the hh parameter must indicate a half-hour boundary (the end of the requested half-hour for the report).

If the type=mtch parameter is specified, then the value specified for the hh parameter must indicate an hourly boundary (half hours ending in 00, such as 0100, etc).

#### Recovery

Re-enter the command that generated this error message, specifying a valid combination of parameters. Refer to the command description in the *Commands User's Guide* for assistance.

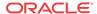

## E2303 Cmd Rej: Unknown LSN

For the rept-stat-iptps command, the linkset name specified by the lsn parameter must already exist in the database.

For the dbg-ddb command, the linkset specified by the lsn parameter must already exist in the Linkset table.

#### Recovery

- 1. Display the existing linksets. Enter the rtrv-ls command.
- 2. Re-enter the command that generated this error message, specifying an existing linkset. Refer to the command description in *Commands User's Guide* for assistance.

## E2304 Cmd Rej: Invalid TYPE

For the rept-meas command, a valid combination of the type and enttype parameters must be specified.

For the rept-stat-lnp command, the only valid value for the card parameter is sccp-all.

#### Recovery

Re-enter the command that generated this error message, specifying a valid combination of parameters. Refer to the command description in the *Commands User's Guide* for assistance.

## E2305 Cmd Rej: On demand report currently being printed

Only one instance of the command can be running at a time.

#### Recovery

Re-enter the rept-ftp-meas or rept-meas command that generated this error message after the process that is currently running is complete.

## E2306 Cmd Rej: NZO is not valid for this TYPE

A value of **avl**, **alvd**, or **avldh** must be specified for the type parameter before the nzo=yes parameter can be specified.

#### Recovery

Re-enter the rept-meas command that generated this error message, specifying a valid combination of parameters. Refer to the command description in the *Commands User's Guide* and to the *Measurements Reference* for assistance.

## E2307 Cmd Rej: QH or HH is not valid for this TYPE

If a value of avld, mtcd, nm, rbase, or mtcs is specified for the type parameter, then the hh and qh parameters cannot be specified.

#### Recovery

Re-enter the command that generated this error message, specifying a valid combination of parameters. Refer to the command description in *Commands User's Guide* for assistance.

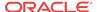

Contact My Oracle Support if this error message appears again. See My Oracle Support (MOS).

## E2309 Cmd Rej: NI required

If the nc parameter is specified for enttype=origninc reports, then the ni parameter must be specified.

#### Recovery

Re-enter the rept-meas command that generated this error message, specifying a valid combination of parameters. Refer to the command description in *Commands User's Guide* for assistance.

Contact My Oracle Support if this error message appears again. See My Oracle Support (MOS).

## E2310 Cmd Rej: File already exists

The file being loaded cannot have a name that matches a file that is already in the database.

#### Recovery

Re-enter the command that generated this error message, specifying the correct file name.

Contact My Oracle Support if this error message appears again. See My Oracle Support (MOS).

## E2311 Cmd Rej: Disk read/config error

The disk was present, but an error was found indicating an issue with the drive.

#### Recovery

Re-enter the command that generated this error message.

If this error message appears again, contact My Oracle Support. See My Oracle Support (MOS).

## E2314 Cmd Rej: Invalid filename entered

For the act-upgrade command, the value specified for the release parameter must be at least 11 characters in length and contain a hyphen (-). The format of the value must be xx.xx.xx-yy.yy.yy, where xx.xx.xx is the release number and yy.yy.yy is the engineering build number.

For the chg-db command, the value specified for the file parameter must have the correct extension.

For the chg-tbl command, valid filenames must be in the format filename.extension, with the following requirement:

File name is 1-8 ASCII characters

For the copy-fta command, file name formats are limited to 8 + 3 DOS-compatible characters.

For the disp-disk-dir command, valid filenames must be in the format filename.extension, with the following requirements:

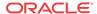

- File name is 1-8 ASCII characters
- Extension is 0-3 ASCII characters

Wildcards (asterisks) are allowed when the wildcard pattern is enclosed in parentheses:

×

Matches all characters in either filename or extension

9

Matches one character in either filename or extension

file="\*.\*"

Matches all files on disk

file="\*.tbl"

Matches all files on disk with .tbl as the extension

#### Recovery

Re-enter the command that generated this error message, specifying a valid filename and extension. Refer to the command description in *Commands User's Guide* for assistance.

If this error message appears again, contact My Oracle Support. See My Oracle Support (MOS).

## E2315 Cmd Rej: Either HOST or IPADDR must be specified, but not both

For the chg-snmp-host command, the target host must be identified either by the IP address or by the hostname, when changing the configuration for an SNMP host.

For the dlt-snmp-host command, the target host must be identified either by the IP address or by the hostname, when deleting the configuration for an SNMP host.

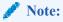

Both parameters may not be specified in the same command.

#### Recovery

Re-enter the command that generated this error message, specifying a valid combination of parameters. Refer to the command description in *Commands User's Guide* for assistance.

Contact My Oracle Support if this error message appears again. See My Oracle Support (MOS).

## E2316 Cmd Rej: Class name is not an existing command class name

The argument specified by the class parameter must be a valid configurable or non-configurable command class name.

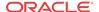

- 1. Display the valid command class names. Enter the rtrv-cmdclass command.
- Re-enter the chg/rtrv-cmdclass or rtrv-cmd command that generated this error
  message, specifying a valid combination of parameters. Refer to the command description
  in Commands User's Guide and to the Database Administration System Management
  User's Guide for assistance.

Contact My Oracle Support if this error message appears again. See My Oracle Support (MOS).

## E2317 Cmd Rej: Invalid table Id

For the aud-data command the table specified by the tblid parameter must already exist.

For the chg-tbl command, the value specified for the id parameter must already exist.

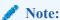

Before entering the chg-tbl command, contact My Oracle Support.

#### Recovery

Contact My Oracle Support for assistance. See My Oracle Support (MOS).

## E2318 Cmd Rej: Invalid file length

A valid value must be specified for the filelength parameter.

#### Recovery

Contact My Oracle Support before entering the chg-tbl command. See My Oracle Support (MOS).

# E2319 Cmd Rej: New class name cannot be the same as an existing class name

The value specified for the nclass parameter cannot be the same as an existing class name.

#### Recovery

- 1. Display a list of valid command class names. Enter the rtrv-cmdclass command.
- Re-enter the chg-cmdclass command that generated this error message, specifying a
  valid combination of parameters. Refer to the command description in Commands User's
  Guide and to the Database Administration System Management User's Guide for
  assistance.

Contact My Oracle Support if this error message appears again. See My Oracle Support (MOS).

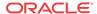

## E2320 Cmd Rej: TYPE can only be set to TELNET, SEAS, EMSALM or NONE

For terminals 17 -40, the value of the type parameter must be **telnet**, **emsalm**, **seas**, or **none**.

The type=emsalm parameter can be specified for terminal numbers from 1 - 16.

#### Recovery

Re-enter the chg-trm command that generated this error message, specifying a valid combination of parameters. Refer to the command description in the *Commands User's Guide* and to the *Database Administration - System Management User's Guide* for assistance.

## E2321 Cmd Rej: Communication Settings are not allowed on TELNET terminals

If the value specified for the trm parameter is 17 or above, or if the type=telnet parameter is specified, then the communication settings cannot be specified.

#### Recovery

Re-enter the chg-trm command that generated this error message, specifying a valid combination of parameters. Refer to the command description in *Commands User's Guide* and to the *Database Administration - System Management User's Guide* for assistance.

## E2322 Cmd Rej: Alias defined as a destination point code

The value specified for the alias parameter cannot already exist as a destination point code, a site point code, or a capability point code.

#### Recovery

- 1. Display the destination point codes and alias point codes in the system. Enter the rtrv-dstn command, specifying no parameters.
  - Destination point codes are shown in the **DPCA**, **DPCI**, and **DPCN** fields of the output. Alias point codes are shown in the **ALIASA**, **ALIASI**, and **ALIASN** fields of the output.
- 2. Display the site point codes and capability point codes in the system. Enter the rtrv-sid command.
  - Site point codes are shown in the PCA, PCI, and PCN fields of the output. Capability point codes are shown in the CPCA, CPCI, CPCN fields of the output.
- 3. Re-enter the ent/chg-dstn command that generated this error message, specifying a valid combination of parameters. Refer to the command description in *Commands User's Guide* and to *Database Administration SST User's Guide* for assistance.

## E2323 Cmd Rej: Terminals 1-16 cannot be set to TYPE=TELNET

If a value from 1 - 16 is specified for the trm parmaeter, then the type=telnet parameter cannot be specified.

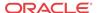

#### Recovery

Re-enter the chg-trm command that generated this error message specifying a valid combination of parameters. Refer to the command description in *Commands User's Guide* and to the *Database Administration - System Management User's Guide* for assistance.

## E2324 Cmd Rej: Alias not defined

The specified alias must exist.

#### Recovery

- 1. Display the existing translation type and alias values. Enter the rtrv-tt command.
- 2. Re-enter the dlt/rtrv-tt command that generated this error message specifying a valid combination of parameters. Refer to the command description in *Commands User's Guide* and to the *Database Administration GTT User's Guide* for assistance.

## E2325 Cmd Rej: Alias type matches DPC type

The alias parameter must be specified with a different point code type than the dpc parameter. A specified alias type cannot already be defined as a destination address.

The aliasa and dpca parameters cannot be specified together in the command. The aliasi and dpci parameters and the aliasn and dpcn parameters cannot be specified together in the command if the *prefix* subfields are the same (both are spare or both are nonspare).

#### Recovery

- 1. Display the existing alias and dpc parameter value code types. Enter the rtrv-dstn command.
- 2. Re-enter the ent/chg-dstn command that generated this error message, specifying a valid combination of parameters. Refer to the command description in *Commands User's Guide* and to the *Database Administration SS7 User's Guide* for assistance.

Contact My Oracle Support if this error message appears again. See My Oracle Support (MOS).

## E2326 Cmd Rej: APC not defined as destination point code

The value specified for the adjacent point code must already be defined in the **Destination Point Code** table.

#### Recovery

- 1. Display all the destination point codes in the Destination Point Code table. Enter the rtrv-dstn command.
- 2. Add the desired value to the Destination Point Code table as necessary. Refer to the *Database Administration SS7 User's Guide* for assistance.
- 3. Re-enter the ent/chg-ls command that generated this error message, specifying a valid combination of parameters. Refer to the command description in *Commands User's Guide* for assistance.

Contact My Oracle Support if this error message appears again. See My Oracle Support (MOS).

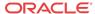

## E2327 Cmd Rej: Invalid value for port parameter

For the chg-snmp-host command, the value specified for the cmdport / trapport parameter is not within range for the command.

For the ent-snmp-host command, the value specified for the cmdport / trapport parameter is not within range for the command.

#### Recovery

Re-enter the command that generated this error message, specifying a valid combination of parameters.

Contact My Oracle Support if this error message appears again. See My Oracle Support (MOS).

## E2328 Cmd Rej: CLLI not defined in route table

The value specified for the clli parameter must already be defined in the Route table.

#### Recovery

- 1. Display the existing CLLI values. Enter the rtrv-rte command.
- 2. Configure a new CLLI value if necessary. Refer to the *Database Administration SS7 User's Guide* for assistance.
- **3.** Re-enter the command that generated this error message, specifying a valid combination of parameters. Refer to the command description in *Commands User's Guide* for assistance.

Contact My Oracle Support if this error message appears again. See My Oracle Support (MOS).

## E2329 Cmd Rej: IPSM card not equipped

If a value of **telnet**, **seas**, or **emsalm**, is specified for the type parameter and a Telnet terminal is used (IDs 17-40), then a type IPSM card must be equipped in the system. Parameters for a telnet type terminal cannot be changed unless an IPSM card is used as the target terminal.

#### Recovery

- 1. Display the cards provisioned in the system. Enter the rtrv-card command.
- 2. Provision an IPSM card if necessary. Refer to the *Database Administration System Management User's Guide* for assistance.
- Re-enter the chg/rtrv-trm command that generated this error message, specifying a
  valid combination of parameters. Refer to the command description in Commands User's
  Guide and to the Database Administration System Management User's Guide for
  assistance.

Contact My Oracle Support if this error message appears again. See My Oracle Support (MOS).

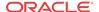

## E2330 Cmd Rej: TIF Selective Screening feature must be enabled

For the chg-npp-srs command, the TIF Selective Screening feature must be enabled before an AS containing the SELSCR Service Action can be specified as a value for the asn parameter.

For the ent-npp-srs command, the TIF Selective Screening feature must be enabled before an AS containing the SELSCR Service Action can be specified as a value for the asn parameter.

#### Recovery

- Enter the rtrv-ctrl-feat command to display the status of TIF Selective Screening feature
  - If the feature does not appear in the output, then the feature is not enabled.
- 2. Enter enable-ctrl-feat to enable the TIF Selective Screening feature.
- 3. Re-enter the command that generated this error message, specifying a valid combination of parameters. Refer to the command description in the *Commands User's Guide* and to the *Database Administration GTT User's Guide* for assistance.

Contact My Oracle Support if this error message appears again. See My Oracle Support (MOS).

## E2331 Cmd Rej: Cannot specify LSN parameter with ALL=YES

The 1sn and all=yes parameters cannot be specified together in the command.

#### Recovery

Re-enter the dlt-rte command that generated this error message, specifying a valid combination of parameters. Refer to the command description in the *Commands User's Guide* and to the *Database Administration - SS7 User's Guide* for assistance.

## E2332 Cmd Rej: Point code defined as an alias

The value specified for the destination point code parameter cannot already exist as an alias point code.

- 1. Determine the existing alias point code values. Enter the rtrv-dstn command.
  - The destination point codes are shown in the DPCA, DPCI, DPCN, and DPCN24 fields of the output. The alias point codes are shown in the ALIASA, ALIASI, and ALIASN fields of the output.
- 2. Re-enter the ent/chg-ls or ent-dstn command that generated this error message, specifying a valid combination of parameters. Refer to the command description in *Commands User's Guide* and to the *Database Administration SS7 User's Guide* and the *Database Administration IP7 User's Guide* for assistance.

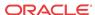

Contact My Oracle Support if this error message appears again. See My Oracle Support (MOS).

## E2333 Cmd Rej: DPC is already being used

The value specified for the Destination Point Code cannot already exist in the database.

#### Recovery

- 1. Display the destination point codes in the database. Enter the rtrv-dstn command.
- 2. Re-enter the ent-dstn command that generated this error message specifying a valid combination of parameters. Refer to the command description in *Commands User's Guide* and to the *Database Administration SST User's Guide* for assistance.

Contact My Oracle Support if this error message appears again. See My Oracle Support (MOS).

## E2334 Cmd Rej: DPC defined as linkset APC or SAPC

The specified destination point code cannot already be defined as an adjacent point code or a secondary adjacent point code.

#### Recovery

- 1. Display the adjacent and secondary adjacent point codes. Enter the rtrv-ls command.
- 2. Delete the point code as desired. Refer to the *Database Administration SS7 User's Guide* for assistance.
- Re-enter the dlt-dstn command that generated this error message.
   Contact My Oracle Support if this error message appears again. See My Oracle Support (MOS).

## E2335 Cmd Rej: CLLI is not identical to that of matching Destination

The value specified for the clli parameter must match the value of the clli parameter specified for for the destination.

#### Recovery

- 1. Display the clli value for the destination. Enter the rtrv-dstn command.
- 2. Revise the clli value if desired. Refer to the *Database Administration SS7 User's Guide* for assistance.
- 3. Re-enter the ent/chg-ls command that generated this error message, specifying a valid combination of parameters.

Contact My Oracle Support if this error message appears again. See My Oracle Support (MOS).

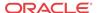

# E2336 Cmd Rej: GWSA, GWSM, GWSD are invalid without SCRSET specified

If the gwsa=on, gwsm=on, or gwsd=on parameters are specified, then the scrn parameter must be specified.

#### Recovery

Re-enter the ent/chg-ls command that generated this error message specifying a valid combination of parameters. Refer to the *Database Administration - SS7 User's Guide* for assistance.

Contact My Oracle Support if this error message appears again. See My Oracle Support (MOS).

## E2337 Cmd Rej: If GWSA=OFF then GWSD must also be OFF

The gwsd=on parameter can be specified only if the gwsa=on parameter is specified. If the gwsd=on parameter is specified, then the gwsa=on parameter must be specified.

#### Recovery

Re-enter the ent/chg-ls command that generated this error message, specifying a valid combination of parameters. Refer to the command description in the *Commands User's Guide* and to the *Database Administration - SS7 User's Guide* (for SS7 linksets) or the *Database Administration - IP7 User's Guide* (for IP linksets) for assistance.

### E2338 Cmd Rej: Invalid CLLI

A valid value must be specified for the to the clli parameter.

#### Recovery

Re-enter the ent/rtrv-dstn command that generated this error message, specifying a valid combination of parameters. Refer to the command description in the *Commands User's Guide* and to the *Database Administration - SST User's Guide* for assistance.

Contact My Oracle Support if this error message appears again. See My Oracle Support (MOS).

## E2339 Cmd Rej: PC/CLLI does not match current PC/CLLI of the STP

A valid value must be specified for the point code and clli parameters.

#### Recovery

Re-enter the ent/rtrv-dstn command that generated this error message specifying a valid combination of parameters. Refer to the command description in the *Commands User's Guide* and to the *Database Administration - SS7 User's Guide* for assistance.

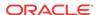

Contact My Oracle Support if this error message appears again. See My Oracle Support (MOS).

## E2340 Cmd Rej: Invalid point code

For the chg/rtrv-sid command, a value of **none** cannot be specified for the cpc, cpca, cpci, cpcn, and cpcn24 parameters.

For the dlt-dstn command, the specified point code must already exist in the database.

For the ent-dstn command, the value specified for the point code parameter must be a valid point code.

The point code **0-0-0** cannot be specified.

- 1. if necessary, display the existing point codes. Enter the rtrv- version of the command that generated this error message.
- Re-enter the command that generated this error message specifying a valid combinatin of
  parameters. Refer to the command description in *Commands User's Guide* for assistance.
   Contact My Oracle Support if this error message appears again. See My Oracle Support
  (MOS).

## E2341 Cmd Rej: May not change adjacent point code type

The value specified for the new adjacent point code (APC) must have the same point code type as the current APC of the linkset.

#### Recovery

- Display the linkset that generated this error message. Enter the rtrv-ls command.
   ANSI APCs are shown in the APCA field of the output. ITU-I APCs are shown in the APCI field. ITU-N APCs are shown in the APCN field.
- Display the point codes in the Destination Point Code table. Enter the rtrv-dstn command.
  - ANSI destination point codes (DPCs) are shown in the *DPCA* field; ITU-I DPCs are shown in the *DPCI* field; ITU-N DPCs are shown in the *DPCN* field, and 24-bit ITU-N DPCs are shown in the *DPCN24* field of the output.
- 3. Adjust the point code information as necessary. Refer to *Database Administration SS7 User's Guide* for assistance.
- 4. Re-enter the chg-ls command that generated this error message, specifying a DPC shown in the rtrv-dstn output whose point code type matches the point code type of the APC shown in the rtrv-ls output. Refer to the command description in *Commands User's Guide* and to *Database Administration SST User's Guide* for assistance.

Contact My Oracle Support if this error message appears again. See My Oracle Support (MOS).

## E2342 Cmd Rej: Links assigned to linkset

For the chg-ls command, if the IPSG linkset contains links, then the adapter parameter cannot be specified.

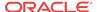

For the dlt-ls command, all links associated with the linkset must be deleted before the linkset can be deleted.

#### Recovery

- 1. Display the current linkset configuration. Enter the rtrv-ls command.
- 2. Delete the links from the linkset as necessary. Refer to the *Database Administration IP7 User's Guide* (for IP links) and to the *Database Administration SS7 User's Guide* (for SS7 links) for assistance.
- Re-enter the command that generated this error message.
   Contact My Oracle Support if this error message appears again. See My Oracle Support (MOS).

## E2343 Cmd Rej: Linkset APC/SAPC is already being used

The specified adjacent point code (APC) or secondary adjacent point code (SAPC) cannot already be assigned to another linkset.

### Recovery

- Display the linksets in the database. Enter the rtrv-ls command.
   APCs are shown in the APC, APCI, or APCN fields of the output. SAPCs are shown in the SAPC, SAPCI, or SAPCN fields of the output.
- 2. Revise the point code information as necessary. Refer to the *Database Administration SS7 User's Guide* for assistance.
- Re-enter the command that generated this error message, specifying a valid combination of parameters. Refer to the command description in *Commands User's Guide* for assistance.
   Contact My Oracle Support if this error message appears again. See My Oracle Support (MOS).

## E2345 Cmd Rej: Linkset already defined

The specified linkset cannot already exist in the database.

### Recovery

- 1. Display the linksets in the database. Enter the rtrv-ls command.
- 2. Re-enter the ent/chg-ls command that generated this error message, specifying a linkset name that does not already exist.

## E2346 Cmd Rej: Linkset not defined

#### Recovery

- 1. Display the linksets in the database. Enter the rtrv-ls command.
- 2. Re-enter the command that generated this error message, specifying an existing linkset name.

## E2347 Cmd Rej: Linkset table full

The Linkset table already contains the maximum 1024 linksets.

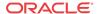

- 1. Display the linksets in the database. Enter the rtrv-ls command.
- 2. Change or delete a linkset as necessary. Refer to the *Database Administration SS7 User's Guide* (for SS7 linksets) and to the *Database Administration IP7 User's Guide* (for IP linksets) for assistance.
- Re-enter the ent-ls command that generated this error message.
   Contact My Oracle Support if this error message appears again. See My Oracle Support (MOS).

## E2348 Cmd Rej: Linkset referenced by destination historic route

If the linkset is referenced by the historic routeset of any destination, then the linkset cannot be deleted.

#### Recovery

- 1. Display the routes that reference the linkset. Enter the rtrv-rte command.
- 2. Display the exception routes that reference the linkset. Enter the rtrv-rtx command.
- 3. Delete the references as necessary. Refer to the *Database Administration SS7 User's Guide* (SS7 links) and to the *Database Administration IP7 User's Guide* (IP links) for assistance.
- Re-enter the dlt-ls command that generated this error message.
   Contact My Oracle Support if this error message appears again. See My Oracle Support (MOS).

## E2349 Cmd Rej: Linkset Type for Network/Cluster route can't be A or E

If the specified destination address is a network address (ni-\*-\*), or network cluster address (ni-nc-\*), the linkset type (see the chg-ls command) used in the route must be **b**, **c**, or **d**.

#### Recovery

- 1. Display the linksets and linkset types. Enter the rtrv-ls command.
- Revise the linkset type as necessary. Refer to the Database Administration SS7 User's Guide for assistance.
- Re-enter the ent-rte command that generated this error message.
   Contact My Oracle Support if this error message appears again. See My Oracle Support (MOS).

## E2350 Cmd Rej: At most two linksets can be assigned same cost

The 6-Way Loadsharing on Routesets feature must be turned on before more than 2 routes can be provisioned with the same relative cost.

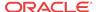

- 1. Display the routes and their cost values. Enter the rtrv-rte command.
- Display the status of the 6-Way Loadsharing on Routesets feature. Enter the rtrvctrl-feat command.
  - If the feature does not appear in the output, then the feature is not enabled if the feature has a status of OFF, then the feature is enabled but is not turned on.
- **3.** Enable and turn on the 6-Way Loadsharing on Routesets feature as necessary. Refer to the *Database Administration SST User's Guide* for assistance.
- Re-enter the ent/chg-rte command that generated this error message.
   Contact My Oracle Support if this error message appears again. See My Oracle Support (MOS).

## E2351 Cmd Rej: Linkset not assigned in route table

The linkset specified by the lsn parameter must already exist in the routeset of the destination table entry.

#### Recovery

- 1. Display the linksets that exist in the routeset. Enter the rtrv-rte command.
- Assign linksets as necessary. Refer to the Database Administration SS7 User's Guide for assistance.
- 3. Re-enter the ent/chg/rtrv-rte command that generated this error message specifying a linkset that exists in the routeset.
  - Contact My Oracle Support if this error message appears again. See My Oracle Support (MOS).

## E2352 Cmd Rej: SA SELSCR is mutually exclusive with TIF NS SAs

For the chg-npp-srs command, the TIF Number Substitution Service Action can not be specified in the AS, if the AS contains the SELSCR Service Action.

For the ent-npp-srs command, the TIF Number Substitution Service Action can not be specified in the AS, if the AS contains the SELSCR Service Action.

#### Recovery

- 1. Enter the rtrv-npp-as command to display the Service Action Set (AS) entry.
- 2. Refer to the command description in *Commands User's Guide* and to the *TIF User's Guide* for assistance. Re-enter the command that generated this error message, specifying a valid combination of parameters.

Contact My Oracle Support if this error message appears again. See My Oracle Support (MOS).

## E2353 Cmd Rej: Routeset is full

A routeset can contain a maximum of 6 routes.

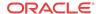

- 1. Display the routes in the routeset. Enter the rtrv-rte command.
- 2. Delete any routes as necessary or choose a different routeset. Refer to the *Database Administration SST User's Guide* for assistance.
- 3. Re-enter the ent-rte command that generated this error message.

Contact My Oracle Support if this error message appears again. See My Oracle Support (MOS).

## E2354 Cmd Rej: Routeset must be empty

If any routes are assigned to the destination point code (**DPC**), then the DPC cannot be deleted.

#### Recovery

- 1. Display the routes assigned to the DPC. Enter the rtrv-rte:dpc= command.
- Remove the routes from the routset as necessary. Refer to the *Database Administration SS7 User's Guide* for assistance.
- Re-enter the dlt-dstn command that generated this error message.
   Contact My Oracle Support if this error message appears again. See My Oracle Support (MOS).

## E2355 Cmd Rej: Linkset already assigned to route

The specified linkset is already in the specified route. A linkset can be entered only once as a route for each destination or for a routeset.

#### Recovery

- Display the linksets in the route. Enter the rtrv-rte command.
- 2. Display the linksets in the database. Enter the rtrv-ls command.
- Re-enter the ent-rte command that generated this error message specifying an existing linkset that is not assigned to the specified route.

Contact My Oracle Support if this error message appears again. See My Oracle Support (MOS).

## E2356 Cmd Rej: Last route to DPC in use by GTT

The last route cannot be removed if the destination point codes associated are referenced by GTT.

#### Recovery

- Perform one of the following:
  - **a.** Delete the GTT that is using the route's destination.
  - **b.** Change the route used by the GTT to a route using a different destination.
  - c. Add another route using the same destination.

Refer to the *Database Administration - SST User's Guide* and to the *Database Administration - GTT User's Guide* for assistance.

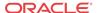

Re-enter the dlt-rte command that generated this error message.
 Contact My Oracle Support if this error message appears again. See My Oracle Support (MOS).

## E2357 Cmd Rej: Linkset is unequipped

The value specified for the lsn parameter must already exist in the Linkset table and must be equipped.

### Recovery

- 1. Display the linksets in the database. Enter the rtrv-ls command.
- 2. Re-enter ent/chg/dlt/rtrv-rte command that generated this error message, specifying a valid combination of parameters. Refer to command description in *Commands User's Guide*, the *Database Administration SS7 User's Guide*, or the *Database Administration IP7 User's Guide* for assistance.

## E2358 Cmd Rej: Routeset is empty

If the all=yes parameter is specified, then at least one route must be assigned to the routeset.

#### Recovery

- Display the routes in the database. Enter the rtrv-dstn command.
- 2. Re-enter the dlt-rte command specifying a valid combination of parameters. Refer to the command description in *Commands User's Guide* and to the *Database Administration SS7 User's Guide* and *Database Administration IP7 User's Guide* for assistance.

Contact My Oracle Support if this error message appears again. See My Oracle Support (MOS).

## E2359 Cmd Rej: Route table is full

The Route table can contain up to 2000 entries.

#### Recovery

- 1. Display the Route table. Enter the rtrv-dstn command.
- 2. Delete the necessary destination point codes. Refer to the *Database Administration SS7 User's Guide* and to the *Database Administration IP7 User's Guide* for assistance.
- Re-enter the ent-rte command that generated this error message.
   Contact My Oracle Support if this error message appears again. See My Oracle Support (MOS).

## E2361 Cmd Rej: Screen set name not defined

The value specified for the scrn parameter must already exist in the database.

- 1. Display the screen sets in the database. Enter the rtrv-scrset command.
- Provision a new screen set if desired. Refer to the Database Administration GWS User's Guide for assistance.

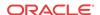

3. Re-enter the ent/chg-ls command that generated this error message, specifying a valid combination of parameters. Refer to the command description in *Commands User's Guide* and to the *Database Administration - SST User's Guide* for assistance.

Contact My Oracle Support if this error message appears again. See My Oracle Support (MOS).

## E2363 Cmd Rej: SA SELSCR SA(X)VAL values must be none or between 0-127

If the AS specified by the asn parameter contains the SELSCR Service Action, then the two numerical values specified by the numerical values list must each be between 0-127 or none.

### Recovery

- 1. Enter the rtrv-npp-as command to display the Service Action Set (AS) entry.
- 2. Refer to the Numbering Plan Processor (NPP) User's Guide for assistance.
- 3. Re-enter the command that generated this error message, specifying a valid combination of parameters. Refer to the command description in *Commands User's Guide* for assistance.

Contact My Oracle Support if this error message appears again. See My Oracle Support (MOS).

# E2364 Cmd Rej: TELNET cannot be specified unless the IPSM card is equipped

At least one type IPSM card must be equipped before the value specified for the trm parameter can refer to a Telnet or EMSALM terminal.

### Recovery

- 1. Display the cards that are defined in the database. Enter the rtrv-card command.
- 2. Equip an IPSM card as necessary. Refer to the *Database Administration System Management User's Guide* for assistance.
- Re-enter the rtrv-trm command that generated this error message.
   Contact My Oracle Support if this error message appears again. See My Oracle Support (MOS).

## E2365 Cmd Rej: TELNET Feature must be activated first

The Telnet (IP User Interface) feature must be enabled and turned on before the type=telnet parameter can be specified.

For the rtrv-trm command, the IP User Interface feature must be enabled before terminal ports 17 through 40 can be specified for the trm parameter.

#### Recovery

Display the status of the Telnet feature. Enter the rtrv-ctrl-feat command.
 If the feature does not appear in the output then the feature is not enabled. If the feature has a status of OFF, then the feature is enabled but is not turned on.

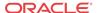

- 2. Enable and turn on the Telnet feature as necessary. Refer to the *Database Administration System Management User's Guide* for assistance.
- Re-enter the alw/inh/rmv/rst-trm command that generated this error message.
   Contact My Oracle Support if this error message appears again. See My Oracle Support (MOS).

## E2366 Cmd Rej: LOC must be specified

For the inh/unhb-alm commands, if a value of **card** or **dlk** is specified for the dev parameter, then the loc parameter must be specified.

For the rept-meas command, if the entrype=sctpcard parameter is specified, then the loc parameter must be specified.

For the rept-stat-card command, if the mode parameter is specified, then the loc parameter must be specified.

For the rept-stat-enum command, if the peakreset parameter is specified, then the loc parameter must be specified.

For the rept-stat-iptps command, if the link parameter is specified, then the loc parameter must be specified.

For the rept-stat-j1 command, if the j1port parameter is specified, then the loc parameter must be specified.

### Recovery

Re-enter the command that generated this error message, specifying a valid combination of parameters. Refer to the command description in *Commands User's Guide* for assistance.

## E2367 Cmd Rej: May not specify both LOC and STAT

The loc and stat parameters cannot be specified together in the command.

#### Recovery

Re-enter the rept-stat-card command that generated this error message specifying a valid combination of parameters. Refer to the command description in *Commands User's Guide* for assistance.

## E2368 Cmd Rej: System busy - try again later

The command cannot be entered because another process is occuring. Table 2-3 shows the conditions and recovery procedures for the various commands that can generate this error message.

Table 2-3 Commands that cannot be entered because another process is running

| Commands        | Issue and Recovery                                                       |
|-----------------|--------------------------------------------------------------------------|
| act/dact-ip-lnk | No other action command can be in progress when this command is entered. |
|                 | Re-enter the command after all other action commands have completed.     |

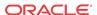

Table 2-3 (Cont.) Commands that cannot be entered because another process is running

| Commands                            | Issue and Recovery                                                                                                    |
|-------------------------------------|----------------------------------------------------------------------------------------------------|
| canc-cmd:trm=                       | The command was entered on the same terminal that is running the command to be canceled.                                                                                                    |
|                                     | <ol> <li>Verify the user and terminal number that has<br/>the command to be canceled. Enter the<br/>rept-stat-user command.</li> </ol>                                                                          |
|                                     | <ul><li>Perform one of the following:</li><li>Enter the command from another terminal.</li></ul>                                                                                                    |
|                                     | • Enter the canc-cmd command without specifying the trm parameter.                                                                                                    |
| rept-stat-xxxx                      | No other rept-stat-xxxx command can be in progress when this command is issued.                                                                                                    |
|                                     | Wait for all rept-stat-xxxx commands to complete, then re-enter the command.                                                                                                    |
| tst-imt                             | A related IMT command cannot be in progress. Only one Fault Isolation Test or Extended Bit Rate Extensiion Test (BERT) can be active at a time.                                                                 |
|                                     | An Extended BERT cannot be performed if the init-sys, act-upgrade, init-flash, act-flash, init-network, flash-card or init-card (when initializing multiple cards using the appl parameter) command is running. |
|                                     | Wait for all of the above commands or tests to complete, then re-enter the tst-imt command.                                                                                                    |
| all other commands using this error | Heavy disk activity (e.g. database maintenance or measurement collection) may prevent access to the system.                                                                                                    |
|                                     | Action commands (used to change the state of entities within the system) cannot execute because another action command is in progress.                                                                          |
|                                     | For more information on action commands, refer to the <i>Commands User's Guide</i> .                                                                                                    |
|                                     | <ol> <li>Wait for some of the disk activity to subside or<br/>for the action command to complete.</li> </ol>                                                                                                    |
|                                     | <ol><li>Re-enter the command that generated this error message.</li></ol>                                                                                                    |

## E2369 Cmd Rej: Partition specified invalid for target disk

The tst-disk command cannot be entered to test a disk partition that does not exist on the target disk.

A value of 1, 2, 3, 4, or all cannot be specified for the partition parameter to test a disk which has been formatted but does not contain a **DOS** directory structure (see the copy-disk command).

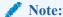

The partition=disk parameter can be specified in this situation, as this tests the entire disk and does not care about individual partitions. The partition=disk parameter is used only by Oracle for debug purposes.

### Recovery

Re-enter the tst-disk command specifying a valid partition parameter value for the disk being tested.

OR

Re-enter the tst-disk command to test the disk.

Enter the copy-disk command to create the DOS directory structure of the target disk.

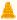

#### **Caution:**

Contact My Oracle Support before entering the format-disk command. See My Oracle Support (MOS).

Refer to *Database Administration - System Management User's Guide* for information about formatting and copying a **TDM** disk.

Contact My Oracle Support if this error message appears again. See My Oracle Support (MOS).

## E2370 Cmd Rej: Terminal Id not entered

The trm parameter must be specified.

### Recovery

Re-enter the rst-trm command that generated this error message specifying a valid combination of parameters. Refer to the command description in *Commands User's Guide* for assistance.

## E2371 Cmd Rej: Force parameter required

For the chg-db command, the force=yes parameter must be specified before the action=canceled parameter can be specified.

For the inh-alm command, the force=yes parameter must be specified to inhibit critical alarms.

For the inh-card command, the force=yes parameter must be specified to:

- inhibit the only remaining MCPM or LIM card
- inhibit a card where the result is a loss of service or where the service is not presently active
- inhibit a Service Module card if the inhibition would cause less than 80% of the in-service normal (IS-NR) LIM cards to have VSCCP service.

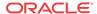

 inhibit a card when the card is the only remaining GLS card and the Integrated GLS feature is turned off

For the inh-trm command, the force=yes parameter must be specified to inhibit the last OAP port.

For the init-mux command, if one or more cards are not aligned on the alternate bus, the alternate IMT state will become IS-ANR. If the alternate bus is IS-ANR, then the force=yes parameter must be specified.

For the init-network command, the force=yes parameter must be specified to reset all network cards and override the required four card SS7ANSI or CCS7ITU configuration.

For the rmv-card command, the force=yes parameter must be specified to force the last GLS (if the Integrated GLS feature is not turned on) or the last SCCP card out of service.

For the set-uim-acthresh command the force=yes parameter must be specified to Set the limit=0 parameter for a given interval. Specifying this parameter turns off all occurrences of a specified **UIM** 

#### Recovery

Contact My Oracle Support for assistance. See My Oracle Support (MOS).

## E2372 Cmd Rej: Terminal is not equipped

The value specified by the trm parameter must be equipped.

#### Recovery

- 1. Display the assigned terminals. Enter the rtrv-trm command.
- 2. Configure a terminal as necessary. Refer to the *Database Administration System Management User's Guide* for assistance.
- 3. Re-enter the alw/inh/rst/rmv-trm command that generated this error message, specifying a valid combination of parameters. Refer to the command description in *Commands User's Guide* for assistance.

Contact My Oracle Support if this error message appears again. See My Oracle Support (MOS).

## E2373 Cmd Rej: Link is unequipped in the database

The entity or link specified by the loc and link parameters must exist in the database and must be equipped. For commands specifying the dev=slk or dev=dlk parameters, the specified link must exist in the database.

#### Recovery

- 1. Display the signaling links in the database. Enter the rtrv-slk command.
- 2. Re-enter the command that generated this error message, specifying a card location and port of a provisioned signaling link. Refer to the command description in *Commands User's Guide*, the *Database Administration SS7 User's Guide* (SS7 link) and the *Database Administration IP7 User's Guide* (IP link) for assistance.

Contact My Oracle Support if this error message appears again. See My Oracle Support (MOS).

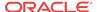

## E2374 Cmd Rej: SCCP Subsystem not Configured

At least one Service Module card running the VSCCP application or a GTT-enabled IPSG card must be configured in the system before the command can be entered.

### Recovery

- 1. Display the cards in the system. Enter the rtrv-card command.
- 2. Configure a card running the VSCCP application or a GTT-enabled IPSG card if necessary. Refer to *Maintenance Guide*, *Database Administration System Management User's Guide*, and *Hardware Reference* for assistance.
- 3. Re-enter the command that generated this error message.

Contact My Oracle Support if this error message appears again. See My Oracle Support (MOS).

## E2375 Cmd Rej: Unknown command

The entered command is invalid.

#### Recovery

Re-enter the command. Refer to the command description in the *Commands User's Guide* for assistance.

Contact My Oracle Support if this error message appears again. See My Oracle Support (MOS).

## E2376 Cmd Rej: Specified LOC is invalid

The value specified for the loc parameter must be valid for the card type and application. Refer to the command description in *Commands User's Guide* for valid card types and applications.

## Recovery

- 1. Display the cards in the database. Enter the rtrv-card command.
- 2. Provision the desired card as necessary. Refer to the *Hardware Reference*, the *Database Administration System Management User's Guide*, and the *Maintenance Guide* for assistance.
- **3.** Re-enter the command that generated this error message, specifying a valid combination of parameters.

Contact My Oracle Support if this error message appears again. See My Oracle Support (MOS).

## E2377 Cmd Rej: No test link message is sent

The tst-slk command cannot be entered while another action command is in progress.

The value specified for the loc parameter must indicate a LIM card.

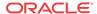

- 1. Display the cards in the database. Enter the rtrv-card command.
- 2. Provision a LIM card as necessary. Refer to the *Database Administration SS7 User's Guide* (SS7 LIM) or to the *Database Administration IP7 User's Guide* (IPLIM) for assistance.
- 3. Re-enter the tst-slk command that generated this error message after all action commands have completed.

## E2378 Cmd Rej: The specified card cannot be inhibited

E5-**TDM** or E5-**MDAL** cards cannot be inhibited. Card locations 1114, 1116, 1117, xx09, and xx10 cannot be specified as values for the loc parameter.

### Recovery

- Verify the card to be inhibited. Enter the rtrv-card command.
   The card types are shown in the TYPE field in the output.
- 2. Replace cards as necessary. Refer to the *Maintenance Guide* for assistance.
- Re-enter the inh-card command that generated this error message.
   Contact My Oracle Support if this error message appears again. See My Oracle Support (MOS).

## E2379 Cmd Rej: Missing parameter

Table 2-4 describes the parameter combinations that must be entered.

**Table 2-4** Required Command and Parameter Combinations

| Command     | Missing Parameter                                                                                                    |
|-------------|----------------------------------------------------------------------------------------------------|
| chg-ee-card | If the fltid parameter is specified, then the action parameter must be specified.                                                          |
| dbg-ddb     | If the action parameter has a value of <b>disp</b> , <b>aud</b> , <b>stats</b> , or <b>wwa</b> , then the loc parameter must be specified. |
|             | If the action=aud and the rloc parameter are specified, then the audtype parameter must be specified.                                      |
|             | If the action parameter has a value of <b>disp</b> or <b>aud</b> , then the tbl parameter must be specified.                               |
| ent-ee-flt  | If the sctpstr parameter is specified, then the stype=data and ipprot=sctp parameters must be specified.                                   |

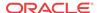

**Table 2-4** (Cont.) Required Command and Parameter Combinations

| Command          | Missing Parameter                                                                                                    |
|------------------|----------------------------------------------------------------------------------------------------|
| ent/chg-gttact   | If a value of <b>dup</b> or <b>fwd</b> is specified for the act parameter, then the pc/pca/pci/pcn/pcn24/pcn16 parameter must be specified.                                      |
|                  | If the ri=ssn parameter is specified, then the ssn parameter must be specified.                                                                                                  |
|                  | If the cgpcogmsg=provcgpc parameter is specified, then the cgpc/cgpca/cgpci/cgpcn/cgpcn/cgpcn24/cgpcn16 parameter must be specified.                                             |
|                  | The sprm and tprm parameters must be specified when act is set to scpval.                                                                                                    |
| ent/dlt/rtrv-pct | If the ssn or ecics parameter is specified, then the si parameter must be specified.                                                                                             |
|                  | If the rcics parameter is specified, then the ecics parameter must be specified.                                                                                                 |
|                  | If the ecics, ecice, and rcics parameters are specified, then the rcice parameter must be specified.                                                                             |
|                  | If the ecics, rcics, and rcice parameters are specified, then the ecice parameter must be specified.                                                                             |
|                  | For the ent-pct command, the ecics parameter must be specified before the relcause parameter can be specified.                                                                   |
|                  | For the rtrv-pct command, the epc/epca/epci/epcn or realpc/realpca/realpci/realpci/realpcn parameter must be specified if any other optional parameter is specified.             |
| ent-slk          | If a card location is specified for a Channel card (card type <b>limch</b> ) assigned to an E1 interface, then the e1loc parameter must be specified.                            |
|                  | If a card location is specified for a Channel card (card type <b>limch</b> ) assigned to a T1 interface, then the t11oc parameter must be specified.                             |
|                  | If a card location is specified for an E1, T1, or Channel card (card type <b>lime1</b> , <b>limt1</b> , or <b>limch</b> ), then the ts parameter must be specified for the link. |

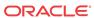

Table 2-4 (Cont.) Required Command and Parameter Combinations

| Command       | Missing Parameter                                                                        |
|---------------|------------------------------------------------------------------------------------------|
| rept-stat-slk | This command can be entered with the stat parameter or the loc and port/link parameters. |
|               | If the stat parameter is specified, it must be specified by itself.                      |
|               | If the loc parameter is specified, the port/link parameter must be specified.            |
|               | If the port/link parameter is specified, the loc parameter must be specified.            |
|               | Class criteria cannot be specified without dpc parameter.                                |

Re-enter the command that generated this error message, specifying a valid set of parameters. Refer to the command description in *Commands User's Guide* for more information.

## E2381 Cmd Rej: Combined total baud rate for all ports cannot exceed 168K

The combined total line speed (baud rate in bits-per-second) for all active terminal ports cannot exceed **168,000** bps.

## Recovery

- Display the status of each port where a terminal is attached. Enter the rept-stat-trm command.
  - The *PST* field displays the primary state of the terminal for each port.
- 2. Disconnect any unused ports. Refer to the *Database Administration System Management User's Guide* for assistance.
- 3. Re-enter the rept-stat-trm command and verify that the combined total line speed for all ports no longer exceeds **168,000** bps.
- Re-enter the chg-trm command that generated this error message.
   Contact My Oracle Support if this error message appears again. See My Oracle Support (MOS).

## E2382 Cmd Rej: Only 4 ports with sys maint. output group ON are allowed

Only 4 terminals can be configured to receive system maintenance-related unsolicited messages.

## Recovery

 Display the terminals configured to receive system maintenance-related unsolicited messages. Enter the rtrv-trm command.

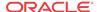

The SYS field should display YES for each of the four terminals so configured.

- 2. Revise the data as necessary. Refer to the *Database Administration System Management User's Guide* for assistance.
- Re-enter the chg-trm command that generated this error message.
   Contact My Oracle Support if this error message appears again. See My Oracle Support (MOS).

## E2383 Cmd Rej: MCP card must be IS-ANR Restrict to enable Meas Platform

At least one type **MCPM** card (E5-MCPM-B) must be in the **IS-ANR** Restrict state before the Measurements Platform collection function can be enabled.

### Recovery

- 1. Display the state of each MCPM card in the system. Enter the rept-stat-card or rept-stat-meas command.
  - The **Primary State** of each card is shown in the *PST* column of the command output.
- 2. If no MCPM cards are in the IS-ANR Restrict state, wait a couple of minutes and enter one of the rept-stat-commands again.
- 3. When at least one MCPM card is in the IS-ANR Restrict state, re-enter the chgmeasopts command that generated this error message.
  - Contact My Oracle Support if this error message appears again. See My Oracle Support (MOS).

## E2384 Cmd Rej: Link set is not equipped

For the dact-rstst command, the linkset specified by the lsn parameter must already exist in the database.

For the inh/unhb-alm and rept-stat-ls commands, the linkset specified by the lsn parameter must already be equipped in the database.

For the rept-meas command, either the specified linkset does not exist or no link is configured for it.

### Recovery

- 1. Display the linksets configured in the database. Enter the rtrv-ls command.
- 2. Equip the linkset as necessary. Refer to *Database Administration SS7 User's Guide* (SS7 linksets) or *Database Administration IP7 User's Guide* (IP7 linksets) for assistance.
- Re-enter the command that generated this error message, specifying a valid linkset.
   Contact My Oracle Support if this error message appears again. See My Oracle Support (MOS).

## E2385 Cmd Rej: May not specify both LSN and PST

The 1sn and stat parameters cannot be specified together in the command.

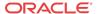

Re-enter the command that generated this error message, specifying a valid combination of parameters. Refer to the command description in *Commands User's Guide* for assistance.

## E2386 Cmd Rej: DPC parameter needed with MODE=FULL

The dpc and mode=full parameters must be specified together in the command.

Re-enter the command that generated this error message, specifying a valid combination of parameters. Refer to the command description in *Commands User's Guide* for assistance.

## E2387 Cmd Rej: Card is not in service

For the act/dact-cdl, act-dlk, act/dact-lbp, pass, rept-stat-rtd, and tst-jl commands, the card specified by the loc parameter must be in service.

The card must be Active before the act/dact-ip-lnk command can be entered.

A type IPSM card must be in service before the act-ftp-trns command can be entered.

For the act-upgrade command, a type IPSM card must be provisioned before a value of **getrel** or **chkrel** can be specified for the action parameter.

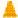

#### **Caution:**

It is strongly recommended that this command be used only in conjunction with the system Upgrade Procedure for the target release. The Upgrade Procedure provides step-by-step information on performing an upgrade.

For the chg-db command, a type IPSM card must be provisioned before the chg-db:action=restore:src=server or chg-db:action=backup:dest=server command can be entered.

## Recovery

- Display the status of the cards in the system. Enter the rept-stat-card command.
   Verify that the card has been provisioned correctly. If the card is in service, the entry IS-NR appears in the PST field of the output. If the card is Active, then ACTIVE appears in the SST field of the output.
- 2. Re-enter the command that generated this error message, specifying a card location that is in service.

## E2388 Cmd Rej: Point code not equipped

The value specified for the dpc parameter must exist in the database.

- 1. Display the existing destination point codes. Enter the rtrv-dstn command.
- 2. Create a new destination point code as necessary. Refer to the *Database Administration SS7 User's Guide* for assistance.
- 3. Re-enter the command that generated this error message, specifying a valid combination of parameters. Refer to the command description in *Commands User's Guide* for assistance.

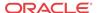

Contact My Oracle Support if this error message appears again. See My Oracle Support (MOS).

## E2389 Cmd Rej: No troubles to Display

No troubles were located in the trouble log.

### Recovery

No further action is necessary for the rtrv-trbl command.

## E2390 Cmd Rej: No obits to display

No entries for the obituary log were found.

### Recovery

No further action is necessary for the rtrv-obit command.

## E2391 Cmd Rej: Echo not allowed for telnet terminals

The value specified for the trm parameter cannot indicate a telnet port.

#### Recovery

- 1. Display the terminals in the system. Enter the rtrv-trm command. They type of terminal is shown in the *TYPE* column.
- 2. Re-enter the act-echo command the generated this error message, specifying a valid combination of parameters. Refer to the command description in *Commands User's Guide* and to the *Database Administration System Management User's Guide* for assistance.

Contact My Oracle Support if this error message appears again. See My Oracle Support (MOS).

## E2392 Cmd Rej: Received wrong display mode

For the aud-data command, if the type=ddb parameter is specified, then the display=except parameter cannot be specified.

For the rept-imt-info command, the report=err parameter must be specified before the mode parameter can be specified.

## Recovery

Re-enter the command that generated this error message, specifying a valid combination of parameters. Refer to the command description in *Commands User's Guide* for assistance.

Contact My Oracle Support if this error message appears again. See My Oracle Support (MOS).

## E2393 Cmd Rej: Terminal is not equipped

The value specified for the trm parameter must indicate an equipped terminal.

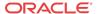

- 1. Display the terminals in the system. Enter the rtrv-trm command.
- 2. Equip a terminal as necessary. Refer to the *Database Administration System Management User's Guide* for assistance.
- 3. Re-enter the rtrv-trm: trm= command that generated this error message, specifying an equipped terminal.

Contact My Oracle Support if this error message appears again. See My Oracle Support (MOS).

## E2394 Cmd Rej: Number out of range

The value specified for the parameter is either too great or too small.

## Recovery

Re-enter the command that generated this error message, specifying a valid combination of parameters. Refer to the command description in the *Commands User's Guide* for assistance.

# E2395 Cmd Rej: Removable DB levels don't match, must specify sloc parameter

If E5-MASP hardware is used for a restore procedure, and if the active and standby removable drives installed in the latched USB port have different DB levels, then the sloc parameter must be specified to indicate the removable drive to be used.

#### Recovery

- Display the removable drives in the latched USB port. Enter the rept-stat-ddb command.
- 2. Verify the DB levels for the active and standby removable drives. Refer to the command description in *Commands User's Guide* and to the *Hardware Reference* for assistance.
- 3. If the drives are not at the same level, then re-enter the chg-db command that generated this error message, specifying the sloc parameter of the DB to be restored. Refer to the Database Administration System Management User's Guidet for assistance.

Contact My Oracle Support if this error message appears again. See My Oracle Support (MOS)

# E2396 Cmd Rej: NSFI must be specified if NISUPMT is specified

For a SEAS command with the nisupmt or ntupmt parameter specified, the nsfi parameter must be specified.

## Recovery

Re-enter the command that generated this error message, specifying a valid combination of parameters. Refer to the command description in *Commands User's Guide* for assistance.

If this error message appears again, contact My Oracle Support. See My Oracle Support (MOS).

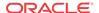

## E2398 Cmd Rej: Standby MASP is unavailable

The card location specified in this command was the standby **OAM**, and the standby OAM could not be found.

### Recovery

- 1. Reseat the standby E5-MASP card. Refer to the *Maintenance Guide* for assistance.
- Re-enter the command that generated this error message.
   Contact My Oracle Support if this error message appears again. See My Oracle Support (MOS).

## E2400 Cmd Rej: Dual ExAP Config feature must be Enabled

For the chg-card command, if the value ELAP or EPAP is specified for the data parameter for VSCCP, the Dual ExAP Config feature must be enabled

For the chg/ent-lnp-serv command, the Dual ExAP Config feature must be enabled before the nrgdtblnop parameter can be specified.

For the chg-sccpopts command, the Dual ExAP Config feature must be enabled before the GTTDIST=EPAP/ELAP parameter can be specified.

For the rept-stat-mfc command, the Dual ExAP Config feature must be enabled before a value of **scpepap** or **scpelap** can be specified for the service parameter.

For the rept-stat-sccp command, the Dual ExAP Config feature must be enabled before data=elap/epap/gtt can be specified.

## Recovery

1. Enter the rtrv-ctrl-feat command to verify whether the Dual ExAP Config feature is enabled. If Dual ExAP Config feature is not enabled, enter the following command to enable the feature:

```
Enable-ctrl-feat:partnum=893040501:fak=<feature access key>
```

2. Re-enter the command that generated this error message, specifying a valid combination of parameters. Refer to the command description in *Commands User's Guide* for assistance.

If this error message appears again, contact My Oracle Support. See My Oracle Support (MOS).

## E2401 Cmd Rej: GTA/SADDR range overlaps a current range

The range of global title addresses (GTAs) to be changed, as specified by the start and end GTAs, must match exactly an existing range in the global title translation data for the specified translation type. The specified gta/egta or saddr/eaddr range must exist for the specified GTT set in the STP active database. While an exact match is not required, an overlap with another range cannot be specified.

- 1. Display the existing GTA ranges. Enter the rtrv-gtt or rtrv-gta command.
- Revise the data as necessary. Refer to the Database Administration GTT User's Guide for assistance.

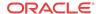

**3.** Re-enter the command that generated this error message, specifying a valid combination of parameters.

Contact My Oracle Support if this error message appears again. See My Oracle Support (MOS).

## E2402 Cmd Rej: GTA/SADDR range does not exist

For the chg/dlt-gta commands, the specified GTA/SADDR must occur within an existing GTA range in the specified Global Title Translation (GTT) set.

For the chg/dlt-gtt commands, the specified GTA range must already exist in the GTT table.

## Recovery

- Display the GTAs in the GTT table. Enter the rtrv-gta or rtrv-gtt command.
   For the chg/dlt-gta command recovery, an exact match is not required.
- 2. Re-enter the command that generated this error message, specifying valid GTA values. Refer to the command description in the *Commands User's Guide* and to the *Database Administration GTT User's Guide* for assistance.

Contact My Oracle Support if this error message appears again. See My Oracle Support (MOS).

# E2403 Cmd Rej: Length of EGTA/EADDR must be equal to length of GTA/SADDR

For the ent/chg/dlt/rtrv-gta commands, if the egta/eaddr parameter is specified, the gta/saddr parameter must be specified. The gta/saddr and egta/eaddr parameters must be the same length, and the value for the egta/eaddr parameter must be greater than the value for the gta/saddr parameter.

For the ent/chg/dlt/rtrv-gtt commands, if the egta parameter is specified, the gta parameter must be specified. The gta and egta parameters must be the same length, and the value for the egta parameter must be greater than the value for the gta parameter.

For the ent/dlt/rtrv-gttact-path command, if the ecggta/ecdgta parameter is specified, then the values of the cggta/cdgta and ecggta/ecdgta parameters must be the same length.

#### Recovery

Re-enter the command that generated this error message, specifying a valid combination of parameters. Refer to the command description in *Commands User's Guide* for assistance.

# E2404 Cmd Rej: GTA does not match translation type's number of digits

The number of digits in the specified gta parameter must be at least the number of digits provisioned for the given translation type. If the VGTT (variable length GTT) feature is turned on, there can be up to 10 GTA lengths per translation type.

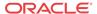

- 1. Display the translation type information in the Route table. Enter the rtrv-tt command. The number of GTA digits allowed is listed in the *NDGT* column of the output.
- 2. Re-enter the command that generated this error message, specifying the global title address containing one of the GTA lengths listed in the output of step 1.

## E2405 Cmd Rej: GTA/SADDR does not exist in any range

The global title address/start address specified by the gta/saddr parameter must already exist.

The number of digits in the specified <code>gta/saddr</code> parameter must be at least the number of digits provisioned for the GTT set specified by the <code>gttsn</code> parameter. If the VGTT feature is turned on, then up to 10 GTA/SADDR lengths can exist per GTT set. If the VGTT with 16 lengths Support for 16 GTT Lengths in VGTT feature is turned on, then up to 16 GTA/SADDR lengths can exist per GTT set.

## Recovery

- 1. Display the valid GTA range for the command of interest. Enter the rtrv-gtt command or the rtrv-gta:gttsn=command.
- 2. Display the status of the VGTT and VGTT with 16 lengths Support for 16 GTT Lengths in VGTT features. Enter the rtrv-feat and rtrv-ctrl-feat commands, respectively.
  - For the rtrv-ctrl-feat command, if the VGTT with 16 lengths Support for 16 GTT Lengths in VGTT feature does not appear in the output, then the feature is not enabled. If the feature has a status of OFF, then the feature is enabled but is not turned on.
- Revise the data as necessary. Refer to the Database Administration GTT User's Guide for assistance.
- 4. Re-enter the command that generated this error message, specifying a valid combination of parameters. Refer to the command description in *Commands User's Guide* and to the *Database Administration GTT User's Guide* for assistance.

Contact My Oracle Support if this error message appears again. See My Oracle Support (MOS).

## E2406 Cmd Rej: ADJ required if MPC/MSSN is given or MULT=DOM or SHR

If the mpc/mpca/mpci/mpcn and mssn parameters are specified, or if a value of **dom** or **shr** is specified for the mult parameter, then the adj parameter must be specified.

## Recovery

Re-enter the command that generated this error message, specifying a valid combination of parameters. Refer to the command description in the *Commands User's Guide* for assistance.

## E2407 Cmd Rej: GTA range is already assigned

The range of global title addresses specified cannot already be assigned to this translation type.

#### Recovery

1. Display the current global title addresses. Enter the rtrv-gtt command.

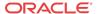

2. Re-enter the ent-gtt command that generated this error message, specifying a valid combination of parameters. Refer to the *Database Administration - GTT User's Guide* and to the command description in *Commands User's Guide* for assistance.

## E2408 Cmd Rej: CSPC broadcast group already exists

If the pc parameter is not specified, then the value entered for the grp parameter cannot already exist.

### Recovery

- 1. Display the CSPC broadcast group names. Enter the rtrv-cspc command.
- 2. Re-enter the ent-cspc command that generated this error message, specifying a valid combination of parameters. Refer to the command description in *Commands User's Guide* and to the *Database Administration GTT User's Guide* for assistance.

Contact My Oracle Support if this error message appears again. See My Oracle Support (MOS).

## E2409 Cmd Rej: EGTA cannot be specified without GTA

For the ent/chg/rtrv-gtt and rtrv-gta commands, if the egta parameter is specified, then the gta parameter must be specified.

For the ent/dlt/rtrv-gttact-path command, the cggta/cdgta parameter must be specified before the ecggta/ecdgta parameter can be specified.

#### Recovery

Re-enter the command that generated this error message, specifying a valid combination of parameters. Refer to the command description in *Commands User's Guide* and to the *Database Administration - GTT User's Guide* for assistance.

## E2410 Cmd Rej: CSPC broadcast group table is full

The system can contain a maximum of 2550 CSPC broadcast groups.

### Recovery

- 1. Display the CSPC broadcast group information. Enter the rtry-cspc command.
- 2. Delete an existing CSPC broadcast group if desired. Refer to the *Database Administration GTT User's Guide* for assistance.
- 3. Re-enter the ent-cspc command that generated this error message.

Contact My Oracle Support if this error message appears again. See My Oracle Support (MOS).

## E2411 Cmd Rej: CSPC group does not exist

For the ent/chg-map command, the value specified for the grp parameter must already exist or a value of grp=none parameter must be specified for the chg-map command.

For the dlt-cspc command, the value specified for the grp parameter must already exist.

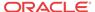

For the ent-cspc command, if a point code is specified, then the value specified for the grp parameter must already exist.

#### Recovery

- 1. Display the existing CSPC values. Enter the rtrv-cspc command.
- 2. Re-enter the command that generated this error message, specifying a valid combination of parameters. Refer to the command description in *Commands User's Guide* and to the *Database Administration GTT User's Guide* for assistance.

Contact My Oracle Support if this error message appears again. See My Oracle Support (MOS).

## E2412 Cmd Rej: Command already in progress

If the act/chg/copy/rept-stat/rtrv-gpl command is in progress, then no other - gpl command can be entered.

If a chg-ctrl-feat command is in progress, then another chg-ctrl-feat command cannot be entered.

If the copy/init-ext-stats command is in progress, then no other -ext-stats command can be entered.

### Recovery

Re-enter the command that generated this error message after the system has completed executing the command in progress.

## E2413 Cmd Rej: PC already exists in CSPC group

The specified point code must already exist in the Routing table and cannot already exist in the specified group.

#### Recovery

- 1. Display the entries in the Routing table. Enter the rtrv-rte command.
- 2. Display the point codes for each group. Enter the rtrv-cspc: qrp= command.
- 3. Provision the point code as necessary. Refer to the *Database Administration SS7 User's Guide* for assistance.
- 4. Re-enter the ent-cspc command that generated this error message.

Contact My Oracle Support if this error message appears again. See My Oracle Support (MOS).

## E2414 Cmd Rej: PC does not exist in CSPC group

The point code must already exist in the CSPC group specified by the grp parameter.

- Display the point codes currently assigned to the group. Enter the rtrv-cspc:grp=command.
- 2. Re-enter the ent/chg-map or dlt-cspc command that generated this error message, specifying a valid combination of parameters. Refer to the command description in

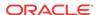

Commands User's Guide and to the Database Administration - GTT User's Guide for assistance.

Contact My Oracle Support if this error message appears again. See My Oracle Support (MOS).

## E2415 Cmd Rej: Concerned node table for this group is full

The specified CSPC group is full. Up to 96 point codes can be entered in a CSPC group.

### Recovery

- 1. Display the point codes in the CPSC group. Enter the rtrv-cspc:grp= command.
- 2. Delete existing point codes from the CSPC group as necessary. Refer to the *Database Administration GTT User's Guide* for assistance.
- Re-enter the ent-cspc command that generated this error message.
   Contact My Oracle Support if this error message appears again. See My Oracle Support (MOS).

## E2416 Cmd Rej: Unable to access database. Severe database failure

The database cannot be accessed. There is a severe database failure.

## Recovery

Contact My Oracle Support. See My Oracle Support (MOS).

## E2417 Cmd Rej: Point code does not exist in the routing table

For the ent/chg-gta commands, the point code must exist as a destination in the Route table or reside in a cluster that exists as a destination in the Route table (for global routing) unless the point code is the STP's true point code.

For the ent/chg-gttact commands, the point code must exist as a destination in the Route table.

For the chg-ppsopts and the inh/unhb-alm commands, the point code must already exist in the Routing Indicator table.

For the ent/chg-gsmmap-scrn and ent/chg-gsms-opcode commands, the point code must exist as a destination in the ordered route entity set or must reside in a cluster (ANSI only) that exists as a destination in the ordered route entity set (for global title routing).

For the ent/dlt/rtrv-pct command, the values specified for the realpc/realpca/realpci/realpcn and filtpc/filtpca/filtpci/filtpcn parameters must already exist in the Route table.

For the chq/dlt-rtx commands, the point code must exist in the Destination table.

For the dbg-ddb, ent-cspc, and ent-rtx commands, the point code must exist in the Route table.

For the dact-rstst and rst-dstn commands, the point code must be provisioned or an X-list entry.

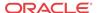

For the rept-stat-cluster command, the point code must already exist.

### Recovery

- 1. Display the entries in the Route or Destination table. Enter the rtrv-rte or rtrv-dstn command, respectively.
- 2. Add the point codes to the appropriate tables. Refer to the *Database Administration SS7 User's Guide* for more information.
- Re-enter the command that generated this error message.
   Contact My Oracle Support if this error message appears again. See My Oracle Support (MOS).

## E2418 Cmd Rej: Mate PC/SSN cannot be given when MULT=SOL

The mult=sol parameter and the mpc and mssn parameters cannot be specified together in the command.

#### Recovery

Re-enter the ent/chg-map command that generated this error message, specifying a valid combination of parameters. Refer to the command description in *Commands User's Guide* and to *Database Administration - GTT User's Guide* for assistance.

## E2419 Cmd Rej: Point code does not exist in the remote point code table

For the ent-gta and ent-gtt commands, if a final GTT is specified with the ri=ssn and xlat=dpc parameters, and the force=yes parameter is not specified, then the point code must already exist in the Remote Point Code/MAP Table.

For the chg-gta and chg-gtt commands, if the new or existing value of the xlat parameter is **dpc**, the new or existing value of the ri parameter is **ssn**, and the pc/pca/pci/pcn parameter is specified, then the new point code must already exist in the Remote Point Code/MAP table.

For the chg-gsmmap-scrn and chg-gsms-opcode commands, if the Flexible GTT Load Sharing feature is not enabled, and the new or previously provisioned subsystem number has a value of **none**, then the point code must already exist in the MAP table.

For the ent-gsmmap-scrn and ent-gsms-opcode commands, if the Flexible GTT Load Sharing feature is not enabled and the ssn parameter is not specified or has a value of **none**, then the specified PC must already exist in the MAP table.

- 1. Display the entries in the MAP table. Enter the rtrv-map command.
- If necessary, display the current GSM MAP Screening and GSM MAP Screening operation code entries. Enter the rtrv-gsmmap-scrn or rtrv-gsms-opcode command, respectively.
- If necessary, display the status of the Flexible GTT Load Sharing feature. Enter the rtrvctrl-feat command.

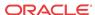

If the feature does not appear in the output, then the feature is not enabled. If the feature has a status of OFF, then the feature is enabled but is not turned on.

- 4. Revise the data as necessary. Refer to the *Database Administration GTT User's Guide* and to the *Database Administration Features User's Guide* for assistance.
- 5. Re-enter the command that generated this error message, specifying a valid combination of parameters. Refer to the command description in *Commands User's Guide* for assistance.

Contact My Oracle Support if this error message appears again. See My Oracle Support (MOS).

## E2420 Cmd Rej: EGTA/EADDR must be greater than or equal to GTA/SADDR

For the ent/chg/dlt/rtrv-gta commands, the value specified for the egta/eaddr parameter must be greater than or equal to the value specified for the gta/saddr parameter.

For the ent/chg/dlt/rtrv-gtt commands, the value specified for the egta parameter must be greater than or equal to the value specified for the gta parameter.

For the ent/dlt/rtrv-gttact-path command, the value specified for the egggta/edgta parameter must be greater than or equal to the value specified for the eggta/cdgta parameter.

#### Recovery

Re-enter the command that generated this error message, specifying a valid combination of parameters. Refer to the command description in *Commands User's Guide* and to *Database Administration - GTT User's Guide* for assistance.

# E2421 Cmd Rej: ALL=YES must be specified to delete the entire group

To delete an entire concerned signaling point code group, the all=yes parameter must be specified.

### Recovery

Re-enter the dlt-cspc command that generated this error message, specifying a valid combination of parameters. Refer to the command description in the *Commands User's Guide* and to the *Database Administration - GTT User's Guide* for assistance.

## E2422 Cmd Rej: ALL=YES must be specified to delete all SSNs for a PC

To delete all subsystem numbers for a given point code, the all=yes parameter must be specified.

## Recovery

Re-enter the dlt-map command that generated this error message, specifying a valid combination of parameters. Refer to the command description in the *Commands User's Guide* and to the *Database Administration - GTT User's Guide* for assistance.

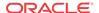

# E2423 Cmd Rej: FORCE=YES must be specified for NUM greater than 1000

If the value specified for the num parameter is greater than 1000, then the force=yes parameter must be specified.

## Recovery

Re-enter the rtrv-gta or rtrv-gtt command that generated this error message, specifying a valid combination of parameters. Refer to the command description in the *Commands User's Guide* and to the *Database Administration - GTT User's Guide* for assistance.

# E2424 Cmd Rej: SRM=YES cannot be entered with ITU point code types

The srm=yes parameter and the ITU point code parameters (pci, pcn, or pcn24) cannot be specified together in the command.

### Recovery

- 1. Display the existing values in the MAP table. Enter the rtrv-map command.
- 2. Revise the data as necessary. Refer to the *Database Administration GTT User's Guide* for assistance.
- Re-enter the ent/chg-map command that generated this error message.
   Contact My Oracle Support if this error message appears again. See My Oracle Support (MOS).

## E2425 Cmd Rej: Mate PC/SSN cannot be same as PC/SSN

The values specified for the mpc and mssn parameters cannot be the same as the values specified for the pc and ssn parameters.

- If the mssn value is not equal to the ssn value, then the mpc and pc parameters can have the same value.
- If the pc value is not equal to the mpc value, then the ssn and mssn parametes can have the same value.

#### Recovery

- 1. Display the existing values in the MAP table. Enter the rtrv-map command.
- 2. Re-enter the ent/chg-map command that generated this error message, specifying a valid combination of parameters. Refer to the command description in *Commands User's Guide* and to the *Database Administration GTT User's Guide* for assistance.

Contact My Oracle Support if this error message appears again. See My Oracle Support (MOS).

## E2426 Cmd Rej: Mnemonic argument is undefined

A valid value must be specified for the ri parameter.

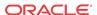

Re-enter the command that generated this error message, specifying a valid combination of parameters. Refer to the command description in the *Commands User's Guide* for assistance.

## E2427 Cmd Rej: MPC does not exist in routing Table

For the ent/chg-map command, the value specified for the remote mate point code MPC must already exist in the Route table.

For the ent/chg-mrn command and the chg-sccp-serv command, the values specified for the remote MPCs must already exist as destinations in the Ordered Route entity set or reside in a cluster destination for which ordered routes are specified.

#### Recovery

- 1. Display the entries in the Route table. Enter the rtrv-rte command.
- 2. Add values to the Route table as necessary. Refer to the *Database Administration SS7 User's Guide* for assistance.
- 3. Re-enter the command that generated this error message, specifying a valid combination of parameters. Refer to the command description in *Commands User's Guide* and to the *Database Administration GTT User's Guide* for assistance.

## E2428 Cmd Rej: MPC entered, MSSN must also be given

If the mpc parameter is specified, then the mssn parameter must also be specified.

#### Recovery

Re-enter the chg-map command that generated this error message, specifying a valid combination of parameters. Refer to the command description in the *Commands User's Guide* and to the *Database Administration - GTT User's Guide* for assistance.

# E2429 Cmd Rej: MPC network type does not match PC network type

The apca and pcn24 parameters cannot be specified for the same MAP set. The pci and pcn parameters cannot be specified for a MAP set that contains a true point code.

#### Recovery

- 1. Display the current entries in the MAP table. Enter the rtrv-map command.
- 2. Re-enter the ent/chg-map command that generated this error message, specifying a valid combination of parameters. Refer to the command description in *Commands User's Guide* and to the *Database Administration GTT User's Guide* for assistance.

Contact My Oracle Support if this error message appears again. See My Oracle Support (MOS).

## E2430 Cmd Rej: Subsystem table for MPC is full

Each mate remote point code can contain only 10 subsystem numbers.

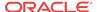

- 1. Display the data for the mate remote point code. Enter the rtrv-map command.
- Delete the subsystem numbers as necessary. Refer to the Database Administration GTT User's Guide for assistance.
- Re-enter the ent/chg-map command that generated this error message.
   Contact My Oracle Support if this error message appears again. See My Oracle Support (MOS).

## E2431 Cmd Rej: MPC/MSSN pair already exists

The values specified for the mpc and mssn parameters cannot already exist in the MAP table.

### Recovery

- 1. Display the mate point codes and mate subsystem number pairs in the MAP table. Enter the rtrv-map command.
- 2. Re-enter the ent/chg-map command that generated this error message, specifying a valid combination of parameters. Refer to the command description in *Commands User's Guide* and to the *Database Administration GTT User's Guide* for assistance.

Contact My Oracle Support if this error message appears again. See My Oracle Support (MOS).

# E2432 Cmd Rej: MSSN or MATERC entered, MPC must also be given

If the mssn or rc parameter is specified, then the mpc parameter must be specified.

#### Recovery

Re-enter the ent/chg-map command that generated this error message, specifying a valid combination of parameters. Refer to the command description in the *Commands User's Guide* and to the *Database Administration - GTT User's Guide* for assistance.

## E2434 Cmd Rej: Dual ExAP Config or EPAP Data Split must be ON

For the chg/ent-card command, the Dual ExAP Config or EPAP Data Split feature must be ON before data=gtt/epap can be specified for VSCCP.

For the chg-sccpopts command, the Dual ExAP Config or EPAP Data Split feature must be ON before the gttdist=epap parameter can be specified.

For the chg-srvsel command, the Dual ExAP Config or EPAP Data Split feature must be ON before the nrqdtblnop parameter can be specified.

For the chg-ss-appl command, the Dual ExAP Config or EPAP Data Split feature must be ON before the nrqdtblnop parameter can be specified.

For the ent-srvsel command, the Dual ExAP Config or EPAP Data Split feature must be ON before the rqdtblnop parameter can be specified.

For the ent-ss-appl command, the Dual ExAP Config or EPAP Data Split feature must be ON before the rgdtblnop parameter can be specified.

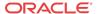

For the rept-stat-mfc command, the Dual ExAP Config or EPAP Data Split feature must be enabled before a value of scpepap can be specified.

#### Recovery

- 1. Enter the rtrv-ctrl-feat command, to display the status of Dual ExAP Config or EPAP Data Split feature in the system.
  - If status of Dual ExAP Config or EPAP Data Split feature is not enabled, enter command enable-ctrl-feat to enable the feature. Enter the chg-ctrl-feat command to turn Dual ExAP Config or EPAP Data Split feature ON.
- 2. Re-enter the command that generated this error message, specifying a valid combination of parameters. Refer to the *Database Administration GTT User's Guide* for assistance.

Contact My Oracle Support if this error message appears again. See My Oracle Support (MOS).

## E2435 Cmd Rej: New/existing PC does not exist in the remote PC table

If the new or existing xlat parameter value is **dpc**, the new or existing ri parameter value is **ssn**, and the pc/pca/pci/pcn parameter is not specified, then the point code must exist in the Remote Point Code/MAP table.

#### Recovery

- 1. Display the current entries in the MAP table. Enter the rtrv-map command.
- 2. Re-enter the chg-gtt command that generated this error message, specifying a valid combination of parameters. Refer to the command description in *Commands User's Guide* and to the *Database Administration GTT User's Guide* for assistance.

Contact My Oracle Support if this error message appears again. See My Oracle Support (MOS).

## E2437 Cmd Rej: New/existing RI must be GT for new/existing XLAT=DPCNGT

If the xlat=dpcngt parameter is specified, then the ri=gt parameter must be specified.

#### Recovery

Re-enter the chg-gta or chg-gtt command that generated this error message, specifying a valid combination of parameters. Refer to the command description in *Commands User's Guide* and to the *Database Administration - GTT User's Guide* for assistance.

# E2438 Cmd Rej: MPC and MSSN must be defined for new MULT val

If the mult=dom or mult=shr parameter is specified, the mated point code (mpc/mpca/mpci/mpcn/mpcn24) and mssn parameters must be specified.

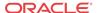

Re-enter the command that generated this error message, specifying a valid combination of parameters. Refer to the command description in *Commands User's Guide* for assistance.

## E2439 Cmd Rej: New PC does not exist in the routing table

The value specified for the point code parameter must already exist in the routing table.

### Recovery

- 1. Display the point codes in the routing table. Enter the rtrv-rte command.
- 2. Add point codes to the routing table as desired. Refer to the *Database Administration SS7 User's Guide* for assistance.
- Re-enter the ent/chg-gtt command that generated this error message.
   Contact My Oracle Support if this error message appears again. See My Oracle Support (MOS).

## E2440 Cmd Rej: Primary PC/SSN pair already exists

The primary point code and primary subsystem number pairs must be unique.

If the mapset=dflt parameter is specified, then the specified PC/SSN cannot exist in the default MAP Set.

## Recovery

Re-enter the ent-map command that generated this error message, specifying a valid combination of parameters. Refer to the command description in *Commands User's Guide* and to the *Database Administration - GTT User's Guide* for assistance.

# E2441 Cmd Rej: Dual ExAP Config must be ON and EPAP Data Split must be OFF

For the chg-card command, the Dual ExAP Config feature must be ON and the EPAP Data Split feature must be OFF when data=epap is specified for VSCCP.

For the ent-card command, if the EPAP Data Split feature is ON, a value of dn or imsi must be specified for the data parameter for VSCCP. If ELAP or EPAP is specified for the data parameter for VSCCP, then the Dual ExAP Config feature must be enabled. When data=epap is specified for VSCCP, then the Dual ExAP Config feature must be enabled and the EPAP Data Split feature must be OFF.

For the init-card command, the Dual ExAP Config feature must be ON and the EPAP Data Split feature must be OFF when type=epap is specified for VSCCP.

- Enter the rtrv-ctrl-feat command, to display the status of Dual ExAP Config and EPAP Data Split.
  - If status of Dual ExAP Config is not ON, enter enable-ctrl-feat command to enable and turn ON. Specify another value for the data parameter, if EPAP Data Split feature is ON.
- Contact My Oracle Support if this error message appears again. See My Oracle Support (MOS).

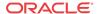

## E2442 Cmd Rej: SSN must be specified for new values of XLAT/RI

If the xlat=dpcssn parameter is specified, and the current ssn parameter value has been removed, then a new ssn parameter must be specified.

#### Recovery

Re-enter the chg-gta or chg-gtt command that generated this error message, specifying a valid combination of parameters. Refer to the command description in the *Commands User's Guide* and to the *Database Administration - GTT User's Guide* for assistance.

## E2443 Cmd Rej: IP Link must not be configured for GTT card

For the chg-card command, the data=gtt parameter must not be specified for VSCCP if an IP link is configured for the card.

For the chg-ip-lnk command, a valid IP address can not be configured for the card, if the card is provisioned as a GTT card.

### Recovery

- 1. For the chg-card command being rejected, enter rtrv-ip-lnk to retrieve a valid IP address configured for either port A or B. If a valid IP address is configured, enter chg-ip-lnk:ipaddr=0.0.0.0:port=<a or b> command to remove it.
- For the chg-ip-lnk command being rejected, enter the rtrv-card command, to display if the card is configured as a GTT card. If the GTT card is configured, enter chgcard command, to change the GTT card.
- Re-enter the command that generated this error message. Refer to the Commands User's Guide for assistance.

Contact My Oracle Support if this error message appears again. See My Oracle Support (MOS).

## E2446 Cmd Rej: SCCPMT must be specified as 9, 10, 17, 18, or \*

A valid value must be specified for the scopmt parameter.

#### Recovery

Re-enter the ent/chg/dlt/rtrv-scr-cgpa command that generated this error message, specifying a valid combination of parameters. Refer to the command description in *Commands User's Guide* and to the *Database Administration - GWS User's Guide* for assistance.

Contact My Oracle Support if this error message appears again. See My Oracle Support (MOS).

## E2447 Cmd Rej: NUM exceeds maximum table size

An valid value must be specified for the num parameter.

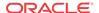

Re-enter the command that generated this error message, specifying a valid combination of parameters. Refer to the command description in *Commands User's Guide* for assistance.

Contact My Oracle Support if this error message appears again. See My Oracle Support (MOS).

## E2448 Cmd Rej: ALL=YES cannot be specified with a point code

The pc and all parameters cannot be specified together in the command. To delete an entire concerned signaling point code group, specify the all=yes parameter. To delete a single point code from a concerned signaling point code group, specify the pc parameter.

#### Recovery

Re-enter the dlt-cspc command that generated this error message, specifying a valid combination of parameters. Refer to the command description in the *Commands User's Guide* and to the *Database Administration - GTT User's Guide* for assistance.

# E2449 Cmd Rej: CSPC group network type does not match PC network type

The ANSI/ITU SCCP Conversion feature must be enabled before the network type of the specified CSPC group can be different from the network type of the specified point code.

### Recovery

- 1. Display the CSPC groups. Enter the rtrv-cspc command.
  - The network type of the point codes in each CSPC group is shown in the *NETWORK* field of the output.
- 2. Display the status of the ANSI/ITU SCCP Conversion feature. Enter the rtrv-ctrl-feat command
  - If the feature does not appear in the output, then the feature is not enabled. If the feature has a status of OFF, then the feature is enabled but is not turned on.
- 3. Enable the feature as necessary. Refer to the *Database Administration GTT User's Guide* for assistance.
- 4. Re-enter the ent/chg-map or ent/dlt-cspc command that generated this error message, specifying a valid combination of parameters. Refer to the command description in *Commands User's Guide* and to the *Database Administration GTT User's Guide* for assistance

## E2450 Cmd Rej: PC/SSN does not exist as a mated application

For the ent/chg-gsmmap-scrn and ent/chg-gsms-opcode commands, the values specified for the pc/pca/pci/pcn/pcn24, npc/npca/npci/npcn/npcn24, or (n)ssn parameters must already exist in the MAP table, or the force=yes parameter must be specified/

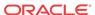

For the ent/chg-gttact command, the values specified for the pc/pca/pci/pcn/pcn24, npc/npca/npci/npcn/npcn24, or (n)ssn parameters must already exist in the MAP table.

### Recovery

- 1. Display the current entries in the MAP table. Enter the rtrv-map command.
- 2. Populate the MAP table as necessary. Refer to the *Database Administration GTT User's Guide* for assistance.
- 3. Re-enter the command that generated this error message, specifying a valid combination of parameters. Refer to the command description in *Commands User's Guide*, the *Database Administration Features User's Guide* (ent/chg-gsmmap-scrn commands), and the *Database Administration GTT User's Guide* (ent/chg-gttact commands) for assistance.

Contact My Oracle Support if this error message appears again. See My Oracle Support (MOS).

## E2451 Cmd Rej: Primary remote PC does not exist in routing table

The primary remote point code must already exist in the Route table, or as a destination in the ordered route entity set, or reside in a cluster destination for which ordered routes are specified.

### Recovery

- 1. Display the entries in the Route table. Enter the rtrv-rte command.
- 2. Re-enter the ent-map command, that generated this error message, specifying a valid combination of parameters. Refer to the command description in *Commands User's Guide* and to the *Database Administration GTT User's Guide* for assistance.

Contact My Oracle Support if this error message appears again. See My Oracle Support (MOS).

## E2452 Cmd Rej: Remote point code does not exist in MAP table

For the chg/dlt/rtrv-map command, the value specified for the pc/pca/pci/pcn parameter must already exist in the MAP table.

For the chg-ppsopts command, if the Flexible GTT Load Sharing (FGTTLS) feature is not enabled, and if the ri=ssn parameter is specified, then the value specified for the pc/pca/pci/pcn parameter must exist in the default MAP set of the MAP table.

- If necessary, determine the status of the Flexible GTT Load Sharing feature. Enter the rtry-ctrl-feat command.
  - If the feature does not appear in the output, then the feature is not enabled. If the feature has a status of OFF, then the feature is enabled but is not turned on.
- 2. Display the point codes in the MAP table. Enter the rtrv-map command.
- 3. Add the point code to the MAP table and the correct MAP set as necessary. Refer to the *Database Administration GTT User's Guide* for assistance.

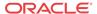

Re-enter the command that generated this error message.
 Contact My Oracle Support if this error message appears again. See My Oracle Support

## E2453 Cmd Rej: Subsystem table for primary remote point code is full

Each primary remote point code can contain up to 12 subsystem numbers.

### Recovery

(MOS).

- Display the data for this primary remote point code. Enter the rtrv-map command or the rtrv-gtt command, specifying the point code parameter for the given primary remote point code.
- 2. Delete subsystem numbers as necessar. Refer to the *Database Administration GTT User's Guide* for assistance.
- 3. Re-enter the ent/chg-map or ent/chg-gtt command that generated this error message.

Contact My Oracle Support if this error message appears again. See My Oracle Support (MOS).

## E2454 Cmd Rej: Remote point code table is full

More than **1024** remote point codes cannot be entered into the Remote Point Code table. If the table is full, then a new remote point code cannot be entered until an exisitng remote point code is deleted.

## Recovery

- 1. Display the entries in the MAP table. Enter the rtrv-map command.
- Delete the remote point code as necessary. Refer to the Database Administration GTT User's Guide for assistance.
- Re-enter the command that generated this error message.
   Contact My Oracle Support if this error message appears again. See My Oracle Support (MOS).

## E2455 Cmd Rej: ALL cannot be specified with a subsystem

The all and ssn parameters cannot be specified together in the command.

#### Recovery

Re-enter the dlt-map command that generated this error message, specifying a valid combination of parameters. Refer to the command description in *Commands User's Guide* and to the *Database Administration - GTT User's Guide* for assistance.

## E2456 Cmd Rej: SSN does not exist for given remote point code

The value specified for the ssn parameter must already exist.

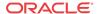

- 1. Display the existing SSN values. Enter the rtrv-map command.
- 2. Enter a new SSN as necessary. Refer to the *Database Administration GTT User's Guide* for assistance.
- 3. Re-enter the chg/dlt/rtrv-map command that generated this error message, specifying a valid combination of parameters. Refer to the command description in *Commands User's Guide* and to the *Database Administration GTT User's Guide* for assistance.

## E2457 Cmd Rej: SSN can only be specified when XLAT=DPCSSN

For the ent/chg-gta and ent/chg-gtt commands, the xlat=dpcssn parameter must be specified before the ssn parameter can be specified. If the xlat=dpcssn parameter is specified, then the ssn parameter must be specified.

For the chg-gtt command, if the xlat parameter value is changed from **dpcssn** to **dpc** or **dpcngt**, a new ssn parameter value cannot be specified, and the current ssn parameter value must be removed.

#### Recovery

Re-enter the command that generated this error message, specifying a valid combination of parameters. Refer to the command description in the *Commands User's Guide* and to the *Database Administration - GTT User's Guide* for assistance.

Contact My Oracle Support if this error message appears again. See My Oracle Support (MOS).

## E2458 Cmd Rej: SSN cannot be specified without a point code

If the ssn parameter is specified, then the pc/pca/pci/pcn/pcn24 parameter must be specified.

#### Recovery

Re-enter the rtrv-map command that generated this error message, specifying a valid combination of parameters. Refer to the command description in *Commands User's Guide* and to the *Database Administration - GTT User's Guide* for assistance.

## E2459 Cmd Rej: Alias already in use

For the ent/chg-dstn command, the value specified for the aliasa/aliasi/aliasn/aliasn24 parameter cannot already be defined as another destination.

For the ent-tt command, the value specified for the alias parameter cannot already be used as an alias for another translation type.

#### Recovery

 Display the aliases and translation types. Enter the rtrv-dstn or rtrv-tt commands, respectively.

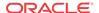

2. Re-enter the command that generated this error message, specifying a valid combination of parameters. Refer to the command description in *Commands User's Guide*, the *Database Administration - SS7 User's Guide* (ent/chg-dstn commands), and the *Database Administration - GTT User's Guide* (ent-tt command) for assistance.

Contact My Oracle Support if this error message appears again. See My Oracle Support (MOS).

## E2460 Cmd Rej: Alias defined as translation type

The value specified for the alias parameter must be associated with the value specified for the type/typea/typei/typen/typen24/typeis/typens parameter and cannot be the value of an existing translation type.

## Recovery

- 1. Display the translation types and aliases for these translations types. Enter the rtrv-tt command.
- 2. Re-enter the ent/dlt/rtrv-tt command that generated this error message, specifying a valid combination of parameters. Refer to the command description in *Commands User's Guide* and to the *Database Administration GTT User's Guide* for assistance.

Contact My Oracle Support if this error message appears again. See My Oracle Support (MOS).

## E2461 Cmd Rej: Alias not assigned to translation name

The value specified for the ttn parameter must correspond to the value specified for the alias parameter.

#### Recovery

- Display the existing values for the ttn and alias parameters. Enter the rtrv-tt command.
- 2. Re-enter the rtrv-tt command that generated this error message, specifying a valid combination of parameters. Refer to the command description in *Commands User's Guide* and to the *Database Administration GTT User's Guide* for assistance.

## E2462 Cmd Rej: GTT table is full

The GTT table can support up to 269,999 entries.

If the XGTT feature is enabled, the GTT table can support up to either **400,000** or **1,000,000** entries, depending on the controlled feature part number that is enabled.

For the dlt-gta or dlt-gtt command, the GTT table cannot be full in case a delete command causes a split requiring more entries to be added.

## Recovery

1. The GTT table and Translation Type table contain large amounts of information that could take many hours to display.

Use one of the following commands to display a portion of the table or a specific record:

a. the rtrv-gtt command for GTT

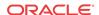

- **b.** the rtrv-gta-command for EGTT
  - (Use the canc-cmd command to abort the rtrv-qtt and rtrv-qta commands).
- 2. When deleting an entry, delete the entire range (gta to egta) for the entry. Refer to the *Database Administration GTT User's Guide* for assistance.
  - Due to the size of the table (269,999, 400,000, or 1,000,000 possible entries), if this error message is generated, a problem may exist in the database structure. Contact My Oracle Support for assistance. See My Oracle Support (MOS).
- 3. Re-enter the ent/chg/dlt-gta or ent/chg/dlt-gtt command that generated this error message.

## E2463 Cmd Rej: Alias not assigned to translation type

For the dlt-tt command, the alias and ttn parameters must be specified and must already exist in the database for the network type.

For the rtrv-tt command, if the alias parameter is specified with the type and/or ttn parameter, then the alias must exist in the database for the specified network type, and it cannot be a translation type.

#### Recovery

- 1. Display the Translation Type table. Enter the rtrv-tt command without specifying any parameters.
- 2. Re-enter the command that generated this error message, specifying a valid combination of parameters. Refer to the command description in *Commands User's Guide* and to the *Database Administration GTT User's Guide* for assistance.

Contact My Oracle Support if this error message appears again. See My Oracle Support (MOS).

## E2464 Cmd Rej: Translation Type already exists

The translation type specified by type/typea/typei/typen/typen24/typeis/typens cannot already exist in the database containing the ANSI and ITU types.

### Recovery

- 1. Display the existing entries in the Translation Type table. Enter the rtrv-tt command.
- 2. Re-enter the ent-tt command that generated this error message, specifying a valid combination of parameters. Refer to the command description in *Commands User's Guide* and to *Database Administration GTT User's Guide* for assistance.

## E2465 Cmd Rej: Translation TYPE defined as an alias

For the ent-gta command, the value specified for the ntt parameter cannot have already been specified as a value for the alias parameter.

For the ent/chg/dlt/rtrv-gtt or ent/dlt/rtrv-tt command, the value specified for the type/typea/typei/typen/typen24/typeis/typens parameter cannot have already been specified as a value for the alias parameter.

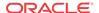

- 1. Display the Translation Type values. Enter the rtrv-tt or rtrv-gtt command.
- 2. Re-enter the command that generated this error message, specifying a valid combination of parameters. Refer to the command description in *Commands User's Guide* and to the *Database Administration GTT User's Guide* for assistance.

Contact My Oracle Support if this error message appears again. See My Oracle Support (MOS).

## E2466 Cmd Rej: Translation Type specified does not exist

For the ent/chg/dlt/rtrv-gtt or the ent/dlt/rtrv-tt command, the value specified for the type/typea/typei/typen/typen24/typeis/typens parameter must already exist in the database.

For the ent-gta command, the value specified for the ntt parameter must match the value of an existing ANSI GTT selector that is assigned to a GTT set (gttsn parameter).

## Recovery

- 1. Display the Translation Type values. Enter the rtrv-tt command.
- 2. Re-enter the command that generated this error message, specifying a valid combination of parameters. Refer to the command description in *Commands User's Guide* and to the *Database Administration GTT User's Guide* for assistance.

Contact My Oracle Support if this error message appears again. See My Oracle Support (MOS).

## E2467 Cmd Rej: TTN already in use

The value specified for the ttn parameter cannot already exist.

#### Recovery

- 1. Display the existing ttn parameter values. Enter the rtrv-tt command.
- 2. Re-enter the ent-tt command that generated this error message, specifying a valid combination of parameters. Refer to the command description in *Commands User's Guide* and to the *Database Administration GTT User's Guide* for assistance.

## E2468 Cmd Rej: TTN specified does not exist

The value specified for the ttn parameter must already exist in the Translation Type table.

#### Recovery

- 1. Display the entries in the Translation Type table. Enter the rtrv-tt command.
- 2. Re-enter the ent/chg/dlt/rtrv-gtt or the ent/dlt/rtrv-tt command that generated this error message, specifying a valid combination of parameters. Refer to the command description in *Commands User's Guide* and to the *Database Administration GTT User's Guide* for assistance.

## E2469 Cmd Rej: NDGT parameter not permitted with ALIAS

The alias and ndgt parameters cannot be specified together in the command.

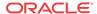

Re-enter the ent-tt command that generated this error message, specifying a valid combination of parameters. Refer to the command description in *Commands User's Guide* and to the *Database Administration - GTT User's Guide* for assistance.

# E2470 Cmd Rej: Point Code network type does not match TT network type

The ANSI/ITU SCCP Conversion feature must be enabled before a translated point code and a translation type in different network types can be specified.

### Recovery

- Display the status of the ANSI/ITU SCCP Conversion feature. Enter the rtrv-ctrl-feat command.
  - If the feature does not appear in the output, then the feature is not enabled. If the feature has a status of OFF, then the feature is enabled but is not turned on.
- Enable the feature as necessary. Refer to Database Administration GTT User's Guide for assistance.
- 3. Display the network type of point codes in the system. Enter the rtrv-sid command.
- 4. Display the network type of translation types. Enter the rtrv-tt command.
- 5. Revise the existing point codes and translation types or add new point codes and translation types as desired. Refer to *Database Administration SS7 User's Guide* for assistance with point codes and to *Database Administration GTT User's Guide* for assistance with translation types.
- **6.** Re-enter the command that generated this error message, specifying a valid combination of parameters. Refer to the command description in *Commands User's Guide* for assistance.
  - Contact My Oracle Support if this error message appears again. See My Oracle Support (MOS).

## E2471 Cmd Rej: Translation TYPE has an alias

The translation type cannot be deleted until the alias assigned to it has been deleted.

#### Recovery

- 1. Display the Translation Type table. Enter the rtrv-tt command.
- 2. Delete the alias assigned to the translation type if necessary. Refer to the *Database Administration GTT User's Guide* for assistance.
- Re-enter the dlt-tt command that generated this error message.
   Contact My Oracle Support if this error message appears again. See My Oracle Support (MOS).

## E2472 Cmd Rej: Translation TYPE is referenced by GTT entry

A translation type cannot be deleted if the translation type is referenced by a GTT entry.

#### Recovery

1. Display the GTT table. Enter the rtrv-gtt command.

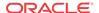

- 2. Delete the global title translation entry associated with the translation type to be deleted. Refer to the *Database Administration GTT User's Guide* for assistance.
- Re-enter the dlt-tt command that generated this error message.
   Contact My Oracle Support if this error message appears again. See My Oracle Support (MOS).

# E2473 Cmd Rej: TTN and TYPE do not correspond to each other

The value specified for the ttn parameter must correspond to a translation type entry (specified by the type=/typea/typei/typen/typen24/typeis/typens parameter). The values specified for the ttn and type/typea/typei/typen/typen24/typeis/typens parameters must already exist in the translation table.

## Recovery

- Display the Translation Type table. Enter the rtrv-tt, rtrv-ttn, or rtrv-type command.
- 2. Re-enter the command that generated this error message, specifying a valid combination of parameters. Refer to the command description in *Commands User's Guide* and to the *Database Administration GTT User's Guide* for assistance.

Contact My Oracle Support if this error message appears again. See My Oracle Support (MOS).

## E2474 Cmd Rej: Translation TYPE must be specified

If the alias parameter is specified, then the type/typea/typei/typen/typen24/typeis/typens parameter must be specified.

#### Recovery

Re-enter the dlt-tt command that generated this error message, specifying a valid combination of parameters. Refer to the command description in *Commands User's Guide* and to the *Database Administration - GTT User's Guide* for assistance.

## E2475 Cmd Rej: Either TYPE or TTN must be specified

The type/typea/typei/typen/typen24/typeis/typens or ttn parameter must be specified.

#### Recovery

Re-enter the ent/chg/dlt/rtrv-gtt or the dlt-tt command that generated this error message, specifying a valid combination of parameters. Refer to the command description in the *Commands User's Guide* and to the *Database Administration - GTT User's Guide* for assistance.

## E2477 Cmd Rej: This function is not yet supported

You attempted to enter a command that has not yet been developed and enabled. You may have made a clerical error.

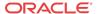

#### Recovery

Re-enter the command that generated this error message.

If this error message appears again, refer to the Commands User's Guide for valid syntax usage.

## E2478 Cmd Rej: Wild card entries are not allowed in this command

A wild card (\*) cannot be specified as a value for any parameter in the command

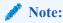

When a 'wild card' is used to specify a parameter value '\*' it indicates the full range of values. Do not confuse this usage with the parameter value '\*\*', which SEAS uses for "all and every entry in the database including the value '\*'".

#### Recovery

Re-enter the command that generated this error message, specifying a valid combination of parameters. Refer to the command description in *Commands User's Guide* for assistance.

## E2479 Cmd Rej: E5-SM4G Throughput Cap feature must be enabled

For the enable-ctrl-feat command, the Dual ExAP Config feature can not be enabled before E5-SM4G Throughput Cap feature is enabled.

#### Recovery

- 1. Enter the rtrv-ctrl-feat command, if status of E5-SM4G Throughput Cap feature is not enable, enter command enable-ctrl-feat to enable the feature.
- Re-enter the command that generated this error message. Refer to the Commands User's Guide for assistance.

Contact My Oracle Support if this error message appears again. See My Oracle Support (MOS).

## E2480 Cmd Rej: RI=GT must be specified when XLAT=DPCNGT

If the xlat=dpcngt parameter is specified, then the ri=gt parameter must be specified.

### Recovery

Re-enter the command that generated this error message, specifying a valid combination of parameters. Refer to the command description in the *Commands User's Guide* for assistance.

## E2481 Cmd Rej: SSN must be specified when XLAT=DPCSSN

If the xlat=dpcssn parameter is specified, then the ssn parameter must be specified.

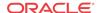

## Recovery

Re-enter the command that generated this error message, specifying a valid combination of parameters. Refer to the command description in the *Commands User's Guide* for assistance.

## E2482 Cmd Rej: TIF Sel Scr and TIF NS features are mutually exclusive

For the enable-ctrl-feat command, TIF Selective Screening feature is mutually exclusive with TIF Number Substitution feature. TIF Selective Screening feature uses Number Substitution digit field to store Call Types associated with DN.

#### Recovery

- Enter the rtrv-ctrl-feat command to display the status of controlled features in the system.
- 2. Re-enter the command that generated this error message, specifying a valid combination of parameters. Refer to the command description in *Commands User's Guide* and the *TIF User's Guide* for assistance.

Contact My Oracle Support if this error message appears again. See My Oracle Support (MOS).

## E2483 Cmd Rej: Unknown / Invalid GWSOA parameter combination

This error condition occurs when an unsupported combination of parameters is provided for a gateway screening command; it should not appear under normal conditions. GWSOA parameter combinations should be known and valid.

#### Recovery

Re-enter the command that generated this error message, specifying a valid combination of parameters. Refer to the command description in *Commands User's Guide* for assistance.

If this error message appears again, contact My Oracle Support. See My Oracle Support (MOS).

## E2484 Cmd Rej: SSN must be 1 if NSFI=AFTPC

The ssn=1 parameter must be specified before the nsfi=aftpc parameter can be specified.

### Recovery

Re-enter the ent-scr-cdpa command that generated this error message, specifying a valid combination of parameters. Refer to the command description in the *Commands User's Guide* and to the *Database Administration - GWS User's Guide* for assistance.

# E2485 Cmd Rej: All entered point code elements must be C if any are C

If one of the point code parameters has a value of c (for "Continue") then all of the point code parameters must have a value of c.

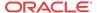

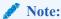

If c is specified for the first parameter, then the other parameters will default to c in the database.

#### Recovery

Re-enter the command, that generated this error message, specifying a valid combination of parameters. Refer to the command description in the *Commands User's Guide* and to the *Database Administration - GWS User's Guide* for assistance.

Contact My Oracle Support if this error message appears again. See My Oracle Support (MOS).

# E2486 Cmd Rej: NSFI must be STOP if COPY or REDIRECT are specified

If the copy=yes or redirect=yes parameter is specified, then the nsfi=stop parameter must be specified.

#### Recovery

Re-enter the command that generated this error message, specifying a valid combination of parameters. Refer to the command description in *Commands User's Guide* for assistance.

## E2488 Cmd Rej: H0 and H1 must be specified for given SI

If the si parameter has a value of **00**, **01**, or **02**, then the h0 and h1 parameters must be specified. If a value other than **00**, **01**, or **02** is specified for the si parameter, then the h0 parameter cannot be specified.

#### Recovery

Re-enter the ent/chg/dlt-scr-sio command, specifying a valid combination of parameters. Refer to the command description in *Commands User's Guide* and to the *Database Administration - GWS User's Guide* for assistance.

## E2489 Cmd Rej: H0/H1 matches existing H0/H1 in given SR

The values specified for the h0 and h1 parameters cannot already exist in the range of any existing wild-carded h0/h1 pair in the sr, nic, and si parameter combination.

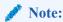

A 'wild card' is a term to describe the parameter value '\*' that indicates the full range of values. Do not confuse this usage with the parameter value '\*\*', which SEAS uses for "all and every entry in the database including the value '\*'".

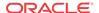

- Display the existing data for the screening reference. Enter the rtrv-scr-sio command.
- 2. Re-enter the ent-scr-sio command that generated this error message, specifying a valid combination of parameters. Refer to the command description in *Commands User's Guide* and to the *Database Administration GWS User's Guide* for assistance.

Contact My Oracle Support if this error message appears again. See My Oracle Support (MOS).

## E2490 Cmd Rej: H0 and H1 cannot be specified for SI greater than 2

If the si parameter has a value greater than 2, then the h0 and h1 parameters cannot be specified.

### Recovery

- If applicable, determine the existing values for the si parameter. Enter the rtrv-scrsio command.
- Re-enter the ent/chg/dlt/rtrv-scr-sio command that generated this error
  message, specifying a valid combination of parameters. Refer to the command description
  in Commands User's Guide and to the Database Administration GWS User's Guide for
  assistance.

# E2491 Cmd Rej: NH0 and NH1 cannot be specified for NSI greater than 2

If the value specified for the nsi parameter is greater than 2, then the nh0 and nh1 parameters cannot be specified.

#### Recovery

Re-enter the chg-scr-sio command that generated this error message, specifying a valid combination of parameters. Refer to the command description in the *Commands User's Guide* and to the *Database Administration - GWS User's Guide* for assistance.

## E2492 Cmd Rej: The NSFI / RI combination is invalid

A supported combination of values for the ri and nsfi parameters must be entered.

- If the ri=gt parameter is specified, then the nsfi=tt parameter must be specified.
- If the ri=dpc parameter is specified, then the nsfi=cdpa parameter must be specified.
- If the ri=\* parameter is specified, then the nsfi=tt or nsfi=cdpa parameter must be specified.

## Recovery

Re-enter the command that generated this error message, specifying a valid combination of parameters. Refer to the command description in *Commands User's Guide* for assistance.

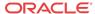

## E2493 Cmd Rej: H1 must be wild card if H0 is wild card

If a wild-card (\*) value is specified for the h0 parameter, then a wild-card value must be specified for the h1 parameter.

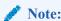

A 'wild card' is used to describe the asterisk parameter value '\*' that indicates the full range of values. Do not confuse this usage with the parameter value '\*\*', which SEAS uses for "all and every entry in the database including the value '\*''.

#### Recovery

Re-enter the command that generated this error message, specifying a valid combination of parameters. Refer to the command description in *Commands User's Guide* for assistance.

Contact My Oracle Support if this error message appears again. See My Oracle Support (MOS).

## E2494 Cmd Rej: The NSFI is invalid for this screen type

A valid value must be specified for the nsfi parameter.

### Recovery

Re-enter the command that generated this error message, specifying a valid combination of parameters. Refer to the command description in the *Commands User's Guide* and to the *Database Administration - GWS User's Guide* for assistance.

# E2495 Cmd Rej: Point codes contain invalid wild card combinations

The "wild card" parameter value (\*) can be specified only in certain parameter combinations in the gateway screening commands.

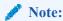

A 'wild card' is a term used to describe a parameter value '\*' that indicates the full range of values. Do not confuse this usage with the parameter value '\*\*', which SEAS uses for all and every entry in the database including the value '\*'.

### Recovery

Re-enter the command that generated this error message, specifying a valid combination of parameters. Refer to the command description in *Commands User's Guide* and to the *Database Administration - GWS User's Guide* for assistance.

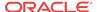

## E2496 Cmd Rej: NI, ZONE, MSA, UN or NPC cannot be C - more than one exists

The point code c-c-c, or npc=c, cannot be deleted until all other entries in the screening reference have been deleted.

### Recovery

- Display the entries in the screening reference. Enter the rtrv-scr-blkdpc or rtrv-scr-blkopc command.
- 2. Re-enter the dlt-scr-blkdpc or dlt-scr-blkopc command that generated this error message, specifying a valid combination of parameters. Refer to the command description in *Commands User's Guide* and to the *Database Admnistration GWS User's Guide* for assistance.

Contact My Oracle Support if this error message appears again. See My Oracle Support (MOS).

# E2497 Cmd Rej: NI, ZONE, MSA, UN or NPC cannot be C for existing blocked SR

The point code **c-c-c**, or the npc=c parameter can be specified only for a screening reference that does not already exist.

## Recovery

- 1. Display the existing screening references. Enter the rtrv-scr-blkdpc or rtrv-scr-blkdpc command.
- 2. Re-enter the ent-scr-blkdpc or ent-scr-blkopc command that generated this error message, specifying a valid combination of parameters. Refer to the command description in *Commands User's Guide* and to the *Database Administration GWS User's Guide* for assistance.

Contact My Oracle Support if this error message appears again. See My Oracle Support (MOS).

# E2498 Cmd Rej: Last entry in given SR is ref'ed by another screen

The specified screening reference contains only one entry. If this screening reference is referenced by another screen, it cannot be deleted.

- Determine which screen is referencing the specified screening reference. Enter the rtrvcommand associated with the command that generated this error message. For example, if
  the dlt-scr-aftpc command generated the error message, then enter the rtrv-scraftpc command.
- 2. Revise the parameter values as necessary. Refer to *Database Administration GWS User's Guide* for assistance.
- 3. Re-enter the command that generated this error message.

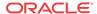

Contact My Oracle Support if this error message appears again. See My Oracle Support (MOS).

## E2499 Cmd Rej: Maximum number of rules exceeded in screen set

If the screen set reaches 100% capacity (indicated by the "100% full" message), the EAGLE will allow subsequent entries. An error will occur, however, when downloading the screen set to the card.

#### Recovery

- Delete screen set entries until the capacity is below 100%. Refer to Database Administration - GWS User's Guide for assistance.
- Re-enter the command that generated this error message.
   Contact My Oracle Support if this error message appears again. See My Oracle Support (MOS).

## E2500 Cmd Rej: Maximum number of screen sets exceeded

The system can contain up to 63 user-definable screen sets.

#### Recovery

- 1. Display the screen sets. Enter the rtrv-scrset command.
- 2. Select the screensets to be deleted.
- **3.** For each screenset to be deleted, display the linksets. Enter the rtrv-ls command. From the linksets that reference a screen set (field *SCRSET*), record the data from the linkset(s) that reference the screen set to be deleted.
- 4. Change the screen set reference of the linkset(s), from the screen set to be deleted to another screen set. Refer to the *Database Administration GWS User's Guide* and to the *Database Administration SS7 User's Guide* for assistance.
- 5. Delete the screen set. Enter the dlt-scrset command.
- Re-enter the ent-scrset command that generated this error message.
   Contact My Oracle Support if this error message appears again. See My Oracle Support (MOS).

## E2501 Cmd Rej: Mixed point code types are not allowed

The command was entered with a point code that contains different network types. Point codes are specified by the following parameters:

ANSI point code – ni, nc, ncm and for the enter and change commands — nni, nnc, nncm

ITU-I point code – zone, area, id and for the enter and change commands — nzone, narea, nid

ITU-N point code – **npc** and for the enter and change commands — **nnpc** 

ITU-N24 point code - msa, ssa, sp and for the enter and change commands — nmsa, nssa, nsp

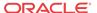

An example of a point code containing different network types (i.e., mixed types of point codes) is ni-area-npc. This is not allowed. If any of the enter and change commands are entered, an existing point code of one network type can be changed to another network type—as long as all the proper parameters are used.

### Recovery

Re-enter the command that generated this error message, specifying a valid combination of parameters. Refer to the command description in the *Commands User's Guide* to the *Database Administration - GWS User's Guide* (Gateway Screening commands) and to the *Database Administration - IP7 User's Guide* (Route key commands) for assistance.

# E2502 Cmd Rej: NSR cannot be specified if COPY or REDIRECT are specified

If the copy=yes or redirect=yes parameter is specified, then the nsr parameter cannot be specified.

## Recovery

Re-enter the command that generated this error message, specifying a valid combination of parameters. Refer to the command description in *Commands User's Guide* for assistance.

## E2503 Cmd Rej: NC cannot be zero when NI is less than 6

If the value specified for the ni parameter is less than 6, then a value of 0 cannot be specified for the nc parameter.

#### Recovery

Re-enter the command that generated this error message, specifying a valid combination of parameters. Refer to the command description in *Commands User's Guide* for assistance.

# E2504 Cmd Rej: New/existing NSFI=AFTPC requires new/existing SSN=1

If the nsfi=aftpc parameter is specified, then the ssn parameter must have a value of 1.

#### Recovery

- 1. Display the existing values for the ssn parameter. Enter the rtrv-scr-cdpa command.
- 2. Re-enter the chg-scr-cdpa command that generated this error message, specifying a valid combination of parameters. Refer to the command description in *Commands User's Guide* and to the *Database Administration GWS User's Guide* for assistance.

## E2505 Cmd Rej: NH0 and NH1 must be specified for given NSI

If the value specified for the nsi parameter is less than or equal to 2, and the value specified for the si parameter was greater than 2, then the nh0 and nh1 parameters must be specified.

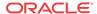

Re-enter the chg-scr-sio command that generated this error message specifying a valid combination of parameters. Refer to the command description in the *Commands User's Guide* and to the *Database Administration - GWS User's Guide* for assistance.

Contact My Oracle Support if this error message appears again. See My Oracle Support (MOS).

# E2506 Cmd Rej: New H0/H1 matches existing wild carded H0/H1 in given SR

The values specified for the h0 or h1 parameters cannot have correspond to values that were set (by default) to be wild-carded.

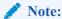

A 'wild card' is a term to describe the parameter value '\*' that indicates the full range of values. Do not confuse this usage with the parameter value '\*\*', which SEAS uses for "all and every entry in the database including the value '\*'".

#### Recovery

Re-enter the chg-scr-sio command that generated this error message, specifying a valid combination of parameters. Refer to the command description in *Commands User's Guide* and to the *Database Administration - GWS User's Guide* for assistance.

Contact My Oracle Support if this error message appears again. See My Oracle Support (MOS).

# E2507 Cmd Rej: NH0 and NH1 cannot be specified for SI greater than 2

If the value specified for the nsi parameter is greater than 2, then the nh0 and nh1 parameters cannot be specified.

## Recovery

Re-enter the chg-scr-sio command that generated this error message, specifying a valid combination of parameters. Refer to the command description in the *Commands User's Guide* and to the *Database Administration - GWS User's Guide* for assistance.

Contact My Oracle Support if this error message appears again. See My Oracle Support (MOS).

## E2508 Cmd Rej: SCMGFID is invalid

If the ssn=1 parameter is specified, then the scmgfid parameter must be specified.

If the ssn parameter has a value other than 1, then the scmgfid parameter cannot be specified.

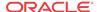

Re-enter the ent/chg/dlt/rtrv-cdpa command, specifying a valid combination of parameters. Refer to the command description in *Commands User's Guide* and to the *Database Administration - GWS User's Guide* for assistance.

## E2509 Cmd Rej: NH1 must be wild card if NH0 is wild card

If a wild-card value (\*) is specified for the nh0 parameter, then a wild-card value must be specified for the nh1 parameter.

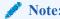

A 'wild card' is a term used to describe the parameter value '\*' that indicates the full range of values. Do not confuse this usage with the parameter value '\*\*', which SEAS uses for "all and every entry in the database including the value '\*".

## Recovery

Re-enter the command that generated this error message, specifying a valid combination of parameters. Refer to the command description in *Commands User's Guide* for assistance.

Contact My Oracle Support if this error message appears again. See My Oracle Support (MOS).

## E2510 Cmd Rej: NI is invalid

A valid combination of the ni, nc, and/or ncm parameters must be specified.

#### Recovery

Re-enter the command that generated this error message, specifying a valid combination of parameters. Refer to the command description in the *Commands User's Guide* and to the *Database Administration - GWS User's Guide* for assistance.

Contact My Oracle Support if this error message appears again. See My Oracle Support (MOS).

## E2511 Cmd Rej: NC is invalid

A valid combination of the ni, nc, and/or ncm parameters must be specified.

#### Recovery

Re-enter the command that generated this error message, specifying a valid combination of parameters. Refer to the command description in the *Commands User's Guide* and to the *Database Administration - GWS User's Guide* for assistance.

Contact My Oracle Support if this error message appears again. See My Oracle Support (MOS).

## E2512 Cmd Rej: NCM is invalid

A valid combination of the ni, nc, and/or ncm parameters must be specified.

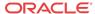

Re-enter the command that generated this error message, specifying a valid combination of parameters. Refer to the command description in the *Commands User's Guide* and to the *Database Administration - GWS User's Guide* for assistance.

Contact My Oracle Support if this error message appears again. See My Oracle Support (MOS).

## E2514 Cmd Rej: PC/SSN/RI/SCCPMT already exists in given SR

For the chg-scr-cgpa command, the values specified for the new CGPA point code, nri, nsccpmt, and nssn parameters cannot already exist in the CGPA entity set.

For the ent-scr-cgpa command, the values specified for the CGPA point code, ri, sccpmt, and ssn parameters cannot already exist in the CGPA entity set.

### Recovery

- Determine the existing entries in the CGPA entity set. Enter the rtrv-scr-cgpa command.
- 2. Re-enter the command that generated this error message, specifying a valid combination of parameters. Refer to the command description in *Commands User's Guide* and to the *Database Administration GWS User's Guide* for assistance.

Contact My Oracle Support for assistance. See My Oracle Support (MOS) for assistance.

# E2515 Cmd Rej: PC/SSN/RI/SCCPMT does not exist in given SR

The values specified for the pc, ssn, ri, and sccpmt parameters must already exist in the screening reference.

## Recovery

- Display the existing values in the screening reference. Enter the rtrv-scr-cgpa command.
- Re-enter the chg/dlt-scr-cgpa command that generated this error message, specifying a valid combination of parameters. Refer to the command description in Commands User's Guide and to the Database Administration - GWS User's Guide for assistance.

Contact My Oracle Support if this error message appears again. See My Oracle Support (MOS).

## E2516 Cmd Rej: PC/SSN/SCMGFID already exists in given SR

For the chg-scr-cdpa command, the values specified for the new CdPA point code, nscmgfid, and nssn parameters cannot already exist in the CDPA entity set.

For the ent-scr-cdpa command, the values specified for the CdPA point code, scmgfid, and ssn parameters cannot already exist in the CDPA entity set

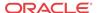

- 1. Display the current entries in the CDPA entity set. Enter the rtrv-scr-cdpa command.
- 2. Re-enter the ent/chg-scr-cdpa command that generated this error message, specifying a valid combination of parameters. Refer to the command description in *Commands User's Guide* and to the *Database Administration GTT User's Guide* for assistance.

# E2517 Cmd Rej: PC/SSN/SCMGFID does not exist in given SR

The values specified for the pc, ssn, or scmgfid parameter must already exist in the screening reference.

### Recovery

- Display the current values for the screening reference. Enter the rtrv-scr-cdpa:sr= command.
- 2. Re-enter chg/dlt-scr-cdpa command that generated this error message, specifying a valid combination of parameters. Refer to the command description in *Commands User's Guide* and to the *Database Administration GWS User's Guide* for assistance.

Contact My Oracle Support if this error message appears again. See My Oracle Support (MOS).

# E2518 Cmd Rej: NNIC, NSI, and NH0/NH1 entry already exists in given SR

The values specified for the nnic, nsi, nh0, and nh1 parameters cannot already exist in the specified screening reference.

#### Recovery

- Display the existing values in the screening reference. Enter the rtrv-scr-sio:sr= command
- 2. Re-enter the chg-scr-sio command that generated this error message, specifying a valid combination of parameters. Refer to the command description in *Commands User's Guide* and to the *Database Administration GWS User's Guide* for assistance.

## E2519 Cmd Rej: ISUPMT/TUPMT already exists in given SR

The value specified for the (n) isupmt or (n) tupmt parameter cannot already exist in the screening reference specified by the sr parameter.

#### Recovery

- 1. Display the ISUP information for the specified screening reference. Enter the rtrv-scr-isup:sr= command.
- Re-enter the ent/chg-scr-isup command that generated this error message, specifying a valid combination of parameters. Refer to the command description in Commands User's Guide and to the Database Administration - GWS User's Guide for assistance.

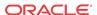

## E2520 Cmd Rej: ISUPMT/TUPMT does not exist in given SR

The value specified for the isupmt or tupmt parameter must already exist in the screening reference specified by the sr parameter.

#### Recovery

- Display the existing screening reference data. Enter the rtrv-scr-isup:sr= command.
- Re-enter the chg/dlt-scr-isup command that generated this error message, specifying a valid combination of parameters. Refer to the command description in Commands User's Guide and to the Database Administration - GWS User's Guide for assistance.

## E2521 Cmd Rej: NIC must be specified for given SI

If the nic parameter is specified, then the si parameter must be specified.

#### Recovery

Re-enter the rtrv-scr-sio command that generated this error message, specifying a valid combination of parameters. Refer to the command description in the *Commands User's Guide* and to the *Database Administration - GWS User's Guide* for assistance.

## E2522 Cmd Rej: NIC does not exist for given SR

The value specified for the nic parameter must already exist in the screening reference specified by the sr parameter.

### Recovery

- Display the SIO information for the screening reference. Enter the rtrv-scr-sio:scr=command.
- Re-enter chg/dlt/rtrv-scr-sio command that generated this error message, specifying a valid combination of parameters. Refer to the command description in Commands User's Guide and to the Database Administration - GWS User's Guide for assistance.

# E2523 Cmd Rej: A specific RI must be specified in the range (DPC, GT, \*)

A valid value or range of values must be specified for the ri parameter. Refer to the command description in *Commands User's Guide* for the values.

## Recovery

Re-enter the command that generated this error message, specifying a valid combination of parameters.

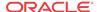

# E2524 Cmd Rej: A specific TT must be specified in the range (1-255,\*)

A valid value or range of values must be specified for the type parameter. Refer to the command description in *Commands User's Guide* for the values.

### Recovery

Re-enter the command that generated this error message, specifying a valid combination of parameters.

Contact My Oracle Support if this error message appears again. See My Oracle Support (MOS).

# E2525 Cmd Rej: NI,ZONE,MSA,UN or NPC must be C when creating new blocked SR

For the ent-scr-blkdpc command, when a blocked DPC screen is created, the first entry for the *ni-nc-ncm*, *zone-area-id*, or *msa-ssa-sp* must be **c-c-c** or the npc=c parameter must be specified.

For the ent-scr-blkopc command, when a blocked OPC screen is created, the first entry for the *ni-nc-ncm*, *zone-area-id*, or *msa-ssa-sp* must be **c-c-c** or the npc=c parameter must be specified.

For both commands, subsequent entries can be specific point codes.

#### Recovery

Re-enter the command that generated this error message, specifying a valid combination of parameters. Refer to the command description in the *Commands User's Guide* and to the *Database Administration - GWS User's Guide* for assistance.

Contact My Oracle Support for assistance if this error message appears again. See My Oracle Support (MOS).

# E2526 Cmd Rej: All new PC parms must be null if NI,ZONE,MSA,UN or NPC = C

If the specified ni-nc-ncm, zone-area-id, or msa-ssa-sp is equal to c-c-c or if the npc-c-c parameter is specified, then the nsfi-fail parameter and the nni, nnc, nncm, nzone, narea, nid, nmsa, nssa, nsp, and nnpc parameters cannot be specified. Point code c-c-c and npc-c cannot be changed to a numbered point code.

#### Recovery

Re-enter the chg-scr-blkdpc or chg-scr-blkopc command that generated this error message, specifying a valid combination of parameters. Refer to the command description in the *Commands User's Guide* and to the *Database Administration - GWS User's Guide* for assistance

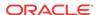

## E2527 Cmd Rej: C value not allowed

If the nsfi=fail parameter is specified, then a value of **c** cannot be specified for the nni-nnc-nncm, nzone-narea-nid, nmsa-nssa-nsp, or nnpc parameters.

#### Recovery

Re-enter the command that generated this error message, specifying a valid combination of parameters. Refer to the command description in the *Commands User's Guide* and to the *Database Administration - GWS User's Guide* for assistance.

## E2528 Cmd Rej: No match on AREA or SSA parameter during retrieve

No match was found for the area or ssa parameter.

#### Recovery

Re-enter the command, specifying the screening reference (sr parameter) to show all values for the screening reference.

Re-enter the command that generated this error message, specifying a valid combination of parameters. Refer to the command description in *Commands User's Guide* and to the *Database Administration - GWS User's Guide* for assistance.

Contact My Oracle Support if this error message appears again. See My Oracle Support (MOS).

## E2530 Cmd Rej: No match on H0 parameter during retrieve

The h0 heading code (h0 parameter) was not found.

## Recovery

Re-enter the rtrv-scr-sio command, specifying the screening reference (sr parameter) to show all values for the screening reference.

Re-enter the rtrv-scr-sio command that generated this error message, specifying a valid combination of parameters. Refer to the command description in the *Commands User's Guide* and to the *Database Administration - GWS User's Guide* for assistance.

Contact My Oracle Support if this error message appears again. See My Oracle Support (MOS).

## E2531 Cmd Rej: No match on H1 parameter during retrieve

The value specified for the h1 parameter must already exist.

- Display all of the settings. Enter the rtrv-scr-sio:all=yes command.
- Provision H1 codes as necessary. Refer to the Database Administration GWS User's Guide for assistance.

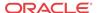

3. Re-enter the rtrv-scr-sio command that generated this error message, specifying a valid combination of parameters.

Contact My Oracle Support if this error message appears again. See My Oracle Support (MOS).

## E2532 Cmd Rej: No match on ID or SP parameter during retrieve

The values specified for the id and sp parameters must already exist.

#### Recovery

- 1. Display the current values for the parameters. Enter the command that generated this error message, specifying only the all=yes parameter.
- 2. Provision new values as necessary. Refer to the *Database Administration GWS User's Guide* for assistance.
- 3. Re-enter the command that generated this error message, specifying a valid combination of parameters.

Contact My Oracle Support if this error message appears again. See My Oracle Support (MOS).

## E2533 Cmd Rej: No match on NC parameter during retrieve

The value specified for the nc parameter must already exist.

#### Recovery

- 1. Display the current values for the parameters. Enter the command that generated this error message, specifying only the all=yes parameter.
- 2. Provision new values as necessary. Refer to the *Database Administration GWS User's Guide* for assistance.
- 3. Re-enter the command that generated this error message, specifying a valid combination of parameters.

Contact My Oracle Support if this error message appears again. See My Oracle Support (MOS).

## E2534 Cmd Rej: No match on NCM parameter during retrieve

The value specified for the ncm parameter must already exist.

#### Recovery

- 1. Display the current values for the parameters. Enter the command that generated this error message, specifying only the all=yes parameter.
- 2. Provision new values as necessary. Refer to the *Database Administration GWS User's Guide* for assistance.
- 3. Re-enter the command that generated this error message, specifying a valid combination of parameters.

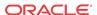

## E2535 Cmd Rej: No match on NI parameter during retrieve

For the gateway screening commands, the value specified for the ni parameter must already exist.

For the rept-meas command, if the ni parameter is specified for origin reports, then measurements data must be available at the time the command is entered.

#### **Recovery - Gateway Screening commands**

- 1. Display the current values for the parameters. Enter the command that generated this error message, specifying only the all=yes parameter.
- 2. Provision new values as necessary. Refer to the *Database Administration GWS User's Guide* for assistance.
- 3. Re-enter the command that generated this error message, specifying a valid combination of parameters.
  - Contact My Oracle Support if this error message appears again. See My Oracle Support (MOS).

## Recovery - rept-meas

- 1. Determine the existing values for the origni and ni parameters. Refer to the *Measurements Reference* for assistance.
- 2. Re-enter the rept-meas command that generated this error message, specifying a valid combination of parameters.
  - Contact My Oracle Support if this error message appears again. See My Oracle Support (MOS).

## E2536 Cmd Rej: No match on NIC parameter during retrieve

The value specified for the nic parameter must already exist.

## Recovery

- Display the current values for the parameter. Enter the rtrv-scr-sio:all=yes command.
- 2. Provision new values as necessary. Refer to the *Database Administration GWS User's Guide* for assistance.
- Re-enter the rtrv-scr-sio command that generated this error message, specifying a valid combination of parameters.
  - Contact My Oracle Support if this error message appears again. See My Oracle Support (MOS).

## E2537 Cmd Rej: No match on NPC parameter during retrieve

The value specified for the npc parameter must already exist.

#### Recovery

1. Display the current values for the parameters. Enter the command that generated this error message, specifying only the all=yes parameter.

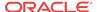

- 2. Provision new values as necessary. Refer to the *Database Administration GWS User's Guide* for assistance.
- 3. Re-enter the command that generated this error message, specifying a valid combination of parameters.

Contact My Oracle Support if this error message appears again. See My Oracle Support (MOS).

## E2538 Cmd Rej: No match on NSFI parameter during retrieve

For the gateway screening commands, the value specified for the nsfi parameter must already exist.

### Recovery

- 1. Display the current values for the parameters. Enter the command that generated this error message, specifying only the all=yes parameter.
- 2. Provision new values as necessary. Refer to the *Database Administration GWS User's Guide* for assistance.
- 3. Re-enter the command that generated this error message, specifying a valid combination of parameters.

Contact My Oracle Support if this error message appears again. See My Oracle Support (MOS).

## E2539 Cmd Rej: No match on NSR parameter during retrieve

The value specified for the nsr parameter must already exist.

#### Recovery

- 1. Display the current values for the parameters. Enter the command that generated this error message, specifying only the all=yes parameter.
- 2. Provision new values as necessary. Refer to the *Database Administration GWS User's Guide* for assistance.
- 3. Re-enter the command that generated this error message, specifying a valid combination of parameters.

Contact My Oracle Support if this error message appears again. See My Oracle Support (MOS).

## E2540 Cmd Rej: No match on PRI parameter during retrieve

The value specified for the pri parameter must already exist.

- Display the current values for the parameter. Enter the rtrv-scr-sio:all=yes command.
- 2. Provision new values as necessary. Refer to the *Database Administration GWS User's Guide* for assistance.
- 3. Re-enter the rtrv-scr-sio command that generated this error message, specifying a valid combination of parameters.

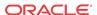

Contact My Oracle Support if this error message appears again. See My Oracle Support (MOS).

## E2541 Cmd Rej: No match on RI parameter during retrieve

The value specified for the ri parameter must already exist.

#### Recovery

- 1. Display the current values for the parameter. Enter the rtrv-scr-cgpa:all=yes command.
- 2. Provision new values as necessary. Refer to the *Database Administration GWS User's Guide* for assistance.
- 3. Re-enter the rtrv-scr-cgpa command that generated this error message, specifying a valid combination of parameters.

Contact My Oracle Support if this error message appears again. See My Oracle Support (MOS).

## E2542 Cmd Rej: No match on SI parameter during retrieve

The value specified for the si parameter must already exist.

#### Recovery

- Display the current values for the parameter. Enter the rtrv-scr-sio:all=yes command.
- 2. Provision new values as necessary. Refer to the *Database Administration GWS User's Guide* for assistance.
- 3. Re-enter the rtrv-scr-sio command that generated this error message, specifying a valid combination of parameters.

Contact My Oracle Support if this error message appears again. See My Oracle Support (MOS).

## E2543 Cmd Rej: No match on SSN parameter during retrieve

The value specified for the ssn parameter must already exist.

## Recovery

Re-enter the command specifying the screening reference to show all subsystem numbers, as well as other values for the screening reference.

- 1. Display the current values for the parameters. Enter the command that generated this error message, specifying only the all=yes parameter.
- 2. Provision new values as necessary. Refer to the *Database Administration GWS User's Guide* for assistance.
- **3.** Re-enter the command that generated this error message, specifying a valid combination of parameters.

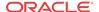

## E2544 Cmd Rej: No match on TYPE parameter during retrieve

The value specified for the type parameter must already exist.

### Recovery

- 1. Display the current values for the parameter. Enter the rtrv-scr-tt:all=yes command.
- Provision new values as necessary. Refer to the Database Administration GWS User's Guide for assistance.
- 3. Re-enter the rtrv-scr-tt command that generated this error message, specifying a valid combination of parameters.

Contact My Oracle Support if this error message appears again. See My Oracle Support (MOS).

## E2545 Cmd Rej: No match on ZONE or MSA parameter during retrieve

The value specified for the zone or msa parameter must already exist.

### Recovery

- 1. Display the current values for the parameters. Enter the command that generated this error message, specifying only the all=yes parameter.
- 2. Provision new values as necessary. Refer to the *Database Administration GWS User's Guide* for assistance.
- 3. Re-enter the command that generated this error message, specifying a valid combination of parameters.

Contact My Oracle Support if this error message appears again. See My Oracle Support (MOS).

## E2546 Cmd Rej: NSFI must be specified

If the value specified for the point code parameter is **c-c-c**, then the nsfi parameter must be specified.

### Recovery

Re-enter the command that generated this error message, specifying a valid combination of parameters. Refer to the command description in the *Commands User's Guide* and to the *Database Administration - GWS User's Guide* for assistance.

## E2547 Cmd Rej: NSFI must not be FAIL

If a value of **c-c-c** is specified for the point code parameter, then the nsfi=fail parameter cannot be specified.

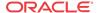

Re-enter the ent/chg-scr-blkdpc or ent/chg-scr-blkopc command, specifying a valid combination of parameters. Refer to the command description in *Commands User's Guide* and to the *Database Administration - GWS User's Guide* for assistance.

## E2548 Cmd Rej: NSFI must be STOP

A value of **stop** must be specified for the nsfi parameter.

#### Recovery

Re-enter the command that generated this error message, specifying a valid combination of parameters. Refer to the command description in the *Commands User's Guide* and to the *Database Administration - GWS User's Guide* for assistance.

## E2549 Cmd Rej: NSFI must be FAIL

If the specified *ni-nc-ncm*, *zone-area-id*, or *msa-ssa-sp* is not equal to **c-c-c**, or if the npc=c parameter is not specified, then the nsfi=fail parameter must be specified.

### Recovery

Re-enter the command that generated this error message, specifying a valid combination of parameters. Refer to the command description in the *Commands User's Guide* and to the *Database Administration - GWS User's Guide* for assistance.

## E2550 Cmd Rej: NSFI / NSR cannot be specified

If a value of **stop** or **fail** is specified for the nsfi parameter, then the nsr parameter cannot be specified.

#### Recovery

Re-enter the command that generated this error message, specifying a valid combination of parameters. Refer to the command description in the *Commands User's Guide* and to the *Database Administration - GWS User's Guide* for assistance.

## E2551 Cmd Rej: NSI must be specified for given NNIC

If the nnic parameter is specified, then the nsi parameter must be specified.

## Recovery

Re-enter the chg-scr-sio command that generated this error message, specifying a valid combination of parameters. Refer to the command description in *Commands User's Guide* and to *Database Administration - GWS User's Guide* for assistance.

## E2552 Cmd Rej: NSFI and NSR do not reference an existing screen

The values specified for the nsfi and nsr parameters must reference an existing screen.

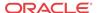

- 1. Display the screen set data. Enter the appropriate rtrv-command (for example, if the chg-scr-blkdpc command generated the error message, then enter the rtrv-scr-blkdpc command).
- 2. Re-enter the command that generated this error message, specifying a valid combination of parameters. Refer to the command description in *Commands User's Guide* and to the *Database Administration GWS User's Guide* for assistance.

## E2553 Cmd Rej: NSR must be specified for given NSFI

If the nsfi parameter has a value other than **stop** or **fail**, then the nsr parameter must be specified.

#### Recovery

Re-enter the command that generated this error message, specifying a valid combination of parameters. Refer to the command description in the *Commands User's Guide* and to the *Database Administration - GWS User's Guide* for assistance.

## E2554 Cmd Rej: NSR cannot be specified when NSFI is STOP or FAIL

If a value of **stop** or **fail** is specified for the nsfi parameter is specified, then the nsr parameter cannot be specified

## Recovery

Re-enter the command that generated this error message, specifying a valid combination of parameters. Refer to the command description in the *Commands User's Guide* and to the *Database Administration - GWS User's Guide* for assistance.

## E2555 Cmd Rej: Point code does not exist in given SR

The point code defined by the ni, nc, and ncm parameters must already be defined in the specified screening reference (NPC, the ITU-N standard, or zone area ID, the ITU-I standard).

#### Recovery

- 1. Display the point codes for the given screening reference. Enter the appropriate rtrv-command (for example, if the chg-scr-blkdpc command generated the error message, then enter the rtrv-scr-blkdpc command).
- 2. Re-enter the command that generated this error message, specifying a valid combination of parameters. Refer to the command description in *Commands User's Guide* and to the *Database Administration GWS User's Guide* for assistance.

## E2556 Cmd Rej: A complete point code must be entered

A complete point code must be entered using one and only one of the four point code forms represented as *ni-nc-ncm* (ANSI point codes), *zone-area-id* (ITU-I point codes), *msa-ssa-sp* (ITU-N24 point codes), or *npc* (ITU-N point codes). The only exception is the special case of entering **c** for "Continue" in the commands that allow it.

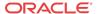

Re-enter the command that generated this error message, specifying a valid combination of parameters. Refer to the command description in the *Commands User's Guide* and to the *Database Administration - GWS User's Guide* for assistance.

## E2557 Cmd Rej: GWS table is full

The table shared by the Gateway Screening and Global Title Translation (GTT) features is full and the database could not be updated.

Either a gateway screening screen set and all of its rules, or a GTT type (and all GTT data referencing that translation type) must be deleted from the database.

## **Recovery - For a Gateway Screening Screen Set**

- 1. Display the gateway screening screen sets in the database. Enter the rtrv-scrset command. Select a screen set to delete from the database.
- 2. Enter these commands to verify the gateway screening entities that reference the gateway screening screen set selected in Step 1.
  - rtrv-scr-aftpc
  - rtrv-scr-blkdpc
  - rtrv-scr-blkopc
  - rtrv-scr-cdpa
  - rtrv-scr-cqpa
  - rtrv-scr-dpc
  - rtrv-scr-destfld
  - rtrv-scr-opc
  - rtrv-scr-tt
  - rtrv-scr-sio
- 3. Delete any entries in the gateway screening entities displayed in Step 2 that reference the screen set name selected in Step 1. This includes the screen set itself. Refer to the *Database Administration GWS User's Guide* for assistance
- 4. Re-enter the command that generated this error message.

Contact My Oracle Support if this error message appears again. See My Oracle Support (MOS).

## **Recovery - For a Global Title Translation Type**

- 1. Display the GTT types in the database. Enter the rtrv-tt command.
- 2. Enter the rtrv-gtt:type= command, specifying the translation type selected in Step 1, to verify the GTT data referencing the translation type selected in Step 1.
- 3. Delete the GTT data displayed in Step 2. Enter the dlt-gtt command.
- **4.** Delete any alias translation types as necessary. Refer to the *Database Administration GTT User's Guide* for assistance.
- 5. Delete the translation type.
- **6.** Re-enter the command that generated this error message.

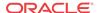

Contact My Oracle Support if this error message appears again. See My Oracle Support (MOS).

## E2558 Cmd Rej: Point code already exists in given SR

The specified point code cannot already exist in the screening reference. If asterisks or ranges are specified for the point code, nothing that matches the specified range or point codes can already exist in the screening table for the screening reference.

If the SR already exists, the blocked OPC cannot be defined as specified or exist within an existing range of OPCs. The blocked OPC that was intended to be added to the **BLKOPC** screening table for the blocked OPC SR was specified by one of these parameter sets: *ni-nc-ncm*, *zone-area-id*, *msa-ssa-sp*, or *npc*.

#### Recovery

- 1. Display the screening reference data. Enter the appropriate rtrv- command (for example, if the ent-scr-blkdpc command generated the error message, then enter the rtrv-scr-blkdpc command).
- 2. Re-enter the command that generated this error message, specifying a different point code for the screening reference. Refer to the command description in *Commands User's Guide* and to the *Database Administration GWS User's Guide* for assistance.

## E2559 Cmd Rej: PC/SSN does not exist in given SR

The point code/subsystem number combination (ni, nc, ncm, ssn) must already exist in the specified screening reference.

OR

The AFTPC or AFTPC range defined by the one of the four point code types represented (*ni-nc-ncm*, *zone-area-id*, *msa-ssa-sp*, or *npc*) must already exist in the screening reference before the command can be entered.

#### Recovery

- 1. Display the screen set data. Enter the appropriate rtrv-command (for example, if the chg-scr-blkdpc command generated the error message, then enter the rtrv-scr-blkdpc command).
- 2. Re-enter the command that generated this error message, specifying a valid combination of parameters. Refer to the command description in *Commands User's Guide* and to the *Database Administration GWS User's Guide* for assistance.

## E2561 Cmd Rej: PC/SSN already exists in given SR

The value specified for the point code or subsystem parameter cannot already exist in the specified screening reference.

## Recovery

1. Display the point code/subsystem number combinations. Enter the appropriate rtrv-command (for example, if the chg-scr-cdpa command generated the error message, then enter the rtrv-scr-scdpa command).

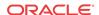

2. Re-enter the command that generated this error message, specifying a valid combination of parameters. Refer to the command description in *Commands User's Guide* and to the *Database Administration - GWS User's Guide* for assistance.

# E2562 Cmd Rej: A specific PRI must be specified in the range (0-3,\*)

For a SEAS command, the pri parameter specified must be in the range 0-3,\*.

#### Recovery

Re-enter the command that generated this error message, specifying a valid value for the pri parameter. Refer to the command description in *Commands User's Guide* for assistance.

If this error message appears again, contact My Oracle Support. See My Oracle Support (MOS).

# E2563 Cmd Rej: A specific H0 must be specified in the range (0-15,\*)

For a SEAS command, the h0 parameter specified must be in the range 0-15,\*.

## Recovery

Re-enter the command that generated this error message, specifying a valid value for the h0 parameter. Refer to the command description in *Commands User's Guide* for assistance.

If this error message appears again, contact My Oracle Support. See My Oracle Support (MOS).

## E2564 Cmd Rej: Point code out of range

A valid value must be specified for the point code. The following point codes are **not** allowed:

- ANSI point code value 000-000-000
- ITU-International point code value **0-000-0**

#### Recovery

Re-enter the command that generated this error message, specifying the correct point code value. Refer to the command description in the *Commands User's Guide* for assistance.

## E2565 Cmd Rej: Gateway screening rules table is full

If the Gateway Screening Rules table is full, then a gateway screening entry cannot be added. The Gateway Screening Rules table can contain a maximum of 360,600 rules. To add another gateway screening entry, an existing gateway screening entry must be deleted or changed.

- 1. Display the entries in the Gateway Screening table. Enter the rtrv- command associated with the command that generated this error message.
- 2. Delete or change an existing gateway screening entry. Refer to *Commands User's Guide* and to *Database Administration GWS User's Guide* for assistance.

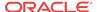

Re-enter the command that generated this error message.
 Contact My Oracle Support if this error message appears again. See My Oracle Support (MOS).

# E2566 Cmd Rej: A specific H1 must be specified in the range (0-15,\*)

For a SEAS command, the h1 parameter specified must be in the range 0-15,\*.

### Recovery

Re-enter the command that generated this error message, specifying a valid value for the h1 parameter. Refer to the command description in *Commands User's Guide* for assistance.

If this error message appears again, contact My Oracle Support. See My Oracle Support (MOS).

## E2567 Cmd Rej: Screen set name already exists

The value specified for the scrn parameter cannot already exist in the database.

### Recovery

- 1. Display the existing screen set data. Enter the rtrv-scrset command.
- 2. Re-enter the ent-scrset command that generated this error message, specifying a valid combination of parameters. Refer to the command description in *Commands User's Guide* and to *Database Administration GWS User's Guide* for assistance.

## E2568 Cmd Rej: Screen set name is referenced by a link set

A screen set that is assigned to a linkset cannot be deleted.

#### Recovery

- Display the linkset information. Enter the rtrv-ls command.
   Screen set information is shown under the SCRN heading.
- 2. Delete the screen set information from the linkset as necessary. Refer to the *Database Administration SS7 User's Guide* and to the *Database Administration GWS User's Guide* for assistance.
- Re-enter the dlt-scrset command that generated this error message.
   Contact My Oracle Support if this error message appears again. See My Oracle Support (MOS).

## E2569 Cmd Rej: SIO does not exist in given SR

The entry specified by the nic, si, h0, and h1 parameters must already exist in the database.

#### Recovery

 Display the SIO information for the specified screening reference. Enter the rtrv-scrsio command.

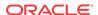

2. Re-enter chg/dlt-scr-sio command that generated this error message, specifying a valid combination of parameters. Refer to the command description in *Commands User's Guide* and to *Database Administration - GWS User's Guide* for assistance.

# E2570 Cmd Rej: NIC, SI, and H0/H1 entry already exists in given SR

The combination of the nic, si, h0, and h1 parameters cannot already exist in the screening reference.

#### Recovery

- Display the SIO information for the specified screening reference. Enter the rtrv-scrsio command.
- 2. Re-enter the ent-scr-sio command that generated this error message, specifying a valid combination of parameters. Refer to the command description in *Commands User's Guide* and to the *Database Administration GWS User's Guide* for assistance.

## E2571 Cmd Rej: SI does not exist for given SR

The specified si and sr combination must already exist in the database.

#### Recovery

- 1. Display the existing SIO screening references and associated service indicators in the database. Enter the rtrv-scr-sio command.
- 2. Re-enter the chg/dlt/rtrv-scr-sio command that generated this error message, specifying a valid combination of parameters. Refer to the command description in *Commands User's Guide* and to the *Database Administration GWS User's Guide* for assistance.

## E2572 Cmd Rej: NIC and SI must be specified for given H0 and H1

If the h0 and h1 parameters are specified, then the si and nic parameters must be specified.

## Recovery

Re-enter the command that generated this error message, specifying a valid combination of parameters. Refer to the command description in the *Commands User's Guide* and to the *Database Administration - GWS User's Guide* for assistance.

## E2573 Cmd Rej: SR or NSR does not reference an existing SR

The screening reference specified by the sr or nsr parameter does not exist.

- 1. Display the screening references in the entity set. Enter the rtrv- for the associated command. Refer to the command description in *Commands User's Guide* and to the *Database Administration GWS User's Guide* for assistance.
- 2. Re-enter the command that generated this error message, specifying a valid combination of parameters.

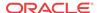

Contact My Oracle Support if this error message appears again. See My Oracle Support (MOS).

## E2574 Cmd Rej: TYPE does not exist in given SR

The value specified for the type parameter must already exist in the screening reference.

#### Recovery

- 1. Display the translation types in the screening reference. Enter the rtrv-scr-tt command.
- 2. Re-enter the chg/dlt-scr-tt command that generated this error message, specifying a valid combination of parameters. Refer to the command description in *Commands User's Guide* and to the *Database Administration GWS User's Guide* for assistance.

## E2575 Cmd Rej: TYPE matches existing TYPE in given SR

The value specified for the ntype parameter cannot already exist in the screening reference.

## Recovery

- 1. Display the data for this screening reference. Enter the rtrv-scr-tt command.
- 2. Re-enter the chg-scr-tt command that generated this error message, specifying a valid combination of parameters. Refer to the command description in *Commands User's Guide* and to the *Database Administration GWS User's Guide* for assistance.

Contact My Oracle Support if this error message appears again. See My Oracle Support (MOS).

# E2577 Cmd Rej: A specific SSN must be specified in the range (1-255,\*)

The ssn parameter must be specified and must have a value within the correct range.

#### Recovery

Re-enter the command that generated this error message, specifying a valid combination of parameters. Refer to the command description in the *Commands User's Guide* and to the *Database Administration - GWS User's Guide* for assistance.

## E2579 Cmd Rej: GWS must be ON if LAN is ON

The Gateway Screening feature must be turned on before the STP LAN feature can be turned on.

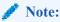

Once a feature that is controlled using a feature bit is turned on, it cannot be turned off.

## Recovery

1. Display the status of the Gateway Screening feature. Enter the rtrv-feat command.

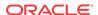

- 2. Turn on the Gateway Screening feature as necessary. Refer to the *Database Administration GWS User's Guide* for assistance.
- Re-enter the command that generated this error message.
   Contact My Oracle Support if this error message appears again. See My Oracle Support (MOS).

# E2580 Cmd Rej: A specific NIC must be specified in the range (0-3)

The nic parameter must be specified and must have a value within the correct range.

## Recovery

Re-enter the dlt-scr-sio command that generated this error message, specifying a valid combination of parameters. Refer to the command description in *Commands User's Guide* and to the *Database Administration - GWS User's Guide* for assistance.

## E2581 Cmd Rej: CRMD feature must be ON

For the ent/chg-dstn commands, the Cluster Routing and Management Diversity (CRMD) feature must be turned on before before a cluster destination point code can be entered or changed.

For the chg-feat command, the CRMD feature must be turned on before the Nested Cluster Routing (NCR) feature can be turned on.

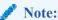

Once a feature that is controlled using a feature bit has been turned on, it cannot be turned off.

#### Recovery

- 1. Display the status of the CRMD feature. Enter the rtrv-feat command.
- Turn on the CRMD feature if necessary. Refer to the Database Administration SS7 User's Guide for assistance.
- Re-enter the command that generated this error message.
   Contact My Oracle Support if this error message appears again. See My Oracle Support (MOS).

## E2582 Cmd Rej: RHOST and RPORT must be specified with TCP

For the ent-ip-conn command, RHOST and RPORT are mandatory parameters when PROT = TCP.

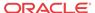

Re-enter the command that generated this error message, specifying a valid combination of parameters. Refer to the command description in *Commands User's Guide* and *Database Administration - Features User's Guide* for assistance.

If this error message appears again, contact My Oracle Support. See My Oracle Support (MOS).

## E2583 Cmd Rej: LAN feature must be ON

For the chg-ss7opts command, the STP LAN feature must be turned on before the slancporgopc or slanlsn parameter can be specified.

For the ent-card command, the STP LAN feature must be turned on before a value of **stplan** or **vxwslan** can be specified for the appl parameter.

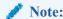

Once a feature that is controlled using a feature bit has been turned on, it cannot be turned off.

#### Recovery

- 1. Display the status of the STP LAN feature. Enter the rtrv-feat command.
- Turn on the STP LAN feature if necessary. Refer to the Database Administration -Features User's Guide for more information.
- Re-enter the command that generated this error message.
   Contact My Oracle Support if this error message appears again. See My Oracle Support (MOS).

## E2584 Cmd Rej: GTT feature must be ON

The GTT feature must be turned on before a specific feature can be enabled or card type entered. Refer to the command description in *Commands User's Guide* for a list of features that require the GTT feature to be ON.

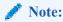

Once a feature that is controlled using a feature bit has been turned on, it cannot be turned off.

- 1. Display the status of the GTT feature. Enter the rtrv-feat command.
- 2. Turn on the GTT feature as necessary. Refer to the *Database Administration GTT User's Guide* for assistance.
- Re-enter the command that generated this error message.
   Contact My Oracle Support if this error message appears again. See My Oracle Support (MOS).

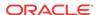

## E2585 Cmd Rej: GWS feature must be ON

For the enable-ctrl-feat command, the Gateway Screening (GWS) feature must be turned on before the feature can be enabled. Refer to the command description in *Commands User's Guide* for a list of features that require the GWS feature to be turned on.

For the ent-card command, the GWS feature must be turned on before a GLS card can be added to the database.

The GWS and STP LAN features must be turned on before the ent-dlk command can be entered.

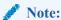

Once a feature that is controlled using a feature bit has been turned on, it cannot be turned off.

#### Recovery

- 1. Display the status of the GWS and STP LAN features. Enter the rtrv-feat command.
- 2. Turn on the GWS feature as necessary. Refer to the *Database Administration GWS User's Guide* for assistance.
- **3.** Turn on the STP LAN feature as necessary. Refer to the *Database Administration Features User's Guide* for assistance.
- Re-enter the command that generated this error message.
   Contact My Oracle Support if this error message appears again. See My Oracle Support (MOS).

## E2586 Cmd Rej: Host Name Referenced by Connection

For the dlt-ip-host command, before a local entry can be deleted from the IP Host table, all connection references to the hostname must be deleted. This rule does not apply to remote host entries.

- 1. Enter the rtrv-ip-conn command to display all IP connections. Verify no IP connection local host is referencing the IP host.
- 2. If necessary, enter dlt-ip-conn command to delete any IP connection local host referencing the IP host.
- 3. Enter the rtrv-assoc command to display all associations. Verify no association local host is referencing the IP host.
- 4. If necessary, enter dlt-assoc command to delete any association local host referencing the IP host.
- 5. Re-enter the command that generated this error message, specifying a valid combination of parameters. Refer to the command description in the *Commands User's Guide* and *Database Administration Features User's Guide* for assistance.
  - Contact My Oracle Support. See My Oracle Support (MOS).

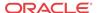

## E2587 Cmd Rej: Card GPL of link does not match domain of linkset APC

The domain of the linkset specified by the lsn parameter must match the domain of the link specified by the link parameter.

#### Recovery

- 1. Display the card applications of the cards in the system. Enter the rtrv-card command.
- Display the APC for the linkset. Enter the rtrv-ls command.The application assigned to the card determines the domain of the signaling link.
- 3. Display the destination point codes and verify the domain (SS7) of each destination point code. Enter the rtrv-dstn command.
- 4. Re-enter the ent-slk command that generated this error message, specifying a valid combination of parameters. Refer to the command description in *Commands User's Guide*, the *Database Administration SS7 User's Guide* (SS7 signaling link) and to the *Database Administration IP7 User's Guide* (IP signaling link) for assistance.

Contact My Oracle Support if this error message appears again. See My Oracle Support (MOS).

### E2588 Cmd Rej: Connection Name already exists

For the ent-dconn command, a unique DCNAME must be specified for a new connection.

For the ent-ip-conn command, the CNAME connection should be unique for every new connection.

#### Recovery - ent-dconn

- Enter the rtrv-dconn command to display the diameter connection name in the database.
- Re-enter the ent-dconn command with a new diameter connection name. Refer to the command description in *Commands User's Guide* for assistance.
   Contact My Oracle Support if this message appears again. See My Oracle Support (MOS).

#### Recovery - ent-ip-conn

- 1. Enter the rtrv-ip-conn command to display the connection name in the database.
- 2. Re-enter the ent-ip-conn command to enter a new connection name. Refer to the command description in *Commands User's Guide* for assistance.

Contact My Oracle Support if this message appears again. See My Oracle Support (MOS).

# E2589 Cmd Rej: Maximum number of Connections provisioned

For the ent-ip-conn command, the number of CNAMES has reached the maximum limit. New connection can not be made.

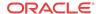

- 1. Enter the dlt-ip-conn command to delete an existing connection.
- Re-enter the command that generated this error message, specifying a valid combination of parameters. Refer to the command description in the *Commands User's Guide* for assistance.

Contact My Oracle Support. See My Oracle Support (MOS).

### E2590 Cmd Rej: SIP Feature must be enabled

The SIP feature must be enabled before configuring any SIP-related information. **Recovery** 

- 1. Enter the rtrv-ctrl-feat command to display the status of the SIP feature.
- 2. If the status of the feature is not ON, enter the enable-ctrl-feat command to enable and turn ON the feature.
- 3. Re-enter the command that generated this error message.

Refer to the command descriptions in *Commands User's Guide* for assistance. Contact My Oracle Support if this error message appears again. See My Oracle Support (MOS).

## E2591 Cmd Rej: SA SELSCR SA(X)DGTS value must be none or between 1-FF

For the chg-npp-srs command, only one call type can be specified for the SELSCR Service Action in the TIF NPP service rule. If the AS specified by the asn parameter contains the SELSCR Service Action, the corresponding SA Digit String specified must be between 1-FF or none.

For the ent-npp-srs command, only one call type can be specified for the SELSCR SA. If the AS specified by the asn parameter contains the SELSCR SA, the corresponding SA Digit String specified must be between 1-FF or none.

#### Recovery

- 1. Enter the rtrv-npp-as command to display the Service Action Set (AS) entry.
- 2. Refer to Numbering Plan Procssor (NPP) User's Guide for assistance.
- **3.** Re-enter the command that generated this error message, specifying a valid combination of parameters. Refer to the command description in *Commands User's Guide* for assistance.

Contact My Oracle Support if this error message appears again. See My Oracle Support (MOS).

## E2592 Cmd Rej: Warm Restart capable Feature must be enabled

An EPAP-based feature or an LNP feature that is capable of warm restart must be enabled, SIP or DEIR must be enabled, at least one ENUM card must be present, or at least one GTT-enabled IPSG card must be present before this command can be entered with the data=persist parameter.

#### Recovery

 Display the status of controlled features in the system. Enter the rtrv-ctrl-feat command.

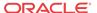

If the feature does not appear in the output, then the feature is not enabled. If the feature has a status of OFF, then the feature is enabled but is not turned on.

- Enable or enable and turn on the desired feature. Refer to the appropriate feature manual for assistance.
- Re-enter the command that generated this error message.
   Contact My Oracle Support if this error message appears again. See My Oracle Support (MOS).

# E2593 Cmd Rej: APC cannot be of a different domain than previous

The specified adjacent point code (APC) must be in the same domain as the previous APC assigned to the linkset.

#### Recovery

- Display the point codes and the domains where they are assigned. Enter the rtrv-dstn command.
  - The domain of each point code is shown in the *DOMAIN* field in the output.
- 2. Re-enter the chg-ls command that generated this error message, specifying a valid combination of parameters. Refer to the command description in *Commands User's Guide* and to the *Database Administration SS7 User's Guide* (SS7 links) or to the *Database Administration IP7 User's Guide* (IP links) for assistance.

Contact My Oracle Support if this error message appears again. See My Oracle Support (MOS).

## E2594 Cmd Rej: Failed reading SIP Phone Context table

For the chg-sip-npp command, the SIP Phone Context table SIPPHCXT should be accessible.

For the dlt-sip-npp command, the SIP Phone Context table SIPPHCXT should be accessible.

For the ent-sip-npp command, the SIP Phone Context table SIPPHCXT should be accessible.

For the rtrv-sip-npp command, the SIP Phone Context table SIPPHCXT should be accessible.

#### Recovery

Re-enter the command that generated this error message. Refer to the command description in *Commands User's Guide* and *Database Administration - Features User's Guide* for assistance.

Contact My Oracle Support if this error message appears again. See My Oracle Support (MOS).

### E2595 Cmd Rej: SS7 Destination assigned to non-SS7 linkset

If the route is assigned a destination that is marked for the SS7 domain, then the linkset assigned to that route must have an adjacent point code assigned to the SS7 domain.

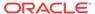

#### Recovery

- 1. Display the destination point codes in the database. Enter the rtrv-dstn command.
- Display the linksets in the database. Enter the rtrv-ls command.
- Revise the data as necessary. Refer to the Database Administration SS7 User's Guide for assistance.
- 4. Re-enter the ent-rte command that generated this error message, specifying valid combination of parameters. Refer to the command decription in the *Commands User's Guide* and to the *Database Administration SS7 User's Guide* for assistance.

Contact My Oracle Support if this error message appears again. See My Oracle Support (MOS).

## E2597 Cmd Rej: Cccmmd table must be accessible

The CCCMMD table must be accessible.

#### Recovery

Re-enter the chg/rtrv-cmd command that generated this error message.

Contact My Oracle Support if this error message appears again. See My Oracle Support (MOS).

## E2598 Cmd Rej: Cccnames table must be accessible

The CCCNAMES table must be accessible.

#### Recovery

Re-enter the command that generated this error message.

Contact My Oracle Support if this error message appears again. See My Oracle Support (MOS).

### E2599 Cmd Rej: Failed reading the extended link table

The Extended Link table is corrupt or cannot be found by the system.

#### Recovery

Re-enter the command that generated this error message.

Contact My Oracle Support if this error message appears again. See My Oracle Support (MOS).

## E2600 Cmd Rej: Linkset SAPC referenced by route

A Secondary Adjacent Point Code (SAPC) linkset cannot be deleted if a route exists for the linkset in the SAPC's domain or group code.

#### Recovery

1. Display routes associated with the linkset. Enter the rtrv-rte:lsn= command.

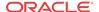

- 2. Delete the route as necessary. Refer to the *Database Administration SS7 User's Guide* for assistance.
- Re-enter the chg-ls command that generated this error message.
   Contact My Oracle Support if this error message appears again. See My Oracle Support (MOS).

## E2601 Cmd Rej: Command aborted due to system error

A severe system fault has occurred and the command was rejected.

#### Recovery

Re-enter the command that generated this error message.

Contact My Oracle Support if this error message appears again. See My Oracle Support (MOS).

## E2602 Cmd Rej: Card is not a STPLAN card

The card location must contain a card that is running the STPLAN application.

#### Recovery

- 1. Display the card types in the database. Enter the rtrv-card command.
- 2. Provision a card running the STPLAN application as necessary. Refer to the *Database Administration Features User's Guide* for assistance.
- 3. Re-enter the act/canc/end/rtrv-dlk or rtrv-ip-node command that generated this error message, specifying a valid combination of parameters. Refer to the command description in *Commands User's Guide* and to the *Database Administration Features User's Guide* for assistance.

Contact My Oracle Support if this error message appears again. See My Oracle Support (MOS).

# E2603 Cmd Rej: Card must be inhibited before executing this command

The specified card (other than OAM locations) must be in the **OOS-MT-DSBLD** (out of service - maintenance disabled) state before this command can be entered.

If the location specified by the loc parameter is an OAM card location, then the command can be entered while the card is IN-SR status (as DB modifications are not allowed while the OAM is inhibited). However, the card needs to be re-initialized after the command for the changes to take effect

For the ent-slk command, the E5-ATM or E5-ATM-B card must be in the OOS-MT-DSBLD state before the card can support an A1 link.

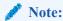

This error message does not apply to HMUX, HIPR, or HIPR2 MUX cards for the init-flash command.

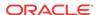

#### Recovery

- 1. Display the status of the card that generated this error message. Enter the rept-stat-card command, specifying the card location.
  - The primary state of the card is shown in the *PST* field.
- Change the primary state of the card to OOS-MT-DSBLD as necessary. Refer to the Maintenance Guide for assistance.
- Re-enter the command that generated this error message.
   Contact My Oracle Support if this error message appears again. See My Oracle Support (MOS)

## E2604 Cmd Rej: Card location not assigned a TCP/IP link

The specified card must contain a TCP/IP data link.

#### Recovery

- Display the TCP/IP data links in the database. Enter the rtrv-dlk command specifying no parameters.
- 2. Provision a TCP/IP data link in the desired location if necessary. Refer to *Database Administration Features User's Guide* for assistance.
- Re-enter the command that generated this error message.
   Contact My Oracle Support if this error message appears again. See My Oracle Support (MOS).

## E2607 Cmd Rej: IPADDR assigned to a TCP/IP node

The value specified for the ipaddr parameter cannot already exist in the TCP/IP Link table and cannot be a TCP/IP node.

#### Recovery

- 1. Display the existing IP addresses. Enter the rtrv-dlk command.
- 2. Dsiplay the existing TCP/IP nodes in the database. Enter the rtrv-ip-node command.
- 3. Re-enter the ent-dlk command that generated this error message, specifying a valid combination of parameters. Refer to the command description in *Commands User's Guide* and to the *Database Administration Features User's Guide* for assistance.

Contact My Oracle Support if this error message appears again. See My Oracle Support (MOS).

### E2608 Cmd Rej: IPADDR not assigned to a TCP/IP link

The IP address specified for the ipaddr parameter must be the IP address of a TCP/IP node instead of a TCP/IP data link.

#### Recovery

1. Display the TCP/IP nodes in the database. Enter the rtrv-ip-node command.

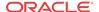

2. Re-enter the ent/dlt-ip-node command that generated this error message, specifying a valid combination of parameters. Refer to the command description in *Commands User's Guide* and to the *Database Administration - Features User's Guide* for assistance.

Contact My Oracle Support if this error message appears again. See My Oracle Support (MOS).

### E2609 Cmd Rej: Only one optional parameter may be specified

Only one optional parameter at a time can be specified in the command.

#### Recovery

Re-enter the command that generated this error message, specifying a valid combination of parameters. Refer to the command description in *Commands User's Guide* for assistance.

## E2610 Cmd Rej: IPADDR assigned to a TCP/IP link

The value specified for the ipaddr parameter cannot already exist in the TCP/IP link table and cannot be a TCP/IP node.

#### Recovery

- 1. Display the current IP addresses. Enter the rtrv-dlk command.
- 2. Display the current TCP/IP nodes. Enter the rtrv-ip-node command.
- 3. Re-enter the ent-ip-node command that generated this error message, specifying a valid combination of parameters.

Contact My Oracle Support if this error message appears again. See My Oracle Support (MOS).

## E2611 Cmd Rej: Total Ethernet Capacity is greater than 100% for IP Node

The value assigned to the cap parameter, when added to the values that were assigned when IP addresses were defined, cannot total more than 100.

#### Recovery

- 1. Display the status of the IP node. Enter the rtrv-ip-node command.
- Revise the data as necessary. Refer to the Database Administration Features User's Guide for assistance.
- Re-enter the ent-ip-node command that generated this error message.
   Contact My Oracle Support if this error message appears again. See My Oracle Support (MOS).

### E2612 Cmd Rej: IPPORT already assigned

The IP port specified by the ipport parameter cannot already be assigned.

#### Recovery

1. Display the IP nodes in the database. Enter the rtrv-ip-node command.

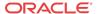

2. Re-enter the ent-ip-node command, specifying a valid combination of parameters. Refer to the command description in Commands User's Guide and to the *Database Administration - Features User's Guide* for assistance.

Contact My Oracle Support if this error message appears again. See My Oracle Support (MOS).

# E2613 Cmd Rej: IPPORT can only be specified if IPADDR is specified

If the ipport parameter is specified, then the ipaddr parameter must be specified.

#### Recovery

Re-enter the rtrv-ip-node command that generated this error message, specifying a valid combination of parameters. Refer to the *Database Administration - Features User's Guide* for assistance.

## E2614 Cmd Rej: IPADDR w/o IPRTE must match first octet of TCP/IP link

The class of the IP address specified by the ipaddr parameter must match the class of the assigned TCP/IP data link's IP address. The system supports three classes of IP addresses: Class A, Class B, and Class C. Class A IP addresses can contain only the values 1 - 126 in the first field of the IP address. Class B IP addresses can contain only the values 128 - 191 in the first field of the IP address. Class C IP addresses can contain only the values 192 - 223 in the first field of the IP address.

#### Recovery

- 1. Display the IP addresses of the TCP/IP data links. Enter the rtrv-dlk command.
- 2. Display the IP addresses of the TCP/IP nodes. Enter the rtrv-ip-node command.
- 3. Re-enter the ent-ip-node command that generated this error message, specifying a valid combination of parameters. Refer to the command description in *Commands User's Guide* and to *Database Administration Features User's Guide* for assistance.

Contact My Oracle Support if this error message appears again. See My Oracle Support (MOS).

## E2615 Cmd Rej: IPADDR w/o IPRTE must match first 2 octets of TCP/IP link

If the network portion and class of the IP address of the TCP/IP node matches the class of the assigned TCP/IP data link's IP address, the iprte parameter cannot be specified. The values of the ipaddr parameter, the IP address of the TCP/IP node, and the iprte parameter cannot be the same.

- 1. Display the IP addresses of the TCP/IP data links. Enter the rtrv-dlk command.
- 2. Display the IP addresses of the TCP/IP nodes. Enter the rtrv-ip-node command.

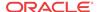

3. Re-enter the ent-ip-node command that generated this error message, specifying a valid combination of parameters. Refer to the command description in *Commands User's Guide* and to the *Database Administration - Features User's Guide* for assistance.

Contact My Oracle Support if this error message appears again. See My Oracle Support (MOS).

## E2616 Cmd Rej: IPADDR w/o IPRTE must match first 3 octets of TCP/IP link

The value specified for the network portion of the ipaddr parameter must match the network portion of the IP address assigned to the TCP/IP data link.

The network portion of the IP address is based on the class of the IP address. If the IP address is a Class A IP address, the first field is the network portion of the IP address. If the IP address is a Class B IP address, the first two fields are the network portion of the IP address. If the IP address is a Class C IP address, the first three fields are the network portion of the IP address.

#### Recovery

- 1. Display the IP addresses of the TCP/IP data links. Enter the rtrv-dlk command.
- 2. Display the IP addresses of the TCP/IP nodes. Enter the rtrv-ip-node command.
- 3. Re-enter the ent-ip-node command that generated this error message, specifying a valid combination of parameters. Refer to the command description in *Commands User's Guide* and to the *Database Administration Features User's Guide* for assistance.

Contact My Oracle Support if this error message appears again. See My Oracle Support (MOS).

## E2617 Cmd Rej: IPAPPL already assigned to specified LOC

The specified IP application specified by the ipappl parameter cannot already be assigned to the TCP/IP data link specified by the loc parameter.

#### Recovery

- 1. Display the TCP/IP nodes in the database. Enter the rtrv-ip-node command.
- 2. Display the TCP/IP data links in the database. Enter the rtrv-dlk command.
- 3. Re-enter the ent-ip-node command that generated this error message, specifying a valid combination of parameters. Refer to the command description in *Commands User's Guide* and to the *Database Administration Features User's Guide* for assistance.

Contact My Oracle Support if this error message apepars again. See My Oracle Support (MOS).

# E2619 Cmd Rej: Only one of IPAPPL or IPPORT may be specified

The ipappl and ipport parameters cannot be specified toether in the command.

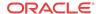

Re-enter the dlt-ip-node command that generated this error message, specifying a valid combination of parameters. Refer to the command description in *Commands User's Guide* and to the *Database Administration - Features User's Guide* for assistance.

## E2620 Cmd Rej: No optional parameters may be specified if FORCE=YES

If the force=yes parameter is specified, then the ipappl, ipport, or loc parameters cannot be specified.

#### Recovery

Re-enter the dlt-ip-node command that generated this error message, specifying a valid combination of parameters. Refer to the command description in *Commands User's Guide* and to the *Database Administration - Features User's Guide* for assistance.

## E2621 Cmd Rej: FORCE=YES must be specified to delete entire node

Entering the command with only the ipaddr parameter is interpreted as an attempt to delete all connections from the specified IP node. To delete all connections from an IP node, the force=yes parameter must be specified.

#### Recovery

Re-enter the dlt-ip-node command that generated this error message, specifying a valid combination of parameters. Refer to the command description in *Commands User's Guide* and to the *Database Administration - Features User's Guide* for assistance.

Contact My Oracle Support if this error message appears again. See My Oracle Support (MOS).

## E2622 Cmd Rej: IPADDR not assigned to specified LOC

If the loc parameter is specified, the card location must be equipped with a IP data link.

#### Recovery

- 1. Display the IP nodes in the database. Enter the rtrv-ip-node command.
- 2. Re-enter the dlt/rtrv-ip-node command that generated this error message, specifying a valid combination of parameters. Refer to the command description in *Commands User's Guide* and to the *Database Administration Features User's Guide* for assistance.

Contact My Oracle Support if this error message appears again. See My Oracle Support (MOS).

## E2623 Cmd Rej: IPPORT on node not assigned to specified LOC

If the ipport and loc parameters are specified, then the ipaddr/ipport combination must be assigned to the TCP/IP data link specified by the loc parameter.

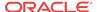

#### Recovery

- 1. Display the TCP/IP nodes in the database. Enter the rtrv-ip-node command specifying no parameters.
- 2. Re-enter the dlt-ip-node command that generated this error message, specifying a valid combination of parameters. Refer to the command description in *Commands User's Guide* and to the *Database Administration Features User's Guide* for assistance.

## E2624 Cmd Rej: IPAPPL on node not assigned to specified LOC

If the ipappl and loc parameters are specified, then the ipaddr/ipappl combination must be assigned to the TCP/IP data link specified by the loc parameter.

#### Recovery

- 1. Display the TCP/IP nodes in the database. Enter rtrv-ip-node command.
- 2. Re-enter the dlt-ip-node command that generated this error message, specifying a valid combination of parameters. Refer to the command description in *Commands User's Guide* and to the *Database Administration Features User's Guide* for assistance.

Contact My Oracle Support if this error message appears again. See My Oracle Support (MOS).

### E2625 Cmd Rej: IPADDR not assigned to any TCP/IP link

The node specified by the ipaddr parameter must be connected to a TCP/IP data link.

#### Recovery

- 1. Display the TCP/IP nodes in the database. Enter the rtrv-ip-node command.
- 2. Re-enter the dlt-ip-node command that generated this error message, specifying a valid combination of parameters. Refer to the command description in *Commands User's Guide* and to the *Database Administration Features User's Guide* for assistance.

Contact My Oracle Support if this error message appears again. See My Oracle Support (MOS).

## E2626 Cmd Rej: IPPORT on Node not connected to any TCP/IP link

The value specified for the ipport parameter must be assigned to a TCP/IP node, and that node must be connected to a TCP/IP data link.

#### Recovery

- 1. Display the TCP/IP nodes in the database. Enter the rtrv-ip-node command.
- 2. Re-enter the dlt-ip-node command that generated this error message, specifying a valid combination of parameters. Refer to the command description in *Commands User's Guide* and to the *Database Administration Features User's Guide* for assistance.

Contact My Oracle Support if this error message appears again. See My Oracle Support (MOS).

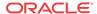

## E2627 Cmd Rej: IPAPPL on node not connected to any TCP/IP link

The value specified for the ipapp1 parameter must be assigned to a TCP/IP node, and that node must be connected to a TCP/IP data link.

#### Recovery

- 1. Display the TCP/IP nodes in the database. Enter the rtrv-ip-node command.
- Re-enter the dlt-ip-node command that generated this error message, specifying a
  valid combination of parameters. Refer to the command description in *Commands User's Guide* for assistance.

If this error message appears again, contact My Oracle Support. See My Oracle Support (MOS).

# E2628 Cmd Rej: Only one of IPADDR, IPAPPL, IPRTE, or LOC can be specified

Only one of the ipaddr, ipappl, iprte, or loc parameters can be specified in the command.

#### Recovery

Re-enter the rtrv-ip-node command that generated this error message, specifying a valid combination of parameters. Refer to the command description in *Commands User's Guide* and to the *Database Administration - Features User's Guide* for assistance.

### E2629 Cmd Rej: Card has IP LNK with IP address assigned

The specified card location has an IP link assigned to it. The card cannot be deleted from the database until the IP link is deleted from the database.

#### Recovery

- 1. Display the IP links in the database. Enter the rtrv-ip-lnk command.
- 2. Display the IP hosts in the database. Enter the rtrv-ip-host command.
- 3. If necessary, delete the IP Host and then the IP Link. Refer to the *Database Administration IP7 User's Guide* for assistance.

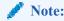

An IPLNK entry must be provisioned before an IPHOST entry withtype=local can be provisioned with a corresponding IP Address. Similarly, the IPHOST entry must be deleted before the IPLNK entry with a corresponding IP Address can be set to 0.0.0.0.

4. Re-enter the dlt-card command that generated this error message.

Contact My Oracle Support if this error message appears again. See My Oracle Support (MOS).

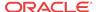

## E2630 Cmd Rej: IPADDR and IPRTE cannot be the same address

The same address cannot be specified for the ipaddr and the iprte parameters.

#### Recovery

- 1. Display the existing values for the ipaddr and iprte parameters. Enter the rtrv-ip-node command.
- 2. Re-enter the ent-ip-node command that generated this error message, specifying a valid combination of parameters. Refer to the command description in *Commands User's Guide* and to the *Database Administration Features User's Guide* for assistance.

Contact My Oracle Support if this error message appears again. See My Oracle Support (MOS).

## E2631 Cmd Rej: Link must be cancelled before executing this command

All signaling or data links must be OOS-MT-DSBLD (out of service - maintenance disabled) before the dlt-dlk or inh-card command can be entered.

#### Recovery

- 1. Display the status of the data link or signaling link. Enter the rept-stat-dlk or rept-stat-slk command, respectively.
  - The primary state of the link is shown in the *PST* field.
- Make the primary state OOS-MT-DSBLD, as necessary. Refer to Database Administration

   Features User's Guide for assistance with data links and to Maintenance Guide for assistance with signaling links.
- 3. Re-enter the command that generated this error message.

Contact My Oracle Support if this error message appears again. See My Oracle Support (MOS).

### E2632 Cmd Rej: IPRTE address assigned to TCP/IP Link

The router IP address must not be assigned to a local TCP/IP data link.

#### Recovery

- 1. Display the TCP/IP data links in the database. Enter the rtrv-dlk command.
- Display the TCP/IP router addresses in the database. Enter the rtrv-ip-node command.
- 3. Re-enter the ent-ip-node command that generated this error message, specifying a valid combination of parameters. Refer to the command description in *Commands User's Guide* for assistance.

If this error message appears again, contact My Oracle Support. See My Oracle Support (MOS).

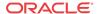

## E2633 Cmd Rej: IPRTE must use 1st octet of Class A TCP/IP Link

The network portion of the router IP address must match the network portion of the IP address assigned to the TCP/IP data link. The IP address assigned to the TCP/IP router is a Class A IP address. For a Class A IP address, the first field is the network portion of the IP address. The first field value of a Class A IP address is from 1 - 126. The values 0 and 127 are not allowed for IP addresses.

#### Recovery

- 1. Display the IP addresses of the TCP/IP data links. Enter the rtrv-dlk command.
- 2. Display the IP addresses of the TCP/IP routers. Enter the rtrv-ip-node command.
- 3. Re-enter the ent-ip-node command that generated this error message, specifying a valid combination of parameters. Refer to the command description in *Commands User's Guide* and to the *Database Administration Features User's Guide* for assistance.

Contact My Oracle Support if this error message appears again. See My Oracle Support (MOS).

## E2634 Cmd Rej: IPRTE must use 1st 2 octets of Class B TCP/IP Link

The network portion of the value specified for the iprte parameter must match the network portion of the IP address assigned to the TCP/IP data link. The IP address assigned to the TCP/IP router is a Class B IP address. For a Class B IP address, the first two fields are the network portion of the IP address. The first field value of a Class B IP address is from 128 - 191.

#### Recovery

- 1. Display the IP addresses of the TCP/IP data links. Enter the rtrv-dlk command.
- 2. Display the IP addresses of the TCP/IP routers. Enter the rtrv-ip-node command.
- 3. Re-enter the ent-ip-node command that generated this error message, specifying a valid combination of parameters. Refer to the command description in *Commands User's Guide* and to the *Database Administration Features User's Guide* for assistance.

Contact My Oracle Support if this error message appears again. See My Oracle Support (MOS).

# E2635 Cmd Rej: IPRTE must use 1st 3 octets of Class C TCP/IP Link

The network portion of the value specified for the iprte parameter must match the network portion of the IP address assigned to the TCP/IP data link. The IP address assigned to the TCP/IP router is a Class C IP address. For a Class C IP address, the first three fields are the network portion of the IP address. The first field value of a Class B IP address is 192 - 223.

#### Recovery

1. Display the IP addresses of the TCP/IP data links. Enter the rtrv-dlk command.

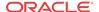

- 2. Display the IP addresses of the TCP/IP routers. Enter the rtrv-ip-node command.
- 3. Re-enter the ent-ip-node command that generated this error message, specifying a valid combination of parameters. Refer to the command description in *Commands User's Guide* and to the *Database Administration Features User's Guide* for assistance.

Contact My Oracle Support if this error message appears again. See My Oracle Support (MOS).

## E2636 Cmd Rej: IPADDR assigned to a TCP/IP router

The IP address (ipaddr) cannot be in the TCP/IP link table and cannot be a TCP/IP router.

#### Recovery

- 1. Display the existing TCP/IP router addresses. Enter the rtrv-ip-node command.
- Re-enter the ent-dlk command that generated this error message, specifying a valid
  combination of parameters. Refer to the command description in Commands User's Guide
  for assistance.

If this error message appears again, contact My Oracle Support. See My Oracle Support (MOS).

### E2637 Cmd Rej: Failed reading SIP Prefix table

For the chg-sip-npp command, the SIP Prefix table SIPNNPFX should be accessible.

For the dlt-sip-npp command, the SIP Prefix table SIPNNPFX should be accessible.

For the ent-sip-npp command, the SIP Prefix table SIPNNPFX should be accessible.

For the rtrv-sip-npp command, the SIP Prefix table SIPNNPFX should be accessible.

#### Recovery

Re-enter the command that generated this error message. Refer to the command description in *Commands User's Guide* and *Database Administration - Features User's Guide* for assistance.

Contact My Oracle Support if this error message appears again. See My Oracle Support (MOS).

## E2638 Cmd Rej: IPADDR already assigned to another TCP/IP link

The value specified for the ipaddr parameter cannot already be assigned to a TCP/IP data link.

#### Recovery

- 1. Display the TCP/IP data links in the database. Enter the rtrv-dlk command.
- 2. Re-enter the ent-dlk command that generated this error message, specifying a valid combination of parameters. Refer to the command description in *Commands User's Guide* and to the *Database Administration Features User's Guide* for assistance.

Contact My Oracle Support if this error message appears again. See My Oracle Support (MOS).

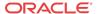

### E2639 Cmd Rej: Failed reading redirect table

The Gateway Screening Redirect Function table is corrupt or cannot be found by the system.

#### Recovery

Re-enter the command that generated this error message.

Contact My Oracle Support if this error message appears again. See My Oracle Support (MOS).

## E2640 Cmd Rej: Redirect function data has already been entered

Once specific gateway screening redirect function data is entered, the same ent-gws-redirect command cannot be entered again.

#### Recovery

- 1. Display the existing redirect data. Enter the rtrv-gws-redirect command.
- 2. Revise the data as necessary. Refer to *Database Administration Features User's Guide* for assistance.
- Re-enter the ent-gws-redirect command that generated this error message, specifying a valid combination of parameters. Refer to the command description in Commands User's Guide and to Database Administration - Features User's Guide for assistance.

Contact My Oracle Support if this error message appears again. See My Oracle Support (MOS).

## E2641 Cmd Rej: Redirect function data has not been entered

The chg/dlt-gws-redirect commands can be entered only if the gateway screening redirect function data has been previously entered with the ent-gws-redirect command.

#### Recovery

No action is necessary.

### E2642 Cmd Rej: DPC must have at least one route defined

The value specified for the destination point code parameter must have at least one route assigned to it.

For the ent/dlt/rtrv-pct command, the values specified for the realpc/realpca/realpci/realpcn and filtpc/filtpca/filtpci/filtpcn parameters must have at least one route for each value defined in the Route table.

For the chg-stpopts command, if the gdpc/gdpca/gdpci/gdpcn/gdpcn24/gdpcn16 parameter is defined as a destination, it must have at least one route defined.

#### Recovery

1. Display the routes in the database. Enter the rtrv-rte command.

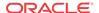

The point codes that have routes assigned to them are shown in the *DPCA* field. Only ANSI point codes can be used with the gateway screening redirect function.

2. Re-enter the command that generated this error message, specifying a valid combination of parameters. Refer to the command description in *Commands User's Guide* for assistance.

Contact My Oracle Support if this error message appears again. See My Oracle Support (MOS).

## E2643 Cmd Rej: Cannot delete last route to DPC ref. in MAP table

The last route for the specified destination point code being removed cannot be referenced by a mated application or a concerned signaling point code. If any destinations referencing the specified routset exist in the MAP table, then the last route of the routeset cannot be deleted.

#### Recovery

- Display information about the route and the associated DPC. Enter the rept-stat-rte command.
- 2. Display the references that point to this DPC. Enter the rtrv-map command.
- 3. Delete all other references that point to this DPC. Refer to the *Database Administration SS7 User's Guide* for assistance.
- Re-enter the dlt-rte command that generated this error message.
   Contact My Oracle Support if this error message appears again. See My Oracle Support (MOS).

## E2644 Cmd Rej: SIP Phone Context table is full

For the ent-sip-npp command, the SIP Phone Context table SIPPHCXT has reached its maximum limit.

#### Recovery

- 1. Enter the rtrv-sip-npp command to display the currently provisioned rules.
- 2. Enter the dlt-sip-npp command to delete as many existing rules as necessary to provision new rules, if necessary. Refer to the command description in the *Commands User's Guide* and *Database Administration Features User's Guide* for assistance.
- 3. Re-enter the command that generated this error message.

Contact My Oracle Support if this error message appears again. See My Oracle Support (MOS).

## E2645 Cmd Rej: Cannot delete last route to DPC ref. by redirect func

The last route to a destination referenced by the redirect function destination parameter cannot be deleted.

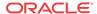

 Display the gateway screening function DPC. Enter the rtrv-gws-redirect command.

The entry RDCT is displayed in the ACT1 - ACT10 fields in any gateway screening stop action sets that have the redirect gateway screening stop action assigned to them.

- 2. Revise the data as necessary. Refer to *Database Administration Features User's Guide* for assistance.
- 3. Re-enter the command that generated this error message.

Contact My Oracle Support if this error message appears again. See My Oracle Support (MOS).

### E2646 Cmd Rej: SIP Prefix table is full

For the ent-sip-npp command, the SIP Prefix table SIPNNPFX as it has reached its maximum limit.

#### Recovery

- 1. Enter the rtrv-sip-npp command to display the currently provisioned rules.
- 2. Enter the dlt-sip-npp command to delete as many existing rules as necessary to provision new rules. Refer to the command description in the *Commands User's Guide* and *Database Administration Features User's Guide* for assistance.
- Re-enter the command that generated this error message.
   Contact My Oracle Support if this error message appears again. See My Oracle Support (MOS).

## E2647 Cmd Rej: Only one of PCN or PCN24 may be specified

The pcn and pcn24 parameters cannot be specified together in the command.

#### Recovery

Re-enter the ent/chg-sid command that generated this error message, specifying a valid combination of parameters. Refer to the command description in the Commands User's Guide for assistance.

## E2648 Cmd Rej: Failed reading the route table

The Route table is corrupt or cannot be found by the system.

#### Recovery

Re-enter the command that generated this error message.

Contact My Oracle Support if this error message appears again. See My Oracle Support (MOS).

### E2649 Cmd Rej: Failed reading DBMM 2 table

For the chg-sip-npp command, the SIP DBMM 2 table should be accessible.

For the dlt-sip-npp command, the SIP DBMM 2 table should be accessible.

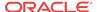

For the ent-sip-npp command, the SIP DBMM 2 table should be accessible.

For the rtrv-sip-npp command, the SIP DBMM 2 table should be accessible.

#### Recovery

Re-enter the command that generated this error message. Refer to the command description in *Commands User's Guide* and *Database Administration - Features User's Guide* for assistance.

Contact My Oracle Support if this error message appears again. See My Oracle Support (MOS).

### E2651 Cmd Rej: SIP Prefix entry already exists

For the ent-sip-npp command, the SIP prefix should be unique for a phone-context. Prefix value can not be duplicated for the same phone context.

#### Recovery

- 1. Enter the rtrv-sip-npp command to display the currently provisioned rules.
- Reenter the command that generated this error message, using a unique SIP prefix value
  and specifying a valid combination of parameters. Refer to the command description in the
  Commands User's Guide and Database Administration Features User's Guide for
  assistance.

Contact My Oracle Support if this error message appears again. See My Oracle Support (MOS).

# E2654 Cmd Rej: Assigned PFXs must be deleted before PHCTXT can be deleted

For the dlt-sip-npp command, the Phone Context can not be deleted if it still has some Prefix assigned to it.

#### Recovery

- Enter the rtrv-sip-npp command to display the currently provisioned rules with PHCTXT and PFX.
- 2. Enter the dlt-sip-npp command specifying PHCTXT and PFX to delete rules with PFX specified.
- 3. Re-enter the command that generated this error message specifying a valid combination of parameters. Refer to the command description in the *Commands User's Guide* and *Database Administration Features User's Guide* for assistance.

Contact My Oracle Support if this error message appears again. See My Oracle Support (MOS).

### E2655 Cmd Rej: SIP Prefix entry does not exist

For the chg-sip-npp command, the SIP Prefix entry requested does not exist in the SIPNNPFX table.

For the dlt-sip-npp command, the SIP Prefix entry requested does not exist in the SIPNNERX table

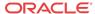

For the rtrv-sip-npp command, the SIP Prefix entry requested does not exist in the SIPNNPFX table.

#### Recovery

Refer to the command description in *Commands User's Guide* and *Database Administration* - *Features User's Guide* for assistance. Contact My Oracle Support if this error message appears again. See My Oracle Support (MOS).

### E2656 Cmd Rej: SIP Phone Context entry does not exist

For the chg-sip-npp command, the SIP Phone Context entry requested does not exist in the SIPPHCXT table.

For the dlt-sip-npp command, the SIP Phone Context entry requested does not exist in the SIPPHCXT table.

For the rtrv-sip-npp command, the SIP Phone Context requested does not exist in the SIPPHCXT table.

#### Recovery

Refer to the command description in *Commands User's Guide* and *Database Administration* - *Features User's Guide* for assistance. Contact My Oracle Support if this error message appears again. See My Oracle Support (MOS).

## E2657 Cmd Rej: Point code not defined

The value specified for the Point Code parameter must already exist in the associated point code table.

For the chg-stpopts command, the gdpc/gdpca/gdpci/gdpcn/gdpcn24/gdpcn16 parameter must be defined in the Destination table or defined as the STP site point code.

For the dlt-mate-stp command, the pc/pca/pci/pcn/pcn24/pcn16 parameter must be defined in the Mate STP table.

#### Recovery

- Display the existing point codes. Enter the rtrv-dstn or rtrv-sid command, as required.
- 2. Re-enter the command that generated this error message, specifying a valid point code. Refer to the command description in *Commands User's Guide* for assistance.

Contact My Oracle Support if this error message appears again. See My Oracle Support (MOS).

# E2658 Cmd Rej: LHOST and LPORT combination already has connection

For the ent-ip-conn command, duplicate LHOST, RHOST, LPORT and RPORT entry combination is not allowed with PROT=TCP or PROT=UDP with RHOST, RPORT specified.

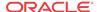

- 1. For the rtrv-ip-conn command to display the outputs of LHOST and LPORT parameters specified in the system.
- 2. Refer to the command description in *Commands User's Guide* and *Database Administration Features User's Guide* for assistance. Re-enter the command that generated this error message, specifying a valid combination.

Contact My Oracle Support if this error message appears again. See My Oracle Support (MOS).

### E2659 Cmd Rej: SIP Phone Context must be specified

For the rtrv-sip-npp command, the SIP Phone Context (PHCTXT) must be specified if the SIP Prefix (PFX) is specified.

#### Recovery

Refer to the command description in *Commands User's Guide* and *Database Administration* - *Features User's Guide* for assistance. Re-enter the command that generated this error message, specifying a valid combination.

Contact My Oracle Support if this error message appears again. See My Oracle Support (MOS).

## E2661 Cmd Rej: 1M System TPS feature requires HIPR2 high rate feature ON

For chg-ctrl-feat command, the 1M System TPS feature requires HIPR2 high rate mode feature to be ON.

For chg-ctrl-feat command, the HIPR2 high rate mode feature can not be OFF if 1M System TPS feature is turned ON.

#### Recovery

- Enter the rtrv-ctrl-feat command to display the status of the HIPR2 high rate mode and 1M System TPS features. Enter command enable-ctrl-feat to turn ON the feature.
- If necessary, change the HIPR2 high rate mode feature ON before enabling 1M System TPS feature.
- **3.** Re-enter the command that generated this error message, specifying a valid combination of parameters. Refer to the command description in the *Commands User's Guide*.

Contact My Oracle Support. See My Oracle Support (MOS).

# E2662 Cmd Rej: Feat can not be turned off if system IP/ATM TPS exceeds 750K

For chg-ctrl-feat command, the 1M System TPS feature can not be deactivated, if the system TPS is more than 750K.

#### Recovery

1. Enter the rtrv-tps command to display the total provisioned cards in the TPS system.

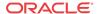

- 2. Reduce the TPS below 750K. Refer to the *Database Administration IP7 User's Guide* and the *Database Administration SS7 User's Guide* for assistance.
- Re-enter the chg-ctrl-feat command that generated this error message.Contact My Oracle Support. See My Oracle Support (MOS).

## E2663 Cmd Rej: Only Dual ExAP Config feature should be Enabled

For the rept-stat-mfc command, the service=SCPEPAP parameter can not be specified if both EPAP Data Split and Dual ExAP Config features are enabled.

For rept-stat-sccp command, the data=EPAP parameter can not be specified if EPAP Data Split and Dual ExAP Config features are enabled.

#### Recovery

- 1. Enter the rtrv-ctrl-feat command, to display the status of the EPAP Data Split and Dual ExAP Config feature.
- 2. If EPAP Data Split and Dual ExAP Config features are enabled, then do not specify value SCPEPAP for parameter service in rept-stat-mfc command.
- 3. If EPAP Data Split and Dual ExAP Config features are enabled, then do not specify value EPAP for parameter data in rept-stat-sccp command.

Contact My Oracle Support if this error message appears again. See My Oracle Support (MOS).

## E2665 Cmd Rej: SRVNAME must be specified with E5APPB Card/Telco Switch

For the ent-card command, the SRVNAME must be specified with E5APPB Card / Telco Switch.

#### Recovery

Re-enter the command that generated this error message, specifying a valid SRVNAME and other combination of parameters. Refer to the command description in the *Commands User's Guide*.

Contact My Oracle Support. See My Oracle Support (MOS).

### E2666 Cmd Rej: SRVNAME already exists

For the ent-card command, the SRVNAME already exists.

#### Recovery

 Enter the rtrv-card command, to display the information for each e5appb and telco switch card in the system. Enter rtrv-card:loc=<loc> for each e5appb and telco switch card location to verify if SRVNAME is provisioned on the card in the system.

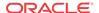

2. Refer to the command description in the *Commands User's Guide* for assistance. Re-enter the command that generated this error message, specifying a valid combination of parameters.

Contact My Oracle Support. See My Oracle Support (MOS).

# E2667 Cmd Rej: Same Power source of E5APPB cards running same application

For the ent-card command, the E5APPB application cards can not have the same power source, if force parameter is not specified.

#### Recovery

Re-enter the command that generated this error message with force=yes parameter. Refer to the command description in the *Commands User's Guide* and to the *Database Administration - System Management User's Guide* for assistance.

Contact My Oracle Support. See My Oracle Support (MOS).

## E2668 Cmd Rej: Failure accessing IPCONN table

For the chg-ip-conn command, the IPCONN table should be accessible.

For the dlt-ip-conn command, the IPCONN table should be accessible.

For the dlt-ip-host command, before deleting an IP Host table entry, all connection references to the hostname are checked in the IPCONN table. The IPCONN table must be accessible.

For the ent-ip-conn command, the IPCONN table should be accessible.

For the rtrv-ip-conn command, the IPCONN table should be accessible.

#### Recovery

Refer to the command description in *Commands User's Guide* and *Database Administration* - *Features User's Guide* for assistance. Re-enter the command that generated this error message, specifying a valid combination of parameters.

Contact My Oracle Support if this error message appears again. See My Oracle Support (MOS).

### E2669 Cmd Rej: Cannot set DefCC to NONE if SIPNP is ON

For the chg-stpopts command, the defcc=none parameter can not be specified if the SIPNP feature is turned ON.

#### Recovery

- 1. Enter the rtrv-ctrl-feat command to retrieve the status of the SIPNP feature.
- 2. Refer to the command description in *Commands User's Guide* and *Database Administration Features User's Guide* for assistance. Re-enter the command that generated this error message, specifying a valid combination of parameters.

Contact My Oracle Support if this error message appears again. See My Oracle Support (MOS).

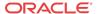

## E2670 Cmd Rej: Invalid value of DATA parameter for given APPL

If the IPSG32 GPL is running on the location specified by the loc parameter, then **gtt** and **nosccp** are the only valid values for the DATA parameter. If the GPL is anything but the IPSG32 GPL, the data=noscp parameter cannot be used for the card at that location.

For the chg-card command, if the card is type=slic with data=gtt and is changed to type=enet/enetb, then data must be changed to noscop first.

For the ent-card command, the DATA parameter can only be equal to DN or ELAP when the type=dsm and appl=siphc parameters are specified.

For the rept-stat-card command, the data=noscop parameter can be specified only when the appl=ipsg parameter is specified.

#### Recovery

- 1. Enter the rtrv-card command to display card type.
- 2. Re-enter the command that generated this error message, specifying a valid combination of parameters.

Refer to the command description in Commands User's Guide for assistance.

Contact My Oracle Support if this error message appears again. See My Oracle Support (MOS).

## E2672 Cmd Rej: SIP Phone Context already exists

For the ent-sip-npp command, the Phone Context should be unique.

#### Recovery

- 1. Enter the rtrv-sip-npp command to display the outputs of the SIPPHCXT parameter specified in the system. Refer to the command description in the *Commands User's Guide* and *Database Administration Features User's Guide* for assistance.
- 2. Re-enter the command that generated this error message, using a unique value of PHCTXT and specifying a valid combination of parameters.

Contact My Oracle Support if this error message appears again. See My Oracle Support (MOS).

## E2673 Cmd Rej: Default Phone Context cannot be deleted

For the dlt-sip-npp command, the Default Phone Context cannot be deleted from the SIPPHCXT table.

- 1. Enter the rtrv-sip-npp command to display the outputs of the SIPPHCXT parameter specified in the system.
- 2. Enter the dlt-sip-npp command to delete any rules with the Default Phone Context specified.

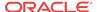

3. Re-enter the command that generated this error message, specifying a valid combination of parameters. Refer to the command description in the *Commands User's Guide* and *Database Administration - Features User's Guide* for assistance.

Contact My Oracle Support if this error message appears again. See My Oracle Support (MOS).

### E2674 Cmd Rej: Connection parameters must be unique

For the ent-ip-conn command, the LHOST, RHOST, LPORT and RPORT entry combination must be unique for each IP connection if PROT=TCP is specified or the RHOST, RPORT entry combination must be unique if PROT=UDP is specified.

#### Recovery

- 1. Enter the rtrv-ip-conn command to display the output of the parameter(s) specified. Refer to the command description in the *Commands User's Guide* and *Database Administration Features User's Guide* for assistance.
- Re-enter the command that generated this error message, specifying a valid combination of parameters.

Contact My Oracle Support. See My Oracle Support (MOS).

## E2675 Cmd Rej: Shelf locations 6200 and 6300 are reserved for FPB shelf

For the ent-shlf command, shelf locations 6200 and 6300 are reserved for shelf type FPB only.

#### Recovery

- 1. Enter the rtrv-shlf command to display the frames and shelves.
- 2. Re-enter the command that generated this error message with loc=<shelf> in the valid range. Refer to the *Maintenance Guide* and *Database Administration GTT User's Guide* for assistance.

Contact My Oracle Support if this error message appears again. See My Oracle Support (MOS).

## E2676 Cmd Rej: Telco Switch can be provisioned only in FPB shelf

For the ent-card command, the Telco Switch can only be provisioned in FPB shelf.

- 1. Enter the rtrv-shlf command to display the status of all shelves. If the loc parameter is specified, the command displays information for the specified shelf only.
- 2. Re-enter the command that generated this error message with loc=<shelf> in the valid range. Refer to the Maintenance Guide and Database Administration GTT User's Guide for assistance

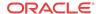

Contact My Oracle Support if this error message appears again. See My Oracle Support (MOS).

## E2677 Cmd Rej: E5APPB card and Telco Switch are not allowed in same shelf

For the ent-card command, the E5APPB card and Telco Switch can not be provisioned in the same shelf.

#### Recovery

- 1. Enter the rtrv-shlf command to display the status of all shelves.
- 2. Re-enter the command that generated this error message with loc=<shelf> in the valid range. Refer to the *Database Administration GTT User's Guide* for assistance.

Contact My Oracle Support if this error message appears again. See My Oracle Support (MOS).

# E2678 Cmd Rej: Maximum 6 TELCO Switches can be provisioned in a shelf

For the ent-card command, a maximum of 6 Telco switches are allowed in a shelf.

#### Recovery

- 1. Enter the rtrv-shlf:loc=<shelf location> parameter, to display the number of Telco Switches in the shelf.
- 2. If necessary, delete an existing Telco Switch from the shelf. Refer to the command description in the *Commands User's Guide* for assistance.
- Re-enter the ent-card command that generated this error message.
   Contact My Oracle Support if this error message appears again. See My Oracle Support (MOS).

### E2679 Cmd Rej: RPORT and RHOST are required together

For the ent-ip-conn command, the PROT=UDP requires both RHOSTand RPORT entry combinations.

#### Recovery

- 1. Enter the rtrv-ip-conn command to display the output of the parameter(s) specified. Refer to the command description in the *Commands User's Guide* and *Database Administration Features User's Guide* for assistance.
- Re-enter the command that generated this error message, specifying a valid combination of parameters.

Contact My Oracle Support. See My Oracle Support (MOS).

## E2680 Cmd Rej: OAM IP Security Feature must be activated.

For the chg-ftp-serv command, the OAM IP Security Feature must be activated.

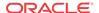

For the chg-secu-dflt command, the OAM IP Security Feature must be activated.

For the ent-ftp-serv command, the OAM IP Security Feature must be activated.

#### Recovery

- 1. Enter the rtrv-secu-dflt command to display the OAM IP Security feature.

  If the feature does not appear in the output, then the feature is not enabled. If the feature has a status of OFF, then the feature is enabled but is not turned on.
- Enable and turn on the feature as necessary. Refer to the Database Administration System Management User's Guide for assistance.
- **3.** Re-enter the command that generated this error message, specifying a valid combination of parameters. Refer to the command description in *Commands User's Guide*.
  - Contact My Oracle Support if this error message appears again. See My Oracle Support (MOS).

## E2681 Cmd Rej: FPB shelf is reserved for E5APPB card/Telco Switch

For the ent-card command, the FPB Shelf is reserved for E5APPB cards and Telco Switches only.

#### Recovery

- 1. Enter the rtrv-shlf command to display the status of the shelf.
- 2. Re-enter the command that generated this error message with loc=<shelf> in the valid range. Refer to the *Maintenance Guide* and *Database Administration GTT User's Guide* for assistance.

Contact My Oracle Support if this error message appears again. See My Oracle Support (MOS).

## E2682 Cmd Rej: Cannot delete an open Connection

For the dlt-dconn command, any diameter connection that is still OPEN to receive traffic cannot be deleted (the open parameter set to yes with the chg-assoc command). For the dlt-ip-conn command, the connection that is still OPEN to receive traffic can not be deleted.

#### Recovery - dlt-dconn

- Enter the rtrv-dconn command to display the diameter connections and SCTP association.
- 2. Enter the rtrv-assoc:aname=<association name associated with diameter connection> command to display the open status.
- 3. Enter the chg-assoc:aname=<association name associated with diameter connection>:open=no command to close the open connection.
- 4. Re-enter the command that generated this error message, specifying a valid combination of parameters. Refer to the command description in *Commands User's Guide* and *Database Administration Features User's Guide* for assistance.

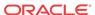

Contact My Oracle Support if this error message appears again. See My Oracle Support (MOS).

#### Recovery - dlt-ip-conn

- 1. Enter the rtrv-ip-host command to display the host name of the local IP address.
- Enter the rtrv-ip-conn command to display any open connections with LHOST = host name of IP address.
- 3. Enter the chg-ip-conn: open=no command to close any open connections with LHOST = host name of IP address.
- 4. Re-enter the command that generated this error message, specifying a valid combination of parameters. Refer to the command description in *Commands User's Guide* and *Database Administration Features User's Guide* for assistance.

Contact My Oracle Support if this error message appears again. See My Oracle Support (MOS).

### E2683 Cmd Rej: LHOST has open connection

For the chg-ip-lnk command, the local IP address can not be changed if the current or new local host has open connections.

#### Recovery

- 1. Enter the rtrv-ip-host command to display the host name of the local IP address.
- 2. Enter the rtrv-ip-conn command to display any open connections with LHOST = host name of IP address.
- 3. Enter the chg-ip-conn: open=no command to close any open connections with LHOST = host name of IP address.
- 4. Re-enter the command that generated this error message specifying a valid combination of parameters. Refer to the command description in the *Commands User's Guide* and *Database Administration Features User's Guide* for assistance.

Contact My Oracle Support. See My Oracle Support (MOS).

# E2684 Cmd Rej: Specified Lhost is not valid for Card and Appl Type

Connections can be made only with an LHOST that is configured on a SIP card.

#### Recovery

- 1. Use the rtrv-ip-host command to locate a LHOST on a SIP card.
- If no LHOST is present on a SIP card, then configure one with the ent-ip-host command.
- 3. Re-enter the command that generated this error message.

Refer to the command descriptions in *Commands User's Guide* for assistance.

If this error message appears again, contact My Oracle Support. See My Oracle Support (MOS).

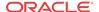

### E2685 Cmd Rej: Remote IP address exists in the IPLINK table

For the ent-ip-conn command, the The remote IP address (RHOST) must not exist in the IPLINK table.

#### Recovery

- Enter the rtrv-ip-host command to display the local host names and associated IP addresses.
- 2. Re-enter the command that generated this error message, specifying a valid combination of parameters. Refer to the command description in *Commands User's Guide* and *Database Administration Features User's Guide* for assistance.

Contact My Oracle Support. See My Oracle Support (MOS).

## E2686 Cmd Rej: Both NPDS and NPDD can not be set to default values

For the chg-sip-npp command, at least one NPDD or NPDS must be specified with non-default (other than 0, NONE) value.

For the ent-sip-npp command, at least one NPDD or NPDS must be specified with non-default (other than 0, NONE) value.

#### Recovery

- 1. Enter the rtrv-sip-npp command to display the output of the parameter(s) specified. Refer to the command description in the *Commands User's Guide* and *Database Administration Features User's Guide* for assistance.
- 2. Re-enter the command that generated this error message, specifying a valid combination of parameters.

Contact My Oracle Support. See My Oracle Support (MOS).

# E2687 Cmd Rej: Inhibit IPSM card(s) before changing the value of param SSH

For the chg-secu-dflt command, the value of parameter SSH can be changed to ON/OFF once the type IPSM cards are inhibited.

#### Recovery

- 1. Enter inh-card command, to inhibit the IPSM card(s).
- 2. Re-enter the command that generated this error message, specifying a valid combination of parameters. Refer to the command description in *Commands User's Guide* for assistance.
- 3. Enter alw-card command, to allow the IPSM card(s) to load.

Contact My Oracle Support for assistance. See My Oracle Support (MOS).

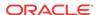

### E2688 Cmd Rej: SIP not Configured

For the rept-stat-ipconn the SIP card running the SIPHC application must be configured before this command can be entered.

For the rept-stat-sip the SIP card running the SIPHC application must be configured before this command can be entered.

#### Recovery

- 1. Enter the command to display the output of the parameter(s) specified. Refer to the command description in the *Commands User's Guide* and *Database Administration Features User's Guide* for assistance.
- 2. Re-enter the command that generated this error message, specifying a valid combination of parameters.

Contact My Oracle Support. See My Oracle Support (MOS).

### E2689 Cmd Rej: Card(s) provisioned in shelf require FAN

For the chg-shlf command, the Shelf FAN bit can not be turned OFF, if an EPM-B based card(s), a HC-MIM card(s) or an E5-APP-B card(s) is provisioned on the shelf.

#### Recovery

- Enter the rtrv-shlf:loc=<shelf location> parameter, to display the card type in the shelf.
- 2. If necessary, delete an existing card(s) from the shelf. Refer to the command description in the *Commands User's Guide* for assistance.
- 3. Re-enter the chg-shlf command that generated this error message. Refer to the command description in the *Commands User's Guide* for assistance.
  - Contact My Oracle Support if this error message appears again. See My Oracle Support (MOS).

## E2690 Cmd Rej: E5-SM4G Throughput Cap qty 6800 or above must be enabled

For the chg-stpopts command, to allow ANSI GFLEX and other EPAP based features to co-exist the E5-SM4G Throughput Cap quantity key for 6800 must be enabled.

For the enable-ctrl-feat command, to allow ANSI GFLEX and other EPAP based features to co-exist the E5-SM4G Throughput Cap quantity key for 6800 must be enabled.

- 1. Enter the rtrv-ctrl-feat command to display the status of the E5-SM4G Throughput Cap feature in the system.
- Remove and turn on the E5-SM4G Throughput Cap feature as necessary. Refer to the command description in Commands User's Guide and Database Administration - GTT User's Guide for assistance.
- 3. Re-enter the command that generated this error message.

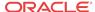

Contact My Oracle Support if this error message appears again. See My Oracle Support (MOS).

### E2691 Cmd Rej: J7 Support Feature must be enabled

The J7 Support Feature must be enabled to enter any ITU-N 16-bit Point Code.

#### Recovery

- 1. Enable the J7 support feature by using the following command:
  - ENABLE-CTRL-FEAT:partnum=893040801:fak=<feature access key>
- 2. Re-enter the original command with J7-supported parameters (for example, pcn16, dpcn16, and cgpcn16).

Refer to the command descriptions in *Commands User's Guide* for assistance. Contact My Oracle Support if this error message appears again. See My Oracle Support (MOS).

## E2693 Cmd Rej: FWORD is not supported at this time

Memory Type of FWORD is NOT supported at this time.

#### Recovery

Re-enter the set-mem command that generated this error message, specifying a valid combination of parameters. Refer to the command description in *Commands User's Guide* for assistance.

If this error message appears again, contact My Oracle Support. See My Oracle Support (MOS).

# E2694 Cmd Rej: Invalid combination of ADDR and PADDR specified

The addr and paddr parameters cannot be specified together in the command.

#### Recovery

Re-enter the command that generated this error message, specifying a valid combination of parameters. Refer to the command description in the *Commands User's Guide* for assistance.

## E2695 Cmd Rej: DPADDR cannot be entered with DR/DRARM/DA

If the da, dr, or drarm parameter is specified, then the dpaddr parameter cannot be specified.

#### Recovery

Re-enter the command that generated this error message, specifying a valid combination of parameters. Refer to the command description in the *Commands User's Guide* for assistance.

### E2696 Cmd Rej: REP cannot be specified when DUR=PERM

If the dur=perm parameter is specified, then the rep parameter cannot be specified.

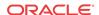

#### Recovery

Re-enter the command that generated this error message, specifying a valid combination of parameters. Refer to the command description in the *Commands User's Guide* for assistance.

### E2697 Cmd Rej: IND cannot be greater than 3

The value specified for the ind parameter cannot be greater than 3.

#### Recovery

Re-enter the ent-bp command that generated this error message, specifying a valid combination of parameters. Refer to the command description in *Commands User's Guide* for assistance.

## E2698 Cmd Rej: DUR=PERM cannot be specified with P186 or P286

If the value of the processor type portion of the type parameter is **p186** or **p286**, then the dur=perm parameter cannot be specified.

#### Recovery

Re-enter the ent-bp command that generated this error message, specifying a valid combination of parameters. Refer to the command description in the *Commands User's Guide* for assistance.

Contact My Oracle Support if this error message appears again. See My Oracle Support (MOS).

# E2699 Cmd Rej: DATA cannot be specified with TYPE = P186, P286, or IXP

The value **data** can be specified for the breakpoint-type portion of the type parameter only if the value **p486** is specified for the processor-type portion of the type parameter.

#### Recovery

Re-enter the ent-bp command that generated this error message, specifying a valid combination of parameters. Refer to the command description in *Commands User's Guide* for assistance.

Contact My Oracle Support if this error message appears again. See My Oracle Support (MOS).

## E2700 Cmd Rej: ACCESS can only be specified with TYPE=P486-DATA or ARM-DATA

A value of **p486-data** or **arm-data** must be specified for the type parameter before the access parameter can be specified.

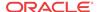

Re-enter the ent-bp command that generated this error message, specifying a valid combination of parameters. Refer to the command description in the *Commands User's Guide* for assistance.

Contact My Oracle Support if this error message appears again. See My Oracle Support (MOS).

### E2701 Cmd Rej: Meas Platform feature must be ON

The Measurements Platform feature must be turned on before the ent-card command can be entered for a type MCPM card (E5-MCPM-B).

For the chg-measopts command, the **Measurements Platform** feature must be turned on before the platformenable=on parameter can be specified.

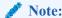

Once a feature that is controlled using a feature bit has been turned on, it cannot be turned off.

#### Recovery

- Display the status of the Measurements Platform feature. Enter the rtrv-feat command.
- 2. Turn on the Measurements Platform feature as necessary. Refer to the *Database Administration System Management User's Guide* for assistance.
- Re-enter the command that generated the error message.
   Contact My Oracle Support if this error message appears again. See My Oracle Support (MOS).

# E2702 Cmd Rej: At least one MCPM card must be configured in system

At least one type MCPM card (E5-MCPM-B) must be configured in the system if the Measurements Platform feature is turned on before the rept-stat-meas command can provide status for the feature.

#### Recovery

- 1. Display the card status in the system. Enter the rept-stat-card command.
- 2. Install and configure an MCPM card if necessary. Refer to the *Database Administration System Management User's Guide* for assistance.
- Re-enter the rept-stat-meas command that generated this error message.
   Contact My Oracle Support if this error message appears again. See My Oracle Support (MOS).

## E2703 Cmd Rej: Missing parameter - DPADDR or DR

The dpaddr or dr parameter must be specified.

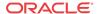

#### Recovery

Re-enter the ent-bp command that generated this error message, specifying a valid combination of parameters. Refer to the command description in the *Commands User's Guide* for assistance.

### E2704 Cmd Rej: Invalid IPADDR

A command was entered for an IP address that does not exist in the database, or a value was specified that does not conform to the naming conventions.

#### Recovery

Re-enter the command that generated this error message, specifying a valid IP address that conforms to the naming conventions. Refer to the command description in *Commands User's Guide* and to *Database Administration - Features User's Guide* for assistance.

Contact My Oracle Support if this error message appears again. See My Oracle Support (MOS).

# E2705 Cmd Rej: IP Node Address never entered or Card DB corrupt

The IP address specified by the ipaddr parameter must match the IP address of the remote IP node for the card specified by the loc parameter.

#### Recovery

- 1. Display the address of the remote IP node for the card. Enter the rtrv-ip-node:loc=command.
- 2. Re-enter the ent/dlt-ip-node address that generated this error message, specifying a valid combination of parameters. Refer to the command description in *Commands User's Guide* and to the *Database Administration Features User's Guide* for assistance.

Contact My Oracle Support if this error message appears again. See My Oracle Support (MOS).

## E2706 Cmd Rej: APPL is invalid for report or entity

The enttype=stplan and type=avl parameters must be specified before the appl parameter can be specified.

The value of the appl parameter must apply to the reports specified for the enttype and type parameters.

#### Recovery

Re-enter the command that generated this error message, specifying a valid combination of parameters. Refer to the command description in *Commands User's Guide* for assistance.

Contact My Oracle Support if this error message appears again. See My Oracle Support (MOS).

## E2707 Cmd Rej: LOC is invalid for specified report TYPE

The type=systot and loc parameters cannot be specified together in the command.

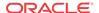

#### Recovery

Re-enter the rept-meas command that generated this error message, specifying a valid combination of parameters. Refer to the command description in *Commands User's Guide* and to the *Measurements Reference* for assistance.

### E2708 Cmd Rej: APPL or LOC must be specified

The appl and loc parameters cannot be specified together in the command.

#### Recovery

Re-enter the rept-meas command that generated this error message, specifying a valid combination of parameters. Refer to the command description in *Commands User's Guide* and to the *Measurements Reference* for assistance.

## E2709 Cmd Rej: APPL is invalid for specified PERIOD

The appl parameter can be specified only with the period=last or period=specific parameter.

#### Recovery

Re-enter the rept-meas command that generated this error message, specifying a valid combination of parameters. Refer to the command description in *Commands User's Guide* and to the *Measurements Reference* for assistance.

## E2710 Cmd Rej: Cannot assign ITU and ANSI LHOST to the same AS

For the chg-assoc command, the current lhost and the specified new lhost must run the same type of application (ITU or ANSI).

For the ent-as command, the associations assigned to the specified M3UA/SUA association (adapter type) cannot be assigned to a different local host type than the local host type for the associations for the M3UA/SUA associations (adapter type) already assigned to the AS (ITU or ANSI).

#### Recovery - chg-assoc

- Display the IP address for the current and new association local hosts. Enter the rtrvip-host command
- 2. Display the card location for each local host IP address from Step 1. Enter the rtrv-ip-lnk command.
- 3. Display the application that is running on each local host card. Enter the rtrv-card command.
  - The SS7IPGW and IPLIM applications are ANSI, and the IPGWI and IPLIMI applications are ITU.
- 4. Re-enter the chg-assoc command that generated this error message, specifying a valid combination of parameters. Refer to the command description in *Commands User's Guide* and to the *Database Administration IP7 User's Guide* for assistance.

Contact My Oracle Support if this error message appears again. See My Oracle Support (MOS).

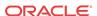

#### Recovery - ent-as

- 1. Display the associations with the specified AS. Enter the rtrv-as command.
- Display the local host assigned to each association for the specified M3UA/SUA association (adapter type). Enter the rtrv-assoc command.
- 3. Display the local host IP addresses. Enter the rtrv-ip-host command.
- 4. Display the card location for one local host IP address from Step 3. Enter the rtrv-ip-lnk command.
- 5. Display the application that is running on that local host card. Enter the rtrv-card command.
  - The SS7IPGW and IPLIM applications are ANSI, and the IPGWI and IPLIMI applications are ITU.
- 6. Re-enter the ent-as command that generated this error message, specifying a valid combination of parameters. Refer to the command description in *Commands User's Guide* and to the *Database Administration IP7 User's Guide* for assistance.

Contact My Oracle Support if this error message appears again. See My Oracle Support (MOS).

### E2711 Cmd Rej: Invalid parameter

The specified parameter is not recognized by the software.

#### Recovery

Re-enter the command that generated this error message, specifying a valid combination of parameters. Refer to the command description in the *Commands User's Guide* for assistance.

Contact My Oracle Support if this error message appears again. See My Oracle Support (MOS).

## E2712 Cmd Rej: RESETCHAR not valid with ACTION=CREATE

If the action=create parameter is specified, then the name, ext, and filelength parameters must be specified. All other parameters are ignored or defaulted.

#### Recovery

Re-enter the chg-tbl command that generated this error, specifying a valid combination of parameters.

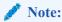

Contact My Oracle Support before entering the chg-tbl command. See My Oracle Support (MOS).

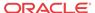

# E2713 Cmd Rej: FILELENGTH not valid with ACTION=RESET

If the action=reset parameter is specified, then the id parameter must be specified. All other parameters are ignored or defaulted.

## Recovery

Re-enter the chg-tbl command that generated this error message, specifying a valid combination of parameters.

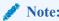

Contact My Oracle Support before entering the chg-tbl command. See My Oracle Support (MOS).

## E2714 Cmd Rej: NAME not valid with ACTION=RESET

If the action=reset parameter is requested, then the id parameter must be entered. All other parameters are ignored or defaulted.

#### Recovery

Re-enter the chg-tbl command that generated this error message, specifying a valid combination of parameters.

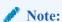

Contact My Oracle Support before entering the chg-tbl command. See My Oracle Support (MOS).

## E2715 Cmd Rej: EXT not valid with ACTION=RESET

If the action=reset parameter is specified, then the id parameter must be specified. All other parameters are ignored or defaulted.

## Recovery

Re-enter the chg-tbl command that generated this error message, specifying a valid combination of parameters.

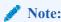

Contact My Oracle Support before entering the chg-tbl command. See My Oracle Support (MOS).

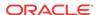

# E2716 Cmd Rej: RESETCHAR not valid with ACTION=RENAME

If the action=rename parameter is specified, then the id, name, and ext parameters must be specified. All other parameters are ignored or defaulted.

#### Recovery

Re-enter the chg-tbl command that generated this error message, specifying a valid combination of parameters.

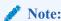

Contact My Oracle Support before entering the chg-tbl command. See My Oracle Support (MOS).

## E2717 Cmd Rej: filelength not valid with ACTION=RENAME

If the action=rename parameter is specified, then the id, name, and ext parameters must be specified. All other parameters are ignored or defaulted.

#### Recovery

Re-enter the chg-tbl command that generated this error message, specifying a valid combination of parameters.

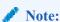

Contact My Oracle Support before entering the chg-tbl command. See My Oracle Support (MOS).

# E2719 Cmd Rej: REDIRECT can only be specified with ANSI point codes

The value specified for the dpc parameter must be an ANSI point code with at least one assigned route.

- 1. Display the destination point codes in the database. Enter the rtrv-dstn command.
- Display the routes in the database. Enter the rtrv-rte command.
   The ANSI point codes that have routes assigned to them are shown in the DPCA field.
- 3. Enter a new destination point code and assign a route or assign a route to an existing point code if desired. Refer to the *Database Administration SST User's Guide* for assistance.
- 4. Re-enter the ent/chg-gws-redirect command that generated this error message, specifying a valid combination of parameters. Refer to the command description in

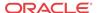

Commands User's Guide and to the Database Administration - Features User's Guide for assistance.

Contact My Oracle Support if this error message appears again. See My Oracle Support (MOS).

## E2720 Cmd Rej: 386/486 register cannot be specified

For 80286 processors, 80386 or 80486 registers cannot be specified.

## Recovery

Re-enter the ent-bp command that generated this error message, specifying a valid combination of parameters. Refer to the command description in *Commands User's Guide* for assistance.

Contact My Oracle Support if this error message appears again. See My Oracle Support (MOS).

## E2721 Cmd Rej: Integer value must be less than 65535

For 80286 processors, integer values for registers and conditions must be less than 65535.

#### Recovery

Re-enter the ent-bp command that generated this error message, specifying a valid combination of parameters. Refer to the command description in *Commands User's Guide* for assistance.

Contact My Oracle Support if this error message appears again. See My Oracle Support (MOS).

# E2723 Cmd Rej: Password operations not allowed on a non-secure terminal

The OA&M IP Security Enhancements feature must be turned on before passwords can be created or modified from a Telnet terminal (terminal IDs 17 - 40).

#### Recovery - login command

Login from a serial terminal (terminal IDs 1 - 16).

## Recovery - chg-pid command

- 1. Display the status of the OA&M IP Security Enhancements feature. Enter the rtrv-ctrl-feat command.
  - If the feature does not appear in the output, then the feature is not enabled. If the feature has a status of OFF, then the feature is enabled, but is not turned on.
- 2. Enable and turn on the feature as necessary. Refer to the *Commands User's Guide* and the *Database Administration System Management User's Guide* for assistance.
- 3. Re-enter the command that generated this error message.

Contact My Oracle Support if this error message appears again. See My Oracle Support (MOS).

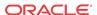

## E2724 Cmd Rej: S13 Feature Must Be Enabled

For the chg-dconn command, the S13/S13' Int for EIR feature must be enabled before changing any parameter of a diameter connection.

For the chg-deiropts command, the S13/S13' Int for EIR feature must be enabled before changing any DEIR configuration.

For the dlt-dconn command, the S13/S13' Int for EIR feature must be enabled before deleting any existing diameter connection.

For the ent-card command, the S13/S13' Int for EIR feature must be enabled before the type=dsm and appl=deirhc parameters can be specified.

For the ent-dconn command, the S13/S13' Int for EIR feature must be enabled before entering any diameter connection.

For the rtrv-dconn command, the S13/S13' Int for EIR feature must be enabled before retrieving any diameter connection entry.

For the rtrv-deiropts command, the S13/S13' Int for EIR feature must be enabled before retrieving Diameter EIR configuration options.

## Recovery

- 1. Enter the rtrv-ctrl-feat command to display the status of the S13/S13' Int for EIR feature.
  - If the feature does not appear in the output, then the feature is not enabled.
- 2. Enable the S13/S13' Int for EIR feature as necessary. Refer to *EIR User's Guide* for assistance.
- Re-enter the command that generated this error message.
   If this error message appears again, contact My Oracle Support. See My Oracle Support (MOS).

## E2725 Cmd Rej: ANSI site id not defined

The ANSI self-ID destination point code for the STP must be defined before ANSI destinations can be changed.

- Display the site identification STP point codes and capability point codes. Enter the rtry-sid command.
- 2. Define the ANSI self-ID DPC as necessary. Refer to the Database Administration SS7 User's Guide for assistance.
- Re-enter the ent/chg-dstn command that generated this error message.
   Contact My Oracle Support if this error message appears again. See My Oracle Support (MOS).

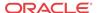

## E2726 Cmd Rej: ITU-INTL site id not defined

The ITU-I self-ID destination point code (DPC) for the STP must be defined before ITU-I destinations can be changed.

## Recovery

- Display all site identification STP point codes and capability point codes. Enter the rtrvsid command.
- 2. Define the ITU-I self-ID DPC as necessary. Refer to *Database Administration SS7 User's Guide* for assistance.
- Re-enter the ent/chg-dstn command that generated this error message.
   Contact My Oracle Support if this error message appears again. See My Oracle Support (MOS).

## E2727 Cmd Rej: ITU-NATL site id not defined

The ITU-N self-ID destination point code (DPC) for the STP must be defined before ITU-I destinations can be changed.

- Display all site identification STP point codes and capability point codes. Enter the rtrvsid command.
- Define the ITU-N self-ID DPC as necessary. Refer to Database Administration SS7
  User's Guide for assistance.
- Re-enter the ent/chg-dstn command that generated this error message.
   Contact My Oracle Support if this error message appears again. See My Oracle Support (MOS).

## E2728 Cmd Rej: S13 Feature Must Be Activated

For the alw-card command, the S13/S13' Int for EIR feature must be activated before allowing a card running DEIRHC/DEIR64 GPL.

For the chg-mtc-measopts command, the S13/S13' Int for EIR feature must be turned on before the mtchdeir=on parameter or the mtchdeir=on parameter can be specified.

For the rept-ftp-meas command, the S13/S13' Int for EIR feature must be activated before the enttype=deir and type=mtch/mtcd parameters can be specified.

For the rept-stat-deir command, the S13/S13' Int for EIR feature must be activated before retrieving the overall status of DEIR cards.

- Enter the rtrv-ctrl-feat command to display the status of the S13/S13' Int for EIR feature.
  - If the feature does not appear in the output, then the feature is not enabled. If the feature has a status of OFF, then the feature is enabled but is not turned on.
- 2. Enable and turn on the S13/S13' Int for EIR feature as necessary. Refer to *EIR User's Guide* for assistance.

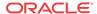

Re-enter the command that generated this error message.
 If this message appears again, contact My Oracle Support; see My Oracle Support (MOS).

## E2730 Cmd Rej: Invalid Realm

A valid value must be specified for the realm parameter. The value must start with a letter and can contain up to 60 characters. Allowed characters are a-z, A-Z, 0-9, and - (dash). If the realm contains a dash, then the realm must be enclosed within quotation marks.

#### Recovery

1. Re-enter the command that generated this error message, specifying a valid value for the realm parameter.

If this message appears again, contact My Oracle Support. See My Oracle Support (MOS).

## E2731 Cmd Rej: RHOST required for DIAM association

RHOST is a mandatory parameter for DIAM association.

## Recovery

- Enter the rtrv-ip-host command to display the host entries configured in EAGLE.
   Local host and remote host are displayed.
- 2. Re-enter the ent-assoc command with the RHOST parameter to associate a valid remote host with the DIAM association.

If this error message appears again, contact My Oracle Support. See My Oracle Support (MOS).

# E2732 Cmd Rej: RSVDTPS must be less than or equal to MAXTPS

RSVDTPS of a diameter connection must be less than or equal to MAXTPS.

#### Recovery

- 1. Enter the rtrv-dconn:dcname=<connection name> command to display the TPS configured in EAGLE for a particular diameter connection.
- 2. Re-enter the command that generated this error message, with an RSVDTPS value that is less than the value configured for MAXTPS for the particular diameter connection.

Contact My Oracle Support if this error message appears again. See My Oracle Support (MOS).

# E2733 Cmd Rej: The T1PORT at the specified location is already equipped

The port specified by the tlport parameter cannot be already equipped with a Tl interface.

## Recovery

 Display the port and card location information for each T1 interface defined in the database. Enter the rtry-t1 command

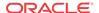

2. Re-enter the ent-t1 command that generated this error message, specifying a valid combination of parameters. Refer to the command description in *Commands User's Guide* and to the *Database Administration - SS7 User's Guide* for assistance.

Contact My Oracle Support if this error message appears again. See My Oracle Support (MOS).

## E2735 Cmd Rej: Failed reading DCONN table

The DCONN table should be accessible.

## Recovery

Re-enter the command that generated this error message.
 Contact My Oracle Support if this error message appears again. See My Oracle Support (MOS).

## E2736 Cmd Rej: All signaling links serviced by the T1 must be deactivated

For the chg-tl command, all signaling links that are serviced by the specified Tl card (loc parameter) must be deactivated before the values for the encode, tltsel, ll, and framing parameters can be changed.

For the inh-card command, if the card is type LIMT1, all signaling links providing timeslots serviced by the T1 interfaces assigned to the card must be deactivated, unless the force=yes parameter is specified.

#### Recovery

- 1. Display information on T1 signalling links. Enter the rtrv-slk command.
- Deactivate all signaling links as necessary. Refer to the *Database Administration SST User's Guide* for assistance.
- Re-enter the command that generated this error message.
   Contact My Oracle Support if this error message appears again. See My Oracle Support (MOS).

# E2737 Cmd Rej: The T1PORT at the specified location is not equipped

For the chg/dlt/rtrv-tl commands, the port specified by the tlport parameter must have already been configured with a T1 interface on the specified T1 card.

For the ent-slk command, the T1 interface on the card at the location specified by the loc parameter must be defined before a signaling link can be assigned to the port.

- 1. Display all T1 interface port and card location information. Enter the rtrv-t1 command
- 2. Revise the information as necessary. Refer to the *Database Administration SS7 User's Guide* for assistance.
- 3. Re-enter the command that generated this error message.

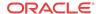

Contact My Oracle Support if this error message appears again. See My Oracle Support (MOS).

## E2738 Cmd Rej: Can not inhibit IMT bus - alternate bus is in abnormal state

Cards that prevent the IMT buses from being inhibited during the upgrade cannot exist in the system.

## Recovery

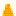

#### **Caution:**

It is strongly recommended that the act-upgrade command be used only in conjunction with the system Upgrade Procedure for the target release. The Upgrade Procedure provides step-by-step information on performing an upgrade.

- 1. Display the cards that are defined in the database. Enter the rtrv-card command.
- Remove any cards that prevent the IMT buses from being inhibited. Refer to the Maintenance Guide for assistance.
- Re-enter the act-upgrade command that generated this error message.
   Contact My Oracle Support if this error message appears again. See My Oracle Support (MOS).

## E2739 Cmd Rej: T1 card location is unequipped

For the ent/chg/dlt/rtrv-tl command, the card location specified by the loc parameter must be equipped.

For the ent-slk command, the T1 interface of the T1 card specified by the t1loc parameter must already be defined before a signaling link can be assigned to the card.

#### Recovery

- 1. Display the cards that are defined in the database. Enter the rtrv-card command.
- Equip the card location as necessary. Refer to the Database Administration SS7 User's Guide for assistance.
- Re-enter the command that generated this error message.
   Contact My Oracle Support if this error message appears again. See My Oracle Support (MOS).

# E2740 Cmd Rej: The specified LOC only supports SLTC loopbacks

The tst-slk:loopback=sltc command can only be run on the LIME1, LIIMT1, or LIMCH card types.

For IPSG M2PA signaling links or IPLHC signaling links where the iplim12=m2pa parameter is specified, only the loopback=sltc test is allowed.

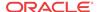

## Recovery

- Display the card types. Enter the rtrv-card command.
- 2. Display the signalling link information. Enter the rtrv-slk command.
- 3. Re-enter the tst-slk command that generated this error message, specifying a valid combination of parameters. Refer to the command description in *Commands User's Guide* and to the *Maintenance Guide* for assistance.

Contact My Oracle Support if this error message appears again. See My Oracle Support (MOS).

## E2742 Cmd Rej: T1 is assigned to card

Before a T1 card can be deleted, any T1 interfaces assigned to the card must be deleted.

## Recovery

- 1. Display the list of signaling links assigned to the T1 card. Enter the rtrv-slk command.
- 2. Delete the T1 interfaces associated with the card. Refer to the *Database Administration SS7 User's Guide* for assistance.
- Re-enter the dlt-card command that generated this error message.
   Contact My Oracle Support if this error message appears again. See My Oracle Support (MOS).

## E2745 Cmd Rej: ALHOST is invalid without LHOST

The local host (lhost) must be configured before configuring the alternate local host (alhost).

#### Recovery

Re-enter the chg-assoc command that generated this error message, specifying a valid combination of parameters. Refer to the command description in *Commands User's Guide* for assistance.

If this error message appears again, contact My Oracle Support. See My Oracle Support (MOS).

# E2746 Cmd Rej: TS value on the T1 already in use by a signaling link

The value specified for the ts parameter cannot already be assigned to a signaling link serviced by the T1 interface on the specified T1 card.

## Recovery

- 1. Display the existing T1 interface information. Enter the rtrv-t1 command.
- 2. Re-enter the ent-slk command that generated this error message, specifying a valid combination of parameters. Refer to the command description in *Commands User's Guide* and to the *Database Administration SST User's Guide* for assistance.

Contact My Oracle Support if this error message appears again. See My Oracle Support (MOS).s

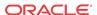

# E2747 Cmd Rej: FORCE=YES is required when card is allowed

The card in the location specified with the loc parameter must be inhibited for the dlt-ip-rte command to complete successfully. The force=yes parameter must be specified to enter the command when the card is allowed.

#### Recovery

- 1. Display the card status. Enter the rept-stat-card command.
- Inhibit the card as necessary. Refer to the Database Administration IP7 User's Guide for assistance.
- Re-enter the dlt-ip-rte command that generated this error message.
   Contact My Oracle Support if this error message appears again. See My Oracle Support (MOS).

# E2748 Cmd Rej: T1 TS value must be specified in the range (1-24)

The ts parameter value for a T1 link must be in the range 1-24.

## Recovery

Re-enter the ent-slk command that generated this error message, specifying a valid combination of parameters. Refer to the command description in Commands User's Guide and to the Database Administration - SS7 User's Guide for assistance.

Contact My Oracle Support if this error message appears again. See My Oracle Support (MOS).

## E2749 Cmd Rej: Could not block link for testing

The command was unsuccessful. This error message may indicate a serious failure and require technical assistance.

#### Recovery

Wait for a brief period, and re-enter the command.

Contact My Oracle Support if this error message appears again. See My Oracle Support (MOS).

## E2750 Cmd Rej: UserID already logged on (or is logging on) another terminal

If a user is already logged on to a terminal, then the user cannot log on to another terminal. The user cannot change their password while being logged on to any terminal.

#### Recovery

1. Look at the scroll area of the terminal screen that is used for login.

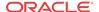

The following message is displayed: Info: UID is currently logged on (or is logging on) to terminal yy (where yy is in the range 1 - 16).

- 2. Find the terminal at yy and log off the user ID at that work station.
- 3. Return to the work station and resume the task that generated this error message.

## E2751 Cmd Rej: UserID has been revoked

The user ID has been revoked by the systems administrator.

## Recovery

Contact the systems administrator.

## E2752 Cmd Rej: UserID has become obsolete and cannot be used

The number of days that have elapsed since the last successful login to the system exceeds the number established for the site.

## Recovery

Contact the systems administrator.

## E2753 Cmd Rej: Password does not contain enough alphabetic characters

The password must contain at least the number of alphabetic characters specified by the alpha parameter in the chg-secu-dflt command.

## Recovery

- 1. Display the system security defaults. Enter the rtrv-secu-dflt command.
- 2. Change the requirements as necessary. Refer to the *Database Administration System Management User's Guide* for assistance.
- 3. Re-enter the chg-pid or login command that generated this error message, specifying a valid combination of parameters. Refer to the command description in *Commands User's Guide* and to the *Database Administration System Management User's Guide* for assistance.

Contact My Oracle Support if this error message appears again. See My Oracle Support (MOS) for assistance.

## E2754 Cmd Rej: Password does not contain enough numeric characters

The password must contain at least the number of numeric characters specified by the num parameter in the chg-secu-dflt command.

#### Recovery

1. Display the system security defaults. Enter the rtrv-secu-dflt command.

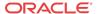

- 2. Change the requirements as necessary. Refer to the *Database Administration System Management User's Guide* for assistance.
- 3. Re-enter the chg-pid or login command that generated this error message, specifying a valid combination of parameters. Refer to the command description in *Commands User's Guide* and to the *Database Administration System Management User's Guide* for assistance.

Contact My Oracle Support if this error message appears again. See My Oracle Support (MOS) for assistance.

# E2755 Cmd Rej: Password does not contain enough punctuation characters

The password must contain at least the number of punctuation characters specified by the **punc** parameter in the chg-secu-dflt command.

## Recovery

- 1. Display the system security defaults. Enter the rtrv-secu-dflt command.
- 2. Change the requirements as necessary. Refer to the *Database Administration System Management User's Guide* for assistance.
- 3. Re-enter the chg-pid or login command that generated this error message, specifying a valid combination of parameters. Refer to the command description in *Commands User's Guide* and to the *Database Administration System Management User's Guide* for assistance.

Contact My Oracle Support if this error message appears again. See My Oracle Support (MOS) for assistance.

## E2756 Cmd Rej: Failed reading the password table

The Password table is corrupt or cannot be found by the system.

#### Recovery

Re-enter the command that generated this error message.

Contact My Oracle Support if this error message appears again. See My Oracle Support (MOS).

## E2757 Cmd Rej: Invalid userID/password combination

The combination of user ID and password values must already exist in the database.

- 1. Contact the systems administrator to verify the correct user ID-password combination.
- 2. Re-enter the login command, specifying the assigned user ID and password combination.

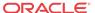

## E2758 Cmd Rej: ALPHA+NUM+PUNC must not be greater than 12

The password total of alphabetic, numeric, and punctuation characters cannot exceeds the system allowed maximum of 12.

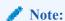

Commands ent-user and chg-user are only available to the system administrator.

## Recovery

Re-enter the ent/chg/act-user, chg-pid, or login command that generated this error message, specifying a valid combination of parameters. Refer to the command description in the *Commands User's Guide* and to the *Database Administration - System Management User's Guide* for assistance.

# E2759 Cmd Rej: Revocation of security admin userID not allowed

The revoke=yes parameter cannot be specified for a user ID with system administration authorization.

#### Recovery

Re-enter the ent/chg-user command that generated this error message, specifying a valid combination of parameters. Refer to the command description in *Commands User's Guide* and to the *Database Administration - System Management User's Guide* for assistance.

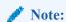

The ent/chg-user commands can be entered only by a use wirth system administration authority.

## E2760 Cmd Rej: Failed reading the security defaults table

The Security Defaults table is corrupt or cannot be found by the system.

## Recovery

- 1. Re-enter the command that generated this error message.
- Contact My Oracle Support if this error message appears again. See My Oracle Support (MOS).

## E2761 Cmd Rej: Password cannot contain userID

The password cannot contain the associated User ID.

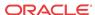

## Recovery

- 1. Display the system security defaults. Enter the rtrv-secu-dflt command.
- 2. Re-enter the chg-pid or login command that generated this error message, specifying a valid combination of parameters. Refer to the *Commands User's Guide* and to the *Database Administration System Management User's Guide* for assistance.

Contact My Oracle Support if this error message appears again. See My Oracle Support (MOS) for assistance.

# E2762 Cmd Rej: Terminal temporarily disabled. Excessive LOGIN failures

The terminal is disabled because the login failure threshold level was exceeded.

## Recovery

Contact the system administrator.

# E2765 Cmd Rej: Invalid password. Keyboard is locked. Enter UNLOCK command

The password of the logged in user must be entered to unlock the keyboard.

## Recovery

- 1. Re-enter the unlock command.
- 2. Enter the correct password when prompted.

If the incorrect password is entered until the number of unlock commands entered at the keyboard exceeds the site specified maximum, then the terminal will become disabled. Contact the system administrator.

## E2767 Cmd Rej: Keyboard is not locked

The keyboard is not locked, or the unlock command was entered at an OAP terminal. OAP terminals cannot be locked.

## Recovery

The keyboard is not locked. No action required.

# E2768 Cmd Rej: DURAL must be specified within 0..995959 or 999999

A valid value must be specified for the dural parameter.

#### Recovery

Re-enter the chg-trm command that generated this error message, specifying a valid combination of parameters. Refer to the command description in the *Commands User's Guide* and to the *Database Administration - System Management User's Guide* for assistance.

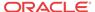

## E2769 Cmd Rej: Entry already exists for this application at this IP Address

An entry for the specified application ID at the specified IP address cannot already exist.

## Recovery

- Display the existing entries for the FTP Server table. Enter the rtrv-ftp-serv command.
- Re-enter the ent-ftp-serv command that generated this error message, specifying a
  valid combination of parameters. Refer to the command description in Commands User's
  Guide and to the Database Administration System Management User's Guide for
  assistance.

Contact My Oracle Support if this error message appears again. See My Oracle Support (MOS).

## E2770 Cmd Rej: Terminal temporarily disabled. Excessive UNLOCK failures

The terminal keyboard is locked and temporarily disabled because the number of failed unlock attemps exceeds the site-specified maximum.

## Recovery

Contact the system administrator.

# E2771 Cmd Rej: Both WRNLN and WRNTX must be specified

The wrnln and wrntx parameters must be specified together in the command.

#### Recovery

Re-enter the chg-secu-dflt command that generated this error message, specifying a valid combiation of parameters. Refer to the command description in *Commands User's Guide* and to the *Database Administration - System Management User's Guide* for assistance.

Contact My Oracle Support if this error message appears again. See My Oracle Support (MOS).

# E2772 Cmd Rej: Entry already exists for this application at this priority

An entry for the specified application ID at the specified priority cannot already exist.

#### Recovery

 Display the existing entries in the FTP Server table. Enter the rtrv-ftp-serv command.

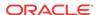

2. Re-enter the ent/chg-ftp-serv command that generated this error message, specifying a valid combination of parameters. Refer to the command description in *Commands User's Guide* and to the *Database Administration - System Management User's Guide* for assistance.

Contact My Oracle Support if this error message appears again. See My Oracle Support (MOS).

## E2773 Cmd Rej: FTP Server table must be accessible

The FTP Server table must be accessible.

#### Recovery

Re-enter the command that generated this error message.

Contact My Oracle Support if this error message appears again. See My Oracle Support (MOS).

## E2774 Cmd Rej: FTP Server table entry not found for this APP/IPADDR

For the act-ftp-trns command, the FTP Server table must contain at least one FTP server entry that specifies the user application.

For the act-upgrade command, the ent-ftp-serv:app=dist command must be entered before a value of **getrel** or **chkrel** can be specified for the action parameter.

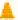

## **Caution:**

It is strongly recommended that this command be used only in conjunction with the system Upgrade Procedure for the target release. The Upgrade Procedure provides step-by-step information on performing an upgrade.

The DB application server must be provisioned (see the ent-ftp-serv command) before the chg-db:action=backup:dest=server or chg-db:action=restore:src=server command can be entered.

For the chg/dlt-ftp-serv command, the specified FTP server entry must already exist in the FTP Server table for the specified IP address and application.

## Recovery

- Display the current entries in the FTP Server table. Enter the rtrv-ftp-serv command.
- 2. Revise the data as necessary. Refer to the *Database Administration System Management User's Guide* for assistance.
- **3.** Re-enter the command that generated this error message, specifying a valid combination of parameters.

Contact My Oracle Support if this error message appears again. See My Oracle Support (MOS).

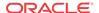

# E2775 Cmd Rej: Cannot change terminal authority while user is logged on

Terminal access rights cannot be changed while a user is logged on to that terminal.

## Recovery

- 1. Display the users that are logged into the system Enter the rept-stat-user command.
- 2. Re-enter the chg-secu-trm command that generated this error message when the user ID for the terminal of interest is logged off.

# E2776 Cmd Rej: At least two ports must have security admin authority

At least two terminals must be configured as security administration terminals in case one of the terminals has a hardware failure.

## Recovery

- Display the access rights for the terminal in question. Enter the rtrv-secu-trm command.
- 2. Revise the terminal settings as necessary to conform to the security requirements. Refer to the command description for the chg-secu-trm command in *Commands User's Guide* and to *Database Administration System Management User's Guide* for assistance.
- Re-enter the command that generated this error message.
   Contact My Oracle Support if this error message appears again. See My Oracle Support (MOS).

# E2777 Cmd Rej: Cannot change TYPE as system requires 2 SA enabled terminals

The system requires that at least two terminals be configured as security administration terminals. If only two security administration terminals are configured, then the value of the type parameter cannot be changed to a value that would make the terminal unusable (**printer**, or **none**) because only one security administration terminal would remain.

- 1. Display the access rights for the terminal. Enter the rtrv-secu-trm command.
- 2. Change the characteristics for the terminal if desired. Refer to the *Database Administration System Management User's Guide* for assistance.
- 3. Re-enter the chg-trm command that generated this error message, specifying a valid combination of parameters.
  - Contact My Oracle Support if this error message appears again. See My Oracle Support (MOS).

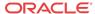

## E2778 Cmd Rej: Max number of entries exist in FTP Server table

A maximum of 10 FTP servers can be entered in the FTP Server table.

#### Recovery

- Display the FTP servers currently in the FTP Server table. Enter the rtrv-ftp-serv command.
- 2. Delete existing FTP servers as necessary. Refer to *Database Administration System Management User's Guide* for assistance.
- Re-enter the ent-ftp-serv command that generated this error message.
   Contact My Oracle Support if this error message appears again. See My Oracle Support (MOS).

## E2779 Cmd Rej: Max number of FTPSERV table entries exist for this APP

The FTP Server table can contain entries for a maximum of 10 FTP servers: however, the number of FTP servers supported by an application may be less than 10. Entries that are made for an application cannot be made for more than the maximum number of FTP servers supported by the application.

- The Measurements Platform Application (app=meas) supports 3 FTP servers.
- The FTP-based Table Retrieve Application (FTRA) (app=user) supports 2 FTP servers.
- The Database (app=db) and Software Distribution (app=dist) applications each support 1 FTP server.
- The SS7 Firewall Logging application (app=sflog) supports 2 Secure FTP servers.

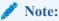

Refer to the command description in *Commands User's Guide* and to the *Database Administration - System Management User's Guide* for assistance with the ent-ftp-serv command.

- Display the FTP servers currently entered in the FTP Server table. Enter the rtrv-ftp-serv command.
- 2. Delete an existing FTP server for the application.
- 3. Re-enter the ent-ftp-serv command that generated this error message.

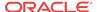

# E2780 Cmd Rej: DFLTACT must be specified as FORWARD, DUPLICATE, or DUPDISC

If the mapset, ri, or tt parameter is specified, then a value of **forward, duplicate**, or **dupdisc** must be specified for the dfltact parameter.

#### Recovery

Re-enter the ent-gsms-opcode command that generated this error message, specifying a valid combination of parameters. Refer to the command description in the *Commands User's Guide* and to the *Database Administration - Features User's Guide* for assistance.

# E2781 Cmd Rej: NDFLTACT parameter must be FORWARD, DUPLICATE, or DUPDISC

The ndfltact parameter must have a value of **forward**, **duplicate**, or **dupdisc** before the nmapset, nri, and ntt parameters or the pc or ssn parameter can be specified.

## Recovery

- Display the existing values for the parameters. Enter the rtrv-gsms-opcode command
- 2. Re-enter the chg-gsms-opcode command that generated this error message, specifying a valid combination of parameters. Refer to the command description in *Commands User's Guide* and to the *Database Administration Features User's Guide* for assistance.

Contact My Oracle Support if this error message appears again. See My Oracle Support (MOS).

## E2782 Cmd Rej: Failed reading IPAPSOCK table

The IPAPSOCK table should be accessible.

#### Recovery

Re-enter the command that generated this error message.
 Contact My Oracle Support if this error message appears again. See My Oracle Support (MOS).

## E2783 Cmd Rej: DCNAME not present in DCONN table

The diameter connection name specified for the DCNAME parameter must already exist in the DCONN table.

#### Recovery

- 1. Enter the rtrv-dconn command to display the diameter connection (dcname) configured in EAGLE.
- 2. Re-enter the command that generated this error message, specifying a valid DCNAME.

Refer to the command description in *Commands User's Guide* and *Database Administration - Features User's Guide* for assistance. Contact My Oracle Support if this error message appears again. See My Oracle Support (MOS).

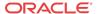

# E2784 Cmd Rej: Cannot switch between ITU-N and ITU-N24 site id assignments

If a 14-bit ITU-N site ID currently exists, it must be disabled before a 24-bit ITU-N site ID can be assigned.

If a 24-bit ITU-N site ID currently exists, it must be disabled before a 14-bit ITU-N site ID can be assigned.

#### Recovery

- 1. Display the current STP site ID. Enter the rtrv-sid command.
- 2. Delete the 14-bit or 24-bit ITU-N site ID as necessary. Refer to *Database Administration SS7 User's Guide* and the chg-sid command description in *Commands User's Guide* for assistance.
- Re-enter the chg-sid command that generated this error message.
   If this error message appears again, contact My Oracle Support. See My Oracle Support (MOS).

## E2785 Cmd Rej: ITU-N 24bit site id not defined

A 24-bit ITU-N self-ID destination point code for the STP must be defined before 24-bit ITU-N destinations can be entered.

#### Recovery

- 1. Display the current STP site ID. Enter the rtrv-sid command.
- 2. Revise the data as necessary. Refer to the *Database Administration SS7 User's Guide* for assistance.
- Re-enter the ent/chg-dstn command that generated this error message.
   Contact My Oracle Support if this error message appears again. See My Oracle Support (MOS).

# E2786 Cmd Rej: One PC parameter required with ALL parameter

If the all=yes parameter is specified, then the pc parameter must be specified, and the pcl/pc2/pc3/pc4 parameters cannot be specified.

#### Recovery

Re-enter the command that generated this error message, specifying a valid combination of parameters. Refer to the command description in *Commands User's Guide* for assistance.

# E2787 Cmd Rej: PC network type does not match existing PC network type

For the ent/chg-mrn commands, the apca and pcn24 parameters cannot be specified for the same MRN set.

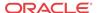

For the chg-sccp-serv command, the specified point code network type must match an existing point code network type.

## Recovery

- 1. Display the existing point code types. Enter the rtrv-rte command.
- 2. Re-enter the command that generated this error message, specifying a valid combination of parameters. Refer to the command description in Commands User's Guide, the Database Administration GTT User's Guide (ent/chg-mrn commands) and the G-Port User's Guide (chg-sccp-serv command) for assistance. Refer to "Point Code Formats and Conversion" in Appendix A of the Commands User's Guide for a detailed description of point code formats, rules for specification, and examples.

Contact My Oracle Support if this error message appears again. See My Oracle Support (MOS).

## E2788 Cmd Rej: Invalid Loopback selection for LIME1ATM

If an E1-ATM card is used, then a value of **payload** or **line** cannot be specified for the loopback parameter.

#### Recovery

- 1. Display the cards in the system. Enter the rtrv-card command.
- 2. Re-enter the tst-slk command that generated this error message, specifying a valid combination of parameters. Refer to the command description in *Commands User's Guide* for assistance.

Contact My Oracle Support if this error message appears again. See My Oracle Support (MOS).

# E2789 Cmd Rej: AMGTT/AMGTT CdPA Only/AMGTT CgPA Upgrade must be ON

The AMGTT, AMGTT CdPA Only, or AMGTT CgPA Upgrade feature must be ON before any of the parameters in the chg/ent-gtmod commands, except for the ntt parameter, can be specified.

## Recovery

- 1. Display the status of controlled features in the system. Enter the rtrv-ctrl-feat command.
  - If the feature does not appear in the output, then the feature is not enabled. If the feature has a status of OFF, then the feature is enabled, but is not turned on.
- 2. Enable the desired feature as necessary. Refer to the *Database Administration GTT User's Guide* for assistance.
- 3. Re-enter the command that generated this error message.

If this error message appears again, contact My Oracle Support. See My Oracle Support (MOS).

## E2791 Cmd Rej: DEIR not Configured

No Diameter EIR card running DEIRHC/DEIR64 gpl is configured.

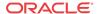

## Recovery

- 1. Enter the rtrv-card command to display the cards configured in EAGLE.
- Verify that a DEIR card is defined for the specified card location, or re-enter the command that generated this error message with the appropriate DEIR card location.

Refer to the command description in *Commands User's Guide* and *Database Administration - Features User's Guide* for assistance. Contact My Oracle Support if this error message appears again. See My Oracle Support (MOS).

## E2792 Cmd Rej: Association already assigned to Connection

For the dlt-assoc command, an association that is already assigned to a diameter connection in the DCONN table cannot be deleted from the IPAPSOCK table.

For the ent-dconn command, ANAME cannot be assigned to another diameter connection.

## Recovery - dlt-assoc

- 1. Enter the rtrv-dconn command to display the associations for diameter connections.
- Enter the dlt-dconn:dcname=<connection name for association to be deleted> command to delete the diameter connection entry.
- 3. Re-enter the command that generated this error message.

  Refer to the command description in *Commands User's Guide* and *Database Administration Features User's Guide* for assistance. Contact My Oracle Support if this error message appears again. See My Oracle Support (MOS).

#### Recovery - ent-dconn

- Enter the rtrv-donn command to display the associations for diameter connections.
   See that the association name specified is already associated with some other diameter connection.
- 2. Enter the rtrv-assoc command to display the association name.
- Re-enter the command that generated this error message, specifying the appropriate association name.

Refer to the command description in *Commands User's Guide* and *Database Administration - Features User's Guide* for assistance. Contact My Oracle Support if this error message appears again. See My Oracle Support (MOS).

## E2799 Cmd Rej: Association adapter is not DIAM

The adapter for the association linked to a diameter connection on a DEIR card must be of type DIAM.

- Enter the rtrv-assoc command to display the associations configured in EAGLE.
   Verify that the specified association has an adapter that is not type DIAM.
- Re-enter the command that generated this error message, specifying a valid association name.

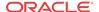

Refer to the command description in *Commands User's Guide* and *Database Administration - Features User's Guide* for assistance. Contact My Oracle Support if this error message appears again. See My Oracle Support (MOS).

## E2801 Cmd Rej: J7 Support feature must not be Enabled

If the J7 support feature is already enabled, an ANSI or ITU-N24 SID cannot be provisioned.

## Recovery

1. If this error message appears, contact My Oracle Support. See My Oracle Support (MOS).

## E2802 Cmd Rej: J7 Support feature can not be Enabled

If an ANSI or ITU-N24 SID is already provisioned, then the J7 support feature cannot be enabled.

#### Recovery

- 1. Delete the ANSI or ITU-N24 SPC from the system using the dlt-spc command.
- 2. Delete the ANSI or ITU-N24 SID from the system using the chg-sid command.
- 3. Enable the J7 support feature by using the following command:

ENABLE-CTRL-FEAT:partnum=893040801:fak=<feature access key>

Refer to the command descriptions in *Commands User's Guide* for assistance. If this error message appears again, contact My Oracle Support. See My Oracle Support (MOS).

## E2803 Cmd Rej: EIR or S13 feature must be ON

If the imei parameter is specified, the EIR feature or S13 feature must be turned on.

#### Recovery

1. Enter the rtrv-ctrl-feat command to display the status of features configured in EAGLE.

If the EIR feature or the S13/S13' Int for EIR feature does not appear in the output, then the feature is not enabled. If the feature has a status of OFF, then the feature is enabled but is not turned on.

- 2. Enable and turn on the EIR feature or the S13/S13' Int for EIR feature as necessary. Refer to the EIR User's Guide for assistance.
- 3. Re-enter the command that generated this error message.

Contact My Oracle Support if this error message appears again. See My Oracle Support (MOS).

## E2804 Cmd Rej: GFLEX or EIR or S13 feature must be ON

If the imsi parameter is specified, then the G-Flex feature, EIR feature, or S13 feature must be turned on.

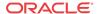

 Enter the rtrv-ctrl-feat command to display the status of features configured in EAGLE.

If the G-Flex, EIR, or S13/S13' Int for EIR feature does not appear in the output, then the feature is not enabled. If the feature has a status of OFF, then the feature is enabled but is not turned on.

- 2. Enable and turn on the G-Flex, EIR, or S13/S13' Int for EIR feature as necessary. Refer to *EIR User's Guide* for assistance.
- Re-enter the command that generated this error message.
   Contact My Oracle Support if this error message appears again. See My Oracle Support (MOS).

# E2805 Cmd Rej: Host and Realm required for diameter connection

For the chg-assoc command, the realm must be associated with the RHOST specified in the IPHOST table for a diameter association.

For the ent-assoc command, LHOST with REALM and RHOST with REALM are mandatory parameters for an association with adapter type DIAM.

For the ent-ip-host command, HOST and REALM must be specified together for the host associated with a diameter connection.

## Recovery - chg/ent-assoc

- 1. Enter the rtrv-ip-host:display=detail command to display the host configured in EAGLE.
- 2. Re-enter the command that generated this error message, specifying the proper LHOST and RHOST parameter values with which realm is associated.

  Refer to the command description in *Commands User's Guide* and *Database Administration Features User's Guide* for assistance. Contact My Oracle Support if this error message appears again. See My Oracle Support (MOS).

#### Recovery - ent-ip-host

1. Re-enter the command that generated this error message, specifying a valid value for the realm parameter.

Refer to the command description in *Commands User's Guide* and *Database Administration - Features User's Guide* for assistance. Contact My Oracle Support if this error message appears again. See My Oracle Support (MOS).

## E2806 Cmd Rej: ITU-N 16bit site id not defined

An ITU-N16 destination point code cannot be provisioned if an ITU-N16 site identification is not provisioned.

- 1. The J7 support feature must be enabled by using the following command: ENABLE-CTRL-FEAT:partnum=893040801:fak=<feature access key>
- 2. Provision an ITU-N16 site identification (SID) by using the following command:

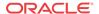

```
ent-sid:pcn16=*-*-*
```

3. Try to enter the ITU-N16 destinations (DSTN) by using the following command:

```
ent-dstn:dpcn16=*-*-*
```

Refer to the command descriptions in *Commands User's Guide* for assistance. Contact My Oracle Support if this error message appears again. See My Oracle Support (MOS).

# E2807 Cmd Rej: Dual ExAP Config feature must NOT be Enabled

The ISUP NP with EPAP feature cannot be enabled once the Dual ExAP Config feature has been enabled.

## Recovery

Enter the rtrv-ctrl-feat command to verify whether the Dual ExAP Config feature is enabled. If the Dual ExAP Config feature is enabled, contact My Oracle Support for a manual feature turn off.

After the Dual ExAP Config feature is turned off, re-enter the command that generated this error message.

If this error message appears again, contact My Oracle Support. See My Oracle Support (MOS).

## E2808 Cmd Rej: TPS exceeded on DEIR card

The sum of RSVDTPS for all the diameter connections on a particular card must not exceed the maximum diameter card TPS (8000).

#### Recovery

- 1. Enter the rtrv-dconn:loc=<card location> command to display the configured RSVDTPS of diameter connections on the particular DEIR card.
- Re-enter the command that generated this error message, specifying a new value for RSVDTPS so that the total RSVDTPS configured on diameter connections on the particular DEIR card does not exceed 8000.

Refer to the command description in *Commands User's Guide* and *Database Administration - Features User's Guide* for assistance. Contact My Oracle Support if this error message appears again. See My Oracle Support (MOS).

# E2809 Cmd Rej: ITUN16 SID is not allowed for MAP commands in J7 Support

An ITUN16 SID cannot be entered. Provisioning of a local subsystem for the ITUN16 SID is rejected so that ITUN16 MSUs are not forwarded to local subsystems.

- 1. The J7 support feature must be enabled using the following command:
  - ENABLE-CTRL-FEAT:partnum=893040801:fak=<feature access key>
- 2. Provision an ITU-N16 site identification (SID) by using the following command:

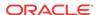

ent-sid:pcn16=\*-\*-\*

3. Re-enter the command that generated this error message.

The point code must not be local or true PC (SID). Refer to the command description in *Commands User's Guide* for assistance. If this error message appears again, contact My Oracle Support. See My Oracle Support (MOS).

## E2810 Cmd Rej: Command is not valid for ITU-N16 links

The specified command is not supported for J7 links.

#### Recovery

1. Refer to the command descriptions in *Commands User's Guide* for assistance. If this error message appears again, contact My Oracle Support. See My Oracle Support (MOS).

## E2811 Cmd Rej: EE Filter table is full

The Eagle Eyes Filter (EE FLT) table is full.

#### Recovery

- 1. Use the rtrv-ee-flt command to see all the configured filters.
- 2. Use the dlt-ee-flt command to delete unneeded filters.
- 3. Re-enter the ent-ee-flt command to enter a new filter.

Refer to the command descriptions in *Commands User's Guide* for assistance. Contact My Oracle Support if this error message appears again. See My Oracle Support (MOS).

## E2812 Cmd Rej: EE Filter does not match card appl type

The Filter appl and card appl should be the same.

#### Recovery

- Use the rtrv-ee-flt command to see the configured filters.
- 2. Choose a filter with an appl that matches the card in context.
- 3. Re-enter the chg-ee-card command to attach the filter to the card.

Refer to the command descriptions in *Commands User's Guide* for assistance. Contact My Oracle Support if this error message appears again. See My Oracle Support (MOS).

## E2813 Cmd Rej: Unable to read EE Filter table

The Eagle Eyes Filter (EE FLT) table is corrupt or cannot be found.

#### Recovery

1. This is an internal error that indicates database corruption.

Contact My Oracle Support if this error message appears. See My Oracle Support (MOS).

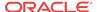

## E2814 Cmd Rej: GPORT invalid if APORT or IGM is enabled

For the chg-sccp-serv and ent/chg-srvsel, commands, if the A-Port or IS41 GSM Migration (IGM) feature is enabled, then a value of **gport** cannot be specified for the serv or nserv parameter.

For the chg-sid command, if the A-Port or IGM feature is enabled, then the cpctype=gport parameter cannot be specified.

## Recovery

- Display the status of controlled features in the system. Enter the rtrv-ctrl-feat command.
  - If the feature does not appear in the output, then the feature is not enabled. If the feature has a status of OFF, then the feature is enabled but is not turned on.
- 2. Re-enter the command that generated this error message, specifying a valid combination of parameters. Refer to the command description in *Commands User's Guide* for assistance.
  - Contact My Oracle Support if this error message appears again. See My Oracle Support (MOS).

## E2815 Cmd Rej: PC and RC must be entered as a pair

The pc and rc parameters must be specified together in the command.

## Recovery

Re-enter the command that generated this error message, specifying a valid combination of parameters. Refer to the command description in *Commands User's Guide* for assistance.

## E2816 Cmd Rej: PC already exists in the MRN entity set

The value specified for the pc/pca/pci/pcn/pcn24 parameter cannot already exist in the MRN table.

#### Recovery

- 1. Display the existing values in the MRN table. Enter the rtrv-mrn command.
- Re-enter the ent/chg-mrn command that generated this error message, specifying a
  valid combination of parameters. Refer to the command description in Commands User's
  Guide for assistance.

## E2817 Cmd Rej: MRN table is full

One or more point codes in the command will exceed the maximum number of point codes that can be entered into the MRN table (3000 if the IGTTLS feature is turned on and 6000 if the IGTTLS and FGTTLS features are turned on).

- 1. Display the entries in the MRN table. Enter the rtrv-mrn command.
- 2. Delete existing point codes from the MRN table as necessary. Refer to the *Database Administration GTT User's Guide* for assistance.

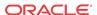

Re-enter the ent/chg-mrn command that generated this error message.
 Contact My Oracle Support if this error message appears again. See My Oracle Support (MOS).

# E2818 Cmd Rej: A maximum of 128 PCs are allowed in a group

Each point code group in the Mated Relay Node (MRN) table can contain a maximum of 128 point codes.

## Recovery

- 1. Display the current entries in the MRN table. Enter the rtrv-mrn command.
- 2. Delete existing point codes from the group as necessary. Refer to the *Database Administration GTT User's Guide* for assistance.
- Re-enter the ent/chg-mrn command that generated this error message.
   Contact My Oracle Support if this error message appears again. See My Oracle Support (MOS).

## E2819 Cmd Rej: Destination disk is unformatted

The destination disk must be formatted before the command can be entered.

#### Recovery

Refer to the *Maintenance Guide* and to the command description for the command that generated this error message in the *Commands User's Guide* for assistance with formatting the destination disk.

Contact My Oracle Support for additional assistance. See My Oracle Support (MOS).

## E2820 Cmd Rej: Source location must specify the active fixed disk

The value specified for the sloc parameter must indicate the active fixed disk.

## Recovery

- 1. Display the active fixed disk. Enter the rept-stat-db command.
- Re-enter the copy-fta command that generated this error message, specifying a valid combination of parameters. Refer to the command description in *Commands User's Guide* for assistance.

Contact My Oracle Support if this error message appears again. See My Oracle Support (MOS).

## E2821 Cmd Rej: Could not access removable disk

A formatted removable drive containing the next release is required for the upgrade. A hardware problem with the removable drive may exist.

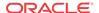

Refer to *Maintenance Guide* and contact My Oracle Support for assistance with the removable drive. See My Oracle Support (MOS).

## E2822 Cmd Rej: Destination location must specify the standby fixed disk

The value specified for the dloc parameter must indicate the standby fixed disk.

## Recovery

- 1. Display the location of the standby fixed disk. Enter the rept-stat-db command.
- 2. Re-enter the copy-fta command that generated this error message, specifying a valid combination of parameters. Refer to the command description in *Commands User's Guide* for assistance.

Contact My Oracle Support if this error message appears again. See My Oracle Support (MOS).

## E2823 Cmd Rej: Destination location must specify the standby removable disk

The value specified for the dloc parameter must indicate the standby removable disk.

## Recovery

Re-enter the copy-fta command that generated this error message, specifying a valid combination of parameters. Refer to the command description in *Commands User's Guide* for assistance.

Contact My Oracle Support if this error message appears again. See My Oracle Support (MOS).

## E2824 Cmd Rej: Could not access standby fixed disk

A hardware problem may exist.

#### Recovery

- 1. Dispaly the status of the standby TDM. Enter the rept-stat-db command.
- 2. If the status of the standby TDM shows **noaccs**, contact My Oracle Support. See My Oracle Support (MOS).
- 3. If the status of the standby TDM shows **stdby**, re-enter the copy-fta, copy-gpl, or format-disk command that generated this error message.

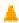

#### **Caution:**

Contact My Oracle Support before entering the format-disk command. See My Oracle Support (MOS).

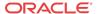

## E2825 Cmd Rej: Could not access removable disk

The removable drive is not available. A hardware problem may exist.

## Recovery

Re-enter the copy-fta command that generated this error message.

Contact My Oracle Support if this error message appears again. See My Oracle Support (MOS).

## E2826 Cmd Rej: Could not access active fixed disk

A hardware problem may exist.

#### Recovery

Re-enter the copy-fta or copy-gpl command that generated this error message.

Contact My Oracle Support if this error message appears again. See My Oracle Support (MOS).

## E2827 Cmd Rej: Filter not present

The specified Filter ID must exist in the EE FLT table.

## Recovery

- 1. Use the rtrv-ee-flt command to see the configured filters.
- 2. Choose a fltid from the displayed filters.
- 3. Re-enter the command that generated this error message.

Refer to the command descriptions in *Commands User's Guide* for assistance. Contact My Oracle Support if this error message appears again. See My Oracle Support (MOS).

## E2828 Cmd Rej: Source and destination disks not compatible

A hardware problem may exist.

## Recovery

Re-enter the copy-fta or format-disk command that generated this error message.

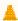

## **Caution:**

Contact My Oracle Support before entering the format-disk command. See My Oracle Support (MOS).

Contact My Oracle Support if this error message appears again. See My Oracle Support (MOS).

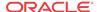

## E2829 Cmd Rej: Destination disk capacity equals 0

The system cannot determine the capacity of the disk being formatted.

## Recovery

Re-enter the command that generated this error message.

Contact My Oracle Support if this error message appears again. See My Oracle Support (MOS).

## E2830 Cmd Rej: Source drive not coherent

A hardware problem may exist.

## Recovery

Re-enter the command that generated this error message.

Contact My Oracle Support if this error message appears again. See My Oracle Support (MOS).

## E2831 Cmd Rej: Current database not coherent

Resolving this issue is beyond the scope of this manual.

## Recovery

Refer to the Database Administration - System Management User's Guide for assistance.

Re-enter the command that generated this error message.

Contact My Oracle Support if this error message appears again. See My Oracle Support (MOS).

# E2832 Cmd Rej: MTPRSI is only valid if MTPRS or ITUMTPRS feature is ON

The ANSI MTP Restart (MTPRS) or the ITU MTP Restart (ITUMTPRS) feature must be turned on before the mtprsi parameter can be specified.

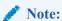

Once a feature that is controlled using a feature bit has been turned on, it cannot be turned off.

- Display the status of the MTPRS and ITUMTPRS features. Enter the rtrv-feat command.
- Turn on the desired feature. Refer to the Database Administration SS7 User's Guide for assistance.

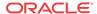

3. Re-enter the chg-stpopts command that generated this error message, specifying a valid combination of parameters. Refer to the command description in *Commands User's Guide* for assistance.

Contact My Oracle Support if this error message appears again. See My Oracle Support (MOS).

## E2833 Cmd Rej: MTPRSIT parameter is only valid if MTPRS feature is ON

The ANSI MTP restart (MTPRS) feature must be turned on before the mtprsit parameter can be specified

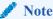

Once a feature that is controlled using a feature bit has been turned on, it cannot be turned off.

### Recovery

- 1. Display the status of the MTPRS feature. Enter the rtrv-feat command.
- 2. Turn on the If the MTPRS feature as necessary. Refer to the *Database Administration SS7 User's Guide* for assistance.
- Re-enter the chg-stpopts command that generated this error message.
   Contact My Oracle Support if this error message appears again. See My Oracle Support (MOS).

# E2834 Cmd Rej: MTPRSE parameter is only valid if MTPRS feature is ON

The ANSI MTP Restart (MTPRS) or the ITU MTP Restart (ITUMTPRS) feature must be turned on before the mtprse parameter can be specified.

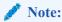

Once a feature that is controlled using a feature bit is turned on, it cannot be turned off.

- Display the status of the MTPRS and ITUMTPRS features. Enter the rtrv-feat command.
- **2.** Turn on the MTPRS or ITUMPTRS feature if desired. Refer to the *Database Administration SS7 User's Guide* for assistance.
- Re-enter the ent/chg-ls command that generated this error message.
   Contact My Oracle Support if this error message appears again. See My Oracle Support (MOS).

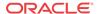

## E2835 Cmd Rej: MTPRSE is only valid in the SS7 domain

MTP Restart Equipped (MTPRSE) indicator is only valid for adjacent ANSI nodes in the SS7 domain.

## Recovery

Re-enter the command, specifying adjacent ANSI node parameters in the SS7 domain. Refer to the command description in *Commands User's Guide* for assistance.

If this error message appears again, contact My Oracle Support. See My Oracle Support (MOS).

## E2836 Cmd Rej: Too many nested cluster dstn entered

If the ncai=yes parameter is specified, then the maximum number of provisioned nested clusters is **500**.

#### Recovery

- 1. Display the provisioned nested clusters. Enter the rtrv-dstn:ncai=yes command.
- Display the provisioned nested cluster routing information. Enter the rtrv-rte command.
- **3.** Delete a cluster member route as necessary. Refer to *Database Administration SS7 User's Guide* for assistance.
- 4. Change nested cluster point codes to non-nested cluster point code as necessary. Refer to *Database Administration SS7 User's Guide* for assistance.
- Re-enter the ent-dstn command that generated this error message.
   Contact My Oracle Support if this error message appears again. See My Oracle Support (MOS).

## E2837 Cmd Rej: NCR must be enabled to enter NCAI param

The Nested Cluster Routing (NCR) feature must be turned on before the ncai parameter can be specified.

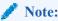

Once a feature that is controlled using a feature bit has been turned on, it cannot be turned off.

- Display the status of the NCR feature. Enter the rtrv-feat command.
- 2. Turn on the NCR feature as necessary. Refer to the *Commands User's Guide* and to the *Database Administration SS7 User's Guide* for assistance.
- Re-enter the command that generated this error message.
   Contact My Oracle Support if this error message appears again. See My Oracle Support (MOS).

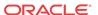

# E2838 Cmd Rej: Unable to change Network/Cluster dstn NCAI param

If the members of a cluster have different route sets, then the ncai=no parameter cannot be specified to change a provisioned nested cluster point code to a non-nested cluster point code.

#### Recovery

- 1. Display routing information for the cluster. Enter the rtrv-rte command.
- 2. Delete or revise routing information as desired. Refer to the *Database Administration SS7 User's Guide* for assistance.
- Re-enter the chg-dstn command that generated this error message.
   Contact My Oracle Support if this error message appears again. See My Oracle Support (MOS).

## E2839 Cmd Rej: Invalid parameter for ITU-N 24bit point code

If a 24-bit ITU-N point code is specified, then a 14-bit ITU-N alias or ANSI alias point code cannot be specified.

## Recovery

Re-enter the command that generated this error message, specifying a valid combination of parameters. Refer to the command description in *Commands User's Guide* for assistance.

Contact My Oracle Support if this error message appears again. See My Oracle Support (MOS).

## E2840 Cmd Rej: Failed reading tt map table

The TT MAP table is corrupt or cannot be found by the system.

## Recovery

Re-enter the command that generated this error message.

Contact My Oracle Support if this error message appears again. See My Oracle Support (MOS).

## E2841 Cmd Rej: tt map table full for LSN specified

The translation type MAP table is full for the linkset specified by the lsn parameter.

- Display the existing translation type maps in the linkset. Enter the rtrv-ttmap command.
- 2. Delete translation type maps from the linkset as necessary. Refer to *Database Administration GTT User's Guide* for assistance.
- 3. Re-enter the ent-ttype command that generated this error message, specifying a valid combination of parameters. Refer to the command description in *Commands User's Guide* for assistance.

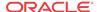

Contact My Oracle Support if this error message appears again. See My Oracle Support (MOS).

## E2842 Cmd Rej: tt map table is full

The translation type MAP table is full.

## Recovery

- 1. Display the mapped translation types. Enter the rtrv-ttmap command.
- 2. Delete translation type maps as desired. Refer to the *Database Administration GTT User's Guide* for assistance.
- Re-enter the ent-ttmap command that generated this error message.
   Contact My Oracle Support if this error message appears again. See My Oracle Support (MOS).

# E2843 Cmd Rej: TT Mapping is not provisioned for this link set

The linkset specified by the 1sn parameter must already be provisioned.

## Recovery

- 1. Display the linksets in the database. Enter the rtrv-ls command.
- Add and provision a linkset as desired. Refer to the Database Administration SS7 User's Guide for assistance.
- 3. Re-enter the chg/dlt-ttmap command that generated this error message, specifying a valid combination of parameters. Refer to the command description in *Commands User's Guide* and to the *Database Administration GTT User's Guide* for assistance.

Contact My Oracle Support if this error message appears again. See My Oracle Support (MOS).

## E2844 Cmd Rej: ETT not defined for LSN and IO specified

The ett parameter must be specified.

#### Recovery

Re-enter the ent/chg-ttmap command that generated this error message, specifying a valid combination of parameters. Refer to the command description in the *Commands User's Guide* and to the *Database Administration - GTT User's Guide* for assistance.

Contact My Oracle Support if this error message appears again. See My Oracle Support (MOS).

# E2845 Cmd Rej: ETT already mapped for LSN and IO specified

The mapping specified by the ett, lsn, and io parameters cannot already exist.

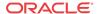

- 1. Display a list of existing translation type maps. Enter the rtrv-ttmap command.
- Revise the data as desired. Refer to the Database Administration GTT User's Guide for assistance.
- 3. Re-enter the ent-ttmap command that generated this error message, specifying a valid combination of parameters.

Contact My Oracle Support if this error message appears again. See My Oracle Support (MOS).

## E2846 Cmd Rej: ETT cannot be mapped to MTT with same value

The value specified for the ett cannot have already been specified for the mtt parameter.

## Recovery

- 1. Display the existing ttmap values. Enter the rtrv-ttmap command.
- Re-enter the ent-ttmap command that generated this error message, specifying a valid combination of parameters. Refer to the *Database Administration - GTT User's Guide* for assistance.

Contact My Oracle Support if this error message appears again. See My Oracle Support (MOS).

# E2847 Cmd Rej: IF IO or ETT specified, BOTH opt. parms must be specified

The io and ett parameters must be specified together in the command.

#### Recovery

Re-enter the dlt-ttmap command that generated this error message, specifying a valid combination of parameters. Refer to the command description in the *Commands User's Guide* and to the *Database Administration - GTT User's Guide* for assistance.

Contact My Oracle Support if this error message appears again. See My Oracle Support (MOS).

## E2848 Cmd Rej: ASL8 is only valid for ANSI link sets

The as18=yes parameter can only be assigned to an SS7 ANSI linkset (a linkset containing an adjacent point code in the SS7 domain).

#### Recovery

Re-enter the ent/chg-ls command that generated this error message, specifying a valid combination of parameters. Refer to the command description in *Commands User's Guide* and to the *Database Administration - SS7 User's Guide* for assistance.

Contact My Oracle Support if this error message appears again. See My Oracle Support (MOS).

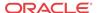

## E2849 Cmd Rej: PC must already exist in the MRN table

The value specified for the point code parameter must already exist in the MRN table.

#### Recovery

- 1. Display the entries in the MRN table. Enter the rtrv-mrn command.
- 2. Re-enter the command that generated this error message, specifying a valid combination of parameters. Refer to the command description in *Commands User's Guide* for assistance.

# E2850 Cmd Rej: MTPXLxx parameters are only valid if crmd feature is ON

The Cluster Routing and Management Diversity (CRMD) feature must be turned on before the mtpxlq, mtpxlet, and mtpxlot parameters can be specified.

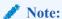

Once a feature that is controlled using a feature bit has been turned on, it cannot be turned off.

#### Recovery

- 1. Display the status of the CRMD feature. Enter the rtrv-feat command.
- Turn on the CRMD feature if necessary. Refer to the Database Administration SS7 User's Guide for assistance.
- 3. Re-enter the chg-stpopts command that generated this error message, specifying a valid combination of parameters. Refer to the command description in *Commands User's Guide* for assistance.

Contact My Oracle Support if this error message appears again. See My Oracle Support (MOS).

# E2851 Cmd Rej: MTPXLQ cannot exceed available space in the dstn table

The value specified for the mtpxlq parameter cannot exceed the allowable sum of destinations provisioned as determined by adding the values specified for the mtpdpcq and mtpxlq parameters (mtpdpcq + mtpxlq <= sum).

- Display the current mtpdpcq and mtpxlq entries. Enter the rtrv-stpopts command.
- 2. Revise the data as necessary. Refer to the *Database Administration SS7 User's Guide* for assistance.
- 3. Re-enter the chg-stpopts command that generated this error message, specifying a valid combination of parameters. Refer to the command description in *Commands User's Guide* for assistance.

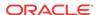

Contact My Oracle Support if this error message appears again. See My Oracle Support (MOS).

## E2852 Cmd Rej: Failed reading STP Options table

The STP Options table is corrupt or cannot be found.

#### Recovery

Re-enter the command that generated this error message.

Contact My Oracle Support if this error message appears again. See My Oracle Support (MOS).

## E2853 Cmd Rej: ELEI is only valid for cluster destinations

#### Recovery

- 1. Display the cluster DPCs. Enter the rept-stat-cluster command.
- 2. Re-enter the ent/chg-dstn command that generated this error message, specifying a valid combination of parameters. Refer to the command description in *Commands User's Guide* and to the *Database Administration SS7 User's Guide* for assistance.

Contact My Oracle Support if this error message appears again. See My Oracle Support (MOS).

## E2854 Cmd Rej: Alias PCs are not valid for cluster destinations

If a cluster or network destination for the (dpc/dpca/dpci/dpcn/dpcn24) parameter is specified, then the alias point code parameter (aliasa/aliasi/aliasn/aliasn24) cannot be specified.

#### Recovery

- 1. Perform one of the following:
  - a. Display the cluster DPCs.

Enter the rept-stat-cluster command. OR

- **b.** Display network destinations.
  - Enter the rtrv-dstn command.
- Re-enter the command that generated this error message, specifying a valid combination of parameters. Refer to the command description in *Commands User's Guide* for assistance Contact My Oracle Support if this error message appears again. See My Oracle Support (MOS).

# E2855 Cmd Rej: Cluster DPCs are only valid if the CRMD feature is ON

The Cluster Routing and Management Diversity (CRMD) feature must be turned on before a cluster DPC (*ni-nc-\**), can be specified.

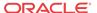

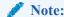

Once a feature that is controlled using a feature bit has been turned on, it cannot be turned off.

#### Recovery

- Display the status of the CRMD feature. Enter the rtrv-feat command.
- 2. Turn on the CRMD feature if necessary. Refer to the *Database Administration SS7 User's Guide* for assistance
- Re-enter the command that generated this error message.
   Contact My Oracle Support if this error message appears again. See My Oracle Support (MOS).

## E2856 Cmd Rej: ELEI is only valid if the CRMD feature is ON

The Cluster Routing and Management Diversity (CRMD) feature must be turned on before the **elei** parameter can be specified.

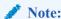

Once a feature that is controlled using a feature bit has been turned on, it cannot be turned off

#### Recovery

- 1. Display the status of the CRMD feature. Enter the rtrv-feat command.
- 2. Turn on the CRMD feature if necessary. Refer to the *Commands User's Guide* and to the *Database Administration SS7 User's Guide* for assistance
- Re-enter the command that generated the error message.
   Contact My Oracle Support if this error message appears again. See My Oracle Support (MOS).

## E2857 Cmd Rej: DPC is referenced by SCCP's MAP table

A destination point code (DPC) that is being referenced in the Mated Application (MAP) table cannot be deleted.

- 1. Display the DPCs referenced in the MAP table. Enter the rtrv-map command.
- Delete the DPC reference from the MAP table as necessary. Refer to the *Database Administration GTT User's Guide* for assistance.
- Re-enter the dlt-dstn command that generated this error message.
   Contact My Oracle Support if this error message appears again. See My Oracle Support (MOS).

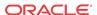

## E2858 Cmd Rej: EE Filter associated to Network Card

The specified filter should not be associated with any network card.

#### Recovery

- 1. Use the rtry-ee-card command to see the cards with which the filter is attached.
- 2. Use the chg-ee-card command to detach the filter from each associated card.
- 3. Re-enter the dlt-ee-flt command to delete the filter.

  Refer to the command descriptions in *Commands User's Guide* for assistance. Contact My Oracle Support if this error message appears again. See My Oracle Support (MOS).

## E2859 Cmd Rej: Destination address must be a full point code

The specified point code or adjacent point code must be a full point code. A full point code is specified using numerical values for all three segments of the point code.

#### Recovery

- 1. Display the point codes associated with the system. Enter the rtrv-sid command.
- 2. Enter a full point code as necessary. Refer to the *Database Administration SS7 User's Guide* for assistance.
- Re-enter the command that generated this error message.
   Contact My Oracle Support if this error message appears again. See My Oracle Support (MOS).

# E2860 Cmd Rej: TFATCABMLQ value exceeds number of links in link set

For the chg-ls command, the value specified for the tfatcabmlq parameter cannot be more than the total number of links assigned to the linkset.

For the dlt-slk command, if the lsrestrict=on parameter is specified (see the chg-ss7opts command), and if deleting the link would send the number of links assigned to the linkset below the value specified for the tfatcabmlq parameter (see the chg-ls command), then the link cannot be deleted.

#### Recovery - chg-ls

- Display the linkset information. Enter the rtrv-ls command.
   The LNKS column lists the total number of links assigned to the linkset.
- Re-enter the chg-ls command that generated this error message, specifying a valid combination of parameters. Refer to the command description in *Commands User's Guide* and to the *Database Administration SS7 User's Guide* for assistance.
   Contact My Oracle Support if this error message appears again. See My Oracle Support (MOS).

#### Recovery - dlt-slk

1. Display the SS7 option indicators in the STP options table. Enter the rtrv-ss7opts command.

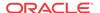

- Display the linkset information. Enter the rtrv-ls command.
  - The LNKS column lists the total number of links assigned to the linkset.
- Change the values for the lsrestrict and tfatcabmlq parameters as desired. See the Database Administration - SST User's Guide for assistance.
- 4. Re-enter the dlt-slk command that generated this error message, specifying a valid combination of parameters. Refer to the command description in *Commands User's Guide* and to the *Database Administration SST User's Guide* for assistance

Contact My Oracle Support if this error message appears again. See My Oracle Support (MOS).

# E2861 Cmd Rej: Site PC, CPCs and NCPCs must be full point codes

The STP destination and capability point codes must be specified as full point codes.

#### Recovery

Re-enter the ent/chg/rtrv-sid command that generated this error message, specifying a valid combination of parameters. Refer to the command description in the *Commands User's Guide* and to the *Database Administration - SST User's Guide* for assistance.

Contact My Oracle Support if this error message appears again. See My Oracle Support (MOS).

## E2862 Cmd Rej: EE Card table is full

The EE CARD table cannot contain more than 256 entries.

#### Recovery

- 1. Use the rtrv-ee-card command to see all the cards configured for EE.
- 2. Use the dact-ee command to delete the unneeded EE cards.
- 3. Re-enter the chg-ee-card command to configure a card for EE.

Refer to the command descriptions in *Commands User's Guide* for assistance. Contact My Oracle Support if this error message appears again. See My Oracle Support (MOS).

## E2863 Cmd Rej: Destination's alias PCs must be full PCs

The value specified for an alias point code must be a full point code. An asterisk cannot be used to designate the network indicator (ni), network cluster (nc), or network cluster member (ncm).

#### Recovery

Re-enter the ent/chg/rtrv-dstn command that generated this error message, specifying a valid combination of parameters. Refer to the command description in the *Commands User's Guide* and to the *Database Administration - SS7 User's Guide* for assistance.

Contact My Oracle Support if this error message appears again. See My Oracle Support (MOS).

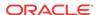

# E2864 Cmd Rej: Address (PCx) of primary subsystem must be a full PC

Numerical values must be specified for all three segments of the destination point code.

#### Recovery

Re-enter the command that generated this error message, specifying a valid combination of parameters. Refer to the command description in *Commands User's Guide* for assistance.

Contact My Oracle Support if this error message appears again. See My Oracle Support (MOS).

# E2865 Cmd Rej: Address (MPCx) of mate subsystem must be a full PC

The value specified for the point code (pc, pc1, pc2, pc3, or pc4) or mate point code (mpc, mpca, mpci, mpcn, or mpcn24) must be a full point code, and must exist in the routing table.

#### Recovery

- 1. Display the mated applications. Enter the rtrv-map command.
- 2. Display the routes in the database. Enter the rtrv-rte command.
- 3. Re-enter the command that generated this error message, specifying a valid combination of parameters. Refer to the command description in *Commands User's Guide* and to the *Database Administration GTT User's Guide* for assistance.

Contact My Oracle Support if this error message appears again. See My Oracle Support (MOS).

### E2866 Cmd Rej: TFATCABMLQ is invalid for C-link sets

The tfatcabmlq parameter cannot be changed for C linksets, because C linksets are the primary route for mated STPs.

#### Recovery

- 1. Display the linkset information. Enter the rtrv-ls command.
- 2. Revise the linkset configuration as desired. Refer to the *Database Administration SS7 User's Guide* (SS7 links) or to the *Database Administration IP7 User's Guide* (IP links) for assistance.
- Re-enter the chg-ls command that generated this error message.
   Contact My Oracle Support if this error message appears again. See My Oracle Support

# E2867 Cmd Rej: Unable to read EE Card table

The EE CARD table is corrupt or cannot be found.

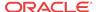

This is an internal error that indicates database corruption.
 Contact My Oracle Support if this error message appears. See My Oracle Support (MOS).

## E2868 Cmd Rej: Invalid NCAI parameter has been entered

The ncai parameter can only be specified for a destination address that is a cluster destination.

#### Recovery

- 1. Display the cluster DPCs and the routeset information for all configured clusters. Enter the rept-stat-cluster command.
  - The cluster DPCs are displayed in the DPCA field.
- Provision a cluster destination as necessary. Refer to the Database Administration SS7 User's Guide for assistance.
- 3. Re-enter the ent/chg-dstn command that generated this error message, specifying a valid combination of parameters.
  - Contact My Oracle Support if this error message appears again. See My Oracle Support (MOS).

# E2869 Cmd Rej: NCAI param is only valid if both feat CRMD and NCR are ON

The Cluster Routing and Management Diversity (CRMD) and Nested Cluster Routing (NCR) features must be turned on before the ncai parameter can be specified.

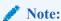

Once a feature that is controlled using a feature bit has been turned on, it cannot be turned off

#### Recovery

- Display the status of the CRMD and NCR features. Enter the rtrv-feat command.
- 2. Turn on the CRMD and NCR features if necessary. Refer to the *Commands User's Guide* and to the *Database Administration SS7 User's Guide* for assistance
- Re-enter the command that generated this error message.
   Contact My Oracle Support if this error message appears again. See My Oracle Support (MOS).

## E2870 Cmd Rej: LFS feature must be ON

The Link Fault Sectionalization (LFS) feature must be turned on before the command can be entered.

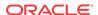

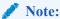

Once a feature that is controlled using a feature bit has been turned on, it cannot be turned off.

#### Recovery

- 1. Display the status of the LFS feature. Enter the rtrv-feat command.
- 2. Turn on the LFS feature as necessary. Refer to *Database Administration SS7 User's Guide* for assistance.
- Re-enter the command that generated the error message.
   Contact My Oracle Support if this error message appears again. See My Oracle Support (MOS).

## E2871 Cmd Rej: NCPCx and CPCx type must match

The capability point code type for the cpc/cpca/cpci/cpcn/cpcn24 and ncpc/ncpca/ncpci/ncpcn/ncpcn24 parameter must be the same.

#### Recovery

- 1. Display the point code types. Enter the rtrv-sid command.
- 2. Re-enter the chg-sid command that generated this error message, specifying a valid combination of parameters. Refer to the command description in *Commands User's Guide* and to the *Database Administration SST User's Guide* for assistance.

Contact My Oracle Support if this error message appears again. See My Oracle Support (MOS).

## E2872 Cmd Rej: CPCx has not been provisioned

If an ncpc, ncpca, ncpci, ncpcn, or ncpcn24 parameter is specified, then the specified corresponding cpc, cpca, cpci, cpcn, or cpcn24 parameter value must already exist in the database.

#### Recovery

- 1. Display the capability point codes. Enter the rtrv-sid command.
- 2. Re-enter the chg-sid command that generated this error message, specifying a valid combination of parameters. Refer to the command description in *Commands User's Guide* and to the *Database Administration SST User's Guide* for assistance.

Contact My Oracle Support if this error message appears again. See My Oracle Support (MOS).

## E2873 Cmd Rej: NCPCx cannot be specified without CPCx

If the ncpc/ncpca/ncpci/ncpcn/ncpcn24 parameter is specified, then the cpc/cpca/cpci/cpcn/cpcn24 parameter must be specified.

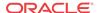

Re-enter the chg-sid command that generated this error message, specifying a valid combination of parameters. Refer to the command description in *Commands User's Guide* and to the *Database Administration - SS7 User's Guide* for assistance.

## E2874 Cmd Rej: Failed reading site identification table

The Site Identification table is corrupt or cannot be found by the system.

#### Recovery

Re-enter the command that generated this error message.

Contact My Oracle Support if this error message appears again. See My Oracle Support (MOS).

## E2875 Cmd Rej: Network/Cluster cannot have alias DPC members

A cluster destination cannot be defined using the same network identifier (ni) and network cluster (nc) subfields of any previously defined alias ANSI point codes.

#### Recovery

- 1. Display the currently defined point codes. Enter the rtrv-dstn command.
- 2. Re-enter the ent-dstn command that generated this error message, specifying a valid combination of parameters. Refer to the command description in *Commands User's Guide* and to the *Database Administration SST User's Guide* for assistance.

Contact My Oracle Support if this error message appears again. See My Oracle Support (MOS).

# E2876 Cmd Rej: Alias DPCs cannot be a member of a Network or Cluster

Alias ANSI point codes cannot have the same network identifier (*ni*) and network cluster (*nc*) subfields as a cluster point code that is already defined.

#### Recovery

- Display the currently defined point codes. Enter the rtrv-dstn command.
- 2. Re-enter the ent-dstn command that generated this error message, specifying a valid combination of parameters. Refer to the command description in *Commands User's Guideland* to the *Database Administration SS7 User's Guide* for assistance.

Contact My Oracle Support if this error message appears again. See My Oracle Support (MOS).

# E2877 Cmd Rej: NCAI required if cluster members have different route set

If a cluster point code is specified, then the collection of signaling points sharing the same network identifier (ni) and network cluster (nc) subfields must have the same route set. If the collection has different route sets, then ncai=yes parameter must be specified.

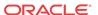

#### Recovery

- 1. Display the current values for the cluster point codes. Enter the rtrv-rte:dpc= command, with the dpc parameter value consisting of the *ni* and *nc* parameters for the cluster point code and three asterisks (\*\*\*) for the *ncm* value.
- 2. Revise the cluster point code settings as desired. Refer to the *Database Administration SS7 User's Guide* for assistance.
- 3. Re-enter the ent-dstn command that generated this error message, specifying a valid combination of parameters. Refer to the command description in *Commands User's Guide* for assistance.

Contact My Oracle Support if this error message appears again. See My Oracle Support (MOS).

## E2878 Cmd Rej: Ordered routes cannot be assigned to cluster members

If the specified destination address is a full point code address (*ni-nc-ncm*) and a member of a provisioned cluster (*ni-nc-\**), then the ncai=yes parameter must be specified in the ent/chg-dstn command before an ordered route can be assigned.

#### Recovery

- 1. Display the status of the neai parameter. Enter the rtrv-dstn:dpc= command.
- 2. Determine whether the specified DPC is a member of a cluster. Enter the rept-stat-cluster command.
- 3. Specify the ncai=yes parameter if desired. Refer to the *Database Administration SS7 User's Guide* for assistance.
- 4. Re-enter the ent-rte command that generated this error message, specifying a valid combination of parameters. Refer to the command description in *Commands User's Guide* and to the *Database Administration SS7 User's Guide* for assistance.

Contact My Oracle Support if this error message appears again. See My Oracle Support (MOS).

# E2879 Cmd Rej: Ordered routes cannot be deleted from cluster members

If the specified destination address is a full point code address (*ni-nc-ncm*) and a member of a provisioned cluster (*ni-nc-\**), then the ncai=yes parameter must be specified in the ent/chg-dstn command before an ordered route can be deleted.

- 1. Display the status of the neal parameter. Enter the rtrv-dstn:dpc= command.
- 2. Verify that the specified DPC is a member of a cluster. Enter the rept-stat-cluster command.
  - The cluster DPCs are displayed in the DPCA field.
- 3. Specify the ncai=yes parameter if desired. Refer to the *Database Administration SS7 User's Guide* for assistance.

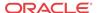

4. Re-enter the dlt-rte command that generated this error message, specifying a valid combination of parameters. Refer to the command description in *Commands User's Guide* and to the *Database Administration - SST User's Guide* for assistance.

Contact My Oracle Support if this error message appears again. See My Oracle Support (MOS).

# E2880 Cmd Rej: MTPDPCQ cannot exceed available space in the dstn table

The value specified for the mtpdpcq parameter cannot exceed the allowable sum of destinations provisioned as determined by adding the values of the mtpdpcq and mtpxlq parameters.

#### Recovery

- 1. Display the mtpdpcq and mtpxlq entries currently allocated. Enter the rtrv-stpopts command.
- 2. Revise the entries for the parameters as necessary. Refer to the *Database Administration SS7 User's Guide* for assistance.
- 3. Re-enter the chg-stpopts that generated this error message, specifying a valid combination of parameters.

Contact My Oracle Support if this error message appears again. See My Oracle Support (MOS).

# E2881 Cmd Rej: MTPDPCQ cannot be increased while x-list storage is full

The number of DPCs configured using the mtpdpcq parameter cannot be increased if space allocated for maintaining x-list entries (mtpxlq parameter) is full.

#### Recovery

- 1. Display the current entries in the STPOPTS table. Enter the rtrv-stpopts command.
- Revise the data as necessary. Refer to the Database Administration SS7 User's Guide for assistance.
- 3. Re-enter the chg-stpopts command that generated this error message, specifying a valid combination of parameters.

Contact My Oracle Support if this error message appears again. See My Oracle Support (MOS).

## E2882 Cmd Rej: MSAR=ONLY must be specified exclusively

If the msar=only parameter is specified, then no other parameters can be specified.

#### Recovery

Re-enter the rtrv-dstn command that generated this error message, specifying a valid combination of parameters. Refer to the command description in *Commands User's Guide* for assistance.

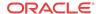

## E2883 Cmd Rej: Maximum number of CPCs defined (96)

A maximum of 96 capability point codes can be specified.

#### Recovery

- Display the CPCs currently configured in the system. Enter the rtrv-sid command.
- Delete existing CPCs as necessary. Refer to the Database Administration SS7 User's Guide for assistance.
- Re-enter the chg-sid command that generated this error message.
   Contact My Oracle Support if this error message appears again. See My Oracle Support (MOS).

# E2884 Cmd Rej: PCx, NPCx, CPCx or NCPCx must not be equal

The same value cannot be specified for the pc/pca/pci/pcn/pcn24, cpc/cpca/cpci/cpcn/cpcn24, npci/npcn, or ncpc/ncpca/ncpci/ncpcn/ncpcn24 parameters.

#### Recovery

Re-enter the chg-sid command that generated this error message, specifying a valid combination of parameters. Refer to the command description in *Commands User's Guide* and to the *Database Administration - SS7 User's Guide* for assistance.

# E2885 Cmd Rej: Ordered routes cannot be changed for cluster members

If the specified destination address is a full point code address (*ni-nc-ncm*) and a member of a provisioned cluster (*ni-nc-\**), then the ncai=yes parameter must be specified in the ent/chg-dstn command before an ordered route can be changed.

#### Recovery

- Display the status of the ncai parameter. Enter the rtrv-dstn:dpc= command.
   The cluster DPCs are displayed in the DPCA field.
- 2. Verify that the specified DPC is a member of a cluster. Enter the rept-stat-cluster command
- 3. Specify the ncai=yes parameter if desired. Refer to the *Database Administration SS7 User's Guide* for assistance.
- 4. Re-enter the dlt-rte command that generated this error message, specifying a valid combination of parameters. Refer to the command description in *Commands User's Guide* and to the *Database Administration SST User's Guide* for assistance.

Contact My Oracle Support if this error message appears again. See My Oracle Support (MOS).

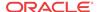

## E2886 Cmd Rej: DSTN address must be a full, network or cluster PC

The destination address must be a full point code, a network destination, or a cluster point code.

#### Recovery

- 1. Display the destination point codes. Enter the rtrv-dstn command.
- 2. Re-enter the command that generated this error message, specifying a valid combination of parameters. Refer to the command description in *Commands User's Guide* for assistance with the command and to the *Database Administration SS7 User's Guide* for assistance with destination point codes.

Contact My Oracle Support if this error message appears again. See My Oracle Support (MOS).

## E2887 Cmd Rej: Failed accessing maintenance data

The cluster exception-list (x-list) maintenance data is corrupt or cannot be found by the system.

#### Recovery

Re-enter the command that generated this error message.

Contact My Oracle Support if this error message appears again. See My Oracle Support (MOS).

# E2888 Cmd Rej: MTPDPCQ cannot be less than no. of destinations provisioned

The value specified for the mtpdpcq parameter must be greater than or equal to the number of DPCs provisioned.

#### Recovery

- 1. Display the number of DPCs configured in the database. Enter the rtrv-dstn command.
- 2. Re-enter the chg-stpopts command that generated this error message, specifying a valid combination of parameters. Refer to the command description in *Commands User's Guide* and to the *Database Administration SST User's Guide* for assistance.

# E2889 Cmd Rej: Duplicate Filter on a Network card is not allowed

The fltid specified should not be already associated with the card.

- 1. Use the rtrv-ee-card command to see the filters attached to the card.
- 2. Use the rtrv-ee-flt command to see the filters configured in the system.
- 3. Re-enter the chg-ee-card command to attach a filter that is not already attached to the card.

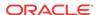

Refer to the command descriptions in *Commands User's Guide* for assistance. Contact My Oracle Support if this error message appears again. See My Oracle Support (MOS).

## E2890 Cmd Rej: DPC must be specified as wildcard when used with STAT

If the stat parameter is specified, then the dpc aparameter must be specified in wild card format (*ni-nc-\*\** or *ni-nc-\*\*\**).

A 'wildcard value' is an expression meaning the value is a variable indicated by an asterisk.

Refer to "Point Code Formats and Conversion" in Appendix A of the *Commands User's Guide* for a detailed description of point code formats, rules for specification, and examples.

#### Recovery

Re-enter the rept-stat-dstn command that generated this error message, specifying a valid combination of parameters. Refer to the command description in *Commands User's Guide* for assistance.

Contact My Oracle Support if this error message appears again. See My Oracle Support (MOS).

# E2891 Cmd Rej: Failed reading Link Fault Sectionalization table

The Link Fault Sectionalization table is corrupt or cannot be found by the system.

#### Recovery

Re-enter the command that generated this error message.

Contact My Oracle Support if this error message appears again. See My Oracle Support (MOS).

## E2892 Cmd Rej: LOC is not LFS capable

The card location specified by the loc parameter must identify a provisioned HC-MIM, E5-E1T1, or E5-E1T1-B card, provisioned with the LIMT1 card type, configured with either the SS7ANSI or CCS7ITU application.

- 1. Display information about the card. Enter the rtrv-card command.
- Re-enter the chg/dact/dlt/ent/rtrv-lbp or rept-stat-lfs command that generated this error message, specifying a valid card location. Refer to the command description in Commands User's Guide and to Database Administration - SS7 User's Guide for assistance.

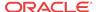

# E2893 Cmd Rej: REP must be greater than prev. and less than subsequent REP

The rep parameter value that is specified for this loopback point (LBP) must be greater than the rep parameter value of any previously defined LBP and less than the rep parameter value of any subsequently defined LBP.

#### Recovery

- 1. Display all the loopback points on the signaling links for this STP. Enter the rtrv-lbp command.
  - The loopback point IDs for each signaling link are displayed in numerical order in the *LBP* field. The RLEs for each LBP are listed in the *RLE* field, and the repetition counts for the LBPs are listed in the *REP* field of the output.
- 2. Re-enter the ent/chg-lbp command that generated this error message, specifying a valid combination of parameters. Refer to the command description in *Commands User's Guide* and to the *Database Administration SS7 User's Guide* for assistance.

## E2894 Cmd Rej: LBP has already been provisioned

The value specified for the 1bp parameter cannot already exist in the database.

#### Recovery

- 1. Display the existing loopback points. Enter the rtrv-lbp command.
  - The loopback point IDs for each signaling link are displayed in numerical order in the *LBP* field.
- 2. Re-enter the ent-lbp command that generated this error message, specifying a valid combination of parameters. Refer to the command description in *Commands User's Guide* and to the *Database Administration SST User's Guide* for assistance.
  - Contact My Oracle Support if this error message appears again. See My Oracle Support (MOS).

# E2895 Cmd Rej: REP must be zero if link element to be tested is NEI

If the rle=nei parameter is specified, then the rep=0 parameter must be specified.

#### Recovery

Re-enter the act/chg/ent-lbp command that generated this error message, specifying a valid combination of parameters. Refer to the command description in the *Commands User's Guide* and to the *Database Administration - SS7 User's Guide* for assistance.

# E2896 Cmd Rej: DS0 and NEI link elements do not support non-latching tests

If the lfst=nlt parameter is specified, then a value of **ds0** or **nei** cannot be specified for the rle parameter.

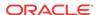

#### Recovery

Re-enter the act/ent/chg-lbp command that generated this error message, specifying a valid combination of parameters. Refer to the command description in the *Commands User's Guide* and to the *Database Administration - SS7 User's Guide* for assistance.

## E2897 Cmd Rej: REP is only valid if LFST is defined as LLT

The lfst=llt parameter must be specified before the rep parameter can be specified.

#### Recovery

Re-enter the ent/chg/act-lbp command that generated this error message, specifying a valid combination of parameters. Refer to the command description in *Commands User's Guide* and to the *Database Administration - SST User's Guide* for assistance.

# E2898 Cmd Rej: LBP cannot exceed previously defined NEI LBP value

The value specified for the 1bp parameter cannot exceed the 1bp parameter value previously defined for a loopback point with rle=nei specified.

#### Recovery

- 1. Display all the loopback points on the signaling links for this STP. Enter the rtrv-lbp command.
  - The loopback point IDs for each signaling link are displayed in numerical order in the *LBP* field. The NEI LBPs are listed last and are identified by NEI in the *RLE* field of the output.
- 2. Re-enter the ent-lbp command that generated this error message, specifying a valid combination of parameters. Refer to the command description in *Commands User's Guide* and to the *Database Administration SST User's Guide* for assistance.
  - Contact My Oracle Support if this error message appears again. See My Oracle Support (MOS).

# E2899 Cmd Rej: NEI LBP has already been defined for the CCS7 link

For each SS7 signaling link, the rle=nei parameter can be specified for only one loopback point. That loopback point must be the terminating SS7 signaling link component.

- Display all the loopback points on the signaling links for this STP. Enter the rtrv-lbp command.
  - Verify that the link has an NEI LBP configured. The loopback point IDs for each signaling link are displayed in numerical order in the *LBP* field. The NEI LBPs are listed last and are identified by NEI in the *RLE* field of the output.
- 2. Re-enter the ent/chg-lbp command that generated this error message, specifying a valid combination of parameters. Refer to the command description in *Commands User's Guide* and to the *Database Administration SS7 User's Guide* for assistance.

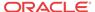

Contact My Oracle Support if this error message appears again. See My Oracle Support (MOS).

## E2900 Cmd Rej: NEI LBP must be defined as the last link element

The loopback point (LBP) ID of the remote link element (RLE) must define the last element on the link. For example, for ent-lbp:loc=1101:port=a:lbp=2:rle=nei:lfst=llt, the NEI loopback point 2, at card location 1101 port a, must be the last element on that signaling link/

#### Recovery

 Display all the loopback points on the signaling links for this STP. Enter the rtrv-lbp command

The loopback point IDs for each signaling link are displayed in numerical order in the *LBP* field. Refer to the output examples for the rtrv-lbp command in the *Commands User's Guide*.

- 2. Using the output from Step 1, determine the loopback point ID of the last element on the signaling link in question.
- 3. Re-enter the command that generated this error message, specifying a valid combination of parameters. Refer to the command description in *Commands User's Guide* for assistance.

Contact My Oracle Support if this error message appears again. See My Oracle Support (MOS).

## E2901 Cmd Rej: LBP must have been previously defined in database

The value specified for the 1bp parameter must already exist in the database.

#### Recovery

1. Display the attributes for all the loopback points for SS7 links assigned to the STP. Enter the rtrv-lbp command.

The loopback points are listed in the *LBP* field of the output.

2. Re-enter the act/chg/dlt-lpb command that generated this error message, specifying a valid combination of parameters. Refer to the command description in *Commands User's Guide* and to the *Database Administration - SS7 User's Guide* for assistance.

# E2902 Cmd Rej: LBP or ALL parameter must be specified exclusively

The lbp and all parameters cannot be specified together in the command.

#### Recovery

Re-enter the dlt-lbp command that generated this error message, specifying a valid combination of parameters. Refer to the command description in *Commands User's Guide* and to the *Database Administration - SS7 User's Guide* for assistance.

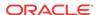

# E2903 Cmd Rej: LOC and PORT parameter combination must be specified

For the inh/unhb-alm command, if the dev=slk parameter is specified, then the loc and link parameters must be specified.

The loc and port parameters must be specified together in the rept-stat-cdl, rept-stat-enet, rept-stat-lfs, or rept-stat-tstslk command.

For the rtrv-lbp command, If the lbp parameter is specified, then the loc and port parameters must be specified to display the attributes for a specific loopback point (lbp parameter) that lies along an SS7 signaling link.

The loc and elport parameters must be specified together in the rtrv-el command

The loc and tlport parameters must be specified together in the rtrv-tl command.

#### Recovery

Re-enter the command that generated this error message, specifying a valid combination of parameters. Refer to the command description in *Commands User's Guide* for assistance.

Contact My Oracle Support if this error message appears again. See My Oracle Support (MOS).

# E2904 Cmd Rej: TFATFRPR must be in increments of 100 msec

A value for the tfatfrpr parameter must be specified in increments of **100** milliseconds (0.10 seconds).

#### Recovery

Re-enter the chg-stpopts command that generated this error message, specifying a valid combination of parameters. Refer to the command description in the *Commands User's Guide* and to the *Database Administration - SST User's Guide* for assistance.

Contact My Oracle Support if this error message appears again. See My Oracle Support (MOS).

## E2905 Cmd Rej: LFS command in progress

The previously entered link test command must be accepted before another link test command can be entered.

#### Recovery

- Display the status of the currently active LFS tests. Enter the rept-stat-lfs command.
- Re-enter the command that generated this error after the previously issued act-lbp or dact-lbp or tst-slk command is accepted.

Contact My Oracle Support if this error message appears again. See My Oracle Support (MOS).

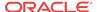

## E2906 Cmd Rej: LFS test is completing, can not be canceled

A previously issued act-lbp command is about to complete. A new dact-lbp command can not be accepted until the currently running act-lbp command completes.

#### Recovery

- 1. Display the status of the currently active LFS tests. Enter the rept-stat-lfs command.
- 2. Re-enter the dact-1bp command after permitting the currently running test enough time to complete.

Contact My Oracle Support if this error message appears again. See My Oracle Support (MOS).

## E2907 Cmd Rej: No active LFS Test on the specified link

There is no active LFS Test on the specified link.

#### Recovery

- Display the status of the currently active LFS tests. Enter the rept-stat-lfs command.
- 2. Re-enter the dact-1bp command that generated this error message, specifying a link with an active LFS test.

Contact My Oracle Support if this error message appears again. See My Oracle Support (MOS).

# E2908 Cmd Rej: LOOPBACK param needed for FELINE or FEPAYLOAD exclusively

If the action=stop parameter is specified, then a value of **feline** or **fepayload** must be specified for the loopback parameter.

#### Recovery

Re-enter the command that generated this error message, specifying a valid combination of parameters. Refer to the command description in the *Commands User's Guide* and to the *Maintenance Guide* for more information.

# E2909 Cmd Rej: LFS data is only valid for OCTET and ALTERNATE patterns

A value of **octet** or **alternate** must be specified for the pattern parameter before the data parameter can be specified.

#### Recovery

Re-enter the act-lbp command that generated this error message, specifying a valid combination of parameters. Refer to the command description in *Commands User's Guide* and to the *Maintenance Guide* for assistance.

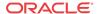

Contact My Oracle Support if this error message appears again. See My Oracle Support (MOS).

# E2910 Cmd Rej: RLE and LFST must be specified when database is not used

If the rep or clli parameter is specified, then the lfst and rle parameters must be specified.

#### Recovery

Re-enter the act/ent/chg-lbp command that generated this error message, specifying a valid combination of parameters. Refer to the command description in *Commands User's Guide* for assistance

Contact My Oracle Support if this error message appears again. See My Oracle Support (MOS).

# E2911 Cmd Rej: OCTET and ALTERNATE are not valid for non-latching test

Values of **octet** or **alternate** can be specified for the pattern parameter only for latching tests.

#### Recovery

- 1. Display the links that are provisioned for latching tests. Enter the rept-stat-lfs command.
- 2. Re-enter the act-lbp command that generated this error message, specifying a valid combination of parameters. Refer to the command description in *Commands User's Guide* and to the *Maintenance Guide* for assistance.

Contact My Oracle Support if this error message appears again. See My Oracle Support (MOS).

# E2913 Cmd Rej: STOP Loopback type must match active loopback

If the action=stop parameter is specified, and a value of **feline** or **fepayload** is specified for the loopback parameter, then there cannot be an active loopback for the J1/T1 span, or the active loopback must be the one specified in the command.

#### Recovery

- 1. Display the locations and signaling links for the j1/t1 span. Enter the rept-stat-j1 or rept-stat-t1 command.
- 2. Display the loopback status for the locations. Enter the rtrv-lbp command.
- 3. Re-enter the command that generated this error message, specifying a valid combination of parameters. Refer to the command description in *Commands User's Guide* and to the *Maintenance Guide* for assistance.

Contact My Oracle Support if this error message appears again. See My Oracle Support (MOS).

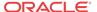

## E2914 Cmd Rej: REP parameter must be specified

The rep parameter must be specified if the default value of the parameter is a duplicate of the rep parameter value of any previously defined loopback point.

#### Recovery

- 1. Enter the rtrv-lbp command and look at the *REP* field values for the rep parameter.
- 2. Re-enter the act/chg/ent-lbp command that generated this error message, specifying a valid combination of parameters. Refer to the command description in *Commands User's Guide* and to the *Maintenance Guide* for assistance.

Contact My Oracle Support if this error message appears again. See My Oracle Support (MOS).

# E2915 Cmd Rej: MTPT10ALT cannot be less than level-3 timer T10

The value specified for the mtpl0alt parameter must be equal to or greater than the value specified for the Level3-T10 timer (see the chg-l3t command).

#### Recovery

- 1. Display the Level3-T10 timer value. Enter the rtrv-13t command.
- Re-enter the chg-stpopts command that generated this error message, specifying a valid combination of parameters. Refer to the command description in *Commands User's Guide* for assistance.

Contact My Oracle Support if this error message appears again. See My Oracle Support (MOS).

## E2916 Cmd Rej: Link must not be active to execute command

The specified signaling link cannot be active.

#### Recovery

- 1. Display the status of the link. Enter the rept-stat-slk command.
- 2. De-activate the signaling link as necessary. Refer to the *Database Administration SS7 User's Guide* for assistance.
- 3. Re-enter the command that generated this error message.

Contact My Oracle Support if this error message appears again. See My Oracle Support (MOS).

## E2917 Cmd Rej: Link must be SS7 to execute command

The specified signaling link must be an SS7 signaling link.

#### Recovery

1. Display the signaling link information. Enter the rtrv-slk command.

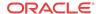

Iformation in the *TYPE* field indicates the type of card used. Refer to the description of the rtrv-slk command in the *Commands User's Guide* for the type of link supported by each card type.

Re-enter the rept-stat-tstslk or tst-slk command that generated this error
message, specifying a valid combination of parameters. Refer to the command description
in Commands User's Guide and to the Database Administration - SS7 User's Guide for
assistance.

Contact My Oracle Support if this error message appears again. See My Oracle Support (MOS).

## E2918 Cmd Rej: Link must be SS7 to display Level 2 stats

The 12stats parameter can be specified for only SS7 signaling links.

#### Recovery

- Display the signaling link information. Enter the rtrv-slk command.
  - Information in the *TYPE* field indicates the type of card used. Refer to the description of the rtrv-slk command in the *Commands User's Guide* for the type of link supported by each card type.
- 2. Re-enter the rept-stat-slk command that generated this error message, specifying a valid combination of parameters. Refer to the command description in *Commands User's Guide* and to the *Database Administration SS7 User's Guide* for assistance.

Contact My Oracle Support if this error message appears again. See My Oracle Support (MOS).

## E2920 Cmd Rej: Loopback in progress

Only one loopback test can be performed at a time.

#### Recovery

Re-enter the act-lbp command after the active loopback test is complete.

## E2921 Cmd Rej: LFS must not be running on requested link

The command cannot be entered if an LFS test is running on the specified link.

#### Recovery

- 1. Determine whether an LFS is running on the link. Enter the rept-stat-lfs command.
- 2. Halt the LFS test if desired (see the *Database Administration SS7 User's Guide* for assistance) or wait until the test is complete and re-enter the act-cdl or tst-slk command that generated this error message.

Contact My Oracle Support if this error message appears again. See My Oracle Support (MOS).

### E2922: Cmd Rej: Link must be SAAL to execute command

The loopback=payload parameter can be specified for only ATM high-speed signaling links.

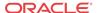

#### Recovery

- 1. Display the signaling link information. Enter the rtrv-slk command.
  - Information in the *TYPE* field indicates the type of card used. Refer to the description of the rtrv-slk command in the *Commands User's Guide* for the type of link supported by each card type.
- 2. Re-enter the command that generated this error message, specifying a valid combination of parameters. Refer to the command description in *Commands User's Guide* and to the *Database Administration SS7 User's Guide* for assistance.
  - Contact My Oracle Support if this error message appears again. See My Oracle Support (MOS).

# E2923 Cmd Rej: Maximum number of link tests already in progress

The command cannot be entered if the maximum number of LFS or link tests are already running in the system.

#### Recovery

- 1. Display the status of the currently active tests. Enter the rept-stat-lfs command (for an LFS test) or the rept-stat-tstslk command (for a link test).
- Re-enter the command that generated this error message after allowing one of the currently running tests to complete or stopping an active test. Refer to the command description in Commands User's Guide or to the Database Administration - SS7 User's Guide for assistance with halting the test.

Contact My Oracle Support if this error message appears again. See My Oracle Support (MOS).

# E2924 Cmd Rej: LOC has maximum number of LFS Tests already in progress

The maximum number of allowed tests is already in progress on this LOC. At least one active LFS test on this LOC must be completed before another act-lbp command can be performed for this card location.

#### Recovery

- Determine the amount of time until test completion for the LOC. Enter the rept-statlfs command.
- 2. Re-enter the act-lbp command that generated this error message after the test on the LOC completes.

Contact My Oracle Support if this error message appears again. See My Oracle Support (MOS).

## E2925 Cmd Rej: The Gateway Linkset table is full

The Gateway Linkset table can contain a maximum of 255 entries.

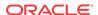

- 1. Display the linkset information. Enter the rtrv-ls command.
  - A value of SEAS in the SCRN field indicates a gateway linkset.
- 2. Delete gateway linksets as necessary. Refer to the *Database Administration GWS User's Guide* for assistance.
- Re-enter the ent-ls command that generated this error message.
   Contact My Oracle Support if this error message appears again. See My Oracle Support (MOS).

# E2926 Cmd Rej: A problem occurred while trying to access the GWS database

An intermittent system problem may exist.

#### Recovery

Re-enter the command that generated this error message.

Contact My Oracle Support if this error message appears again. See My Oracle Support (MOS).

## E2927 Cmd Rej: The linkset is provisioned locally

Gateway screening (GWS) on a linkset cannot be provisioned through the OAP if GWS has already been provisioned on the linkset GWS through an EAGLE terminal.

#### Recovery

Determine whether GWS is present on the linkset. Enter the rept-stat-ls:lsn=command, specifying the linkset of interest.

Contact My Oracle Support if additional assistance is required. See My Oracle Support (MOS).

## E2928 Cmd Rej: The linkset specified is not a Gateway Linkset

The gwsa, gwsm, and gwsd parameters and the gtwy-ls command can be specified only for Gateway Linksets.

#### Recovery

- Determine whether the linkset is a Gateway Linkset. Enter the rtrv-ls command.
   A value of SEAS in the SCRN field indicates a Gateway Linkset.
- Re-enter the command that generated this error message, specifying a valid combination of
  parameters. Refer to the command description in *Commands User's Guide* for assistance.
   Contact My Oracle Support if this error message appears again. See My Oracle Support
  (MOS).

## E2929 Cmd Rej: The linkset specified does not exist in the linkset table

The value specified for the lsn parameter must already exist in the database.

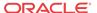

#### Recovery

- Display the linkset information. Enter the rtrv-ls command.
- Re-enter the chg/dlt/rtrv-ls command that generated this error message, specifying
  a valid combination of parameters. Refer to the command description in Commands User's
  Guide for assistance.

## E2930 Cmd Rej: The Gateway Linkset specified already exists

The value specified for the 1sn parameter cannot already exist.

#### Recovery

- 1. Display the linkset information. Enter the rtrv-ls command.
- 2. Re-enter the ent-ls command that generated this error message, specifying a valid combination of parameters. Refer to the command description in *Commands User's Guide* and to the *Database Administration SS7 User's Guide* (SS7 links), and the *Database Administration IP7 User's Guide* (IP links) for assistance.

# E2931 Cmd Rej: SEAS Gateway Screen Set names can not be changed locally

Gateway linksets must be configured from a SEAS terminal.

#### Recovery

- 1. Display the terminal information. Enter the rtrv-trm command.
  - The TYPE column displays SEAS when a SEAS terminal is used.
- 2. Re-configure the terminal, if desired, or re-enter the chg-ls command that generated this error message from a SEAS terminal. Refer to the command description in *Commands User's Guide* and to the *Database Administration System Management User's Guide* for assistance.

Contact My Oracle Support if this error message appears again. See My Oracle Support (MOS).

# E2932 Cmd Rej: SEAS Gateway Linkset can not be deleted locally

Gateway linksets can be deleted only from a SEAS terminal.

- 1. Display the linkset information. Enter the rept-stat-ls:lsn= command for the linkset of interest.
- 2. Display the terminal information. Enter the rtrv-trm command.
- 3. Change the terminal characteristics if desired. Refer to the *Database Administration System Management User's Guide* for assistance.
- 4. Re-enter the dlt-ls command that generated this error message, specifying a valid combination of parameters. Refer to the *Database Administration SS7 User's Guide* for assistance.

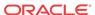

Contact My Oracle Support if this error message appears again. See My Oracle Support (MOS).

# E2933 Cmd Rej: A specific SI must be specified in the range (0-15)

The si parameter must be specified, and the value must be within a valid range.

#### Recovery

Re-enter the ent/chg/dlt-scr-sio command that generated this error message, specifying a valid combination of parameters. Refer to the command description in *Commands User's Guide* and to the *Database Administration - GWS User's Guide* for assistance.

# E2935 Cmd Rej: If SDATE=EDATE, then ETIME after or same as STIME

If the same value is specified for the sdate and edate parameters, then the value specified for the etime parameter must be the same or later than the value specified for the stime parameter.

#### Recovery

Re-enter the rtrv-log command that generated this error message, specifying a valid combination of parameters. Refer to the command description in *Commands User's Guide* for assistance

## E2936 Cmd Rej: SDATE+STIME must be before current date-time

The values specified for the sdate and stime parameters must be earlier than the current date-time combination.

#### Recovery

Re-enter the rtrv-log command that generated this error message, specifying a valid command combination of parameters. Refer to the command description in *Commands User's Guide* and to *Maintenance Guide* for assistance.

## E2938 Cmd Rej: RTRV-LOG command already in progress

The rtrv-log command cannot be entered while another rtrv-log command is in progress.

#### Recovery

Re-enter the rtrv-log command after the active rtrv-log command finishes processing.

## E2939 Cmd Rej: Unable to read the selected log

The system cannot access the selected log using the rtrv-log command.

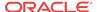

This error message indicates a potentially serious disk error.

Contact My Oracle Support. See My Oracle Support (MOS).

## E2940 Cmd Rej: Standby MASP is not available

The standby MASP is corrupt or cannot be found.

#### Recovery

Re-enter the rtrv-log command that generated this error message.

Contact My Oracle Support if this error message appears again. See My Oracle Support (MOS).

## E2941 Cmd Rej: Invalid combination - EDATE with STIME

The stime parameter and the edate parameter cannot be specified together in the command.

#### Recovery

Re-enter the rtrv-log command that generated this error message, specifying a valid combination of parameters. Refer to the command description in *Commands User's Guide* and to the *Maintenance Guide* for assistance.

## E2942 Cmd Rej: Failed reading/writing Extended Linkset Table

A hardware problem may exist.

#### Recovery

Re-enter the rtrv/set-gtwy-acthresh command that generated this error message.

Contact My Oracle Support if this error message appears again. See My Oracle Support (MOS).

# E2943 Cmd Rej: Failed reading/writing Extended STP Options Table

A hardware problem may exist.

#### Recovery

Re-enter the rtrv-gtwy-prmtrs or set-scrrej-prmtrs command that generated this error message.

Contact My Oracle Support if this error message appears again. See My Oracle Support (MOS).

## E2944 Cmd Rej: Invalid INTRVL value specified

A valid value must be specified for the intrvl parameter. Refer to the command description in *Commands User's Guide* for assistance.

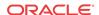

Re-enter the command that generated this error message, specifying a valid combination of parameters.

Contact My Oracle Support if this error message appears again. See My Oracle Support (MOS).

## E2945 Cmd Rej: Source database version is not compatible

The specified source drive is not at the correct database version for the upgrade to proceed.

#### Recovery

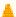

#### **Caution:**

It is strongly recommended that this command be used only in conjunction with the system Upgrade Procedure for the target release. The Upgrade Procedure provides step-by-step information on performing an upgrade.

- Enter the act-upgrade: action=dbstatus command to verify the version of the database.
- If the source drive displays the correct database version, re-enter the act-upgrade command
- **3.** If the drive does not contain the source-release system data, specify a different source drive, or insert the appropriate drive.
- Re-enter the act-upgrade command.
   Contact My Oracle Support if this error message appears again. See My Oracle Support (MOS).

# E2946 Cmd Rej: No match on DESTFLD parameter during retrieve

A match was not found for the nsfi=destfld parameter.

#### Recovery

- 1. Display the existing values for the nsfi parameter. Enter the rtrv-scr-sio command.
- 2. Re-enter the rtrv-scr-sio command that generated this error message, specifying a valid combination of parameters. Refer to the command description in *Commands User's Guide* and to the *Database Administration GWS User's Guide* for assistance.

# E2947 Cmd Rej: No match on SCCPMT parameter during retrieve

The value specified for the scopmt parameter must match a screening reference in the allowed CGPA entity set.

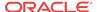

- 1. Display the current sccpmt parameter values. Enter the rtrv-scr-cgpa command without specifying any parameters.
- 2. Re-enter the rtrv-scr-cgpa command that generated this error message, specifying a valid combination of parameters. Refer to the command description in *Commands User's Guide* and to the *Database Administration GWS User's Guide* for assistance.

Contact My Oracle Support if this error message appears again. See My Oracle Support (MOS).

# E2948 Cmd Rej: No match on SCMGFID parameter during retrieve

The value specified for the scmgfid parameter must match a screening reference in the allowed CDPA entity set.

#### Recovery

- 1. Display the current scmgfid parameter values. Enter the rtrv-scr-cdpa command without specifying any parameters.
- 2. Re-enter the rtrv-scr-cgpa command that generated this error message, specifying a valid combination of parameters. Refer to the command description in *Commands User's Guide* and to the *Database Administration GWS User's Guide* for assistance.

Contact My Oracle Support if this error message appears again. See My Oracle Support (MOS).

## E2949 Cmd Rej: SNAME must be specified

If the dev=applsock parameter is specified, then the sname parameter must be specified.

#### Recovery

Re-enter the inh/unhb-alm command that generated this error message, specifying a valid combination of parameters. Refer to the command description in *Commands User's Guide* for assistance.

## E2950 Cmd Rej: PORT parameter invalid for DEV selected

The value specified for the port/link parameter must be compatible with the device configured with the dev parameter.

#### Recovery

Re-enter the inh/unhb-alm command that generated this error message, specifying a valid combination of parameters. Refer to the command description in the *Commands User's Guide* for assistance.

Contact My Oracle Support if this error message appears again. See My Oracle Support (MOS).

## E2951 Cmd Rej: LSN must be specified

If the dev=1s parameter is specified, then the 1sn parameter must be specified.

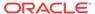

Re-enter the inh/unhb-alm command that generated this error message, specifying a valid combination of parameters. Refer to the command description in the *Commands User's Guide* for assistance.

Contact My Oracle Support if this error message appears again. See My Oracle Support (MOS).

## E2952 Cmd Rej: PORT must be specified

If the dev=1smsconn parameter is specified, then the port parameter must be specified.

#### Recovery

Re-enter the inh/unhb-alm command that generated this error message, specifying a valid combination of parameters. Refer to the command description in the *Commands User's Guide* for assistance.

## E2953 Cmd Rej: ID must be specified

If the dev=cdt parameter is specified, then the id parameter must be specified.

#### Recovery

Re-enter the inh/unhb-alm command that generated this error message, specifying a valid combination of parameters. Refer to the command description in the *Commands User's Guide* for assistance.

# E2954 Cmd Rej: DEV state does not allow alarms to be inhibited

The command will not execute while the signaling link is running either a Link Fault Sectionalization test or a Loopback test.

#### Recovery

Wait for the device to finish its action, then re-enter the inh-alm command that generated this error message.

Contact My Oracle Support if this error message appears again. See My Oracle Support (MOS).

# E2955 Cmd Rej: Network Routing is only valid if the NRT feature is ON

For the ent/chg/dlt/rtrv-dstn or ent/chg/dlt/rtrv-rte command, the Network Routing (NRT) feature must be turned on before a network destination can be entered.

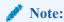

Once a feature that is controlled using a feature bit has been turned on, it cannot be turned off.

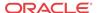

#### Recovery

- 1. Display the status of the NRT feature. Enter the rtrv-feat command.
- Turn on the NRT feature if necessary. Refer to the Database Administration SS7 User's Guide for assistance.
- Re-enter the command that generated this error message.
   Contact My Oracle Support if this error message appears again. See My Oracle Support (MOS).

## E2956 Cmd Rej: NCM must be \* when using Network Routing

When using network routing, if the destination point code has a value of \* in the nc field, then the ncm field must also be \* (for example, dpc=21-\*-\*).

#### Recovery

Re-enter the ent/chg/dlt/rtrv-dstn or ent/chg/dlt/rtrv-rte command that generated this error message, specifying a valid combination of parameters. Refer to the command description in *Commands User's Guide* and to the *Database Administration - SS7 User's Guide* for assistance.

Contact My Oracle Support if this error message appears again. See My Oracle Support (MOS).

## E2960 Cmd Rej: CHG-PID not allowed while in upgrade mode

The chg-pid command cannot be entered while the system is in upgrade mode.

#### Recovery

Re-enter the chg-pid command after the upgrade has completed.

# E2961 Cmd Rej: <#> (domain) must be between <min> and <max>

The value specified for the timer must be within the range for that domain.

#### Recovery

Re-enter the command that generated this error message, specifying a valid value that is within the minimum-maximum range of permissible timer values. Refer to the command description in *Commands User's Guide* for assistance.

Contact My Oracle Support if this error message appears again. See My Oracle Support (MOS).

## E2962 Cmd Rej: <device> is <condition>

The plug-in flash drive:

- must be inserted
- must be initialized
- cannot be a measurement removal disk

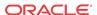

must be a system removable disk

A valid upgrade release must reside on the plug-in flash drive or the inactive partition of the fixed disk.

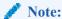

For all recovery procedures, refer to the command description in *Commands User's Guide* for the command that generated this error message and to *Database Administration - System Management User's Guide* for assistance.

#### **✓** Note:

After completing each procedure, re-enter the command that generated the error message. Contact My Oracle Support if this error message appears again. See My Oracle Support (MOS).

#### Recovery - Plug-in flash drive is not inserted

Insert a system disk for the current system release.

#### Recovery - Plug-in flash drive is not initialized

The command requires a plug-in flash drive formatted for measurements data. A valid system measurements plug-in flash drive must be inserted in the E5-MASP. See the format-disk command for details on how to use the system to format drives.

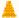

#### **Caution:**

Contact My Oracle Support before entering the format-disk command. See My Oracle Support (MOS).

#### Recovery - Plug-in flash drive is not a system disk

The removable drive must be accessible and ready and must be formatted as a system removable disk, NOT as a measurement removable disk.

Insert a system disk for the current system release.

#### Recovery - Plug-in flash drive is not a MEAS disk

- 1. Remove the system disk from the E5-MASP.
- 2. Insert a MEAS disk for the current system release.

#### Recovery - Plug-in flash drive is inaccessible (internal problem)

Remove and re-install the E5-MASP and drive or a spare E5-MASP.

#### Recovery - Fixed disk is not inserted

Insert a fixed disk for the current system release.

#### Recovery - Fixed disk is not initialized

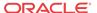

Initialize the disk.

#### Recovery - Fixed disk is inaccessible (internal problem)

Remove and re-install the E5-MASP and drive or a spare E5-MASP.

E2963 Cmd Rej: Cannot read DB Stat Table (<database>, <disk>, <MASP status>) [or] Cmd Rej: Incorrect DB version (<database>, <disk>, <MASP status>) [or] Cmd Rej: DB status is UPG 1 (<database>, <disk>, <MASP status>) [or] Cmd Rej: DB is incoherent (<database>, <disk>, <MASP status>)

A problem has been detected with the designated database:

- DB Stat Table cannot be read
- DB version is incorrect
- DB status is UPG 1
- DB is incoherent

('Incoherent' means that a previous database update was unsuccessful, leaving the coherency indicator unchanged)

For more information on database coherency, refer to the *Database Administration - System Management User's Guide*.

The designation of the problem database is identified as:

- <database>Curr DB orBkup DB
- <disk>Fxd Disk orRmv Disk
- <MASP status>Active MASP orStbv MASP

#### Recovery

- Determine the status of the database. Enter the command: rept-statdb:display=all
- 2. Re-enter the command that generated the error message.

Contact My Oracle Support if this error message appears again. See My Oracle Support (MOS).

# E2964 Cmd Rej: PVN/FCNA/FCNB conflicts with IPRTE or IPLNK network

For the chg-eisopts command, the destination of a static IP route or the local interface network address of an IP card must be different from the EAGLE PVN, FCNA, or FCNB network address before the eiscopy=on parameter can be specified.

#### Recovery

1. Display the static IP route destination and the local interface network address for the card. Enter the rtrv-ip-rte and rtrv-ip-lnk commands, respectively.

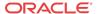

- 2. Revise the data as necessary. Refer to *Database Administration Features User's Guide* (PVN information) and to *Database Administration IP7 User's Guide* (IP information) for assistance.
- Re-enter the command that generated this error message.
   Contact My Oracle Support if this error message appears again. See My Oracle Support (MOS).

## E2965 Cmd Rej: Too many parameters entered

For the chg-ppsopts command, if the gtal, gta2, or gta3 parameter is specified, then the ngta parameter cannot be specified.

For the inh/unhb-alm command, a valid combination of parameters must be specified.

For the inh-alm command, if a value other than **timed** is specified for the dur parameter, then the edate and etime parameters cannot be specified.

#### Recovery

Re-enter the command that generated this error message, specifying a valid combination of parameters. Refer to the command description in *Commands User's Guide* for assistance.

Contact My Oracle Support if this error message appears again. See My Oracle Support (MOS).

## E2966 Cmd Rej: TRM must be specified

The trm parameter must be specified.

For the inh/unhb-alm commands, if the dev=trm parameter is specified, then the trm parameter must be specified.

#### Recovery

Re-enter the command that generated this error messages, specifying a valid combination of parameters. Refer to the command description in the *Commands User's Guide* for assistance.

Contact My Oracle Support if this error message appears again. See My Oracle Support (MOS).

### E2967 Cmd Rej: Active OAM database is incoherent

The database was found to be incoherent, which means that a previous database update was unsuccessful, leaving the coherency indicator unchanged. During the subsequent attempted execution of an upgrade procedure, an error was detected when either of the following was issued: act-upgrade:action=convertoam or act-

upgrade:action=convertstp

- Consult the *Upgrade Procedures* document for the target upgrade.
   Refer to the relevant Recovery Procedure section in that document for instructions.
- 2. Follow the instructions for recovering from the upgrade procedure error.

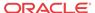

Those instructions will direct you to back out of the upgrade mode. After returning to full-function mode in the source release, follow instructions in the *Database Administartion - Systems Management User's Guide* to fix the problem with database incoherence.

Contact My Oracle Support if this error message appears again. See My Oracle Support (MOS).

## E2968 Cmd Rej: Card disconnect from both IMT busses not allowed

The card specified in the disc-imt command cannot be isolated from both IMT busses.

#### Recovery

Wait for the IMT Fault Isolation Test to complete before re-entering the command that generated this error message. Refer to the command description in *Commands User's Guide* for assistance.

If this error message appears again, contact My Oracle Support. See My Oracle Support (MOS).

# E2969 Cmd Rej: Unable to determine current connect status of card

The code cannot determine the state of the alternate IMT bus. When disconnecting one IMT bus, the other (alternate) IMT bus must be in a known, good state (IS-NR).

#### Recovery

Re-enter the command that generated this error message. Refer to the command description in *Commands User's Guide* for assistance.

If this error message appears again, contact My Oracle Support. See My Oracle Support (MOS).

## E2970 Cmd Rej: Max limit of INC/EXC Filters reached on card

A maximum of 16 include filters and 16 exclude filters can be attached to a card.

#### Recovery

- 1. Use the rtrv-ee-card command to see the filters attached to the card.
- Use the chg-ee-card command to detach unneeded filters from the card to which you want to add a new filter.
- 3. Re-enter the chg-ee-card command to attach the filter to the card.

Refer to the command descriptions in *Commands User's Guide* for assistance. If this error message appears again, contact My Oracle Support. See My Oracle Support (MOS).

### E2971 Cmd Rej: System busy - Repeat later

A system-busy error can result from:

Heavy disk activity (resulting from database maintenance or measurement collection) is preventing access to the system.

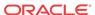

#### OR

A conflict between two action commands has occurred. If you enter an action command
while another action command is in progress, your command cannot execute.
An action command is a command that changes the state of entities within the EAGLE.
Refer to the command description in *Commands User's Guide* for assistance.

#### Recovery

- 1. Wait until the disk activity subsides or the action command completes.
- Re-enter the command that generated this error message.
   Contact My Oracle Support if this error message appears again. See My Oracle Support (MOS).

# E2972 Cmd Rej: Specified Link is not valid for Card and Appl Type

The specified link is not valid for the card and application type. Refer to the command description and to Appendix A in the *Commands User's Guide* for details on the links supported for each card and application type.

#### Recovery

Re-enter the command that generated this error message, specifying a valid link for the card type and application.

## E2974 Cmd Rej: BPS must be 56000 for all ports on Multi Port LIM

If a multi-port LIM card is used, then the bps=56000 parameter must be specified.

#### Recovery

- 1. Display the card type. Enter the rtrv-card command.
- 2. Re-enter the ent-slk command that generated this error message, specifying a valid combination of parameters. Refer to the command description in *Commands User's Guide* and to the *Database Administration SST User's Guide* for assistance.

### E2975 Cmd Rej: Specified port is not supported

The card in the location specified by the loc parameter must support the port specified by the port parameter. Refer to the command description in *Commands User's Guide* for ports supported by various cards.

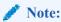

IPv6 configuration is not allowed on port A for the cards provisioned with MPS-based GPLs.

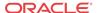

- Display the cards in the system. Enter the rtrv-card command.
- 2. Provision a card as necessary. Refer to *Hardware Reference*, *Database Administration System Management User's Guide*, and *Maintenance Guide* for assistance.
- 3. Re-enter the command that generated this error message, specifying a valid combination of parameters.

Contact My Oracle Support if this error message appears again. See My Oracle Support (MOS).

## E2976 Cmd Rej: Card does not support more than 2 Links

A signaling link was specified that is not supported on the card that is running. Refer to the command description and to Appendix A in the *Commands User's Guide* for details on the links supported on each card type.

#### Recovery

Re-enter the command that generated this error message, specifying a port that is valid for the card that is running.

## E2977 Cmd Rej: Cannot leave a solitary PC in group

Point codes cannot be deleted from an MRN group if the deletion leaves only one point code in the group. If deleting one or more point codes from the MRN group leaves only one point code in the group, then the entire MRN group must be deleted.

#### Recovery

- Display the MRN group that contains the point codes to be deleted. Enter the rtrv-mrn command.
- 2. If only one point code remains in the MRN group after the deletion, delete the entire group. Refer to the command description in *Commands User's Guide* and to the *Database Administration GTT User's Guide* for assistance.

Contact My Oracle Support if this error message appears again. See My Oracle Support (MOS).

# E2978 Cmd Rej: RC is required if no other optional parameters are provided

The rc parameter must be specified if no other optional parameters are specified in the command.

#### Recovery

Re-enter the chg-mrn command that generated this error message, specifying a valid combination of parameters. Refer to the command description in *Commands User's Guide* and to the *Database Administration - GTT User's Guide* for assistance.

## E2979 Cmd Rej: Cannot enter the same PC more than once

For the ent/chg-mrn command, the specified point code value cannot already exist in the MRN table.

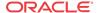

For the chg-sccp-serv command, the specified point code value cannot already exist in the SCCP-SERV table.

For the dlt-mrn and dlt-sccp-serv commands, the point code cannot be specified more than once for deletion.

#### Recovery

- 1. Display the current entries in the MRN or SCC-SERV tables. Enter the rtrv-mrn or rtrv-sccp-serv command, respectively.
- 2. Re-enter the command that generated this error message, specifying a valid combination of parameters. Refer to the command description in *Commands User's Guide* and to *Database Administration GTT User's Guide* for assistance.

Contact My Oracle Support if this error message appears again. See My Oracle Support (MOS).

## E2980 Cmd Rej: Must be in upgrade phase 3 or full function mode

The EAGLE must be in *Upgrade Phase 3* mode or *Full Function* mode before the initnetwork command can be entered.

*Upgrade Phase 3* mode means that the MASPs are running GPLs that match the major revision defined for the approved GPLs, but the other network processors are only prepared to be upgraded. *Full Function* mode means that all MASPs are running GPLs that match the major revision defined for the approved GPLs. *Full Function* mode is the normal operating mode for the MASP.

#### Recovery

Contact My Oracle Support for assistance. See My Oracle Support (MOS).

### E2981 Cmd Rej: Already in nodal isolation

At least one SS7ANSI or CCS7ITU card must exist with an in-service active link before the init-network command can be entered.

#### Recovery

- 1. Return the inhibited signaling link(s) to service. Enter the alw-slk command.
- 2. Restore the card to IS-NR (in-service normal). Enter the rst-card (or alw-card) command.
- **3.** Verify that the card(s) are in service. Enter the rept-stat-card command.
- Re-enter the init-network command that generated this error message.
   Contact My Oracle Support if this error message appears again. See My Oracle Support (MOS).

### E2982 Cmd Rej: Database is incoherent

The database is incoherent, which means that a previous database update was unsuccessful, thereby leaving the coherency indicator unchanged.

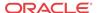

For more information on database coherency, refer to *Database Administartion - Systems Management User's Guide*.

#### Recovery

- 1. Verify the operational status of the database. Enter the rept-stat-db command.
  - a. If the current partition of the fixed disk is coherent and the back up partition of the fixed disk is incoherent, create a backup copy of the database on the fixed disk. Enter the chg-db:action=backup:dest=fixed command.
  - b. If the current partition of the fixed disk is coherent and the database on the removable drive is incoherent, create a backup copy of the database to the removable drive. Enter the chg-db:action=backup:dest=remove command.
  - c. If the backup partition of the fixed disk is coherent and the current partition of the fixed disk is incoherent, restore the database from the backup partition of the fixed disk. Enter the chg-db:action=restore:src=fixed command.
  - d. If the database on the removable drive is coherent and the current partition of the fixed disk is incoherent, restore the database from the removable drive. Enter the chgdb:action=restore:src=remove command.
  - e. If the backup and current partitions on the active TDM are coherent and the backup and current partitions on the standby TDM are incoherent, repair the database. Enter the following command: chg-db:action=repair
- Re-enter the init-network command that generated this error message.
   Contact My Oracle Support if this error message appears again. See My Oracle Support (MOS).

## E2984 Cmd Rej: Eagle Eyes not configured on the card

Eagle Eyes is not configured on the card.

#### Recovery

- 1. Use the rtrv-ee-card command to verify that the card is not EE configured.
- 2. Use the chg-ee-card/chg-gedti-card command to configure the card, if needed.
- Re-enter the command that generated this message on the card.
   Refer to the command descriptions in *Commands User's Guide* for assistance. Contact My Oracle Support if this error message appears again. See My Oracle Support (MOS).

## E2985 Cmd Rej: Application ID not supported

The value of the APPLID parameter is fixed and cannot be changed.

#### Recovery

1. Re-enter the command that generated this error message without specifying the APPLID parameter.

Refer to the command description in *Commands User's Guide* and *Database Administration - Features User's Guide* for assistance. Contact My Oracle Support if this error message appears again. See My Oracle Support (MOS).

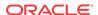

## E2986 Cmd Rej: LNP or AINPQ feature must be ON

The LNP or AINPQ feature must be turned on before the chg/rtrv-lnpopts command can be entered.

#### Recovery

- Display the status of the LNP and AINPQ features by entering the rtrv-ctrl-feat command.
  - If the features do not appear in the output, then the features are not enabled. If the features have a status of OFF, then the features are enabled but are not turned on.
- 2. Enable and turn ON either the LNP or the AINPQ feature. Refer to the appropriate feature manual for assistance.
- Re-enter the command that generated this error message.
   If this error message appears again, contact My Oracle Support. See My Oracle Support (MOS).

# E2987 Cmd Rej:The TPC can be used only when creating a SOL or DOM group

The new entity set being created must be either solitary or dominant before the true point code can be used as a point code.

#### Recovery

Re-enter the ent-map command that generated this error message, specifying a valid combination of parameters. Refer to the command description in the *Commands User's Guide* and to the *Database Administration - GTT User's Guide* for assistance.

# E2988 Cmd Rej: Maximum number of Mated Applications (MAP) exceeded

A maximum of 128 mated applications is allowed per MAP set.

#### Recovery

- 1. Display the existing MAP set information. Enter the rtrv-map command.
- 2. Delete an existing mated application and re-enter the chg-map command that generated this error message, or re-enter the mated application as a primary point code. Refer to the command description in *Commands User's Guide* and to the *Database Administration GTT User's Guide* for assistance.

Contact My Oracle Support if this error message appears again. See My Oracle Support (MOS).

# E2989 Cmd Rej: RC must be specified for PC since MPC is specified

If the mpc parameter is specified, then the rc parameter must be specified.

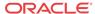

Re-enter the ent-map command that generated this error message, specifying a valid combination of parameters. Refer to the command description in *Commands User's Guide* and to the *Database Administration - GTT User's Guide* for assistance.

## E2990 Cmd Rej: Relative Cost (RC) of true PC must be less than RC of mate

The value specified for the rc parameter value of a true point code cannot be greater than the relative cost of its mate. If the pc parameter value is a true point code, the subsystem must have a lower relative cost than all other mated subsystems in the group.

#### Recovery

Re-enter the ent/chg-map command that generated this error message, specifying a valid combination of parameters. Refer to the command description in *Commands User's Guide* and to the *Database Administration - GTT User's Guide* for assistance.

## E2991 Cmd Rej: Relative Cost (RC) of true MPC must be less than RC of mate

The value specified for the materc parameter for a true mated point code cannot be greater than the relative cost of its mate. If the mpc parameter value is a true point code, then the subsystem must have a lower relative cost than all other mated subsystems in the group.

#### Recovery

Re-enter the ent/chg-map command that generated this error message, specifying a valid combination of parameters. Refer to the command description in *Commands User's Guide* and to the *Database Administration - GTT User's Guide* for assistance.

# E2992 Cmd Rej: MSSN and MateRC must be specified since MPC is specified

If the mpc parameter is specified, the mssn and materc parameters must be specified.

#### Recovery

Re-enter the ent/chg-map command that generated this error message, specifying a valid combination of parameters. Refer to the command description in *Commands User's Guide* and to the *Database Administration - GTT User's Guide* for assistance.

## E2993 Cmd Rej: True Point Code must remain primary entity

The true point code in the MAPGROUP must be and remain the primary PC/SSN for that MAPGROUP. The RC value of the pc parameter cannot be changed nor can a new point code be added to the MAPGROUP, which would result in the true point code no longer being the primary PC/SSN of the MAPGROUP.

#### Recovery

1. Display the entities in the load sharing group.

Enter the rtrv-map command.

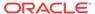

2. Re-enter the chg-map command that generated this error message, specifying a valid combination of parameters. Refer to the command description in *Commands User's Guide* and to *Database Administration - GTT User's Guide* for assistance.

Contact My Oracle Support if this error message appears again. See My Oracle Support (MOS).

## E2994 Cmd Rej: True Point Code may not be routed to self

The value specified for the pc and mpc parameters cannot route the true point code to itself.

#### Recovery

Re-enter the ent/chg-map command that generated this error, specifying a valid combination of parameters. Refer to the command description in the *Commands User's Guide* and to the *Database Administration - GTT User's Guide* for assistance.

Contact My Oracle Support if this error message appears again. See My Oracle Support (MOS).

## E2995 Cmd Rej: True Point Code can only have one mate

A true point code can have only one mate.

#### Recovery

- 1. Determine whether the point code is the true point code. Enter the rtrv-sid command.
- 2. Display the current mate for the point code. Enter the rtrv-map command.
- 3. Re-enter the chg-map command that generated this error message, specifying a valid combination of parameters. Refer to the command description in *Commands User's Guide* and to the *Database Administration GTT User's Guide* for assistance.

Contact My Oracle Support if this error message appears again. See My Oracle Support (MOS).

## E2996 Cmd Rej: Intermed GTT Load sharing feature must be ON

The Intermediate Global Title Translation Load Sharing (IGTTLS) feature must be turned on before the ent/chg/rtrv-mrn commands can be entered.

For the enable-ctrl-feat command, the IGTTLS feature must be turned on before the GTT LS ARI feature can be enabled.

- Display the status of the IGTTLS feature. Enter the rtrv-ctrl-feat command.
   If the feature does not appear in the output, then the feature is not enabled. If the feature has a status of OFF, then the feature is enabled, but is not turned on.
- 2. Enable and turn on the **IGTTLS** feature as necessary. Refer to the *Database Administration GTT User's Guide* for assistance.
- 3. Re-enter the command that generated the error message.

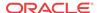

Contact My Oracle Support if this error message appears again. See My Oracle Support (MOS).

## E2997 Cmd Rej: PC must match NPCFMTI set in CHG-STPOPTS

The format of any of the specified point code parameters must match the format that was assigned with the chg-stpopts:npcfmti parameter.

Refer to the chg-stpopts command description in *Commands User's Guide* for valid npcfmti parameter values.

#### Recovery

- 1. Display the current settings of the STP options. Enter the rtrv-stpopts command.
- 2. Re-enter the command that generated this error message, specifying a valid combination of parameters. Refer to the command description in *Commands User's Guide* for assistance.

Contact My Oracle Support if this error message appears again. See My Oracle Support (MOS).

## E2998 Cmd Rej: PC cannot match the SID

The value specified for the point code parameter cannot be the same as the EAGLE site identifier (SID).

#### Recovery

- 1. Display the current SID. Enter the rtrv-sid command.
- Re-enter the ent/chg-mrn or chg-sccp-serv command that generated this error
  message, specifying a valid combination of parameters. Refer to the command description
  in Commands User's Guide, and to Database Administration GTT User's Guide (ent/
  chg-mrn commands) and G-Port User's Guide (chg-sccp-serv command) for
  assistance.

Contact My Oracle Support if this error message appears again. See My Oracle Support (MOS).

## E2999 Cmd Rej: Failed reading the MRN table

The Mated Relay Node (MRN) table is corrupt or cannot be found by the system.

#### Recovery

Re-enter the command that generated this error message.

Contact My Oracle Support if this error message appears again. See My Oracle Support (MOS).

## E3000 Cmd Rej: DPC is referenced by SCCP in MRN table or SCCP Serv table

A Destination Point Code (DPC) that is referenced by an SCCP as a point code in the Mated Relay Node (MRN) or SCCP SERV table cannot be deleted.

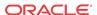

#### Recovery

- Display the point codes in the MRN table. Enter the rtrv-mrn command.
   Verify that the DPC to be deleted is in the MRN table or the SCCP SERV table.
- Delete the DPC from the MRN or SCCP SERV table. Refer to the *Database Administration GTT User's Guide* for assistance.
- Re-enter the dlt-dstn command that generated this error message.
   Contact My Oracle Support if this error message appears again. See My Oracle Support (MOS).

## E3001 Cmd Rej: SDATE must be earlier or equal to EDATE

The date that is specified for the sdate parameter must be earlier than or equal to the date specified for the edate parameter.

#### Recovery

Re-enter the rtrv-log or rtrv-seculog command that generated this error message, specifying a valid combination of parameters. Refer to the command description in the *Commands User's Guide* for assistance.

Contact My Oracle Support if this error message appears again. My Oracle Support (MOS).

## E3002 Cmd Rej: STIME must be earlier or equal to ETIME

The time specified for the stime parameter must be earlier than or equal to the time specified for the etime parameter.

#### Recovery

Re-enter the rtrv-seculog command that generated this error message, specifying a valid combination of parameters. Refer to the command description in *Commands User's Guide* for assistance.

Contact My Oracle Support if this error message appears again. My Oracle Support (MOS).

### E3003 Cmd Rej: Modification of security log not allowed

The copy-fta and copy-tbl commands cannot be used to modify the security log.

#### Recovery

Re-enter the command that generated this error message, specifying a valid combination of parameters. Refer to the command description in the *Commands User's Guide* for assistance.

Contact My Oracle Support if this error message appears again. My Oracle Support (MOS).

# E3004 Cmd Rej: Un-uploaded security log entries exist on standby fixed disk

All security log entries must be uploaded before the standby fixed disk can be initialized or formatted.

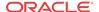

- 1. Display information about the security log on the active and standby fixed disks. Enter the rept-stat-seculog command.
  - The *ENTRIES* field shows the number of un-uploaded commands currently recorded in the log.
- 2. Upload the security log entries as necessary. Refer to the *Database Administration System Management User's Guide* for assistance.
- Contact My Oracle Support before re-entering the copy/format-disk command. See My Oracle Support (MOS).

## E3005 Cmd Rej: Security log command already in progress

A security log command cannot be entered while another security log command is already in progress.

#### Recovery

Re-enter the copy/rept-stat/rtrv-seculog command after the active security log command finishes processing.

## E3006 Cmd Rej: Hex Digit Support for GTT feature must be ON

For the chg-gsmsmsopts command, the Hex Digit Support for GTT feature must be turned on before hexadecimal values can be specified for the mosmsgta parameter.

For the ent/chg/dlt/rtrv-gta commands, the **Hex Digit Support for GTT feature** must be turned on before hexadecimal values can be specified for the gta/saddr and egta/eaddr parameters.

For the ent/chg/rtrv-gtt commands, the **Hex Digit Support for GTT feature** must be turned on before hexadecimal values can be specified for the gta and egta parameters.

For the ent/chg/rtrv-gtmod commands, the Hex Digit Support for GTT feature must be turned on before hexadecimal digits can be specified for the npds and nsds parameters.

#### Recovery

- Display the status of the Hex Digit Support for GTT feature. Enter the rtrv-ctrl-feat command.
  - If the feature does not appear in the output, then the feature is not enabled. If the feature has a status of OFF, then the feature is enabled but is not turned on.
- 2. Enable and turn on the feature as necessary. Refer to the *Database Administration GTT User's Guide* for assistance.
- 3. Re-enter the command that generated this error message.

## E3007 Cmd Rej: Specified UID is reserved for system use

The user IDs **seas** and **none** are reserved for system use and cannot be specified in the command.

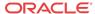

Re-enter the ent-user command that generated this error message, specifying a valid combination of parameters. Refer to the command description in *Commands User's Guide* and to the *Database Administration - System Management User's Guide* for assistance.

Contact My Oracle Support if this error message appears again. My Oracle Support (MOS).

## E3008 Cmd Rej: Failed reading the security log attributes table

The Security Log Attributes table is corrupt or cannot be found by the system.

#### Recovery

Re-enter the command that generated this error message.

Contact My Oracle Support if this error message appears again. My Oracle Support (MOS).

## E3009 Cmd Rej: LNP feature must be ON

The LNP feature (an LNP ported TNs quantity) must be enabled before the LNP 150,000 LRNs feature or the LNP 300,000 NPANXXs feature can be enabled.

The LNP feature must be turned on before the following actions can be performed:

- Change the LNP database
- Turn on the Wireless Number Portability (WNP) feature
- · Retrieve or report on LNP information or measurements
- Enter the chg/rtrv-lnpopts, ent/chg/dlt/rtrv-acg-mic, ent/chg/dlt/rtrv-acg-noc, ent/chg/dlt/rtrv-lnp-serv, or rept-stat-lnp command
- Specify the appl=lnp parameter in the ent-ss-appl command
- Specify the data parameter in the rst-card command
- Change a system cpctype=lnp and the LNP subsystem.

- 1. Display the status of the LNP feature. Enter the rtrv-ctrl-feat command.
  - If the feature does not appear in the output, then the feature is not enabled. If the feature has a status of OFF, then the feature is enabled but is not turned on.
- 2. Enable and turn on the feature as necessary. Refer to *Administration and LNP Feature Activation Guide* and contact My Oracle Support before starting this process. See My Oracle Support (MOS).
- 3. If required, reset the terminal, terminal command class, and user ID privileges.
  - Refer to *Database Administration System Management User's Guide* for these procedures.
- 4. Re-enter the command that generated this error message.
  - Contact My Oracle Support if this error message appears again. See My Oracle Support (MOS).

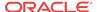

## E3012 Cmd Rej: LNP Subsystem is offline in database

The LNP subsystem must be online before the LNPQ subsystem number can be specified as a value for the ssn parameter.

#### Recovery

- 1. Display the status of the LNP subysystem. Enter the rtrv-ss-appl command.
- Activate the LNP subsystem as necessary. Refer to the ELAP Administration and LNP Feature Activation Guide for assistance.
- Re-enter the alw-map-ss command that generated this error message.
   Contact My Oracle Support if this error message appears again. See My Oracle Support (MOS).

## E3013 Cmd Rej: No other GWS stop actions can be specified with STRIP

The GWS STRIP stop action cannot be specified with another stop action in the same action set. The GWS STRIP stop action is mutually exclusive with other GWS stop actions.

#### Recovery

Re-enter the chg-gws-actset command, specifying only the STRIP action.
 Refer to the command description in *Commands User's Guide* for assistance. Contact My Oracle Support if this error message appears again. See My Oracle Support (MOS).

## E3014 Cmd Rej: Card location specified must be an SCCP card

The value specified for the loc parameter must identify a configured Service Module card running the VSCCP application or a GTT-enabled IPSG card.

#### Recovery

- Display the cards and their identifying information. Enter the rtrv-card command.
   For a Service Module card, a value of DSM is shown in the TYPE field and VSCCP in the APPL field. For a GTT-enabled IPSG card, a value of SLIC is shown in the TYPE field, IPSG in the APPL field, and GTT in the DATA field
- Replace existing cards as necessary. Refer to the Database Administration GTT User's Guide for assistance.
- 3. Re-enter the command that generated this error message, specifying a valid combination of parameters.

Contact My Oracle Support if this error message appears again. See My Oracle Support (MOS).

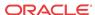

## E3015 Cmd Rej: Cannot delete last route to a DPC reference by the MRN table

If any destinations referencing the routeset exist in the MRN table, then the last route of the routeset cannot be deleted.

#### Recovery

- 1. Display the contents of the MRN table. Enter the rtrv-mrn command.
- 2. Delete the point code from the MRN table as necessary. Refer to the *Database Administration SS7 User's Guide* for assistance.
- Re-enter the dlt-rte command that generated this error message.
   Contact My Oracle Support if this error message appears again. See My Oracle Support (MOS).

# E3017 Cmd Rej: GWS DUP Point Code is required for GWS DUP stop action

For the chg-gws-actset command, the GWS DUP point code (GDPC) must be configured in the STPOPTS table before the GWS DUP stop action can be specified.

For the chg-stpopts command, the GWS DUP point code (GDPC) cannot be set to invalid if the GWS DUP stop action is configured.

#### Recovery - chg-gws-actset

| 1. | Display the GDPC    | by entering the rtrv-  | -stpopts con | nmand. If the | following l | line is |
|----|---------------------|------------------------|--------------|---------------|-------------|---------|
|    | displayed in the ou | tput, that GDPC is not | configured:  |               |             |         |
|    | GDPCA               |                        |              |               |             |         |

- 2. Configure the GDPC using the chg-stpopts command.
- 3. Re-enter the chg-gws-actset command.

  Refer to the command descriptions in *Commands User's Guide* for assistance. Contact My Oracle Support if this error message appears again. See My Oracle Support (MOS).

#### Recovery - chg-stpopts

Display the GWS stop actions configured in the EAGLE by entering the rtrv-gws-actset command.

The GWS stop actions configured are shown in fields act1 through act10.

- 2. Remove all configured GWS DUP stop actions from all the action sets by using the chg-gws-actset command.
- 3. Re-enter the chg-stpopts command.

Refer to the command descriptions in *Commands User's Guide* for assistance. Contact My Oracle Support if this error message appears again. See My Oracle Support (MOS).

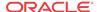

## E3018 Cmd Rej: SSNE should be greater than SSN

The value specified for the ssne parameter must be greater than the value specified for the ssn parameter.

#### Recovery

Re-enter the ent/dlt-rmt-appl command that generated this error message, specifying a valid combination of parameters. Refer to the command description in *Commands User's Guide* and to the *Database Administration - IP7 User's Guide* for assistance.

Contact My Oracle Support if this error message appears again. See My Oracle Support (MOS).

## E3019 Cmd Rej: Conflicts with existing entry

The following conditions may cause this error:

- A point code was entered of the same network type (ANSI/ITUI/ITUN) that does not match the point code already in the Remote Application table for that type.
- The point codes match, but the si value is already present (except when si=3).
- The point code matches, si=3, and one or more subsystem numbers already entered overlap the range specified by the ssn and ssne parameter values.

#### Recovery

- 1. Display the entries in the Remote Application table that conflict with the failed command. Enter the rtrv-rmt-appl command.
- Re-enter the ent/dlt-rmt-appl command that generated this error message, specifying a valid combination of parameters. Refer to the command description in Commands User's Guide and to the Database Administration - IP7 User's Guide for assistance.

Contact My Oracle Support if this error message appears again. See My Oracle Support (MOS).

## E3020 Cmd Rej: Remote Application not found

The values specified for the ipc, si, and ssn...ssne parameters must already exist.

#### Recovery

- 1. Display the contents of the Remote Application table. Enter the rtrv-rmt-appl command.
- 2. Re-enter the dlt-rmt-appl command that generated this error message, specifying a valid combination of parameters. Refer to the command description in *Commands User's Guide* and to the *Database Administration IP7 User's Guide* for assistance.

Contact My Oracle Support if this error message appears again. See My Oracle Support (MOS).

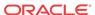

## E3022 Cmd Rej: LOC or DCNAME must be specified

The diameter card location or diameter connection name must be specified with the peakreset parameter.

#### Recovery

 Re-enter the command that generated this error message, specifying the DEIR card location (LOC) or the diameter connection name (DCNAME) along with the PEAKRESET parameter.

Refer to the command description in *Commands User's Guide* and *Database Administration - Features User's Guide* for assistance. Contact My Oracle Support if this error message appears again. My Oracle Support (MOS).

## E3031 Cmd Rej: MULTCC entry cannot be NONE

The multice=none parameter cannot be specified.

#### Recovery

Re-enter the chg-gsmopts command that generated this error message, specifying a valid combination of parameters. Refer to the command description in *Commands User's Guide* and to the *G-Port User's Guide* for assistance.

## E3040 Cmd Rej: <string> cannot be used in this command

The value specified for a parameter cannot be a reserved word for another parameter in the command. Reserved words (for example, "none") cannot be used to name a group.

#### Recovery

Re-enter the command that generated this error message, specifying a valid combination of parameters. Refer to the command description in *Commands User's Guide* for information about reserved words for the command.

Contact My Oracle Support if this error message appears again. See My Oracle Support (MOS).

## E3041 Cmd Rej: Timeout

A timeout occurred while processing the command.

#### Recovery

Re-enter the command that generated this error message, specifying a valid combination of parameters. Refer to the command description in *Commands User's Guide* for assistance.

Contact My Oracle Support if this error message appears again. See My Oracle Support (MOS).

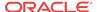

## E3042 Cmd Rej: Command Response Timeout, freeing up scroll area

While in keyboard send/receive (KSR) mode, a command was entered, but no response from the OAM was received.

#### Recovery

- 1. Re-enter the command that generated this error message.
- 2. Verify that the terminal settings for peripheral devices such as printers and display terminals match the terminal settings. See the command description for the chg-trm command in *Commands User's Guide* and *Database Administration System Management User's Guide* for assistance.

Contact My Oracle Support if this error message appears again. See My Oracle Support (MOS).

## E3043 Cmd Rej: IMT test in progress

The act/init-flash, clr-imt-stats, flash/init-card, init-imt-gpl, init-network, rept-imt-info, rept-imt-lvl1, and rept-imt-lvl2 commands cannot be entered during an Extended Bit Rate Error Test (BERT).

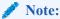

The init-card command can be entered during an Extended BERT; however, the appl parameter cannot be specified in the command.

The alw/conn/disc/inh/rmv-imt commands cannot be entered during an IMT Fault Isolation Test or an Extended BERT.

The chg-ctrl-feat cannot be used to turn the HIPR2 High Rate Mode feature on or off during an Extended BERT.

The init-mux command cannot be entered during an IMT Fault Isolation Test unless the force=yes parameter is specified. The command cannot be entered during an Extended BERT even if the force=yes parameter is specified.

#### Recovery

Perform one of the following actions:

- Re-enter the command after the test is complete.
- Re-enter the init-mux command specifying the force=yes parameter (for the IMT Fault Isolation Test).

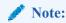

If theinit-mux: force=yes command is entered for the bus that is NOT under test, then the EAGLE will initialize.

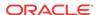

Contact My Oracle Support if this error message appears again. See My Oracle Support (MOS).

## E3044 Cmd Rej: Invalid parameter specified for report type

If the report=util parameter is specified, then the ebucket and sbucket parameters cannot be specified.

The report=err parameter must be specified before the erronly and mode parameters can be specified.

A value of **hiprerr**, **hipr2err**, or **hmuxerr** must be specified for the report parameter before the sshelf and eshelf parameter can be specified.

The sshelf parameter must be specified and a value of hiprerr or hipr2err must be specified for the report parameter before the sslot and eslot parameters can be specified.

#### Recovery

Re-enter the rept-imt-info command that generated this error message, specifying a valid combination of parameters. Refer to the command description in *Commands User's Guide* for assistance.

Contact My Oracle Support if this error message appears again. See My Oracle Support (MOS).

## E3045 Cmd Rej: Alternate bus must be IS-NR

The state of the alternate IMT bus must be IS-NR before the bus can be tested.

#### Recovery

- Verify the state of the IMT buses. Enter the rept-stat-imt command.
   The state of the bus is shown in the *PST* field.
- 2. Change the state of the bus as desired. Refer to the *Maintenance Guide* for assistance.
- 3. Re-enter the tst-imt command that generated this error message, specifying a valid combination of parameters. Refer to the command description in *Commands User's Guide* for assistance.

Contact My Oracle Support if this error message appears again. See My Oracle Support (MOS).

## E3046 Cmd Rej: Target bus must be inhibited

The state of the IMT bus being tested must be OOS-MT-DSBLD (out of service maintenance disabled) before the tst-imt command can be entered for a Fault Isolation test.

- Display the state of the IMT buses. Enter the rept-stat-imt command.
   The state of the IMT bus is shown in the PST field of the rept-stat-imt command output.
- 2. If the state of one of the IMT buses is OOS-MT-DSBLD, re-enter the tst-imt command, specifying the IMT bus that is OOS-MT-DSBLD.

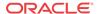

- **3.** If the state of both IMT buses is not OOS-MT-DSBLD, place the IMT bus out of service. Refer to the *Maintenance Guide* for assistance.
- Re-enter the tst-imt command that generated this error message, specifying the OOS-MT-DSBLD IMT bus.

Contact My Oracle Support if this error message appears again. See My Oracle Support (MOS).

## E3047 Cmd Rej: Parameter combination invalid

For the clr-imt-stats and rept-imt-lvl2 commands, the s/e or sloc/eloc parameter combination must be specified.

For the ent/chg-e1 and ent/chg-t1 commands, if the linkclass=unchan parameter is specified, then the chanbrdg=on or cas=on parameters cannot be specified. The linkclass=unchan parameter must be specified before the minsurate parameter can be specified.

For the ent/chg-ls commands, ITUTFR cannot be specified for a link set to be configured for APCN16.

For the ent-ip-conn command, the rhost and rport must be specified with prot=tcp/udp.

For the rept-gb-lvl2 command, if the sloc or eloc parameter is specified, then the loc parameter cannot be specified.

For the rept-imt-lvl1 command, the s/e, sloc/eloc, and sshelf/eshelf parameter combinations cannot be specified together.

For the rtrv-dconn command, multiple combinations of optional parameters are not allowed.

For the rtrv-gttset command, if the setidx parameter is specified, then no other parameter can be specified; if the npsn parameter is specified, then only settype cane be specified; if the gttsn parameter is specified, then the settype, netdom, actsn, gtmodid, and sxudt parameters cannot be specified.

For the rtrv-ip-host command, the Display=all and realm parameters must not be specified together.

For the tst-imt command, if the type=faulttest parameter is specified, then the time, maxerr, and action parameters cannot be specified. If the action=stop parameter is specified, then the time and maxerr parameters cannot be specified.

#### Recovery

Re-enter the command that generated this error message, specifying a valid combination of parameters. Refer to the command description in *Commands User's Guide* for assistance.

# E3048 Cmd Rej: Starting address/location/shelf must be specified

For the clr-imt-stats and rept-imt-lvl1 commands, the s, sloc, or sshelf parameter must be specified.

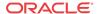

Re-enter the command that generated this error message, specifying a valid combination of parameters. Refer to the command description in *Commands User's Guide* for assistance.

If this error message appears again, contact My Oracle Support. See My Oracle Support (MOS).

## E3049 Cmd Rej: Ending bucket cannot be less than starting bucket

The value specified for the ebucket parameter must be greater than or equal to the value specified for the sbucket parameter.

#### Recovery

Re-enter the rept-imt-info command that generated this error message, specifying a valid combination of parameters. Refer to the command description in *Commands User's Guide* for assistance

## E3050 Cmd Rej: L parameter cannot be used in combination with LOC

The 1 and 10c parameters cannot be specified together in the command.

#### Recovery

Re-enter the rept-imt-lvl2 command that generated this error message, specifying a valid combination of parameters. Refer to the command description in *Commands User's Guide* for assistance.

## E3051 Cmd Rej: Source address/location must be specified

The 1 or loc parameter must be specified in the command.

#### Recovery

Re-enter the rept-imt-lvl2 command that generated this error messgage, specifying a valid combination of parameters. Refer to the command description in *Commands User's Guide* for assistance.

## E3052 Cmd Rej: IMT statistics collection in progress - Repeat later

The command was entered when the system was collecting the Interprocessor Message Transport (IMT) statistics for the hourly performance monitoring report.

#### Recovery

Wait for the system to finish collecting the IMT statistics, then re-enter the command.

• If IMT errors are found during the collection process, the hourly performance monitoring report is generated and the collection process has finished. When the hourly performance monitoring report is generated, re-enter the command.

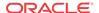

 If no IMT errors are found during the collection process, the hourly performance monitoring report is not generated. In this case, wait five minutes, then re-enter the command.

## E3053 Cmd Rej: Failed reading ACG NOC table

The Automatic Call Gapping (ACG) Node Overload Control (NOC) table is corrupt or cannot be found.

#### Recovery

Re-enter the ent/chg/dlt/rtrv-acg-noc command that generated this error message.

Contact My Oracle Support if this error message appears again. See My Oracle Support (MOS).

## E3054 Cmd Rej: The specified overload level is not defined

The value specified for the lvl parameter must already exist.

#### Recovery

- Display a list of all currently defined overload levels. Enter the rtrv-acg-noc command.
- 2. Re-enter the chg/dlt-acg-noc command that generated this error message, specifying an existing overload level. Refer to the command description in *Commands User's Guide* and to the *ELAP Administration and LNP Feature Activation Guide* for assistance.

Contact My Oracle Support if this error message appears again. See My Oracle Support (MOS).

## E3055 Cmd Rej: Failed reading ACG MIC table

The Automatic Call Gapping (ACG) Manually Initiated Control (MIC) table is corrupt or cannot be found.

#### Recovery

Re-enter the ent-acg-mic command that generated this error message.

Contact My Oracle Support if this error message appears again. See My Oracle Support (MOS).

# E3056 Cmd Rej: Parameters ND, INTVL, and AINTVL are required

If the type=all parameter is specified, then the aintvl, intvl, and nd parameters must be specified.

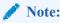

If the type=all parameter is specified, an MIC with type=all must exist.

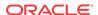

#### Recovery

Re-enter the ent-acg-mic command that generated this error message, specifying a valid combination of parameters. Refer to the command description in *Commands User's Guide* and to the *ELAP Administration and LNP Feature Activation Guide* for assistance

## E3057 Cmd Rej: Parameters SERV and DGTS are not allowed for TYPE = ALL

If the type=all parameter is specified, then the serv and dgts parameters cannot be specified.

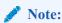

If the type=all parameter is specified, then an MIC with type=all must exist.

#### Recovery

Re-enter the ent/chg/dlt/rtrv-acg-mic command that generated this error message, specifying a valid combination of parameters. Refer to the command description in *Commands User's Guide* and to the *ELAP Administration and LNP Feature Activation Guide* for assistance

## E3058 Cmd Rej: Parameters SERV and DGTS are required

If the type=sd parameter is specified, then the serv and dgts parameters must be specified.

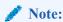

If the type=sd parameter is specified, an MIC with the same serv and dgts must exist.

#### Recovery

Re-enter the ent/chg/dlt/rtrv-acg-mic command that generated this error message, specifying a valid combination of parameters. Refer to the command description in *Commands User's Guide* and to the *ELAP Administration and LNP Feature Activation Guide* for assistance

### E3059 Cmd Rej: Parameter ND is not allowed

If the type=sd parameter is specified, then the nd parameter cannot be specified.

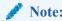

If the type=sd parameter is specified, an MIC with the same service and digits must exist.

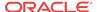

Re-enter the ent/chg-acg-mic command that generated this error message, specifying a valid combination of parameters. Refer to the command description in *Commands User's Guide* and to the *ELAP Administration and LNP Feature Activation Guide* for assistance

## E3060 Cmd Rej: Parameter AINTVL is required

If the serv=ain parameter is specified, then the aintvl parameter must be specified.

#### Recovery

Re-enter the ent/chg-acg-mic command that generated this error message, specifying a valid combination of parameters. Refer to the command description in *Commands User's Guide* and to the *ELAP Administration and LNP Feature Activation Guide* for assistance.

## E3061 Cmd Rej: Parameter INTVL is not allowed

If the serv=ain parameter is specified, then the intvl parameter cannot be specified.

#### Recovery

Re-enter the ent/chg-acg-mic command that generated this error message, specifying a valid combination of parameters. Refer to the command description in *Commands User's Guide* and to the *ELAP Administration and LNP Feature Activation Guide* for assistance.

## E3062 Cmd Rej: Parameter INTVL is required

If the serv=in parameter is specified, then the intvl parameter must be specified.

#### Recovery

Re-enter the ent/chg-acg-mic command that generated this error message, specifying a valid combination of parameters. Refer to the command description in *Commands User's Guide* and to the *ELAP Administration and LNP Feature Activation Guide* for assistance.

## E3063 Cmd Rej: Parameter AINTVL is not allowed

If the serv=in parameter is specified, then the aintvl parameter cannot be specified.

#### Recovery

Re-enter the ent/chg-acg-mic command that generated this error message, specifying a valid combination of parameters. Refer to the command description in *Commands User's Guide* and to the *ELAP Administration and LNP Feature Activation Guide* for assistance.

## E3064 Cmd Rej: DGTS parameter must be 3 or 6–10 digits

The value specified for the dgts parameter must be 3 or 6–10 digits in length.

#### Recovery

Re-enter the ent/chg/dlt/rtrv-acg-mic command that generated this error message, specifying a valid combination of parameters. Refer to the command description in *Commands User's Guide* and to *Administration and LNP Feature Activation Guide* for assistance.

If this error message appears again, contact My Oracle Support. See My Oracle Support (MOS).

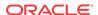

## E3065 Cmd Rej: ND parameter must be 3 or 6-10

The value specified for the nd parameter must be 3 or a number from 6–10.

#### Recovery

Re-enter the ent/chg-acg-mic command that generated this error message, specifying a valid combination of parameters. Refer to the command description in the *Commands User's Guide* and to the *ELAP Administration and LNP Feature Activation Guide* for assistance.

## E3066 Cmd Rej: A MIC of TYPE=ALL already exists

If the type=all parameter is specified, then a manually initiated control (MIC) that applies to all query services cannot not already exist.

#### Recovery

- Display the values of existing ACG control parameters. Enter the rtrv-acg-mic command.
- 2. Re-enter the ent-acg-mic command that generated this error message, specifying a valid combination of parameters. Refer to the command description in *Commands User's Guide* and to the *ELAP Administration and LNP Feature Activation Guide* for assistance.

Contact My Oracle Support if this error message appears again. See My Oracle Support (MOS).

# E3067 Cmd Rej: A MIC with the same service and digits already exists

If the type=sd parameter is specified, then an ACG manually initiated control (MIC) containing the same query service and digits cannot already exist in the database.

#### Recovery

- Display the values of existing ACG control parameters. Enter the rtrv-acg-mic command.
- 2. Re-enter the ent-acg-mic command that generated this error message, specifing a valid combination of parameters. Refer to the command description in *Commands User's Guide* and to the *ELAP Administration and LNP Feature Activation Guide* for assistance.

Contact My Oracle Support if this error message appears again. See My Oracle Support (MOS).

# E3068 Cmd Rej: Table full - a maximum of 256 TYPE=SD MICs are allowed

The LNP database has a maximum capacity of 256 Manually Initiated Controls.

#### Recovery

1. Display the values of the existing ACG controls. Enter the rtrv-acg-mic command, specifying no parameters.

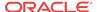

- 2. Delete ACG controls that are not needed. Refer to the *ELAP Administration and LNP Feature Activation Guide* for assistance.
- Re-enter the ent-acg-mic command that generated this error message.
   Contact My Oracle Support if this error message appears again. See My Oracle Support (MOS).

# E3069 Cmd Rej: Parameter ND, DRTN, INTVL, or AINTVL is required

If the type=all parameter is specified, then the nd, drtn, intvl, or aintvl parameter must be specified.

#### Recovery

Re-enter the ent/chg-acg-mic command that generated this error message, specifying a valid combination of parameters. Refer to the command description in *Commands User's Guide* and to the *ELAP Administration and LNP Feature Activation Guide* for assistance.

## E3070 Cmd Rej: Parameter DRTN or AINTVL is required

If the serv=ain parameter is specified, then the drtn or aintvl parameter must be specified.

#### Recovery

Re-enter the chg-acg-mic command that generated this error message, specifying a valid combination of parameters. Refer to the command description in *Commands User's Guide* and to the *ELAP Administration and LNP Feature Activation Guide* for assistance.

## E3071 Cmd Rej: Parameter DRTN or INTVL is required

If the serv=in parameter is specified, then the drtn or intvl parameter must be specified.

#### Recovery

Re-enter the chg-acg-mic command that generated this error message, specifying a valid combination of parameters. Refer to the command description in *Commands User's Guide* and to the *ELAP Administration and LNP Feature Activation Guide* for assistance.

### E3072 Cmd Rej: No MIC of TYPE=ALL exists

If the type=all parameter is specified, then an MIC with type=all must already exist.

- 1. Display the values of existing ACG controls. Enter the rtrv-acg-mic command.
- 2. Re-enter the chg/dlt-acg-mic command that generated this error message, specifying a valid combination of parameters. Refer to the command description in *Commands User's Guide* and to the *ELAP Administration and LNP Feature Activation Guide* for assistance.

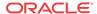

## E3073 Cmd Rej: No MIC with the same service and digits exists

The values specified for the serv and dgts parameters must already exist in the LNP database.

#### Recovery

- 1. Display the values of existing ACG controls. Enter the rtrv-acg-mic command.
- 2. Re-enter the chg/dlt-acg-mic command that generated this error message, specifying an existing MIC. Refer to the command description in *Commands User's Guide* and to the *ELAP Administration and LNP Feature Activation Guide* for assistance.

Contact My Oracle Support if this error message appears again. See My Oracle Support (MOS).

## E3074 Cmd Rej: AND parameter must be 6 or 10

A value of 6 or 10 must be specified for the and parameter.

#### Recovery

Re-enter the ent/chg-acg-noc command that generated this error message, specifying a valid combination of parameters. Refer to the command description in *Commands User's Guide* and to the *ELAP Administration and LNP Feature Activation Guide* for assistance.

## E3075 Cmd Rej: IND parameter must be 6 or 10

A value of 6 or 10 must be specified for the ind parameter.

#### Recovery

Re-enter the ent/chg-acg-noc command that generated this error message, specifying a valid combination of parameters. Refer to the command description in the *Commands User's Guide* and to the *ELAP Administration and LNP Feature Activation Guide* for assistance.

## E3076 Cmd Rej: The specified overload level has already been defined

The value specified for the lvl parameter cannot already exist.

#### Recovery

- 1. Display a list of existing overload levels. Enter the rtrv-acg-noc command.
- Change an existing overhead level if desired. Refer to the ELAP Administration and LNP Feature Activation Guide for assistance.
- 3. Re-enter the ent-acg-noc command that generated this error message, specifying a valid combination of parameters. Refer to the command description in *Commands User's Guide* and to the *ELAP Administration and LNP Feature Activation Guide* for assistance.

Contact My Oracle Support if this error message appears again. See My Oracle Support (MOS).

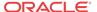

# E3078 Cmd Rej: DPC cannot be defined as a remote application IPC

A remote application Internal Point Code (IPC) cannot be specified as a value for the dpc parameter.

#### Recovery

- Display the list of internal destination point codes. Enter the rtrv-rmt-appl command.
- 2. Remove the IPC (refer to the *Database Administration IP7 User's Guide* for assistance) or re-enter the dlt-dstn command that generated this error message, specifying a different DPC (refer to the *Database Administration SS7 User's Guide* for assistance).

Contact My Oracle Support if this error message appears again. See My Oracle Support (MOS).

## E3079 Cmd Rej: Command cannot be executed on an MGMT terminal

If the keyboard of a terminal is defined as type **mgmt** then the lock command cannot be specified.

#### Recovery

- 1. Display the terminal types. Enter the rtrv-trm command.
- 2. Change the terminal type if desired. Refer to the *Database Administration System Management User's Guide* for assistance.
- Re-enter the lock command that generated this error message.
   Contact My Oracle Support if this error message appears again. See My Oracle Support (MOS).

# E3080 Cmd Rej: ACTION must be specified as FORWARD, DUPLICATE, or DUPDISC

If the mapset, ri, or tt parameter is specified, then the value specified for the action parameter must be **forward**, **duplicate**, or **dupdisc**.

#### Recovery

Re-enter the ent-gsmmap-scrn command that generated this error message, specifying a valid combination of parameters. Refer to the command description in *Commands User's Guide* and to *Database Administration - Features User's Guide* for assistance.

## E3081 Cmd Rej: NACTION parameter must be FORWARD, DUPLICATE, or DUPDISC

The naction parameter must have a value of **forward, duplicate**, or **dupdisc** before the npc/npca/npci/npcn/npcn24, nssn, nri, ntt, or naction parameters can be specified.

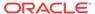

If the naction parameter has a value of **forward**, **duplicate**, or **dupdisc**, then the npc/npca/npci/npcn/npcn24 parameter and the nssn parameter must be specified.

#### Recovery

Re-enter the chg-gsmmap-scrn command that generated this error message, specifying a valid combination of parameters. Refer to the command description in *Commands User's Guide* and to the *Database Administration - Features User's Guide* for assistance.

# E3082 Cmd Rej: NDFLTACT must be specified (FORWARD, DUPLICATE, or DUPDISC)

If the nmapset, nri, or ntt parameter is specified, and the ndfltact parameter is not specified, then the dfltact parameter must have a previously provisioned value of **forward**, **duplicate**, or **dupdisc**.

#### Recovery

- Display the existing values for the dfltact parameter. Enter the rtrv-gsms-opcode command.
- 2. Re-enter the chg-gsms-opcode command that generated this error message, specifying a valid combination of parameters. Refer to the command description in *Commands User's Guide* and to the *Database Administration Features User's Guide* for assistance.

Contact My Oracle Support if this error message appears again. See My Oracle Support (MOS).

# E3083 Cmd Rej: NACTION must be specified (FORWARD, DUPLICATE, or DUPDISC)

If the nmapset, nri, or ntt parameter is specified, and the naction parameter is not specified, then the action parameter (see the ent-gsmmap-scrn command) must have a value of **forward**, **duplicate**, or **dupdisc**.

#### Recovery

- 1. Display the existing values for the action parameter. Enter the rtrv-gsmmap-scrn command.
- 2. Re-enter the chg-gsmmap-scrn command that generated this error message, specifying a valid combination of parameters. Refer to the command description in *Commands User's Guide* and to the *Database Administration Features User's Guide* for assistance.

Contact My Oracle Support if this error message appears again. See My Oracle Support (MOS).

## E3084 Cmd Rej: Both OAM cards must be of the same type

The two cards that run the OAM must be the same type before the database can be updated.

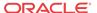

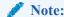

Legacy TDM, GPSM-II, and MDAL cards cannot be installed in the same system as E5-TDM, E5-MCAP, and E5-MDAL cards.

For the chg-db command, if the OAM is in mixed mode, and the 10,000 Routesets or Integrated GLS feature is enabled or the Integrated Measurements feature is turned on, then the action=repair parameter cannot be specified.

If the OAM in mixed mode, and the 10,000 Routesets or Integrated GLS feature is enabled or the Integrated Measurements feature is turned on, then the copy-disk command cannot be entered.

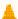

#### **Caution:**

Contact My Oracle Support before entering the copy-disk command. See My Oracle Support (MOS).

#### Recovery

- 1. Display the cards in the database. Enter the rtrv-card command.
- 2. If necessary, determine whether the card is in mixed mode. Enter the rept-stat-card:appl=oam command.
- If necessary, display the status of the controlled features in the database. Enter the rtrvctrl-feat command.
  - If the feature does not appear in the output, then the feature is not enabled. If the feature has a status of OFF, then the feature is enabled but is not turned on.
- 4. Replace the cards as necessary. Refer to the *Maintenance Guide* for assistance.
- Re-enter the command that generated this error message.
   Contact My Oracle Support if this error message appears again. See My Oracle Support (MOS).

## E3085 Cmd Rej: Cannot change the RC parameter with the ENT command

The ent-mrn command cannot be used to change the relative cost (rc parameter) assigned to a point code.

#### Recovery

Enter the chg-mrn command to change the value of the rc parameter. Refer to the command description in *Commands User's Guide* and to the *Database Administration - GTT User's Guide* for assistance.

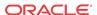

## E3086 Cmd Rej: New PC and RC must be entered as a pair

If a new point code is being added to the Mated Relay Node (MRN) table, or if the Flexible GTT Loadsharing feature is enabled, and the mrnset=new parameter is specified, then the pc and rc parameters must be specified together in the command.

#### Recovery

- If necessary, display the status of the Flexible GTT Loadsharing feature. Enter the rtrv-ctrl-feat command.
  - If the feature does not appear in the output, then the feature is not enabled. If the feature has a status of OFF, then the feature is enabled but is not turned on.
- 2. Re-enter the ent-mrn command, specifying a valid combination of parameters. Refer to the command description in *Commands User's Guide* and to the *Database Administration GTT User's Guide* for assistance.

Contact My Oracle Support if this error message appears again. See My Oracle Support (MOS).

## E3087 Cmd Rej: Must enter at least one PC/RC pair

For the ent/chg-mrn commands, when adding point codes, at least one additional point code must be specified.

For the chg-sccp-serv command, when addding new point codes or modifying relative cost values, at least one pc/rc pair must be specified.

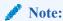

If point codes are being added, then the wt parameter cannot be specified.

#### Recovery

Re-enter the command that generated this error message, specifying a valid combination of parameters. Refer to the command description in the *Commands User's Guide* and to the *Database Administration - GTT User's Guide* for assistance.

Contact My Oracle Support if this error message appears again. My Oracle Support (MOS).

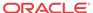

## E3088 Cmd Rej: Platformenable or Oamhcmeas option must be on

#### A

#### **Caution:**

The platformenable and oamhcmeasopts parameters in the chg-measopts command are used to turn on the Measurements Platform collection function and the Integrated Measurements collection function, respectively. After the Measurements Platform or Integrated Measurements collection function is turned on, it cannot be turned off using the chg-measopts command.

For the chg-ctrl-feat command, the Measurements Platform or Integrated Meaurements collection function must be turned on before the 15 Minute Measurements feature can be turned on.

For the chg-measopts command, the platformenable=on or oamhcmeas=on parameter must be specified before the cllibasedname=on parameter can be specified.

For the enable-ctrl-feat command, the Measurements Platform feature and the Measurements Platform collection function must be turned on before the MTP MAP Screening feature can be enabled

The Measurements Platform or Integrated Meaurements collection function must be turned on before the rept-ftp-meas or rept-stat-meas command can be entered.

For the rept-meas command, retrievals for period=LAST, SPECIFIC, and ALL are rejected by the EAGLE if either measplat or integrated measurements is not enabled.

#### Recovery

- 1. Display the status of the Measurements Platform and Integrated Measurements features. Enter the rtrv-feat and rtrv-ctrl-feat commands, respectively.
  - If the Meaurements Platform feature has a status of OFF in the rtrv-feat command output, then the feature is not turned on. If the Integrated Measurements feature does not appear in the rtrv-ctrl-feat output, then the feature is not enabled. If the feature has a status of OFF, then the feature is enabled but is not turned on.
- 2. Display the status of the Measurements Platform or Integrated Measurements collection function. Enter the rtrv-measopts command.
- 3. Turn on the desired feature and collection function as necessary. Refer to the *Database Administration System Management User's Guide* for assistance.
- Re-enter the command that generated this error message.
   Contact My Oracle Support if this error message appears again. See My Oracle Support (MOS).

# E3089 Cmd Rej: FTP Server password must be 1 - 15 characters in length

A password that is between 1 - 15 characters in length must be entered.

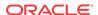

#### Recovery

- Re-enter the chg-ftp-serv or ent-ftp serv command.
   The password prompt appears again.
- 2. After the prompt, enter the password for the FTP server, and press the Return key. The password must be at least 1 character and not more than 15 characters long.

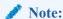

If an invalid password is entered (the Return key is pressed without entering a password, or more than 15 characters are entered), then the entire command must be entered again to cause the password prompt to appear again. The password is not displayed as it is entered.

## E3090 Cmd Rej: Full Point Code must be specified

The value specified for the pc/pca/pci/pcn/pcn24, np/npca/npci/npcn/npcn24, epc/epca/epci/epcn, and realpc/realpca/realpci/realpcn parameters must be a full point code. A full point code contains numerical values for all segments of the point code.

#### Recovery

Re-enter the command that generated this error message, specifying a valid combination of parameters. Refer to the command description in *Commands User's Guide* for assistance.

Contact My Oracle Support if this error message appears again. See My Oracle Support (MOS).

# E3091 Cmd Rej: PC/SSN must be given with Action FORWARD, DUPLICATE, DUPDISC

If the command contains the dfltact, ndfltact, or (n)action parameter that is set to a value of **forward**, **duplicate**, or **dupdisc**, then the point code and subsystem number parameters must be specified in the command.

#### Recovery

- 1. Display the current values for the parameters in the command. Enter the rtrv-gsmmap-scrn or rtrv-gsms-opcode command, as appropriate.
- 2. Revise the data as necessary. Refer to the *Database Administration Features User's Guide* for assistance.
- 3. Re-enter the ent/chg-gsmmap-scrn or ent/chg-gsms-opcode command that generated this error message, specifying a valid combination of parameters. Refer to the command description in *Commands User's Guide* and to the *Database Administration* Features User's Guide for assistance.

Contact My Oracle Support if this error message appears again. See My Oracle Support (MOS).

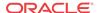

# E3092 Cmd Rej: PC/SSN must be specified if FORCE is specified

If the force parameter is specified, then the point code and subsystem number parameters must be specified.

#### Recovery

Re-enter the ent/chg-gsmmap-scrn or ent/chg-gsms-opcode command that generated this error message, specifying a valid combination of parameters. Refer to the command description in *Commands User's Guide* and to the *Database Administration* - *Features User's Guide* for assistance.

## E3093 Cmd Rej: EROUTE not Configured

At least one STC card must be configured before the rept-stat-mon command can be entered.

#### Recovery

- 1. Display the card information. Enter the rept-stat-card command.
- 2. Configure an STC card if necessary. Refer to the *Database Administration Features User's Guide* for assistance.
- Re-enter the rept-stat-mon command that generated this error message.
   Contact My Oracle Support if this error message appears again. See My Oracle Support (MOS).

# E3094 Cmd Rej: Both OAM cards must be of same type to perform upgrade

Both OAM cards installed in the system must be of the same type before the upgrade can be performed.

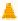

#### **Caution:**

It is strongly recommended that the act-upgrade command be used only in conjunction with the system Upgrade Procedure for the target release. The Upgrade Procedure provides step-by-step information on performing an upgrade.

- 1. Verify the hardware baseline configuration requirements are met.
- 2. Install the same type of OAM cards (both) in the system.
- Re-enter the act-upgrade command that generated this error message.
   Contact My Oracle Support if this error message appears again. See My Oracle Support (MOS).

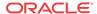

## E3095 Cmd Rej: LHOST/ALHOST location not found

The card location associated with the lhost and alhost parameters must already exist in the IP Link table and the associated signaling link must be activated.

#### Recovery

- Display the IP addresses for the existing host hames. Enter the rtrv-ip-host commande.
- 2. Display the card locations for the host name and IP address. Enter the rtrv-ip-lnk command.
- 3. If the card location for the local host IP address is not shown for the local host IP address in the output from Step 2, enter the chg-ip-lnk command to define the card location.
- 4. Display the signaling links and ports assigned to the card. Enter the rtrv-slk command.
- 5. Determine the status of the signaling links assigned to the host card. Enter the rept-stat-slk command.
- **6.** Provision the cards and activate the links as necessary. Refer to the *Database Administration IP7 User's Guide* for assistance.
- Re-enter the ent/chg-assoc command that generated this error message.
   Contact My Oracle Support if this error message appears again. See My Oracle Support (MOS).

## E3096 Cmd Rej: Invalid socket/association ratio for card type

An invalid socket/association ratio exists for this type of card.

#### Recovery

- 1. Display the card type. Enter the rtrv-card and rept-stat-card commands.
- 2. Re-enter the ent/chg-assoc command that generated this error message, specifying a valid combination of parameters. Refer to the command description in *Commands User's Guide* and to the *Database Administration IP7 User's Guide* for assistance.

Contact My Oracle Support if this error message appears again. See My Oracle Support (MOS).

### E3098 Cmd Rej: GTA must not be NONE

A value of **none** cannot be specified for the gta, gta1, gta2, and gta3 parameters.

#### Recovery

Re-enter the chg-ppsopts command that generated this error message, specifying a valid combination of parameters. Refer to the command description in *Commands User's Guide* and to the *Database Administration - GTT User's Guide* for assistance.

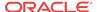

# E3099 Cmd Rej: GTA must be specified when NGTA is specified

For the chg-gsmopts command, if the nppsmsgta parameter is specified, then the ppsmsgta parameter must be specified.

For the chg-ppsopts command, if the ngta parameter is specified, then the gta parameter must be specified

#### Recovery

Re-enter the command that generated this error message, specifying a valid combination of parameters. Refer to the command description in *Commands User's Guide* for assistance.

## E3100 Cmd Rej: GTA doesn't exist in PPSOPTS Table

If the ngta parameter is specified, then the value specified for the gta parameter must already exist in the PPSOPTS table.

#### Recovery

- 1. Display the entries n the PPSOPTS table. Enter the rtrv-ppsopts command.
- 2. Re-enter the chg-ppsopts command that generated this error message, specifying a valid combination of parameters. Refer to the command description in *Commands User's Guide* and to the *Database Administration GTT User's Guide* for assistance.

# E3101 Cmd Rej: Maximum number of GTAs already provisioned

A maximum of 32 GTA values (for 32 IN platforms) can be defined in the PPSOPTS table.

#### Recovery

- Display the entries in the PPSOPTS table. Enter the rtrv-ppsopts command.
   If the table is full, then an existing GTA value must be changed to the new GTA value.
- Re-enter the chg-ppsopts command that generated this error message and change an
  existing GTA value to the desired GTA value. Refer to the command description in
  Commands User's Guide and to the Database Administration GTT User's Guide for
  assistance.

## E3102 Cmd Rej: NGTA already exists in PPSOPTS Table

The value specified for the ngta parameter cannot already exist in the PPSOPTS table.

- 1. Display the entries in the PPSOPTS table. Enter the rtrv-ppsopts command.
- 2. Re-enter the chg-ppsopts command that generated this error message, specifying a valid combination of parameters. Refer to the command description in *Commands User's Guide* and to the *Database Administration GTT User's Guide* for assistance.

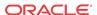

## E3103 Cmd Rej: GTT must be ON before XGTT can be enabled

The GTT feature must be turned on before the XGTT Table Expansion feature can be enabled.

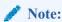

Once a feature that is controlled using a feature bit has been turned on, it cannot be turned off.

#### Recovery

- 1. Display the status of the GTT feature. Enter the rtrv-feat command.
- 2. Turn on the GTT feature as necessary. Refer to the *Database Administration GTT User's Guide* for assistance.
- Re-enter the enable-ctrl-feat command that generated this error message.
   Contact My Oracle Support if this error message appears again. See My Oracle Support (MOS).

# E3104 Cmd Rej: Either LOC or APPL or TYPE must be specified

Either the loc, appl, or type parameter must be specified in the command. The parameters cannot be specified together in the command except when appl=ipsg.

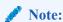

When appl=ipsg, permitted values of the type parameter are type=gtt (initialize all GTT-enabled IPSG cards) and type=nosccp (initialize all GTT-disabled IPSG cards).

#### Recovery

Re-enter the command that generated this error message, specifying one parameter.
 Refer to the command description in *Commands User's Guide* for assistance. Contact My Oracle Support if this error message appears again. See My Oracle Support (MOS).

# E3107 Cmd Rej: At least one of SMSMR services must be configured

The Portability Check for Mobile Originated SMS feature or the PPSMS feature must be turned ON, or the MO SMS ASD/ MO SMS B-Party Routing/ MO SMS GRN/ MO SMS IS41-to-GSM Migration/ MO-based GSM SMS NP/ MO-based IS41 SMS NP feature must be ENABLED before the SMSMR Service is entered with the SRVCNAME parameter.

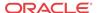

- 1. Enter the rtrv-ctrl-feat command to display the status of SMSMR services.
- 2. If any one of the following features does not appear in the output, then ENABLE / turn ON any one of them as specified:

| Feature                      | ENABLE / Turn ON |  |  |
|------------------------------|------------------|--|--|
| Port Chk for MO SMS          | Turn ON          |  |  |
| PPSMS                        | Turn ON          |  |  |
| MO-based GSM SMS NP          | ENABLE           |  |  |
| MO-based IS41 SMS NP         | ENABLE           |  |  |
| MO SMS B-Party Routing       | ENABLE           |  |  |
| MO SMS IS41-to-GSM Migration | ENABLE           |  |  |
| MO SMS ASD                   | ENABLE           |  |  |
| MO SMS GRN                   | ENABLE           |  |  |

3. Re-enter the command that generated this error message.

Contact My Oracle Support if this error message appears again. See My Oracle Support (MOS).

## E3109 Cmd Rej: Temporary feature key is not allowed for the feature

A temporary feature access key cannot be used to enable or turn on features that do not allow a temporary feature access key. Refer to the command description in *Commands User's Guide* for a list of features that allow a temporary feature access key.

#### Recovery

Contact My Oracle Support for assistance. See My Oracle Support (MOS).

## E3110 Cmd Rej: Loading Mode unstable due to maint. baseline not established

The command was entered while the MASP was re-initializing.

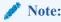

Loading mode support denies the execution of LNP database change commands when the system is in an unstable loading mode. An unstable loading mode will result in all STP or LNP database update commands being rejected.

#### Recovery

Re-enter the command that generated this error message after the MASP has re-initialized.

Contact My Oracle Support if this error message appears again. See My Oracle Support (MOS).

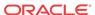

## E3111 Cmd Rej: Loading mode unstable. System's LIM service is unavailable

Less than 80% of the system's LIM cards and the minimum number of VSCCP or SCCP cards required to support 80% of the LIM cards are not in service or are inhibited (OOS-MT-DSBLD).

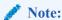

Loading mode support denies the execution of LNP database change commands when the system is in an unstable loading mode. An unstable loading mode will result in all STP or LNP database update commands being rejected.

#### Recovery

- Display the state of the signaling links in the database. Enter the rept-stat-slk command.
  - The state of the signaling links must be in-service normal (IS-NR) or out-of-service maintenance-disabled (OOS-MT-DSBLD) The status is shown in the *PST* field.
- 2. Display the state of the VSCCP, SCCP, and LIM cards in the database. Enter the rept-stat-card command.
  - The state of the cards must be IS-NR or OOS-MT-DSBLD. This is shown in the *PST* field.
- **3.** Change the state of the signaling links and cards as necessary. Refer to the *Maintenance Guide* for assistance.
- 4. Re-enter the command that generated this error message.
  - Contact My Oracle Support if this error message appears again. See My Oracle Support (MOS).

## E3112 Cmd Rej: Loading Mode unstable due to SCCP service is deficient

The system detected that LIM cards are being denied SCCP service or the state of a type DSM card is not in-service normal (IS-NR) or out-of-service maintenance disabled (OOS-MT-DSBLD).

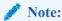

Loading mode support denies the execution of LNP database change commands when the system is in an unstable loading mode. An unstable loading mode results in all STP or LNP database update commands being rejected.

#### Recovery

 Display the status of the signaling links in the database. Enter the rept-stat-slk command.

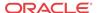

The signaling links should be IS-NR or OOS-MT-DSBLD. This is shown in the *PST* field of the output.

- Display the status of the DSM in the database. Enter the rept-stat-sccp command.
   The DSM should be IS-NR or OOS-MT-DSBLD. This is shown in the PST field of the output.
- **3.** Place the cards shown in Steps 1 and 2 whose state is not IS-NR or OOS-MT-DSBLD out of service. Refer to the *Maintenance Guide* for assistance.
- Re-enter the command that generated this error message.
   Contact My Oracle Support if this error message appears again. See My Oracle Support (MOS).

## E3114 Cmd Rej: For GFLEX, the SNAI must be SUB, NATL OR INTL

If the value specified for the SRVCNAME parameter is GFLEX, then the SNAI parameter must be specified as SUB, NATL, or INTL.

#### Recovery

1. Re-enter the ent/chg-gttact command that generated this error message, specifying a valid combination of parameters.

Refer to the command descriptions in *Commands User's Guide* for assistance. Contact My Oracle Support if this error message appears again. See My Oracle Support (MOS).

## E3115 Cmd Rej: Dual ExAP Config/SIPNP/DEIR Feature must be enabled

If the TYPE specified is EPAP, ELAP, or GTT for VSCCP, then the Dual ExAP Config, SIPNP, or DEIR feature must be enabled. For appl=ipsg and type=gtt, no such features must be enabled.

#### Recovery

- 1. Enter the rtrv-ctrl-feat command to display the status of the Dual ExAP Config, SIP Number Portability, and S13/S13' Int for EIR features.
- 2. If the status of at least one of these features is not ON, enter the enable-ctrl-feat command to enable and turn ON any of the features.
- 3. Re-enter the init-card command.

Contact My Oracle Support if this error message appears again. See My Oracle Support (MOS).

## E3117 Cmd Rej: No available primary MCP

A primary type MCPM card (E5-MCPM-B) must be available when the Measurements Platform collection option is enabled and this command is entered.

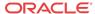

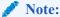

Once a feature that is controlled using a feature bit has been turned on, it cannot be turned off.

## Recovery

- Display the status of MCPM cards in the system. Enter the rtrv-card and reptstat-card commands.
- Display the status of the Measurements Platform feature. Enter the rtrv-feat command.
- 3. Configure the appropriate cards and turn on the Measurements Platform feature as necessary. Refer to the *Maintenance Guide* for assistance with the cards and to the *Database Administration System Management User's Guide* and *Measurements Reference* for assistance with the Measurements Platform feature.
- Re-enter the rept-ftp-meas or rept-meas command that generated this error message.

Contact My Oracle Support if this error message appears again. See My Oracle Support (MOS).

## E3118 Cmd Rej: Failed Reading GTT TT table

The GTT Table is corrupt or cannot be found by the system.

#### Recovery

Re-enter the chg/dlt-loopset command that generated this error message.

Contact My Oracle Support if this error message appears again. See My Oracle Support (MOS).

## E3119 Cmd Rej: Failed Reading GTT TRANS table

The GTT Trans table is corrupt or cannot be found by the system.

#### Recovery

Re-enter the command that generated this error message.

Contact My Oracle Support if this error message appears again. See My Oracle Support (MOS).

## E3120 Cmd Rej: Failed reading GTT DBMM table

The GTT DataBase Memory Manager (DBMM) table is corrupt or cannot be found by the system.

## Recovery

Re-enter the command that generated this error message.

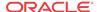

# E3121 Cmd Rej: Domain indicated by GTIx must match that of existing TT

If the value specified for the tt parameter is an existing translation type that has gtii/gtin/gtin24/gtiis/gtins=4, then the domain of the new entry must match the existing domain.

### Recovery

- 1. Display the existing tt parameter options. Enter the rtrv-gttsel command.
- 2. Revise the options as desired. Refer to the *Database Administration GTT User's Guide* for assistance.
- 3. Re-enter the ent-gttsel command that generated this error message, specifying a valid combination of parameters. Refer to the command description in *Commands User's Guide* and to the *Database Administration GTT User's Guide* for assistance.

Contact My Oracle Support if this error message appears again. See My Oracle Support (MOS).

## E3122 Cmd Rej: SERV has not been assigned a true TT

If the alias parameter is specified, then the serv parameter must already have an assigned translation type.

### Recovery

- Display the existing services and translation types. Enter the rtrv-lnp-serv command.
- 2. Re-enter the ent-lnp-serv command that generated this error message, specifying a valid combination of parameters. Refer to the command description in *Commands User's Guide* and to the *ELAP Administration and LNP Feature Activation Guide* for assistance.

Contact My Oracle Support if this error message appears again. See My Oracle Support (MOS).

## E3123 Cmd Rej: Failed Reading LNP TT SERV table

The LNP TT SERV table is corrupt or cannot be found by the system.

### Recovery

Re-enter the ent/chg/dlt/rtrv-lnp-serv command that generated this error message.

Contact My Oracle Support if this error message appears again. See My Oracle Support (MOS).

## E3124 Cmd Rej: Failed Reading LNP SS Appl table

The LNP TT SS-APPL table is corrupt or cannot be found by the system.

## Recovery

Re-enter the command that generated this error message.

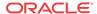

Contact My Oracle Support if this error message appears again. See My Oracle Support (MOS).

## E3125 Cmd Rej: SNP, SNAI and SRVCNAME is mandatory for srvc action

The snp, snai, and srvcname parameters must be specified when the act parameter is set to srvc.

### Recovery

1. Re-enter the ent-gttact command that generated this error message, specifying a valid combination of parameters.

Refer to the command descriptions in *Commands User's Guide* for assistance. Contact My Oracle Support if this error message appears again. See My Oracle Support (MOS).

# E3128 Cmd Rej: The J1PORT at the specified location is not equipped

The J1 port specified by the j1port parameter must have already been configured with a J1 interface on the specified J1 card with the application as CCS7ITU.

### Recovery - tst-j1

- 1. Enter a jlport on the Jl card.
- 2. Re-enter the tst-j1 command on that particular j1port.

  Contact My Oracle Support if this error message appears again. See My Oracle Support (MOS).

### Recovery - chg-j1

- 1. Enter a jlport on the Jl card.
- Re-enter the chg-jl command to change any value on that particular jlport.
   If this error message appears again, contact My Oracle Support. See My Oracle Support (MOS).

# E3130 Cmd Rej: The J1PORT at the specified location is already equipped

The port specified by the jlport parameter must not be already equipped with a J1 interface.

## Recovery

- 1. Use the rtrv-j1 command to see the J1 interfaces that have been defined.
- 2. Re-enter the ent-j1 command and specify a j1port that does not already exist for that card.

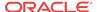

## E3132 Cmd Rej: LNP SS Appl table is full

The LNP SS Appl table is full.

## Recovery

- 1. Display the entries in the LNP SS Appl table. Enter the rtrv-ss-appl command.
- 2. Delete existing service types as necessary. Refer to the *ELAP Administration and LNP Feature Activation Guide* for assistance.
- Re-enter the ent/chg-ss-appl command that generated this error message.
   Contact My Oracle Support if this error message appears again. See My Oracle Support (MOS).

# E3133 Cmd Rej: AMASLPID must be provisioned before INCSLP=yes

AMASLPID must be provisioned before INCSLP is set to yes.

### Recovery

1. Configure AMASLPID by using the following command:

Chg-lnpopts:amaslpid=<9-digit value>

Set INCSLP to Yes.

Contact My Oracle Support if this error message appears again. See My Oracle Support (MOS).

## E3136 Cmd Rej: J1 card location is unequipped

The card in the location specified by the loc parameter must be equipped.

#### Recovery

- 1. Add a J1 card by using the ent-card command, including a j1port for that J1 card.
- Re-enter the command that generated this error message.
   If this error message appears again, contact My Oracle Support. See My Oracle Support (MOS).

# E3138 Cmd Rej: LOC and J1PORT parameter combination must be specified

The loc and jlport parameters must be specified together, if any parameters are specified for the command.

#### Recovery

1. Enter the rtrv-jl command with both the loc and jlport parameters to check the status of the Jl port at the specified location.

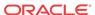

## E3139 Cmd Rej: Translation Type is already in LNP database

The value specified for the tt parameter cannot already exist in the LNP database.

#### Recovery

- 1. Display the existing entries in the LNP database. Enter the rtrv-lnp-serv command.
- 2. Revise the translation type values as desired. Refer to the *ELAP Administration and LNP Feature Activation Guide* for assistance.
- Re-enter the ent-lnp-serv command that generated this error message, specifying a
  valid combination of parameters. Refer to the command description in *Commands User's*Guide for assistance.

## E3140 Cmd Rej: Service Type is already in LNP database

For the chg-lnp-serv command, the value specified for the nserv parameter cannot already exist in the LNP database.

For the ent-lnp-serv command, if the tt parameter is specified, then the value of the serv parameter cannot already exist in the LNP database.

## Recovery

- Display the existing entries in the LNP database. Enter the rtrv-lnp-serv command.
- Revise or delete the service type as desired. Refer to the ELAP Administration and LNP Feature Activation Guide for assistance.
- Re-enter the ent-lnp-serv command that generated this error message.
   Contact My Oracle Support if this error message appears again. See My Oracle Support (MOS).

## E3141 Cmd Rej: J1 Port test command not in progress

The action=stop parameter can be specified only when a port test is running.

#### Recovery

- 1. Enter the tst-j1 command to test a particular J1 port.
- 2. Re-enter the tst-j1 command with the action=stop parameter for the same port, to stop the test on that port.

Contact My Oracle Support if this error message appears again. See My Oracle Support (MOS).

# E3143 Cmd Rej: New Translation Type already in LNP database

The value specified for the ntt parameter cannot already exist in the LNP database.

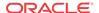

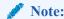

A maximum of eight unique LNP services can each be assigned one translation type apiece.

### Recovery

- Display the existing entries in the LNP database. Enter the rtrv-lnp-serv command.
- 2. Re-enter the chg-lnp-serv command that generated this error message, specifying a valid combination of parameters. Refer to the command description in *Commands User's Guide* and to the *ELAP Administration and LNP Feature Activation Guide* for assistance.

## E3144 Cmd Rej: J1 Port test command in progress

For the act-slkcommand, a link cannot be activated if the tst-jlcommand is in progress on the same port on which the particular link to be activated is configured.

For the tst-jlcommand, only one port test can run at one time on the J1 port specified by the jlport parameter.

#### Recovery

- 1. Wait for the current port test to finish, or enter the tst-jl command with the action=stop parameter for the same port to stop the test on that port.
- Re-enter the command that generated this error message.
   If this error message appears again, contact My Oracle Support. See My Oracle Support (MOS).

# E3145 Cmd Rej: New Translation Type Name already in LNP database

The value specified for the nttn parameter cannot already exist in the LNP database.

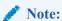

Up to eight unique LNP services can each be assigned one translation type apiece.

#### Recovery

- 1. Display the existing entries in the LNP database. Enter the rtrv-lnp-serv command.
- 2. Re-enter the chg-lnp-serv command that generated this error message, specifying a valid combination of parameters. Refer to the *ELAP Administration and LNP Feature Activation Guide* for assistance.

## E3146 Cmd Rej: Service type is not in LNP database

The value specified for the serv parameter must already exist in the LNP database.

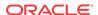

- 1. Display the existing entries in the LNP database. Enter the rtrv-lnp-serv command.
- 2. Re-enter the chg/dlt-lnp-serv command that generated this error message, specifying a valid combination of parameters. Refer to *ELAP Administration and LNP Feature Activation Guide* for assistance.

Contact My Oracle Support if this error message appears again. See My Oracle Support (MOS).

## E3147 Cmd Rej: Translation Type referenced in LNP database

If a translation type is assigned to the service, then the service cannot be deleted.

#### Recovery

- 1. Display the entries in the LNP database. Enter the rtrv-lnp serv command.
- 2. Delete or change the translation types as necessary. Refer to the *ELAP Administration and LNP Feature Activation Guide* for assistance.
- 3. Re-enter the dlt-lnp-serv command that generated this error message.
- Contact My Oracle Support if this error message appears again. See My Oracle Support (MOS).

## E3148 Cmd Rej: Translation Type Name is not in the LNP database

The value specified for the ttn parameter must already exist in the LNP database.

#### Recovery

- 1. Display the entries in the LNP database. Enter the rtrv-lnp-serv command.
- Re-enter the ent/chg-lnp-serv command that generated this error message, specifying a valid combination of parameters. Refer to the command description in Commands User's Guide and to the ELAP Administration and LNP Feature Activation Guide for assistance.

# E3149 Cmd Rej: Maximum number of applications already assigned

The maximum number of applications cannot already exist.

- 1. Display the existing subsystem applications. Enter the rtrv-ss-appl command.
- Delete subsystem applications as necessary. Refer to the appropriate feature manual for assistance.
- Re-enter the ent-ss-appl command that generated this error message.
   Contact My Oracle Support if this error message appears again. See My Oracle Support (MOS).

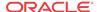

## E3150 Cmd Rej: Application already assigned

The specified subsystem application cannot already exist.

### Recovery

- 1. Display the existing subsystem applications. Enter the rtrv-ss-appl command.
- 2. Delete applications as necessary. Refer to the appropriate feature manual for assistance.
- 3. Re-enter the ent-ss-appl command that generated this error message.

## E3151 Cmd Rej: All signaling links serviced by the J1 must be deactivated

For the chg-j1 command, all signaling links that are serviced by the specified J1 card with application as CCS7ITU must be deactivated before the values for the encode, j1tsel, and 11 parameters can be changed.

For the tst-jl command, all signaling links that provide timeslots serviced by J1 interfaces on the specified card must be deactivated before this command can be entered. None of the signaling links can be running link diagnostic tests (tst-slk and act-cdl commands) when this command is entered.

### Recovery

- Deactivate all the signaling links on a particular J1 port by using the dact-slk command.
- Re-enter the command for that particular J1 port.
   Contact My Oracle Support if this error message appears again. See My Oracle Support (MOS).

## E3152 Cmd Rej: Application type not in LNP database

The value specified for the appl parameter must already exist in the database.

#### Recovery

- 1. Display the existing subsystem applications. Enter the rtrv-ss-appl command.
- 2. Re-enter the chg/dlt-ss-appl command that generated this error message, specifying a valid combination of parameters. Refer to the command description in *Commands User's Guide* and to the *ELAP Administration and LNP Feature Activation Guide* for assistance.

# E3153 Cmd Rej: Subsystem must be inhibited before it can be OFFLINE

The subsystem must be inhibited before the nstat=offline parameter can be specified.

- 1. Display the status of the subsystem. Enter the rtrv-ss-appl command.
- 2. Inhibit the subsystem as necessary. Refer to the appropriate feature manual for assistance.

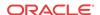

Re-enter the chg-ss-appl command that generated this error message.
 Contact My Oracle Support if this error message appears again. See My Oracle Support (MOS).

## E3154 Cmd Rej: Subsystem must be in opposite state of change

The state of the subsystem is already online (or offline).

### Recovery

No action required.

## E3155 Cmd Rej: Subsystem must be inhibited before it can be deleted

The subsystem must be inhibited before it can be deleted.

## Recovery

- 1. Display the subsystem status. Enter the rtrv-ss-appl command.
- 2. Inhibit the subsystem as necessary. Refer to the appropriate feature manual for assistance.
- Re-enter the dlt-ss-appl command that generated this error message.
   Contact My Oracle Support if this error message appears again. See My Oracle Support (MOS).

## E3157 Cmd Rej: J1 is assigned to card

Before a J1 card can be deleted, any J1 interfaces assigned to the card must be deleted.

### Recovery

- Delete all the J1 ports on the J1 card that you want to delete by using the dlt-j1 command.
- 2. Enter the rtrv-j1 command to verify that all the J1 ports on that particular card have been deleted.
- Re-enter the dlt-card command to delete the J1 card.
   If this error message appears again, contact My Oracle Support. See My Oracle Support (MOS).

## E3160 Cmd Rej: BPS must be 64000 for J1 links in ent-slk

The BPS parameter value must be 64000 for J1 links. By default, BPS is 64000 for J1 links.

#### Recovery

 Re-enter the ent-slk command with a transmission rate (bps parameter) value of 64000

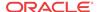

## E3161 Cmd Rej: Time Slot must not be greater than 24 for J1 links.

The time slot (ts parameter) value must not be greater than 24 for J1 links. The range for time slot is 1 - 24.

### Recovery

Re-enter the ent-slk command with a ts parameter value in the range 1-24.
 Contact My Oracle Support if this error message appears again. See My Oracle Support (MOS).

## E3163 Cmd Rej: ECM must be basic for J1 links.

The error correction method (ECM parameter) value must be BASIC for J1 links. By default, ECM is BASIC for J1 links.

### Recovery

Re-enter the ent-slk command with the ecm parameter value of BASIC.
 Contact My Oracle Support if this error message appears again. See My Oracle Support (MOS).

## E3164 Cmd Rej: Failed reading the J1 table

The J1 table must be accessible.

#### Recovery

Re-enter the command that generated this error message.
 If this error message appears again, contact My Oracle Support. See My Oracle Support (MOS).

## E3167 Cmd Rej: GSERV Entry already exists

The specified entry already exists in the GSERV table. Duplicate entries cannot exist in the GSERV table.

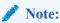

A maximum of 256 tt values, 50 gta values, and 50 opc values can be provisioned in the GSERV table.

#### Recovery

Perform one of the following actions:

 Verify that the gserv data was entered correctly and re-enter the ent-gserv-data command.

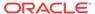

• Display the data in the GSERV table. Enter the rtrv-gserv-data command. Verify that the gserv data already exists in the GSERV table.

If this error message appears again, contact My Oracle Support. See My Oracle Support (MOS).

## E3169 Cmd Rej: No change required for this timer and L2tset

Timers are not allowed to change for a level 2 timer set (12tset parameter) value greater than 35.

### Recovery

1. Re-enter the chg-12t command with an 12tset value in the range 1-35 to change the nodata, t2, or t7 timers.

Contact My Oracle Support if this error message appears again. See My Oracle Support (MOS).

# E3170 Cmd Rej: All signaling links serviced by this J1 must be deleted

All signaling links providing time slots serviced by the specified J1 interface must be deleted before the J1 interface can be deleted. Use the dlt-slk command to delete the signaling links providing the time slots.

### Recovery

- Use the dact-slk and dlt-slk commands to deactivate (dact-slk) and then delete (dlt-slk) all the signaling links on a particular J1 port.
- Re-enter the dlt-jl command to delete that particular J1 port.
   Contact My Oracle Support if this error message appears again. See My Oracle Support (MOS).

# E3171 Cmd Rej: TS value on the J1 already in use by a signaling link

A specific time slot can be assigned in the ts parameter to only one J1 signaling link for the J1 interface that services that time slot.

#### Recovery

- 1. Use the rtrv-j1 command with the loc and j1port parameters to see the time slots that have already been assigned.
- 2. Re-enter the ent-slk command on a particular port with a ts parameter value that is not already used for any link (slk) on that particular port.

If this error message appears again, contact My Oracle Support. See My Oracle Support (MOS).

## E3172 Cmd Rej: Alias is not assigned to SERV

The specified alias must be associated with the LNP service to be deleted.

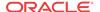

## Recovery

- 1. Display the entries in the LNP database. Enter the rtrv-lnp-serv command.
- 2. Re-enter the dlt-lnp-serv command that generated this error message, specifying a valid combination of parameters. Refer to the command description in *Commands User's Guide* and to the *ELAP Administration and LNP Feature Activation Guide* for assistance.

Contact My Oracle Support if this error message appears again. See My Oracle Support (MOS).

# E3177 Cmd Rej: FORCE=YES must be specified if NUM is greater than 50

If the value specified for the num parameter is greater than **50**, then the force=yes parameter must be specified.

## Recovery

Re-enter the command that generated this error message, specifying a valid combination of parameters. Refer to the command description in *Commands User's Guide* for assistance.

# E3179 Cmd Rej: SIPNP Feat not enabled or no ENUM/SFLOG card provisioned

For the chg/dlt/ent/rtrv-ip-conn command, the SIP NP feature must be enabled before configuring any SIP-related information, or at least one ENUM/IPS with SFLOG card must be provisioned before entering any ENUM/IPS with SFLOG connection information. At least one IPS card with SFLOG=yes must be provisioned before entering any TCP connection information on IPS.

For the rept-stat-ipconn command, the SIP NP feature must be enabled before retrieving the dynamic status of the SIP transport, and at least one ENUM card must be provisioned before retrieving the dynamic status of ENUM connections, and at least one IPS card with SFLOG=yes must be provisioned before entering any TCP connection information on IPS.

### Recovery

- 1. Enter the rtrv-crtl-feat command to display the status of the SIP NP feature, or enter the rtrv-card command to display the cards in the database.
- 2. If necessary, enter the enable-ctrl-feat command to enable and turn ON the SIP NP feature, or configure a card running the ENUMHC application.
- 3. Re-enter the command that generated this error message, specifying a valid combination of parameters.

Refer to the command descriptions in *Commands User's Guide* for assistance. Contact My Oracle Support if this error message appears again. See My Oracle Support (MOS).

## E3180 Cmd Rej: TCP protocol is not supported for ENUM card

The TCP protocol is not supported for ENUMHC. Only the UDP protocol is supported for the ENUM card.

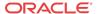

Re-enter the command that generated this error message, specifying a valid combination of parameters.

Refer to the command description in *Commands User's Guide* for assistance. Contact My Oracle Support if this error message appears again. See My Oracle Support (MOS).

# E3181 Cmd Rej: Card location specified must be an SIP/ENUM/SFLOG card

The location specified with this command should be the location of an SIP, ENUM or IPS with SFLOG card.

## Recovery

- 1. Enter the rtrv-card command to verify the card location is provisioned as an SIP, ENUM or IPS with SFLOG card.
- 2. Re-enter the command that generated this error message, specifying a valid card location.

Refer to the command descriptions in *Commands User's Guide* for assistance. Contact My Oracle Support if this error message appears again. See My Oracle Support (MOS).

## E3182 Cmd Rej: Failure accessing ENUMACL table

The ENUM ACL Table should be accessible.

#### Recovery

Re-enter the command that generated this error message.

Contact My Oracle Support if this error message appears again. See My Oracle Support (MOS).

## E3183 Cmd Rej: Failure accessing ENUMPRID table

The ENUM Profile Selection Table should be accessible.

#### Recovery

Re-enter the command that generated this error message.

Contact My Oracle Support if this error message appears again. See My Oracle Support (MOS).

## E3184 Cmd Rej: Failure accessing ENUMPROF table

The ENUM Profile Table should be accessible.

#### Recovery

Re-enter the command that generated this error message.

Contact My Oracle Support if this error message appears again. See My Oracle Support (MOS).

## E3185 Cmd Rej: Failure accessing ENUM DNBLK table

The ENUM DN Block Table should be accessible.

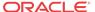

Re-enter the command that generated this error message.

Contact My Oracle Support if this error message appears again. See My Oracle Support (MOS).

# E3186 Cmd Rej: TT, TTN, & DV parameters are not allowed with ALIAS

If the alias parameter is specified, then the tt, ttn, and dv parameters cannot be specified.

## Recovery

Re-enter the ent-lnp-serv command that generated this error message, specifying a valid combination of parameters. Refer to the command description in *Commands User's Guide* and to *ELAP Administration and LNP Feature Activation Guide* for assistance.

## E3187 Cmd Rej: Card location specified must be an ENUM card

The location specified with this command should be the location of an ENUM card running the ENUMHC/ENUM64 GPL.

#### Recovery

- 1. Enter the rtrv-card command to display the cards in the database.
- Verify that an ENUM card is provisioned at the specified card location.
   Refer to Commands User's Guide and Database Administration Features User's Guide for assistance.
- 3. Re-enter the command that generated this error message, specifying a valid card location.

Contact My Oracle Support if this error message appears again. See My Oracle Support (MOS).

## E3188 Cmd Rej: ENUM not Configured

An ENUM card running the ENUMHC application must be configured before this command can be entered.

#### Recovery

- 1. Enter the rtrv-card command to display the cards in the database.
- Configure a card running the ENUMHC application, if necessary.
   Refer to Maintenance Guide, Database Administration System Management User's Guide, and Hardware Reference for assistance.
- Re-enter the command that generated this error message, specifying a valid combination of parameters.

Refer to the command description in *Commands User's Guide* for assistance. Contact My Oracle Support if this error message appears again. See My Oracle Support (MOS).

## E3189 Cmd Rej: At least one profile name must be specified

At least one profile must be specified.

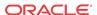

#### Recovery

Re-enter the command that generated this error message, specifying at least one profile.

Refer to the command description in *Commands User's Guide* for assistance. Contact My Oracle Support if this error message appears again. See My Oracle Support (MOS).

## E3190 Cmd Rej: RRDOMAIN must be specified

The domain name present in regular expression (RRDOMAIN) must be specified for the NAPTR response type (RTYPE=NAPTR).

#### Recovery

Re-enter the command that generated this error message, specifying RRDOMAIN.

Refer to the command description in *Commands User's Guide* for assistance. Contact My Oracle Support if this error message appears again. See My Oracle Support (MOS).

## E3191 Cmd Rej: RPDOMAIN must be specified

For RTYPE=NS or RTYPE=CNAME, the replacement domain name (RPDOMAIN) must be specified.

### Recovery

Re-enter the command that generated this error message, specifying RPDOMAIN.

Refer to the command description in *Commands User's Guide* for assistance. Contact My Oracle Support if this error message appears again. See My Oracle Support (MOS).

# E3192 Cmd Rej: Profile Name not present in ENUM PROF table

The profile name specified by the prn1, prn2, prn3, and prn4 parameters must be provisioned in the ENUM Profile Table.

#### Recovery

- 1. Enter the rtry-enum-prof command to display the entries in the ENUM Profile Table.
- 2. Re-enter the command that generated this error message, specifying a valid profile name.

Refer to the command descriptions in *Commands User's Guide* for assistance. Contact My Oracle Support if this error message appears again. See My Oracle Support (MOS).

## E3193 Cmd Rej: ENUM ACL table is full

A maximum of 100 IP addresses can be defined in the ENUM ACL Table.

#### Recovery

- 1. Enter the rtrv-enum-acl command to display the entries in the ENUM ACL Table.
- 2. Enter the dlt-enum-acl command to delete an entry from the ENUM ACL Table.
- 3. Re-enter the command that generated this error message.

Refer to the command descriptions in *Commands User's Guide* for assistance. Contact My Oracle Support if this error message appears again. See My Oracle Support (MOS).

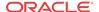

# E3194 Cmd Rej: ENTITYID or SDN and EDN must be specified

The ENTITYID parameter or the SDN and EDN parameters must be specified in the command. **Recovery** 

Re-enter the command that generated this error message, specifying either the ENTITYID parameter or the SDN and EDN parameters.

Refer to the command description in *Commands User's Guide* for assistance. Contact My Oracle Support if this error message appears again. See My Oracle Support (MOS).

## E3195 Cmd Rej: At least one ENUM card must be provisioned

An ENUM card must be provisioned before performing ENUM-related configuration. For the chg-mtc-measopts command, at least one ENUM card must be provisioned before the mtchenum=on or mtcdenum=on parameter can be specified.

For the rept-ftp-meas command, at least one ENUM card must be present before the enttype=enum parameter can be specified.

### Recovery

- Configure a card running the ENUMHC application, if necessary.
   Refer to Maintenance Guide, Database Administration System Management User's Guide, and Hardware Reference for assistance.
- 2. Re-enter the command that generated this error message, specifying a valid combination of parameters.

Refer to the command descriptions in *Commands User's Guide* for assistance. Contact My Oracle Support if this error message appears again. See My Oracle Support (MOS).

## E3196 Cmd Rej: Overlapping entry must be removed

For the ent-enum-acl command, an overlapping IP Address cannot be provisioned in the ENUM ACL Table.

For the ent-enum-profsel command, an overlapping SDN - EDN cannot already be provisioned in the ENUM DN Block Table.

### Recovery

- Enter the rtrv-enum-acl command to display the entries in the ENUM ACL Table, or the rtrv-enum-profsel command to display the entries in the ENUM DN Block Table.
- 2. Enter the dlt-enum-acl command to delete an entry from the ENUM ACL Table, or the dlt-enum-profsel command to delete an entry from the ENUM DN Block Table.
- 3. Re-enter the command that generated this error message, specifying a valid combination of parameters.

Refer to the command descriptions in *Commands User's Guide* for assistance. Contact My Oracle Support if this error message appears again. See My Oracle Support (MOS).

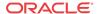

# E3197 Cmd Rej: ENTITY ID or SDN or EDN must be specified

The ENTITYID, SDN, or EDN parameter must be specified in the command. **Recovery** 

Re-enter the command that generated this error message, specifying the ENTITYID, SDN, or EDN parameter.

Refer to the command description in *Commands User's Guide* for assistance. Contact My Oracle Support if this error message appears again. See My Oracle Support (MOS).

## E3198 Cmd Rej: Failed reading LNP Options table

The LNP Options table is corrupt or cannot be found by the system.

#### Recovery

Re-enter chg/rtrv-lnpopts command that generated this error message.

Contact My Oracle Support if this error message appears again. See My Oracle Support (MOS).

# E3199 Cmd Rej: To change or delete SERV, it must have no LNP aliases

For the chg-lnp-serv command, all LNP aliases for the existing service must be removed from the LNP database before the nserv or ntt parameter can be specified.

For the dlt-lnp-serv command, all aliases associated with the LNP service must be deleted before the service can be changed or deleted.

#### Recovery

- 1. Display the entries in the LNP database. Enter the rtrv-lnp-serv command.
- Delete the aliases associated with the LNP service of interest. Refer to the ELAP Administration and LNP Feature Activation Guide for assistance.
- Re-enter the command that generated this error message.
   Contact My Oracle Support if this error message appears again. See My Oracle Support (MOS).

## E3200 Cmd Rej: TST-DISK command prevented

The tst-disk command cannot be entered when other database commands are running.

- 1. Display the cards in the system. Enter the rtrv-card command.
- 2. Replace cards as desired. Refer to the *Maintenance Guide* for assistance.

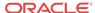

3. Re-enter the tst-disk command that generated this error message after the cards are replaced or after the database commands have been completed. Refer to the command description in *Commands User's Guide* for assistance.

Contact My Oracle Support if this error message appears again. See My Oracle Support (MOS).

## E3201 Cmd Rej: TST-DISK command in progress

The command entered cannot be executed while a tst-disk command is in progress. **Recovery** 

Re-enter the command that generated this error message after the test is complete.

## E3202 Cmd Rej: TST-DISK not allowed on Active TDM

If an E5-TDM card is installed, then the disk=fixed parameter cannot be specified.

#### Recovery

- 1. Display the cards in the system. Enter the rtrv-card command.
- 2. Replace the cards as necessary. Refer to the *Maintenance Guide* for assistance.
- 3. Re-enter the tst-disk command that generated this error message, specifying a valid combination of parameters. Refer to the command description in *Commands User's Guide* for assistance.

Contact My Oracle Support if this error message appears again. See My Oracle Support (MOS).

## E3203 Cmd Rej: SDN and EDN digit length must be the same

The number of digits in the SDN and EDN parameter values must be equal.

#### Recovery

Re-enter the command that generated this error message, specifying valid values for the SDN and EDN parameters.

Refer to the command description in *Commands User's Guide* for assistance. Contact My Oracle Support if this error message appears again. See My Oracle Support (MOS).

## E3204 Cmd Rej: EDN must be greater than or equal to SDN

The EDN value must be greater than or equal to the SDN value.

#### Recovery

Re-enter the command that generated this error message, specifying valid values for the SDN and EDN parameters.

Refer to the command description in *Commands User's Guide* for assistance. Contact My Oracle Support if this error message appears again. See My Oracle Support (MOS).

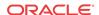

# E3205 Cmd Rej: SPARM must be specified alone or with RTYPE=NAPTR

The SPARM parameter must be specified alone or along with the RTYPE=NAPTR parameter. **Recovery** 

Re-enter the command that generated this error message, specifying a valid combination of parameters.

Refer to the command description in *Commands User's Guide* for assistance. Contact My Oracle Support if this error message appears again. See My Oracle Support (MOS).

## E3206 Cmd Rej: Profile name must be unique

The specified profile name already exists in the profile table. A unique profile name must be specified for the new profile.

#### Recovery

Re-enter the command that generated this error message, specifying a unique name for the new profile.

Refer to the command description in *Commands User's Guide* for assistance. Contact My Oracle Support if this error message appears again. See My Oracle Support (MOS).

## E3207 Cmd Rej: Entity ID must be unique

The specified entity ID already exists in the ENUM Profile Selection Table. **Recovery** 

Re-enter the command that generated this error message, specifying a unique entity ID.

Refer to the command description in *Commands User's Guide* for assistance. Contact My Oracle Support if this error message appears again. See My Oracle Support (MOS).

## E3208 Cmd Rej: Order of the profile is incorrect

The response type of the profile name specified by the prn1, prn2, prn3, and prn4 parameters must be NS, CNAME, NAPTR, and NAPTR, respectively.

#### Recovery

Re-enter the command that generated this error message, specifying the prn1, prn2, prn3, and prn4 parameters in the proper order.

Refer to the command description in *Commands User's Guide* for assistance. Contact My Oracle Support if this error message appears again. See My Oracle Support (MOS).

## E3209 Cmd Rej: CPCTYPE cannot be specified without CPC

If the cpctype parameter is specified, then the cpc, cpca, cpci, cpcn, or cpcn24 parameter must be specified.

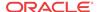

Re-enter the chg-sid command that generated this error message, specifying a valid combination of parameters. Refer to the command description in *Commands User's Guide* and to the *Database Administration - SS7 User's Guide* for assistance.

## E3210 Cmd Rej: CPCTYPE cannot be specified with NCPC

If the cpctype parameter is specified, then the ncpc, ncpca, ncpci, ncpcn, or ncpcn24 parameter cannot be specified.

#### Recovery

Re-enter the chg-sid command that generated the error message, specifying a valid combination of parameters. Refer to the command description in *Commands User's Guide* and to *Database Administration - SS7 User's Guide* for assistance.

## E3211 Cmd Rej: At least one profile name should have valid value

The value none cannot be specified for the prX (X=1,2,3,4) parameter when prX is the last profile for that entry. The last profile name for a particular entry cannot be none.

#### Recovery

Re-enter the command that generated this error message, specifying a valid combination of parameters.

Refer to the command description in *Commands User's Guide* for assistance. Contact My Oracle Support if this error message appears again. See My Oracle Support (MOS).

## E3214 Cmd Rej: conglvl1 must be less than conglvl2

Congestion level 1 must be less than congestion level 2.

#### Recovery

Re-enter the command that generated this error message, specifying valid congestion levels.

Refer to the command description in *Commands User's Guide* for assistance. Contact My Oracle Support if this error message appears again. See My Oracle Support (MOS).

## E3215 Cmd Rej: Cannot access GSERV table

The system is busy or the GSERV table is corrupt.

### Recovery

Re-enter the ent/dlt/rtrv-gserv-data command that generated this error message.

Contact My Oracle Support if this error message appears again. See My Oracle Support (MOS).

# E3216 Cmd Rej: G-Port SRI Query for Prepaid feature is not enabled

The G-Port SRI Query for Prepaid feature must be enabled before the ent/dlt/rtrv-gserv-data commands can be entered.

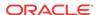

For the chg-gsmopts command, the G-Port SRI Query for Prepaid feature must be enabled before the dfltrn parameter can be specified.

#### Recovery

- Display the status of the G-Port SRI Query for Prepaid feature. Enter the rtrv-ctrl-feat command.
  - If the feature does not appear in the output, then the feature is not enabled. If the feature has a status of OFF, then the feature is enabled, but is not turned on.
- 2. Enable the feature. Refer to the *Commands User's Guide* and to the *G-Port User's Guide* for assistance.
- Re-enter the command that generated this error message.
   Contact My Oracle Support if this error message appears again. See My Oracle Support (MOS).

## E3217 Cmd Rej: Profile name is referenced by PRID or DNBLK table

The specified profile name cannot be referenced in the ENUM Profile Selection Table or the ENUM DN Block Table.

#### Recovery

- Enter the rtrv-enum-profsel command to display the entries in the ENUM Profile Selection Table or the ENUM DN Block Table.
- 2. Enter the dlt-enum-profsel command to delete the appropriate entry from the ENUM Profile Selection Table or the ENUM DN Block Table.
- 3. Re-enter the command that generated this error message.

Refer to the command descriptions in *Commands User's Guide* for assistance. Contact My Oracle Support if this error message appears again. See My Oracle Support (MOS).

## E3219 Cmd Rej: NAPTR profiles must be unique

NAPTR profile names (prn3 and prn4 parameters) must be unique.

#### Recovery

Re-enter the command that generated this error message, specifying unique NAPTR profiles.

Refer to the command description in *Commands User's Guide* for assistance. Contact My Oracle Support if this error message appears again. See My Oracle Support (MOS).

## E3220 Cmd Rej: CPCx must be ANSI if CPCTYPE equals LNP

If the cpctype=lnp parameter is specified, then the cpc(x) parameter must be specified with an ANSI point code value.

## Recovery

1. Display the current self-identification information. Enter the rtrv-sid command.

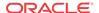

- Revise the data as necessary. Refer to the Database Administration SS7 User's Guide for assistance.
- 3. Re-enter the chg-sid command that generated this error message, specifying a valid combination of parameters. Refer to the command description in *Commands User's Guide* and to the *Database Administration SST User's Guide* for assistance.

Contact My Oracle Support if this error message appears again. See My Oracle Support (MOS).

## E3221 Cmd Rej: ENUM PRID Table is full

A maximum of 1024 entries can be provisioned in the ENUM Profile Selection Table. **Recovery** 

- 1. Enter the rtrv-enum-profsel command to display the entries in the ENUM Profile Selection Table.
- 2. Enter the dlt-enum-profsel command to delete an entry from the ENUM Profile Selection Table.
- 3. Re-enter the command that generated this error message.

Refer to the command descriptions in *Commands User's Guide* for assistance. Contact My Oracle Support if this error message appears again. See My Oracle Support (MOS).

## E3222 Cmd Rej: ENUM PROF Table is full

A maximum of 1024 entries can be provisioned in the ENUM Profile Table. **Recovery** 

- 1. Enter the rtrv-enum-prof command to display the entries in the ENUM Profile Table.
- 2. Enter the dlt-enum-prof command to delete an entry from the ENUM Profile Table.
- 3. Re-enter the command that generated this error message.

Refer to the command descriptions in *Commands User's Guide* for assistance. Contact My Oracle Support if this error message appears again. See My Oracle Support (MOS).

## E3223 Cmd Rej: ENUM DNBLK Table is full

A maximum of 1024 entries can be provisioned in the ENUM DN Block Table. **Recovery** 

- 1. Enter the rtrv-enum-profsel command to display the entries in the ENUM DN Block Table.
- Enter the dlt-enum-profsel command to delete an entry from the ENUM DN Block Table.
- 3. Re-enter the command that generated this error message.

Refer to the command descriptions in *Commands User's Guide* for assistance. Contact My Oracle Support if this error message appears again. See My Oracle Support (MOS).

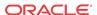

## E3225 Cmd Rej: NONE is a reserved name and cannot be used for a TTN

The ttn=none parameter cannot be specified.

#### Recovery

Re-enter the ent-lnp-serv command that generated this error message, specifying a valid combination of parameters. Refer to the command description in *Commands User's Guide* and to the *ELAP Administration and LNP Feature Activation Guide* for assistance.

## E3226 Cmd Rej: New DV indication must not match old DV indication

The same value cannot be specified for the dv and ndv parameters.

### Recovery

Re-enter the chg-lnp-serv command that generated this error message, specifying a valid combination of parameters. Refer to the command description in *Commands User's Guide* and to the *ELAP Administration and LNP Feature Activation Guide* for assistance.

# E3227 Cmd Rej: SPARM=SIP/PSTNSIP is not supported for default profile

The SPARM=SIP/PSTNSIP parameter cannot be specified for a default profile.

#### Recovery

Re-enter the command that generated this error message, specifying a PRN parameter value other than default.

Refer to the command description in *Commands User's Guide* for assistance. Contact My Oracle Support if this error message appears again. See My Oracle Support (MOS).

## E3229 Cmd Rej: SDN and EDN must be specified

The SDN and EDN parameters must be specified together.

#### Recovery

Re-enter the command that generated this error message, specifying both the SDN and EDN parameters.

Refer to the command description in *Commands User's Guide* for assistance. Contact My Oracle Support if this error message appears again. See My Oracle Support (MOS).

# E3230 Cmd Rej: RRDOMAIN must be specified with sparm=sip/pstnsip

If the RRDOMAIN parameter is specified, either SPARM=SIP or SPARM=PSTNSIP must be specified.

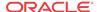

Re-enter the command that generated this error message, specifying either SPARM=SIP or SPARM=PSTNSIP.

Refer to the command description in *Commands User's Guide* for assistance. Contact My Oracle Support if this error message appears again. See My Oracle Support (MOS).

## E3231 Cmd Rej: Default profile cannot be deleted

The default profile cannot be deleted.

### Recovery

Re-enter the command that generated this error message, specifying a PRN parameter value other than default.

Refer to the command description in *Commands User's Guide* for assistance. Contact My Oracle Support if this error message appears again. See My Oracle Support (MOS).

## E3233 Cmd Rej: System serial number has not been locked

The system serial number must be locked in the database before the specified feature can be enabled.

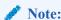

Contact My Oracle Support and refer to the command description in *Commands User's Guide* before using the ent-serial-num command to lock the Serial Number table. If an incorrect serial number is locked in the database, a manual procedure and a system disk are required from Oracle.

#### Recovery

- 1. Display the serial number information. Enter the rtrv-serial-num command.
- 2. If the correct serial number has been entered but not locked, enter the ent-serial-num command with the correct serial number and the lock=yes parameter.
- 3. If the serial number has not been entered, contact the system administrator and refer to the ent-serial-number command in *Commands User's Guide* for the procedure and information to enter and lock the correct serial number.
- Re-enter the enable-ctrl-feat command that generated this error message.
   Contact My Oracle Support if this error message appears again. See My Oracle Support (MOS).

# E3234 Cmd Rej: Default profile cannot be associated with any profsel entry

The default profile cannot be associated with any profile selection entry.

Re-enter the command that generated this error message, specifying a prX (X=1,2,3,4) parameter value other than default.

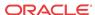

Refer to the command description in *Commands User's Guide* for assistance. Contact My Oracle Support if this error message appears again. See My Oracle Support (MOS).

# E3235 Cmd Rej: Response type can only be changed for the default profile

The RTYPE parameter can be changed only for the default profile. For user-defined profiles, the RTYPE parameter cannot be changed.

#### Recovery

Re-enter the command that generated this error message, specifying prn=default.

Refer to the command description in *Commands User's Guide* for assistance. Contact My Oracle Support if this error message appears again. See My Oracle Support (MOS).

## E3236 Cmd Rej: SDN and EDN must be unique

The specified SDN and EDN cannot already be provisioned in the ENUM Profile Selection Table.

## Recovery

- 1. Enter the rtrv-enum-profsel command as needed to display the entries in the ENUM Profile Selection Table.
- 2. Re-enter the command that generated this error message, specifying unique values for the SDN and EDN parameters.

Refer to the command descriptions in *Commands User's Guide* for assistance. Contact My Oracle Support if this error message appears again. See My Oracle Support (MOS).

## E3237 Cmd Rej: Cannot change the last screenset

When screen sets are provisioned to maximum capacity (1023 screen sets), no screen sets can be changed.

#### Recovery

- 1. Use the rtrv-scrset command to display all screen sets.
- 2. Use the dlt-scrset command to remove a screen set definition from the database.
- 3. Re-enter the chg-scrset command that generated this error message.

Refer to the command descriptions in *Commands User's Guide* for assistance. Contact My Oracle Support if this error message appears again. See My Oracle Support (MOS).

## E3239 Cmd Rej: Card does not use MPS functionality

The card location specified in the loc parameter is provisioned as an SCCP card that is providing only GTT service.

- 1. Enter the rtrv-card command to display the cards in the database.
- Re-enter the command that generated this error message, specifying the location of the appropriate VSCCP card.

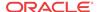

Refer to the command descriptions in *Commands User's Guide* for assistance. Contact My Oracle Support if this error message appears again. See My Oracle Support (MOS).

## E3240 Cmd Rej: SIP or ENUM or SFLOG not configured

An SIP/ENUM/IPS with SFLOG card running the SIPHC/ENUMHC/IPS card with SFLOG=yes application must be configured before this command can be entered. **Recovery** 

- Configure a card running the SIPHC or ENUMHC application.
   Refer to Maintenance Guide, Database Administration System Management User's Guide, and Hardware Reference for assistance.
- 2. Re-enter the command that generated this error message.

Refer to the command descriptions in *Commands User's Guide* for assistance. Contact My Oracle Support if this error message appears again. See My Oracle Support (MOS).

## E3241 Cmd Rej: The Card Set List is not valid, verify or create

When issuing the act-upgrade command with the threstype assigned to card sets, the list of card sets need to be created and valid.

#### Recovery

- Enter the act-upgrade: action=createsets command to create a new current list of card sets.
- 2. Re-enter the command that generated this error message.

Refer to the command description in *Commands User's Guide* for assistance. Contact My Oracle Support if this error message appears again. See My Oracle Support (MOS).

## E3242 Cmd Rej: EPAP based SM4G card present in system.

The EPAP240M feature cannot be turned on if an EPAP-based SM4G card is present in the system.

## Recovery

- 1. Display the cards in the system. Enter the rtrv-card and rtrv-stp commands.
- 2. Replace SM4G cards as necessary. Refer to *Maintenance Guide* for assistance.
- 3. Re-enter the command that generated this error message.

Refer to the command descriptions in *Commands User's Guide* for assistance. Contact My Oracle Support if this error message appears again. See My Oracle Support (MOS).

## E3243 Cmd Rej: Unknown hardware configuration

A card with unknown hardware was detected in system while executing the enable-ctrl-feat command. The card may be in the process of loading, or a loading error has occurred.

## Recovery

Contact My Oracle Support for assistance. See My Oracle Support (MOS).

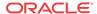

# E3244 Cmd Rej: UIM number does not exist in UIM Threshold table

The specified UIM number must already exist in the UIM Threshold Table.

#### Recovery

- 1. Display the valid UIM numbers. Enter the rtrv-uim-acthresh command.
- 2. Re-enter the dlt-uim-acthresh command that generated this error messagem specifying a valid combination of parameters. Refer to the command description in *Commands User's Guide* and to *Database Administration System Management User's Guide* for assistance.

## E3245 Cmd Rej: PLNP feature must be ON

The PLNP (PCS 1900 LNP) feature must be turned on before a value of **pcs** can be specified for the (n) serv parameter.

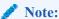

Once a feature that is controlled using a feature bit has been turned on, it cannot be turned off.

#### Recovery

- 1. Display the status of the PLNP feature. Enter the rtrv-feat command.
- Turn on the PLNP feature as necessary. Refer to the ELAP Administration and LNP Feature Activation Guide for assistance.
- 3. Re-enter the ent/chg-lnp-serv command that generated this error message, specifying a valid combination of parameters. Refer to the command description in *Commands User's Guide* and to the *ELAP Administration and LNP Feature Activation Guide* for assistance.

Contact My Oracle Support if this error message appears again. See My Oracle Support (MOS).

## E3246 Cmd Rej: 'none' is an invalid profile name

The value none cannot be specified for the prn parameter.

#### Recovery

Re-enter the command that generated this error message, specifying a valid profile name.

Refer to the command description in *Commands User's Guide* for assistance. Contact My Oracle Support if this error message appears again. See My Oracle Support (MOS).

## E3248 Cmd Rej: MFC Off, upgrade aborted

The MFC feature must be ON prior to upgrading to release 46.2 or later. **Recovery** 

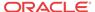

- 1. Use the chg-stpopts command to turn ON the MFC feature.
- 2. Re-enter the command that generated this error message.

Refer to the command descriptions in *Commands User's Guide* for assistance. Contact My Oracle Support if this error message appears again. See My Oracle Support (MOS).

# E3250 Cmd Rej: DV must be SCCP when SERV is a user defined type or WSMSC

If a value of **udf1**, **udf2**, **udf3**, **udf4**, or **wsmsc** is specified for the serv parameter, then the (n)dv=sccp parameter must be specified.

### Recovery

- 1. Display the current values for the serv parameter. Enter the rtrv-lnp-serv command.
- 2. Re-enter the ent/chg-lnp-serv command that generated this error message, specifying a valid combination of parameters. Refer to the command description in *Commands User's Guide* and to the *ELAP Administration and LNP Feature Activation Guide* for assistance.

Contact My Oracle Support if this error message appears again. See My Oracle Support (MOS).

# E3251 Cmd Rej: If specified, (N)DV must be TCAP for specified service

If a value of **Inpqs**, ain, in, pcs, wnp, or **Irnqt** is specified for the serv parameter, then the dv=tcap parameter must be specified.

#### Recovery

Re-enter the ent/chg-lnp-serv command that generated this message, specifying a valid combination of parameters. Refer to the command description in *Commands User's Guide*, the *ELAP Administration and LNP Feature Activation Guide*, and the appropriate feature manual for assistance.

# E3252 Cmd Rej: A TTN-reserved service type name only if it matches SERV

A reserved service type name can be specified as a value for the (n)ttn parameter only if the name matches the existing service (value specified for the serv parameter).

#### Recovery

- 1. Display the current values for serv parameter. Enter the rtrv-lnp-serv command.
- 2. Re-enter the ent/chg-lnp-serv command that generated this error message, specifying a valid combination of parameters. Refer to the command description in *Commands User's Guide* and to the *ELAP Administration and LNP Feature Activation Guide* for assistance.

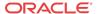

# E3258 Cmd Rej: LHOST and ALHOST must be of the same IP version

The IP address associated with the LHOST and ALHOST should be of the same IP version.

#### Recovery

- 1. Using the rtrv-ip-host command, check the version (IPv4 or IPv6) of the IP address corresponding to lhost and alhost.
- 2. Change alhost or lhost according to the IP version on which communication channel needs to be opened.
- 3. Check using the rtrv-ip-host command that lhost and alhost both now correspond to either IPv4 addresses or IPv6 addresses.

## E3260 Cmd Rej: GSERV Table is full

A maximum of 256 tt values, 50 gta values, and 50 opc values can be provisioned in the GSERV table.

#### Recovery

- Display the entries in the GSERV table. Enter the rtrv-gserv-data:display=all command.
- 2. Delete entries in the GSERV table as necessary. Refer to the command description for the dlt-gserv-data command in the *Commands User's Guide* for assistance.
- Re-enter the ent-gserv-data command that generated this error message.
   Contact My Oracle Support if this error message appears again. See My Oracle Support (MOS).

## E3264 Cmd Rej: LHOST and RHOST must be of the same IP version

The IP address associated with the LHOST and RHOST should be of the same IP version.

- 1. Using the rtrv-ip-host command check the version (IPv4 or IPv6) of the IP address corresponding to lhost and rhost.
- 2. Change rhost or lhost according to the IP version on which communication channel needs to be opened.
- 3. Check using the rtrv-ip-host command that now lhost and rhost both correspond to either IPv4 addresses or IPv6 addresses.
  - Contact My Oracle Support if this error message appears again. See My Oracle Support (MOS).

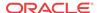

## E3265 Cmd Rej: Either MCPM or integrated meas is reqrd to turn on COLLECT

Either the Measurements Platform or the E5-OAM Integrated Measurements feature must be enabled before specifying collect=on.

#### Recovery

- Display the status of the Measurements Platform and Integrated Measurements features.
   Enter the rtrv-feat and rtrv-ctrl-feat commands, respectively.
   If the Meaurements Platform feature has a status of OFF in the rtrv-feat command output, then the feature is not turned on. If the Integrated Measurements feature does not appear in the rtrv-ctrl-feat output, then the feature is not enabled.
- 2. Display the status of the Measurements Platform or Integrated Measurements collection function. Enter the rtrv-measopts command.
- **3.** Enable/turn on the desired feature and collection function as necessary. Refer to the *Database Administration System Management User's Guide* for assistance.
- 4. Re-enter the command that generated this error message.

Contact My Oracle Support if this error message appears again. See My Oracle Support (MOS).

## E3266 Cmd Rej: Only 6 message relay services can be assigned

A maximum of 6 Message Relay services are allowed.

#### Recovery

- 1. Display the defined service types. Enter the rtrv-lnp-serv command.
- 2. Delete services as necessary. Refer to the *ELAP Administration and LNP Feature Activation Guide* for assistance.
- Re-enter the ent-lnp-serv command that generated this error message.
   Contact My Oracle Support if this error message appears again. See My Oracle Support (MOS).

## E3267 Cmd Rej: Failed reading MEAS Control table

The MEAS Control table is not accessible on the disk.

#### Recovery

Re-enter the command that generated this error message.

Contact My Oracle Support if this error message appears again. See My Oracle Support (MOS).

## E3268 Cmd Rej: Failed reading MEAS Options table

The MEAS Options table is not accessible on the disk.

#### Recovery

Re-enter the command that generated this error message.

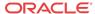

Contact My Oracle Support if this error message appears again. See My Oracle Support (MOS).

## E3269 Cmd Rej: Invalid H0/H1 or NH0/NH1 specified

A valid combination of h0 and h1 parameters and/or nh0 and nh1 parameters must be specified. Table 2-5 lists valid parameter combinations.

Table 2-5 Valid h0/h1 or nh0/nh1 Parameter Combinations

| h0 (nh0) parameter    | h1 (nh1) parameter    |
|-----------------------|-----------------------|
| A single value        | A single value        |
| A single value        | A range               |
| A single value        | An asterisk (*) entry |
| A range               | An asterisk (*) entry |
| An asterisk (*) entry | An asterisk (*) entry |

For the chg-scr-sio command, the values specified for the nh0 or nh1 parameters must be valid for the h0 or h1 values already in the database.

#### Recovery

Re-enter the ent/chg/dlt-scr-sio command that generated this error message, specifying a valid combination of parameters. Refer to the command description in *Commands User's Guide* and to the *Database Administration - GWS User's Guide* for assistance.

## E3271 Cmd Rej: NSFI is invalid

The value specified for the nsfi parameter must be valid. Refer to the command description in *Commands User's Guide* for a list of valid values for the nsfi parameter.

#### Recovery

Re-enter the command that generated this error message, specifying a valid combination of parameters.

## E3272 Cmd Rej: PC does not match existing entry in given SR

The values specified for the area, id, msa, narea, nc, ncm, ni, nid, nnpc, npc, nsp, nssa, nzone, sp, ssa, or zone point code parameters must match the existing entry specified by the sr parameter. The blocked OPC or DPC defined must already exist in the screening reference.

### Recovery

- 1. Display the valid settings for the point code and screening reference parameters. Enter the appropriate rtrv-command.
- 2. Re-enter the command that generated this error message, specifying a valid combination of parameters. Refer to the command description in *Commands User's Guide* and to the *Database Administration GWS User's Guide* for assistance.

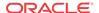

# E3273 Cmd Rej: NIC, SI, H0/H1, and PRI entry already exists in given SR

If the screening reference exists, the nic, si, h0/h1, and priorities to be added to the allowed SIO entity set for the SIO screening reference cannot exist in that allowed SIO entity set.

### Recovery

- Display the valid settings for the screening reference parameter. Enter the rtrv-scrsio command.
- 2. Re-enter the command that generated this error message, specifying a valid combination of parameters. Refer to the command description in *Commands User's Guide* and to the *Database Administration GWS User's Guide* for assistance.

Contact My Oracle Support if this error message appears again. See My Oracle Support (MOS).

## E3274 Cmd Rej: GTTSET and NPSN set domain mismatch

When the SCCP Conversion feature is not ON, the domain for the GTT set must match the domain for the associated NPSN set.

#### Recovery

Re-enter the command that generated this error message, specifying a valid combination of parameters. Refer to the command description in *Commands User's Guide* for assistance.

Contact My Oracle Support if this error message appears again. See My Oracle Support (MOS).

# E3275 Cmd Rej: SFLOG action is being referred by GTTACT Table

Before deleting the SFLOG card, the SFLOG action must be deleted from the GTT Action table.

#### Recovery

- 1. Delete the SFLOG action from the GTT Action table.
- 2. Re-enter the dlt-card command that generated this error message.

Refer to the command descriptions in *Commands User's Guide* for assistance. Contact My Oracle Support if this error message appears again. See My Oracle Support (MOS).

## E3276 Cmd Rej: Command not allowed while in upgrade mode

The command cannot be entered while the system is in upgrade mode.

For the chg-ctrl-feat command, the HIPR2 High Rate Mode feature cannot be turned on or off if the system is in upgrade mode.

## Recovery

Re-enter the command after the system has completed the upgrade that is in progress.

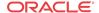

# E3277 Cmd Rej: Maximum number of SFTHROT/SFAPP Action already provisioned

More than 32 SFTHROT GTT Actions are not permitted. **Recovery** 

- 1. Enter the rtrv-gttact command to display the GTT Action table.
- 2. Use the dlt-gttact command to delete an existing SFTHROT GTT Action.
- 3. Re-enter the ent-gttact command that generated this error message.

Refer to the command descriptions in *Commands User's Guide* for assistance. Contact My Oracle Support if this error message appears again. See My Oracle Support (MOS).

## E3278 Cmd Rej: RMIN must be less than or equal to RMAX

The value specified for the rmin parameter must be less than or equal to the value specified for the rmax parameter.

### Recovery

Re-enter the chg-assoc command that generated this error message, specifying a valid combination of parameters. Refer to the command description in *Commands User's Guide* and to the *Database Administration - IP7 User's Guide* for assistance.

## E3279 Cmd Rej: CWMIN must be less than or equal to assoc BUFSIZE

The value specified for the cwmin parameter must be less than or equal to the value specified for the bufsize parameter.

#### Recovery

Re-enter the chg-assoc command that generated this error message, specifying a valid combination of parameters. Refer to the command description in *Commands User's Guide* and to the *Database Administration - IP7 User's Guide* for assistance.

## E3282 Cmd Rej: Failed reading the SAPC table

The SAPC table is corrupt or cannot be found.

## Recovery

Re-enter the command that generated this error message.

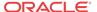

# E3283 Cmd Rej: At least one SCCP/SFAPP and one SFLOG must be configured

At least one SCCP/SFAPP card running the SCCPHC/SFAPP application and one SFLOG card running the IPSHC application must be configured before this command can be entered. **Recovery** 

- 1. Enter the rtrv-card command to display the cards in the system.
- Configure an SCCP/SFAPP card running the SCCPHC/SFAPP application and an SFLOG card running the IPSHC application, if necessary.
   Refer to Maintenance Guide, Database Administration System Management User's Guide, and Hardware Reference for assistance.
- 3. Re-enter the rept-stat-sflog command that generated this error message.

Refer to the command descriptions in *Commands User's Guide* for assistance. Contact My Oracle Support if this error message appears again. See My Oracle Support (MOS).

## E3284 Cmd Rej: NPSN Param only supports MBR SETTYPES

The NPSN parameter can be specified only for MAP Based Routing (MBR) set types (settype=imei/imsi/msisdn/vlrnb/smrpoa/smrpda).

#### Recovery

- Display the existing GTT sets; enter the rtrv-gttset command.
- 2. Re-enter the command that generated this error message, specifying a valid combination of parameters.

Refer to the command descriptions in *Commands User's Guide* for assistance. Contact My Oracle Support if this error message appears again. See My Oracle Support (MOS).

## E3285 Cmd Rej: Cannot change existing STP True PC if in MAP table

The True Point Code cannot be changed if it already exists in the MAP table.

## Recovery

- 1. Display the system True Point Code. Enter the rtrv-sid command.
  - The True Point Code is shown in the *PCA* field.
- Display the mated applications in the MAP table. Enter the rtrv-map command.
   The point codes are shown in the PCA field.
- 3. Delete the true point code from the MAP table. Refer to the *Database Administration GTT User's Guide* for assistance.
- 4. Re-enter the chg-sid command that generated this error message. Refer to the *Database Administration SS7 User's Guide* for information on the chg-sid command and provisioning True Point Codes.

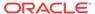

## E3286 Cmd Rej: STP True PC does not exist in MAP table

The true point code must already exist in the mated applications (MAP) table.

### Recovery

- 1. Display the point codes assigned to the system. Enter the rtrv-sid command.
- 2. Enter the true point code value into the MAP table. Refer to the *Database Administration GTT User's Guide* for assistance.
- 3. Re-enter the ent-ss-appl command that generated this error message. Refer to the command description in *Commands User's Guide* and to the appropriate feature manual for assistance.

Contact My Oracle Support if this error message appears again. See My Oracle Support (MOS).

# E3287 Cmd Rej: Map with STP True PC has a local subsystem SS-APPL assigned

An STP true point code that is assigned to an AIQ, ATINPQ, EIR, INP, LNP, or V-Flex subsystem cannot be deleted.

## Recovery

- 1. Display the applications in the database. Enter the rtrv-ss-appl command.
- 2. Inhibit or delete the application from the appropriate database. Refer to the appropriate feature manual for assistance.
- 3. Re-enter the dlt-map command that generated this error message specifying a valid combination of parameters.

Contact My Oracle Support if this error message appears again. See My Oracle Support (MOS).

## E3288 Cmd Rej: STP True PC and LNP SSN do not exist in MAP table

The STP true point code and the LNP subsystem number must already be defined in the Mated Applications (MAP) table before the LNP subsystem number and application can be specified.

## Recovery

- 1. Display the point codes assigned to the system. Enter the rtrv-sid command.
- 2. Configure the data in the MAP table as necessary. Refer to *Database Administration GTT User's Guide* for assistance.
- 3. Re-enter the ent-ss-appl command that generated this error message, specifying a valid combination of parameters. Refer to the command description in *Commands User's Guide* and to *ELAP Administration and LNP Feature Activation Guide* for assistance.

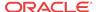

## E3289 Cmd Rej: Must specify NC when NI is specified for ORIGNINC

If the ni parameter is specified, then the nc parameter must be specified.

#### Recovery

Re-enter the rept-meas command that generated this error message, specifying a valid combination of parameters. Refer to the command description in *Commands User's Guide* and to *Measurements Reference* for assistance.

# E3290 Cmd Rej: No more subsystem can be provisioned with specified True PC

The maximum number of possible entries in the MAP table has been reached for the specified True Point code.

#### Recovery

Re-enter the ent/chg-map command that generated this error message specifying a valid combination of parameters. Refer to the command description in *Commands User's Guide* for assistance.

Contact My Oracle Support if this error message appears again. See My Oracle Support (MOS).

## E3291 Cmd Rej: Card location specified must be an OAM card

For the clr/disp-disk-stats command, a value of 1113 or 1115 must be specified for the loc parameter.

For the init-flash command, if the initalk parameter is specified, then a value of 1113 or 1115 must be specified for the loc parameter.

#### Recovery

Re-enter the command that generated this error message, specifying a valid combination of parameters. Refer to the command description in the *Commands User's Guide* for assistance.

Contact My Oracle Support if this error message appears again. See My Oracle Support (MOS).

## E3292 Cmd Rej: Must specify either: ENTRY or ROW with COLUMN

If the entry parameter is specified, then the row and column parameters cannot be specified.

The column and row parameters must be specified together in the command.

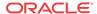

Re-enter the disp/set-tbl command that generated this error message, specifying a valid combination of parameters. Refer to the command description in *Commands User's Guide* for assistance.

## E3293 Cmd Rej: Invalid offset

A valid value must be specified for the offset parameter.

#### Recovery

Re-enter the set-lba or set-tbl command that generated this error message, specifying a valid combination of parameters. Refer to the command description in *Commands User's Guide* for assistance.

Contact My Oracle Support if this error message appears again. See My Oracle Support (MOS).

## E3294 Cmd Rej: Security tables may not be altered

The Security Log, User ID, and Password tables cannot be revised.

#### Recovery

Re-enter the command that generated this error message, specifying a valid combination of parameters. Refer to the command description in the *Commands User's Guide* for assistance.

Contact My Oracle Support if this error message appears again. See My Oracle Support (MOS).

### E3295 Cmd Rej: DEBUG must be ON

The specified command could not be executed because the debug function is turned off.

#### Recovery

Contact My Oracle Support for assistance. See My Oracle Support (MOS).

# E3296 Cmd Rej: A timeout occurred while processing SCSI Debug Command

A timeout occurred on the SCSI device before or during the processing of this command.

#### Recovery

Contact My Oracle Support for assistance. My Oracle Support (MOS).

## E3297 Cmd Rej: Failed reading trouble text table

The Trouble Text Table is corrupt or cannot be found by the system.

#### Recovery

Re-enter the set-uim-acthresh command that generated this error message.

Contact My Oracle Support if this error message appears again. See My Oracle Support (MOS).

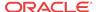

## E3298 Cmd Rej: If specified, BPS must be 2048000 for LIME1ATM Card

If a link is entered for an E5-ATM or E5-ATM-B card (card type LIME1ATM) then the bps=2048000 parameter must be specified.

#### Recovery

Re-enter the ent-slk command that generated this error message, specifying a valid combination of parameters. Refer to the command description in *Commands User's Guide* and to *Database Administration - SS7 User's Guide* for assistance.

Contact My Oracle Support if this error message appears again. See My Oracle Support (MOS).

## E3299 Cmd Rej: Network Security Enhancements feature must be ON

The Network Security Enhancements feature must be enabled and turned on before the secmtpmate, secmtpsid, secmtpsnm and secscopscmg parameters can be specified.

#### Recovery

- Display the status of the Network Security Enhancements feature. Enter the rtrv-ctrl-feat command.
  - If the feature does not appear in the output then the feature is not enabled. if the feature has a status of OFF, then the feature is enabled, but is not turned on.
- 2. Enable and turn on the feature if necessary. Refer to the *Database Administration System Management User's Guide* for assistance.
- Re-enter the chg-stpopts command that generated the error message.
   Contact My Oracle Support if this error message appears again. See My Oracle Support (MOS).

## E3328 Cmd Rej: GSERV entry does not exist

The value specified for the tt, opc/opca/opci/opcn/opcn24, or gta parameter must already exist in the GSERV table.

#### Recovery

- 1. Display the entries in the **GSERV** table. Enter the rtrv-gserv-data command.
- 2. Re-enter the dlt-gserv-data command that generated this error message, specifying a valid combination of parameters. Refer to the command description in *Commands User's Guide* for assistance.

### E3330 Cmd Rej: APORT or IGM must be enabled

The A-Port or the IS41 GSM Migration (IGM) feature must be enabled before the chg-is41opts command can be entered.

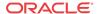

For the  $\ensuremath{\texttt{chg/rtrv-sid}}$  commands, the A-Port or IGM feature must be enabled before the  $\ensuremath{\texttt{cpctype=mnp}}$  parameter can be specified.

#### Recovery

- 1. Display the status of A-Port and IGM features. Enter the rtrv-ctrl-feat command. If the feature does not appear in the output, then the feature is not enabled. If the feature has a status of OFF, then the feature is enabled but is not turned on.
- 2. Enable the desired feature if necessary. Refer to *IS41 GSM Migration User's Guide* to enable the **IGM** feature and to *A-Port User's Guide* to enable the **A-Port** feature.
- Re-enter the command that generated the error message.
   Contact My Oracle Support if this error message appears again. See My Oracle Support (MOS).

## E3331 Cmd Rej: ECGSSN/ECDSSN cannot be specified without CGSSN/CDSSN

The ecgssn/ecdssn and cgssn/cdssn parameters must be specified together in the command.

#### Recovery

Re-enter the rtrv-gta that generated this error message, specifying a valid combination of parameters. Refer to the command description in *Commands User's Guide* for assistance.

If this error message appears again, contact My Oracle Support. See My Oracle Support (MOS).

# E3332 Cmd Rej: GTA/CGPC/OPC/CG-CDSSN/OPCODE/DPC/ADDR are mutually xclusve

The cgpc, cgssn, gta, opc, cdssn, dpc, opcode, acn, pkgtype, family, and saddr parameters cannot be specified together in the command.

If the cgssn and cdssn parameters are both specified in the same command (in any order), then only the value for the last of the two parameters specified is used during processing.

#### Recovery

Re-enter the command that generated this error message, specifying a valid combination of parameters. Refer to the command description in *Commands User's Guide* for assistance.

## E3333 Cmd Rej: Alarm Inhibition Level cannot be changed

This command cannot be used to change the level of inhibition on a device. **Recovery** 

- 1. Use the unhb-alm command to restore the reporting of alarms for the given device.
- Re-enter the inh-alm command that generated this error message, specifying a new alarm inhibit at the desired level.

Refer to the command descriptions in Commands User's Guide for assistance.

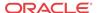

Contact My Oracle Support if this error message appears again. See My Oracle Support (MOS).

## E3334 Cmd Rej: LNP and specified feature are mutually exclusive

Certain features cannot be enabled, and the INP and AINPQ features cannot be turned on if any of the LNP (LNP ported TNs quantity), LNP 150,000 LRNs, or LNP 300,000 NPANXX features are enabled. Refer to the command description in *Commands User's Guide* for a list of features that are mutually exclusive with the LNP features.

#### Recovery

- Display the status of controlled features in the system. Enter the rtrv-ctrl-feat command.
  - If the feature does not appear in the output, then the feature is not enabled. If the feature has a status of OFF, then the feature is enabled but is not turned on.
- Change the status of the features as necessary. Refer to the appropriate feature manuals for information on the EPAP-based features. Refer to the ELAP Administration and LNP Feature Activation Guide for information on the LNP features.
- 3. Re-enter the enable/chg-ctrl-feat command that generated this error message.

  Contact My Oracle Support if this error message appears again. See My Oracle Support (MOS).

## E3336 Cmd Rej: IGM must be enabled

The IS41 GSM Migration (IGM) feature must be enabled before the is412gsm, gsm2is41, migrpfx, or serverpfx parameter can be specified.

#### Recovery

- Display the status of the IGM feature. Enter the rtrv-ctrl-feat command.
   If the feature does not appear in the output, then the feature is not enabled. If the feature has a status of OFF, then the feature is enabled but is not turned on.
- 2. Enable the **IGM** feature as necessary. Refer to *IS41 GSM Migration User's Guide* for assistance.
- Re-enter the chg-gsmopts command that generated this error message.
   Contact My Oracle Support if this error message appears again. See My Oracle Support (MOS).

## E3337 Cmd Rej: MNP invalid if GPORT enabled and APORT/IGM not enabled

The Mobile Number Portability (MNP) service is not supported if the G-Port feature is enabled and either the A-Port feature or IS41 GSM Migration (IGM) feature is not enabled.

#### Recovery

 Display the status of controlled feature in the system. Enter the rtrv-ctrl-feat command.

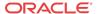

- If the feature does not appear in the output, then the feature is not enabled. If the feature has a status of OFF, then the feature is enabled but is not turned on.
- 2. Enable the desired feature. Refer to the *A-Port User's Guide* and the *IS41 GSM Migration User's Guide* for assistance.
- Re-enter the chg-sccp-serv command that generated this error message.
   Contact My Oracle Support if this error message appears again. See My Oracle Support (MOS).

## E3338 Cmd Rej: PC/SETID/SSN does not exist in MAP table

If the Flexible GTT Load Sharing (FGTTLS) feature is enabled, and if the ri=ssn parameter is specified, then the values specified for the pc/pca/pci/pcn and ssn parameters must exist in the MAP table in the MAP set specified by the setid parameter, or in the default MAP set if the setid parameter is not specified.

#### Recovery

- Display the status of the FGTTLS feature. Enter the rtrv-ctrl-feat command.
   If the feature does not appear in the output, then the feature is not enabled. If the feature has a status of OFF, then the feature is enabled but is not turned on.
- 2. Display the point codes in the MAP table. Enter the rtrv-map command.
- 3. Enter the point codes in the desired or default MAP set as necessary. Refer to *Database Administration GTT User's Guide* for assistance.
- Re-enter the chg-ppsopts command that generated this error message.
   Contact My Oracle Support if this error message appears again. See My Oracle Support (MOS).

## E3339 Cmd Rej: PC/SETID does not exist in MRN table

If the ri=gt parameter is specified, then the value specified for the pc/pca/pci/pcn parameter must already exist in the MRN table.

#### Recovery

- 1. Display the point codes in the MRN table. Enter the rtrv-mrn command.
- **2.** Enter the point codes into the MRN table as necessary. Refer to the *Database Administration GTT User's Guide* for assistance.
- Re-enter the chg-ppsopts command that generated this error message.
   Contact My Oracle Support if this error message appears again. See My Oracle Support (MOS).

# E3342 Cmd Rej: GFLEX/INP/AINPQ/GPORT/PPSMS/VFLEX OFF or ATINP/AIQ not enbld

The G-Flex, G-Port, INP, AINPQ, PPSMS, IDP Relay, or V-Flex feature must be turned on, or the ANSI41 AIQ or ATINP feature must be enabled before the dn parameter can be specified.

The G-Flex, G-Port, INP, or V-Flex feature must be turned on, or the ATINP, IDP Relay, or any TIF feature must be enabled before the entityid parameter can be specified.

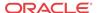

#### Recovery

- Display the status of the controlled features in the system. Enter the rtrv-ctrl-feat command.
  - If the feature does not appear in the output, then the feature is not enabled. If the feature has a status of OFF, then the feature is enabled but is not turned on.
- Enable and turn on the desired feature if necessary. Refer to the relevant feature manual for assistance.
- Re-enter the ent-trace command that generated this error message.
   Contact My Oracle Support if this error message appears again. See My Oracle Support (MOS).

## E3343 Cmd Rej: Speed and Duplex must be specified together

The speed and duplex parameters must be specified together in the command.

#### Recovery

Re-enter the ent-dlk command that generated this error message, specifying a valid combination of parameters. Refer to the command description in *Commands User's Guide* for assistance.

If this error message appears again, contact My Oracle Support. See My Oracle Support (MOS).

# E3345 Cmd Rej: SRM, MRC or WT specified with RC (use FORCE=YES)

The force=yes parameter must be specified before the rc parameter can be specified in the same command with the srm, mrc, or wt parameter.

#### Recovery

Re-enter the chg-map command that generated this error message, specifying a valid combination of parameters. Refer to the command description in the *Commands User's Guide* and to the *Database Administration - GTT User's Guide* for assistance.

# E3346 Cmd Rej: WTx specified while modifying RCx (use FORCE=YES)

The force=yes parameter must be specified before the rc, rc1, rc2, rc3, or rc4 parameter can be specified in the same command with the wt, wt1, wt2, wt3, or wt4 parameter.

#### Recovery

Re-enter the chg-mrn command that generated this error message, specifying a valid combination of parameters. Refer to the command description in *Commands User's Guide* for assistance.

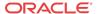

# E3347 Cmd Rej: FORCE only with RC and SRM, MRC or WT specified

The force parameter can be used only to specify the rc parameter and the srm, mrc, or wt parameter in the same command.

#### Recovery

Re-enter the chg-map command that generated this error message, specifying a valid combination of parameters. Refer to the command description in the *Commands User's Guide* and to the *Database Administration - GTT User's Guide* for assistance.

## E3348 Cmd Rej: FORCE only with RCx and WTx specified

The force parameter can be used only to specify the rc(X) and wt(X) parameter together in the command.

#### Recovery

Re-enter the chg-mrn command that generated this error message, specifying a valid combination of parameters. Refer to the command description in the *Commands User's Guide* and to the *Database Administration - GTT User's Guide* for assistance.

## E3349 Cmd Rej: INP/AINPQ must be ON or APORT/GPORT/PPSMS/MOSMS feat enbld

The G-Port, A-Port, IS41 GSM Migration, MO-based GSM SMS NP, MO-based IS41 SMS NP, MO SMS IS41-to-GSM Migration, or Prepaid SMS Intercept Ph1 feature must be enabled, or the INP or AINPQ feature must be turned on before the mtchnp=on or mtcdnp=on parameter can be specified.

#### Recovery

- Display the status of controlled features in the system. Enter the rtrv-ctrl-feat command.
  - If the feature does not appear in the output, then the feature is not enabled. If the feature has a status of OFF, then the feature is not turned on.
- Enable and turn on the feature as necessary. Refer to the relevant feature manual for assistance.
- 3. Re-enter the chg-measopts or chg-mtc-measopts command that generated this error message.

Contact My Oracle Support if this error message appears again. See My Oracle Support (MOS).

## E3350 Cmd Rej: Value of SETID must not exceed 3000 if RI = GT

If the ri=gt parameter is specified, then the value of the setid parameter cannot exceed the value of the maximum MRN set ID.

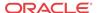

#### Recovery

Re-enter the chg-ppsopts command that generated this error message, specifying a valid combination of parameters. Refer to the command description in *Commands User's Guide* for assistance.

If this error message appears again, contact My Oracle Support. See My Oracle Support (MOS).

## E3351 Cmd Rej: Failed reading Prepaid SMS Options Table

The Prepaid SMS Options Table read failed.

#### Recovery

Re-enter the command that generated this error message.

If this error message appears again, contact My Oracle Support. See My Oracle Support (MOS).

## E3356 Cmd Rej: TIF feature is mutually exclusive with LNP

The LNP feature and any TIF feature (Number Portability/ Additional Subscriber Data / Generic Routing Number) cannot be enabled at the same time.

#### Recovery

1. Display the status of controlled features in the system. Enter the rtrv-ctrl-feat command.

If the feature does not appear in the output, then the feature is not enabled. If the feature has a status of OFF, then the feature is enabled but is not turned on.

2. Contact My Oracle Support for assistance. See My Oracle Support (MOS).

## E3357 Cmd Rej: TIF feature must be enabled

The TIF Number Portability feature must be enabled before the reause or nprst parameter can be specified.

#### Recovery

1. Display the status of the TIF Number Portability feature. Enter the rtrv-ctrl-feat command.

If the feature does not appear in the output, then the feature is not enabled. If the feature has a status of OFF, then the feature is enabled but is not turned on.

- 2. Enable the feature if necessary. Refer to *TIF User's Guide* for assistance.
- 3. Re-enter the ent/chg-dstn command that generated this error message.

If this error message appears again, contact My Oracle Support. See My Oracle Support (MOS).

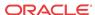

## E3359 Cmd Rej: SETID should be specified only if FGTTLS feature is enabled

The Flexible GTT Load Sharing (FGTTLS) feature must be enabled before the setid parameter can be specified.

#### Recovery

- 1. Display the status of the FGTTLS feature. Enter the rtrv-ctrl-feat command. If the feature does not appear in the output, then the feature is not enabled. If the feature has a status of off, then the feature is enabled but is not turned on.
- 2. Enable the FGTTLS feature as necessary. Refer to *Database Administration GTT User's Guide* for assistance.
- 3. Re-enter the command that generated this error message. Refer to the command description in *Commands User's Guide* for assistance.

Contact My Oracle Support if this error message appears again. See My Oracle Support (MOS).

## E3360 Cmd Rej: GTA already exists in PPSOPTS Table

The value of the gta, gta1, gta2, or gta3 parameter cannot already exist in the database unless the ngta parameter is specified.

#### Recovery

Re-enter the chg-ppsopts command that generated this error message, specifying a valid combination of parameters. Refer to *Commands User's Guide* for assistance.

If this error message appears again, contact My Oracle Support. See My Oracle Support (MOS).

# E3361 Cmd Rej: Multiple GTA parameters cannot have the same GTA value

The gta, gta1, gta2, and gta3 parameters cannot have the same value.

#### Recovery

Re-enter the chg-ppsopts command that generated this error message, specifying a valid combination of parameters. Refer to *Commands User's Guide* for assistance.

If this error message appears again, contact My Oracle Support. See My Oracle Support (MOS).

# E3362 Cmd Rej: PC (not equal to none) and RI must be entered as a pair

The pc/pca/pci/pcn and ri parameters must be specified together in the command, or a value of **none** must be specified for the pc/pca/pci/pcn parameter.

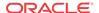

Re-enter the chg-ppsopts command that generated this error message, specifying a valid combination of parameters. Refer to the command description in the *Commands User's Guide* and to the *Database Administration - GTT User's Guide* for assistance.

# E3363 Cmd Rej: Feature cannot be enabled with DSM less than 4G is present

The feature cannot be enabled because a DSM card with less than 4 gigabytes of memory is present in the system.

#### Recovery

1. Display the part numbers for each DSM card. Enter the rtrv-bip command. Part Numbers 870-1984-05,-06,-07,-11,-12,-13, and -16 indicate DSM 4G cards.

3. Re-enter the enable-ctrl-feat command that generated this error message.

- 2. Upgrade the hardware configuration as necessary.
  - Refer to the *Maintenance Guide* for assistance.
  - Contact My Oracle Support if this error message appears again. See My Oracle Support (MOS).

## E3364 Cmd Rej: Transaction Based GTT Load Sharing Feature must be Enabled

The Transaction-Based GTT Load-Sharing feature must be enabled before the tgtt0 , tgtt1 , tgttudtkey, or tgttxudkey parameters can be specified.

#### Recovery

- Display the status of the Transaction-Based GTT Load-Sharing feature. Enter the rtrvctrl-feat command.
  - If the feature does not appear in the output, then the feature is not enabled. If the feature has a status of OFF, then the feature is enabled but is not turned on.
- 2. Enable the feature if necessary. Refer to the *Database Administration GTT User's Guide* fof assistance.
- Re-enter the chg-sccpopts command that generated this error message.
   Contact My Oracle Support if this error message appears again. See My Oracle Support (MOS).

## E3365 Cmd Rej: SETID must not be NONE if RI = SSN

If the ri=ssn parameter is specified, then the setid=none parameter cannot be specified.

#### Recovery

Re-enter the chg-ppsopts command that generated this error message, specifying a valid combination of parameters. Refer to *Commands User's Guide* for assistance.

If this error message appears again, contact My Oracle Support. See My Oracle Support (MOS).

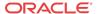

## E3367 Cmd Rej: DRA with NEC and NEC=NONE combination not allowed

If the nec=none parameter is specified, then values of **asdrnnecdn**, **rnasdnecdn**, **rnnecdn**, **rngrnnecdn**, and **grnrnnecdn** cannot be specified for the dra parameter.

#### Recovery

Re-enter the command that generated this error message, specifying a valid combination of parameters. Refer to the *Commands User's Guide* and the *INP/AINPQ User's Guide* for assistance

Contact My Oracle Support if this error message appears again. See My Oracle Support (MOS).

## E3368 Cmd Rej: PPT can be specified only with PC/PCA/PCI/PCN/RI/SETID/SSN

The pc/pca/pci/pcn, ri, setid, and ssn parameters must be specified before the ppt parameter can be specified.

#### Recovery,

Re-enter the chg-ppsopts command that generated this error message, specifying a valid combination of parameters. Refer to the command description in *Commands User's Guide* for assistance.

## E3370 Cmd Rej: Weighted GTT Load-Sharing feature must be ON

The Weighted GTT Load-Sharing (WGTTLS) feature must be turned on before the dfltwt, eswt, grptwt, mwt, thr, or wt/wt1/wt2/wt3/wt4 parameter can be specified.

#### Recovery

- 1. Display the status of the WGTTLS feature. Enter the rtrv-ctrl-feat command.

  If the feature does not appear in the output, then the feature is not enabled. If the feature has a status of OFF, then the feature is enabled, but is not turned on.
- **2.** Enable and turn on the feature if necessary. Refer to the *Database Administration GTT User's Guide* for assistance.
- Re-enter the command that generated this error message.
   Contact My Oracle Support if this error message appears again. See My Oracle Support (MOS).

## E3371 Cmd Rej: WTx must have a matching PCx specified

If the wt (X) parameter is specified, then the pc(X) parameter must be specified.

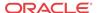

Re-enter the ent/chg-mrn command that generated this error message, specifying a valid combination of parameters. Refer to the command description in the *Commands User's Guide* and to the *Database Administration - GTT User's Guide* for assistance.

## E3372 Cmd Rej: All specified RC values must be equal

If the thr parameter is specified, then the values specified for the rc1, rc2, rc3, and rc4 parameters must be equal.

#### Recovery

Re-enter the ent-map or ent-mrn command that generated this error message, specifying a valid combination of parameters. Refer to the command description in the *Commands User's Guide* and to the *Database Administration - GTT User's Guide* for assistance.

Contact My Oracle Support if this error message appears again. My Oracle Support (MOS).

## E3373 Cmd Rej: WTx or DFLTWT must be specified with THR

The wt/wt1/wt2/wt3/wt4 or dfltwt parameter must be specified if the thr parameter is specified.

#### Recovery

Re-enter the ent-mrn command that generated this error message, specifying a valid combination of parameters. Refer to the command description in *Commands User's Guide* and to the *Database Administration - GTT User's Guide* for assistance.

## E3374 Cmd Rej: WT parameter can't be specified

The rc parameter must be specified before the wt parameter can be specified.

#### Recovery

Re-enter the ent/chg-mrn command that generated this error message, specifying a valid combination of parameters. Refer to the command description in *Commands User's Guide* for assistance.

# E3375 Cmd Rej: ESWT and GRPWT can't be specified together

The eswt and grpwt parameters cannot be specified together in the command.

#### Recovery

Re-enter the chg-map or chg-mrn command that generated this error message, specifying a valid combination of parameters. Refer to the command description in *Commands User's Guide* for assistance.

### E3376 Cmd Rej: THR can't be specified with ESWT=none

The eswt=none parameter and the thr parameter cannot be specified together in the command.

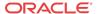

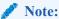

If the thr parameter is not specified, then a value of 1% is assigned to each weighted PC.

#### Recovery

Re-enter the chg-map or chg-mrn command that generated this error message, specifying a valid combination of parameters. Refer to the command description in *Commands User's Guide* and to *Database Administration - GTT User's Guide* for assistance.

Contact My Oracle Support if this error message appears again. See My Oracle Support (MOS).

## E3377 Cmd Rej: WTx and RCx can't be specified with ESWT, GRPWT and THR

If the eswt, grpwt, and thr parameters are specified, then the rc(X) and wt(X) parameters cannot be specified.

#### Recovery

Re-enter the chg-mrn command that generated this error message, specifying a valid combination of parameters. Refer to the command description in *Commands User's Guide* and to the *Database Administration - GTT User's Guide* for assistance.

## E3378 Cmd Rej: RCx or WTx must be specified

If the Weighted GTT Loadsharing (WGTTLS) feature is enabled and individual point codes are being modified, then the wt or rc parameter must be specified for each point code.

#### Recovery

- Display the status of the WGTTLS feature. Enter the rtrv-ctrl-feat command.
   If the feature does not appear in the output, then the feature is not enabled. If the feature has a status of OFF, then the feature is enabled but is not turned on.
- 2. Re-enter the chg-mrn command that generated this error message, specifying a valid combination of parameters. Refer to the command description in *Commands User's Guide* and to the *Database Administration GTT User's Guide* for assistance.

Contact My Oracle Support if this error message appears again. See My Oracle Support (MOS).

## E3379 Cmd Rej: Only PC must be specified

Alternate point codes cannot be specified when modifying an entity set or RC group.

#### Recovery

Re-enter the chg-mrn command that generated this error message, specifying a valid combination of parameters. Refer to the command description in *Commands User's Guide* and to the *Database Administration - GTT User's Guide* for assistance.

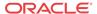

## E3380 Cmd Rej: WTx required for all specified PCx values

Weighted and non-weighted PCs cannot co-exist in a single MRN group. When creating a new weighted MRN group or adding to an existing weighted MRN group, the dfltwt parameter must be specified, or an individual weight must be specified for each PC.

#### Recovery

Re-enter the ent-mrn command that generated this error message, specifying a valid combination of parameters. Refer to the command description in *Commands User's Guide* and to the *Database Administration - GTT User's Guide* for assistance.

Contact My Oracle Support if this error message appears again. My Oracle Support (MOS).

# E3381 Cmd Rej: Must specify weight for new point codes for weighted groups

For the chg-map command, if the mpc parameter is specified for a weighted MAP group, then the mwt parameter must be specified.

For the chg-mrn command, if an alternate point code (pc1/pc2/pc3/pc4) is added to a weighted MRN group, then a corresponding weight (wt1/wt2/wt3/wt4) parameter must be specified for each new point code.

For the ent-mrn command, if an alternate point code pc1/pc2/pc3/pc4 is added to a weighted MRN group, then the wt1/wt2/wt3/wt4 or df1twt parameter must also be specified.

#### Recovery

- 1. Determine whether the parameter is being added for a weighted MAP or MRN group. Enter the rtrv-map or rtrv-mrn command, respectively.
- 2. Re-enter the command that generated this error message, specifying a valid combination of parameters. Refer to the command description in *Commands User's Guide* and to the *Database Administration GTT User's Guide* for assistance.

Contact My Oracle Support if this error message appears again. See My Oracle Support (MOS).

## E3382 Cmd Rej: Can't specify weight for non-weighted groups

For the chg-map command, if the mpc parameter is specified for a non-weighted MAP group, then the mwt parameter cannot be specified.

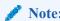

When changing an existing point code in a non-weighted entity set only the rc parameter can be specified.

For the ent/chg-mrn command, if the pc1/pc2/pc3/pc4 parameter is specified for a non-weighted MRN group, then the wt1/wt2/wt3/wt4 and dfltwt parameters cannot be specified.

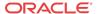

#### Recovery

- 1. Determine whether the MAP group or MRN group is weighted. Enter the rtrv-map or rtrv-mrn command, respectively.
- 2. Re-enter the command that generated this error message, specifying a valid combination of parameters. Refer to the command description in *Commands User's Guide* and to the *Database Administration GTT User's Guide* for assistance.

Contact My Oracle Support if this error message appears again. See My Oracle Support (MOS).

# E3383 Cmd Rej: Can't specify ESWT=none for non-weighted groups

The eswt=none parameter cannot be specified for a non-weighted MAP group or MRN group.

#### Recovery

- 1. Determine whether the MAP group or MRN group is weighted. Enter the rtrv-map or rtrv-mrn command, respectively.
- Re-enter the chg-map or chg-mrn command that generated this error message, specifying a valid combination of parameters. Refer to the command description in Commands User's Guide and to the Database Administration - GTT User's Guide for assistance.

# E3384 Cmd Rej: GRPWT/THR mustn't be specified for non-weighted groups

The grpwt and thr parameters cannot be specified for a non-weighted MAP group or MRN group.

#### Recovery

- 1. Determine whether the MAP group or MRN group is weighted. Enter the rtrv-map or rtrv-mrn command, respectively.
- 2. Change the group to a weighted group if desired. Refer to the *Database Administration GTT User's Guide* for assistance.
- 3. Re-enter the chg-map or chg-mrn command that generated this error message, specifying a valid combination of parameters. Refer to the command description in *Commands User's Guide* for assistance.

Contact My Oracle Support if this error message appears again. See My Oracle Support (MOS).

# E3385 Cmd Rej: Weight can't be specified to create SOL or DOM groups

For the ent-map command, if the values specified for the rc and materc parameters in the MAP group are equal, then the rc, materc, mpc, and mwt parameters must be specified for the new entry.

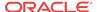

For the ent-mrn command, if all of the values specified for the rc parameter in the MRN group are unique, then the wt, wt1, wt2, wt3, wt4, and thr parameters cannot be specified.

#### Recovery

- 1. Display the contents of the MAP or MRN group. Enter the rtrv-map or rtrv-mrn command, respectively.
- 2. Revise the settings on the entries as desired. Refer to the *Database Administration GTT User's Guide* for assistance.
- 3. Re-enter the ent-map or ent-mrn command that generated this message, specifying a valid combination of parameters. Refer to the command description in *Commands User's Guide* for assistance.

Contact My Oracle Support if this error message appears again. See My Oracle Support (MOS).

## E3386 Cmd Rej: WT and MWT must be specified with THR

If the thr parameter is specified, then the wt and mwt parameters must be specified.

#### Recovery

Re-enter the ent-map command that generated this error message, specifying a valid combination of paraemters. Refer to the command description in *Commands User's Guide* and to the *Database Administration - GTT User's Guide* for assistance.

## E3387 Cmd Rej: WT and MWT must be specified together

The wt and mwt parameters must be specified together in the command.

#### Recovery

Re-enter the ent-map command that generated this error message, specifying a valid combination of parameters. Refer to the command description in *Commands User's Guide* for assistance.

## E3388 Cmd Rej: ESWT, GRPWT and THR can't be specified with MPC

If the mpc or mssn parameter is specified, then the eswt, grpwt, and thr parameters cannot be specified.

#### Recovery

- 1. Display the current entries in the MAP table. Enter the rtrv-map command.
- Revise the entries as necessary. Refer to Database Administration GTT User's Guide for assistance.
- 3. Re-enter the chg-map command that generated this error message, specifying a valid combination of parameters. Refer to the command description in *Commands User's Guide* and to *Database Administration GTT User's Guide* for assistance.

Contact My Oracle Support if this error message appears again. See My Oracle Support (MOS).

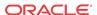

# E3389 Cmd Rej: Only PC/SSN can be specified with ESWT, GRPWT and THR params

The eswt, grpwt, and thr parameters cannot be used to modify an individual entity in an entity set or RC group. These parameters are used to modify all the entities in an entity set or RC group.

The rc, wt, mrc, srm, sso, or grp parameter must be specified to modify an individual entity in an entity set or RC group.

If the eswt, grpwt, and thr parameters are specified, then the rc, wt, mrc, srm, sso, or grp parameter cannot be specified.

#### Recovery

Re-enter the chg-map command that generated this error message, specifying a valid combination of parameters for the desired action. Refer to the command description in *Commands User's Guide* and to the *Database Administration - GTT User's Guide* for assistance.

Contact My Oracle Support if this error message appears again. See My Oracle Support (MOS).

## E3390 Cmd Rej: RCx must be specified

If the Weighted **GTT Loadsharing** (WGTTLS) feature is not enabled, and individual PCs are being modified, then the rc parameter must be specified for each PC.

#### Recovery

- Display the status of the WGTTLS feature. Enter the rtrv-ctrl-feat command.
   If the feature does not appear in the output, then the feature is not enabled. If the feature has a status of OFF, then the feature is enabled but is not turned on.
- 2. Enable the feature as necessary. Refer to the *Database Administration GTT User's Guide* for assistance.
- 3. Re-enter the chg-mrn command that generated this error message, specifying a valid combination of parameters. Refer to the command description in *Commands User's Guide* and to the *Database Administration GTT User's Guide* for assistance.

Contact My Oracle Support if this error message appears again. See My Oracle Support (MOS).

# E3391 Cmd Rej: DFLTWT can't be specified when WTx for each PCx is specified

If the wt, wt1, wt2, wt3, or wt4 parameter is specified, then the dfltwt parameter cannot be specified.

#### Recovery

Re-enter the ent-mrn command that generated this error message, specifying a valid combination of parameters. Refer to the command description in the *Commands User's Guide* and to the *Database Administration - GTT User's Guide* for assistance.

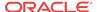

# E3392 Cmd Rej: ESWT, GRPWT and THR can't be specified for SOL or DOM groups

The eswt, grpwt, and thr parameters cannot be specified if the MAP group or MRN group is in solitary or dominant mode.

#### Recovery

- 1. Determine the mode of the MAP group or MRN group. Enter the rtrv-map or rtrv-mrn command, respectively.
  - In *solitary* mode, the PC/SSN is not replicated. In *dominant* mode, each PC/SSN has a unique relative cost.
- 2. Revise the settings for the MAP or MRN group if desired. Refer to the *Database Administration GTT User's Guide* for assistance.
- 3. Re-enter the chg-map or chg-mrn command that generated this error message, specifying a valid combination of parameters. Refer to the command description in *Commands User's Guide* for assistance.

Contact My Oracle Support if this error message appears again. See My Oracle Support (MOS).

# E3393 Cmd Rej: MPC must be specified since MWT is specified.

If the mwt parameter is specified, then the mpc parameter must be specified.

#### Recovery

Re-enter the ent/chg-map command that generated this error message, specifying a valid combination of parameters. Refer to the command description in the *Commands User's Guide* and to the *Database Administration - GTT User's Guide* for assistance.

# E3396 Cmd Rej: LNP and PPSMS Intercept Ph1 features are mutually exclusive

The PPSMS feature cannot be enabled if the LNP ELAP Configuration feature is turned on, unless the Dual ExAP Config feature is turned on.

#### **Recovery - Enable Only PPSMS**

- 1. Turn off the LNP ELAP Configuration feature. Refer to *ELAP Administration and LNP Feature Activation Guide* for assistance.
- Re-enter the enable-ctrl-feat command that generated this error message.

#### **Recovery - Enable LNP and PPSMS**

- 1. Enter the rtrv-ctrl-feat command to verify the status of the Dual ExAP Config feature. If the Dual ExAP Config feature is not enabled, enter the enable-ctrl-feat command to enable the feature. Enter the chg-ctrl-feat command to turn on the Dual ExAP Config feature.
- 2. Re-enter the enable-ctrl-feat command that generated this error message.

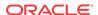

Refer to the command descriptions in Commands User's Guide for assistance.

Contact My Oracle Support if this error message appears again. See My Oracle Support (MOS).

## E3397 Cmd Rej: ANAME is invalid for type-enttype combo

The enttype=sctpasoc or enttype=ua parameter must be specified before the aname parameter can be specified.

#### Recovery

Re-enter the rept-meas command that generated this error message, specifying a valid combination of parameters. Refer to the command description in *Commands User's Guide* for assistance.

## E3398 Cmd Rej: ASNAME is invalid for type-enttype combo

The enttype=ua parameter must be specified before the asname parameter can be specified.

#### Recovery

Re-enter the rept-meas command that generated this error message, specifying a valid combination of parameters. Refer to the command description in *Commands User's Guide* for assistance.

## E3399 Cmd Rej: Association is not assigned to AS

The association specified by the aname parameter must be assigned to the application server specified by the asname parameter.

#### Recovery

- Display the associations assigned to the application server of interest. Enter the rtrvas:asname= command, specifying the application server of interest.
- 2. If desired, display the application server where the association is assigned. Enter the rtrv-assoc:aname= command, specifying that association of interest.
- 3. Revise the assignments as desired. Refer to the *Database Administration IP7 User's Guide* for assistance.
- 4. Re-enter the rept-meas command that generated this error message, specifying a valid combination of parameters. Refer to the command description in *Commands User's Guide* and to the *Measurements Reference* for assistance.

Contact My Oracle Support if this error message appears again. See My Oracle Support (MOS).

## E3400 Cmd Rej: NPSN not configured under GTTSET

The value specified for the npsn parameter must match the name of an existing GTT set of type IMEI/IMSI/MSISDN/VLRNB/SMRPOA/SMRPDA.

#### Recovery

1. Display the existing GTT sets; enter the rtrv-gttset command.

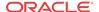

2. Re-enter the command that generated this error message, specifying a valid combination of parameters.

Refer to the command descriptions in *Commands User's Guide* for assistance. Contact My Oracle Support if this error message appears again. See My Oracle Support (MOS).

## E3401 Cmd Rej: NPSN SETTYPE should be different from GTT SETTYPE

The GTT set type of the GTT set entry referred to by the NPSN parameter should be different from the GTT set type of the GTT set entry referred to by the GTTSN parameter.

#### Recovery

- 1. Display the existing GTT sets; enter the rtrv-gttset command.
- 2. Re-enter the command that generated this error message, specifying a valid combination of parameters.

Refer to the command descriptions in *Commands User's Guide* for assistance. Contact My Oracle Support if this error message appears again. See My Oracle Support (MOS).

## E3402 Cmd Rej: GTTSN and NPSN must not form Circular Entries

The GTT set specified by the GTTSN parameter is specified for the NPSN parameter of a second GTT set, and the GTT set specified by the GTTSN parameter of the second GTT set is specified for the NPSN parameter of the first GTT set.

#### Recovery

- 1. Display the existing GTT sets; enter the rtrv-gttset command.
- 2. Re-enter the chg-gttset command that generated this error message, specifying a valid combination of parameters.

Refer to the command descriptions in *Commands User's Guide* for assistance. Contact My Oracle Support if this error message appears again. See My Oracle Support (MOS).

## E3403 Cmd Rej: Association name must be specified

If the enttype=sctpasoc or enttype=ua parameter is specified, then the aname parameter must be specified.

#### Recovery

1. Re-enter the rept-meas command that generated this message, specifying a valid combination of parameters. Refer to *Commands User's Guide* for assistance.

If this error message appears again, contact My Oracle Support. See My Oracle Support (MOS).

### E3404 Cmd Rej: VCI values 0..4 and 6..31 are reserved

The values 0 - 4 and 6 - 31 cannot be specified for the vci parameter. These values are reserved system values.

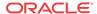

Re-enter the ent-slk command that generated this error message, specifying a valid combination of parameters. Refer to the command description in the *Commands User's Guide* and to the *Database Administration - SST User's Guide* for assistance.

## E3406 Cmd Rej: BPS must be 1544000 for LIMATM cards

If the specified card is a LIMATM card, then a value of **1544000** must be specified for the bps parameter.

#### Recovery

 Display the card's configuration. Enter the rtrv-card command, specifying the card location.

The card's type is shown in the *TYPE* field of the output.

2. Re-enter the ent-slk command that generated this error message, specifying a valid combination of parameters. Refer to the command description in *Commands User's Guide* and to the *Database Administration - SS7 User's Guide* (SS7 signaling links) and the *Database Administration - IP7 User's Guide* (IP links).

Contact My Oracle Support if this error message appears again. See My Oracle Support (MOS).

## E3407 Cmd Rej: LSL parameters not valid for card type

The parameter values specified for the signaling link are not supported for the links on the card specified by the loc parameter. Refer to the command description for the ent-slk command in the *Commands User's Guide* for valid parameters for each type of link.

#### Recovery

 Display the card configuration. Enter the rtrv-card command specifying the card location.

The card type is shown in the *TYPE* field of the output.

2. Re-enter the ent-slk command that generated this error message, specifying a valid combination of parameters for the card type. Refer to the command description in *Commands User's Guide*, the *Database Administration - SS7 User's Guide* (SS7 links) and to the *Database Administration - IP7 User's Guide* (IP links) for assistance.

Contact My Oracle Support if this error message appears again. See My Oracle Support (MOS).

## E3408 Cmd Rej: ATM parameters not valid for card type

The parameter values specified for the signaling link are not supported for the links on the card specified by the loc parameter. Refer to the command description for the ent-slk command in the *Commands User's Guide* for valid parameters for each type of link.

#### Recovery

 Display the card configuration. Enter the rtrv-card command, specifying the card location.

The card type is shown in the TYPE field of the output.

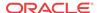

2. Re-enter the ent-slk command that generated this error message, specifying a valid combination of parameters for the card type. Refer to the command description in *Commands User's Guide*, the *Database Administration - SS7 User's Guide* (SS7 links) and to the *Database Administration - IP7 User's Guide* (IP links) for assistance.

Contact My Oracle Support if this error message appears again. See My Oracle Support (MOS).

# E3409 Cmd Rej: Max number combined LSLs and HSLs already entered

A maximum of 1200, 1500, 2000, or 2800 links is allowed in the system. The maximum depends on the enabled Large System # Links quantity (see the rtrv-ctrl-feat command output). A FAK is required to enable support for more than 1200 links. A mixture of high-speed, E1 high-speed, SE-HSL, IP, and low-speed signaling links is supported.

#### Recovery

- 1. Display the low-speed signaling links and and/or E1 high-speed signaling links the system contains. Enter the rtrv-slk command.
- 2. If a link needs to be added to the system and the system already contains the maximum number of allowed links, first delete an existing link (use the dlt-slk command) and then add the new link to the system. Refer to the *Commands User's Guide* and to the *Database Administration SST User's Guide* for assistance.

An alternative is to enable a higher quantity of the Large System # Links feature, if the current quantity is less than 2800. Contact My Oracle Support for assistance. See My Oracle Support (MOS).

## E3410 Cmd Rej: Failed reading the ATM link parameter set table

The ATM Parameter Set table is corrupt or cannot be found by the system.

#### Recovery

Re-enter the command that generated this error message.

Contact My Oracle Support if this error message appears again. My Oracle Support (MOS).

# E3411 Cmd Rej: Specified LPSET contains default values and not configurable

LPSETs 20 and 30 contain system default parameters which can be copied but not changed.

#### Recovery

Re-enter the chg-atm-lps command that generated this error message, specifying a valid combination of parameters. Refer to the command description in *Commands User's Guide* and to the *Database Administration - SS7 User's Guide* for assistance.

## E3412 Cmd Rej: SRCLPSET and LPSET cannot be equal

The srclpset and lpset parameters must have different values.

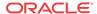

#### Recovery

Re-enter the chg-atm-lps command that generated this error message, specifying a valid combination of parameters. Refer to the command description in *Commands User's Guide* and to the *Database Administration - SS7 User's Guide* for assistance.

# E3413 Cmd Rej: ACTION and SRCLPSET must be specified together

The action and srclpset parameters must be specified together in the command.

#### Recovery

Re-enter the chg-atm-lps command that generated this error message, specifying a valid combination of parameters. Refer to the command description in *Commands User's Guide* and to the *Database Administration - SS7 User's Guide* for assistance.

## E3414 Cmd Rej: Invalid parameters for ACTION=COPY

If the action=copy parameter is specified, then only the lpset and scrlpset parameters can be specified.

#### Recovery

Re-enter the chg-atm-lps command that generated this error message, specifying a valid combination of parameters. Refer to the command description in *Commands User's Guide* and to the *Database Administration - SS7 User's Guide* for assistance.

## E3415 Cmd Rej: LOC and CLASS cannot be specified together

The loc and class parameters cannot be specified together in the same command.

#### Recovery

Re-enter the rtrv-slk command that generated this error message, specifying a valid combination of parameters. Refer to the command description in *Commands User's Guide* for assistance.

## E3416 Cmd Rej: NI is invalid for type-enttype combo

The type=gtwy parameter must be specified, and a value of **Isdestni**, **Isonismt**, **Isonismt**, **Isonism** 

#### Recovery

Re-enter the rept-meas command that generated this error message, specifying a valid combination of parameters. Refer to the command description in *Commands User's Guide* and to the *Measurements Reference* for assistance.

## E3417 Cmd Rej: NC is invalid for type-enttype combo

The type=gtwy and enttype=origninc parameters must be specified before the nc parameter can be specified.

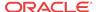

#### Recovery

Re-enter the rept-meas command that generated this error message, specifying a valid combination of parameters. Refer to the command description in *Commands User's Guide* and to the *Measurements Reference* for assistance.

## E3418 Cmd Rej: Specified BPS is invalid

The card application must be ATMANSI before the bps=1544000 parameter can be specified. The card application must be ATMITU before the bps=2048000 parameter can be specified.

#### Recovery

- Display the card settings. Enter the rtrv-card command, specifying the card location.
   The card type is shown in the TYPE field of the output.
- 2. Re-enter the ent-slk command that generated this error message, specifying a valid combination of parameters. Refer to the command description in *Commands User's Guide* for assistance.

Contact My Oracle Support if this error message appears again. See My Oracle Support (MOS).

## E3419 Cmd Rej: Day is invalid for type-enttype combination

For the rept-ftp-meas command, the day parameter can be specified with the type=mtcd and enttype=aiq, eir, lnp, np, mapscrn, gttapath, or vflex parameters.

For the rept-meas command, the day parameter can be specified with the type=mtcd and enttype=lnp or mapscrn parameters.

#### Recovery

Re-enter the command that generated this error message, specifying a valid combination of parameters. Refer to the command description in *Commands User's Guide* for assistance.

## E3420 Cmd Rej: 'Default' is an invalid ASNAME

The asname=default parameter cannot be specified.

#### Recovery

Re-enter the ent-as command that generated this error message, specifying a valid combination of parameters. Refer to the command description in *Commands User's Guide* and to the *Database Administration - IP7 User's Guide* for assistance.

### E3421 Cmd Rej: DSTN5000 feature must be ON

For the enable-ctrl-feat command, the 5000 Routes feature must be turned on before the 6000, 7000 or 8000 Routesets feature can be turned on and before the 10,000 Routesets feature can be enabled.

Fro the chg-stpopts command, the 5000 Routes feature must be turned on before the mtpdpcg parameter value can be increased to more than 2000.

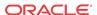

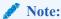

Once a feature that is controlled using a feature bit has been turned on, it cannot be turned off.

#### Recovery

- 1. Display the status of the 5000 Routes feature. Enter the rtrv-feat command.
- Turn on the 5000 Routes feature as necessary. Refer to the Database Administration SS7 User's Guide for assistance.
- Re-enter the command that generated this error message.
   Contact My Oracle Support if this error message appears again. See My Oracle Support (MOS).

## E3422 Cmd Rej: Echo capability not applicable on originating terminal

The value specified for the trm parameter cannot indicate the terminal from which the command is issued.

#### Recovery

Re-enter the act/canc-echo command, specifying a valid combination of parameters. Refer to the command description in *Commands User's Guide* for assistance.

## E3423 Cmd Rej: DAY must be specified when PERIOD=SPECIFIC

If the period=specific parameter is specified, then the day parameter must be specified.

#### Recovery

Re-enter the rept-ftp-meas or rept-meas command that generated this error message, specifying a valid combination of parameters. Refer to the command description in the *Commands User's Guide* and to the *Measurements Reference* for assistance.

## E3425 Cmd Rej: Invalid parameter for SS7ANSI, ATMANSI, IPLIM, or SS7IPGW

A valid parameter combination must be entered for the card type and GPL. Refer to the command description for the ent-trace command in the *Commands User's Guide* for a discussion of the valid parameters.

- Display the card types. Enter the rtrv-card command.
- 2. Display the GPLs running on the card. Enter the rtrv-gpl command.
- 3. Re-enter the ent-trace command that generated this error message, specifying a valid combination of parameters.

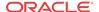

Contact My Oracle Support if this error message appears again. See My Oracle Support (MOS).

## E3426 Cmd Rej: ANSI PC parameters are invalid for ITU cards

A valid parameter combination must be entered for the card type and GPL. Refer to the command description for the ent-trace command in the *Commands User's Guide* for a discussion of the valid parameters.

#### Recovery

- 1. Display the card types. Enter the rtrv-card command.
- 2. Display the GPLs running on the card. Enter the rtrv-gpl command.
- 3. Re-enter the ent-trace command that generated this error message, specifying a valid combination of parameters.

Contact My Oracle Support if this error message appears again. See My Oracle Support (MOS).

## E3427 Cmd Rej: ITU PC parameters are invalid for ANSI cards

A valid parameter combination must be entered for the card type and GPL. Refer to the command description for the ent-trace command in the *Commands User's Guide* for a discussion of the valid parameters.

#### Recovery

- Display the card types. Enter the rtrv-card command.
- 2. Display the GPLs running on the card. Enter the rtrv-gpl command.
- 3. Re-enter the ent-trace command that generated this error message, specifying a valid combination of parameters.

Contact My Oracle Support if this error message appears again. See My Oracle Support (MOS).

## E3428 Cmd Rej: Invalid parameter for CCS7ITU or IPLIMI

A valid parameter combination must be entered for the card type and GPL. Refer to the command description for the ent-trace command in the *Commands User's Guide* for a discussion of the valid parameters.

#### Recovery

- Display the card types. Enter the rtrv-card command.
- 2. Display the GPLs running on the card. Enter the rtrv-gpl command.
- Re-enter the ent-trace command that generated this error message, specifying a valid combination of parameters.

Contact My Oracle Support if this error message appears again. See My Oracle Support (MOS).

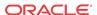

## E3429 Cmd Rej: Invalid parameter for VSCCP

A valid parameter combination must be entered for the card type and GPL. Refer to the command description for the ent-trace command in the *Commands User's Guide* for a discussion of the valid parameters.

#### Recovery

- 1. Display the card types. Enter the rtrv-card command.
- 2. Display the GPLs running on the card. Enter the rtrv-gpl command.
- 3. Re-enter the ent-trace command that generated this error message, specifying a valid combination of parameters.

Contact My Oracle Support if this error message appears again. See My Oracle Support (MOS).

# E3430 Cmd Rej: At least one SFTHROT GTT action must be configured

For the chg-measopts command, at least one SFTHROT GTT action must be provisioned before the systotsfthrot=on parameter can be specified.

For the chg-mtc-measopts command, at least one SFTHROT GTT action must be provisioned before the mtcdsfthrot=on parameter can be specified.

For the rept-ftp-meas command, at least one SFTHROT GTT action must be provisioned before the enttype=sfthrot parameter can be specified.

#### Recovery

- Provision at least one SFTHROT GTT action entry.
- 2. Re-enter the command that generated this error message.

Refer to the command descriptions in *Commands User's Guide* for assistance. Contact My Oracle Support if this error message appears again. See My Oracle Support (MOS).

## E3431 Cmd Rej: SCCPCNV must be ON before TCAPCNV can be ON

The SCCPCNV feature must be turned on before the TCAPCNV feature can be turned on.

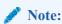

Once a feature that is controlled by a feature bit is turned on, it cannot be turned off.

- Display the status of the SCCPCNV feature. Enter the rtrv-feat command.
- 2. Turn on the SCCPCNV feature if necessary. Refer to the *Database Administration GTT User's Guide* for assistance.

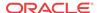

Re-enter the chg-feat command that generated this error message.
 Contact My Oracle Support if this error message appears again. See My Oracle Support (MOS).

## E3432 Cmd Rej: Code parameter not supported for OAM locations

If an OAM card is installed in the location specified by the loc parameter, then only a value of **inactiveprtn** can be specified for the code parameter.

#### Recovery

- 1. Determine whether an OAM card is installed. Enter the rept-stat-card:loc=command, specifying the location of interest.
  - OAM cards display EOAM, E5OAM, or OAMHC in the GPL field.
- 2. Replace the card if desired. Refer to the *Maintenance Guide* for assistance.
- 3. Re-enter the alw-card that generated this error message, specifying a valid combination of parameters. Refer to the command description in *Commands User's Guide* and to the *Maintenance Guide* for assistance.

Contact My Oracle Support if this error message appears again. See My Oracle Support (MOS).

## E3433 Cmd Rej: DPC parameter must be specified

If the dev=route parameter is specified, then the dpc/dpca/dpci/dpcn/dpcn24 parameter must be specified.

#### Recovery

Re-enter the inh/unhb-alm command that generated this error message, specifying a valid combination of parameters. Refer to the command description in the *Commands User's Guide* for assistance.

Contact My Oracle Support if this error message appears again. See My Oracle Support (MOS).

## E3434 Cmd Rej: The alarms are already inhibited for this device

Alarms are already inhibited for the specified device.

- 1. Display the inhibited alarms. Enter the rept-stat-trbl command.
  - The letter *I* after the message reference number (MRN) indicates that the alarm has been inhibited.
- Re-enter the inh-alm command that generated this error message, specifying a device
  that is not already inhibited. Refer to the command description in Commands User's Guide
  for assistance.

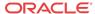

## E3435 Cmd Rej: To disable CRITALMINH, critical alarms cannot be inhibited

If critical alarms are inhibited in the system, then the critalminh=no parameter cannot be specified.

#### Recovery

- 1. Display the inhibited critical alarms. Enter the rept-stat-trbl command.
  - The letter I after the message reference number (MRN) indicates that the alarm has been inhibited. Critical alarms are identified by \*C.
- 2. Use the unhb-alm command to uninhibit the alarm. Refer to the command description in *Commands User's Guide* for assistance.
- Re-enter the chg-stpopts command that generated this error message.
   Contact My Oracle Support if this error message appears again. See My Oracle Support (MOS).

# E3436 Cmd Rej: CRITALMINH not set when trying to inhibit critical alarms

The CRITALMINH STP option must be provisioned before critical alarms can be inhibited.

#### Recovery

- 1. Display the current setting for the CRITALMINH STP option. Enter the rtrv-stpopts command.
- 2. Provision the option as necessary. Enter the chg-stpopts:critalminh=yes command. Refer to the command description for chg-stpopts in the *Commands User's Guide* for assistance.
- Re-enter the inh-alm command that generated this error message.
   Contact My Oracle Support if this error message appears again. See My Oracle Support (MOS).

## E3437 Cmd Rej: Device alarm inhibit table not accessible

The Device Alarm Inhibit table is not accessible and may be corrupt or cannot be found by the system.

#### Recovery

Re-enter the command that generated this error message.

Contact My Oracle Support if this error message appears again. My Oracle Support (MOS).

## E3438 Cmd Rej: Lvl 1 Removable detected during upgrade

The removable drive required for the upgrade has upgrade phase indicators. The upgrade command expects the disks to be in certain phases before executing a specific action. This

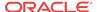

message occurs if the removable drive is swapped out during the upgrade so that the disk is no longer in the expected phase.

#### Recovery

If the removable drive was swapped out, re-insert the removable drive being used for the upgrade.

#### OR

- Determine the status of the removable drive. Enter the actupgrade:action=dbstatus command.
- 2. Follow the recovery procedure in the upgrade procedure documentation, or contact My Oracle Support. See My Oracle Support (MOS).

## E3439 Cmd Rej: Standby TDM in unknown upgrade mode

The TDMs have upgrade phase indicators. The upgrade command expects the disks to be in certain phases before executing a specific action. This message appeared because the standby TDM is not in the correct phase.

#### Recovery

- 1. Display the current database status. Enter the act-upgrade:action=dbstatus command.
- 2. Follow the recovery procedure in the upgrade procedure documentation, or contact My Oracle Support. See My Oracle Support (MOS).

## E3440 Cmd Rej: Active TDM in unknown upgrade mode

The TDMs have upgrade phase indicators. The upgrade command expects the disks to be in certain phases before executing a specific action. This message appeared because the active TDM is not in the correct phase.

#### Recovery

- Display the current database status. Enter the act-upgrade:action=dbstatus command.
- 2. Follow the recovery procedure in the upgrade procedure documentation, or contact My Oracle Support. See My Oracle Support (MOS).

# E3441 Cmd Rej: Target Release source disk in unknown upgrade mode

The disk that contains the upgrade target release is in an unknown upgrade mode.

The upgrade command expects the disk to be in certain phases before executing a specific action.

#### Recovery

 Display the current database status. Enter the act-upgrade:action=dbstatus command.

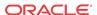

2. Follow the recovery procedure in the upgrade procedure documentation, or contact My Oracle Support. See My Oracle Support (MOS).

# E3442 Cmd Rej: Removable is from previously aborted upgrade

The act-upgrade command specifying the **convertstp** action runs from upgrade phase 0 to upgrade phase 3 unless an anomaly occurs that causes the command to terminate.

#### Recovery

Follow the recovery procedure in the upgrade procedure documentation, or contact My Oracle Support. See My Oracle Support (MOS).

# E3443 Cmd Rej: THRES parm and action=CONVERTSTP must be specified together

The action=convertstp parameter and the thres parameter must be speified together in the command.

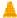

#### **Caution:**

It is strongly recommended that this command be used only in conjunction with the system Upgrade Procedure for the target release. The Upgrade Procedure provides step-by-step information on performing an upgrade.

#### Recovery

Re-enter the act-upgrade command that generated this error message.

Contact My Oracle Support if this error message appears again. See My Oracle Support (MOS).

## E3444 Cmd Rej: Upgrade prevented due to auto-inhibited card

All cards that are in the auto-inhibited state must be removed before the act-upgrade command can be entered.

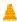

#### **Caution:**

It is strongly recommended that this command be used only in conjunction with the system Upgrade Procedure for the target release. The Upgrade Procedure provides step-by-step information on performing an upgrade.

#### Recovery

 Determine which cards are in the auto-inhibited state. Enter the rept-stat-card command.

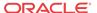

- Remove any cards that are in the auto-inhibited state. Refer to the Maintenance Guide for assistance.
- Re-enter the act-upgrade command that generated this error message.
   Contact My Oracle Support if this error message appears again. See My Oracle Support (MOS).

## E3446 Cmd Rej: SLK not provisioned for assigned Lhost

A signaling link must be assigned to the associated signaling link port on the local host before the open=yes parameter can be specified.

#### Recovery

- Display the linksets containing links assigned to the signaling link ports for the card. Enter the rtrv-slk command.
- 2. Assign a link to the signaling link port for the new local host if necessary. Refer to the *Database Administration IP7 User's Guide* for assistance.
- Re-enter the chg-assoc command that generated this error message.
   Contact My Oracle Support if this error message appears again. See My Oracle Support (MOS).

## E3447 Cmd Rej: IPLIMx and IPSG connections cannot be resident in AS

The value specified for the aname parameter cannot refer to an IPLIMx or IPSG association.

#### Recovery

- Display the location of the card associated with the aname parameter. Enter the rtrvassoc command.
- 2. Display the card associated with the location. Enter the rtrv-card command.
- 3. Re-enter the ent-as command that generated this error message, specifying a valid combination of parameters. Refer to the command description in *Commands User's Guide* and to *Database Administration IP7 User's Guide* for assistance.

## E3448 Cmd Rej: LHOST has open socket or association

For the chg-ip-lnk command, a local IP address cannot be changed if the current or new local host has open sockets or associations (the open parameter set to yes with the ent/chg-assoc command).

For the dlt-slk command, an IPLIMx or IPGWx signaling link assigned to a local host cannot be deleted if the link has open sockets or associations.

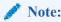

Open sockets or associations are provisioned with the open=yes parameter in the chg-assoc command.

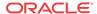

For the ent-dconn command, any OPEN association cannot be assigned to a new diameter connection (the open parameter set to yes/no with the chg-assoc command).

#### Recovery

- 1. Display the host name for the local host. Enter the rtrv-ip-host command.
- 2. Display connection status for the associations. Enter the rtrv-assoc command for the local host name.
- 3. Change the connection status of each open association as desired. Refer to *Database Administration IP7 User's Guide* for assistance.
- Re-enter the command that generated this error message.
   Contact My Oracle Support if this error message appears again. See My Oracle Support (MOS).

#### Recovery - ent-dconn

- 1. Enter the rtrv-assoc:aname=<association name specified> command to display the association detail.
- 2. Enter the chg-assoc:aname=<association name>:open=no command to change the state of the association from open to closed.
- Re-enter the command that generated this error message.
   Contact My Oracle Support if this error message appears again. See My Oracle Support (MOS).

# E3449 Cmd Rej: SADDR must be specified for MBR GTT settypes

If the set type of the GTT set specified by the gttsn parameter is a MAP Based Routing (MBR) set type (IMEI/IMSI/MSISDN/VLRNB/SMRPOA/SMRPDA), then the SADDR parameter must be specified.

#### Recovery

- 1. Display the existing GTT sets if needed; enter the rtrv-gttset command.
- 2. Re-enter the command that generated this error message, specifying a valid combination of parameters.

Refer to the command descriptions in *Commands User's Guide* for assistance. Contact My Oracle Support if this error message appears again. See My Oracle Support (MOS).

### E3450 Cmd Rej: Invalid Part Number

The value specified for the partnum parameter must be the correct part number for the purchased feature.

#### Recovery

Re-enter the enable/chg-ctrl-feat command that generated this error message, specifying the correct part number for the feature.

Contact My Oracle Support if this error message appears again. See My Oracle Support (MOS).

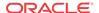

## E3451 Cmd Rej: Controlled Feature is not enabled

For the chg-ctrl-feat command, the controlled feature specified by the partnum parameter must be enabled before this command can be entered.

For the chg-sccpopts command, either the Dual ExAP Config or EPAP Data Split feature must be enabled before the GTTDIST=GTT parameter can be specified.

For the chg-trm command, the IP User Interface (Telnet) feature must be enabled and turned on before the type=telnet parameter (IDs 17-40) or the type=emsalm parameter (IDs 1-40) can be specified.

For the chg-mtc-measopts command, the GTT Action - DISCARD, GTT Action - FORWARD, or GTT Action - DUPLICATE feature must be enabled before the mtchgttapath=on or mtcdgttapath=on parameter can be specified.

For the ent-gttact command, the GTT Action - DISCARD, GTT Action - FORWARD, or GTT Action - DUPLICATE feature must be enabled before the act=srvc parameter can be specified.

For the rept-ftp-meas command, the GTT Action - DISCARD, GTT Action - FORWARD, or GTT Action - DUPLICATE feature must be enabled before the enttype=gttapath parameter can be specified.

The GTT Action - DISCARD, GTT Action - FORWARD, or GTT Action - DUPLICATE feature must be enabled before the ent/chg/dlt-gttapath command can be entered.

For the rtrv-gttact command, the GTT Action - DISCARD, GTT Action - FORWARD, or GTT Action - DUPLICATE feature must be enabled before the pc, ri, ssn, tt, cgpc, cgpcogmsg, or useicmsg parameters can be specified.

#### Recovery

- Display the status of controlled features in the system. Enter the rtrv-ctrl-feat command.
  - If the feature does not appear in the output, then the feature is not enabled. If the feature has a status of OFF, then the feature is enabled but is not turned on.
- 2. Enable the feature as necessary. Refer to *Database Administration System Management User's Guide* for assistance with the Telnet feature. Refer to *Database Administration GTT User's Guide* for assistance with the GTT Action, OBSR, and TOBR features.
- Re-enter the command that generated this error message.
   If this error message appears again, contact My Oracle Support. See My Oracle Support (MOS).

## E3453 Cmd Rej: Database does not contain a serial number

A valid system serial number must be entered and locked in the database before this command can be entered for the feature.

#### Recovery

 Display whether a system serial number is present in the database. Enter the rtrvserial-num command.

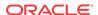

- 2. If the serial number is not in the database, contact the system administrator and refer to command description for the ent-serial-num command in the *Commands User's Guide* for the procedure and information to enter and lock the correct serial number.
- If the serial number is in the database, contact the system administrator to verify that the
  feature with the part number specified in the enable-ctrl-feat command is allowed
  on the system.
- Re-enter the enable-ctrl-feat command that generated this error message.
   Contact My Oracle Support if this error message appears again. See My Oracle Support (MOS).

## E3454 Cmd Rej: Routesets Feature Quantity must be increased

The number of routes being set beyond **5000** is more than the Feature Quantity Key will allow. Before the value of the mtpdpcq or the mtpxlq parameters can be changed, the correct Routesets Feature must be turned on.

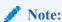

The values of the mtpdpcq and mtpxlq parameters are interdependent. To increase the number of DPCs that can be provisioned, the number of x-list entries that the STP is to maintain must be decreased. To increase the number of x-list entries that the STP maintains, the number of DPCs that can be provisioned must be decreased.

#### Recovery

- Display the status of controlled features in the system. Enter the rtrv-ctrl-feat command.
  - If the feature does not appear in the output, then the feature is not enabled. If the feature has a status of OFF, then the feature is enabled but is not turned on.
- 2. Enable and turn on the correct Routesets feature as desired. Refer to the *Database Administration SST User's Guide* for assistance.
- Re-enter the chg-stpopts command that generated this error message.
   Contact My Oracle Support if this error message appears again. See My Oracle Support (MOS).

# E3455 Cmd Rej: SCTP Association or SLK provisioned: Card supports 16 links

All available links on the specified IPLIM card have already been provisioned.

- 1. Display the existing links. Enter the rtrv-slk command.
- 2. Delete links as desired. Refer to the *Database Administration IP7 User's Guide* for assistance.
- 3. Re-enter the ent-slk command that generated this error message.

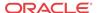

Contact My Oracle Support if this error message appears again. See My Oracle Support (MOS).

### E3456 Cmd Rej: LNP ELAP Configuration feature must be ON

The LNP ELAP Configuration feature must be turned on before the following features can be enabled:

- 24 Million LNP ported TNs or greater
- 300,000 LNP ported NPANXXs
- 150,000 LNP ported LRNs

### Recovery

- Display the status of the LNP ELAP Configuration feature. Enter the rtrv-ctrl-feat command.
  - If the feature does not appear in the output, then the feature is not enabled. If the feature has a status of OFF, then the feature is enabled but is not turned on.
- Enable and turn on the feature as necessary. Refer to the ELAP Administration and LNP Feature Activation Guide for assistance.
- Re-enter the enable-ctrl-feat command that generated this error message.
   Contact My Oracle Support if this error message appears again. See My Oracle Support (MOS).

## E3457 Cmd Rej: Perm feature key cannot be turned off for the feature

After a Permanently On feature is turned on, it cannot be turned off with the chg-ctrl-feat command.

Refer to the *Database Administration - System Management User's Guide* and to the command description in *Commands User's Guide* for details about turning on and off controlled features with feature access keys. The command description also contains a list of Permanently On features.

### Recovery

- 1. Display the status of controlled features in the system. Enter the rtrv-ctrl-feat command.
  - If the feature does not appear in the output, then the feature is not enabled. If the feature has a status of OFF, then the feature is enabled but is not turned on.
- Contact My Oracle Support for assistance with turning controlled features on and off. See My Oracle Support (MOS).

# E3458 Cmd Rej: DEFMAPVR/SXUDT can be specified with OPCODE SETTYPES only

The defmapvr/sxudt parameters can be specified with the ent/chg/rtrv-gta command only when the specified GTT set has a set type of opcode (see the ent-gttset command).

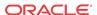

### Recovery

Re-enter the command that generated this error message, specifying a valid combination of parameters. Refer to the command description in *Commands User's Guide* for assistance.

Contact My Oracle Support if this error message appears again. See My Oracle Support (MOS).

# E3459 Cmd Rej: GTTSET MBR Settypes Support ITU BGN/CNT/END Pkgtype

If the GTT set specified by the optsn parameter has a MAP Based Routing (MBR) set type (IMEI/IMSI/MSISDN/VLRNB/SMRPOA/SMRPDA) in the GTA command for the ITU opcode entry, then the package type specified via the pkgtype parameter must be an ITU TCAP package type of BGN/CNT/END.

### Recovery

Re-enter the command that generated this error message, specifying a valid combination of parameters. Refer to the command description in *Commands User's Guide* for assistance.

Contact My Oracle Support if this error message appears again. See My Oracle Support (MOS).

# E3460 Cmd Rej: DEFMAPVR is supported by MBR GTT settypes

The defmapvr parameter can be specified in the GTA command for the ITU opcode entry if the GTT set specified by the optsn parameter is a MAP Based Routing (MBR) set type (IMEI/IMSI/MSISDN/VLRNB/SMRPOA/SMRPDA).

### Recovery

Re-enter the command that generated this error message, specifying a valid combination of parameters. Refer to the command description in *Commands User's Guide* for assistance.

Contact My Oracle Support if this error message appears again. See My Oracle Support (MOS).

## E3461 Cmd Rej: EADDR cannot be specified without SADDR

The SADDR parameter must be specified if the EADDR parameter is specified.

Recovery

Re-enter the command that generated this error message, specifying a valid combination of parameters. Refer to the command description in *Commands User's Guide* for assistance.

Contact My Oracle Support if this error message appears again. See My Oracle Support (MOS).

# E3462 Cmd Rej: LNP ported TNs 24million Qty Feat Require at least DSM2GB

All DSM cards must have at least 2 GB of memory before the LNP Ported TNs 24 Million feature can be enabled.

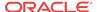

### Recovery

- 1. Upgrade the hardware with sufficient (at least 2 GB) memory. Refer to the *Maintenance Guide* and contact My Oracle Support for assistance. See My Oracle Support (MOS).
- 2. Re-enter the enable-ctrl-feat command that generated this error message.

## E3463 Cmd Rej: LNP ported TNs 36million Qty Feat Require at least DSM3GB

All DSM cards must have at least 3 GB of memory before the LNP Ported TNs 36 Million feature can be enabled.

### Recovery

- 1. Upgrade the hardware with sufficient (at least 3 GB) memory. Refer to *Maintenance Guide* and contact My Oracle Support for assistance. See My Oracle Support (MOS).
- 2. Re-enter the enable-ctrl-feat command that generated this error message.

# E3464 Cmd Rej: LNP ported TNs 48 to 192 M Qty Feat Req at least DSM4GB

All DSM cards must have at least 4 GB of memory before the LNP Ported TNs 48 - 192 Million feature can be enabled.

### Recovery

- 1. Upgrade the hardware as necessary. Refer to *Maintenance Guide* and contact My Oracle Support for assistance. See My Oracle Support (MOS).
- 2. Re-enter the enable-ctrl-feat command that generated this error message.

## E3465 Cmd Rej: USEICMSG only valid for FWD/DUP/SCPVAL

A value of fwd, dup, or scpval must be specified for the act parameter before a value of useicmsg can be specified for the on or off parameter.

#### Recovery

Re-enter the command that generated this error message, specifying a valid combination of parameters. Refer to the command description in *Commands User's Guide* for assistance.

Contact My Oracle Support if this error message appears again. See My Oracle Support (MOS).

## E3466 Cmd Rej: SSO parameter is not compatible with True PC

The value specified for the sso parameter cannot be the same as the system true point code.

### Recovery

1. Display the system true point code. Enter the rtrv-sid command.

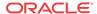

2. Re-enter the ent/chg-map command that generated this error message, specifying a valid combination of parameters. Refer to the *Database Administration - GTT User's Guide* for assistance.

Contact My Oracle Support if this error message appears again. See My Oracle Support (MOS).

## E3468 Cmd Rej: FTP Transfer already in progress

An act-ftp-trns command cannot be entered if another file transfer is already in progress.

### Recovery

The act-ftp-trns command is for Oracle use only. Contact My Oracle Support. See My Oracle Support (MOS).

## E3469 Cmd Rej: M2PATSET requires M2PA adapter type

If the m2patset parameter is specified, then the adapter=m2pa parameter must be specified.

### Recovery

Re-enter the ent/chg-assoc command that generated this error message, specifying a valid combination of parameters. Refer to the command description in the *Commands User's Guide* and to the *Database Administration - IP7 User's Guide* for assistance.

Contact My Oracle Support if this error message appears again. See My Oracle Support (MOS).

## E3470 Cmd Rej: SRCTSET and TSET cannot be equal

The same value cannot be specified for the srctset and tset parameters.

### Recovery

Re-enter the chg-m2pa-tset command that generated this error message, specifying a valid combination of parameters. Refer to the command description in *Commands User's Guide* and to the *Database Administration - IP7 User's Guide* for assistance.

## E3471 Cmd Rej: Application server name must be specified

If the enttype=ua parameter is specified, then the asname parameter must be specified.

#### Recovery

Re-enter the rept-meas command that generated this error message, specifying a valid combination of parameters. Refer to the command description in *Commands User's Guide* and to the *Measurements Reference* for assistance.

Contact My Oracle Support if this error message appears again. See My Oracle Support (MOS).

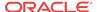

# E3472 Cmd Rej: Timer value and SRCTSET cannot be specified together

A timer value and the SRCTSET parameter should not be specified together.

### Recovery

Re-enter the chg-m2pa-tset command that generated this error message, specifying a valid combination of parameters. Refer to the command description in *Commands User's Guide* for assistance.

If this error message appears again, contact My Oracle Support. See My Oracle Support (MOS).

## E3473 Cmd Rej: The last active serial port cannot be inhibited

One serial port must remain active and available for login and must be of the terminal type capable of entering commands.

### Recovery

- 1. Display all the terminals. Enter the rtrv-trm command.
- Re-enter the inh-trm command that generated this error message for appropriate terminals.

Contact My Oracle Support if this error message appears again. See My Oracle Support (MOS).

# E3474 Cmd Rej: Prepaid SMS Intercept Ph1 feature must be enabled

The Prepaid SMS Intercept Ph1 feature must be enabled before an Action Set containing the PPRELAY Service Action can be specified as a value for the asn parameter with the MOSMSGCDPN or MOSMSGCGPN service.

### Recovery

- 1. Display the status of the Prepaid SMS Intercept Ph1 feature. Enter the rtrv-ctrl-feat command.
  - If the feature does not appear in the output, then the feature is not enabled. If the feature has a status of OFF, then the feature is enabled but is not turned on.
- 2. Enable the feature if necessary. Refer to the MO SMS User's Guide for assistance.
- Re-enter the ent/chg-npp-srs command that generated this error message.
   Contact My Oracle Support if this error message appears again. See My Oracle Support (MOS).

## E3475 Cmd Rej: Failure reading HOME SMSC Address entries

The Home SMSC Address table is corrupt or cannot be found by the system.

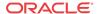

Re-enter the command that generated this error message.

Contact My Oracle Support if this error message appears again. See My Oracle Support (MOS).

# E3476 Cmd Rej: HOME SMSC Address to be deleted does not exist in database

The value specified for the smsc parameter must already exist in the HOME SMSCADDR table.

### Recovery

- Display the existing values for the smsc parameter. Enter the rtrv-home-smsc command.
- 2. Re-enter the dlt-home-smsc command that generated this error message, specifying a valid combination of parameters. Refer to the command description in *Commands User's Guide* for assistance.

## E3477 Cmd Rej: HOME SMSC Address already exists

The specified HOME SMSC address cannot already exist in the HOME SMSCADDR table.

### Recovery

- 1. Display the current entries in the HOME SMSCADDR table. Enter the rtrv-home-smsc command.
- 2. Re-enter the ent-home-smsc command that generated this error message, specifying a valid combination of parameters. Refer to the command description in *Commands User's Guide* and to the appropriate feature manual for assistance.

Contact My Oracle Support if this error message appears again. See My Oracle Support (MOS).

### E3478 Cmd Rej: Home SMSC Table is Full

The HOME SMSCADDR table can contain a maximum of 500 entries.

- Display the entries in the HOME SMSCADDR table. Enter the rtrv-home-smsc command.
- Delete an existing entry from the HOME SMSCADDR table. Refer to the command description in *Commands User's Guide* and to the appropriate feature manual for assistance.
- 3. Re-enter the ent-home-smsc command that generated this error message.
  - Contact My Oracle Support if this error message appears again. See My Oracle Support (MOS).

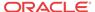

## E3479 Cmd Rej: Port Check for MO SMS feature must be enabled

The Portability Check for MO SMS feature must be enabled before an Action Set containing the FRAUDCHK Service Action can be specified as a value for the asn parameter with the MOSMSGCGPN service.

### Recovery

Display the status of the Portability Check for MO SMS feature. Enter the rtrv-ctrl-feat command.

If the feature does not appear in the output, then the feature is not enabled. If the feature has a status of OFF, then the feature is enabled but is not turned on.

- Enable and turn on the feature as necessary. Refer to the MO SMS User's Guide for assistance.
- Re-enter the ent/chg-npp-srs command that generated the error message.
   Contact My Oracle Support if this error message appears again. See My Oracle Support (MOS).

## E3480 Cmd Rej: PPT must be specified with PC/PCA/PCI/PCN/RI/SETID/SSN

If the pc, pca, pci, pcn, ri, setid, or ssn parameter is specified, then the ppt parameter must be specified.

#### Recovery

Re-enter the chg-ppsopts command that generated this error message, specifying a valid combination of parameters. Refer to the command description in *Commands User's Guide* and to the *Database Administration - GTT User's Guide* for assistance.

### E3481 Cmd Rej: S/ESLOT cannot be set to 9 or 10

The HIPR or HIPR2 MUX card slots (09 and 10) cannot be specified as values for the **sslot** and **eslot** parameters.

#### Recovery

Re-enter the rept-imt-info command that generated this error message, specifying a valid combination of parameters. Refer to the command description in *Commands User's Guide* for assistance.

# E3482 Cmd Rej: Link capacity exceeds limit allowed by HSL feature key

The link capacity provisioned by the ent-slk command cannot exceed the maximum allowed by the SE-HSL or ST-HSL-A quantity.

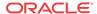

- Display the status of controlled features in the system. Enter the rtrv-ctrl-feat command.
  - If the feature does not appear in the output, then the feature is not enabled. If the feature has a status of OFF, then the feature is enabled but is not turned on.
- 2. If the SE-HSL or ST-HSL-A SLK Capacity entry does not appear in the output, then an SE-HSL or ST-HSL-A SLK Capacity quantity must be purchased and enabled in the system before signaling links can be provisioned.

If you are not sure whether you are entitled to use an SE-HSL or ST-HSL-A SLK Capacity feature, contact your Oracle Sales or Account Representative. Contact the local Oracle Sales Representative for assistance with purchasing a SE-HSL or ST-HSL-A SLK Capacity feature.

## E3490 Cmd Rej: HIPR must be equipped on the shelf for this card

For the ent/chg-e1 commands, HIPR2 cards must be equipped in card locations xy09 and xy10 on each shelf that contains one or more HC-MIM or E5-E1T1 cards that are used as E1 or SE-HSL cards.

For the ent-slk command, HIPR2 cards must be in card locations xy09 and xy10 on each shelf that contains one or more HC-MIM, E5-E1T1, E5-E1T1-B, E5-ENET, E5-ENET-B, or SLIC cards when link parameter values a4-a63 and b4-b63 are specified.

For the ent/chg-t1 commands, HIPR2 cards must be equipped in card locations xy09 and xy10 on each shelf that contains one or more HC-MIM or E5-E1T1 cards that are used as T1 cards or ST-HSL-A cards.

### Recovery

- 1. Display the cards on the shelf. Enter the rtrv-card command.
  - The card type appears in the *TYPE* column for each card in the system. The card location appears in the *CARD* column; the first two digits of the location are the frame and shelf number where the card is installed.
- 2. Replace the existing cards with HIPR2 cards as necessary. Refer to *Maintenance Guide* for assistance.
- Re-enter the command that generated this error message.
   Contact My Oracle Support if this error message appears again. See My Oracle Support

# E3493 Cmd Rej: MULTCC entry already exists in the GSM Options MULTCC list

The value specified for the defcc parameter (chg-stpopts command) or multcc parameter (chg-gsmopts command) cannot already exist in the GSM Options MULTCC List.

#### Recovery

(MOS).

1. Display the existing values for the defcc or multic parameter. Enter the rtrv-stpopts command or the rtrv-gsmopts command, respectively.

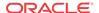

- 2. Re-enter the command that generated this error message, specifying a valid combination of parameters. Refer to the command description in *Commands User's Guide* for assistance.
- Contact My Oracle Support if this error message appears again. See My Oracle Support (MOS).

### E3494 Cmd Rej: Link is invalid for card location

An invalid link was entered for the card. Refer to the command description and to Appendix A in the *Commands User's Guide* for valid links for each card type.

### Recovery

Re-enter the command that generated this error message, specifying a valid combination of parameters.

Contact My Oracle Support if this error message appears again. See My Oracle Support (MOS).

## E3496 Cmd Rej: Card location specified must be an SCCP/SFAPP or SFLOG card

The location specified must contain an SCCP/SFAPP card running the SCCPHC/SCCP64 GPL or an SFLOG (logging enabled) or card running the IPSHC GPL or SFAPP, respectively. **Recovery** 

- 1. Enter the rtrv-card command to display the cards in the system.
- 2. Re-enter the command that generated this error message, specifying a valid location.

Refer to the command descriptions in *Commands User's Guide* for assistance. Contact My Oracle Support if this error message appears again. See My Oracle Support (MOS).

## E3497 Cmd Rej: Either ALIASN or ALIASN24, not both, for destination

For ANSI or ITU-I destinations, the aliasn and aliasn24 parameters cannot be specified together in the command.

### Recovery

Re-enter the ent/chg-dstn command that generated this error message, specifying a valid combination of parameters. Refer to the command description in the *Commands User's Guide* and to the *Database Administration - SS7 User's Guide* for assistance.

Contact My Oracle Support if this error message appears again. My Oracle Support (MOS).

# E3498 Cmd Rej: SPRM & TPRM combination must be unique in a GTTAct Set

A maximum of two SCPVAL GTT actions are allowed in an action set, and both should have a different combination of SPRM and TPRM.

### Recovery

. Enter the rtrv-gttaset command to display the entries from the GTT action set table.

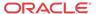

parameters.

Re-enter the command that generated this error message, specifying a valid combination of

Refer to the command descriptions in *Commands User's Guide* for assistance. Contact My Oracle Support if this error message appears again. See My Oracle Support (MOS).

### E3499 Cmd Rej: Security parameter must be ON

The security parameter cannot be set to OFF with the SS7 Firewall Logging application (app=sflog).

### Recovery

Re-enter the command that generated this error message, specifying a valid combination of parameters. Refer to the command description in *Commands User's Guide* for assistance.

Contact My Oracle Support if this error message appears again. See My Oracle Support (MOS).

## E3500 Cmd Rej: GFLEX feature must be ON

For the chg-gsmopts command, the G-Flex feature must be turned on before the defmnc, ccnc, or mccmnc parameter can be specified.

For the chg-sid command, the G-Flex feature must be turned on when the cpctype=gflex parameter is specified.

For the chg-stpopts command, the G-Flex feature must be turned on before the ansigflex parameter can be specified.

For the enable-ctrl-feat command, the G-Flex feature must be turned on before the G-Flex MAP Layer Routing feature can be enabled.

For the ent/chg/rtrv-srvsel command, the G-Flex feature must be turned on before the nserv/serv=gflex parameter can be specified.

For the ent/chg-gttact command, the G-Flex feature must be turned on before the GFLEX service is entered with the SRVCNAME parameter.

#### Recovery

- 1. Display the status of the G-Flex feature. Enter the rtrv-ctrl-feat command.

  If the feature does not appear in the output, then the feature is not enabled. If the feature has a status of OFF, then the feature is enabled but is not turned on.
- 2. Enable and turn on the G-Flex feature as necessary. Refer to *G-Flex C7 Relay User's Guide* for assistance.
- Re-enter the command that generated this error message.
   Contact My Oracle Support if this error message appears again. See My Oracle Support (MOS).

## E3501 Cmd Rej: CCNC does not exist

The value specified for the conc parameter must already exist in the database if the mcmnc=none parameter is specified.

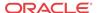

Re-enter the chg-gsmopts command that generated this error message, specifying a valid combination of parameters. Refer to the command description in *Commands User's Guide* and to *G-Port User's Guide* for assistance.

If this error message appears again, contact My Oracle Support. See My Oracle Support (MOS).

### E3502 Cmd Rej: The NONE value is not allowed in this case

For the ent-trace command, a value of **none** cannot be specified for the dn, entityid, gt, imei, or imsi parameter.

For the ent/dlt-homern command, the rn=none parameter cannot be specified.

For the ent-vflx-vmsid command, a value of **none** cannot be specified for the idx0-idx9 parameters.

### Recovery

Re-enter the command that generated this error message, specifying a valid combination of parameters. Refer to the command description in *Commands User's Guide* for assistance.

Contact My Oracle Support if this error message appears again. My Oracle Support (MOS).

## E3503 Cmd Rej: Card Configuration is inconsistent with Card Set List

The card set list used when threstype = SET is inconsistent with the current configuration of the EAGLE.

### Recovery

- Enter the act-upgrade:action=createsets command to create a new current list of card sets.
- 2. Re-enter the command that generated this error message.

Refer to the command descriptions in *Commands User's Guide* for assistance. Contact My Oracle Support if this error message appears again. See My Oracle Support (MOS).

## E3504 Cmd Rej: GSM Selector does not exist

The requested SRV Selector entry must exist in the database.

### Recovery

- 1. Use the ent-srvsel command to configure a valid SRV Selector.
- 2. Re-enter the chg/dlt-srvsel command to modify the srvsel entry.

Refer to the command description in *Commands User's Guide* for assistance.

If this error message appears again, contact My Oracle Support. See My Oracle Support (MOS).

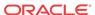

## E3505 Cmd Rej: Prepaid SMS, A-Party RTG or SK RTG feature must be ON

The Prepaid Short Message Service (**PPSMS**) Intercept Phase 1, IDP A-Party Routing, or IDP Service Key Routing feature must be enabled and turned on before the chg/rtrv-ppsopts command can be entered.

For the ent/chg/rtrv-srvsel command, the PPSMS feature must be turned on before the (n)serv=smsmr parameter can be specified.

For the rtrv-ppsopts command, the PPSMS feature must be turned on before the ppt parameter can be specified.

### Recovery

- Display the status of the controlled features in the system. Enter the rtrv-ctrl-feat command.
  - If the feature does not appear in the output, then the feature is not enabled. If the feature has a status of OFF, then the feature is enabled, but is not turned on.
- 2. Enable and turn on the desired feature. Refer to *Commands User's Guide* and to the appropriate feature manual for assistance.
- Re-enter the command that generated this error message.
   Contact My Oracle Support if this error message appears again. See My Oracle Support (MOS).

### E3506 Cmd Rej: ISUP Message Type must be valid

The ISUP Message Type (ISUPMT parameter) must be specified for SEAS command.

#### Recovery

1. Re-enter the chg/dlt-scr-isup command with the ISUPMT parameter.

Refer to the command description in Commands User's Guide for assistance.

If this error message appears again, contact My Oracle Support. See My Oracle Support (MOS).

# E3507 Cmd Rej: EAGLEGEN,TT,NP(V),NAI(V) parameters mustn't be specified

If the gti(x)=0 parameter is specified, then the eaglegen, tt, np/npv, and nai/naiv parameters cannot be specified.

### Recovery

Re-enter the ent/chg/dlt/rtrv-gttsel command that generated this error message specifying a valid combination of parameters. Refer to the command description in *Commands User's Guide* and to the *Database Administration - GTT User's Guide* for assistance.

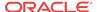

## E3508 Cmd Rej: MBR settypes cannot be referenced by GTT selectors

The MAP Based Routing (MBR) GTT set types (IMEI/IMSI\MSISDN\VLRNB\SMRPDA\SMRPOA) cannot be referenced by GTT selectors.

### Recovery

Re-enter the command that generated this error message, specifying a valid combination of parameters. Refer to the command description in *Commands User's Guide* for assistance.

Contact My Oracle Support if this error message appears again. See My Oracle Support (MOS).

# E3509 Cmd Rej: LNPSUBDIGLEN should be less than LNPNATLDIGLEN

The LNPSUBDIGLEN value should be less than the value of LNPNATLDIGLEN. **Recovery** 

Re-enter the command that generated this error message, specifying a valid combination of parameters. Refer to the command description in *Commands User's Guide* for assistance.

Contact My Oracle Support if this error message appears again. See My Oracle Support (MOS).

## E3510 Cmd Rej: EPMA/SM4G card not supported for this feature

The EPMA/SM4G cards are not supported when the E5-SMxG Throughput Capacity feature at 13.6 TPS (893-0191-04) is enabled.

#### Recovery

- Replace EPMA/SM4G cards with E5-SM8G-B cards.
- 2. Re-enter the enable-ctrl-feat command that generated this error message.

Contact My Oracle Support if this error message appears again. See My Oracle Support (MOS).

# E3511 Cmd Rej: CCNC and MCCMNC parameters must be entered together

The cond and modmod parameters must be specified together in the command.

#### Recovery

Re-enter the chg-gsmopts command that generated this error message, specifying a valid combination of parameters. Refer to the command description in *Commands User's Guide* and to the *G-Port User's Guide* for assistance.

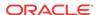

## E3512 Cmd Rej: All provisioned shelves must have HIPR cards

HIPR cards must be installed on all provisioned shelves in the system before the system can contain more than 115 ATM cards.

### Recovery

- 1. Display the cards in the system. Enter the rtrv-card command.
- Install HIPR cards as required on all provisioned shelves in the system. Refer to Maintenance Guide for assistance.
- Re-enter the ent-card command that generated this error message.
   Contact My Oracle Support if this error message appears again. See My Oracle Support (MOS).

# E3513 Cmd Rej: Invalid parameter combination with PERDATA param

For the init-card command, the perdata parameter can be specified only when the loc or appl parameter is specified along with the data=persist parameter. In addition, the type parameter cannot be specified with the perdata parameter.

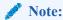

The card at the location specified by the loc parameter must run either the IPSG32 GPL or the VSCCP application, and the application specified by the appl parameter must be either IPSG or VSCCP.

For the init-sys command, the perdata parameter can be specified only when the data parameter is specified.

### Recovery

Re-enter the command that generated this error message, specifying a valid combination of parameters. Refer to the command description in *Commands User's Guide* for assistance.

Contact My Oracle Support if this error message appears again. See My Oracle Support (MOS).

## E3514 Cmd Rej: Maximum of 10 unique CCNCs allowed

A maxiumum of 10 sets of ccnc/mccmnc parameter combinations are allowed.

- 1. Display the existing ccnc/mccmnc combinations. Enter the rtrv-gsmopts command.
- Delete an existing conc/modmo parameter combination as necessary. Refer to the G-Port User's Guide for assistance.

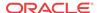

3. Re-enter the chg-gsmopts command that generated this error message, specifying a valid combination of parameters. Refer to the command description in *Commands User's Guide* for assistance.

Contact My Oracle Support if this error message appears again. See My Oracle Support (MOS).

### E3515 Cmd Rej: CCNC already exists

The value specified for the conc parameter cannot already exist unless the mccmnc=none parameter is also specified.

### Recovery

Re-enter the chg-gsmopts command that generated this error message.

- Display the existing values for the cond and modmod parameters. Enter the rtrvgsmopts command.
- 2. Re-enter the chg-gsmopts command that generated this error message, specifying a valid combination of parameters. Refer to the command description in *Commands User's Guide* for assistance.

Contact My Oracle Support if this error message appears again. See My Oracle Support (MOS).

# E3516 Cmd Rej: APPL must be IPSG/VSCCP with DATA parameter

When the data parameter is specified, the application specified by the appl parameter must be IPSG or VSCCP.

### Recovery

Re-enter the command that generated this error message, specifying a valid combination of parameters. Refer to the command description in *Commands User's Guide* for assistance.

Contact My Oracle Support if this error message appears again. See My Oracle Support (MOS).

# E3517 Cmd Rej: VSCCP cards have insufficient extended memory

Each provisioned DSM/VSCCP card must have at least 4 GB of memory before the AINPQ feature can be enabled.

- 1. Display the cards in the system. Enter the rtrv-card and rtrv-stp commands.
- 2. Replace the cards as necessary. Refer to the *Maintenance Guide* for assistance.
- Re-enter the enable-ctrl-feat command that generated this error message.
   Contact My Oracle Support if this error message appears again. See My Oracle Support (MOS).

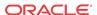

## E3520 Cmd Rej: Invalid TYPE and APPL combination

When the appl=ipsg parameter is specified, the value specified for the type parameter can be only **nosccp** or **gtt**. When the appl=vscp parameter is specified, the value specified for the type parameter can be only **dn**, **imsi**, **epap**, **elap**, or **gtt**.

### Recovery

Re-enter the command that generated this error message, specifying a valid combination of parameters. Refer to the command description in *Commands User's Guide* for assistance.

Contact My Oracle Support if this error message appears again. See My Oracle Support (MOS).

### E3521 Cmd Rej: HS can only be specified with BUS

The hs parameter can be specified only when the bus parameter is specified.

The hs parameter should be specified only as a tool to facilitate updating spare cards for releases that only support MUX bus speeds of 2.5 Gbps.

### Recovery

Re-enter the init-mux command that generated this error message, specifying a valid combination of parameters.

Refer to the command description in Commands User's Guide for assistance. Contact My Oracle Support if this error message appears again. See My Oracle Support (MOS).

# E3522 Cmd Rej: CHECKMULCOMP/PRIO can be specified with OPCODE SETTYPES only

For the chg/ent-gta command, the prio parameter can be specified with OPCODE GTT set types only.

For the chg/ent-gttset command, the checkmulcomp parameter can be specified with OPCODE GTT set types only.

#### Recovery

Re-enter the command that generated this error message, specifying a valid combination of parameters. Refer to the command description in *Commands User's Guide* for assistance.

Contact My Oracle Support if this error message appears again. See My Oracle Support (MOS).

## E3523 Cmd Rej: At least one parameter must be changed

For the chg-srvsel command, the nsnp, nsnai,ndfltact, ngttselid, on, off, or nserv parameter must be specified.

For the chg-npp-srs command, the asn or invkserv parameter must be specified.

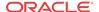

Re-enter the command that generated this error message, specifying a valid combination of parameters. Refer to the command description in *Commands User's Guide* for assistance.

### E3524 Cmd Rej: INP/AINPQ feature(s) must be ON

The INP or AINPQ feature must be turned on before the chg/rtrv-inpopts or ent/dlt/rtrv-homern commands can be specified.

For the ent/rtrv-sid commands, the INP feature must be turned on tefore the cpctype=inp parameter can be specified.

For the ent/cg/rtrv-srvsel commands, the INP or AINPQ feature must be turned on before a value of **inpmr** or **inpq** can be specified for the serv parameter.

For the ent/chg/dlt-ss-appl commands, the INP feature must be turned on before the appl=inp parameter can be specified.

### Recovery

- Display the status of controlled features in the database. Enter the rtrv-ctrl-feat command
  - If the feature does not appear in the output, then the feature is not enabled. If the feature has a status of OFF, then the feature is enabled but is not turned on.
- Enable and turn on the INP or AINPQ feature as necessary. Refer to INP/AINPQ User's Guide for assistance.
- Re-enter the command that generated this error message.
   Contact My Oracle Support if this error message appears again. See My Oracle Support (MOS).

## E3525 Cmd Rej: Command will cause system clock outage – Use FORCE=YES

If E5-MASP reload would cause a system clock outage, the initalk parameter cannot be specified unless force=yes is also specified.

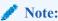

Creating a system clock outage will probably result in the loss of traffic on all links.

#### Recovery

Re-enter the command that generated this error message, specifying a valid combination of parameters. Refer to the command description in *Commands User's Guide* and to *Database Administration - System Management User's Guide* for assistance.

Contact My Oracle Support if this error message appears again. My Oracle Support (MOS).

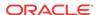

# E3527 Cmd Rej: NMULTCC entry already exists in the GSM Options MULTCC list

The value specified for the nmultcc parameter cannot already exist in the GSM Options MULTCC List.

### Recovery

- 1. Display the multice parameter values currently in the MULTCC list. Enter the rtrv-gsmopts command.
- 2. Re-enter the chg-gsmopts command that generated this error message, specifying a valid combination of parameters. Refer to the command description in *Commands User's Guide* and to the *G-Port User's Guide* for assistance.

## E3528 Cmd Rej: Only one UDP can provision per lhost

Only one UDP connection can be provisioned per interface (lhost).

#### Recovery

Re-enter the command that generated this error message, specifying a valid combination of parameters. Refer to the command description in *Commands User's Guide* for assistance.

Contact My Oracle Support if this error message appears again. See My Oracle Support (MOS).

### E3529 Cmd Rej: Application type not in SS-APPL table

The value specified for the appl parameter must already exist in the SS-APPL table.

### Recovery

- 1. Display the values for the SS-APPL table. Enter the rtrv-ss-appl command.
- 2. Re-enter the dlt-ss-appl command that generated this error message, specifying a valid combination of parameters. Refer to the command description in *Commands User's Guide* and to the appropriate feature manual for assistance.

# E3530 Cmd Rej: Dual ExAP or EPAP Data Split must be ON or GTT-LIM present

The DATA=GTT parameter is allowed only when the Dual ExAP Config feature is ON, the EPAP Data Split feature is ON, or a GTT-capable LIM is present in the system.

- Issue the command without the DATA=GTT parameter, install a GTT-capable LIM, or enter
  the rtrv-ctrl-feat command to determine the status of the Dual ExAP Config
  feature or the EPAP Data Split feature in the system.
  Enter the enable-ctrl-feat command to enable the appropriate feature as needed,
  and the chg-ctrl-feat command to turn on the appropriate feature.
- Re-enter the rept-stat-sccp command that generated this message, specifying a valid combination of parameters.

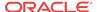

Refer to the command description in Commands User's Guide for assistance.

Contact My Oracle Support if this error message appears again. See My Oracle Support (MOS).

## E3532 Cmd Rej: Exceeding max number of SS7 links for GTT-enabled IPSG card

The card has exceeded the maximum of 32 links configured on a GTT-enabled IPSG card.

### Recovery

If trying to change an NOSCCP IPSG card with more than 32 equippped links to a GTT-enabled IPSG card:

- 1. Remove SLKs until the number of SLKs on the NOSCCP IPSG card is less than or equal to 32.
- 2. Retry changing the card from NOSCCP to GTT-enabled IPSG card.

## E3533 Cmd Rej: Serv Selector table is full

The Service Selector table contains the maximum number of entries.

### Recovery

- Display the entries in the Service Selector table. Enter the rtrv-srvsel command.
   This operation can be lengthy. The Service Selector table contains over 1000 entries.
- 2. Delete an entry or change an existing entry as desired. Refer to the command description for the dlt-srvsel and chg-srvsel commands in *Commands User's Guide* and to the appropriate feature manual for assistance.
- 3. If an entry was deleted, re-enter the ent-srvsel command that generated this error message.

If this error message appears again, contact My Oracle Support. See My Oracle Support (MOS).

## E3534 Cmd Rej: E1 Port test command in progress

A port test is in progress on the specified E1 port. Only one port test can be performed at a time.

### Recovery

Re-enter the tst-e1 command that generated this error message after all tests are complete.

Contact My Oracle Support if this error message appears again. See My Oracle Support (MOS).

### E3535 Cmd Rej: E1 Port test command not in progress

There is no active test in progress on the specified E1 port. The action=stop parameter cannot be performed if there is no active port test.

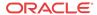

No action.

### E3536 Cmd Rej: 32-BIT APPL NOT SUPPORTED

The EPAPX feature cannot be enabled if an SM8G or 32-bit SLIC card running SCCP application is already present in the system.

### **Recovery:**

- 1. Inhibit or delete any SMxG and SLIC cards running 32-bit GPLs.
- 2. Convert any cards to 64-bit GPLs.

### E3537 Cmd Rej: Card's A/B and C/D interfaces must be unique

Each IP address entered into the IP Link table must be unique (a card cannot have two interfaces on the same network).

### Recovery

- 1. Display the existing IP addresses for the card. Enter the rtrv-ip-lnk command.
- 2. Re-enter the chg-ip-lnk command with the correct parameters, including the correct IP address for the card as necessary.

Refer to the command description in *Commands User's Guide* and to *Database Administration - System Management User's Guide* for assistance.

Contact My Oracle Support if this error message appears again. See My Oracle Support (MOS).

# E3538 Cmd Rej: Linkset SLK requires ITUN APC/SAPC to be 14bit or 24bit only

For the chg-ls command:

- A linkset cannot have both a 14-bit ITU-N and a 24-bit ITU-N APC/SAPC unless it
  contains only IPGWI links or IPLIM M3UA links. These links support 14-bit ITU-N and
  24-bit ITU-N traffic simultaneously.
- A linkset with the ipgwapc=no parameter cannot have both a 14-bit ITU-N and a 24-bit ITU-NAPC/SAPC if no links are provisioned. The SAPC cannot be a 24-bit ITU-N point code if the linkset contains IPLIM or E1 ATM links, which do not support 24-bit ITU-N traffic.

For the ent-slk command:

- Linksets with 14-bit ITU-N and 24-bit ITU-N APCs or SAPCs can contain only IPGWI or IPLIMI M3UA links. These links support 14-bit ITU-N and 24-bit ITU-N traffic simultaneously.
- Linksets containing 24-bit ITU-N APCs or SAPCs cannot contain E1 ATM links. These links do not support 24-bit ITU-N traffic.

- 1. Display the linkset information. Enter the rtrv-ls command.
- 2. Display information on links in the linkset. Enter the rtrv-slk command.

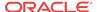

3. Re-enter the command that generated this error message, specifying a valid combination of parameters. Refer to the command description in *Commands User's Guide* and to the *Database Administration - IP7 User's Guide* for assistance.

Contact My Oracle Support if this error message appears again. See My Oracle Support (MOS).

### E3539 Cmd Rej: SIP NP Feature Must Be Activated

The SIP NP Feature must be activated before provisioning a card with the data=elap parameter.

### Recovery

- Enable the SIP Number Portability feature by entering the enable-ctrlfeat:partnum=893040601 command.
- Turn on the SIP NP feature using the chg-ctrlfeat:partnum=893040601:status=on command.

# E3540 Cmd Rej: DATA parm can be entered for IPSG appl running on SLIC card only

The data parameter can only be specified for the IPSG application running on the SLIC card.

### Recovery

Contact My Oracle Support if this error message appears again. See My Oracle Support (MOS).

## E3541 Cmd Rej: Failed reading GSM Options Table

The GSM Options table is corrupt or cannot be found by the system.

#### Recovery

Re-enter the command that generated this error message.

Contact My Oracle Support if this error message appears again. See My Oracle Support (MOS).

## E3542 Cmd Rej: Failed reading GSM SSN Table

The GSM SSN table is corrupt or cannot be found by the system.

### Recovery

Re-enter the command that generated this error message.

Contact My Oracle Support if this error message appears again. See My Oracle Support (MOS).

## E3543 Cmd Rej: Failed reading GTT Selector Table

The GTT Selector table is corrupt or cannot be found by the system.

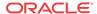

### Recovery

Re-enter the command that generated this error message.

Contact My Oracle Support if this error message appears again. See My Oracle Support (MOS).

### E3544 Cmd Rej: Failed reading GTT Set Table

The GTT Set table is corrupt or cannot be found by the system.

### Recovery

Re-enter the command that generated this error message.

Contact My Oracle Support if this error message appears again. See My Oracle Support (MOS).

## E3545 Cmd Rej: Failed reading SERV Selector Table

The Service Selector table is corrupt or cannot be found by the system.

### Recovery

Re-enter the command that generated this error message.

Contact My Oracle Support if this error message appears again. See My Oracle Support (MOS).

### E3546 Cmd Rej: Failed reading GSM DBMM Table

The GMS DBMM table is corrupt or cannot be found.

### Recovery

Re-enter the command that generated this error message.

If this error message appears again, contact My Oracle Support. See My Oracle Support (MOS).

## E3547 Cmd Rej: SFAPP not Configured

This error occurs when no SFAPP cards are provisioned in the EAGLE while running the rept-stat-sfapp command.

#### Recovery

- 1. Provision the SFAPP card on EAGLE.
- 2. Re-enter the command that generated this error message.

Contact My Oracle Support if this error message appears again. See My Oracle Support (MOS).

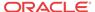

## E3548 Cmd Rej: Card location specified must be an SFAPP card

This error occurs when the rept-stat-sfapp command is being executed for an invalid card type in EAGLE.

### Recovery

- 1. While running the rept-stat-sfapp command, specify the location of the SFAPP card or provision the SFAPP card at the specified location.
- Re-enter the command that generated this error message.
   Contact My Oracle Support if this error message appears again. See My Oracle Support (MOS).

### E3549 Cmd Rej: Offline state is not allowed for sfapp

The status of the SFAPP subsystem cannot be offline.

### Recovery

- The nstat parameter for SFAPP must be assigned as online when entering the ent-ss-appl/chg-ss-appl command.
- Re-enter the command that generated this error message.
   Contact My Oracle Support if this error message appears again. See My Oracle Support (MOS).

### E3550 Cmd Rej: GTT must be ON before EGTT can be ON

The Global Title Translation (GTT) feature must be turned on before the Enhanced Global Title Translation (EGTT) feature can be turned on.

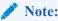

Once a feature controlled using a feature bit is turned on, it cannot be turned off.

- 1. Display the status of the GTT feature. Enter the rtrv-feat command.
- 2. Turn on the GTT feature as necessary. Refer to the *Database Administration GTT User's Guide* for assistance.
- Re-enter the chg-feat command that generated this error message.
   Contact My Oracle Support if this error message appears again. See My Oracle Support (MOS).

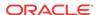

## E3551 Cmd Rej: NP and NPV must not be specified together

The np/npv parameters, cdnp/cdnpv, and cgnp/cgnpv parameters cannot be specified together in the command.

### Recovery

Re-enter the command that generated this error message, specifying a valid combination of parameters. Refer to the command description in *Commands User's Guide* for assistance.

## E3552 Cmd Rej: NAI and NAIV must not be specified together

The nai/naiv parameters, cdnai/cdnaiv parameters, and cgnai/cgnaiv parameters cannot be specified together in the command.

### Recovery

Re-enter the command that generated this error message, specifying a valid combination of parameters. Refer to the command description the *Commands User's Guide* for assistance.

# E3553 Cmd Rej: GTI (A)=4, and GTI (X)=1 and 3 are not supported

For the ent/chg/dlt/rtrv-gttsel and ent/chg/dlt/rtrv-srvsel commands: The gtia=4, gti(x)=1, and gti(x)=3 parameters cannot be specified.

For the tst-msg command: For an ANSI message, the CDPA GTI must be 2 and the CGPA GTI must be 0 or 2 (see the chg-sccp-msg command). For an ITU message, the CDPA GTI must be 2 or 4 and the CGPA GTI must be 0, 2, or 4.

For the chg-sccp-msg command: The values 1 and 3 cannot be specified for the cdgti and cggti parameters.

#### Recovery

Re-enter the command that generated this error message, specifying a valid combination of parameters. Refer to the command description in the *Commands User's Guide* and to the *Database Administration - GTT User's Guide* for assistance.

# E3554 Cmd Rej: NP(V) and NAI(V) must not be specified for given GTI value

If the gti(x) = 2 parameter is specified, then the nai/naiv or npv/naiv parameters cannot be specified.

#### Recovery

Re-enter the command that generated the error message, specifying a valid combination of parameters. Refer to the command description in the *Commands User's Guide* for assistance.

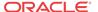

# E3555 Cmd Rej: NP(V) and NAI(V) must be specified for given GTI value

If the gti(x)=4 parameter is specified, then an np(v) and nai(v) parameter combination must be specified. These parameters can be specified in any combination.

### Recovery

Re-enter the command that generated this error message, specifying a valid combination of parameters. Refer to the command description in the *Commands User's Guide* for more information.

## E3556 Cmd Rej: MTT ATLEAST ONE SFAPP GTT ACT MUST CONFIG

When no GTT Action is provisioned for the SFAPP card.

### Recovery

1. Provision SFAPP GTT action on EAGLE.

## E3557 Cmd Rej: EGTT must be ON

The Enhanced GTT (EGTT) feature must be turned on before the ent/chg/dlt/rtrv-gta, ent/chg/dlt/rtrv-gttsel, or ent/chg/dlt/rtrv-gttset commands can be entered.

For the enable-ctrl-feat command, the EGTT feature must be turned on before the Flexible Linkset Optional Based Routing (FLOBR), GTT Action - DISCARD, GTT Action - DUPLICATE, GTT Action - FORWARD, MO SMS B-Party Routing, or Origin-based SCCP Routing (OBSR) features can be enabled:

For the chg-gsmsmsopts command, the EGTT feature must be turned on before the is41smscgttsn parameter can be specified.

For the chg-mtc-measopts command, the EGTT feature must be turned ON before the mtchgttset=on or mtcdgttset=on parameters can be specified.

For the ent/chg-lnp-serv commands, the EGTT feature must be turned on before the (n)gttselid, (n)dfltact, or on/off=gttrqd parameter can be specified.

For the ent/chg/rtrv-srvsel command, the EGTT feature must be turned on before the (n)gttselid or (n)dfltact parameter can be specified.

For the ent-gttact command, the EGTT feature must be turned on before the **srvc** or **scpval** GTT Action can be entered.

For the rept-ftp-meas command, the EGTT feature must be turned ON before the enttype=gttset parameter can be specified.

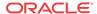

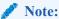

Once a feature that is controlled using a feature bit has been turned on, it cannot be turned off.

### Recovery

- Display the status of the EGTT feature. Enter the rtrv-feat command.
- 2. Turn on the EGTT feature if necessary. Refer to the *Database Administration GTT User's Guide* for assistance.
- Re-enter the command that generated this error message.
   Contact My Oracle Support if this error message appears again. See My Oracle Support (MOS).

### E3558 Cmd Rej: SFAPP SSN can not be used

The SSN value already assigned to SFAPP should not be used in alw-map-ss, chg-gta, chg-gtmod, chg-gtt, chg-gttsel, chg-map, chg-mrn, ent-gta, ent-gtmod, ent-gtt, ent-gttsel, ent-map, ent-mrn, and inh-map-ss commands.

### Recovery

- 1. Enter the SSN value that is not linked with SFAPP.
- Re-enter the command that generated this error message.
   Contact My Oracle Support if this error message appears again. See My Oracle Support (MOS).

## E3560 Cmd Rej: (n)GTT Set specified by GTTSN already exists

The value specified for the gttsn parameter cannot already exist in the database.

### Recovery

- Display the existing GTT set entries. Enter the rtrv-gttset command.
   The existing GTT sets are listed in the GTTSN column.
- 2. Re-enter the ent-gttset command that generated this error message, specifying a valid combination of parameters. Refer to the command description in *Commands User's Guide* and to the *Database Administration GTT User's Guide* for assistance.

## E3561 Cmd Rej: GTT Set specified by GTT Set Name/index does not exist

The value specified for the GTT set name parameter must match the name of an existing GTT Set.

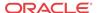

- Display the GTT set information. Enter the rtrv-gttset command.
   The existing GTT sets are listed in the GTTSN column.
- Create a new GTT set entry if necessary. Refer to the Database Administration GTT User's Guide for assistance.
- Re-enter the command that generated this error message.
   Contact My Oracle Support if this error message appears again. See My Oracle Support (MOS).

# E3562 Cmd Rej: Network domains of GTI and CdPA GTT Set must match

For the chg-gttsel command, the network domain (ANSI or ITU) must match the domain of the GTT Set entry specified by the cdgttsn, cdgtasn, or gttsn parameter.

For the ent-gttsel command, the network domain of the specified GTT selector must match the domain of the GTT set specified by the gttsn, cdgtasn, or cdgttsn parameter, unless the domain of the GTT set has a value of **cross**.

### Recovery

- Display the domain of the existing GTTSN. Enter the rtrv-gttset command.
   The domain is listed in the NETDOM column of the output.
- 2. Re-enter the command that generated this error message, specifying a valid combination of parameters. Refer to the command description in *Commands User's Guide* and to the *Database Administration GTT User's Guide* for assistance.

# E3563 Cmd Rej: NAI entries per TT-NP combination has reached allowed max

If the gti(x) = 4 parameter is specified, then the GTT Selector table cannot have more than 5 NAI entries per TT/NP combination.

### Recovery

- 1. Display the GTT Selector table. Enter the rtrv-gttsel command.
- 2. Delete an entry from the table if necessary. Refer to the *Database Administration GTT User's Guide* for assistance.
- Re-enter the ent-gttsel command that generated this error message.
   Contact My Oracle Support if this error message appears again. See My Oracle Support (MOS).

## E3564 Cmd Rej: GTT Set table is full

The specified GTT set could not be enetered into the GTT Set table because the GTT Set table is full. The GTT Set table contains a maximum of 2000 entries.

### Recovery

1. Display the GTT Set table. Enter the rtrv-gttset command.

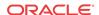

The GTT sets are listed in the GTTSN column.

2. If necessary, delete an existing entry. Refer to the *Commands User's Guide* and to the *Database Administration - GTT User's Guide* for assistance.

Any GTT selectors or GTAs assigned to the GTT set must be deleted before the GTT set can be deleted.

Re-enter the ent-gttset command that generated this error message.
 Contact My Oracle Support if this error message appears again. See My Oracle Support (MOS).

### E3565 Cmd Rej: Set name must not be specified as NONE

For the ent/chg/dlt/rtrv-gta command, a value of **none** cannot be specified for the gttsn or refgttsn parameter.

For the ent/chg/dlt/rtrv-gttset command, the (n)gttsn=none parameter cannot be specified.

For the ent-gttsel command, a value of **none** cannot be specified for the gttsn, cdgtasn, cggtasn, cggcsn, cdgttsn, or cggttsn parameter.

For the ent/rtrv-gttact-path command, a value of **none** cannot be specified for the opgttsn, or cdgttsn parameter.

For the ent/chg/dlt/rtrv-gtt and ent/dlt/rtrv-tt commands, the ttn=none parameter cannot be specified.

### Recovery

Re-enter the command that generated this error message, specifying a valid combination of parameters. Refer to the command description in the *Commands User's Guide* and to the *Database Administration - GTT User's Guide* for assistance.

## E3566 Cmd Rej: GTT Set is being referred by other entities

The GTT set cannot be deleted if it is referenced by npsn or in the GTTSEL or GTA tables, or if the GTT set is used by the BPARTYGTTSN or IS41SMSCGTTSN option.

- 1. Display a list of the GTT selectors assigned to the GTT set. Enter the rtrv-gttsel:gttsn= command.
- 2. Display the elements in the GTA table. Enter the rtrv-qta command.
- 3. Display the BPARTYGTTSN and IS41SMSCGTTSN options. Enter the rtrv-gsmsmsopts and rtrv-is41smsopts commands, respectively.
- 4. Delete any associations to the GTT set. Refer to the *Database Administration GTT User's Guide* for assistance.
- Re-enter the dlt-gttset command that generated this error message.
   Contact My Oracle Support if this error message appears again. See My Oracle Support (MOS).

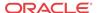

# E3567 Cmd Rej: GTT Set must not be used by or assigned to any Translation

For the chg-gttset command, if GTAs are assigned to the GTT set, then the ndgt parameter cannot be specified.

For the dlt-gttset command, if any translation is provisioned in the GTT set or if the GTT set is used by any translation, then the GTT set cannot be deleted.

### Recovery

- Display the translations assigned to the GTT set. Enter the rtrv-gta:gttsn= command.
- 2. Delete the assigned translations from the GTT set if necessary. Refer to the *Database Administration GTT User's Guide* for assistance.
- Re-enter the command that generated this error message.
   Contact My Oracle Support if this error message appears again. See My Oracle Support (MOS).

# E3568 Cmd Rej: Either NUM parm or OLD/NEW parm must be specified

Either the NUM parameter or the old VLR/NEW VLR parameter can be specified.

### Recovery

1. Specify the oldVLR/NewVLR or Num parameter.

## E3569 Cmd Rej: OLD and NEW VLR combination already exists

When the Old VLR and NEW VLR combination already exists.

### Recovery

1. Enter another combination of oldVLR and newVLR.

# E3570 Cmd Rej: Point Code type does not match GTT Set network domain

The ANSI/ITU SCCP Conversion feature must be enabled before a translated point code that is of a different domain than the GTT set specified by the gttsn parameter can be specified.

### Recovery

Display the status of the ANSI/ITU SCCP Conversion feature. Enter the rtrv-ctrl-feat command.

If the feature does not appear in the output, then the feature is not enabled. If the feature has a status of OFF, then the feature is enabled but is not turned on.

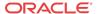

- 2. Display the network domain of the GTT set. Enter the rtrv-gttset command. The network domain is listed in the *NETDOM* column of the output.
- **3.** Enable the ANSI/ITU SCCP Conversion feature as necessary. Refer to the *Database Administration GTT User's Guide* for assistance.
- 4. Re-enter the ent/chg/dlt/rtrv-gta command that generated this error message, specifying a valid combination of parameters. Refer to the command description in Commands User's Guide and to the Database Administration GTT User's Guide for assistance.

Contact My Oracle Support if this error message appears again. See My Oracle Support (MOS).

# E3571 Cmd Rej: GTA/SADDR Length does not match GTT Set number of digits

The length of the specified gta/saddr parameter must match the number of digits provisioned for the specified GTT set when the VGTT feature is turned off. If the VGTT feature is turned on, then up to 10 GTA/SADDR lengths can exist per GTT set. If the Support for 16 GTT Lengths in VGTT feature is turned on, then up to 16 GTA/SADDR lengths can exist per GTT set.

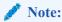

Once a feature that is controlled with a feature bit has been turned on, it cannot be turned off.

### Recovery

- Display the number of digits allocated for the GTT set. Enter the rtrv-gttset command.
  - The number of digits is listed in the *NDGT* column of the output.
- 2. Display the status of the VGTT and Support for 16 GTT Lengths in VGTT features. Enter the rtrv-feat and rtrv-ctrl-feat command, respectively.
  - For the rtrv-ctrl-feat command, if the feature does not appear in the output, then the feature is not enabled. If the feature has a status of OFF, then the feature is enabled but is not turned on.
- **3.** Turn on the VGTT and Support for 16 GTT Lengths in VGTT features if desired. Refer to the *Database Administration GTT User's Guide* for assistance.
- 4. Re-enter the command that generated this error message, specifying a valid combination of parameters. Refer to the command description in *Commands User's Guide* for assistance.

### E3572 Cmd Rej: RI must be SSN when CCGT is YES

If the ccgt=yes parameter is specified, then the ri=ssn parameter must be specified.

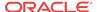

Re-enter the ent/chg-gta command that generated this error message, specifying a valid combination of parameters. Refer to the command description in the *Commands User's Guide* and to the *Database Administration - GTT User's Guide* for assistance.

## E3573 Cmd Rej: CCGT must be NO when PC is the STP's PC or CPC

If the new or existing pc/pca/pci/pcn/pcn24 parameter is an STP point code or capability point code, then the ccgt=no parameter must be specified.

### Recovery

- Display the point codes and capability point codes supported by the system. Enter the rtry-sid command.
- 2. Change the system self identification data as desired. Refer to the *Database Administration SS7 User's Guide* for assistance.
- 3. Re-enter the ent/chg-gta command that generated this error message, specifying a valid combination of parameters. Refer to the command description in *Commands User's Guide* and to the *Database Administration GTT User's Guide* for assistance.

Contact My Oracle Support if this error message appears again. See My Oracle Support (MOS).

## E3574 Cmd Rej: BLACKLIST VLR number is not allowed

When the BLACKLIST VLR number is not allowed.

1. Enter a non-blacklisted VLR number.

# E3575 Cmd Rej: The sum of the values for NPCFMTI must be equal to 14

The sum of all the values specified by the npcfmti parameter (ml+m2+m3+m4) must equal 14.

### Recovery

Re-enter the chg-stpopts command that generated this error message, specifying a valid combination of parameters. Refer to the command description in *Commands User's Guide* and to the *Database Administration - SS7 User's Guide* for assistance.

Contact My Oracle Support if this error message appears again. My Oracle Support (MOS).

### E3577 Cmd Rej: CCGT must be NO when RI is set to GT

If the ccgt=no parameter is specified, then the ri=gt parameter must be specified.

### Recovery

Re-enter the ent-gta command that generated this error message, specifying ccgt=no and ri=gt. Refer to the command description in *Commands User's Guide* for assistance.

If this error message appears again, contact My Oracle Support. See My Oracle Support (MOS).

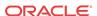

# E3578 Cmd Rej: NP and NAI must be specified as DFLT together

A value of **dflt** must be specified for the np and nai parameters, or neither parameter can have a value of **dflt**.

### Recovery

Re-enter the ent/chg/dlt/rtrv-gttsel command that generated this error message, specifying a valid combination of parameters. Refer to the command description in *Commands User's Guide* and to *Database Administration - GTT User's Guide* for assistance.

## E3579 Cmd Rej: NI parameter may not be specified for ITU linksets

If the type=gtwy parameter is specified, and the value of the enttype parameter is **lsorigni**, **lsdestni**, or **lsonismt**, then the ni parameter cannot be specified for ITU linksets.

### Recovery

- 1. Display linkset information. Enter the rtrv-ls command.
- 2. Re-enter the rept-meas command that generated this error message, specifying a valid combination of parameters. Refer to the command description in *Commands User's Guide* and to the *Measurements Reference* for assistance.

Contact My Oracle Support if this error message appears again. See My Oracle Support (MOS).

# E3581 Cmd Rej: SSN value must be LNP, INP, EIR, VFLEX, ATINPQ or AIQ SSN

The value specified for the ssn parameter must be the AIQ, ATINPQ, EIR, INP, LNP, or V-Flex subsystem number.

### Recovery

- 1. Display the number that identifies the subsystem. Enter the rtrv-ss-appl command.
- 2. Re-enter the command that generated this error message, specifying a valid combination of parameters. Refer to the command description in *Commands User's Guide* for assistance.

Contact My Oracle Support if this error message appears again. See My Oracle Support (MOS).

### E3582 Cmd Rej: INP Subsystem is offline in database

The INP subsystem must be online before the INP subsystem number can be specified as a value for the ssn parameter.

### Recovery

1. Display the status of the INP subsystem. Enter the rtrv-ss-appl command.

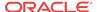

- Activate the INP subsystem as necessary. Refer to the INP/AINPQ User's Guide for assistance.
- Re-enter the alw-map-ss command that generated this error message.
   Contact My Oracle Support if this error message appears again. See My Oracle Support (MOS).

## E3583 Cmd Rej: Initial Command Response Timeout

A response from the entered command has not been received on the OAM/EOAM, within the two-second command response interval.

### Recovery

- 1. Wait for five minutes until the OAM/EOAM return to an operational state.
- Reconnect to the server and re-enter the command that generated this error message.
   Contact My Oracle Support if this error message appears again. See My Oracle Support (MOS).

# E3584 Cmd Rej: No SCCP application card provisioned to support feature.

An SCCP application card must be present in the system before the feature can be enabled.

### Recovery

- Display the cards in the system. Enter the rtrv-card command.
- Upgrade the hardware configuration as necessary. Refer to the Maintenance Guide for assistance.
- Re-enter the enable-ctrl-feat command that generated this error message.
   Refer to the command description in the *Commands User's Guide* for assistance.
   Contact My Oracle Support if this error message appears again. See My Oracle Support (MOS).

## E3585 Cmd Rej: Dest IP Address is invalid

A valid destination IPv4 or IPv6 address must be specified as the value for the dest or dest6 parameter. Refer to the command description in *Commands User's Guide* for the criteria for a valid destination IP address.

### Recovery

Re-enter the command that generated this error message, specifying a valid combination of parameters. Refer to the command description in the *Commands User's Guide* and to the *Database Administration - IP7 User's Guide* for assistance.

## E3586 Cmd Rej: Dest IP Address already exists for this card

The destination IP address specified by the dest parameter cannot already exist for the card in the location specified by the loc parameter.

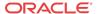

- Display the existing destination IP addresses for the card. Enter the rtrv-ip-rte command.
- 2. Re-enter the ent-ip-rte command that generated this error message, specifying a valid combination of parameters. Refer to the command description in *Commands User's Guide* and to the *Database Administration IP7 User's Guide* for assistance.

Contact My Oracle Support if this error message appears again. See My Oracle Support (MOS).

# E3587 Cmd Rej: Dest IPAddr can't be local to any of the n/w on the card

The destination IP address cannot be local to the A or B any network for the card in the location specified by the loc parameter.

### Recovery

- Display the existing IP routes. Enter the rtrv-ip-rte command.
- 2. Display the information for the IP cards. Enter the rtrv-ip-card command.
- 3. Re-enter the ent-ip-rte command that generated this error message, specifying a valid combination of parameters. Refer to the command description in *Commands User's Guide* and to the *Database Administration IP7 User's Guide* for assistance.

Contact My Oracle Support if this error message appears again. See My Oracle Support (MOS).

## E3588 Cmd Rej: Dest IP Address does not exist for this card

The destination IP address specified by the dest parameter must already exist in the IP Route table for the specified card.

### Recovery

- Display the existing destination IP addresses for the card. Enter the rtrv-ip-rte command.
- 2. Re-enter the dlt-ip-rte command that generated this error message. Refer to the command description in *Commands User's Guide* and to the *Database Administration IP7 User's Guide* for assistance.

Contact My Oracle Support if this error message appears again. See My Oracle Support (MOS).

# E3589 Cmd Rej: Specified cards A, B interface IP Address must be assigned

The A or B interface IP address must already be assigned for the card specified by the loc parameter.

- 1. Display the existing IP addresses for the card. Enter the rtrv-ip-card command.
- 2. Define the missing IP addresses for the card. Refer to the *Database Administration IP7 User's Guide* for assistance.

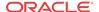

Re-enter the ent-ip-rte command that generated this error message.
 Contact My Oracle Support if this error message appears again. See My Oracle Support (MOS).

## E3591 Cmd Rej: Invalid System serial number

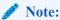

Contact My Oracle Support before using the ent-serial-number command. Entering a serial number into the Secure Gateway with lock=yes is permanent. Correcting an incorrect serial number requires a manual procedure and system disk (MO) from Oracle.

The specified serial number must meet the following naming conventions:

- Up to 15 alphanumeric characters (A...Z,a...z, or 0...9). Mixed case is allowed.
- The first two characters (the prefix) must be letters.
- The remaining characters must be numeric.
- No special characters or spaces.

### Recovery

Contact My Oracle Support. See My Oracle Support (MOS).

## E3592 Cmd Rej: System serial number is already locked in database

The specified serial number has already been locked in the Serial Number table. Once the table is locked, the serial number cannot be specified again.

### Recovery

Contact My Oracle Support for assistance with changing the serial number. See My Oracle Support (MOS).

## E3593 Cmd Rej: Part Number does not belong to an On/OFF Feature

The Part Number specified in the command must be for an On/Off feature that is currently on. If a Permanently On feature is turned on with this command, then it cannot be turned off. Refer to the command description in *Commands User's Guide* for a list of On/Off features.

### Recovery

Determine the status of the feature in the system. Enter the rtrv-ctrl-feat command.

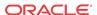

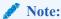

If the feature does not appear in the output, then the feature is not enabled. If the feature has a status of OFF, then the feature is enabled but is not turned on.

Contact My Oracle Support for assistance. See My Oracle Support (MOS).

## E3594 Cmd Rej: Def Router IP Addr cannot be an existing IP Link Address

The defrouter IP address cannot be an existing IP Link Address.

### Recovery

- 1. Display the TCP/IP data links in the database. Enter the rtrv-dlk command.
- Re-enter the chg-ip-card command that generated this error message, specifying a valid Default Router address.

Refer to the command description in *Commands User's Guide* and to *Database Administration* - Features User's Guide for assistance.

If this error message appears again, contact My Oracle Support. See My Oracle Support (MOS).

# E3595 Cmd Rej: Def Router IP Addr must be local to this card's network

The IP address specified by the defrouter parameter must be local to the network for the card.

### Recovery

- 1. Display the local network IP addresses and the current defrouter IP address for the card. Enter the rtrv-ip-card:loc=command.
- 2. Re-enter the chg-ip-card command that generated this error message, specifying a valid combination of parameters. Refer to the command description in *Commands User's Guide* and to the *Database Administration IP7 User's Guide* for assistance.

Contact My Oracle Support if this error message appears again. See My Oracle Support (MOS).

## E3596 Cmd Rej: IP Address still referenced by the Def Router

The values for the ipaddr and subnet, ipaddr6 and prefixlen parameters cannot be changed to addresses that represent a different network if the address specified by the defrouter parameter is assigned to the network interface.

- 1. Display the current defrouter IP addresses. Enter the rtrv-ip-card command.
- Display the current ipaddr and submask, ipaddr6 and prefixlen values. Enter the rtrv-ip-lnk command.

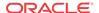

3. Re-enter the chg-ip-lnk command that generated this error message, specifying a valid combination of parameters. Refer to the command description in *Commands User's Guide* and to the *Database Administration - IP7 User's Guide* for assistance.

Contact My Oracle Support if this error message appears again. See My Oracle Support (MOS).

## E3597 Cmd Rej: IP Address still referenced by static IP Routes

The addresses specified by the ipaddr and submask parameters cannot be changed to addresses that represent a different network if the address is referenced by any static IP routes using this network interface.

#### Recovery

- 1. Display the current static IP route addresses. Enter the rtrv-ip-rte command.
- Display the current ipaddr and submask addresses.
  - Enter the rtrv-ip-lnk command.
- 3. Re-enter the chg-ip-lnk command, specifying a valid combination of parameters. Refer to the command description in *Commands User's Guide* and to *Database Administration IP7 User's Guide* for assistance.

Contact My Oracle Support if this error message appears again. See My Oracle Support (MOS).

## E3598 Cmd Rej: LNP ELAP Configuration and WNP features must be ON

The LNP ELAP Configuration and Wireless Number Portability (WNP) features must be turned on before the LNP SMS feature can be turned on.

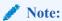

Once a feature that is controlled using a feature bit has been turned on, it cannot be turned off.

- 1. Display the status of the LNP ELAP Configuration, and WNP features. Enter the rtrv-ctrl-feat and rtrv-feat commands, respectively.
  - If the LNP ELAP Configuration feature does not appear in the rtrv-ctrl-feat output, then the feature is not enabled. If the feature has a status of OFF, then the feature is enabled but is not turned on.
- 2. Turn on the features as necessary. Refer to the *ELAP Administration and LNP Feature Activation Guide* for assistance.
- Re-enter the chg-ctrl-feat command that generated this error message.
   Contact My Oracle Support if this error message appears again. See My Oracle Support (MOS).

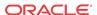

## E3599 Cmd Rej: WSMSC feature must be Activated

For the chg-lnpopts command, the LNP Short Message Service (LNP SMS) feature must be turned on before the wsmscl0dig parameter can be specified.

For the ent/chg-lnp-serv commands, the LNP SMS feature must be turned on before the (n) serv=wsmsc parameter can be specified.

#### Recovery

- Display the status of the LNP SMS feature. Enter the rtrv-ctrl-feat command.
   If the feature does not appear in the output, then the feature is not enabled. If the feature has a status of OFF, then the feature is enabled but is not turned on.
- 2. Enable and turn on LNP SMS feature if necessary. Refer to the *ELAP Administration and LNP Feature Activation Guide* for assistance.
- Re-enter the command that generated this error message.
   Contact My Oracle Support if this error message appears again. See My Oracle Support (MOS).

## E3600 Cmd Rej: Old and New VLR should be different

The OLD and NEW VLR parameter value should be different.

1. Enter different values in the oldVLR and newVLR parameters.

## E3601 Cmd Rej: OLD and NEW VLR combination not exists

The OLD and NEW VLR combination does not exist in the VLR Roaming table.

#### Recovery

 Add a new entry to the Roaming table for this combination by entering the following command:

```
ent-vlr-roaming:oldvlr=<>:newvlr=<>:time=<0-1440>
```

Re-enter the command that generated this error message.
 Contact My Oracle Support if this error message appears again. See My Oracle Support (MOS).

### E3602 Cmd Rej: Failure reading VLR Roaming Table

Failure reading VLR Roaming Table in the ent-vlr-roaming, chg-vlr-roaming, rtrv-vlr-roaming, and dlt-vlr-roaming commands.

#### Recovery

- 1. The DB should be repaired or restored using the chg-db: action=repair/restore command.
- **2.** Re-enter the command that generated this error message.

Contact My Oracle Support if this error message appears again. See My Oracle Support (MOS).

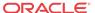

## E3603 Cmd Rej: VLR length is out of range. Range: 1....5

The VLR number in a VLR profile can not be longer than 5 digits.

#### Recovery

- Change the VLR number to 1-5 digits when entering the string of digits in the VLR Profile table.
- 2. Re-enter the command that generated this error message.

Contact My Oracle Support if this error message appears again. See My Oracle Support (MOS).

## E3604 Cmd Rej: Failure reading VLR Profile Table

Not able to access the VLR Profile Table in the ent-vlr-prof, chg-vlr-prof, rtrv-vlr-prof, dlt-vlr-prof, ent-vlr-roaming, chg-vlr-roaming, and rtrv-vlr-roaming commands.

#### Recovery

- The DB should be repaired or restored using the chg-db:action=repair/restore command.
- Re-enter the command that generated this error message.
   Contact My Oracle Support if this error message appears again. See My Oracle Support (MOS).

# E3605 Cmd Rej: An entry with entered VLR already exists in VLR profile tbl

When a new VLR profile with the same VLR Number cannot be made in the VLR Profile Table.

1. Enter a different VLR number as this one already exists.

## E3606 Cmd Rej: VLR Profile Table is full

Limit of VLR Profile table entries is exhausted.

1. Delete one ore more entries before entering a new one, as the table is full.

# E3607 Cmd Rej: No entry found for entered VLR in VLR profile tbl

There is no existing VLR profile for the entered VLR in the VLR Profile Table.

- 1. Enter the VLR in the VLR Profile table using the ent-vlr-prof command.
- 2. Re-enter the command that generated this error message.

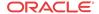

Contact My Oracle Support if this error message appears again. See My Oracle Support (MOS).

# E3608 Cmd Rej: Max no of VLR entries provisioned with same leading digits

The maximum number of VLR entries with the same leading digits as that of the entered VLR has been reached. A list of matching VLRs will be mentioned in the MTT output.

1. Delete one or more entries with same leading digits as the number being entered.

# E3609 Cmd Rej: A reference of this entry exists in VLR roaming tbl

Reference(s) of the VLR entry with the same VLR number as the entered VLR exists in the VLR Roaming Table.

#### Recovery

- Remove the references in order to change or delete this entry using the dlt/chg-vlr-roaming command.
- Re-enter the command that generated this error message.
   Contact My Oracle Support if this error message appears again. See My Oracle Support (MOS).

## E3610 Cmd Rej: Failure reading VLR DBMM Table

Not able to access the VLR DBMM Table in the ent-vlr-roaming, chg-vlr-roaming, dlt-vlr-roaming, ent-vlr-prof, chg-vlr-prof, and dlt-vlr-prof commands.

#### Recovery

- The DB should be repaired or restored using the chg-db: action=repair/ restore command.
- Re-enter the command that generated this error message.
   Contact My Oracle Support (MOS) if this error message appears again.

## E3611 Cmd Rej: STP table is full

This MTT is displayed when user tries to add another point code in the STP table and table is full.

- 1. Delete the entry from the mate stp table using the dlt-mate-stp command.
- 2. Execute the ent-mate-stp command again and it should execute successfully.

  Contact My Oracle Support (MOS) if this error message appears again.

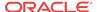

# E3612 Cmd Rej: SSN must be in SS-APPL table when PC is true point code

If the pc/pca/pci/pcn/pcn24 parameter is specified, and the point code is the STP true point code, then the value specified for the ssn parameter must already exist in the SS-APPL table.

#### Recovery

- 1. Display the contents of the SS-AAPL table. Enter the rtrv-ss-appl command.
- 2. Re-enter the command that generated this error message, specifying a valid combination of parameters. Refer to the command description in Commands User's Guide for assistance.

Contact My Oracle Support if this error message appears again. See My Oracle Support (MOS).

## E3613 Cmd Rej: DPC must exist for the STP entry

Destination point code must be configured before configuring STP point code.

- 1. Enter the PC in destination table using the ent-dstn command.
- Execute the ent-mate-stp command again and it should execute successfully.
   Contact My Oracle Support (MOS) if this error message appears again.

## E3614 Cmd Rej: STP point code already in use

If point code already exists in the table and user tries to configure same point code.

- 1. Delete the entered point code from mate stp table using the dlt-mate-stp command.
- 2. Execute the ent-mate-stp command to enter the required point code.

  Contact My Oracle Support (MOS) if this error message appears again.

## E3615 Cmd Rej: T1 Port test command in progress

A T1 Port test is already in progress. Only one port test is performed at a time.

#### Recovery

Wait for all tests to complete, then re-enter the tst-t1 command.

## E3616 Cmd Rej: APC/SAPC type and group code must match DPC

The adjacent point code/secondary adjacent point code (APC/SAPC) type and group code in the linkset specified by the lsn parameter must match the value specified by the dpc/dpca/dpci/dpcn/dpcn/dpcn24 parameter.

#### Recovery

1. Display the APC/SAPC of the linkset. Enter the rtrv-ls command.

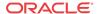

- 2. Revise the point code settings as desired. Refer to the *Database Administration SS7 User's Guide* for assistance.
- 3. Re-enter the ent/chg-rte or ent/chg-rtx command that generated this error message, specifying a valid combination of parameters. Refer to the command description in *Commands User's Guide* and to the *Database Administration SS7 User's Guide* for assistance.

Contact My Oracle Support if this error message appears again. See My Oracle Support (MOS).

# E3617 Cmd Rej: EPAP240M feature can't be turned ON once EPAPX feature is ON

Once EPAPX feature is ON then EPAP240M feature cannot be turned ON.

#### Recovery

1. EPAPX is ON is a feature and a recovery procedure is not applicable.

## E3618 Cmd Rej: LHOST and ALHOST must refer to different IP addresses

The hostnames specified by the lhost and alhost parameters must be associated with different IP addresses.

#### Recovery

- 1. Display the hostnames and associated IP addresses. Enter the rtrv-ip-host command.
- 2. Add new hostnames to the table if necessary. Refer to the *Database Administration IP7 User's Guide* for assistance.
- 3. Re-enter the ent/chg-assoc command that generated this error message, specifying a valid combination of parameters. Refer to the command description in *Commands User's Guide* and to the *Database Administration IP7 User's Guide* for assistance.

Contact My Oracle Support if this error message appears again. See My Oracle Support (MOS).

## E3619 Cmd Rej: LHOST and ALHOST must refer to IP address on the same card

The hostnames specified by the lhost and alhost names must refer to IP addresses on the same IP card.

- Display the IP addresses associated with the hostnames. Enter the rtrv-ip-host command
- 2. Display the cards associated with the IP address of interest. Enter the rtrv-ip-lnk command.
- **3.** Update the settings as necessary. Refer to *Database Administration IP7 User's Guide* for assistance.

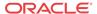

4. Re-enter the ent/chg-assoc command that generated this error message, specifying a valid combination of parameters. Refer to the command description in *Commands User's Guide* and to *Database Administration - IP7 User's Guide* for assistance.

Contact My Oracle Support if this error message appears again. See My Oracle Support (MOS).

## E3620 Cmd Rej: Mate STP table read failed

When mate STP table read is failed this mtt is raised.

Re-enter the command.

Contact My Oracle Support (MOS) if this error message appears again.

# E3621 Cmd Rej: Invalid parameter values for specified ATI/PSI gtmodid

NSDD, NPDD, NSDS and GT0FILL parameters cannot be configured for the *gtmodid* specified with the ATIRESCGMODID/PSIRESCGMODID.

**1.** Enter the text of the first step here.

(Optional) Enter the result of the step here.

2. Enter the text of the second step here.

(Optional) Enter the result of the step here.

(Optional) Enter the result of the procedure here.

## E3628 Cmd Rej: SFAPP(P) to OAM SYNC in progress

The OAM synchronization is in progress.

#### Recovery

- 1. Wait for the OAM synchronization to complete.
- 2. UIM 1317 SFAPP(P) to OAM Sync Completed indicates the synchronization has completed.
- 3. Enter any command.

Contact My Oracle Support (MOS) if this error message appears again.

# E3629 Cmd Rej: Turn off EISCOPY before changing PVN and PVNMask

The EAGLE 5 Integrated Monitoring Support feature copy (EISCOPY) function must be turned off before the PVN and PVN submask addresses in the system.

- 1. Display the status of the EISCOPY function. Enter the rtrv-eisopts command.
- 2. Use the chg-eisopts command to turn off the EIS copy function. Refer to the *Database Administration Features User's Guide* for assistance.

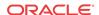

Re-enter the chg-netopts command that generated this error message.
 Contact My Oracle Support if this error message appears again. See My Oracle Support (MOS).

# E3630 Cmd Rej: Entry is already defined as the STP Options DefCC

The value specified for the multcc or nmultcc parameter cannot already be defined as the STP Options Default Country Code (DEFCC) by the chg-stpopts command.

#### Recovery

- Display the value specified for the defcc parameter. Enter the rtrv-stpopts command.
- 2. Re-enter the chg-gsmopts command that generated this message, specifying a valid combination of parameters. Refer to the command description in *Commands User's Guide* and to the *G-Port User's Guide* for assistance.

## E3631 Cmd Rej: Incompatible Feature/Option status

For the chg-gsmopts command, the G-Flex feature must be turned on or the G-Port or IGM feature must be enabled before the conc and moomno parameters can be specified.

For the chg-gsmsmsopts command, the Portability Check for MO SMS feature or the MO-based GSM SMS NP feature must be turned on before the mosmsdigmat or mosmstcapseg parameter can be specified.

For the chg-mtc-measopts command, the A-Port, G-Port, IGM, MO SMS IS41-to-GSM Migration, MO-based GSM SMS NP, MO-based IS41 SMS NP, Prepaid SMS Intercept Ph1, TIF ASD, TIF GRN, TIF Number Portability, or TIF Simple Number Substitution feature must be enabled, or the INP feature must be turned on before the mtchnp=on parameter or the mtchnp=on parameter can be specified.

For the ent/chg/rtrv-srvsel commands, the PPSMS or Portability Check for MO SMS feature must be turned on, or the MO SMS ASD, MO SMS GRN, MO SMS IS41-to-GSM Migration, MO SMS B-party Routing, MO-based GSM SMS NP, or MO-based IS41 SMS NP feature must be enabled before the (n)serv=smsmr parameter can be specified.

For the chg-stpopts command, If the TN quantity key is above 228M, or if ELAP version 8.0 or above is provisioned, then the dsmaud=ccc parameter cannot be specified.

For the rept-ftp-meas and rept-meas commands, the A-Port, G-Port, IGM, Prepaid SMS Intercept Ph1, TIF ASD, TIF GRN, TIF Number Portability, or TIF Simple Number Substitution feature must be enabled, or the INP, MO SMS IS41-to-GSM Migration, MO-based GSM SMS NP, or MO-based IS41 SMS NP feature must be turned on before the mtchnp=on or mtcdnp=on parameter can be specified.

The A-Port or IGM feature must be enabled before the rtrv-is41opts command can be entered.

#### Recovery

 Display the status of controlled features in the system. Enter the rtrv-ctrl-feat command.

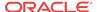

- If the feature does not appear in the output, then the feature is not enabled. If the feature has a status of OFF, then the feature is enabled but is not turned on.
- 2. Enable and turn on the feature as necessary. Refer to the *Commands User's Guide* and to the appropriate feature manual for assistance.
- Re-enter the command that generated this error message.
   Contact My Oracle Support if this error message appears again. See My Oracle Support (MOS).

## E3632 Cmd Rej: MULTCC list is full

The multiple country code (MULTCC) list can contain a maximum of 10 entries.

#### Recovery

- 1. Display the current entries in the MULTCC list. Enter the rtrv-gsmopts command.
- 2. Delete MULTCC entries as necessary. Refer to the *G-Port User's Guide* for assistance.
- Re-enter the chg-gsmopts command that generated this error message.
   Contact My Oracle Support if this error message appears again. See My Oracle Support (MOS).

## E3633 Cmd Rej: MULTCC entry does not exist

If the multic and nmultic parameters are specified to change the multic value to the nmultic value, then the multic value must already exist in the multiple country code list.

#### Recovery

- 1. Display the current entries in the MULTCC list. Enter the rtrv-gsmopts command.
- 2. Re-enter the chg-gsmopts command that generated this error message, specifying a valid combination of parameters. Refer to the command description in *Commands User's Guide* and to the *G-Port User's Guide* for assistance.

# E3634 Cmd Rej: Cannot set DefCC to none if a GSM Options MULTCC is defined

If a GSM Options MULTCC entry has already been defined then the defcc=none parameter cannot be specified.

#### Recovery

- 1. Display the existing MULTCC entries. Enter the rtrv-gsmopts command.
- 2. Re-enter the chg-stpopts command that generated this error message, specifying a valid combination of parameters. Refer to the command description in *Commands User's Guide* for assistance.

Contact My Oracle Support if this error message appears again. See My Oracle Support (MOS).

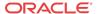

## E3635 Cmd Rej: UIM number does not exist in STP Trouble Text Table

The UIM number must already exist in the Trouble Text table.

#### Recovery

- 1. Verify that the UIM number has been entered correctly. Refer to *Unsolicited Alarm and Information Messages Reference* for a complete list of UIM numbers.
- 2. Re-enter the set-uim-acthresh command that generated this error message, specifying a valid combination of parameters. Refer to the command description in *Commands User's Guide* and to *Database Administration System Management User's Guide* for assistance.

## E3636 Cmd Rej: No ACTIVE SFAPP Card available

There is no active SFAPP card available.

For the chg-sfappopts command, when there is no active SFAPP cards on the EAGLE, the user will not be able to switch the mode.

#### Recovery

Ensure that there is an active SFAPP card in the system.

Contact My Oracle Support if this error message appears again. See My Oracle Support (MOS).

## E3638 Cmd Rej: Failed Reading SS Appl table

The SS Appl table is corrupt or cannot be found by the system.

#### Recovery

Re-enter the command that generated this error message.

Contact My Oracle Support if this error message appears again. See My Oracle Support (MOS).

## E3646 Cmd Rej: GWS must be ON before CNCF can be ON

The Gateway Screening (GWS) feature must be turned on before he CNCF feature can be turned on.

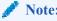

Once a feature that is controlled using a feature bit has been turned on, it cannot be turned off

#### Recovery

1. Display the status of the GWS feature. Enter the rtrv-feat command.

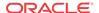

- 2. Turn on the GWS feature if necessary. Refer to the *Database Administration GWS User's Guide* for assistance.
- Re-enter the chg-feat command that generated this error message.
   Contact My Oracle Support if this error message appears again. See My Oracle Support (MOS).

## E3647 Cmd Rej: WNP feature must be ON

The Wireless Number Portability (WNP) feature must be turned on before the (n)serv=wnp parameter can be specified.

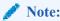

Once a feature that is controlled using a feature bit has been turned on, it cannot be turned off.

#### Recovery

- 1. Display the status of the WNP feature. Enter the rtrv-feat command.
- 2. Turn on the feature if necessary. Refer to the *ELAP Administration and LNP Feature Activation Guide* for assistance.
- 3. Re-enter the ent/chg-lnp-serv command that generated this error message.

  Contact My Oracle Support if this error message appears again. See My Oracle Support (MOS).

## E3648 Cmd Rej: XLAT must be DPCSSN and RI must be SSN if PC is the True PC

If the pc/pca/pci/pcn/pcn24 parameter is specified, and the point code is the STP true point code, then the value of the new or existing xlat parameter must be **dpcssn**, and the new or existing value of the ri parameter must be **ssn**.

#### Recovery

- 1. Display the true point code of the system. Enter the rtrv-sid command.
- 2. Re-enter the ent/chg-gta command that generated this error message, specifying a valid combination of parameters. Refer to the command description in *Commands User's Guide* and to the *Database Administration GTT User's Guide* for assistance.

Contact My Oracle Support if this error message appears again. See My Oracle Support (MOS).

## E3655 Cmd Rej: Failed Reading the GWS Stop Action Set table

The GWS Stop Action table is corrupt or cannot be found by the system.

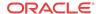

Re-enter the command that generated this error message.

Contact My Oracle Support if this error message appears again. See My Oracle Support (MOS).

# E3656 Cmd Rej: ACTNAME specified must exist in GWS Stop Action Set table

The value specified for the actname parameter must already exist in the GWS Stop Action Set table.

#### Recovery

- Display the existing GWS stop action sets Enter the rtrv-gws-actset command.
   The ACT NAME field in the output shows a list of valid action names.
- Add the desired value to the GWS Stop Action Set table as necessary. Refer to the Commands User's Guide and to the Database Administration - GWS User's Guide for assistance.
- Re-enter the command that generated this error message.
   Contact My Oracle Support if this error message appears again. See My Oracle Support (MOS).

# E3657 Cmd Rej: NSR cannot be specified if ACTNAME is specified

The nsr and actname parameters cannot be specified together in the command.

#### Recovery

Re-enter the command that generated this error message specifying a valid combination of parameters. Refer to the command description in *Commands User's Guide* for assistance.

# E3658 Cmd Rej: NSFI must be STOP if ACTNAME is specified

If the actname parameter is specified, then the nsfi=stop parameter must be specified.

#### Recovery

Re-enter the command that generated this error message, specifying a valid combination of parameters. Refer to the command description in the *Commands User's Guide* and to the *Database Administration - GWS User's Guide* for assistance.

# E3661 Cmd Rej: Target drive capacity must be sufficient to perform request

The target drive must have sufficient capacity to hold the required amount of data. Refer to the *Commands User's Guide* for the disk drive capacity requirements.

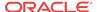

Contact My Oracle Support for assistance. See My Oracle Support (MOS).

# E3668 Cmd Rej: No other optional parameters may be specified with ALL

If the all=none parameter is specified, then no other optional parameters can be specified.

#### Recovery

Re-enter the chg-gws-actset command that generated this error message, specifying a valid combination of parameters. Refer to the command description in *Commands User's Guide* and to the *Database Administration - GWS User's Guide* for assistance.

# E3669 Cmd Rej: The CNCF feature must be on if CNCF is specified

The Calling Name Conversion Feature (CNCF) feature must be turned on before a value of **cncf** can be specified for the act1 - act10 parameters.

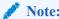

Once a feature that is controlled using a feature bit is turned on, it cannot be turned off.

#### Recovery

- 1. Display the status of the CNCF feature. Enter the rtrv-feat command.
- 2. Turn on the CNCF feature if necessary. Refer to the *Database Administration GWS User's Guide* for assistance.
- Re-enter the chg-gws-actset command that generated this error message.
   Contact My Oracle Support if this error message appears again. See My Oracle Support (MOS).

## E3671 Cmd Rej: Duplicate ACTs in different slots are not allowed

A specific gateway screening stop action can be specified for only one gateway screening stop action parameter for each gateway screening stop action set. Refer to the chg-gws-actset command description in *Commands User's Guide* for a list of valid stop actions.

#### Recovery

Re-enter the chg-gws-actset command that generated this error message, specifying a valid combination of parameters.

Contact My Oracle Support if this error message appears again. See My Oracle Support (MOS).

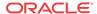

## E3672 Cmd Rej: ACTNAME already exists in GWS Action Set Table

The value specified for the actname parameter must already exist in the database.

#### Recovery

- Display the existing values for the actname parameter. Enter the rtrv-gws-actset command.
- 2. Re-enter the chg-gws-actset command that generated this error message, specifying a valid combination of parameters. Refer to the command description in *Commands User's Guide* and to the *Database Administration GWS User's Guide* for assistance. s

## E3673 Cmd Rej: COPY must be in ACT1

The copy value can be used only with the act1 parameter.

#### Recovery

Re-enter the chg-gws-actset command that generated this error message, specifying a vaid combination of parameters. Refer to the command description in the *Commands User's Guide* and to the *Database Administration - GWS User's Guide* for assistance.

## E3674 Cmd Rej: RDCT must be in lowest priority action slot

The **rdct** value must be specified with the last gateway screening stop action parameter specified for the command.

#### Recovery

Re-enter the chg-gws-actset command that generated this error message, specifying a valid combination of parameters. Refer to the command description in the *Commands User's Guide* and to the *Database Administration - GWS User's Guide* for assistance.

## E3675 Cmd Rej: An ACTNAME must be specified

A value for the actname parameter is required when an action set is first entered in the database. Afterward, the actname parameter is optional.

#### Recovery

Re-enter the chg-gws-actset command that generated this error message, specifying a valid combination of parameters. Refer to the command description in *Commands User's Guide* and to the *Database Administration - GWS User's Guide* for assistance.

# E3678 Cmd Rej: ACTNAME and ACTID can not both be specified

The actname and actid parameters cannot be specified together in the command.

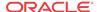

Re-enter the rtrv-gws-actset command that generated this error message, specifying a valid combination of parameters. Refer to the command description in *Commands User's Guide* and to the *Database Administration - GWS User's Guide* for assistance.

# E3679 Cmd Rej: FORCE=YES must be specified to change existing stop action

The force=yes parameter must be specified to change an existing stop action.

#### Recovery

Re-enter the chg-gws-actset command that generated this error message, specifying a valid combination of parameters. Refer to the command description in *Commands User's Guide* and to *Database Administration - GWS User's Guide* for assistance.

## E3680 Cmd Rej: No match on ACTNAME parameter during retrieve

A match must exist for the value specified for the actname parameter.

#### Recovery

- 1. Display the existing values for the actname parameter. Enter the rtrv-gws-actset command without specifying any parameters.
- 2. Enter a new actname value as desired. Refer to the *Database Administration GWS User's Guide* for assistance.
- 3. Re-enter the rtrv-gws-actname command that generated this error message, specifying a valid combination of parameters. Refer to the command description in *Commands User's Guide* for assistance.

## E3681 Cmd Rej: Source and destination combination is not allowed

For the act-upgrade command, if the dest=remove parameter is specified, then the src=fixed and src=usb parameters cannot be specified.

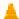

#### **Caution:**

It is strongly recommended that the act-upgrade command be used only in conjunction with the system Upgrade Procedure for your target release. The Upgrade Procedure provides step-by-step information on performing an upgrade.

For the copy-gpl command, GPLs can be copied only as follows:

- From the fixed disk on the active TDM to the removable drive
- From the removable drive to the fixed disk on the standby TDM
- From the active TDM to the standby TDM
- From the standby TDM to the removable drive

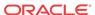

The active TDM cannot be the destination.

#### Recovery

Re-enter the command that generated this error message, specifying a valid combination of parameters. Refer to the command description in *Commands User's Guide* for assistance.

Contact My Oracle Support if this error message appears again. See My Oracle Support (MOS).

## E3682 Cmd Rej: GWS and LNP must be ON before TLNP can be ON

The LNP and Gateway Screening features must be turned on before the Triggerless LNP feature can be turned on.

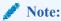

Once a feature that is controlled using a feature bit has been turned on, it cannot be turned off.

#### Recovery

1. Display the status of the LNP and Gateway Screening features. Enter the rtrv-ctrl-feat and rtrv-feat commands, respectively.

If the feature does not appear in the rtrv-ctrl-feat command output, then the feature is not enabled. If the feature has a status of off, then the feature is enabled but is not turned on.

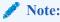

The LNP feature is "turned on" when an LNP ported TNs quantity is shown in the output.

- 2. Turn on the LNP and GWS features as necessary. Refer to the *ELAP Administration and LNP Feature Activation Guide* and the *Database Administration GWS User's Guide* for assistance.
- Re-enter the chg-feat command that generated this error message.
   Contact My Oracle Support if this error message appears again. See My Oracle Support (MOS).

## E3683 Cmd Rej: TLNP feature must be ON

For the chg-gws-actset command, the Triggerless LNP Feature (TLNP) must be turned on before a value of tlnp can be specified for the act1 - act10 parameters.

For the chg-lnpopts command, the TLNP feature must be turned on before the jipprv or jipdigits parameter can be specified.

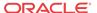

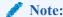

Once a feature that is controlled using a feature bit has been turned on, it cannot be turned off.

#### Recovery

- Display the status of the TLNP feature. Enter the rtrv-feat command.
- 2. Turn on the TLNP feature if necessary. Refer to the *ELAP Administration and LNP Feature Activation Guide* for assistance.
- Re-enter the command that generated this error message.
   Contact My Oracle Support if this error message appears again. See My Oracle Support (MOS).

## E3685 Cmd Rej: TLNP and CNCF cannot be in the same action set

The **tlnp** and **cncf** stop actions cannot be specified in the same action set.

#### Recovery

Re-enter the chg-gws-actset command that generated this error message, specifying a valid combination of parameters. Refer to the command description in the *Commands User's Guide* and to the *Database Administration - GWS User's Guide* for assistance.

## E3686 Cmd Rej: GTT DBMM table is full

The GTTDBMM Table cannot contain more than 42,502 entries.

#### Recovery

Contact My Oracle Support for assistance. See My Oracle Support (MOS).

# E3687 Cmd Rej: Cannot enter MULTCC if STP Options DefCC is NONE

If the defcc=none parameter is specified (see the chg-stpopts command), then the multcc parameter cannot be specified.

#### Recovery

- 1. Display the defect value. Enter the rtrv-stpopts command.
- 2. Provision an alternate value for the defcc parameter. Refer to the command description for the chg-stpopts command in the *Commands User's Guide* and to the *G-Port User's Guide* for assistance.
- 3. Re-enter the chg-gsmopts command that generated this error message.

Contact My Oracle Support if this error message appears again. See My Oracle Support (MOS).

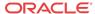

## E3688 Cmd Rej: 15-minute measurement collection in progress

For the chg-measopts command, if quarter-hour collection and report processing is in progress, then the collect15min=off parameter cannot be specified.

For the rept-ftp-meas or rept-meas command, if quarter-hourly collection and report processing is in progress, then the report type **comp**, **systot**, **avl**, or **gtwy** cannot be specified.

#### Recovery

To get a report before routine collection has started, perform one of the following actions:

- Enter the command, specifying the period=last parameter.
- Enter the command without specifying the period parameter.
- Re-enter the command after collection has completed.

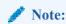

The prior period is no longer accessible after collection has completed.

Refer to the command description in *Commands User's Guide* and to the *Measurements Reference* for assistance.

Contact My Oracle Support if this error message appears again. My Oracle Support (MOS).

## E3689 Cmd Rej: Period must be 1/4 hour boundary

A quarter-hour boundary must be specified for the qh parameter.

#### Recovery

Re-enter the rept-ftp-meas or rept-meas command that generated this error message, specifying a valid combination of parameters. Refer to the command description in *Commands User's Guide* and to *Measurements Reference* for assistance.

# E3690 Cmd Rej: QH cannot be specified unless 15 min meas is turned ON

The 15 Minute Measurements feature must be turned on and the 15 Minute Measurements collection option must be on before the **qh** parameter can be specified.

- 1. Display the status of the 15 Minute Measurements feature. Enter the rtrv-ctrl-feat command.
  - If the feature does not appear in the output, then the feature is not enabled. If the feature has a status of OFF, then the feature is enabled, but is not turned on.
- 2. Turn on the 15 Minute Measurements feature if necessary. Refer to the *Database Administration System Management User's Guide* for assistance.
- 3. Display the status of the 15 Minute Measurements collection option. Enter the rtrv-measopts command.

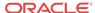

- **4.** Turn on the 15 Minute Measurements collection option if necessary. Refer to the *Measurements Reference* for assistance.
- 5. Re-enter the command that generated this error message, specifying a valid combination of parameters. Refer to the command description in *Commands User's Guide* for assistance.

Contact My Oracle Support if the error message appears again. See My Oracle Support (MOS).

# E3691 Cmd Rej: No other parameters allowed with APPL specification

Unless appl=vsccp/ipsg is specified, no other parameter can be specified with the appl parameter.

#### Recovery

Re-enter the rept-stat-card command that generated this error message, specifying a valid combination of parameters. Refer to the command description in *Commands User's Guide* for assistance.

Contact My Oracle Support if this error message appears again. See My Oracle Support (MOS).

# E3693 Cmd Rej: COLLECT can't be ON if COLLECT15MIN & PLATFORMENABLE are ON

If the 15 Minute Measurements and Measurements Platform collection functions are provisioned, then the collect=on parameter cannot be specified.

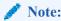

The Measurements Platform collection option cannot be turned off after it has been provisioned.

#### Recovery

- 1. Display the status of the collection options. Enter the rtrv-measopts command.
- Turn off the 15 Minute Measurements collection option if desired. Refer to the chgmeasopts command description in *Commands User's Guide* and to the *Database* Administration - System Management User's Guide for assistance.
- 3. Re-enter the chg-meas command that generated this error message, specifying a valid combination of parameters. Refer to the command description in *Commands User's Guide* for assistance.

Contact My Oracle Support if this error message appears again. See My Oracle Support (MOS).

## E3694 Cmd Rej: QH and HH cannot be specified together

The hh and qh parameters cannot be specified together in the command.

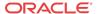

#### Recovery

Re-enter the rept-ftp-meas or rept-meas command that generated this error message, specifying a vald combination of parameters. Refer to the command description in *Commands User's Guide* for assistance.

## E3695 Cmd Rej: Command supported only for IPGWx and IPSG linksets

This command can be entered for only IPGWx or IPSG M3UA linksets.

#### Recovery

- 1. Display the linksets in the database. Enter the rtrv-ls command.
- 2. Configure a new linkset as necessary. Refer to the *Database Administration IP7 User's Guide* for assistance.
- 3. Re-enter the rept-stat-iptps command that generated this error message, specifying a valid combination of parameters. Refer to the command description in *Commands User's Guide* and to the *Database Administration IP7 User's Guide* for assistance.

## E3697 Cmd Rej: 15-minute measurement feature must be ON

The 15 Minute Measurements feature must be turned on before the collect15min=on parameter can be specified.

#### Recovery

- Display the status of the 15 Minute Measurements feature. Enter the rtrv-ctrl-feat command.
  - If the feature does not appear in the output, then the feature is not enabled. If the feature has a status of OFF, then the feature is enabled but is not turned on.
- 2. Enable and turn on the 15 Minute Measurements feature as necessary. Refer to the *Commands User's Guide* and the *Database Administration System Management User's Guide* for assistance.
- Re-enter the chg-measopts command that generated this error message.
   Contact My Oracle Support if this error message appears again. See My Oracle Support (MOS).

## E3698 Cmd Rej: At least one MCP card must be IS-NR

The Measurements Platform feature must be turned on and a type MCPM card (E5-MCPM-B) must be available in the IS-NR state before the 15 Minute Measurements feature can be turned on.

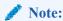

Once a feature that is controlled using a feature bit has been turned on, it cannot be turned off.

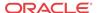

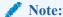

The Measurements Platform collection function must be turned on (see the chgmeasopts command) before an MCPM card can be placed in the IS-NR state.

#### Recovery

- 1. Display the status of the Measurements Platform feature. Enter the rtrv-feat command.
- 2. Display the status of MCPM cards in the system. Enter the rept-stat-card command.
- Place at least one MCPM card in service, and turn on the Measurements Platform feature if necessary. Refer to the *Database Administration - System Management User's Guide* for assistance.
- Re-enter the chg-ctrl-feat command that generated this error message.
   Contact My Oracle Support if this error message appears again. See My Oracle Support (MOS).

## E3699 Cmd Rej: EIR feature must be ON

For the ent/chg/dlt-ss-appl commands, the Equipment Identity Register (EIR) feature must be turned on before the appl=eir parameter can be specified.

For the chg-gsmopts command, the EIR feature must be turned on before the eirgrsp, eirsptype, or eirimsichk parameter can be specified and before the eirimsichk option can be specified for the on or off parameter.

For the ent/chg-map commands, the EIR feature must be turned on before a true point code value for the pci or mpci parameter can be specified

For the chg-mtc-measopts command, the EIR feature must be turned on before the mtcdeir=on or mtcheir=on parameter can be specified

For the chg-sid command, the EIR feature must be turned on before the cpctype=eir parameter can be specified

For the ent/chg-srvsel commands, the EIR feature must be turned on before the (n)serv=eir parameter can be specified

For the ent-trace command, the EIR feature must be turned on before the imei parameter can be specified.

For the rept-ftp-meas command, the EIR feature must be turned on before the enttype=eir parameter can be specified.

- Display the status the EIR feature. Enter the rtrv-ctrl-feat command.
   If the feature does not appear in the output, then the feature is not enabled. If the feature has a status of OFF, then the feature is enabled but is not turned on.
- 2. Enable and turn on the EIR feature as necessary. Refer to *Commands User's Guide* and *EIR User's Guide* for assistance.
- 3. Re-enter the command that generated this error message.

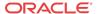

Contact My Oracle Support if the error message appears again. See My Oracle Support (MOS).

## E3710 Cmd Rej: APPL not valid for command

For the chg-card command, a value of ipsg must be specified for the nappl parameter.

For the ent/init/rept-stat-card or rept-meas command, a valid value must be specified for the appl parameter. Refer to the command description in the *Commands User's Guide* for a list of valid values.

#### Recovery

Re-enter the command that generated this error message, specifying a valid combination of parameters.

## E3717 Cmd Rej: Both LIMIT and INTRVL must be specified

The limit and intrvl parameters must be specified together in the command.

#### Recovery

Re-enter the set-uim-acthresh command that generated this error message, specifying a valid combination of parameters. Refer to the command description in *Commands User's Guide* and to the *Database Administration - System Management User's Guide* for assistance.

# E3725 Cmd Rej: Removable drive database level is not compatible

The removable plug-in flash drive cannot contain an EAGLE backup image.

#### Recovery

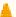

#### **Caution:**

It is strongly recommended that the act-upgrade command be used only in conjunction with the system Upgrade Procedure for your target release. The Upgrade Procedure provides step-by-step information on performing an upgrade.

- Verify that a backup image exists on the removable drive. Enter the command actupgrade:action=dbstatus.
- 2. If the backup image is present, follow the procedures in the *Upgrade Procedure* to remove the backup image. Refer to *Commands User's Guide* for a list of valid actions to use with the act-upgrade command. If the output from Step 1 does not show a backup image, re-enter the act-upgrade command.

Contact My Oracle Support if this error message appears again. See My Oracle Support (MOS).

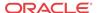

# E3726 Cmd Rej: Active device state does not permit database change

For the chg/ent-card commands, the E5-ENET or E5-ENET-B card must be inhibited and in an Out-of Service-state before the card can be changed/provisioned.

For the chg-gedti-card command, if the GEDTI Hub is in ACTIVE state then the port cannot be changed.

For the dlt-card command, the card must be inhibited before it can be deleted.

For the dlt-lg-card command, the card must be deactivated before it can be deleted.

For the dlt-lg-engine command, the engine must be deactivated before it can be deleted.

For the dlt-lg-grp command, the group must be deactivated before it can be deleted.

For the dlt-slk command, the signaling link must be in the unavailable (UAV) state before it can be removed.

For the ent-slk command, the command cannot be entered, if the link is In-Service.

#### Recovery

- 1. Display the state of the card or signaling link. Enter the rept-stat-card or rept-stat-slk command, respectively.
  - For both commands, the information on the state is shown in the *PST* column.
- 2. The state of the card must be OOS-MT-DSBLD to remove the last signaling link on a card.
- 3. Change the status of the card or link as necessary. Refer to the *Database Administration IP7 User's Guide* (IP cards and links) and to the *Database Administration SS7 User's Guide* (SS7 cards and links).
- 4. Re-enter the command that generated this error message.
  - Contact My Oracle Support if this error message appears again. See My Oracle Support (MOS).

# E3727 Cmd Rej: Max number of cards of application type already exist

The maximum number of cards allowed for that application type cannot be exceeded in the database.

Refer to the command description for the ent-card command and Appendix A of the *Commands User's Guide* for additional card information.

- Display the cards and assigned application types in the database. Enter the rtrv-card command.
- 2. Remove cards as necessary. Refer to the *Maintenance Guide* for assistance.
- 3. Re-enter the ent-card command that generated this error message.

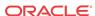

Contact My Oracle Support if this error message appears again. See My Oracle Support (MOS).

# E3728 Cmd Rej: Card(s) not in-service normal - FORCE parameter required

The force=yes parameter must be specified for cards that are not the In-service Normal state.

#### Recovery

- 1. Display the status of the card. Enter the rept-stat-card command.
- 2. Bring the cards into service if desired. Refer to the *Maintenance Guide* for assistance.
- 3. Re-enter the init-card command that generated this error message, specifying a valid combination of parameters. Refer to the command description in *Commands User's Guide* for assistance.

Contact My Oracle Support if this error message appears again. See My Oracle Support (MOS).

## E3731 Cmd Rej: Invalid Hostname

The value specified for the host parameter must begin with an alphabetic character and can contain **a-z**, **A-Z**, **0-9**, -, or . The host name can be up to 60 characters in length.

#### Recovery

Re-enter the command that generated this error message, specifying a valid combination of parameters. Refer to the command description in *Commands User's Guide* and to the *Database Administration - IP7 User's Guide* for more information.

Contact My Oracle Support if this error message appears again. See My Oracle Support (MOS).

## E3732 Cmd Rej: Invalid Subnet Mask

For the chg-ip-card command, a valid value must be specified for the bpsubmask parameter.

For the chg-ip-lnk and ent-ip-rte commands, a valid value must be specified for the submask parameter.

#### Recovery

Re-enter the command that generated this error message, specifying a valid combination of parameters. Refer to the command description in the *Commands User's Guide* for assistance.

### E3733 Cmd Rej: Socket name not found

The specified socket name was not found in the associated table.

#### Recovery

1. Determine if the entered socket name is present in the *SNAME* field of the output. Enter the rtrv-appl-rtkey command.

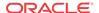

Re-enter the dlt-appl-rtkey command that generated this error message, specifying a valid combination of parameters. Refer to the command description in Commands User's Guide and to the Database Administration - IP7 User's Guide for assistance.
 Contact My Oracle Support if this error message appears again. See My Oracle Support (MOS).

## E3735 Cmd Rej: Hostname must be unique

The value specified for the host parameter cannot already exist in the IP host table.

#### Recovery

- Display the host names in the IP host table. Enter the rtrv-ip-host command.
   The host names are shown in the HOST field of the output.
- 2. Re-enter the ent-ip-host command that generated this error message, specifying a valid combination of parameters. Refer to the command description in *Commands User's Guide* and to the *Database Administration IP7 User's Guide* for assistance.

## E3736 Cmd Rej: Socket name already exists

The specified socket name and filter parameters cannot already exist in the Routing Key table.

#### Recovery

- 1. Display the socket names and filter parameters in the Routing Key table. Enter the rtrv-appl-rtkey command.
- 2. Re-enter the ent-appl-rtkey command that generated this error message, specifying a valid combination of parameters. Refer to the command description in *Commands User's Guide* and to the *Database Administration IP7 User's Guide* for assistance.

## E3737 Cmd Rej: Socket connection parameters must be unique

The set of values used to specify a socket (lhost, rhost, lport, rport, port) cannot be identical to a set of values that are used to specify an existing socket.

#### Recovery

- 1. Display the existing socket connection values. Enter the rtrv-assoc command.
- 2. Re-enter the ent-assoc command that generated this error message, specifying a valid combination of parameters. Refer to the command description in *Commands User's Guide* and to the *Database Administration IP7 User's Guide* for assistance.

## E3738 Cmd Rej: Host table is full

The IP Host table can have a maximum of 2048 entries.

- 1. Display the entries in the IP Host table. Enter the rtrv-ip-host command.
- 2. Delete existing entries from the IP host table as necessary. Refer to the *Database Administration IP7 User's Guide* for assistance.
- 3. Re-enter the ent-ip-host command that generated this error message.

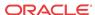

Contact My Oracle Support if this error message appears again. See My Oracle Support (MOS).

## E3739 Cmd Rej: No Entry found

The value specified for the host parameter must already exist in the IP Host table.

For the chg-assoc and ent-assoc commands, RHOST is not present in the IPHOST table.

For the chg/dlt-ip-conn command, the value specified for the CNAME parameter must already exist in the IPCONN table.

For the chg/dlt/rtrv-enum-prof command, the specified profile name must be present in the ENUM Profile Table.

For the dlt/rtrv-enum-acl command, the IP address specified by the IPADDR/IPADDR6 parameter must be provisioned in the ENUM ACL Table.

For the dlt/rtrv-enum-profsel command, the value specified for the ENTITYID, SDN or EDN must already exist in the ENUM Profile Selection Table or the ENUM DN Block Table respectively.

#### **Recovery - Non-ENUM commands:**

- 1. Display the existing entries in the IP Host table. Enter the rtrv-ip-host command. Host names are shown in the *HOST* field.
- Re-enter the command that generated this error message, specifying a valid combination of parameters.

Refer to the command description in *Commands User's Guide* and to *Database Administration - IP7 User's Guide* for assistance.

#### **Recovery - ENUM commands:**

- 1. Use the rtrv-enum-prof, rtrv-enum-acl, or rtrv-enum-profsel command to display the entries in the ENUM Profile Table, ENUM ACL Table, ENUM Profile Selection Table, or the ENUM DN Block Table.
- Re-enter the command that generated this error message, specifying a valid combination of parameters.

Refer to the command description in Commands User's Guide for assistance.

Contact My Oracle Support if this error message appears again. See My Oracle Support (MOS).

# E3740 Cmd Rej: If AUTO=yes, Then Duplex and SPEED are not allowed

If the auto=yes parameter is specified, then the duplex and speed parameters cannot be specified.

#### Recovery

Re-enter the chg-ip-lnk command that generated this error message, specifying a valid combination of parameters. Refer to the command description in *Commands User's Guide* and to the *Database Administration - IP7 User's Guide* for assistance.

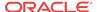

# E3741 Cmd Rej: If TIMER is specified, TVALUE must be specified

If the timer parameter is specified, then the tvalue parameter must be specified.

#### Recovery

Re-enter the chg-uaps command that generated this error message, specifying a valid combination of parameters. Refer to the command description in *Commands User's Guide* and to the *Database Administration - IP7 User's Guide* for assistance.

# E3742 Cmd Rej: If PARM is specified, PVALUE must be specified

If the parm parameter is specified, then the pvalue parameter must be specified.

#### Recovery

Re-enter the chg-uaps command that generated this error message, specifying a valid combination of parameters. Refer to the command description in *Commands User's Guide* and to the *Database Administration - IP7 User's Guide* for assistance.

## E3743 Cmd Rej: SSN required if SI is 3

If the si=3 (or the string equivalent si=sscp) parameter is specified, then the ssn parameter must be specified.

#### Recovery

Re-enter the ent/chg/dlt-appl-rtkey or ent/dlt-rmt-appl command that generated this error message, specifying a valid combination of parameters. Refer to the command description in *Commands User's Guide* and to the *Database Administration - IP7 User's Guide* for assistance.

## E3745 Cmd Rej: Invalid Domain name

The value specified for the domain parameter must be comprised of (a-z, A-Z, 0-9, -, .), and up to 120 characters in length. If the value contains a hyphen, then the host name must be enclosed within quotation marks.

#### Recovery

Re-enter the chg-ip-card command that generated this error message, specifying a valid combination of parameters. Refer to the command description in *Commands User's Guide* and to the *Database Administration - IP7 User's Guide* for assistance.

S

## E3746 Cmd Rej: No other optional parms can be entered with SRCSET

If the srcset parameter is specified, then no additional optional parameters can be specified.

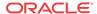

#### Recovery

Re-enter the chg-uaps command that generated this error message, specifying a valid combination of parameters. Refer to the command description in *Commands User's Guide* and to the *Database Administration - IP7 User's Guide* for assistance.

## E3747 Cmd Rej: Too many IP connections per card

The E5-ENET, E5-ENET-B, and SLIC cards have a maximum number of allowed associations and links.

#### Recovery

Re-enter the ent/chg-assoc command that generated this error message, specifying a valid combination of parameters. Refer to the command description in *Commands User's Guide* and to the *Database Administration - IP7 User's Guide* for assistance.

Contact My Oracle Support for assistance. See My Oracle Support (MOS).

## E3748 Cmd Rej: Socket Table full

IP Socket/Association (IPAPSOCK) Table cannot contain more than 4000 entries.

#### Recovery

- 1. Use the rtrv-assoc command to see all the configured associations.
- 2. Use the dlt-assoc command to delete the unneeded association entries.
- 3. Re-enter the ent-assoc command to configure an association.

Refer to the command descriptions in *Commands User's Guide* for assistance.

If this error message appears again, contact My Oracle Support. See My Oracle Support (MOS).

# E3749 Cmd Rej: If IPADDR is specified SUBMASK is required

The ipaddr and submask parameters must be specified together in the command.

#### Recovery

Re-enter the chg-ip-lnk command that generated this error message, specifying a valid combination of parameters. Refer to the command description in *Commands User's Guide* and to the *Database Administration - IP7 User's Guide* for assistance.

## E3751 Cmd Rej: Max sockets per routing key exceeded

The routing key cannot already be associated with the maximum number of socket names allowed (16).

#### Recovery

1. Display the routing key assignments for the entered destination point code. Enter the rtrv-appl-rtkey:dpc=command.

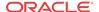

- 2. Delete existing associations as necessary. Refer to the *Database Administration IP7 User's Guide* for assistance.
- Re-enter the ent-appl-rtkey command that generated this error message.
   Contact My Oracle Support if this error message appears again. See My Oracle Support (MOS).

## E3753 Cmd Rej: Command is not supported for IPLIM SS7IPGW

If the card in the specified location is of type IP7, then the LOOPBACK parameter should not be set as **lxvr** in the tst-slk command.

#### Recovery

- 1. Display the card and verify its type. Enter the rept-stat-card command.
- 2. Re-enter the tst-slk command that generated this error message, specifying one of the following values for the LOOPBACK parameter:
  - line
  - oam
  - payload
  - sltc

Refer to *Database Administration - IP7 User's Guide* and to the command description in *Commands User's Guide* for assistance. Contact My Oracle Support if this error message appears again. See My Oracle Support (MOS).

### E3754 Cmd Rej: Command is not supported for IPGW(x) links

The command is not valid for cards running the IPGHC GPL.

#### Recovery

- Display the type of card at the specified location. Enter the rtrv-card command.
   This information is shown in the TYPE and APPL fields of the output.
- 2. Replace the cards if desired. Refer to the *Maintenance Guide* for assistance.
- Re-enter the command that generated this error message.
   Contact My Oracle Support if this error message appears again. See My Oracle Support (MOS).

## E3757 Cmd Rej: SSN is not allowed unless SI is 3

The si=3 (or the string equivalent si=sccp) parameter must be specified before the ssn parameter can be specified.

- 1. Display the existing values for the si parameter. Enter the rtrv-appl-rtkey or rtrv-rmt-appl command.
- 2. Re-enter the ent/chg/dlt/rtrv-appl-rtkey or ent/dlt-rmt-appl command that generated this error message, specifying a valid combination of parameters. Refer to

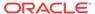

the command description in *Commands User's Guide* and to the *Database Administration - IP7 User's Guide* for assistance.

Contact My Oracle Support if this error message appears again. See My Oracle Support (MOS).

# E3758 Cmd Rej: If Domain name is specified RSTDOMAIN is not valid

The rstdomain and domain parameters cannot be specified together in the command.

#### Recovery

Re-enter the chg-ip-card command that generated this error message, specifying a valid combination of parameters. Refer to the command description in *Commands User's Guide* and to the *Database Administration - IP7 User's Guide* for assistance.

## E3760 Cmd Rej: IP Address must be unique

For the chg-ip-card command, the IP address specified by the bpipaddr and bpsubmask parameters must be unique.

For the chg-ip-lnk command, each IP address entered into the IP Link table must be unique.

For the ent-enum-acl command, the IP address specified by the ipaddr parameter must be unique.

For the ent-ip-host command, the value specified for the ipaddr parameter cannot already exist in the IP Host table.

#### Recovery

- Display the host names and IP addresses currently in the table of interest. Enter the rtrvversion of the associated command.
- 2. Re-enter the command that generated this error message, specifying a valid combination of parameters. Refer to the command description in *Commands User's Guide*, *Database Administration IP7 User's Guide*, and *ENUM User's Guide* for assistance.

Contact My Oracle Support if this error message appears again. See My Oracle Support (MOS).

## E3761 Cmd Rej: At least one of TIMER, PARM, SRCSET must be entered

The parm, srcset, or timer parameter must be specified.

#### Recovery

Re-enter the chg-uaps command that generated this error message, specifying a valid combination of parameters. Refer to the command description in *Commands User's Guide* and to the *Database Administration - IP7 User's Guide* for assistance.

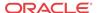

## E3762 Cmd Rej: Host table must contain IP Link addresses

For the chg-ip-lnk command, the value specified for the ipaddr and ipaddr6 parameter must already exist in the IP Host table.

For the dlt-ip-host command, if the value specified for the host parameter has an IP address in the IP Link table, then the IP address must be deleted from the IP Link table before the IP host name can be deleted.

#### Recovery - chg-ip-lnk

- 1. Display the IP Host table. Enter the rtrv-ip-host command. The address information is shown in the *IPADDR* field of the output.
- 2. Enter an IP address as necessary. Refer to *Database Administration IP7 User's Guide* for assistance.
- Re-enter the command that generated this error message.
   Contact My Oracle Support if this error message appears again. See My Oracle Support (MOS).

#### Recovery - dlt-ip-host

- 1. Display the existing host names and IP addresses in the IP Host table. Enter the rtrv-ip-host command.
- Display the existing IP addresses in the IP Link table. Enter the rtrv-ip-lnk command.
- 3. Delete IP addresses from the IP Link table as necessary. Refer to *Database Administration IP7 User's Guide* for assistance.
- Re-enter the command that generated this error message.
   Contact My Oracle Support if this error message appears again. See My Oracle Support (MOS).

## E3763 Cmd Rej: Routing Key table full

The Routing Key table can contain a maximum of 1000 entries per system.

#### Recovery

- 1. Display the entries in the Routing Key table. Enter the rtrv-appl-rtkey command.
- 2. Delete routing keys as necessary. Refer to the *Database Administration IP7 User's Guide* for assistance.
- Re-enter the ent/chg-appl-rtkey command that generated this error message.
   Contact My Oracle Support if this error message appears again. See My Oracle Support (MOS).

### E3764 Cmd Rej: Routing Key not found

The specified entry was not found in the Routing Key table.

#### Recovery

1. Display entries in the Routing Key table. Enter the rtrv-appl-rtkey command.

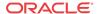

2. Re-enter the chg/dlt-appl-rtkey command that generated this error message, specifying a valid combination of parameters. Refer to the command description in *Commands User's Guide* and to the *Database Administration - IP7 User's Guide* for assistance.

Contact My Oracle Support if this error message appears again. See My Oracle Support (MOS).

## E3765 Cmd Rej: Fully specified connection required to change OPEN

Values for all parameters required to fully specify the connection must be specified before the open=yes parameter can be specified. Refer to the command description for the chg-assoc command in the *Commands User's Guide* for a list of these parameters.

The aname parameter and at least one other optional parameter must be specified before the open=no parameter can be specified.

#### Recovery

Re-enter the chg-assoc command that generated this error message, specifying a valid combination of parameters. Refer to the command description in *Commands User's Guide* and to the *Database Administration - IP7 User's Guide* for assistance.

Contact My Oracle Support if this error message appears again. My Oracle Support (MOS).

## E3767 Cmd Rej: Socket Name not defined

The value specified for the sname parameter must already exist in the IPAPSOCK table.

#### Recovery

- 1. Display the existing sockets. Enter the rept-stat-applsock command.
- Re-enter the inh/unhb-alm command that generated this error message, specifying a
  valid combination of parameters. Refer to the command description in *Commands User's Guide* for assistance.

Contact My Oracle Support if this error message appears again. See My Oracle Support (MOS).

## E3768 Cmd Rej: PORT B not supported for device

If the card application is SS7IPGW or IPGWI, then only the link=a parameter can be specified.

- 1. Display the existing link types. Enter the rtrv-slk command.
- 2. Revise the link type as desired. Refer to the *Database Administration IP7 User's Guide* (IP links) and to the *Database Administration SS7 User's Guide* (SS7 links) for assistance.
- 3. Re-enter the ent/rept-stat-slk command that generated this error message, specifying a valid combination of parameters. Refer to the command description in *Commands User's Guide* for assistance.

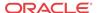

Contact My Oracle Support if this error message appears again. See My Oracle Support (MOS).

## E3769 Cmd Rej: Too many sockets per SLK

The allowed maximum is 1 connection per signaling link on IPLIMx cards.

#### Recovery

- Use the rtrv-assoc command to see the SLK configured for the association under consideration.
- 2. Re-enter the chg-assoc command to configure an association with a unique SLK and socket combination.

Refer to the command description in Commands User's Guide for assistance.

If this error message appears again, contact My Oracle Support. See My Oracle Support (MOS).

## E3770 Cmd Rej: SS7 parameters cannot be specified for IP7 link

If an IP link is assigned to a card (application IPLIM, IPLIMI, IPGWI, or SS7IPGW), then the atmtsel, elatmcrc4, elatmsi, elatmsn, ecm, lpset, l2tset, l1, pcrn1, pcrn2, vci, and vpi parameters cannot be specified.

#### Recovery

- 1. Display the applications on the card. Enter the rtrv-card command.
- 2. Re-enter the ent-slk command that generated thiis error message, specifying a valid combination of parameters. Refer to the *Commands User's Guide* and to the *Database Administration IP7 User's Guide* for assistance.

Contact My Oracle Support if this error message appears again. See My Oracle Support (MOS).

## E3772 Cmd Rej: Only one SS7IPGW or IPGWI link allowed in mated linkset

If the specified linkset has a mate linkset, only 1 SS7IPGW or IPGWI signaling link can be assigned to the linkset. The assigned link must be an SS7IPGW or IPGWI link.

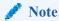

When a link is added to a linkset, the link remains in the state OOS-MT-DSBLD (out of service maintenance disabled) until it is activated.

#### Recovery

 Display the applications on the card in the specified location. Enter the rtrvcard: loc= command.

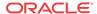

- Display the mate linkset information for the specified linkset. Enter the rtrv-ls:lsn= command.
- 3. Delete the signaling link or the mated linkset as desired. Refer to the *Database Administration IP7 User's Guide* for assistance.
- Re-enter the ent-slk command that generated this error message.
   Contact My Oracle Support if this error message appears again. See My Oracle Support (MOS).

## E3774 Cmd Rej: Failed reading the UIM Threshold Table

The UIM Threshold table is corrupt or cannot be found by the system.

#### Recovery

Re-enter the set-uim-acthresh command that generated this error message.

Contact My Oracle Support if this error message appears again. See My Oracle Support (MOS).

## E3775 Cmd Rej: SERIAL param valid only with APPL param

The appl parameter must be specified before the serial parameter can be specified.

#### Recovery

Re-enter the init-card command that generated this error message, specifying a valid combination of parameters. Refer to the command description in *Commands User's Guide* for assistance.

## E3776 Cmd Rej: Invalid APPL selection for SERIAL init card command

A valid value must be specified for the appl parameter.

#### Recovery

Re-enter the init-card command, specifying a valid combination of parameters. Refer to the command description in *Commands User's Guide* for assistance.

# E3777 Cmd Rej: APPL=ALL can only be selected when SERIAL=YES is specified

The serial=yes parameter must be specified before the appl=all parameter can be specified.

#### Recovery

Re-enter the init-card command that generated this error message, specifying a valid combination of parameters. Refer to the command description in *Commands User's Guide* for assistance.

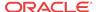

## E3778 Cmd Rej: Active/Stby GPL versions are not compatible

The OAMHC GPL version that is running in the active OAM card location must be the same as the OAMHC GPL version that is running in the standby OAM card location.

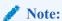

This error may have occurred during an upgrade, when one OAM card can be booted from a removable drive and the other from the fixed disk.

#### Recovery

- 1. Display the GPL versions. Enter the rept-stat-gpl command.
- 2. If the GPL version on the standby OAM card differs from the GPL version on the active OAM card, then insert a removable drive with the correct GPL version. Refer to *Database Administration System Management User's Guide* for assistance.

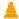

#### **Caution:**

If this error occurred during the act-upgrade command, refer to the Upgrade Procedure for assistance. If this error occurred during the copy/format-disk command, contact My Oracle Support. See My Oracle Support (MOS).

## E3779 Cmd Rej: FORCE=YES must be specified

If the specified card is the only in-service MPS-Service Module card, then the force=yes parameter must be specified.

#### Recovery

- 1. Display the card attributes. Enter the rept-stat-card command.
- 2. Re-enter the inh-card command that generated this error message, specifying a valid combination of parameters. Refer to the command description in *Commands User's Guide* for assistance.

Contact My Oracle Support if this error message appears again. See My Oracle Support (MOS).

## E3780 Cmd Rej: Syntax Error Found

The command must conform to the required syntax.

#### Recovery

Re-enter the command that generated this error message, specifying a valid combination of parameters. Refer to the command description in the *Commands User's Guide* for the syntax rules for the command.

Contact My Oracle Support if this error message appears again. See My Oracle Support (MOS).

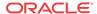

## E3781 Cmd Rej: MTP restart option invalid for IPGWx and IPSG-M3UA linksets

If the ipgwapc=yes or ipsg=yes parameter is specified, then the mtprse=yes parameter cannot be specified.

#### Recovery

- 1. Display the settings for the mtprse parameter. Enter the rtrv-ls command, specifying the lsn parameter.
- 2. Re-enter the ent/chg-ls command that generated this error message, specifying a valid combination for parameters. Refer to the command description in *Commands User's Guide* and to the *Database Administration IP7 User's Guide* for assistance.

Contact My Oracle Support if this error message appears again. See My Oracle Support (MOS).

### E3782 Cmd Rej: Command Not Found

The pass-through command was not found.

#### Recovery

Re-enter the command that generated this error message, specifying a valid combination of parameters. Refer to the command description in *Commands User's Guide* for information about the command.

Contact My Oracle Support if this error message appears again. See My Oracle Support (MOS).

## E3783 Cmd Rej: CICS must be less than or equal CICE

The value specified for the cics parameter must be less than or equal to the value specified for the cice parameter.

#### Recovery

Re-enter the ent/chg/dlt/rtrv-appl-rtkey command that generated this error message, specifying a valid combination of parameters. Refer to the command description in *Commands User's Guide* and to *Database Administration - IP7 User's Guide* for assistance.

## E3785 Cmd Rej: IPISUP Feature must be ON

The ISUP routing-over-IP feature must be turned on before a DPC/SI/CIC routing key to route ISUP messages can be specified.

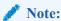

Once a feature that is controlled using a feature bit has been turned on, it cannot be turned off.

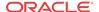

- 1. Display the status of the ISUP routing-over-IP feature, Enter the rtrv-feat command.
- 2. Turn on the ISUP routing over IP feature as necessary. Refer to the *Database Administration IP7 User's Guide* for assistance.
- Re-enter the ent-appl-rtkey command that generated this error message.
   Contact My Oracle Support if this error message appears again. See My Oracle Support (MOS).

## E3786 Cmd Rej: CIC Range overlaps an existing routing key

The values specified for the circuit identification code range cics - cice cannot overlap an existing routing key.

#### Recovery

- Display the circuit identification code range for the existing routing key. Enter the rtrvappl-rtkey command.
- 2. Re-enter the ent/dlt-appl-rtkey command that generated this error message, specifying a valid combination of parameters. Refer to the command description in *Commands User's Guide* and to the *Database Administration IP7 User's Guide*.

Contact My Oracle Support if this error message appears again. See My Oracle Support (MOS).

### E3787 Cmd Rej: SSN not allowed with OPC, CICS and CICE

The ssn parameter and the opc, cics, and cice parameters cannot be specified together in the command.

#### Recovery

Re-enter the rtrv-appl-rtkey command that generated this error message, specifying a valid combination of parameters. Refer to the command description in *Commands User's Guide* and to the *Database Administration - IP7 User's Guide* for assistance.

## E3788 Cmd Rej: OPC, CICS, CICE are required if SI is 4, 5 or 13

If a value of **4**, **5**, or **13** (or **tup**, **isup**, or **qbicc**, respectively) is specified for the si parameter, then the opc, cics, and cice parameters must be specified.

- 1. Display the current settings for the si parameter. Enter the rtrv-appl-rtkey command.
- Re-enter the ent/chg/dlt-appl-rtkey command that generated this error message, specifying a valid combination of parameters. Refer to the command description in Commands User's Guide and to the Database Administration - IP7 User's Guide for assistance.

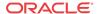

# E3789 Cmd Rej: OPC, CICS, CICE are not allowed unless SI is 4, 5 or 13

The opc, cics, and cice parameters can be specified with the si parameter only if the si parameter has a value of 4, 5, or 13 (or tup, isup, or qbicc).

#### Recovery

- Display the current values for the si parameter. Enter the rtrv-appl-rtkey command.
- Re-enter the ent/chg/dlt/rtrv-appl-rtkey command that generated this error message, specifying a valid combination of parameters. Refer to the command description in *Commands User's Guide* and to *Database Administration - IP7 User's Guide* for assistance.

## E3791 Cmd Rej: Gtwy IP Address is invalid

A valid gateway IPv4 or IPv6 address must be specified for the gtwy or gtwy6 parameter.

#### Recovery

Re-enter the ent/dlt-ip-rte command that generated this error message, specifying a valid combination of parameters. Refer to the command description in the *Commands User's Guide* and to the *Database Administration - IP7 User's Guide* for assistance.

## E3792 Cmd Rej: Gtwy IPAddr must be local to any one of the n/w on the card

For the card in the location specified in the loc parameter, the gateway IP address must correspond to an IP address that is local to this card's A or B a network on the card.

#### Recovery

- 1. Display the existing IP routes. Enter the rtrv-ip-rte command.
- 2. Display the information for the IP cards. Enter the rtrv-ip-card command.
- 3. Re-enter the ent-ip-rte command that generated this error message, specifying a valid combination of parameters. Refer to the command description in *Commands User's Guide* and to the *Database Administration IP7 User's Guide* for assistance.

Contact My Oracle Support if this error message appears again. See My Oracle Support (MOS).

## E3793 Cmd Rej: Max IP Route entries already exist for this card

The maximum number of **64** static IP routes for card in the location specified by the **loc** parameter already exist in the Static IP Route table.

#### Recovery

1. Display the existing route entries for the card. Enter the rtrv-ip-rte command.

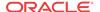

- 2. Delete an existing route entry if necessary. Refer to the *Database Administration IP7 User's Guide* for assistance.
- Re-enter the ent-ip-rte command that generated this error message.
   Contact My Oracle Support if the error message appears again. See My Oracle Support (MOS).

### E3794 Cmd Rej: IP Route table full

A maximum of 2048 static IP routes can exist in the Static IP Route table.

#### Recovery

- 1. Display the existing route entries for the card. Enter the rtrv-ip-rte command.
- Delete existing route entries as necessary. Refer to Database Administration IP7 User's Guide for assistance.
- Re-enter the ent-ip-rte command that generated this error message.
   If this error message appears again, contact My Oracle Support. See My Oracle Support (MOS).

# E3795 Cmd Rej: LNP ported NPANXXs 300K Qty Feat Requires at least DSM2GB

At least a 2 GB DSM card must be installed before the LNP ported NPANXX 300K Quantity Key feature can be enabled.

#### Recovery

- 1. Display the cards in the system. Enter the rtrv-card and rtrv-stp commands.
- 2. Upgrade the hardware as necessary. Refer to the *Maintenance Guide* for assistance.
- Re-enter the enable-ctrl-feat command that generated this error essage.
   Contact My Oracle Support if this error message appears again. See My Oracle Support (MOS).

## E3796 Cmd Rej: LNP ported LRNs 150K Qty Feat Requires at least DSM2GB

At least a 2 GB DSM card must be installed before the LNP ported LRNs 150K Quantity Keys feature can be enabled.

- 1. Display the cards in the system. Enter the rtrv-card and rtrv-stp commands.
- 2. Upgrade the hardware as necessary. Refer to the *Maintenance Guide* for assistance.
- Re-enter the enable-ctrl-feat command that generated this error message.
   Contact My Oracle Support if this error message appears again. See My Oracle Support (MOS).

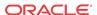

### E3799 Cmd Rej: FORCE=YES must be specified

For the act-lpb or tst-slk command, the force=yes parameter must be specified to activate a test if 256 or more tests are already running in the system.

For the chg-clkopts command, the force=yes parameter must be specified if the hsclksrc and clock=all parameters are specified, and the high speed clocks are reporting.

For the ent/chg-rtx command, the force=yes parameter must be specified if the ilsn and (n)lsn parameter have the same value, or if the value specified for the opc/opca/ppci/opcn/opcn24 parameter is the same as the APC of the linkset specified by the (n)lsn parameter.

For the ent/chg-el command, the force=yes parameter must be specified before the chanbrdg=on parameter can be specified for an odd-numbered El port on an HC-MIM or E5-E1T1 card if the adjacent next higher even-numbered port is already provisioned with an El interface.

For the ent/chg-t1 command, the force=yes parameter must be specified before the chanbrdg=on parameter can be specified for an odd-numbered T1 port on an HC-MIM or E5-E1T1 card if the adjacent next higher even-numbered port is already provisioned with a T1 interface.

For the inh-card command, the force=yes parameter must be specified if the specified card is the only in-service MPS-DSM.

For the rept-stat-rtd command, the force=yes parameter must be specified if the reset=yes parameter is specified

#### Recovery

Re-enter the command that generated this error message, specifying a valid combination of parameters. Refer to the command description in the *Commands User's Guide* for assistance.

## E3807 Cmd Rej: Failed reading Secondary Point Code (SPC) table

The Secondary Point Code table is corrupt or cannot be found by the system.

#### Recovery

Re-enter the command that generated this error message.

Contact My Oracle Support if this error message appears again. My Oracle Support (MOS).

## E3809 Cmd Rej: SPC may not exist in the STP's route table

The value specified for the secondary point code cannot already exist as a destination or an alias in the STP database's Destination table.

#### Recovery

1. Display the DPCs in the Destination table. Enter the rtrv-dstn command.

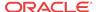

2. Re-enter the ent-spc command that generated the error message, specifying a valid combination of parameters. Refer to the command description in *Commands User's Guide* and to the *Database Administration - SST User's Guide* for assistance.

## E3810 Cmd Rej: SPC may not exist as a TPC or CPC in the SID table

For the chg-sid command, the values specified for the true point code and capability point codes cannot be the same as existing secondary point codes.

For the ent-spc command, the value specified for the secondary point code cannot be the same as the existing true point code or capability point code.

#### Recovery

- Display the point codes currently configured in the system database. Enter the rtrv-spc command.
- 2. Display the existing point codes in the SID table. Enter the rtrv-sid command.

  The true point code is shown in the *PCA* field. Capability point codes are shown in the *CPCA*, *CPCI*, *CPCN*, and *CPCN24* fields.
- 3. Re-enter command that generated the error message, specifying a valid combination of parameters. Refer to the command description in *Commands User's Guide* and to the *Database Administration SS7 User's Guide* for assistance.

## E3811 Cmd Rej: SPC may not exist as a TPC, CPC, or DPC in the route table

The value specified for the spc parameter cannot already exist in the Destination table as a destination point code, true point code, or concerned point code.

#### Recovery

- Display the true point code. Enter the rtrv-sid command.
   The true point code is shown in the PCA field.
- 2. Re-enter the chg-sid command that generated this error message, specifying a valid combination of parameters. Refer to the command description in *Commands User's Guide* and to the *Database Administration SST User's Guide* for assistance.

Contact My Oracle Support if this error message appears again. See My Oracle Support (MOS).

### E3812 Cmd Rej: The SPC already exists

The specified Secondary Point Code (SPC) entry cannot already exists in the Secondary Point Code table.

- 1. Display the existing SPCs. Enter the rtrv-spc command.
- 2. Re-enter the ent-spc command that generated the error message, specifying a valid combination of parameters. Refer to the command description in *Commands User's Guide* and to the *Database Administration SST User's Guide* for assistance.

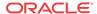

## E3814 Cmd Rej: SPC does not exist

The value specified for the spc parameter must already be defined in the SPC table.

If the point code specified by the spc parameter is valid and the linkset type specified by the lst parameter is not **prx**, then the SPC point code must exist in the SPC table.

#### Recovery

- 1. Display the existing SPCs. Enter the rtrv-spc command.
- Re-enter the command that generated this error message, specifying a valid combination of parameters. Refer to the command description in *Commands User's Guide* and to the *Database Administration - SS7 User's Guide* for assistance.

Contact My Oracle Support if this error message appears again. See My Oracle Support (MOS).

## E3815 Cmd Rej: The maximum number of SPCs has already been defined

A maximum of 40 Secondary Point Codes (SPCs) can be entered into the database.

#### Recovery

- 1. Display the existing SPCs. Enter the rtrv-spc command.
- Delete SPCs as necessary. Refer to the Database Administration SS7 User's Guide for assistance.
- Re-enter the ent-spc command that generated this error message.
   Contact My Oracle Support if this error message appears again. See My Oracle Support (MOS).

## E3819 Cmd Rej: SPC may not be referenced in the STP's route table

A secondary point code (SPC) that is referenced in the Destination table cannot be deleted.

#### Recovery

- 1. Display the DPCs in the database. Enter the rtrv-dstn command.
- 2. Remove the reference to the SPC as necessary. Refer to the *Database Administration SST User's Guide* for assistance.
- Re-enter the dlt-spc command that generated this error message.
   Contact My Oracle Support if this error message appears again. See My Oracle Support (MOS).

## E3820 Cmd Rej: Site SPC must be a full point code

The value specified for the spc parameter must be a a full point code or **none**. A full point code contains numerical values for all three segments of the point code.

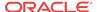

#### Recovery

Re-enter the ent-spc command that generated this error message, specifying valid combination of parameters. Refer to the command description in *Commands User's Guide* and to the *Database Administration - SS7 User's Guide* for assistance.

Contact My Oracle Support if this error message appears again. See My Oracle Support (MOS).

### E3821 Cmd Rej: SPC & DPC must be the same network type

The network type (ANSI, ITU-N, or ITU-I) of the value specified for the spc parameter, must match the network type for the destination point code (DPC).

If a value other than **none** is specified for the spc parameter, then the network type of the SPC must match the same network type of the APC.

#### Recovery

Re-enter the command that generated this error message, specifying a valid combination of parameters. Refer to the command description in *Commands User's Guide* for assistance.

## E3822 Cmd Rej: SPC must be a full point code

The value specified for the spc parameter must be a full point code or **none**. A full point code contains numerical values for all three segments of the point code.

#### Recovery

- Display the existing secondary point codes in the database. Enter the rtrv-spc command.
- 2. Re-enter the command that generated this error message, specifying a valid combination of parameters. Refer to the command description in *Commands User's Guide* and to *Database Administration SS7 User's Guide* for assistance.

Contact My Oracle Support if this error message appears again. See My Oracle Support (MOS).

## E3823 Cmd Rej: Domain must be SS7 if SPC is specified

If the spc parameter is specified, then the domain=ss7 parameter must be specified.

#### Recovery

Re-enter the ent-dstn command that generated this error message, specifying a valid combination of parameters. Refer to the command description in the *Commands User's Guide* and to the *Database Administration - SS7 User's Guide* for assistance.

# E3825 Cmd Rej: New CIC range overlaps an existing routing key

The value specified for the new circuit identification code range (ncics-ncice) cannot overlap an existing routing key.

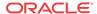

1. Determine the overlapping ranges. Enter the rtrv-appl-rtkey command, specifying the new CIC range.

This information is shown in the CICS and CICE fields of the output.

2. Re-enter the chg-appl-rtkey command that generated this error message, specifying a valid combination of parameters. Refer to the command description in *Commands User's Guide* and to the *Database Administration - IP7 User's Guide* for assistance.

Contact My Oracle Support if this error message appears again. See My Oracle Support (MOS).

### E3826 Cmd Rej: NCICS must be less than or equal to NCICE

The value specified for the ncics parameter must be less than or equal to the value specified for the ncice parameter.

#### Recovery

Re-enter the chg-appl-rtkey command that generated this error message, specifying a valid combination of parameters. Refer to the command description in *Commands User's Guide* and to *Database Administration Guide - IP7 User's Guide* for assistance.

## E3827 Cmd Rej: No change requested

At least one parameter value must be different from the values provisioned for the table entry.

For the act/dact-gedti commands, activating/deactivating a GEDTI Hub that is already activated/deactivated has no affect.

For the chg-gttapath command, a GTT set-value combination(s) cannot be associated with a GTT path that is already associated to another combination.

#### Recovery

Re-enter the command that generated this error message, specifying at least one different parameter. Refer to the command description in the *Commands User's Guide* for assistance.

#### Recovery - chg-gttapath

- 1. Display the existing GTT set-value combinations. Enter the rtrv-gttapath command.
- 2. Re-enter the chg-gttapath command that generated this error message, specifying a valid combination of parameters. Refer to the command description in *Commands User's Guide* and to the *Database Administration GTT User's Guide* for assistance.

Contact My Oracle Support if the error message appears again. See My Oracle Support (MOS).

## E3828 Cmd Rej: Card GPL type IPGWx requires a link set with IPGWAPC=YES

The lsn parameter must reference a linkset that specifies an IP gateway adjacent point code (ent-ls:ipgwapc=yes).

#### Recovery

. Determine if ipgwapc=yes has been specified. Enter the rtrv-ls command.

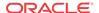

- 2. If necessary, enter the ent-ls command specifying ipgwapc=yes. Refer to the command description in *Commands User's Guide* and to *Database Administration IP7 User's Guide* for assistance.
- Re-enter the ent-slk command that generated this error message.
   If this error message appears again, contact My Oracle Support. See My Oracle Support (MOS).

## E3829 Cmd Rej: Link set with IPGWAPC=YES requires IPGWx GPL

If the ipgwapc=yes parameter was specified in the ent-ls command for the linkset specified by the lsn parameter, then the card application must be SS7IPGW or IPGWI.

#### Recovery

- 1. Display the card type and the status of the ipgwapc parameter. Enter the rtrv-1s command specifying the linkset name.
- 2. Revise the data as necessary. Refer to the *Database Administration SS7 User's Guide* (SS7 links), to the *Database Administration IP7 User's Guide* (IPGWx links), and to the *Maintenance Guide* (card replacement procedures) for assistance.
- Re-enter the ent-slk command that generated this error message.
   Contact My Oracle Support if this error message appears again. See My Oracle Support (MOS).

## E3830 Cmd Rej: DPC can't specify cluster rte for IPGWx or IPSG-M3UA linkset

If the ipgwapc=yes parameter has been specified for the linkset specified by the lsn parameter, then the associated dpc/dpca/dpci/dpcn/dpcn24 parameter cannot have a cluster route assigned.

#### Recovery

- 1. Display the status of the linkset. Enter the rtrv-ls command.
- 2. Determine whether the destination point code is a cluster route. Enter the rtrv-rte command for the link set.
  - Cluster routes use a wild card (\*) as part of the address.
- 3. Revise the data as necessary. Refer to the *Database Administration SS7 User's Guide* for assistance.
- Re-enter the ent/chg-rte command that generated this error message.
   Contact My Oracle Support if this error message appears again. See My Oracle Support (MOS).

### E3831 Cmd Rej: Invalid parameter combination for SI

A valid combination of parameters must be entered for the specified service indicator (si) value. Refer to the command description in *Commands User's Guide* for valid parameter combinations.

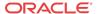

#### Recovery

Re-enter the chg-appl-rtkey command that generated this error message, specifying a valid combination of parameters.

Contact My Oracle Support if this error message appears again. See My Oracle Support (MOS).

### E3832 Cmd Rej: SPLIT must be greater than CICS

The value specified for the split parameter must be greater than the value specified for the cics parameter.

#### Recovery

Re-enter the chg-appl-rtkey command that generated this error message, specifying a valid combination of parameters. Refer to the command description in the *Commands User's Guide* and to the *Database Administration - IP7 User's Guide* for assistance.

Contact My Oracle Support if this error message appears again. See My Oracle Support (MOS).

### E3833 Cmd Rej: SPLIT must be less than or equal to CICE

The value entered for the split parameter must be less than or equal to the value entered for the cice parameter.

#### Recovery

Re-enter the chg-appl-rtkey command that generated this error message, specifying a valid combination of parameters. Refer to the command description in the *Commands User's Guide* and to the *Database Administration - IP7 User's Guide* for assistance.

Contact My Oracle Support if this error message appears again. See My Oracle Support (MOS).

# E3834 Cmd Rej: NCICE unspecified, NCICS must be less than or equal CICE

If the noice parameter is not specified, then the value specified for the noics parameter must be less than or equal to the value specified for the cice parameter.

#### Recovery

Re-enter the chg-appl-rtkey command that generated this error message, specifying a valid combination of parameters. Refer to the command description in the *Commands User's Guide* and to the *Database Administration - IP7 User's Guide* for assistance.

Contact My Oracle Support if this error message appears again. See My Oracle Support (MOS).

## E3835 Cmd Rej: L2STATS not valid for SS7IPGW

Output for the 12stats parameter in the rept-stat-slk command is not available for IP point-to-multipoint links (E5-ENET or E5-ENET-B cards equipped as SS7IPGW or IPGWI links).

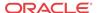

#### Recovery

Display the card and application type. Enter the rtrv-card command.

The information is shown in the TYPE and APPL fields of the output.

Contact My Oracle Support if additional assistance is required. See My Oracle Support (MOS).

### E3836 Cmd Rej: Command not valid for IPLIM

The command is not valid on TCP/IP point-to-point links (type DCM cards equipped as IPLIM links).

#### Recovery

- Display the card type and application. Enter the rtrv-card command.
   This information is shown in the TYPE and APPL fields of the output.
- 2. Change out the card as necessary. Refer to the *Maintenance Guide* and to the *Database Administration IP7 User's Guide* for assistance.
- Re-enter the blk/ublk-slk command that generated this error message.
   Contact My Oracle Support if this error message appears again. See My Oracle Support (MOS).

### E3837 Cmd Rej: Command not valid for IPGHC

The act-lpo command is not valid for cards running the IPGHC GPL.

The blk-slk command is not valid for cards running IPGHC links.

For the ent-rte command, all routes with ANSI DPCs must use ANSI linkset APCs. A route with an ITU-I DPC can go over an ITU-N APC and an ITU-N DPC can go over an ITU-I APC.

The rept-stat-tstslk command cannot be entered for E5-ENET or E5-ENET-B cards that are running the IPGHC or IPSG application, or that have IPGHC or IPSG-M3UA links.

The tst-slk command is not valid for cards running the IPGHC application.

The ublk-slk command is not valid for E5-ENET or E5-ENET-B cards with IPGHC links.

- Display the information for the card. Enter the rtrv-card command.
   Information on the card type and application is shown in the TYPE and APPL fields of the output.
- 2. If necessary, display the signalling link and linkset information for the card. Enter the rtrv-slk and rtrv-ls commands, respectively.
- 3. Replace the cards if desired. Refer to *Maintenance Guide* for assistance.
- 4. Re-enter the command that generated this error message, specifying a valid combination of parameters. Refer to the command description in *Commands User's Guide* for assistance.
  - Contact My Oracle Support if this error message appears again. See My Oracle Support (MOS).

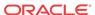

# E3838 Cmd Rej: SPLIT, NCICS, NCICE are not allowed unless SI is 4, 5 or 13

A value of **4**, **5**, or **13** (**tup**, **isup**, or **qbicc**) must be specified before the split, ncics, or ncice parameter can be specified.

#### Recovery

Re-enter the chg-appl-rtkey command that generated this error message, specifying a valid combination of parameters. Refer to the command description in *Commands User's Guide* and to the *Database Administration - IP7 User's Guide* for assistance.

Contact My Oracle Support if this error message appears again. See My Oracle Support (MOS).

# E3839 Cmd Rej: SPLIT, RC, NCICS, NCICE or attributes required

The split, rc, ncics, or ncice parameter must be specified in the command.

#### Recovery

Re-enter the chg-appl-rtkey command that generated this error message, specifying a valid combination of parameters. Refer to the command description in *Commands User's Guide* and to the *Database Administration - IP7 User's Guide* for assistance.

Contact My Oracle Support if this error message appears again. See My Oracle Support (MOS).

### E3840 Cmd Rej: Attributes required

All required attrbutes must be specified in the command.

#### Recovery

Re-enter the chg-appl-rtkey command that generated this error message, specifying a valid combination of parameters. Refer to the command description in the *Commands User's Guide* and to the *Database Administration - IP7 User's Guide* for assistance.

Contact My Oracle Support if this error message appears again. See My Oracle Support (MOS).

## E3841 Cmd Rej: SRKQ exceed max allowed rtkey limit

The total srkq parameter value cannot exceed 2500 for E5-ENET or E5-ENET-B cards running the SS7IPGW or IPGWI application.

- 1. Display the current value for the srkq parameter and the highest number of routing key entries at a location. Enter the rept-stat-rtkey command.
- 2. Display the applications being run by the card. Enter the rtrv-card command.

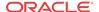

- 3. Change the value specified for the srkq parameter or delete routing key entries as necessary. Refer to the *Database Administration IP7 User's Guide* for assistance.
- 4. Re-enter the chg-sg-opts command that generated this error message, specifying a valid combination of parameters. Refer to the command description in *Commands User's Guide* for assistance.

If this error message appears again, contact My Oracle Support. See My Oracle Support (MOS).

# E3842 Cmd Rej: Entries in static route key table cannot exceed SRKQ

For the ent/chg-appl-rtkey commands, a limit of 2500 routing keys exists for SS7IPGW and IPGWI applications running on E5-ENET or E5-ENET-B cards.

For the chg-sg-opts command, the value specified for the srkq parameter must be greater than or equal to the current number of static routing key entries.

#### Recovery

- 1. Display the values specified for the srkq parameter and the total number of static entries in the Static Routing Key table. Enter the rtrv-sg-opts and rept-stat-rtkey commands.
- Display the applications run by the card. Enter the rtrv-card command.The application information is shown in the APPL field of the output.
- 3. Change the value specified for the srkq parameter or delete routing key entries as necessary. Refer to the *Database Administration IP7 User's Guide* for assistance.
- Re-enter the command that generated this error message, specifying a valid combination of parameters. Refer to the command description in *Commands User's Guide* for assistance.
   Contact My Oracle Support if this error message appears again. See My Oracle Support

# E3847 Cmd Rej: FORCE valid only with APPL, DATA or INITCLK parameters

The force parameter can be specified with only the appl, data, or initclk parameter.

#### Recovery

(MOS).

Re-enter the init-card command that generated this error message, specifying a valid combination of parameters. Refer to the command description in *Commands User's Guide* for assistance.

# E3848 Cmd Rej: FORCE parameter valid only with DATA parameter

If the force parameter is specified, then the data parameter must be specified

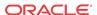

Re-enter the init-sys command that generated this error message, specifying a valid combination of parameters. Refer to the command description in *Commands User's Guide* for assistance.

# E3849 Cmd Rej: Card(s) cannot warm restart - FORCE parameter required

If the data=persist parameter is specified, and if all of the specified cards do not meet the warm restart requirements, then the force parameter must be specified and a full data download may be required. Table 2-6 describes the possible reasons a card may require a full data download:

Table 2-6 Reason that Card Requires a Full Data Download

| xxxxxxx value  | Description                                                                               |
|----------------|-------------------------------------------------------------------------------------------|
| POWER ON       | Power on reset                                                                            |
| XILINX VERSION | M256 Xilinx version has changed                                                           |
| DB VERSION     | LNP Database version has changed                                                          |
| DB LEVEL       | Database level is not supported or difference exceeds incremental loading capability      |
| DB STATUS      | Database status is incoherent                                                             |
| HW ERR         | Hardware error bit checks on the card fail                                                |
| AUDIT FAILED   | Checksum comparisons of the LNP database fail                                             |
| AUDIT TIMEOUT  | LNP initialization audit timed out                                                        |
| NO AUDIT       | Unable to perform LNP DB audit. LNP audit not on or excessive number of unknown checksums |
| USER REQUEST   | User initiated init-card or init-sys command reload type cold                             |
| UNKNOWN        | Unknown                                                                                   |
| OTHER          | Other                                                                                     |

#### Recovery

Re-enter the init-card or init-sys command that generated this error message, specifying a valid combination of parameters. Refer to the command description in the *Commands User's Guide* for assistance.

Contact My Oracle Support if this error message appears again. My Oracle Support (MOS).

# E3850 Cmd Rej: Parameters inconsistent on re-entering of command

The init-sys command causes a complete system reload and must be entered twice. The command parameters must match for the first and second entries of the command.

#### Recovery

Re-enter the init-sys command, specifying the same parameters both times.

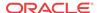

## E3851 Cmd Rej: MTPRSE parameter is only valid if ITUMTPRS feature is ON

The ITU MTP Restart (ITUMTPRS) feature must be turned on before the mtprse parameter can be specified.

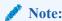

Once a feature that is controlled using a feature bit has been turned on, it cannot be turned off

#### Recovery

- 1. Display the status of the ITUMTPRS feature. Enter the rtrv-feat command.
- 2. Turn on the MTPRS feature if necessary. Refer to *Database Administration SS7 User's Guide* for assistance.
- Re-enter the ent/chg-ls command that generated this error message.
   Contact My Oracle Support if this error message appears again. See My Oracle Support (MOS).

# E3852 Cmd Rej: Specified APPL/LOC/TYPE not supported with DATA parameter

The data parameter can be specified only for SCCP card locations or GPLs, MPS database (VSCCP) card locations or GPLs, SIP/ENUM/DEIR card locations or GPLs, or GTT-enabled IPSG card locations or GPLs.

For the init-card command, the data parameter is not allowed when the DUAL ExAP Config or EPAP Data Split feature is ON and type=GTT is specified for the VSCCP application. However, the data parameter with type=GTT is allowed if specified for the IPSG application..

#### Recovery

- 1. Display the information for the card. Enter the rtrv-card command.
- 2. Display the GPLs running on the card. Enter the rtrv-gpl command.
- 3. Re-enter the command that generated this error message, specifying a valid combination of parameters. Refer to the command description in *Commands User's Guide* for assistance.

Contact My Oracle Support if this error message appears again. See My Oracle Support (MOS).

# E3854 Cmd Rej: NCICS unspecified, NCICE must be greater than or equal CICS

The value specified for the ncice parameter must be greater than or equal to the value entered for the cics parameter, if the ncics parameter is not specified.

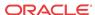

#### Recovery

- 1. Display the existing CICS values. Enter the rtrv-appl-rtkey:display=all command.
- 2. Re-enter the chg-appl-rtkey command that generated this error message, specifying a valid combination of parameters. Refer to the command description in *Commands User's Guide* and to the *Database Administration IP7 User's Guide* for assistance.

Contact My Oracle Support if this error message appears again. See My Oracle Support (MOS).

## E3856 Cmd Rej: Processor timeout error

There was a processor timeout error during the period when this command was entered.

#### Recovery

Re-enter the chg-sg-opts command that generated this error message.

Contact My Oracle Support if this error message appears again. See My Oracle Support (MOS).

## E3857 Cmd Rej: Unexpected response message error

This command generated an unexpected response message.

#### Recovery

Re-enter the chg-sg-opts command that generated this error message.

Contact My Oracle Support if this error message appears again. See My Oracle Support (MOS).

## E3858 Cmd Rej: Host Name Still Referenced in IP Link Table

The value specified for the host parameter must be deleted from the IP Link table before it can be deleted from the IP Host table.

#### Recovery

- Display the associated IP address for the local host name. Enter the rtrv-ip-host command.
- 2. Display the values for **loc** and **port** associated with the IP address from the output of Step 1. Enter the rtrv-ip-lnk command.
- 3. Change the IP address for the location and port from the output of Step 2 to **0.0.0.0**. Refer to the *Database Administration IP7 User's Guide* for assistance.
- Re-enter the dlt-ip-host command that generated this error message.
   Contact My Oracle Support if this error message appears again. See My Oracle Support (MOS).

## E3860 Cmd Rej: Link not valid for card or application type

Link A can be specified for an E5-ENET or E5-ENET-B card running the SS7IPGW or IPGWI application.

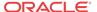

Links A - A7 and B - B7 can be specified for an E5-ENET or E5-ENET-B card running the IPLIM or IPLIMI application.

Links A - A15 and B - B15 can be specified for an E5-ENET or E5-ENET-B card running the IPSG application.

If the value specified for the lhost parameter refers to an IPSG card or a DEIR card running the DEIRHC/DEIR64 GPL, then the link parameter cannot be specified.

#### Recovery

1. Display the information for the card in the location of interest. Enter the rtrv-card:loc=command.

The card's application is shown in the APPL field of the output.

2. Re-enter the ent/chg-assoc command that generated this error message, specifying a valid combination of parameters. Refer to the command description in *Commands User's Guide* and to the *Database Administration - IP7 User's Guide* for assistance.

Contact My Oracle Support if this error message appears again. See My Oracle Support (MOS).

## E3862 Cmd Rej: SLSOCBIT parameter is only valid for ITU Link Sets

The slsocbit parameter cannot be specified for an ANSI linkset.

#### Recovery

- 1. Display the linkset information if applicable. Enter the rtrv-ls command.
- 2. Re-enter the ent/chg-ls command that generated this error message, specifying a valid combination of parameters. Refer to the command description in *Commands User's Guide* and to the *Database Administration SS7 User's Guide* for assistance.

Contact My Oracle Support if this error message appears again. See My Oracle Support (MOS).

## E3863 Cmd Rej: SLSOCBIT parameter not permitted if SLSOCB Feature is OFF

The SLSOCB feature must be turned on before the slsocbit parameter can be specified

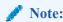

Once a feature that is controlled using a feature bit has been turned on, it cannot be turned off.

- 1. Display the status of the SLSOCB feature. Enter the rtrv-feat command.
- Turn on the feature as necessary. Refer to the Database Administration SS7 User's Guide for assistance.

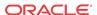

Re-enter the ent/chg-ls command that generated this error message.
 Contact My Oracle Support if this error message appears again. See My Oracle Support (MOS).

## E3864 Cmd Rej: SLSRSB parameter is only valid for ITU Link Sets

The slsrsb parameter can be specified only for ITU link sets.

#### Recovery

- 1. Display the linkset information if applicable. Enter the rtrv-ls command.
- 2. Re-enter the ent/chg-ls command that generated this error message, specifyng a valid combination of parameters. Refer to the command description in *Commands User's Guide* and to the *Database Administration SST User's Guide* for assistance.

Contact My Oracle Support if this error message appears again. See My Oracle Support (MOS).

# E3865 Cmd Rej: Cannot enter MTPRSE with SLSOCBIT, SLSRSB parameters

The mtprse parameter and the slsocbit and slsrsb parameters cannot be specified in the same command.

#### Recovery

Re-enter the rtrv-ls command that generated this error message, specifying a valid combination of parameters. Refer to the command description in *Commands User's Guide* and to the *Database Administration - SS7 User's Guide* for assistance.

### E3866 Cmd Rej: Shelf FAN bit must be enabled

For the chg/ent-card command, the Shelf FAN bit must be turned on before E5-ENET-B, E5-APP-B, and SLIC cards can be provisioned.

For the ent/chg-el command, the Shelf FAN bit must be turned on before HC-MIM cards that are used as El or SE-HSL cards can be used in a system shelf.

For the ent/chg-t1 command, the Shelf FAN bit must be turned on before HC-MIM cards that are used as T1 or ST-HSL-A cards can be used in a system shelf.

For the ent-slk command, the Shelf FAN bit must be turned on before links a16-a63 and b16-b63 can be provisioned. Links a16-a63 and b16-b63 are only applicable for SLIC cards running the IPSG application.

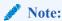

Once a feature that is controlled using a feature bit has been turned on, it cannot be turned off.

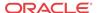

- 1. Enter the rtrv-feat command to display the status of the Shelf FAN bit. Enter the ent-card command to check the cards that require a fan.
- 2. Turn on the Shelf FAN bit as necessary. Refer to *Database Administration SS7 User's Guide* for assistance.
- Re-enter the command that generated this error message.
   If this error message appears again, contact My Oracle Support. See My Oracle Support (MOS).

## E3867 Cmd Rej: MPC feature must be enabled

The Multiple Point Code (MPC) feature must be turned on before a secondary point code can be added.

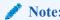

Once a feature that is controlled using a feature bit has been turned on, it cannot be turned off.

#### Recovery

- 1. Display the status of the MPC feature. Enter the rtrv-feat command.
- Turn on the MPC feature as necessary. Refer to the Database Administration SS7 User's Guide for assistance.
- 3. Re-enter the ent/dlt/rtrv-spc command that generated this error message.

  Contact My Oracle Support if this error message appears again. See My Oracle Support (MOS).

## E3870 Cmd Rej: GTT must be ON before VGTT can be ON

The Global Title Translation (GTT) feature must be turned on before the Variable Length GTT (VGTT) feature can be turned on.

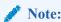

Once a feature that is controlled using a feature bit has been turned on, it cannot be turned off.

- 1. Display the status of the GTT feature. Enter the rtrv-feat command.
- 2. Turn on the GTT feature as necessary. Refer to the *Database Administration GTT User's Guide* for assistance.
- 3. Re-enter the chg-feat command that generated this error message.
- 4. Contact My Oracle Support if this error message appears again. See My Oracle Support (MOS).

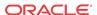

## E3871 Cmd Rej: ITUTFR parameter is only valid for ITU link sets

The itutfr parameter can be specified only for ITU-N linksets.

#### Recovery

- 1. Display the linkset information if applicable. Enter the rtrv-ls command.
- 2. Re-enter the ent/chg-ls command that generated this error message, specifyng a valid combination of parameters. Refer to the command description in *Commands User's Guide* and to the *Database Administration SST User's Guide* for assistance.

Contact My Oracle Support if this error message appears again. See My Oracle Support (MOS).

### E3872 Cmd Rej: FRAMING=ESFPERF not supported

The ST-HSL-A feature must be turned on before the framing=esfperf parameter can be specified.

#### Recovery

- 1. Display the status of the ST-HSL-A feature. Enter the rtrv-ctrl-feat command.

  If the feature does not appear in the output, then the feature is not enabled. If the feature has a status of OFF, then the feature is enabled but is not turned on.
- 2. Enable and turn on the feature as necessary. Refer to the *Database Administration SS7 User's Guide* for assistance.
- Re-enter the ent/chg-t1 command that generated this error message.
   Contact My Oracle Support if this error message appears again. See My Oracle Support (MOS).

## E3873 Cmd Rej: Card GPL type IPGWI requires a link set with IPGWAPC=YES

If the type=ipgwi parameter is specified, then the value specified for the lsn parameter must indicate a linkset with an IP gateway adjacent point code (the ipgwapc=yes parameter is specified in the ent-ls command).

- 1. Display the settings for the linkset. Enter the rtrv-ls:lsn= command.
- 2. Revise the linkset settings as necessary. Refer to the *Database Administration IP7 User's Guide* for assistance.
- Re-enter the ent-slk command that generated this error message.
   Contact My Oracle Support if this error message appears again. See My Oracle Support (MOS).

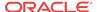

## E3874 Cmd Rej: TUP must use DPC/SI route key if DPC is ANSI

A DPC/SI routing key must be specified when an ANSI DPC is used and the si=4 parameter is specified. TUP is used only in an ITU network.

#### Recovery

- 1. Display the current information for the routing key, if applicable. Enter the rtrv-appl-rtkey command.
- 2. Re-enter the ent/chg/dlt/rtrv-appl-rtkey command that generated this error message, specifying a valid combination of parameters. Refer to the command description in *Commands User's Guide* and to the *Database Administration IP7 User's Guide* for assistance.

Contact My Oracle Support if this error message appears again. See My Oracle Support (MOS).

## E3876 Cmd Rej: L2STATS not valid for IPGWI

Output for the 12stats parameter in the rept-stat-slk command is not available for TCP/IP point-to-multipoint links (type DCM cards equipped as IPGWI links).

#### Recovery

Display the card and application type. Enter the rtrv-card command.

The information is shown in the TYPE and APPL fields of the output.

Contact My Oracle Support if additional assistance is required. My Oracle Support (MOS).

### E3877 Cmd Rej: ANSI/ITU point code type mismatch

For the ent/chg-rte command, all linksets in a routeset must have the same network type. The network type of the routeset must be the same as the network type of the destination point code.

For the ent/chg-rtx command, the network domain of the adjacent point code (APC) in the linkset or of the routes in the specified routeset must be the same network domain of the specified destination point code or its alias.

For the chg-dstn command, the network type of the routeset must be the same as the network type of the destination point code.

- Display the linksets in the database. Enter the rtrv-ls command.
   The APCs of the linksets are shown in the APCA, APCI, and APCN fields of the output.
- Display the DPCs in the database. Enter the rtrv-dstn command.
   The DPCs are shown in the DPCA, DPCI, and DPCN fields of the output.
- 3. Re-enter the command that generated this error message, specifying a valid combination of parameters. Refer to the command description in *Commands User's Guide* and to the *Database Administration SS7 User's Guide* for assistance.

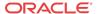

Contact My Oracle Support if this error message appears again. See My Oracle Support (MOS).

### E3878 Cmd Rej: CIC outside of valid range for SI

For the ent/chg/dlt/rtrv-appl-rtkey commands, the values specified for the cics and cice parameters must be within the valid range.

For the ent-appl-rtkey command, the si=5 parameter must be specified before the cics and cice parameters can be specified.

For the ent/dlt/rtrv-pct commands, the values specified for the ecics/ecice and rcics/rcice parameters must be within the valid range.

#### Recovery

Re-enter the command that generated this error message, specifying a valid combination of parameters. Refer to the command description in *Commands User's Guide* for assistance.

Contact My Oracle Support if this error message appears again. My Oracle Support (MOS).

## E3879 Cmd Rej: The MPC feature must be ON before ITUDUPPC can be ON

The Multiple Point Code (MPC) feature must be turned on before the ITUDUPPC feature can be turned on.

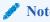

Once a feature that is controlled using a feature bit has been turned on, it cannot be turned off.

#### Recovery

- 1. Display the status of the MPC feature. Enter the rtrv-feat command.
- 2. Turn on the MPC feature as necessary. Refer to the *Database Administration SST User's Guide* for assistance.
- Re-enter the chg-feat command that generated this error message.
   Contact My Oracle Support if this error message appears again. See My Oracle Support (MOS).

# E3880 Cmd Rej: Grp Code of dstn & True PC must match if no Secondary PC

If the destination does not use an SPC, then the group code of the destination must be the same as the group code of the ITU national true point code.

If the destination uses an SPC, then the group code of the destination must match the group code of the SPC.

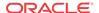

- 1. Display the group code of the true point code. Enter the rtrv-sid command.
  - The group code (aa-zz) is a two-letter code appended to the last subfield of an ITU-N point code. It appears in the PCN column of the rtrv-sid output.
- 2. Re-enter the command that generated this error message, specifying a valid combination of parameters. Refer to the command description in *Commands User's Guide* for assistance.
  - Contact My Oracle Support if this error message appears again. See My Oracle Support (MOS).

## E3881 Cmd Rej: Group Code and/or Spare Point Code of DPC and SPC must match

If an ITU national destination is provisioned, the ITUDUPPC feature is turned on, and the destination uses an SPC, then the group code of the destination must match the group code of the SPC.

For example, if the ITU national true point code has a group code of **ee**, then destinations with group codes of **ee** can be added without using an SPC. Destinations with a group code of **ff**, however, must use an SPC with a group code of **ff**.

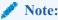

Once a feature that is controlled using a feature bit has been turned on, it cannot be turned off.

#### Recovery

- 1. Display the status of the ITUDUPPC feature. Enter the rtrv-feat command.
- 2. Display the SPCs in the SPC table. Enter the rtrv-spc command.
- 3. Re-enter the ent/chg-dstn command that generated this error message, specifying a valid combination of parameters. Refer to the command description in *Commands User's Guide* and to *Database Administration SST User's Guide* for assistance.

Contact My Oracle Support if this error message appears again. See My Oracle Support (MOS).

## E3883 Cmd Rej: GSM Map Screening feature must be ON

The GSM Map Screening feature must be turned on before the ent/chg-gsmmap-scrn, ent/chg-gsms-opcode, and ent/chg-gsmssn-scrn commands can be entered.

For the chg-mtc-measopts command, the GSM Map Screening feature must be turned on before the mtcdmap=on or mtchmap=on parameter can be specified.

For the chg-sccpopts command, the GSM Map Screening feature must be turned on before the mstcapce parameter can be specified.

For the chg-stpopts command, the GSM Map Screening feature must be turned on before the gsmdflt or gsmsdecerr parameters can be specified.

For the enable-ctrl-feat command, the GSM Map Screening feature must be turned on before the EGMS feature can be enabled.

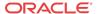

For the ent/chg-ls commands, the GSM Map Screening feature must be turned on before the gsmscrn parameter can be specified.

For the rept-ftp-meas command, the GSM Map Screening feature must be turned on before the enttype=mapscrn or mtcdmap=on parameter can be specified.

#### Recovery

- Display the status of the GSM Map Screening feature. Enter the rtrv-ctrl-feat command.
  - If the feature does not appear in the output, then the feature is not enabled. If the feature has a status of OFF, then the feature is enabled but is not turned on.
- 2. Enable and turn on the feature if necessary. Refer to the *Database Administration Features User's Guide* for assistance.
- Re-enter the command that generated this error message.
   Contact My Oracle Support if this error message appears again. See My Oracle Support (MOS).

### E3884 Cmd Rej: SSN/TYPE combination already exists

The ssn/type parameter combination cannot already exist in the GSM SSN Screening table.

#### Recovery

- 1. Display the existing entries in the GSM SSN Screening table. Enter the rtrv-gsmssn-scrn command.
- 2. Re-enter the ent-gsmssn-scrn command that generated this error message, specifying a valid combination of parameters. Refer to the command description in *Commands User's Guide* and to the *Database Administration Features User's Guide* for assistance.

Contact My Oracle Support if this error message appears again. See My Oracle Support (MOS).

## E3885 Cmd Rej: Failure reading the GSM SSN Screening Table

The GSM SSN Screening table must be accessible for the command to execute. A failure occurred in reading the table.

#### Recovery

Re-enter the command that generated this error message.

Contact My Oracle Support if this error message appears again. See My Oracle Support (MOS).

## E3886 Cmd Rej: SSN/TYPE combination does not exist

The ssn/type parameter combination must already exist in the GSM SSN Screening table.

#### Recovery

 Display the entries in the GSM SSN Screening table. Enter the rtrv-gsmssn-scrn command.

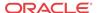

2. Re-enter the dlt-gsmssn-scrn command that generated this error message, specifying a valid combination of parameters. Refer to the command description in *Commands User's Guide* and to the *Database Administration - Features User's Guide* for assistance.

## E3887 Cmd Rej: OPCODE already exists

The value specified for the opcode parameter cannot already exist in the GSM MAP Op-Code table.

#### Recovery

- Display the current entries in the GSM MAP Op-Code table. Enter the rtrv-gsmsopcode command.
- 2. Re-enter the ent-gsms-opcode command that generated this error message, specifying a valid combination of parameters. Refer to the command description in *Commands User's Guide* and to the *Database Administration Features User's Guide* for assistance.

### E3888 Cmd Rej: OPNAME already used

The value specified for the opname parameter cannot already exist in the GSM MAP Op-Code table.

#### Recovery

- Display the current entries in the GSM MAP Op-Code table. Enter the rtrv-gsmsopcode command.
- 2. Re-enter the ent-gsms-opcode command that generated this error message, specifying a valid combination of parameters. Refer to the command description in *Commands User's Guide* and to the *Database Administration Features User's Guide* for assistance.

## E3889 Cmd Rej: Failure reading the GSM OPCODE Table

The GSM MAP Op-Code table must be accessible for the command to execute. A failure occurred in reading the table.

#### Recovery

Re-enter the command that generated this error message.

Contact My Oracle Support if this error message appears again. See My Oracle Support (MOS).

## E3890 Cmd Rej: Failure reading the GSM MAP SCRN Table

The GSM MAP screening table must be accessible for the command to execute. A failure occurred in reading the table.

#### Recovery

Re-enter the command that generated this error message.

Contact My Oracle Support if this error message appears again. See My Oracle Support (MOS).

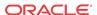

### E3892 Cmd Rej: OPNAME does not exist in the database

The value specified for the opname parameter must already exist in the GSM MAP Op-Code table.

#### Recovery

- Display the current entries in the GSM Map Op-Code table. Enter the rtrv-gsmsopcode command.
- 2. Re-enter the command that generated this error message, specifying a valid combination of values. Refer to the command description in *Commands User's Guide* and to the *Database Administration Features User's Guide* for assistance.

# E3893 Cmd Rej: Entry being deleted is referenced by a GSM Map Screen entry

An entry that is referenced in the GSM MAP screening table cannot be deleted.

#### Recovery

- Display the current entries in the GSM MAP screening table. Enter the rtrv-gsmmapscrn command.
- 2. Delete the entry from the GSM MAP screening table as necessary. Refer to the *Database Administration Features User's Guide* for assistance.
- Re-enter the dlt-gsms-opcode command that generated this error message.
   Contact My Oracle Support if this error message appears again. See My Oracle Support (MOS).

# E3894 Cmd Rej: SADDR and EADDR must have the same number of digits

The saddr and eaddr parameters must contain the same number of digits.

#### Recovery

- Display the current values for the saddr parameter if applicable. Enter the rtrvgsmmap-scrn command.
- 2. Re-enter the ent/rtrv-gsmmap-scrn command that generated this error message, specifying a valid combination of parameters. Refer to the command description in *Commands User's Guide* and to the *Database Administration Features User's Guide* for assistance

## E3895 Cmd Rej: EADDR must be greater than SADDR

The value specified for the eaddr parameter must be greater than the value specified for the saddr parameter.

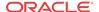

- 1. Display the current values for the saddr parameter, if applicable. Enter the rtrv-gsmmap-scrn command.
- Re-enter the ent/rtrv-gsmmap-scrn command that generated this error message, specifying a valid combination of parameters. Refer to the command description in Commands User's Guide and to the Database Administration - Features User's Guide for assistance.

# E3897 Cmd Rej: GSM MAP SCRN entry already exists or overlaps another entry

If a single entry is specified for the CgPA or CdPA (the eaddr parameter is not specified), then the combination of saddr, npv, and naiv values for the specified opname must not already exist in the GSM MAP Screening Table.

If a range entry is specified for the CgPA or CdPA (the eaddr parameter is specified), the combination of saddr, eaddr, npv, and naiv for the specified opname must not already exist or overlap with another range entry in the GSM MAP Screening Table.

#### Recovery

- 1. Display a list of existing entries. Enter the rtrv-gsmmap-scrn command.
- 2. Re-enter the ent-gsmmap-scrn command that generated this error message, specifying a valid combination of parameters. Refer to the command description in *Commands User's Guide* and to the *Database Administration Features User's Guide* for assistance.

Contact My Oracle Support if this error message appears again. See My Oracle Support (MOS).

### E3898 Cmd Rej: EADDR cannot be specified without SADDR

If the eaddr parameter is specified, then the saddr parameter must be specified.

#### Recovery

Re-enter the ent/rtrv-gsmssn-scrn command that generated this error message, specifying a valid combination of parameters. Refer to the command description in *Commands User's Guide* and to the *Database Administration - Features User's Guide* for assistance.

## E3900 Cmd Rej: GSM Map Screening feature must be enabled

The GSM MAP Screening feature must be enabled before the command can be entered.

- Display the status of the GSM Map Screening feature. Enter the rtrv-ctrl-feat command.
  - If the feature does not appear in the output, then the feature is not enabled. If the feature has a status of OFF, then the feature is enabled but is not turned on.
- 2. Enable the GMS MAP Screening feature as necessary. Refer to the *Database Administration Features User's Guide* for assistance
- 3. Re-enter the command that generated this error message.

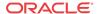

Contact My Oracle Support if this error message appears again. See My Oracle Support (MOS).

## E3901 Cmd Rej: CGPA entry is referred by CDPA entries

All CdPA entries that are assigned to the CdPA entry must be deleted before the CgPA entry can be deleted.

#### Recovery

- 1. Display the existing CdPA entries for the CGPA entry to be deleted. Enter the rtrv-gsmmap-scrn command.
- 2. Delete the CdPA entries. Refer to the *Database Administration Features User's Guide* for assistance.
- Re-enter the dlt-gsmmap-scrn command that generated this error message.
   Contact My Oracle Support if this error message appears again. See My Oracle Support (MOS).

# E3902 Cmd Rej: FORBID cannot be STATE or LOCATION for the given OPNAME

The operation code referenced by the specified opname parameter must have a value of **71** before a value of **state** or **location** can be specified for the (n) forbid parameter. **Recovery** 

- 1. Display the operation code associated with the opname parameter. Enter the rtrv-gsms-opcode command.
- 2. Revise the opname and opcode settings as desired. Refer to the *Database Administration Features User's Guide* for assistance.
- 3. Re-enter the ent/chg/rtrv-gsmmap-scrn command that generated this error message, specifying a valid combination of parameters. Refer to the command description in *Commands User's Guide* for assistance.

Contact My Oracle Support if this error message appears again. See My Oracle Support (MOS).

# E3903 Cmd Rej: Screening action can not be ATIERR for the given OPNAME

The operation code referenced by the specified opname parameter must have a value of 71 before the (n)action=atierr parameter can be specified.

- 1. Display the operation code associated with the opname parameter. Enter the rtrv-gsms-opcode command.
- 2. Revise the opname and opcode settings as desired. Refer to the *Database Administration Features User's Guide* for assistance.

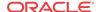

 Re-enter the ent/chg/rtrv-gsmmap-scrn command that generated this error message, specifying a valid combination of parameters. Refer to the command description in *Commands User's Guide* for assistance.

Contact My Oracle Support if this error message appears again. See My Oracle Support (MOS).

## E3904 Cmd Rej: DFLTACT cannot be ATIERR unless OPCODE=71

The opcode=71 parameter must be specified before the (n)dfltact parameter can be specified.

#### Recovery

- 1. Display the current values for the opcode parameter. Enter the rtrv-gsms-opcode command.
- Re-enter the ent/chg-gsms-opcode command that generated this error message, specifying a valid combination of parameters. Refer to the command description in Commands User's Guide and to the Database Administration - Features User's Guide for assistance.

Contact My Oracle Support if this error message appears again. See My Oracle Support (MOS).

### E3905 Cmd Rej: CGSR doesn't exist for specified OPNAME

The value specified for the cgsr parameter must already exist in the database.

#### Recovery

- 1. Display the existing cgsr values. Enter the rtrv-gsmmap-scrn command.
- Re-enter the ent/chg/dlt/rtrv-gsmmap-scrn command that generated this error
  message, specifying a valid combination of parameters. Refer to the command description
  in Commands User's Guide and to the Database Administration Features User's Guide
  for assistance.

Contact My Oracle Support if this error message appears again. See My Oracle Support (MOS).

### E3906 Cmd Rej: The GSM Map Screening table is full

The GSM MAP Screening table can contain a maximum of 4000 entries.

#### Recovery

- Display the current entries in the GSM MAP Screening table. Enter the rtrv-gsmmapscrn command.
- 2. Delete MAP Screening entries as necessary. Refer to the *Database Administration Features User's Guide* for assistance.
- 3. Re-enter the ent-gsmmap-scrn command that generated this error message.

Contact My Oracle Support if this error message appears again. See My Oracle Support (MOS).

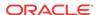

## E3908 Cmd Rej: Invalid OAM HW config or an HMUX card is out of service

Invalid hardware configuration alarms are set or an HMUX alarm must be addressed.

#### Recovery

- 1. Verify that all HMUX cards are in service. Enter the rept-stat-card command.
- 2. Follow the recovery procedure in the upgrade procedure documentation, or contact My Oracle Support. See My Oracle Support (MOS).

## E3909 Cmd Rej: XLIST Point codes may not be permanently inhibited

The inh-alm command cannot be used to permanently inhibit XLIST point codes.

#### Recovery

- 1. Display the x-list point codes. Enter the rept-stat-cluster:dpc=<cluster point code>:mode=full command.
- 2. Remove the x-list point code entry if desired. Refer to the *Database Administration SS7 User's Guide* for assistance.
- Re-enter the inh-alm command that generated this error message.
   Contact My Oracle Support if this error message appears again. See My Oracle Support (MOS).

## E3910 Cmd Rej: Translation TYPEN24 specified does not exist

The value specified for the typen24 parameter must already exist in the Translation Type table.

#### Recovery

- 1. Display the entries in the Translation Type table. Enter the rtrv-tt command.
- 2. Provision the translation type as necessary. Refer to the *Database Administration GTT User's Guide* for assistance.
- Re-enter the dlt/rtrv-tt command that generated this error message.
   Contact My Oracle Support if this error message appears again. See My Oracle Support (MOS).

## E3911 Cmd Rej: Either PLNP or WNP Features must be ON

The Personal Communication Service 1900 Local Number Portability (PLNP) feature or the Wireless LNP (WNP) feature must be turned on before the wqredrct parameter can be specified.

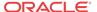

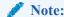

Once a feature that is controlled using a feature bit has been turned on, it cannot be turned off.

#### Recovery

- 1. Display the status of the PLNP and WNP features. Enter the rtrv-feat command.
- 2. Turn on the feature as necessary. Refer to the *ELAP Administration and LNP Feature Activation Guide* for assistance.
- Re-enter the chg-lnpopts command that generated this error message.
   Contact My Oracle Support if this error message appears again. See My Oracle Support (MOS).

## E3921 Cmd Rej: ITU National Point Code must be full point code

ANSI point code value **000-000-000** and ITU-International point code value **0-000-0** are not allowed.

The ITU-National point code must be a full point code. A full point code is specified with a numerical value for the *nnnnn* segment of the point code.

If the ITUDUPPC (ITU national duplicate point code) feature is on, then the ITU national point code will also contain a group code. The group code is a two-character field from *aa* to *zz* that is entered as the last subfield of an ITU-N point code, *nnnnn-gc* (for example, 2112-aa).

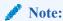

Once a feature this is controlled using a feature bit has been turned on, it cannot be turned off.

A flexible point code format can be assigned with the chg-stpopts:npcfmti parameter. Refer to the command description for the chg-stpopts command in *Commands User's Guide* for assistance

An asterisk (\*) cannot be used to enter or change ITU national point codes. The asterisk is allowed only for retrieving ITU national point codes.

#### Recovery

- 1. Display the status of the ITUDUPPC feature. Enter the rtrv-feat command.
- 2. Re-enter the command that generated this error message, specifying a valid combination of parameters. Refer to the command description in *Commands User's Guide* for assistance.

Contact My Oracle Support if this error message appears again. See My Oracle Support (MOS).

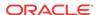

## E3922 Cmd Rej: GTT must be ON before INP/AINPQ can be ON

The GTT feature must be turned on before the INP or AINPQ feature can be turned on.

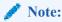

Once a feature that is controlled using a feature bit has been turned on, it cannot be turned off.

#### Recovery

- 1. Display the status of the GTT feature. Enter the rtrv-feat command.
- 2. Turn on the GTT feature as necessary. Refer to the *Database Administration GTT User's Guide* for assistance.
- Re-enter the chg-ctrl-feat command that generated this error message.
   Contact My Oracle Support if this error message appears again. See My Oracle Support (MOS).

## E3925 Cmd Rej: HOMERN table is full

The HOMERN table can contain a maximum of 100 entries.

#### Recovery

- 1. Display the existing entries in the HOMERN table. Enter the rtrv-homern command.
- 2. Delete entries from the HOMERN table as necessary. Enter the dlt-homern command. Refer to the command description in *Commands User's Guide* for assistance.
- Re-enter the ent-homern command that generated this error message.
   Contact My Oracle Support if this error message appears again. See My Oracle Support (MOS).

### E3926 Cmd Rej: Failed reading HOMERN table

The HOMERN table is corrupt or cannot be found by the system.

#### Recovery

Re-enter the command that generated this error message.

Contact My Oracle Support if this error message appears again. See My Oracle Support (MOS).

## E3928 Cmd Rej: STP True PC and INP Subsystem does not exist in MAP Table

The STP true point code and the INP subsystem number must already be defined in the mated applications (MAP) table before the INP application can be specified.

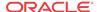

#### Recovery

- 1. Display the existing point codes. Enter the rtrv-sid command.
- 2. Display the entries in the MAP table. Enter the rtrv-map command.
- 3. Provision entries in the MAP table as necessary. Refer to *Database Administration GTT User's Guide* for assistance.
- 4. Re-enter the ent-ss-appl command that generated this error message, specifying a valid combination of parameters. Refer to the command description in *Commands User's Guide* and to *INP/AINPQ User's Guide* for assistance.

Contact My Oracle Support if this error message appears again. See My Oracle Support (MOS).

# E3929 Cmd Rej: LNP/INP/EIR/VFLEX must be ON or ATINP/AIQ must be enabled

The LNP, INP, EIR, or V-Flex feature must be turned on or the ANSI41 AIQ or ATINP feature must be enabled before this command can be entered.

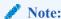

Before the LNP feature can be turned on, or before the quantity of LNP telephone numbers can be increased, DSM/VSCCP cards and a sufficient amount of memory must be configured in the EAGLE.

#### Recovery

 Display the status of the controlled features in the system. Enter the rtrv-ctrl-feat command.

If the feature does not appear in the output, then the feature is not enabled. If the feature has a status of OFF, then the feature is enabled but is not turned on.

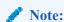

The LNP feature is turned on when an LNP ported TNs quantity is shown in the rtrv-ctrl-feat command output.

- **2.** Enable and turn on the desired feature. Refer to the appropriate feature manual for assistance.
- Re-enter the command that generated this error message.
   Contact My Oracle Support if is error message appears again. See My Oracle Support (MOS).

## E3930 Cmd Rej: RN already exists in HOMERN table

The value specified for the rn parameter cannot already exist in the HOMERN table. .

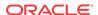

- 1. Display the entries in the HOMERN table. Enter the rtrv-homern command.
- Re-enter the ent-homern command that generated this error message, specifying a valid combination of parameters. Refer to the command description in *Commands User's Guide* for assistance.

Contact My Oracle Support if this error message appears again. See My Oracle Support (MOS).

### E3931 Cmd Rej: RN does not exist in HOMERN table

The specified routing number must already exist in the HOMERN table.

#### Recovery

- 1. Display the routing numbers in the HOMERN table. Enter the rtrv-homern command.
- 2. Re-enter the dlt-homern command that generated this error message, specifying a valid combination of parameters. Refer to the command description in *Commands User's Guide* and to the appropriate feature manual for assistance.

Contact My Oracle Support if this error message appears again. See My Oracle Support (MOS).

### E3934 Cmd Rej: CPCx must not be ANSI if CPCTYPE is INP

If an ANSI point code is used, then a value of **inp** cannot be specified for the cpctype parameter.

#### Recovery

- 1. Display the point codes used. Enter the rtrv-sid command.
- 2. Re-enter the chg-sid command that generated this error message, specifying a valid combination of parameters. Refer to the command description in *Commands User's Guide* and to *Database Administration SS7 User's Guide* for assistance.

If this error message appears again, contact My Oracle Support. See My Oracle Support (MOS).

# E3935 Cmd Rej: DRANP and DRANPV must not be specified together

The dranp and dranpv parameters cannot be specified together in the command.

#### Recovery

Re-enter the command that generated this error message, specifying a valid combination of parameters. Refer to the command description in the *Commands User's Guide* for assistance.

# E3936 Cmd Rej: DRANAI and DRANAIV must not be specified together

The dranai and dranaiv parameters cannot be specified together in the command.

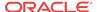

Re-enter the command that generated this error message, specifying a valid combination of parameters. Refer to the command description in the *Commands User's Guide* for assistance.

# E3937 Cmd Rej: Entry already exists with specified GTI-TT-NP(V)-NAI(V)-SSN

The specified entry cannot match an existing gti, tt, nai(v), np(v), and ssn parameter combination.

#### Recovery

- 1. Display the existing values. Enter the rtrv-srvsel command.
- 2. Re-enter the ent-srvsel command that generated this error message, specifying a valid combination of parameters. Refer to the command description in *Commands User's Guide* and to the appropriate feature manual for assistance.

Contact My Oracle Support if this error message appears again. See My Oracle Support (MOS).

# E3938 Cmd Rej: Entry does not exist with specified GTI-TT-NP(V)-NAI(V)-SSN

An entry must already exist that matches the gti/gtii/gtin/stin24, tt, ssn, np(v), and nai(v) combination of parameters.

#### Recovery

- 1. Display the service selectors. Enter the rtrv-srvsel command.
- 2. Re-enter the chg/dlt-srvsel command that generated this error message, specifying a valid combination of parameters. Refer to the command description in *Commands User's Guide* and to the appropriate feature manual for assistance.

Contact My Oracle Support if this error message appears again. See My Oracle Support (MOS).

# E3939 Cmd Rej: (N)SNP must be E164 when (N)SERV=INPMR

If a value of **inpmr**, **smsmr**, or **gport** is specified for the nserv parameter, then the nsnp=E164 parameter must be specified.

#### Recovery

Re-enter the ent/chg/rtrv-srvsel command that generated this error message, specifying a valid combination of parameters. Refer to the command description in the *Commands User's Guide* and to the appropriate feature manual for assistance.

# E3940 Cmd Rej: (N)SERV value is invalid for the specified (N)SNAI

If a value of **rnidn**, **rnndn**, or **rnsdn** is specified for the nsnai/snai parameter, then a value of **inpmr**, **gport**, or **smsmr** must be specified for the nserv/serv parameter.

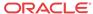

#### Recovery

Re-enter the command that generated this error message, specifying a valid combination of parameters. Refer to the command description in the *Commands User's Guide* and to the appropriate feature manual for assistance.

# E3941 Cmd Rej: GTII must not be specified when (N)SERV = INPQ

If the nserv/serv=inpq parameter is specified then the gtii parameter cannot be specified.

#### Recovery

Re-enter the ent/chg/rtrv-srvsel command that generated this error message, specifying a valid combination of parameters. Refer to the command description in *Commands User's Guide* and to the appropriate feature manual for assistance.

## E3942 Cmd Rej: GTI/GTIA is invalid for specified (N)SERV

If a value of **inpmr**, **inpq**, **gport**, or **eir** is specified for the (n) serv parameter, then the gtia and gti parameters cannot be specified.

If the MO-based IS41 SMS NP, MO-based GSM SMS NP, or MO SMS IS41-to-GSM Migration feature is enabled, and the (n)serv=smsmr parameter is specified, then the gtia and gti parameters can be specified.

#### Recovery

- 1. If necessary, display the status of the MO-based IS41 SMS NP, MO-based GSM SMS NP, or MO SMS IS41-to-GSM Migration feature. Enter the rtrv-ctrl-feat command.
  - If the feature does not appear in the output, then the feature is not enabled. If the feature has a status of OFF, then the feature is enabled but is not turned on.
- Re-enter the command that generated this error message, specifying a valid combination of
  parameters. Refer to the command description in *Commands User's Guide* and to the
  appropriate feature manual for assistance.

Contact My Oracle Support if this error message appears again. See My Oracle Support (MOS).

## E3943 Cmd Rej: SNP/SNAI mustn't be specified for requested service

If a value of aiq, atinp, eir, idpr, inpq, ttr, or vflex is specified for the (n) serv parameter, then the (n) snai and (n) snp parameters cannot be specified.

#### Recovery

Re-enter the ent/chg/rtrv-srvsel command that generated this error message, specifying a valid combination of parameters. Refer to the *Commands User's Guide* and to the appropriate feature manual for assistance.

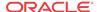

## E3944 Cmd Rej: SNAI & SNP must be specified for requested service

If a value of **gflex**, **gport**, **inpmr**, or **smsmr** is specified for the nserv/serv parameter, then the nsnai/snai and nsnp/snp parameters must be specified.

## Recovery

Re-enter the ent/chg-srvsel command that generated this error message, specifying a valid combination of parameters. Refer to the command description in the *Commands User's Guide* and to the appropriate feature manual for assistance.

## E3945 Cmd Rej: SERV must not be GFLEX when SNAI = RNIDN/RNNDN/RNSDN

If a value of **rnidn**, **rnndn**, or **rnsdn** is specified for the snai paramether, then the serv=gflex parameter cannot be specified.

#### Recovery

Re-enter the rtrv-srvsel command that generated this error message, specifying a valid combination of parameters. Refer to the command description in the *Commands User's Guide* for assistance.

## E3946 Cmd Rej: Entry already exists with specified GTII-TT-NP(V)-NAI(V)-SSN

An entry cannot match an existing gti/gtii/gtin/gtin24, tt, np(v), nai(v) and ssn parameter combination.

#### Recovery

- 1. Display the existing entries. Enter the rtrv-srvsel command.
- 2. Re-enter the ent-srvsel command that generated this error message, specifying a valid combination of parameters. Refer to the command description in *Commands User's Guide* for assistance.

# E3947 Cmd Rej: Entry already exists with specified GTIN-TT-NP(V)-NAI(V)-SSN

The entry cannot match an existing gti/gtii/gtin/gtin24, tt, np(v), nai(v), and ssn parameter combination.

- 1. Display the existing entries Enter the rtrv-srvsel command.
- 2. Re-enter the ent-srvsel command that generated this error message, specifying a valid combination of parameters. Refer to the command description in *Commands User's Guide* for assistance.

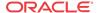

## E3948 Cmd Rej: Entry does not exist with specified GTII-TT-NP(V)-NAI(V)-SSN

The entry specified by the gtii, tt, np(v), nai(v), and ssn parameter combination must already exist.

### Recovery

- 1. Display the existing entries. Enter the rtrv-srvsel command.
- 2. Re-enter the chg/dlt-srvsel command that generated this error message, specifying a valid combination of parameters. Refer to the command description in *Commands User's Guide* and to the appropriate feature manual for assistance.

## E3949 Cmd Rej: Specified card cannot be the Active MASP

The card address specified by the loc/sloc/eloc parameter cannot be for the Active MASP

### Recovery

Re-enter the command specifying a card address that is not the Active MASP.

- 1. Display the Active MASP settings. Enter the rept-stat-db command.
- 2. Re-enter the command that generated this error message, specifying a valid combination of parameters. Refer to the command description in *Commands User's Guide* for assistance.

Contact My Oracle Support if this error message appears again. See My Oracle Support (MOS).

## E3950 Cmd Rej: Standby MASP is inhibited

The database cannot be updated because the standby MASP is inhibited.

The standby MASP must be in the Active state before the chg-db command can be entered. **Recovery** 

- 1. Display the status of the standby MASP. Enter the rept-stat-db command.
- 2. Enter the alw-card command to allow the MASP, and wait for the MASP to come to the in-service state. Refer to the command description in *Commands User's Guide* and to the *Maintenance Guide* for assistance.
- Re-enter the command that generated this error message.
   Contact My Oracle Support if this error message appears again. See My Oracle Support (MOS).

# E3951 Cmd Rej: Entry does not exist with specified GTIN-TT-NP(V)-NAI(V)-SSN

The specified entry must match an existing gtin, tt, np(v), nai(v), and ssn parameter combination.

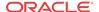

- Display the existing entries. Enter the rtrv-srvsel command.
- 2. Re-enter the chg/dlt-srvsel command that generated this error message, specifying a valid combination of parameters. Refer to the command description in *Commands User's Guide* and to the appropriate feature manual for assistance.

## E3953 Cmd Rej: NSNAI and NSNP must be specified when NSERV = GFLEX

If the nserv=gflex parameter is specified, then the nsnai and nsnp parameters must be specified.

## Recovery

Re-enter the chg-srvsel command the generated this error message, specifying a valid combination of parameters. Refer to the command description in *Commands User's Guide* and to the *G-Flex C7 Relay User's Guide* for assistance.

## E3954 Cmd Rej: NSNAI must be specified when NSERV = INPMR

If the nserv=inpmr parameter is specified, then the nsnai parameter must be specified.

## Recovery

Re-enter the chg-srvsel command that generated this error message, specifying a valid combination of parameters. Refer to the command description in *Commands User's Guide* and to the *INP/AINPQ User's Guide* for assistance.

# E3955 Cmd Rej: Invalid combination of parameters for a partial routing key

The specified parameters must define a full or partial routing key.

## Recovery

Re-enter the ent/chg/dlt/rtrv-appl-rtkey command that generated this error message, specifying a valid combination of parameters. Refer to the command description in *Commands User's Guide* and to the *Database Administration - IP7 User's Guide* for assistance.

Contact My Oracle Support if this error message appears again. My Oracle Support (MOS).

## E3957 Cmd Rej: When type=partial or default, specify attributes

If a value of **partial** or **default** is specified for the type parameter, then the rcontext parameter must be specified.

#### Recovery

Re-enter the chg-appl-rtkey command that generated this error message, specifying a valid combination of parameters. Refer to the *Commands User's Guide* and to the *Database Administration - IP7 User's Guide* for assistance.

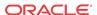

# E3958 Cmd Rej: When type=partial or default, SPLIT/RESIZE are not supported

If a value of **partial** or **default** is specified for the type parameter, then the split parameter cannot be specified.

### Recovery

Re-enter the chg-appl-rtkey command that generated this error message, specifying a valid combination of parameters. Refer to the command description in the *Commands User's Guide* and to the *Database Administration - IP7 User's Guide* for assistance.

# E3959 Cmd Rej: Invalid combination of parameters for a default routing key

If the type=default parameter is specified, then the dpc, si, ssn, opc, cics, and cice parameters cannot be specified.

### Recovery

Re-enter the command that generated this error message, specifying a valid combination of parameters. Refer to the command description in *Commands User's Guide* for assistance.

If this error message appears again, contact My Oracle Support. See My Oracle Support (MOS).

# E3961 Cmd Rej: PVN and PVNMASK must be specified together

The pvn and pvnmask parameters must be specified together in the command.

#### Recovery

Re-enter the chg-netopts command that generated this error message, specifying a valid combination of parameters. Refer to the command description in *Commands User's Guide* and to *Database Administration - Features User's Guide* for assistance.

## E3962 Cmd Rej: PVN and PVNMASK must not be the same

The same value cannot be specified for the pvn and pvnmask parameters.

- Display the current PVN and PVNMASK IP addresses in the system. Enter the rtrvnetopts command.
- 2. Re-enter the chg-netopts command that generated this error message, specifying a valid combination of parameters. Refer to the command description in *Commands User's Guide* and to the *Database Administration Features User's Guide* for assistance.

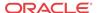

## E3964 Cmd Rej: TSCSYNC must be ON before E5IS can be ON

The Time Slot Counter Synchronization (TSCSYNC) feature must be turned on before the EAGLE 5 Integrated Monitoring Support feature (E5IS) feature can be turned on.

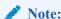

Once a feature that is controlled using a feature bit has been turned on, it cannot be turned off.

#### Recovery

- 1. Display the status of the TSCYNC feature. Enter the rtrv-feat command.
- 2. Turn on the TSCYNC feature as necessary. Refer to the *Database Administration Features User's Guide* for assistance.
- Re-enter the chg-feat command that generated this error message.
   Contact My Oracle Support if this error message appears again. See My Oracle Support (MOS).

## E3965 Cmd Rej: Invalid PVN

For the chg-netopts command:

- The pvn=0 parameter cannot be specified.
- The value specified for the pvn parameter must be a valid Class B network IP address.
- The host portion of the value specified for the pvn parameter must be **0.0.0.0** based on the value specified for the pvnmask parameter.

For the chg-eisopts command, the host portion of the PVN network address must be **0** based on the PVN subnet mask (see the chg-netopts command) before the eiscopy=on parameter can be specified.

### Recovery - chg-netopts

Re-enter the chg-netopts command that generated this error message, specifying a valid combination of parameters. Refer to the command description in *Commands User's Guide* and to the *Database Administration - Features User's Guide* for assistance.

Contact My Oracle Support if this error message appears again. See My Oracle Support (MOS).

#### Recovery - chg-eisopts

- 1. Display the values in the NETOPTS table. Enter the rtrv-netopts command.
- 2. Change the NETOPTS values as desired. Refer to the *Database Administration Features User's Guide* for assistance.
- 3. Re-enter the chg-eisopts command that generated this error message, specifying a valid combination of parameters.

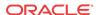

Contact My Oracle Support if this error message appears again. See My Oracle Support (MOS).

## E3966 Cmd Rej: Max number of STC cards per shelf is entered

If the shelf contains HMUX cards in slots 9 and 10, then a maximum of 3 STC cards can be provisioned on the shelf. If HIPR or HIPR2 cards are installed in slots 9 and 10, then the additional STCs can be provisioned.

## Recovery

- 1. Display the cards on the shelf. Enter the rtrv-card command.
  - The card type appears in the *TYPE* column. The card location appears in the *CARD* column; the first two digits of the location are the frame and shelf number where the card is installed.
- 2. Remove existing STC cards as necessary. Refer to *Database Administration Features User's Guide* for assistance.
- Re-enter the ent-card command that generated this error message.
   Contact My Oracle Support if this error message appears again. See My Oracle Support (MOS).

## E3967 Cmd Rej: E5IS must be ON

The EAGLE 5 Integrated Monitoring Support (E5IS) feature must be turned on before this command can be entered.

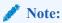

Once a feature that is controlled using a feature bit is turned on, it cannot be turned off.

#### Recovery

- 1. Display the status of the E5IS feature. Enter the rtrv-feat command.
- 2. Turn on the E5IS feature as necessary. Refer to the *Database Administration Features User's Guide* for assistance.
- Re-enter the command that generated this error message.
   Contact My Oracle Support if this error message appears again. See My Oracle Support (MOS).

## E3968 Cmd Rej: Invalid hardware for EISCOPY to be ON

At least 2 STC cards in the IS-NR state must be installed on at least one shelf of the system before the copy function for the EAGLE 5 Integrated Monitoring Support feature can be enabled.

#### Recovery

1. Display the cards installed in the system. Enter the rtrv-card command.

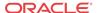

- 2. Display the status of the card. Enter the rept-stat-card command, specifying the loc parameter for each STC card.
- 3. Install additional STC cards and bring them online as necessary. Refer to the *Database Administration Features User's Guide* for assistance.
- Re-enter the chg-eisopts command that generated this error message.
   Contact My Oracle Support if this error message appears again. See My Oracle Support (MOS).

## E3979 Cmd Rej: Read NETOPTS table failed

The NETOPTS table is corrupt or cannot be found.

## Recovery

Re-enter the command that generated this error message.

Contact My Oracle Support if this error message appears again. See My Oracle Support (MOS).

# E3989 Cmd Rej: GPORT feature must be ON when (N)SERV=GPORT

The G-Port feature must be turned on before the nserv/serv=gport parameter can be specified.

### Recovery

- Display the status of the G-Port feature. Enter the rtrv-ctrl-feat command.
   If the feature does not appear in the output, then the feature is not enabled. If the feature has a status of OFF, then the feature is enabled but is not turned on.
- 2. Enable and turn on the G-Port feature as necessary. Refer to the *G-Port User's Guide* for assistance.
- Re-enter the command that generated this error message.
   Contact My Oracle Support if this error message appears again. See My Oracle Support (MOS).

# E3990 Cmd Rej: (N)SNP must be E164 when (N)SERV=GPORT/SMSMR

If a value of **gport** or **smsmr** is specified for the (n) serv parameter, then the (n) snp=e164 parameter must be specified.

#### Recovery

Re-enter the ent/chg-srvsel or ent/chg-gttact command that generated this error message, specifying a valid combination of parameters. Refer to the command description in *Commands User's Guide* for assistance.

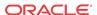

## E3991 Cmd Rej: GPORT feature must be ON

For the chg-ctrl-feat command, the G-Port feature must be turned on before the MO-based GSM SMS NP or MT-Based GSM SMS NP feature can be turned on.

For the chg-gsmopts command, the G-Port feature must be turned on before the migrpfx=multiple parameter can be specified.

For the enable-ctrl-feat command, the G-Port feature must be turned on before the GSM MAP SRI Redirect for Serving HLR, ISUP NP with EPAP, MNP CRP, or PPSMS features can be enabled

For the ent/chg-gttact command, the G-Port feature must be turned on before the GPORT service is entered with the SRVCNAME parameter.

For the rtrv-gserv-data command, the G-Port feature must be turned on before this command can be entered.

#### Recovery

- 1. Display the status of the G-Port feature. Enter the rtrv-ctrl-feat command.

  If the feature does not appear in the output, then the feature is not enabled. If the feature has a status of OFF, then the feature is enabled but is not turned on.
- 2. Enable and turn on the G-Port feature as necessary. Refer to *G-Port User's Guide* for assistance.
- Re-enter the command that generated the error message.
   Contact My Oracle Support if this error message appears again. See My Oracle Support (MOS).

# E3992 Cmd Rej: SRFADDR, SRFNAI & SRFNP parameters must be entered together

The srfaddr, srfnai, and srfnp parameters must be specified together in the command.

### Recovery

Re-enter the chg-gsmopts command that generated this error message, specifying a valid combination of parameters. Refer to the command description in the *Commands User's Guide* and to the *G-Port User's Guide* for assistance.

# E3994 Cmd Rej: (N)SERV must be GPORT/SMSMR when (N)SNAI=CCRNDN

If the nsnai=ccmdn parameter is specified, then a value of **gport** or **smsmr** must be specified for the nserv parameter.

#### Recovery

Re-enter the ent/chg/rtrv-srvsel command that generated this error message, specifying a valid combination of parameters. Refer to the command description in *Commands User's Guide* and to the *G-Port User's Guide* for assistance.

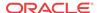

## E3995 Cmd Rej: MSRNNAI and MSRNNP parameters must be entered together

The msrnnai and msrnnp parameters must be specified together in the command.

## Recovery

Re-enter the chg-gsmopts command that generated this error message, specifying a valid combination of parameters. Refer to the command description in *Commands User's Guide* and to the *G-Port User's Guide* for assistance.

## E3997 Cmd Rej: GFLEX must be ON or GPORT/EIR/IGM/ VFLEX/MO SMS feat enabled

The G-Flex feature must be turned on or the EIR, G-Port, IGM, MO SMS ASD, MO SMS B-Party Routing, MO SMS GRN, MO SMS IS41-to-GSM Migration, MO-based GSM SMS NP, Prepaid SMS Intercept Ph1, or V-Flex feature must be enabled before the rtrv-gsmopts command can be entered.

## Recovery

 Display the status of the controlled features in the system. Enter the rtrv-ctrl-feat command.

If the feature does not appear in the output, then the feature is not enabled. If the feature has a status of OFF, then the feature is enabled but is not turned on.

- 2. Enable and turn on the desired feature. Refer to the appropriate feature manual for assistance.
- 3. Re-enter the rtrv-gsmopts command that generated this error message.

## E3998 Cmd Rej: NSNAI must not be NONE for requested service

A value of atinp, eir, idpr, idps, inpq,ttr, or vflex must be specified for the nserv parameter before the nsnai=none parameter can be specified.

#### Recovery

Re-enter the chg-srvsel command that generated this error message, specifying a valid combination of parameters. Refer to the *Commands User's Guide* and to the *G-Port User's Guide* for assistance.

# E3999 Cmd Rej: When type=full, DPC and SI must be specified

If the type=full parameter is specified, then the dpc or si parameter must be specified.

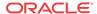

Re-enter the ent/chg/dlt-appl-rtkey command that generated this error message, specifying a valid combination of parameters. Refer to the command description in *Commands User's Guide* and to the *Database Administration - IP7 User's Guide* for assistance.

## E4000 Cmd Rej: No data is available to display.

Audit data is available only if the execution of a periodic or manual DDB audit is complete.

## Recovery

Use the aud-data command to start a manual DDB audit or wait for periodic DDB audit start. Refer to the command description in *Commands User's Guide* for more information.

Re-enter the rept-stat-ddb command that generated this error message.

If this error message appears again, contact My Oracle Support. See My Oracle Support (MOS).

## E4001 Cmd Rej: Group Code of DPCN and OPCN must match

The group codes for the dpcn and opcn parameter values must match.

## Recovery

Re-enter the ent-appl-rtkey command that generated this error message, specifying a valid combination of parameters. Refer to the command description in *Commands User's Guide* and to the *Database Administration - IP7 User's Guide* for assistance.

Contact My Oracle Support if this error message appears again. See My Oracle Support (MOS).

## E4003 Cmd Rej: MULTGC=YES requires IPSG-M2PA, IPGWI, or IPLIMI links

For the chg-ls and ent-slk commands, if the multgc=yes parameter is specified (see the ent/chg-ls command), then all links assigned to the linkset must be of the same type.

For the chg-ls command, if the multgc=yes parameter is specified, then an IPGWI or IPLIMI link must be specified.

## Recovery

- 1. Display the status of the multgc parameter. Enter the rtrv-ls command.
- 2. Re-enter the command that generated this error message, specifying a valid combination of parameters. Refer to the command description in *Commands User's Guide* and to the *Database Administration IP7 User's Guide* for assistance.

Contact My Oracle Support if this error message appears again. See My Oracle Support (MOS).

## E4005 Cmd Rej: Either INP/AINPQ/GPORT must be ON or TINP must be enabled

For the chg-measopts command, the INP or G-Port feature must be turned on before the enttype=np:type=mtch parameter can be specified. The INP, AINPQ, G-Port, A-Port, or

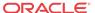

IGM feature must be turned on before the mtchnp=on or mtcdnp=on parameter can be specified.

The INP or G-Port feature must be turned on before the ent/dlt/rtrv-homern commands can be specified.

For the rept-ftp-meas command, the INP, AINPQ, G-Port, A-Port or IGM feature must be turned on before the mtchnp=on, mtcdnp=on, or enttype=np parameter can be specified.

For the rept-meas command, the INP, AINPQ, G-Port, A-Port, or IGM feature must be turned on before the entity=np parameter can be specified.

### Recovery

- Display the status of controlled features in the system. Enter the rtrv-ctrl-feat command.
  - If the feature does not appear in the output, then the feature is not enabled. If the feature has a status of OFF, then the feature is enabled but is not turned on.
- **2.** Enable and turn on the desired feature. Refer to the *Commands User's Guide* and to the associated feature manual for assistance.
- Re-enter the command that generated this message.
   Contact My Oracle Support if this error message appears again. See My Oracle Support (MOS).

## E4007 Cmd Rej: Exceeding max GTA Lengths supported per TT

If the VGTT feature is turned on, then up to 10 GTA lengths can exist per translation type. If the Support for 16 GTT Lengths in VGTT feature is turned on, then up to 16 GTA lengths can exist per translation type.

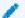

## Note:

Once a feature that is controlled using a feature bit has been turned on it cannot be turned off.

- 1. Display the status of the VGTT feature. Enter the rtrv-feat command.
- 2. Display the status of the Support for 16 GTT Lengths in VGTT feature. Enter the rtrv-ctrl-feat command.
  - If the feature does not appear in the output, then the feature is not enabled. If the feature has a status of OFF, then the feature is enabled, but is not turned on.
- 3. Display the GTAs for the specified translation type. Enter the rtrv-gtt command.
- 4. Turn on the desired feature or delete GTAs as needed. Refer to the *Database Administration GTT User's Guide* for assistance.
- 5. Re-enter the ent-gtt command that generated this error message.

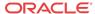

Contact My Oracle Support if this error message appears again. See My Oracle Support (MOS).

# E4008 Cmd Rej: Exceeding max GTA/SADDR Lengths supported per GTTSET

If the VGTT feature is turned on, then up to 10 GTA/SADDR lengths can exist per GTT set. If the Support for 16 GTT Lengths in VGTT feature is turned on, then up to 16 GTA/SADDR lengths can exist per GTT set.

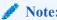

Once a feature that is controlled using a feature bit has been turned on it cannot be turned off.

#### Recovery

- 1. Display the status of the VGTT feature. Enter the rtrv-feat command.
- Display the status of the Support for 16 GTT Lengths in VGTT feature. Enter the rtrvctrl-feat command.
  - If the feature does not appear in the output, then the feature is not enabled. If the feature has a status of OFF, then the feature is enabled, but is not turned on.
- 3. Display all GTAs for the specified GTT set. Enter the rtrv-gta command.
- **4.** Turn on the feature or delete GTAs as needed. Refer to the *Database Administration GTT User's Guide* for assistance.
- Re-enter the ent-gta command that generated this error message.
   Contact My Oracle Support if this error message appears again. See My Oracle Support (MOS).

## E4009 Cmd Rej: GTA Length is not defined for TT

The specified GTA length must already be defined for the specified translation type.

#### Recovery

- Display all of the GTA lengths for the translation type. Enter the rtrv-tt command.
   The lengths are displayed in the NDGT column.
- 2. Re-enter the chg/dlt/rtrv-gtt command that generated this error message, specifying an existing GTA length. Refer to the command description in *Commands User's Guide* and to the *Database Administration GTT User's Guide* for assistance.

Contact My Oracle Support if this error message appears again. See My Oracle Support (MOS).

## E4011 Cmd Rej: NDGT Parameter is invalid for VGTT

If the Variable Length GTT (VGTT) feature is turned on, then the ndgt parameter cannot be specified.

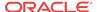

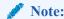

Once a feature that is controlled with a feature bit has been turned on, it cannot be turned off.

## Recovery

- 1. Display the status of the VGTT feature. Enter the rtrv-feat command.
- 2. Re-enter the command that generated this error message, specifying a valid combination of parameters. Refer to the command description in *Commands User's Guide* and to the *Database Administration GTT User's Guide* for assistance.

## E4012 Cmd Rej: Invalid PVNMASK

The value specified for the pvnmask parameter must be a valid subnet IP address. Refer to the command description in *Commands User's Guide* for a list of values.

## Recovery

Re-enter the chg-netopts command that generated this error message, specifying a valid combination of parameters. Refer to the command description in *Commands User's Guide* and to the *Database Administration - Features User's Guide* for assistance.

Contact My Oracle Support if this error message appears again. See My Oracle Support (MOS).

## E4013 Cmd Rej: T1 Port test command not in progress

There is no active test in progress on the specified T1 port.

## Recovery

No action required.

## E4014 Cmd Rej: CGSR must be specified when CDSR is specified

If the cdsr parameter is specified, then the cgsr parameter must be specified.

### Recovery

Re-enter the rtrv-gsmmap-scrn command that generated this error message, specifying a valid combination of parameters. Refer to the command description in *Commands User's Guide* and to the *Database Administration - Features User's Guide* for assistance.

# E4015 Cmd Rej: CGSR or CDSR shouldn't be specified when SADDR is specified

If the saddr parameter is specified, then the cgsr and cdsr parameters cannot be specified.

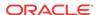

Re-enter the rtrv-gsmmap-scrn command that generated this error message, specifying a valid combination of parameters. Refer to the command description in *Commands User's Guide* and to the *Database Administration - Features User's Guide* for assistance.

# E4016 Cmd Rej: SADDR, NPV and NAIV must be specified together

The saddr, npv, and naiv parameters must be specified together in the command.

### Recovery

Re-enter the rtrv-gsmmap-scrn command that generated this error message, specifying a valid combination of parameters. Refer to the command description in *Commands User's Guide* and to the *Database Administration - Features User's Guide* for assistance.

## E4017 Cmd Rej: ACTION or FORBID parameter shouldn't be specified

If the saddr, eaddr, npv, naiv, or cdsr parameter is specified, then the forbid and action parameters cannot be specified.

## Recovery

Re-enter the rtrv-gsmmap-scrn command that generated this error message, specifying a valid combination of parameters. Refer to the command description in *Commands User's Guide* and to the *Database Administration - Features User's Guide* for assistance.

# E4019 Cmd Rej: OPCODE and OPNAME shouldn't be specified together

The opcode and opname parameters cannot be specified together in the command.

#### Recovery

Re-enter the rtrv-gsms-opcode command that generated this error message, specifying a valid combination of parameters. Refer to the command description in *Commands User's Guide* and to the *Database Administration - Features User's Guide* for assistance.

## E4024 Cmd Rej: SRCSET and SET cannot be equal

The same value cannot be specified for the set and srcset parameters.

#### Recovery

Re-enter the chg-uaps command that generated this error message, specifying a valid combination of parameters. Refer to the command description in *Commands User's Guide* and to the *Database Administration - IP7 User's Guide* for assistance.

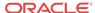

# E4027 Cmd Rej: S/ESHELF parameters are invalid with specified report type

A value of **hmuxerr**, **hiprerr**, or **hipr2err** must be specified for the report parameter before the sshelf and eshelf parameters can be specified.

## Recovery

Re-enter the rept-imt-info command that generated this error message, specifying a valid combination of parameters. Refer to the command description in the *Commands User's Guide* for assistance.

# E4029 Cmd Rej: BOOT parameter is not valid with the specified card

The boot parameter can be specified only if the target is an E5-class card.

#### Recovery

Re-enter the init-flash command that generated this error message without specifying the boot parameter.

For MUX (HIPR, HIPR2) cards, the init-flash command cannot boot the card. To boot the card, enter the init-mux command after the init-flash command.

Refer to the command descriptions in Commands User's Guide for assistance.

If this error message appears again, contact My Oracle Support. See My Oracle Support (MOS).

# E4032 Cmd Rej: Either BUS or Location (not both) must be specified

The bus or loc parameter must be specified in the command. The parameters cannot be specified together in the command.

## Recovery

Re-enter the init-mux command that generated this error message, specifying a valid combination of parameters. Refer to the command description in *Commands User's Guide* for assistance.

# E4033 Cmd Rej: If GTIXLAT is 22, NAI and NP cannot be specified

If the gtixlat=22 parameter is specified, then the nai and np parameters cannot be specified.

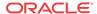

Re-enter the ent-gtcnv command that generated this error message, specifying a valid combination of parameters. Refer to the command description in *Commands User's Guide* and to the *Database Administration - GTT User's Guide* for assistance.

## E4034 Cmd Rej: If GTIXLAT is 24, NAI and NP must be specified

If the gtixlat=24 parameter is specified, then the nai and np parameters must be specified.

## Recovery

Re-enter the ent-gtcnv command that generated this error message, specifying a valid combination of parameters. Refer to the command description in *Commands User's Guide* and to the *Database Administration - GTT User's Guide* for assistance.

## E4035 Cmd Rej: TTA must be specified for a direction of ATOI

If the dir=atoi parameter is specified, then the tta parameter must be specified.

### Recovery

Re-enter the chg-gtcnv command that generated this error message, specifying a valid combination of parameters. Refer to the command description in *Commands User's Guide* and to the *Database Administration - GTT User's Guide* for assistance.

## E4036 Cmd Rej: At least TTA, TTI must be specified for a direction of BOTH

If the dir=both parameter is specified, then the tta and tti parameters must be specified.

## Recovery

Re-enter the chg/dlt-gtcnv command that generated this error message, specifying a valid combination of parameters. Refer to the command description in the *Commands User's Guide* and to the *Database Administration - GTT User's Guide* for assistance.

# E4037 Cmd Rej: Error in FEATCTRL.TBL database, maintenance required

The Feature Control database (FEATCTRL.TBL) is corrupt. Database maintenance is required.

### Recovery

Contact My Oracle Support if this error message appears again for the enable-ctrl-feat command. See My Oracle Support (MOS).

## E4039 Cmd Rej: MULTGC=YES not allowed if ITUDUPPC feature is OFF

The International National Duplicate Point Code (ITUDUPPC) feature must be turned on before the multgc=yes parameter can be specified.

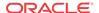

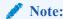

Once a feature that is controlled using a feature bit has been turned on, it cannot be turned off.

## Recovery

- Display the status of the ITUDUPPC feature. Enter the rtrv-feat command.
- 2. Re-enter the ent/chg-ls command that generated this error message, specifying a valid combination of parameters. Refer to the command description in *Commands User's Guide* and to the *Database Administration SS7 User's Guide* (for SS7 links) or the *Database Administration IP7 User's Guide* (IP links) for assistance.

Contact My Oracle Support if this error message appears again. See My Oracle Support (MOS).

## E4044 Cmd Rej: Only two E1/T1 ports allowed for Linkclass=Unchan

For the ent-e1 command, only 2 ports can be used for E1 interfaces on an HC-MIM card that is used as an SE-HSL card.

For the ent-t1 command, only 2 of the 8 ports can be used for T1 interfaces on an HC-MIM card that is used as an ST-HSL-A card.

#### Recovery

- 1. Display the number of E1 or T1 ports on the card. Enter the rtrv-e1 or rtrv-t1 command, respectively.
- 2. Display the card types. Enter the rtrv-card command.
- 3. Re-enter the command that generated this error message, specifying a valid combination of parameters. Refer to the command description in *Commands User's Guide* and to the *Database Administration SS7 User's Guide* for assistance.

Contact My Oracle Support if this error message appears again. See My Oracle Support (MOS).

## E4045 Cmd Rej: Linkset with MULTGC=YES requires IPGWI/IPLIMI/IPSG GPL

If the value specified for the 1sn parameter references a linkset that specifies multgc=yes, then the card application must be IPGWI, IPSG, or IPLIMI.

- 1. Display the linkset settings. Enter the rtrv-ls command.
- 2. Display the card application. Enter the rtrv-card command.
- 3. Adjust the card configuration and linkset settings as desired. Refer to the *Database Administration IP7 User's Guide* for assistance.

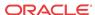

4. Re-enter the ent-slk command that generated this error message, specifying a valid combination of parameters. Refer to the command description in *Commands User's Guide* and to the *Database Administration - IP7 User's Guide* for assistance.

Contact My Oracle Support if this error message appears again. See My Oracle Support (MOS).

## E4046 Cmd Rej: E1 is assigned to card

Before an E1 card can be deleted, any E1 interfaces assigned to the card must be deleted.

## Recovery

- 1. Display the card type. Enter the rtrv-card command.
- 2. Display a list of signaling links assigned to the E1 card. Enter the rtry-slk command.
- 3. Deactivate and remove all E1 interfaces from the card. Refer to the *Database Administration SS7 User's Guide* for assistance.
- Re-enter the dlt-card command that generated this error message.
   Contact My Oracle Support if this error message appears again. See My Oracle Support (MOS).

## E4047 Cmd Rej: Signaling link is not provisioned for the card

At least one signaling link must be associated with a 2-port E1 card or Channel card or an E1/T1 MIM card used as an E1 card, T1 card, or Channel card (card type LIME1, LIMT1, or LIMCH) before the card can be allowed.

## Recovery

- 1. Display the card types and associated links. Enter the rtrv-slk command.
- 2. Associate at least one signaling link with the card. Refer to the *Database Administration SS7 User's Guide* for assistance.
- Re-enter the alw-card that generated this error message.
   Contact My Oracle Support if this error message appears again. See My Oracle Support (MOS).

## E4048 Cmd Rej: All signaling links serviced by the E1 must be deactivated

For the chg-el command, if the value specified for the loc parameter indicates an El card, then all signaling links that are serviced by the card must be deactivated before the values for the crc4, cas, encode, and eltsel parameters can be changed.

All signaling links that provide timeslots serviced by E1 interfaces on the card specified by the loc parameter must be deactivated before the tst-e1 command can be entered. None of the signaling links can be running link diagnostic tests (tst-slk and act-cdl) when this command is entered.

For the inh-card command, if the card is type LIME1, all signaling links providing timeslots serviced by the E1 interfaces assigned to the card must be deactivated before this command can be entered unless the force=yes parameter is specified.

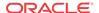

## Recovery

- 1. Display the card type. Enter the rtrv-card command.
- Deactivate all signaling links with timeslots that are serviced by the specified E1 card. Refer to the *Database Administration - SS7 User's Guide* for assistance.
- 3. Re-enter the command that generated this error message.

Contact My Oracle Support if this error message appears again. See My Oracle Support (MOS).

# E4051 Cmd Rej: TS value on the E1 already in use by a signaling link

The value specified for the ts parameter cannot already be in use by the E1 card.

## Recovery

- 1. Display the E1 port, card location, and timeslot information. Enter the rtrv-e1 command.
- 2. Re-enter the ent-slk command that generated this error message, specifying a valid combination of parameters. Refer to the command description in *Commands User's Guide* and to the *Database Administration SST User's Guide* for assistance.

Contact My Oracle Support if this error message appears again. See My Oracle Support (MOS).

# E4054 Cmd Rej: The E1PORT at the specified location is already equipped

An E1 interface cannot be added to the database if the E1 port on the E1 card already has an E1 interface defined in the specified location.

#### Recovery

- 1. Display the E1 port and card location information. Enter the rtrv-e1 command.
- 2. Re-enter the ent-el command that generated this error message, specifying a valid combination of parametrs. Refer to the command description in *Commands User's Guide* and to the *Database Administration SS7 User's Guide* for assistance.

Contact My Oracle Support if this error message appears again. See My Oracle Support (MOS).

# E4055 Cmd Rej: The E1PORT at the specified location is not equipped

An E1 interface must already be defined on the port specified by the elport parameter before the chg/dlt/rtrv-el command can be entered.

For the ent-slk command, an E1 interface must be defined for the card at the location specified by the loc parameter before a signaling link can be assigned to the port.

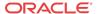

- 1. Display all E1 port and E1 card location information. Enter the rtrv-e1 command.
- Define the E1 interface as necessary. Refer to the Database Administration SS7 User's Guide for assistance.
- Re-enter the command that generated this error message.
   Contact My Oracle Support if this error message appears again. See My Oracle Support (MOS).

## E4057 Cmd Rej: All signaling links serviced by this E1/T1 must be deleted

All signaling links that are serviced by the E1 or T1 interface must be deleted before the interface can be deleted.

## Recovery

- Display the signaling links assigned to the E1 or T1 interface. Enter the rtrv-slk command.
- 2. Deactivate and delete all of the signaling links assigned to the E1 or T1 interface. Refer to the *Database Administration SS7 User's Guide* for assistance.
- Re-enter the command that generated this error message.
   Contact My Oracle Support if this error message appears again. See My Oracle Support (MOS).

## E4059 Cmd Rej: Failed reading the E1/T1 table

The E1/T1 table is corrupt or cannot be found.

## Recovery

Re-enter the command that generated this error message.

Contact My Oracle Support if this error message appears again. See My Oracle Support (MOS).

# E4060 Cmd Rej: MULTGC=YES requires ITU-N or ITU-I point code

If the multgc=yes parameter is specified, then an ITU-N or ITU-I point code must be specified.

### Recovery

Re-enter the ent/chg-ls command that generated this error emssage, specifying a valid combination of parameters. Refer to the command description in the *Commands User's Guide* and to the *Database Administration - IP7 User's Guide* for assistance.

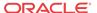

## E4061 Cmd Rej: Group Code of DPC(s) and APC/SAPC must match when MULTGC=NO

The group codes for the DPC(s) and APC/SAPC must match if the multgc=no parameter is specified.

The multgc=no parameter can be specified only if there are no routes with group codes different than the ADJPC's group code.

If the ADJPC's group code is changed, then the multgc=yes parameter must be specified or there must be no routes using the linkset.

## Recovery

- 1. Display the existing information for the linkset. Enter the rtrv-ls:lsn= command.
- 2. Determine whether the linkset is used by a route, if necessary. Enter the rtrv-rte command.
- 3. Adjust the settings as necessary. Refer to the *Database Administration SS7 User's Guide* for assistance
- 4. Re-enter the chg-ls command that generated this error message, specifying a valid combination of parameters. Refer to the command description in *Commands User's Guide* for assistance

Contact My Oracle Support if this error message appears again. See My Oracle Support (MOS).

## E4062 Cmd Rej: Inhibit IPSM card(s) before changing feature status

All type IPSM cards in the system must be inhibited before the EAGLE OA&M IP Security Enhancements feature can be turned on or off.

#### Recovery

Inihibit all IPSM cards as necessary and then re-enter the chg-ctrl-feat command to turn the EAGLE OA&M IP Security Enhancements feature on or off. Refer to the *Database Administration - System Management User's Guide* for assistance.

# E4063 Cmd Rej: GTI/GTIA/GTII/GTIN not within specified range of 1 to 4

The value specified for the gti/gtia/gtii/gtin parameter must be within a valid range. Refer to the command description in *Commands User's Guide* for valid ranges.

#### Recovery

Re-enter the command that generated this error message, specifying a valid combination of parameters.

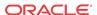

## E4064 Cmd Rej: Host Name Referenced by Application Socket or Association

Before a local entry can be deleted from the IP Host table, all association references to the host name must be deleted. This rule does not apply to remote host entries.

### Recovery

- 1. Display the associations that reference the host name. Enter the rtrv-assoc command.
- Delete each referenced socket or association. Refer to the Database Administration IP7
  User's Guide for assistance.
- Re-enter the dlt-ip-host command that generated this error message.
   Contact My Oracle Support if this error message appears again. See My Oracle Support (MOS).

## E4065 Cmd Rej: Application Sockets on Port B Not Allowed

A link cannot be assigned to Port B if an association is assigned to the port.

### Recovery

- 1. Display the associated IP address for Port B. Enter the rtrv-ip-lnk command.
- Display the host name associated with the IP address. Enter the rtrv-ip-host command.
- Determine whether any associations are assigned to the host name. Enter the rtrvassoc: lhost= command, specifying the host name of interest.
- **4.** Delete the assocation if desired. Refer to the *Database Administration IP7 User's Guide* for assistance.
- 5. Re-enter the chg-ip-lnk command that generated this message, specifying a valid combination of parameters. Refer to the command description in *Commands User's Guide* and to the *Database Administration IP7 User's Guide* for assistance
  - Contact My Oracle Support if this error message appears again. See My Oracle Support (MOS).

## E4066 Cmd Rej: Matching routing key already entered for AS

The specified AS name parameter and routing key cannot already exist in the Routing Key table.

- 1. Display entries in the Routing Key table. Enter the rtrv-appl-rtkey command.
- 2. Re-enter the ent-appl-rtkey command that generated this error message, specifying a valid combination of parameters. Refer to the command description in *Commands User's Guide* and to the *Database Administration IP7 User's Guide* for assistance.
  - Contact My Oracle Support if this error message appears again. See My Oracle Support (MOS).

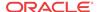

# E4067 Cmd Rej: Invalid combination of parameters for a default routing key

If the type=default parameter is specified, then the asname and rcontext parameters are the only optional parameters that can be specified.

## Recovery

Re-enter the ent-appl-rtkey command that generated this error message, specifying a valid combination of parameters. Refer to the command description in *Commands User's Guide* and to the *Database Administration - IP7 User's Guide* for assistance.

## E4068 Cmd Rej: Must specify ASNAME

If the dev=as parameter is specified, then the asname parameter must be specified.

#### Recovery

Re-enter the inh/unhb-alm command that generated this error message, specifying a valid combination of parameters. Refer to the command description in the *Commands User's Guide* for assistance.

# E4069 Cmd Rej: Entry exists with specified GTIN24-TT-NP(V)-NAI(V)-SSN

The specified entry cannot match an existing gti/gtii/gtin/gtin24, tt, ssn, np(v) and nai(v) parameter combination.

#### Recovery

- 1. Display the existing values for the parameters. Enter the rtrv-srvsel command.
- 2. Re-enter the ent-srvsel command that generated this error message, specifying a valid combination of parameters. Refer to the command description in *Commands User's Guide* and to *G-Port User's Guide* for assistance.

## E4070 Cmd Rej: LNP is mutually exclusive with an existing feature

For the chg-ctrl-feat command, the INP and AINPQ features cannot be turned on if the LNP (an LNP ported TNs quantity), LNP 150,000 LRNs, or LNP 300,000 NPANXX feature is enabled and on.

For the enable-ctrl-feat command, the LNP (an LNP ported TNs quantity), LNP 150,000 LRNs, or LNP 300,000 NPANXX feature cannot be enabled if the INP or AINPQ feature is turned on or if certain features are enabled. See the command description for the enable-ctrl-feat command in the *Commands User's Guide* for a list of features that are mutually exclusive with LNP.

#### Recovery

Display the status of controlled features in the system. Enter the rtrv-ctrl-feat command.

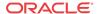

If the feature does not appear in the output, then the feature is not enabled. If the feature has a status of OFF, then the feature is enabled but is not turned on.

If any of the mutually exclusive features are enabled or enabled and turned on, then the LNP (an LNP ported TN quantity), LNP 150,000 LRN, or LNP 300,000 NPANXX feature cannot be used. Contact My Oracle Support for assistance. See My Oracle Support (MOS).

## E4071 Cmd Rej: VFLEX cannot be turned ON if STPOPTS DefCC/DefNDC is NONE

The defcc and defndc system options must be provisioned before the V-Flex feature can be turned on.

## Recovery

- Use the chg-stpopts command to provision the defcc and defndc system options.
- Re-enter the chg-ctrl-feat command to turn on the V-Flex feature.
   Refer to the command descriptions in *Commands User's Guide* for assistance. If this error message appears again, contact My Oracle Support for assistance. See My Oracle Support (MOS).

# E4073 Cmd Rej: AS/socket cannot be deleted while assigned to a routing key

Any association between the application server (AS) and the routing key must be deleted before the AS association can be deleted.

## Recovery

- Display the current AS and routing key associations. Enter the rtrv-appl-rtkey command.
- 2. Delete the AS association with the routing key. Refer to the *Database Administration IP7 User's Guide* for assistance.
- Re-enter the command that generated this error message.
   Contact My Oracle Support if this error message appears again. See My Oracle Support (MOS).

## E4074 Cmd Rej: Could not locate adapter type

The adapter type specified was not recognized.

## Recovery

Re-enter the command that generated this error message, specifying a valid adapter type. Refer to the command description in *Commands User's Guide* for assistance.

If this error message appears again, contact My Oracle Support. See My Oracle Support (MOS).

## E4075 Cmd Rej: Invalid name for adapter type

A value of **m2pa**, **m3ua**, or **sua** must be specified for the adapter parameter.

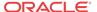

## Recovery

- 1. Display the existing values for the adapter. Enter the rtrv-assoc command.
- 2. Re-enter the chg/dlt-assoc command that generated this error message, specifying a valid combinatin of parameters. Refer to the command description in *Commands User's Guide* and to the *Database Administration IP7 User's Guide* for assistance.

Contact My Oracle Support if this error message appears again. See My Oracle Support (MOS).

## E4076 Cmd Rej: E1 card location is unequipped

For the ent/chg/dlt/rtrv-el command, the card in the location specified by the loc parameter must be equipped (defined in the database).

For the ent-slk command, the card location specified by the elloc parameter must contain an HC-MIM, E5-E1T1, or E5-E1T1-B card that is used as an E1 card.

#### Recovery

- 1. Display the cards in the system. Enter the rtrv-card command.
- 2. Display the E1 card information for the cards. Enter the rtrv-e1 command specifying no parameters.
- 3. Re-enter the command that generated this error message, specifying a valid combination of parameters. Refer to the command description in *Commands User's Guide* and to the *Database Administration SS7 User's Guide* for assistance.

Contact My Oracle Support if this error message appears again. See My Oracle Support (MOS).

## E4077 Cmd Rej: Parameters incompatible with adapter type

If an IPSG-M3UA signaling link is used, then the alw/inh/tst/unhb-slk commands cannot be entered.

For the tst-slk command, if an IPSG-M2PA signaling link is used, then the loopback=sltc parameter must be specified.

For the ent-assoc command, if the card is running the IPLIM or IPLIMI application, then the lhost parameter can only have an association with an adapter value of **m2pa**.

## Recovery

- 1. Display the type of signaling link used. Enter the rtrv-slk command.
- 2. Display the application on the card. Enter the rtrv-card command.
- 3. Display the type of association used. Enter the rtrv-assoc command.
- 4. Re-enter the command that generated this error message, specifying a valid combination of parameters. Refer to the command description in *Commands User's Guide* and to the *Database Administration IP7 User's Guide* for assistance.

Contact My Oracle Support if this error message appears again. See My Oracle Support (MOS).

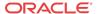

## E4078 Cmd Rej: Conflicting parameters specified

If the roontext parameter is specified, then the split, noics, and noice parameters cannot be specified.

#### Recovery

Re-enter the chg-appl-rtkey command that generated this error message, specifying a valid combination of parameters. Refer to the command description in the *Commands User's Guide* and to the *Database Administration - IP7 User's Guide* for assistance.

Contact My Oracle Support if this error message appears again. See My Oracle Support (MOS).

## E4079 Cmd Rej: Specified AS name not found

The value specified for the asname parameter must already exist in the AS table.

### Recovery

- 1. Display the entries in the AS table. Enter the rtrv-as command.
- 2. Re-enter the command that generated this error message, specifying a valid combination of parameters. Refer to the command description in *Commands User's Guide* for assistance.

## E4080 Cmd Rej: INP/AINPQ, GPORT, APORT or VFLEX feature must be ON

The A-Port, AINPQ, G-Port, INP, or V-Flex feature must be turned on before this command can be entered.

#### Recovery

- Display the status of controlled features in the system. Enter the rtrv-ctrl-feat command.
  - If the feature does not appear in the output, then the feature is not enabled. If the feature has a status of OFF, then the feature is enabled, but is not turned on.
- 2. Enable and turn on least one of the required features. Refer to the appropriate feature manual for assistance.
- Re-enter the ent/dlt-homern command that generated this error message.
   Contact My Oracle Support if this error message appears again. See My Oracle Support (MOS).

# E4081 Cmd Rej: Maximum number of connections already provisioned for AS

A maximum of 16 associations (M3UA/SUA/M2PA IP connections) can be provisioned for an application server (AS).

#### Recovery

1. Display the associations in the AS table. Enter the rtrv-as command.

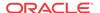

- 2. Delete existing associations from the AS as necessary. Refer to the *Database Administration IP7 User's Guide* fpr assistance.
- Re-enter the ent-as command that generated this error message.
   Contact My Oracle Support if this error message appears again. See My Oracle Support (MOS).

# E4083 Cmd Rej: Connection adapter type does not match AS adapter type

All M3UA/SUA associations added to the Application Server (AS) must have the same adapter type.

## Recovery

- 1. Display the associations for the AS. Enter the rtrv-as command.
- 2. Display the adapter type of the existing associations. Enter the rtrv-assoc command.
- 3. Re-enter the ent-as command that generated this error message, specifying a valid combination of parameters. Refer to the command description in *Commands User's Guide* and to the *Database Administration IP7 User's Guide* for assistance.

Contact My Oracle Support if this error message appears again. See My Oracle Support (MOS).

## E4084 Cmd Rej: Cannot set DefCC/DefNDC to NONE, if VFLEX feature is ON

The defcc or defndc parameters cannot be set to NONE if the VFLEX feature is ON.

## Recovery

Re-enter the chg-stpopts command that generated this error message, specifying a valid combination of parameters. Refer to the command description in *Commands User's Guide* for assistance.

Contact My Oracle Support if this error message appears again. See My Oracle Support (MOS).

## E4087 Cmd Rej: Both NPV and NAIV must be either \* or numbers

The values specified for the npv and naiv parameters must both be either \* (wildcards) or numbers.

#### Recovery

Re-enter the ent-gsmmap-scrn command that generated this error message, specifying a valid combination of parameters. Refer to the command description in *Commands User's Guide* and to the *Database Administration - Features User's Guide* for assistance.

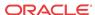

## E4089 Cmd Rej: Unable to change adapter when assigned to an AS

The adapter value for an association cannot be changed if the association is assigned to an application server (AS).

### Recovery

- 1. Display each AS and its current association. Enter the rtrv-as command.
- 2. Delete the association name for the adapter to be changed. Refer to the *Database Administration IP7 User's Guide*.
- Re-enter the chg-assoc command that generated this error message.
   Contact My Oracle Support if this error message appears again. See My Oracle Support (MOS).

# E4090 Cmd Rej: Open associations cannot have same lhost/lport

No two open associations can have the same value for the LHOST/LPORT parameters.

## Recovery

- 1. Use the rtrv-assoc command to see all the configured associations.
- 2. Re-enter the chg-assoc command to update an association with unique LHOST/LPORT values.

Refer to the command description in Commands User's Guide for assistance.

If this error message appears again, contact My Oracle Support. See My Oracle Support (MOS).

# E4091 Cmd Rej: Association connection parameters must be unique

The values specified for the lhost, rhost, lport, and rport parameters cannot already exist.

#### Recovery

- 1. Display the existing associations and their connection parameters. Enter the rtrv-assoc command.
- 2. Re-enter the ent/chg-assoc command that generated this error message, specifying a valid combination of unique parameters. Refer to the command description in *Commands User's Guide* and to the *Database Administration IP7 User's Guide* for assistance.

Contact My Oracle Support if this error message appears again. See My Oracle Support (MOS).

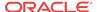

## E4092 Cmd Rej: Too many associations per SLK

A maximum of 1 association per signalling link can be assigned for an IPLIMx card.

#### Recovery

- 1. Display the associations on the card. Enter the rtrv-assoc command.
- Delete the existing association if desired. Refer to the Database Administration IP7
  User's Guide for assistance.
- 3. Re-enter the ent-assoc command that generated this error message, specifying a valid combination of parameters. Refer to the command description in *Commands User's Guide* and to the *Database Administration IP7 User's Guide* for assistance.

Contact My Oracle Support if this error message appears again. See My Oracle Support (MOS).

## E4093 Cmd Rej: Too many associations per card

A maximum of 32 associations can be provisioned on an E5-ENET/E5-ENET-B card running the IPSG application or a DEIR card running the DEIRHC application.

A maximum of 128 associations can be provisioned on a SLIC card running the IPSG application.

## Recovery

- Display the card type. Enter the rtrv-card command. If a SLIC card is plugged into a slot provisioned for E5-ENET or E5-ENET-B, the chg-card command can be optionally used to change the card type from enet or enetb to slic. The card must be manually inhibited first to allow the command to be processed.
- 2. Display the existing associations. Enter the rtrv-assoc command.
- Delete associations as necessary. Refer to the Database Administration IP7 User's Guide for assistance.
- Re-enter the ent/chg-assoc command that generated this error message.
   Contact My Oracle Support if this error message appears again. See My Oracle Support (MOS).

## E4094 Cmd Rej: IPSM card has Critical Thermal Alarm

For the alw-trm command, if a critical thermal alarm is raised against the type IPSM card hosting the terminal, then the specified Telnet terminal cannot be returned to the IS-NR state.

For the chg-ctrl-feat command, at least one terminal without a thermal alarm must exist before the SEAS Over IP feature can be turned on.

#### Recovery

Re-enter the command that generated this error message after the card's thermal temperature subsides below the thermal level, and the IPSM thermal alarm clears.

Contact My Oracle Support for assistance, if necessary. See My Oracle Support (MOS).

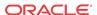

## E4095 Cmd Rej: Failed reading Call Decision table

The Call Decision table is corrupt or cannot be found.

## Recovery

Re-enter the command that generated this error message.

If this error message appears again, contact My Oracle Support. See My Oracle Support (MOS).

## E4096 Cmd Rej: Association name already exists

The association name cannot already exist in the IPAPSOCK table.

#### Recovery

- Display the existing association names in the IPAPSOCK table. Enter the rtrv-assoc command.
- 2. Re-enter the ent-assoc command that generated this error message, specifying a valid combination of parameters. Refer to the command description in *Commands User's Guide* and to the *Database Administration IP7 User's Guide* for assistance.

## E4097 Cmd Rej: Cannot assign LHOST/ALHOST to the B interface

The lhost and alhost parameters cannot be specified for the card's Ethernet Interface B.

### Recovery

- 1. Display the port information for the card. Enter the rtrv-ip-lnk command.
- 2. Re-enter the ent/chg-assoc command that generated this error message, specifying a valid combination of parameters. Refer to the command description in *Commands User's Guide* and to the *Database Administration IP7 User's Guide* for assistance.

Contact My Oracle Support if this error message appears again. See My Oracle Support (MOS).

# E4098 Cmd Rej: OPEN must be NO to change an Association or its AS/Rtkey

For the chg/dlt-assoc command, the connection state of an association must be open=no before the characteristics of an association can be changed or the association can be deleted.

For the ent/chg/dlt-as command, the connection state of the associations bound to the M3UA/SUA associations for an application server (AS) must be open=no before the AS can be entered, changed, or deleted.

#### Recovery - chg/dlt-assoc

- 1. Display the associations and their connection states. Enter the rtrv-assoc command.
- 2. Change the connection state for the specified association to open=no as necessary. Refer to the *Database Administration IP7 User's Guide* for assistance.

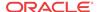

3. Re-enter the command that generated this error message.

Contact My Oracle Support if this error message appears again. See My Oracle Support (MOS).

### Recovery - ent/chg/dlt-as

- 1. Display the mode for the AS to be deleted. Enter the rtrv-as command.
- Display the connection status of the associations bound to each AS. Enter the rtrvassoc command.
- 3. Change the connection state for each desired association from open=yes to open=no as necessary. Refer to the *Database Administration IP7 User's Guide* for assistance.
- Re-enter the command that generated this error message.
   Contact My Oracle Support if this error message appears again. See My Oracle Support (MOS).

## E4099 Cmd Rej: Association name not found

The association name specified by the aname parameter must already exist in the IPAPSOCK table.

For the rept-meas command, the association specified by the aname parameter must be provisioned in the system.

For the rtrv-dconn command, the ANAME specified must be present in the IPAPSOCK table and referred by diameter connection.

#### Recovery

- Display the existing association names in the IPAPSOCK table. Enter the rtrv-assoc command.
- 2. Re-enter the command that generated this error message, specifying a valid combination of parameters. Refer to the command description in *Commands User's Guide* for assistance.

# E4100 Cmd Rej: LNP feature must be ON before LNP ELAP Config can be ON

The LNP feature must be turned on before the LNP ELAP Configuration feature can be turned on.

- Display the status of the LNP feature. Enter the rtrv-ctrl-feat command.
   If the feature does not appear in the output, then the feature is not enabled. If the feature has a status of OFF then the feature is enabled but is not turned on.
- 2. Enable and turn on the LNP feature as necessary. Refer to the *ELAP Administration and LNP Feature Activation Guide* for assistance.
- Re-enter the chg-ctrl-feat command that generated this error message.
   Contact My Oracle Support if this error message appears again. See My Oracle Support (MOS).

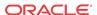

## E4102 Cmd Rej: At least one MPS based feature must be enabled/ON

The G-Flex, INP, AINPQ, G-Port, EIR, LNP ELAP Configuration, Prepaid SMS Intercept Ph1, A-Port, or V-Flex feature must be turned on before the following actions can be performed:

- The dsmaud parameter can be specified in the chg-stpopts command
- The db=mps parameter can be specified in the rept-stat-db command
- The rept-stat-mps command can be entered

#### Recovery

- Enter the rtrv-ctrl-feat command display the status of the controlled features in the system.
  - If the feature does not appear in the output, then the feature is not enabled. If the feature has a status of OFF, then the feature is enabled but is not turned on.
- Enable and turn on the desired feature. Refer to the associated feature manual for assistance.
- 3. Re-enter the command that generated this error message.

## E4107 Cmd Rej: AS table is full

A maximum of 250 application servers (AS) can exist in the AS table.

#### Recovery

- 1. Display the entries the AS table. Enter the rtrv-as command.
- 2. Delete an AS from the AS table. Refer to the *Database Administration IP7 User's Guide* for assistance.
  - Before an AS can be deleted from the AS table, the AS cannot be assigned to a routing key, and the connection state for the associations assigned to the AS must be open=no.
- 3. Re-enter the ent-as command to add another AS to the AS table.
  - Contact My Oracle Support if this error message appears again. See My Oracle Support (MOS).

## E4109 Cmd Rej: Association is still assigned to AS

An association that is assigned to an application server (AS) cannot be deleted from the IPAPSOCK table

- Display all servers assigned to the association of interest. Enter the rtrvas:aname=<association\_name> command.
- 2. Delete the association for each AS. Refer to the *Database Administration IP7 User's Guide* for assistance.
- 3. Re-enter the dlt-assoc command that generated this error message.
  - Contact My Oracle Support if this error message appears again. See My Oracle Support (MOS).

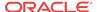

## E4111 Cmd Rej: Network/Cluster OPC cannot be criteria for DPCI/DPCN

ANSI network routing and cluster point codes as OPC exception route criteria are not allowed for ITU destinations.

#### Recovery

Re-enter the ent-rtx command that generated this error message, specifying a valid combination of parameters.

Refer to the command description in *Commands User's Guide* for assistance. If this error message appears again, contact My Oracle Support. See My Oracle Support (MOS).

## E4112 Cmd Rej: ITU OPC cannot be the criteria for Network/ Cluster ANSI DPC

ITU point codes as OPC exception route criteria are not allowed for ANSI Network and Cluster destinations.

### Recovery

Re-enter the ent-rtx command that generated this error message, specifying a valid combination of parameters.

Refer to the command description in *Commands User's Guide* for assistance. If this error message appears again, contact My Oracle Support. See My Oracle Support (MOS).

## E4113 Cmd Rej: Measurement collection in progress, Retry later

The copy/format-disk commands cannot be entered while OAM measurements collection is in progress.

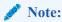

Entering the chg-meas command while the copy-disk command is in progress results in read and write errors, because the standby fixed disk is not accessible and the active fixed disk only allows read-only access.

## Recovery

Contact My Oracle Support before entering these commands. See My Oracle Support (MOS).

## E4114 Cmd Rej: TTA cannot be specified for a direction of ITOA

If the dir=itoa parameter is specified, then the tta parameter cannot be specified.

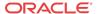

Re-enter the dlt-gtcnv command that generated this error message, specifying a valid combination of parameters. Refer to the command description in *Commands User's Guide* and to the *Database Administration - GTT User's Guide* for assistance.

## E4115 Cmd Rej: TTI must be specified for a direction of ITOA

If the dir=itoa parameter is specified, then the tti parameter must be specified.

## Recovery

Re-enter the dlt-gtcnv command that generated this error message, specifying a valid combination of parameters. Refer to the command description in *Commands User's Guide* and to the *Database Administration - GTT User's Guide* for assistance.

## E4116 Cmd Rej: Wildcard/Asterisk invalid for direction of BOTH

If the dir=both parameter is specified, then a wildcard value (\*) cannot be specified for any of the other parameters.

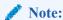

A wildcard is an entry specified with the use of asterisks. (\*).

### Recovery

Re-enter the ent/chg/dlt-gtcnv command that generated this error message, specifying a valid combination of parameters. Refer to the command description in *Commands User's Guide* and to the *Database Administration - GTT User's Guide* for assistance.

## E4117 Cmd Rej: Wildcard/Asterisk combination invalid for direction

If the dir=atoi parameter is specified, then a wildcard value ( \* ) can be specified only for the tta parameter.

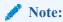

A wildcard is an entry specified with the use of asterisks (\*).

### Recovery

Re-enter the ent/chg-gtcnv command that generated this error message, specifying a valid combination of parameters. Refer to the command description in the *Commands User's Guide* and to the *Database Administration - GTT User's Guide* for assistance.

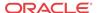

## E4118 Cmd Rej: Wildcard/Asterisk required for TTI, NP, NAI if DIR is ITOA

If the dir=itoa parameter is specified, then a wildcard value (\*) must be specified for the tti, np, and nai parameters.

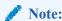

A wildcard is an entry specified with the use of asterisks (\*).

### Recovery

Re-enter the ent/chg/dlt-gtcnv command that generated this error message, specifying a valid combination of parameters. Refer to the command description in the *Commands User's Guide* and to the *Database Administration - GTT User's Guide* for assistance.

## E4119 Cmd Rej: Key values: DIR, TTA, TTI, NP, NAI already exist

The entry specified by the  $\operatorname{dir}$ ,  $\operatorname{tta}$ ,  $\operatorname{tti}$ ,  $\operatorname{np}$ , or  $\operatorname{nai}$  value(s) cannot already exist in the GTCNV table.

### Recovery

- 1. Display the current entries in the GTCNV table. Enter the rtrv-qtcnv command.
- 2. Re-enter the ent-gtcnv command that generated this error message, specifying a valid combiation of parameters. Refer to the command description in *Commands User's Guide* and to the *Database Administration GTT User's Guide* for assistance.

## E4120 Cmd Rej: Key values: DIR, TTA, TTI, NP, NAI does not exist

The combination of dir, tta, tti, np, and nai parameters to be changed or deleted must already exist in the database.

## Recovery

- 1. Determine the existing values. Enter the rtrv-gtcnv command.
- 2. Re-enter the chg/dlt-gtcnv command that generated this error message, specifying a valid combiation of parameters. Refer to the command description in *Commands User's Guide* and to the *Database Administration GTT User's Guide* for assistance.

## E4121 Cmd Rej: ENCODE = AMI not currently supported

The encode=ami parameter is supported only for an HC-MIM, E5-E1T1, or E5-E1T1-B card used as an E1 card.

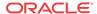

- 1. Display the card types in the system. Enter the rtrv-card command.
- Replace the existing cards as necessary. Refer to Database Administration SS7 User's Guide for assistance.
- 3. Re-enter the ent/chg-e1 command that generated this error message, specifying a valid combination of parameters. Refer to the command description in *Commands User's Guide* for assistance.

Contact My Oracle Support if this error message appears again. See My Oracle Support (MOS).

# E4122 Cmd Rej: Both NP and NAI must be specified if either is present

The np and nai parameters must be specified together in the command.

### Recovery

Re-enter the dlt-gtcnv command that generated this error message, specifying a valid combination of parameters. Refer to the command description in the *Commands User's Guide* and to the *Database Administration - GTT User's Guide* for assistance.

## E4123 Cmd Rej: SAPC entry not found for the linkset

The value specified for the sapc/sapca/sapci/sapcn/sapcn24 parameter must already exist in the Destination Point Code table.

### Recovery

- Display all the destination point codes in the Destination Point Code table. Enter the rtrv-ls:lsn command.
- 2. Re-enter the chg-ls command that generated this error message, specifying a valid combination of parameters. Refer to the command description in *Commands User's Guide* and to the *Database Administration SST User's Guide* for assistance.

Contact My Oracle Support if this error message appears again. See My Oracle Support (MOS).

## E4124 Cmd Rej: APC/SAPC in specified group code already exists for linkset

If the multgc=no parameter is specified, then only one secondary adjacent point code (SAPC) or adjacent point code (APC) per domain per linkset can be specified.

If the multgc=yes parameter is specified, then only one SAPCN per group code per link set can be specified.

- 1. Display the current entries for the linkset. Enter the rtrv-ls:lsn command.
- Revise the data as necessary. Refer to the Database Administration SS7 User's Guide for assistance.
- 3. Re-enter the chg-ls command that generated this error message.

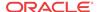

Contact My Oracle Support if this error message appears again. See My Oracle Support (MOS).

## E4125 Cmd Rej: Maximum SAPC entries exceeded

The maximum number of sapc/sapca/sapci/sapcn/sapcn24 entries cannot already exist.

### Recovery

- Display the existing entries. Enter the rtrv-ls command.
- Delete entries as necessary. Refer to the Database Administration SS7 User's Guide for assistance.
- Re-enter the chg-ls command that generated this error message.
   Contact My Oracle Support if this error message appears again. See My Oracle Support (MOS).

## E4126 Cmd Rej: Only one ITU-N APC/SAPC allowed with MULTGC=NO

If the multgc=no parameter is specified for the linkset, then only one secondary adjacent point code or adjacent point code can be specified per ITU-N domain per linkset is allowed.

### Recovery

- 1. Display the linkset information. Enter the rtrv-ls:lsn command.
- 2. Revise the settings as desired. Refer to the *Database Administration SS7 User's Guide* for assistance.
- Re-enter the chg-ls command that generated this error message.
   Contact My Oracle Support if this error message appears again. See My Oracle Support (MOS).

# E4127 Cmd Rej: Only one ITU-I or 24-bit ITU-N APC/SAPC allowed per linkset

Only one secondary adjacent point code or adjacent point code is allowed per linkset in an ITU-I or 24-bit ITU-N domain.

- 1. Display the linkset information. Enter the rtrv-ls:lsn command.
- 2. Revise the settings as desired. Refer to the *Database Administration SS7 User's Guide* for assistance.
- Re-enter the chg-ls command that generated this error message.
   Contact My Oracle Support if this error message appears again. See My Oracle Support (MOS).

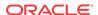

### E4128 Cmd Rej: SAPC entry present for the linkset

A secondary adjacent point code cannot already be provisioned for the linkset.

### Recovery

- 1. Display the linkset information. Enter the rtrv-ls:lsn command.
- Revise the settings as desired. Refer to the Database Administration SS7 User's Guide for assistance.
- Re-enter the chg-ls command that generated this error message.
   Contact My Oracle Support if this error message appears again. See My Oracle Support (MOS).

# E4129 Cmd Rej: SAPC allowed for ITU-I or ITU-N linkset only

The sapc parameter cannot be specified for an ANSI linkset.

#### Recovery

- 1. Display the linkset information. Enter the rtrv-ls:lsn= command.
- Revise the data as desired. Refer to the Database Administration SS7 User's Guide for assistance.
- 3. Re-enter the chg-ls command that generated this error message, specifying a valid combination of parameters. Refer to the command description in *Commands User's Guide* and to the *Database Administration SST User's Guide* for assistance.
  - Contact My Oracle Support if this error message appears again. See My Oracle Support (MOS).

# E4132 Cmd Rej: Group code not allowed with specified network type

The gc parameter cannot be specified for ANSI, ITUI, or ITUN24 network appearances.

#### Recovery

- 1. Display the existing network appearances. Enter the rtrv-na command.
- 2. Re-enter the ent-na command that generated this error message, specifying a valid combination of parameters. Refer to the command description in *Commands User's Guide* and to the *Database Administration IP7 User's Guide* for assistance.

Contact My Oracle Support if this error message appears again. See My Oracle Support (MOS).

## E4133 Cmd Rej: Group code required for ITUN when ITUDUPPC feat is ON

If the ITUDUPPC feature is turned on, then the gc parameter must be specified for ITUN network appearances.

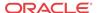

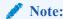

Once a feature that is controlled using a feature bit has been turned on, it cannot be turned off.

### Recovery

- Display the status of the ITUDUPPC feature. Enter the rtrv-feat command.
- 2. Re-enter the ent-na command that generated this error message, specifying a valid combination of parameters. Refer to the command description in *Commands User's Guide* and to the *Database Administration IP7 User's Guide* for assistance.

Contact My Oracle Support section iif this error message appears again. See My Oracle Support (MOS).

## E4134 Cmd Rej: Group code not allowed when ITUDUPPC feat is OFF

If the ITU Duplicate Point Code (ITUDUPPC) feature is turned off, then the gc parameter cannot be specified.

### Recovery

- 1. Display the status of the ITUDUPPC feature. Enter the rtrv-feat command.
- Turn on the ITUDUPPC feature if desired. Refer to the Database Administration IP7
  User's Guide for assistance.
- 3. Re-enter the ent-na command that generated this error message, specifying a valid combination of parameters. Refer to the command description in *Commands User's Guide* and to the *Database Administration IP7 User's Guide* for assistance.

Contact My Oracle Support if this error message appears again. See My Oracle Support (MOS).

### E4135 Cmd Rej: Group code must be in SID or SPC table

The value specified for the gc parameter must already exist in the SID or SPC table.

### Recovery

- 1. Display the entries in the SID and SPC tables. Enter the rtrv-sid and rtrv-spc commands, respectively.
- 2. Provision the Group Code as necessary. Refer to the *Database Administration SS7 User's Guide* for assistance.
- 3. Re-enter the ent-na command that generated this error message, specifying a valid combination of parameters. Refer to the command description in *Commands User's Guide* and to the *Database Administration IP7 User's Guide* for assistance.

Contact My Oracle Support if this error message appears again. See My Oracle Support (MOS).

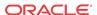

### E4136 Cmd Rej: NA already equipped

The network appearance cannot already exist in the Network Appearance table.

### Recovery

- 1. Display the entries in the Network Appearance table. Enter the rtrv-na command.
- 2. Re-enter the ent-na command that generated this error message, specifying a valid combination of parameters. Refer to the command description in *Commands User's Guide* and to the *Database Administration IP7 User's Guide* for assistance.

### E4137 Cmd Rej: Group code or network type already equipped

The value specified for the gc or na parameter cannot already be equipped.

#### Recovery

- 1. Display the existing network appearances. Enter the rtrv-na command.
- 2. Re-enter the ent-na command that generated this error message, specifying a valid combination of parameters. Refer to the command description in *Commands User's Guide* and to *Database Administration IP7 User's Guide* for assistance.

Contact My Oracle Support if this error message appears again. See My Oracle Support (MOS).

### E4138 Cmd Rej: NA entry not found

The specified network appearance must already exist in the Network Appearance table.

#### Recovery

- 1. Display the entries in the Network Appearance table. Enter the rtrv-na command.
- 2. Re-enter the dlt-na command that generated this error message, specifying a valid combination of parameters. Refer to the command description in *Commands User's Guide* and to the *Database Administration IP7 User's Guide* for assistance.

## E4139 Cmd Rej: Routing Context already equipped

A duplicate routing key cannot exist.

If a routing key contains a routing context, then the routing key cannot be split.

### Recovery

- Display the routing keys and routing context values. Enter the rtrv-applrtkey:display=all command.
- 2. Re-enter the ent/chg-appl-rtkey command that generated this error message, specifying a valid combination of parameters. Refer to the command description in *Commands User's Guide* and to *Database Administration IP7 User's Guide* for assistance.

If this error message appears again, contact My Oracle Support. See My Oracle Support (MOS).

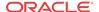

## E4141 Cmd Rej: Inhibit IPSM card(s) before changing Telnet feature status.

All type IPSM cards must be inhibited before the Telnet feature can be turned on or off.

### Recovery

- 1. Inhibit all IPSM cards. Refer to the *Database Administration System Management User's Guide* for assistance.
- 2. Change the status of the Telnet feature.
- 3. Allow all inhibited IPSM cards.

Contact My Oracle Support if this error message appears again. See My Oracle Support (MOS).

### E4142 Cmd Rej: VFLEX feature must be ON

For the chg-mtc-measopts command, the V-Flex feature must be turned on before the mtchvflex=on or mtcdvflex=on parameter can be specified.

For the ent/chg/rtrv-srvsel commands, the V-Flex feature must be turned on before the nserv/serv=vflex parameter can be specified.

For the ent/chg/dlt-ss-appl commands, the V-Flex feature must be turned on before the appl=vflex parameter can be specified.

For the rept-ftp-meas command, the V-Flex feature must be turned on before the enttype=vflex parameter can be specified.

For the chg/rtrv-sid command, the V-Flex feature must be turned on before the cpctype=vflex parameter can be specified.

### Recovery

- Display the status of the V-Flex feature. Enter the rtrv-ctrl-feat command.
  If the feature does not appear in the output, then the feature is not enabled. If the feature has a status of OFF, then the feature is enabled, but is not turned on.
- 2. Turn on the V-Flex feature as necessary. Refer to V-Flex User's Guide for assistance.
- Re-enter the command that generated this error message.
   Contact My Oracle Support if this error message appears again. See My Oracle Support (MOS).

## E4143 Cmd Rej: GPORT/IGM must be enabled or VFLEX must be ON

The G-Port or IGM feature must be enabled or the V-Flex feature must be turned on before the multcc and nmultcc parameters can be specified.

### Recovery

 Display the status of controlled features in the system. Enter the rtrv-ctrl-feat command.

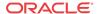

If the feature does not appear in the output, then the feature is not enabled. If the feature has a status of OFF, then the feature is enabled but is not turned on.

- Enable and turn on the desired feature. Refer to the associated feature manual for assistance.
- Re-enter the chg-gsmopts command that generated this error message.
   Contact My Oracle Support if this error message appears again. See My Oracle Support (MOS).

# E4145 Cmd Rej: TYPE parameter value is invalid for this processor

The data and codesw values for the breakpoint type portion of the type parameter cannot be specified when the value ixp is specified for the processor type portion of the type parameter.

#### Recovery

Re-enter the ent-bp command that generated this error message, specifying valid values. Refer to the command description in *Commands User's Guide* for assistance.

If this error message appears again, contact My Oracle Support. See My Oracle Support (MOS).

## E4146 Cmd Rej: CTX parameter is invalid for this card

The ctx parameter is valid only on IXP-based cards where the value **ixp** is specified for the processor type portion of the type parameter.

### Recovery

Re-enter the ent-bp command that generated this error message, specifying a valid combination of parameters. Refer to the command description in *Commands User's Guide* for assistance.

Contact My Oracle Support if this error message appears again. See My Oracle Support (MOS).

# E4147 Cmd Rej: Invalid combination of TYPE, UENG, and CTX parameters

For an IXP-based card, the ueng and the ctx parameters must be specified.

#### Recovery

Re-enter the ent-bp command that generated this error message, specifying a valid combination of parameters. Refer to the command description in *Commands User's Guide* for assistance.

Contact My Oracle Support if this error message appears again. See My Oracle Support (MOS).

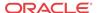

### E4148 Cmd Rej: DATA parameter is invalid for this card

The data parameter is only valid on an IXP-based card.

#### Recovery

Re-enter the ent-bp command that generated this error message, specifying a valid combination of parameters. Refer to the command description in *Commands User's Guide* for assistance.

Contact My Oracle Support if this error message appears again. See My Oracle Support (MOS).

## E4149 Cmd Rej: ARM register must be specified

The ca, cb, and drarm parameters must be specified for an IXP-based card when the value **arm** is specified for the processor type portion of the type parameter.

### Recovery

Re-enter the ent-bp command that generated this error message, specifying a valid combination of parameters. Refer to the command description in *Commands User's Guide* for assistance.

Contact My Oracle Support if this error message appears again. See My Oracle Support (MOS).

# E4150 Cmd Rej: CA/CB parameters are invalid for this processor

The ca and cb parameters cannot be specified for a card when the value **ixp** is specified for the processor type portion of the type parameter.

#### Recovery

Re-enter the ent-bp command that generated this error message, specifying a valid combination of parameters. Refer to the command description in *Commands User's Guide* for assistance.

If this error message appears again, contact My Oracle Support. See My Oracle Support (MOS).

### E4151 Cmd Rej: UENG parameter is invalid for this card

The ueng parameter can be specified only for IXP-based cards.

### Recovery

Re-enter the ent/disp/dlt-bp command that generated this error message, specifying a valid combination of parameters. Refer to the command description in the *Commands User's Guide* for assistance.

Contact My Oracle Support if this error message appears again. See My Oracle Support (MOS).

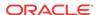

# E4152 Cmd Rej: Invalid combination of TYPE and DATA parameters

The data parameter can be specified only if the type=data parameter is specified.

#### Recovery

Re-enter the ent-bp command that generated this error message, specifying a valid combination of parameters. Refer to the command description in *Commands User's Guide* for assistance.

Contact My Oracle Support if this error message appears again. See My Oracle Support (MOS).

## E4153 Cmd Rej: CA or CB register value is invalid for this card

The values specified for the ca and cb parameters must be valid for an IXP-based card when the value **arm** is specified for the processor type portion of the type parameter.

#### Recovery

Re-enter the ent-bp command that generated this error message, specifying a valid combination of parameters. Refer to the command description in *Commands User's Guide* for assistance.

If this error message appears again, contact My Oracle Support. See My Oracle Support (MOS).

# E4154 Cmd Rej: DRARM parameter is invalid for this processor

The type=arm parameter must be specified before the drarm parameter can be specified. **Recovery** 

Re-enter the ent-bp command that generated this error message, specifying a valid combination of parameters. Refer to the command description in *Commands User's Guide* for assistance.

Contact My Oracle Support if this error message appears again. See My Oracle Support (MOS).

## E4155 Cmd Rej: DR parameter is invalid for this card

The dr parameter cannot be specified for an IXP-based card.

### Recovery

Re-enter the ent-bp command that generated this error message, specifying a valid combination of parameters. Refer to the command description in *Commands User's Guide* for assistance.

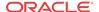

Contact My Oracle Support if this error message appears again. See My Oracle Support (MOS).

## E4156 Cmd Rej: DRARM parameter is invalid for this card

The drarm parameter is only valid on an IXP-based card.

### Recovery

Re-enter the ent-bp command that generated this error message, specifying a valid combination of parameters. Refer to the command description in *Commands User's Guide* for assistance.

Contact My Oracle Support if this error message appears again. See My Oracle Support (MOS).

## E4157 Cmd Rej: DA parameter is invalid for this card

The da parameter is not valid for an IXP-based card.

### Recovery

Re-enter the ent-bp command that generated this error message, specifying a valid combination of parameters. Refer to the command description in *Commands User's Guide* for assistance.

Contact My Oracle Support if this error message appears again. See My Oracle Support (MOS).

### E4158 Cmd Rej: ADDR parameter is invalid for this card

The addr parameter is valid only for DS0 cards with PROM-based COM processors (the procecom parameter is specified).

### Recovery

Re-enter the ent-bp command that generated this error message, specifying a valid combination of parameters. Refer to the command description in *Commands User's Guide* for assistance.

Contact My Oracle Support if this error message appears again. See My Oracle Support (MOS).

## E4159 Cmd Rej: TYPE parameter value is invalid for this card

Processor types ARM and IXP are only valid on an IXP-based card.

#### Recovery

Re-enter the ent-bp command that generated this error message, specifying a valid combination of parameters. Refer to the command description in *Commands User's Guide* for assistance.

Contact My Oracle Support if this error message appears again. See My Oracle Support (MOS).

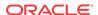

## E4160 Cmd Rej: ACCESS parameter value is invalid for this card

The value **any** for the *format* portion of the access parameter can be specified only on IXP-based cards. The *format* value must be set to **any** on IXP-based cards.

### Recovery

Re-enter the ent-bp command that generated this error message, specifying a valid combination of parameters. Refer to the command description in *Commands User's Guide* for assistance.

Contact My Oracle Support if this error message appears again. See My Oracle Support (MOS).

## E4161 Cmd Rej: Routing Context is required for SUA

If a routing key is associated with an SUA application server (AS), then the rc parameter must be specified.

### Recovery

- Display the routing keys and routing context value. Enter the rtrv-applrtkey:display=all command.
- 2. Re-enter the command that generated this error message, specifying a valid combination of parameters. Refer to the command description in *Commands User's Guide* and the *Database Administration IP7 User's Guide* for assistance.

Contact My Oracle Support if this error message appears again. See My Oracle Support (MOS).

## E4164 Cmd Rej: G-Flex MAP Layer Routing feature must be ON

The G-Flex MAP Routing (G-Flex MLR) feature must be enabled and turned on before the gflexmaplayerrtg, maplyrrtgon, or maplyrrtgoff parameter can be specified.

- 1. Display the status of the G-Flex MLR feature. Enter the rtrv-ctrl-feat command. If the feature does not appear in the output, then the feature is not enabled. If the feature has a status of OFF, then the feature is enabled but is not turned on.
- 2. Enable and turn on the G-Flex MLR feature as necessary. Refer to the *G-Flex C7 Relay User's Guide* for assistance.
- Re-enter the chg-gsmopts command that generated this error message.
   Contact My Oracle Support if this error message appears again. See My Oracle Support (MOS).

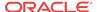

## E4165 Cmd Rej: Point Code Subtype Prefix not supported

If a value of ansi or itun24 is specified for the pctype parameter, then a value of s or ps cannot be specified for the pcst parameter.

### Recovery

Re-enter the command that generated this error message, specifying a valid combination of parameters. Refer to the command description in *Commands User's Guide* for assistance.

# E4166 Cmd Rej: EGMS must be ON before MTP MAP Screening can be enabled

The Enhanced GSM MAP (EGMS) feature must be turned on before the MTP MAP Screening feature can be enabled.

### Recovery

- Display the status of the EGMS feature. Enter the rtrv-ctrl-feat command.
   If the feature does not appear in the output, then the feature is not enabled. If the feature has a status of OFF, then the feature is enabled but is not turned on.
- 2. Enable the EGMS feature as necessary. Refer to the *Database Administration Features User's Guide* for assistance.
- Re-enter the enable-ctrl-feat command that generated this error message.
   Contact My Oracle Support if this error message appears again. See My Oracle Support (MOS).

## E4167 Cmd Rej: Cannot add NP and NAI to an entry where GTIXLAT is 22

If the gtixlatt=22 parameter is specified, then the nnp and nnai parameters cannot be specified.

#### Recovery

- Display the current values for the gtixlatt parameter. Enter the rtrv-gtcnv command
- 2. Re-enter the chg-gtcnv command that generated this error message, specifying a valid combination of parameters. Refer to the command description in *Commands User's Guide* and to the *Database Administration GTT User's Guide* for assistance.

# E4168 Cmd Rej: At least one Non-Key parm that is to be changed is required

One of the npdd, npds, nsdd, nsds, or rdmod parameters must be specified in the command.

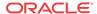

Re-enter the chg-gtcnv command that generated this error message, specifying a valid combination of parameters. Refer to the command description in *Commands User's Guide* and to the *Database Administration - GTT User's Guide* for assistance.

### E4169 Cmd Rej: GT Conversion table is full

The Default Global Title Conversion (GTCNV) table can contain a maximum of 1000 entries.

### Recovery

- 1. Display the entries in the GTCNV table. Enter the rtrv-gtcnv command.
- 2. Delete existing entries from the table as necessary. Refer to the *Database Administration GTT User's Guide* for assistance.
- Re-enter the ent-gtcnv command that generated this error message.
   Contact My Oracle Support if this error message appears again. See My Oracle Support (MOS).

## E4170 Cmd Rej: Prefix & Suffix digit modification parameters can't be mixed

The nsdd/nsds and the npdd/npds parametes cannot be specified in the same command.

### Recovery

Re-enter the command that generated this error message, specifying a valid combination of parameters. Refer to the command description in *Commands User's Guide* and to the *Database Administration - GTT User's Guide* for assistance.

### E4171 Cmd Rej: SCCP Conversion feature must be enabled

The ANSI/ITU SCCP Conversion feature must be enabled before the ent/chg/dlt/rtrv-gtcnv commands can be entered.

For the chg-sccpopts command, the ANSI/ITU SCCP Conversion feature must be enabled before the chvainat parameter can be specified.

For the chg-stpopts command, the ANSI/ITU SCCP Conversion feature must be enabled before the cnvcgda, cnvcgdi, cvncgdn, cvncgdn24, or gtcnvdflt parameters can be specified.

For the ent/chg-gtmod command, the ANSI/ITU SCCP Conversion feature must be enabled before the ngti parameter can be specified.

For the chg-gttset command, the ANSI/ITU SCCP Conversion feature must be enabled before the netdom parameter can be specified.

For the ent/rtrv-gttset command, the ANSI/ITU SCCP Conversion feature must be enabled before the netdom=cross parameter can be specified.

For the rtrv-gtt command, the ANSI/ITU SCCP Converstion feature must be enabled before the pctype parameter can be specified.

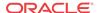

- Display the status of the ANSI/ITU SCCP Conversion feature. Enter the rtrv-ctrl-feat command.
  - If the feature does not appear in the output, then the feature is not enabled. If the feature has a status of OFF, then the feature is enabled but is not turned on.
- 2. Enable the feature as necessary. Refer to the *Database Administration GTT User's Guide* for assistance.
- **3.** Re-enter the command that generated this error message, specifying a valid combination of parameters. Refer to the command description in *Commands User's Guide* for assistance.
  - Contact My Oracle Support if this error message appears again. See My Oracle Support (MOS).

## E4172 Cmd Rej: Can't switch existing Pfx/Sfx, use RDMOD to reset

The rdmod=yes parameter must be specified to reset the current digit modifier values before the values specified for the npdd/npds and nsdd/nsds parameters can be reversed.

### Recovery

- Use the rdmod=yes parameter to reset the digit modifiers. Refer to Database Administration - GTT User's Guide for assistance.
- 2. Re-enter the chg-gtcnv command that generated this error message, specifying a valid combination of parameters. Refer to the command description in *Commands User's Guide* and to *Database Administration GTT User's Guide* for assistance.

Contact My Oracle Support if this error message appears again. See My Oracle Support (MOS).

## E4173 Cmd Rej: Not compatible with SCCP Conversion feature

If the ANSI/ITU SCCP Conversion feature is enabled, then the SCCP Conversion and TCAP Conversion features cannot be turned on.

### Recovery

Display the status of the ANSI/ITU SCCP Conversion feature. Enter the rtrv-ctrl-feat command.

If the feature does not appear in the output, then the feature is not enabled. If the feature has a status of OFF, then the feature is enabled but is not turned on.

If the ANSI/ITU SCCP Conversion feature is enabled, no further action can be taken. Contact My Oracle Support for assistance. See My Oracle Support (MOS).

# E4174 Cmd Rej: GT0FILL can be specified as ON only if NGTI is specified

The ngti parameter must be specified with a value other than **none** before the on=gt0fill parameter can be specified.

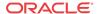

Re-enter the ent/chg-gtmod command that generated this error message, specifying a valid combination of parameters. Refer to the command description in *Commands User's Guide* and to the *Database Administration - GTT User's Guide* for assistance.

# E4175 Cmd Rej: If NGTI is 4, NNP and NNAI must be specified

If the ngti=4 parameter is specified, then the nnp and nnai parameters must be specified.

### Recovery

Re-enter the ent/chg-gtmod command that generated this error message, specifying a valid combination of parameters. Refer to the command description in *Commands User's Guide* and to the *Database Administration - GTT User's Guide* for assistance.

# E4176 Cmd Rej: If NGTI is 2, NNP and NNAI cannot be specified

If the ngti=2 parameter is specified, then the nnp and nnai parameters cannot be specified.

### Recovery

Re-enter the ent/chg-gtmod command that generated this error message, specifying a valid combination of parameters. Refer to the command description in *Commands User's Guide* and to the *Database Administration - GTT User's Guide* for assistance.

# E4177 Cmd Rej: Invalid TPCs are present in the MAP table for specified SSN

The specified MAP table entry for the subsystem number must be a valid point code type for that subsystem as configured in the SS-APPL table.

- For the INP subsystem, the True Point code cannot be an ITU-I or ANSI point code.
- For the EIR subsystem, the True Point code cannot be an ANSI point code.
- For the AIQ, ATINPQ or VFLEX subsystem, the True Point code cannot be an ITU-N24 point code.

#### Recovery

- 1. Display the True Point Codes in the system. Enter the rtrv-sid command.
- 2. Display the contents of the MAP table. Enter the rtrv-map command.
- **3.** Update the MAP table as necessary. Refer to the *Database Administration GTT User's Guide* for assistance.
- 4. Update the True Point Codes as necessary. Refer to the *Database Administration SS7 User's Guide* for assistance.
- 5. Re-enter the ent-ss-appl command that generated this error message, specifying a valid combination of parameters. Refer to the command description in *Commands User's Guide* and to the *ELAP Administration and LNP Feature Activation Guide* for assistance.

Contact My Oracle Support if this error message appears again. See My Oracle Support (MOS) for assistance.

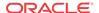

### E4180 Cmd Rej: Wildcard SSN already exists

A duplicate entry for the gti/gtia/gtii/gtin, tt, np(v), nai(v), and a wildcard ssn is invalid. (A wildcard ssn entry is specified with the use of asterisks).

### Recovery

- 1. Display the existing values for the above parameters. Enter the rtrv-srvsel command.
- 2. Re-enter the ent-srvsel command that generated this error message, specifying a valid combination of parameters. Refer to the command description in *Commands User's Guide* and to the relevant feature manual for assistance.

### E4181 Cmd Rej: Specific SSN already exists

For the ent-srvsel command, a combination of the gti/gtia/gtii/gtin, tt, np(v), nai(v), and ssn parameters that matches an existing combination cannot be specified.

For the ent-ss-appl command, the value specified for the ssn parameter cannot already exist in the SS-APPL table.

### Recovery

- 1. Display the existing values for the service selector parameters or the existing entries in the SS-APPL table. Enter the rtrv-srvsel or rtrv-ss-appl command, respectively.
- 2. Re-enter the command that generated this error message, specifying a valid combination of parameters. Refer to the command description in *Commands User's Guide*, the *G-Port User's Guide* (ent-srvsel command) and the *ELAP Administration and LNP Feature Activation Guide* (ent-ss-appl command) for assistance.

## E4182 Cmd Rej: STP True PC and EIR Subsystem do not exist in MAP table

To reserve an EIR subsystem number for an application, the STP true point code and the EIR subsystem number combination must already be defined in the Mated Applications (MAP) table.

- 1. Display the point codes assigned to the EAGLE. Enter the rtrv-sid command.
- 2. Display the existing entries in the MAP table. Enter the rtrv-map command.
- 3. Assign values to the MAP table as necessary. Refer to *Database Administration GTT User's Guide* for assistance with the MAP table. Refer to *EIR User's Guide* for assistance with the EIR feature.
- Re-enter the ent-ss-appl command that generated this error message.
   Contact My Oracle Support if this error message appears again. See My Oracle Support (MOS).

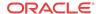

# E4183 Cmd Rej: INP/AINPQ/EIR/VFLEX feature must be ON or ATINP/AIQ must be enabled

The INP, AINPQ, V-Flex, or EIR feature must be turned on or the ANSI41 AIQ or ATINP feature must be enabled before the value specified for the mpcn parameter can be a true point code.

### Recovery

- Display the status of controlled features in the system. Enter the rtrv-ctrl-feat command.
  - If the feature does not appear in the output, then the feature is not enabled. If the feature has a status of OFF, then the feature is enabled but is not turned on.
- 2. Display the True Point Codes in the system. Enter the rtrv-sid command.
- Enable and turn on the desired feature. Refer to the appropriate feature manual for assistance.
- 4. Re-enter the ent/chg-map command that generated this error message, specifying a valid combination of parameters. Refer to the command description in *Commands User's Guide* and to the *Database Administration GTT User's Guide* for assistance.
  - Contact My Oracle Support if this error message appears again. See My Oracle Support (MOS).

### E4184 Cmd Rej: EIR Subsystem is offline in database

The EIR subsystem must be online before the EIR subsystem number can be specified as a value for the ssn parameter.

### Recovery

- 1. Display the status of the EIR subsystem. Enter the rtrv-ss-appl command.
- 2. Activate the EIR subsystem as necessary. Refer to the EIR User's Guide for assistance.
- Re-enter the alw-map-ss command that generated this error message.
   Contact My Oracle Support if this error message appears again. See My Oracle Support (MOS).

### E4185 Cmd Rej: EIR feature must be enabled

For the dlt-ss-appl command, the EIR feature must be enabled before the appl=eir parameter can be specified.

For the rtrv-sid command, the EIR feature must be enabled before the cpctype=eir parameter can be specified.

### Recovery

Display the status of the EIR feature. Enter the rtrv-ctrl-feat command.
 If the feature does not appear in the output, then the feature is not enabled. If the feature has a status of OFF, then the feature is enabled but is not turne don.

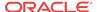

- Enable and turn on the EIR feature as necessary. Refer to the EIR User's Guide for assistance.
- Re-enter the command that generated this error message.
   Contact My Oracle Support if this error message appears again. See My Oracle Support (MOS).

# E4188 Cmd Rej: Must have LNP/EIR/VFLEX/AIQ/ATINP enabled or INP/AINPQ ON

The ANSI41 AIQ, ATINP, EIR, LNP, or V-Flex feature must be enabled, or the AINPQ or INP feature must be turned on before the rtrv-ss-appl command can be entered.

### Recovery

- 1. Display the status of controlled features in the system. Enter the rtrv-ctrl-feat command.
  - If the feature does not appear in the output, then the feature is not enabled. If the feature has a status of OFF, then the feature is enabled but is not turned on.
- Enable and turn on the feature as necessary. Refer to the appropriate feature manual for assistance.
- Re-enter the rtrv-ss-appl command that generated this message.
   Contact My Oracle Support if this error message appears again. See My Oracle Support (MOS).

## E4189 Cmd Rej: Invalid PC type for the subsystem associated with SSN value

If a subsystem is configured for a subsystem number (SSN) value in the SS-APPL table, then the specified MAP table entry for that subsystem must be a valid point code type for that subsystem. The following point code types are not valid for the indicated subsystems:

- For the INP subsystem, the True Point code cannot be an ITU-I point code.
- For the AIQ, ATINPQ, VFLEX, or EIR subsystem, the True Point code can not be an ITU-N24 point code.

### Recovery

- 1. Display the entries in the SS-APPL table. Enter the rtrv-ss-appl command.
- 2. Re-enter the ent/chg-map command that generated this error message, specifying a valid combination of parameters. Refer to the command description in *Commands User's Guide* and to *Database Administration GTT User's Guide* for assistance.

If this error message appears again, contact My Oracle Support. See My Oracle Support (MOS).

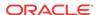

## E4191 Cmd Rej: GFLEX/EIR/VFLEX must be ON or GPORT/IGM/MO SMS feat enabled

The G-Port, IGM, MO SMS ASD, MO SMS B-Party Routing, MO SMS GRN, MO SMS IS41-to-GSM Migration, MO-based GSM SMS NP, or Prepaid SMS Intercept Ph1 feature must be enabled, or the G-Flex, EIR, or V-Flex feature must be turned on before this command can be entered.

### Recovery

- Display the status of controlled features in the system. Enter the rtrv-ctrl-feat command.
  - If the feature does not appear in the output, then the feature is not enabled. If the feature has a status of OFF, then the feature is enabled but is not turned on.
- Enable and turn on the desired feature. Refer to the appropriate feature manual for assistance.
- Re-enter the command that generated this error message.
   Contact My Oracle Support if this error message appears again. See My Oracle Support (MOS).

### E4192 Cmd Rej: GFLEX or EIR feature must be on

The G-Flex or Equipment Identity Register (EIR) feature must be turned on before the **imsi** parameter can be specified.

### Recovery

- Determine the status of the G-Flex and EIR features. Enter the rtrv-ctrl-feat command.
  - If the feature does not appear in the output, then the feature is not enabled. If the feature has a status of OFF, then the feature is enabled but is not turned on.
- 2. Enable and turn on the desired feature. Refer to the *G-Flex C7 Relay User's Guide* or to the *EIR User's Guide* for assistance.
- Re-enter the ent-trace command that generated this error message.
   Contact My Oracle Support if this error message appears again. See My Oracle Support (MOS).

### E4193 Cmd Rej: Spare Point Code Feature must be enabled

The Spare Point Code Support feature must be enabled before a spare point code (prefix *s*-) can be specified in the command.

- Display the status of the Spare Point Code feature. Enter the rtrv-ctrl-feat command.
  - If the feature does not appear in the output then the feature is not enabled. If the feature has a status of OFF, then the feature is enabled but is not turned on.

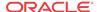

- Enable the feature as necessary. Refer to Database Administration SS7 User's Guide for assistance.
- Re-enter the command that generated this error message.
   Contact My Oracle Support if this error message appears again. See My Oracle Support (MOS).

## E4194 Cmd Rej: Cannot delete last route to DPC referenced in PPSOPTS table

The last route to a destination point code that still exists in the Prepaid SMS Options (PPSOPTS) table cannot be deleted until the existing point code is deleted from the PPSOPTS table.

### Recovery

- 1. Display the existing routes to the point code. Enter the rtrv-rte command.
- 2. Display the point codes assigned to the PPSOPTS table. Enter the rtrv-ppsopts command.
- 3. Delete the point codes from the PPSOPTS table as necessary. Refer to the *Database Administration SS7 User's Guide* for assistance.
- Re-enter the dlt-rte command that generated this error message.
   Contact My Oracle Support if this error message appears again. See My Oracle Support (MOS).

# E4198 Cmd Rej: If PRECD specified, NPDS/NSDS/NPDD/NSDD must be specified

If the precd parameter is specified, then the npdd, npds, nsdd, or nsds parameter must be specified.

### Recovery

Re-enter the ent-gtmod command that generated this error message, specifying a valid combination of parameters. Refer to the command description in *Commands User's Guide* and to the *Database Administration - GTT User's Guide* for assistance.

## E4200 Cmd Rej: Cannot use NEXT if preceding RTRV-LOG command used TYPE=ALL

The rtrv-log:next= command cannot be entered following a rtrv-log command that contained the type=all parameter.

### Recovery

Re-enter the rtrv-log command without specifying the next parameter or enter the rtrv-log command without the type=all parameter and then enter the rtrv-log:next=command.

Refer to the command description in *Commands User's Guide* and to the *Maintenance Guide* for assistance.

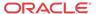

### E4201 Cmd Rej: SCCPCNV, TCAPCNV must be disabled

If the SCCPCNV (SCCP Conversion) feature and TCAPCNV (TCAP Conversion) feature are turned on, then the ANSI/ITU SCCP Conversion feature cannot be enabled.

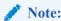

Once a feature that is controlled using a feature bit has been turned on, it cannot be turned off.

### Recovery

Display the status for the SCCP Conversion and TCAP Conversion features. Enter the rtrv-feat command.

Contact My Oracle Support for additional assistance. See My Oracle Support (MOS).

## E4202 Cmd Rej: SCCP Conversion feature requires at least TSM Hardware

The ANSI/ITU SCCP Conversion feature requires Service Module cards in the system.

### Recovery

- 1. Display the cards in the system. Enter the rtrv-card and rtrv-stp commands.
- 2. Replace the existing hardware with Service Module cards as necessary. Refer to the *Maintenance Guide* and to the *Database Administration GTT User's Guide* for assistance.
- Re-enter the enable-ctrl-feat command that generated this error message.
   Contact My Oracle Support if this error message appears again. See My Oracle Support (MOS).

# E4203 Cmd Rej: ENUM requires an SNUM as its mate parameter.

The snum and enum parameters must be specified together in the command.

### Recovery

Re-enter the rtrv-log or rtrv-trbltx command that generated this error message, specifying a valid combination of parameters. Refer to the command description in the *Commands User's Guide* for assistance.

# E4204 Cmd Rej: ENUM must be greater or equal to mate parameter SNUM.

The value specified for the enum parameter must be equal to or greater than the value specified for the snum parameter.

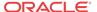

### Recovery

Re-enter the rtrv-log or rtrv-trbltx command that generated this error message, specifying a valid combination of parameters. Refer to the command description in *Commands User's Guide* for assistance.

## E4205 Cmd Rej: ENUM range does not match SNUM: 1-999 or 1000-1999

The value specified for the enum parameter must be in the same range as the value specified for the snum parameter. Refer to the command description in *Commands User's Guide* for the valid ranges.

### Recovery

Re-enter the rtrv-log or rtrv-trbltx command that generated this error message, specifying a valid combination of parameters.

## E4206 Cmd Rej: NEXT requires this term issued last valid RTRV-LOG command.

The rtrv-log:next= command must be entered on the same terminal where the previous successful rtrv-log command was entered in the system. If the next parameter is specified, then no other parameters can be specified in the command.

### Recovery

Re-enter the rtrv-log command without specifying the next parameter, or enter the rtrv-log:next= command from the same terminal while making certain that no other terminal enters an intervening rtrv-log command. Refer to the command description in the Commands User's Guide and to the Maintenance Guide for assistance.

Contact My Oracle Support if this error message appears again. See My Oracle Support (MOS).

# E4208 Cmd Rej: No other parameters are permitted with the NEXT parameter.

If the next parameter is specified, then no other parameters can be specified.

### Recovery

Re-enter the rtrv-log command that generated this error message, specifying a valid combination of parameters. Refer to the command description in *Commands User's Guide* for assistance.

## E4209 Cmd Rej: OUTGRP and SNUM/ENUM combination invalid.

If the outgrp parameter is specified, then the snum and enum parameters cannot be specified.

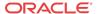

Re-enter the rtrv-trbltx command that generated this error message, specifying a valid combination of parameters. Refer to the command description in *Commands User's Guide* for assistance.

## E4210 Cmd Rej: TYPE and SNUM/ENUM combination invalid.

For the rtrv-log command, if the type parameter is specified, then the snum and enum parameters cannot be specified.

For the rtrv-trbltx command, the values specified for the snum and enum parameters must be in the range for the type parameter (1-999 for Alarms and 1000-1999 for UIMs).

### Recovery

Re-enter the command that generated this error message, specifying a valid combination of parameters. Refer to the command description in *Commands User's Guide* and to the *Maintenance Guide* for assistance.

## E4211 Cmd Rej: If DIR=BKWD, SDATE/STIME must be > EDATE/ETIME.

If the dir=bkwd parameter is specified, then the values specified for the sdate and stime parameters must be greater than the values specified for the edate and etime parameters.

### Recovery

Re-enter the rtrv-log command that generated this error message, specifying a valid combination of parameters. Refer to the command description in *Commands User's Guide* for assistance

# E4212 Cmd Rej: Cannot execute command until table initialization complete

The table initialization of the ELOG and UIM logs must complete (the maintenance baseline must be established) before the rtrv-log command can be entered.

#### Recovery

Re-enter the rtrv-log command when the table initialization of the ELOG and UIM logs has completed.

## E4213 Cmd Rej: Current set of next elog entries have been overwritten

Since the previous entry of a rtrv-log command, a number of UAMs and/or UIMs have been logged. Consequently, the pointer to the next log to display has been overwritten by those alarms occurring since the original rtrv-log command was entered. Because the pointer was overwritten by system activity, the next parameter cannot be specified until after a new rtrv-log command without a next parameter is entered and executed.

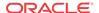

- 1. Re-enter the rtrv-log command without specifying the **next** parameter. Refer to the command description in *Commands User's Guide* for assistance.
- Re-enter the rtrv-log command that generated this error message, if desired.
   Contact My Oracle Support for additional assistance. See My Oracle Support (MOS).

# E4214 Cmd Rej: LOC and E1PORT parameter combination must be specified

For the ent-slk command, if the loc parameter indicates an SE-HSL card, then the elport parameter must be specified.

For the inh/unhb-alm commands, if the dev=elport parameter is specified, then the loc and elport parameters must be specified.

For the rtrv-el command, the loc and elport parameters must be specified together in the command.

### Recovery

Re-enter the command that generated this error message, specifying a valid combination of parameters. Refer to the command description in *Commands User's Guide* for assistance.

# E4215 Cmd Rej: LOC and T1PORT parameter combination must be specified

For the ent-slk command, if the loc parameter indicates an ST-HSL-A card, then the tlport parameter must be specified.

For the inh/unhb-alm commands, if the dev=tlport parameter is specified, then the loc and tlport parameters must be specified.

For the rtrv-t1 command, the loc and t1 parameters must be specified together in the command.

### Recovery

Re-enter the command that generated this error message, specifying a valid combination of parameters. Refer to the command description in *Commands User's Guide* for assistance.

### E4216 Cmd Rej: Linkset cannot be the mate of another linkset

The specified linkset cannot already be the mate of another linkset.

- Display the mates of specified linksets. Enter the rtrv-ls command.
   The output displays mates of other linksets under the MATELSN heading.
- 2. As necessary delete the linkset as a mate from the other linkset that specifies it as a mate LSN. Refer to the *Database Administration SS7 User's Guide* (SS7 links) and to the *Database Administration IP7 User's Guide* (IP links) for assistance.
- **3.** Re-enter the command that generated this error message, specifying a valid combination of parameters. Refer to the command description in *Commands User's Guide* for assistance.

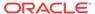

### E4217 Cmd Rej: Linkset cannot reference self as mate

The same value cannot be specified for the lsn and matelsn parameters.

#### Recovery

- 1. Display the current linkset names. Enter the rtrv-ls command.
- 2. Re-enter the chg-ls command that generated this error message, specifying a valid combination of parameters. Refer to the command description in *Commands User's Guide* and to the *Database Administration SS7 User's Guide* (SS7 linksets) and the *Database Administration IP7 User's Guide* (IP linksets) for assistance.

Contact My Oracle Support if this error message appears again. See My Oracle Support (MOS).

# E4218 Cmd Rej: A mated linkset cannot have more than one link assigned

The linkset specified as a mate has more than one signaling link assigned to it. A mated linkset can have only one signaling link.

### Recovery

- Display the mates of specified linksets. Enter the rtrv-ls command.
   The output displays mates of other linksets under the MATELSN heading.
- 2. As necessary, reduce the number of signaling links assigned to that linkset to one to allow the linkset to be referenced as a mate LSN. Refer to the *Database Administration SS7 User's Guide* (SS7 links) or the *Database Administration IP7 User's Guide* (IP links) for assistance.
- Re-enter the chg-ls command that generated this error message.
   Contact My Oracle Support if this error message appears again. See My Oracle Support (MOS).

## E4219 Cmd Rej: Mated linksets must contain only SS7IPGW or IPGWI links

The linkset specified by the lsn or matelsn parameter can only contain IPGWx signaling links.

### Recovery

- 1. Display the information for the linkset of interest. Enter the rtrv-ls:lsn= parameter.
- 2. Update the linkset information as desired. Refer to the *Database Administration IP7 User's Guide* for assistance.
- 3. Re-enter the chg-ls command that generated this error message, specifying a valid combination of parameters. Refer to the command description in *Commands User's Guide* and to the *Database Administration IP7 User's Guide* for assistance.

Contact My Oracle Support if this error message appears again. See My Oracle Support (MOS).

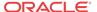

# E4220 Cmd Rej: Mated linksets must have APCs of same network type

Mated linksets must have adjacent point codes that share a common network type.

### Recovery

- 1. Display the linkset and APC information. Enter the rtrv-ls command.
- 2. Revise the data as necessary. Refer to the *Database Administration SS7 User's Guide* (SS7 links) and to the *Database Administration IP7 User's Guide* (IP links) for assistance.
- Re-enter the chg-ls command that generated this error message.
   Contact My Oracle Support if this error message appears again. See My Oracle Support (MOS).

## E4221 Cmd Rej: Card having link in linkset must first be inhibited

The specified card must be OOS-MT-DSBLD (out of service - maintenance disabled).

### Recovery

- Display the status of the card that generated this message. Enter the rept-statcard:loc=command.
  - The primary state of the card is shown in the *PST* field.
- 2. If necessary, make the primary state of the card OOS-MT-DSBLD. Refer to the *Maintenance Guide* for assistance.
- Re-enter the chg-ls command that generated this message.
   Contact My Oracle Support if this error message appears again. See My Oracle Support (MOS).

## E4222 Cmd Rej: Card having link in mate linkset must first be inhibited

The card hosting the signaling link in the specified mate linkset must be OOS-MT-DSBLD (out of service - maintenance disabled) before this command can be entered.

- Display the status of the card that generated this message. Enter the rept-statcard:loc=command.
  - The primary state of the card is shown in the *PST* field.
- 2. If necessary, make the primary state of the card OOS-MT-DSBLD. Refer to the *Maintenance Guide* for assistance.
- 3. Re-enter the chg-1s command that generated this message.
  - Contact My Oracle Support if this error message appears again. See My Oracle Support (MOS).

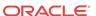

# E4223 Cmd Rej: Action requires SAPC or MATELSN or RCONTEXT but not together

If the action=delete parameter is specified, then the sapc, matelsn, or rcontext parameter must be specified. The sapc, matelsn, and rcontext parameters cannot be specified together in the command.

#### Recovery

Re-enter the chg-ls command that generated this error message, specifying a valid combination of parameters. Refer to the command description in *Commands User's Guide*, and to *Database Administration - SS7 User's Guide* (SS7 linksets) or to *Database Administration - IP7 User's Guide* (IP linksets) for assistance.

# E4224 Cmd Rej: Up to 8 SS7IPGW or IPGWI links allowed in un-mated linkset

A maximum of eight SS7IPGW or IPGWx signaling links can be assigned to an un-mated linkset.

#### Recovery

- 1. Display the current links in the linkset. Enter the rtrv-ls command.
- 2. Display the applications running on the relevant cards. Enter the rtrv-card command.
- 3. Delete existing links as necessary. Refer to the *Database Administration IP7 User's Guide* for assistance.
- Re-enter the ent-slk command that generated this error message.
   Contact My Oracle Support if this error message appears again. See My Oracle Support (MOS).

### E4225 Cmd Rej: Mate already exists for linkset

A mate linkset cannot be assigned to a linkset that already has an assigned mate linkset.

- Display the mates of specified linksets. Enter the rtrv-ls command.
   The MATELSN heading displays linkset mates.
- 2. Change the assigned mate linkset as necessary. Refer to the *Database Administration SS7 User's Guide* (SS7 linksets) and the *Database Administration IP7 User's Guide* (IP linksets) for assistance.
- Re-enter the chg-ls command that generated this error message.
   Contact My Oracle Support if this error message appears again. See My Oracle Support (MOS).

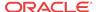

# E4230 Cmd Rej: First 2 characters of Serial Number must be alphabetical

The system serial number must start with two alphabetic characters.

### Recovery

Re-enter the command that generated this error message, specifying alphabetic characters for the first two characters of the serial number. Refer to the command description in *Commands User's Guide* for assistance.

Contact My Oracle Support if this error message appears again. See My Oracle Support (MOS).

## E4231 Cmd Rej: Last 8 characters of Serial Number must be numerical

The format of the serial number should be *AANNNNNNN*, where *NNNNNNN* must be numeric digits (0 - 9). Letters, special characters, and spaces are not allowed.

#### Recovery

Re-enter the command that generated this error message, specifying numbers for the last 8 characters of the serial number. Refer to the command description in *Commands User's Guide* for assistance.

Contact My Oracle Support if this error message appears again. See My Oracle Support (MOS).

## E4232 Cmd Rej: NT Serial Number must be 10 characters long

The format of the serial number needs to be two alphabetic characters followed by 8 numbers. For example, NT01234567.

#### Recovery

Re-enter the command that generated this error message, specifying a valid serial number. Refer to the command description in *Commands User's Guide* for assistance.

Contact My Oracle Support if this error message appears again. See My Oracle Support (MOS).

# E4233 Cmd Rej: Lock cannot be specified on first NT Serial Number entry

The serial number must be entered at least once without specifying the lock parameter.

### Recovery

Re-enter the ent-serial-num command that generated this error message without specifying the lock parameter. Refer to the command description in *Commands User's Guide* for assistance.

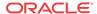

If this error message appears again, contact My Oracle Support. See My Oracle Support (MOS).

## E4238 Cmd Rej: Point code matches a STP secondary point code

For the ent-dstn command, the value specified for the point code parameter cannot already exist as a secondary point code (SPC).

For the ent/dlt/rtrv-pct commands, the value specified for the epc/epci/epcn parameter cannot be the same as an SPC.

### Recovery

- Display the existing SPCs. Enter the rtrv-spc command.
   The SPCs are shown in the SPC, SPCA, SPCI, or SPCN24 fields of the output
- 2. Re-enter the command that generated this error message, specifying a valid combination of parameters. Refer to the command description in *Commands User's Guide* and to the *Database Administration SS7 User's Guide* for assistance.

Contact My Oracle Support if this error message appears again. See My Oracle Support (MOS).

# E4239 Cmd Rej: At least one other optional parameter is required

For the chg-gsmmap-scrn command, if the cdsr parameter is specified, then at least one additional optional parameter must be specified.

For the rtrv-data-rtdb command, if the G-Flex, G-Port, INP, AINPQ, EIR, Prepaid IDP Relay Query, V-Flex, or Prepaid SMS Intercept Ph1 (PPSMS) feature is turned on, or the ATINP feature is enabled, then the imsi, dn, entity, imei, or entitytype parameter must be specified.

### Recovery - chg-gsmmap-scrn

Re-enter the chg-gsmmap-scrn command that generated this error message, specifying a valid combination of parameters. Refer to the command description in *Commands User's Guide* and to the *Database Administration - Features User's Guide* for assistance.

#### Recovery - rtrv-data-rtdb

- Display the status of controlled features in the system. Enter the rtrv-ctrl-feat command.
  - If the feature does not appear in the output, then the feature is not enabled. If the feature has a status of OFF, then the feature is enabled but is not turned on.
- 2. Turn off the feature if desired. Refer to the appropriate feature manual for assistance.
- Re-enter the rtrv-data-rtdb command that generated this error message, specifying a
  valid combination of parameters. Refer to the command description in *Commands User's*Guide for assistance.

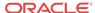

## E4240 Cmd Rej: GFLEX, GPORT or VFLEX feat must be ON or ATINP enabled

The G-Flex , G-Port, or V-Flex feature must be turned on or the ATINP feature must be enabled before the entity parameter can be specified.

### Recovery

- Display the status of the controlled features in the system. Enter the rtrv-ctrl-feat command.
  - If the feature does not appear in the output, then the feature is not enabled. If the feature has a status of OFF, then the feature is enabled but is not turned on.
- Enable and turn on the desired feature as necessary. Refer to the appropriate feature manual for assistance.
- Re-enter the rtrv-data-rtdb command that generated this error message.
   Contact My Oracle Support if this error message appears again. See My Oracle Support (MOS).

## E4241 Cmd Rej: Link test must not be running on requested link

The act/dact-lbp and act-cdl commands cannot be entered while a signaling link test generated by the tst-slk command is running.

#### Recovery

- 1. Display the status of the signaling links currently under test. Enter the rept-stat-tstslk command.
- 2. Re-enter the command that generated this error message after the test is complete, re-enter the command for a different card and link, or stop the test. Refer to the command description in *Commands User's Guide* and to the *Maintenance Guide* for assistance.

Contact My Oracle Support if this error message appears again. See My Oracle Support (MOS).

# E4242 Cmd Rej: Requested link must not be in command driven loopback

The act/dact-lbp and tst-slk commands cannot be entered while a Command Driven Loopback is in progress.

### Recovery

Perform one of the following actions:

- Stop the command-driven loopback for the appropriate card and link. Refer to the *Maintenance Guide* for assistance.
- Re-enter the command that generated this error message, specifying a different card and link.

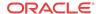

Contact My Oracle Support if this error message appears again. See My Oracle Support (MOS).

### E4243 Cmd Rej: Link test command in progress

If the specified signaling link is already running a link test, then the tst-slk command cannot be entered.

#### Recovery

- Display the status of the signaling links currently under test. Enter the rept-stattstslk command.
- 2. Re-enter the tst-slk command that generated this error message after the test is complete, stop the test and re-enter the command, or re-enter the command for a different card and link. Refer to the command description in *Commands User's Guide* and to the *Maintenance Guide* for assistance.

Contact My Oracle Support if this error message appears again. See My Oracle Support (MOS).

## E4244 Cmd Rej: Link test command not in progress

The tst-slk:action=stop command is not valid if a link test is not in progress on the specified card and link.

### Recovery

- 1. Display the status of the signaling links currently under test. Enter the rept-stat-tstslk command.
- 2. Re-enter the tst-slk:action=stop command that generated this error message for a link running the link test if desired.

Contact My Oracle Support for additional assistance if necessary. See My Oracle Support (MOS).

# E4245 Cmd Rej: Card does not support command driven loopback

The card in the location specified by the loc parameter must support command driven loopback. Refer to the *Maintenance Guide* for a list of cards that support command driven loopback.

### Recovery

- 1. Display the card type and application. Enter the rtrv-card command.
- Re-enter the act-cdl command that generated this error message, specifying a valid
  combination of parameters. Refer to the command description in Commands User's Guide
  and to the Maintenance Guide for assistance.

Contact My Oracle Support if this error message appears again. See My Oracle Support (MOS).

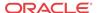

### E4246 Cmd Rej: Command driven loopback in progress

The act-cdl command cannot be specified for a link that is already performing a command driven loopback test.

### Recovery

- Display the links that are in command driven loopback. Enter the rept-stat-cdl command.
- 2. Re-enter the act-cdl command that generated this error message after the test is complete, re-enter the command for a different card and link, or stop the test and re-enter the command. Refer to the *Maintenance Guide* for assistance.

Contact My Oracle Support if this error message appears again. See My Oracle Support (MOS).

### E4247 Cmd Rej: Command driven loopback not in progress

The dact-cdl command is not valid if the signaling link is not currently in command driven loopback but is running a link test.

### Recovery

- 1. Display the status of the signaling links currently in a command-driven loopback. Enter the rept-stat-cdl command.
- 2. Re-enter the dact-cdl command that generated this error message, if desired, specifying a link that is in command driven loopback.

Contact My Oracle Support for assistance. See My Oracle Support (MOS).

### E4248 Cmd Rej: Dependent GPL must be activated

EPM-based cards cannot support a valid trial version of the BLBEPM GPL and BLCPLD GPL at the same time. One of these GPLs must be downloaded and activated before the other one can be downloaded.

HC-MIM cards cannot support a valid trial version of the BLBIOS GPL and BLCPLD GPL at the same time. One of these GPLs must be downloaded and activated before the other one can be downloaded.

#### Recovery

- 1. Remove the resident version before activating a new version, or activate the resident version before activating a new version. Refer to *Database Administration System Management User's Guide* for assistance.
- Re-enter the init-flash command that generated this error message.
   If this error message appears again, contact My Oracle Support. See My Oracle Support (MOS).

### E4249 Cmd Rej: Mate linkset not defined

The value specified by the matelsn parameter must indicate an existing linkset.

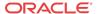

- 1. Display the existing linksets. Enter the rtrv-1s command.
- 2. Create a new linkset to assign as the mate linkset, or re-enter the chg-ls command that generated this error message, specifying an existing linkset as the value for the matelsn parameter. Refer to the *Database Administration SS7 User's Guide* (SS7 linkset) Database Administration IP7 User's Guide (IP linkset) for assistance.

Contact My Oracle Support if this error message appears again. See My Oracle Support (MOS).

### E4250 Cmd Rej: Linkset does not reference MATELSN

If the linkset is not mated to the linkset specified by the matelsn parameter, then the action=delete parameter cannot be specified.

### Recovery

- 1. Display the linkset information. Enter the rtrv-ls command.
  - Mated linkset information is shown in the MATELSN field.
- 2. Re-enter the chg-ls command that generated this error message, specifying a valid combination of parameters. Refer to the command description in *Commands User's Guide* and to the *Database Administration SS7 User's Guide* (SS7 linksets) and to the *Database Administration IP7 User's Guide* (IP linksets) for assistance.

Contact My Oracle Support if this error message appears again. See My Oracle Support (MOS).

## E4251 Cmd Rej: IPTPS required for IPGWx linksets

The iptps parameter must be specified for IPGWx linksets.

### Recovery

- 1. Display the current linkset information. Enter the rtrv-ls command.
  - The ipgwapc parameter must have a value of yes for an IPGWx linkset.
- 2. Revise the linkset settings as necessary. Refer to the *Database Administration IP7 User's Guide* for assistance.
- 3. Re-enter the ent/chg-ls command that generated this error message, specifying a valid combination of parameters. Refer to the command description in *Commands User's Guide* and to the *Database Administration IP7 User's Guide* for assistance
  - Contact My Oracle Support if this error message appears again. See My Oracle Support (MOS).

## E4252 Cmd Rej: IPTPS not allowed for non-IPGWx linksets

The iptps parameter cannot be specified for linksets that are not IPGWx. The ipgwapc=yes parameter must be specified (see the ent-ls command) before the iptps parameter can be specified.

#### Recovery

1. Display the current linkset information. Enter the rtrv-ls command.

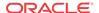

2. Re-enter the command that generated this error message, specifying a valid combination of parameters. Refer to the command description in *Commands User's Guide* and to the *Database Administration - IP7 User's Guide* for assistance.

Contact My Oracle Support if this error message appears again. See My Oracle Support (MOS).

## E4253 Cmd Rej: LSUSEALM allowed only for IPGWx and IPSG linksets

The lsusealm parameter cannot be specified for non-IPGWx linksets. The ipgwapc=yes or ipsg=yes parameter must be specified before the lsusealm parameter can be specified.

### Recovery

- 1. Display the current linkset information. Enter the rtrv-ls command.
- 2. Re-enter the command that generated this error message, specifying a valid combination of parameters. Refer to the command description in *Commands User's Guide* and to the *Database Administration IP7 User's Guide* for assistance.

Contact My Oracle Support if this error message appears again. See My Oracle Support (MOS).

## E4254 Cmd Rej: SLKUSEALM allowed only for IPGWx and IPSG linksets

The ipgwapc=yes or the ipsg=yes parameter must be specified before the slkusealm parameter can be specified.

#### Recovery

- 1. Display the existing settings for the linkset. Enter the rtrv-1s command.
- 2. Re-enter the ent/chg-ls command that generated this error message, specifying a valid combination of parameters. Refer to the command description in *Commands User's Guide* and to the *Database Administration IP7 User's Guide* for assistance.

Contact My Oracle Support if this error message appears again. See My Oracle Support (MOS).

### E4255 Cmd Rej: Total provisioned system TPS limit exceeded

If the HIPR2 High Rate Mode feature is turned off, then the total TPS of all signaling links configured in the EAGLE must be less than or equal to 500,000 TPS. If the HIPR2 High Rate Mode feature is turned on, then the total TPS of all signaling links configured in the EAGLE must be less than or equal to 750,000 TPS.

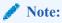

The total system TPS is equal to the SIGTRAN TPS + the ATM TPS.

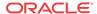

- 1. Display the System TPS. Enter the rtrv-tps command.
- 2. Display the IPTPS values for the linksets. Enter the rept-stat-iptps command.
- **3.** Perform one of the following:
  - Reduce the TPS for the other linksets. Refer to *Database Administration IP7 User's Guide* and *Database Administration SS7 User's Guide* for assistance.
  - Turn on the HIPR2 High Rate Mode feature (if the desired TPS is between 500,000 and 750,000). Refer to *Database Administration System Management User's Guide* for assistance.
- 4. Re-enter the command that generated this error message.

Contact My Oracle Support if this error message appears again. See My Oracle Support (MOS).

### E4256 Cmd Rej: TPS must be divisible by 10

The value specified for the iptps parameter must be divisible by 10.

### Recovery

Re-enter the ent/chg-ls command that generated this error message, specifying a valid combination of parameters. Refer to the command description in the *Commands User's Guide* and to the *Database Administration - IP7 User's Guide* for assistance.

# E4257 Cmd Rej: Entity must be specified when Entity type is specified

If the entitytype parameter is specified, then the entity parameter must be specified.

#### Recovery

Re-enter the rtrv-data-rtdb command that generated this error message, specifying a valid combination of parameters. Refer to the command description in *Commands User's Guide* and to the appropriate feature manual for assistance.

### E4258 Cmd Rej: Target card is not a SCCP application card.

The card in the location specified by the loc parameter must be an SCCP application card.

### Recovery

- 1. Display the cards in the system. Enter the rtrv-card command.
- 2. Install an SCCP application card as necessary. Refer to *Maintenance Guide* for assistance.
- **3.** Re-enter the command that generated this error message, specifying a valid combination of parameters. Refer to the command description in *Commands User's Guide* for assistance.

### E4259 Cmd Rej: Target card is not in Active state

The card at the location specified by the loc or rloc parameter must be in an Active state.

### Recovery

1. Display the status of the cards in the system. Enter the rept-stat-card command.

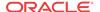

- The command output should show the ACTIVE status cards in the Secondary State (SST) entries.
- 2. Bring the card into service as necessary. Refer to the *Database Administration Features User's Guide* for assistance.
- **3.** Re-enter the command that generated this error message, specifying a valid combnation of parameters. Refer to the command description in *Commands User's Guide* for assistance.
  - Contact My Oracle Support if this error message appears again. See My Oracle Support (MOS).

## E4260 Cmd Rej: Cluster DPCs can't inherit A or E linkset types

Cluster destination point codes (DPCs) cannot inherit cluster members that have routes with A or E linkset types.

### Recovery

- 1. Display the existing destination point codes. Enter the rtrv-dstn command.
- 2. Determine the linkset associated with the point code. Enter the rtrv-rte command, specifying the destination point code.
- 3. Determine the linkset type for the associated linkset. Enter the rtrv-ls command, specifying the linkset name.
- 4. Change the linkset type as necessary. Refer to the *Database Administration SS7 User's Guide* (SS7 linksets) or to the *Database Administration IP7 User's Guide* (IPGWx linksets).
- 5. Re-enter the ent-dstn command that generated this error message, specifying a valid combination of parameters. Refer to the command description in *Commands User's Guide* and to the *Database Administration SST User's Guide* for assistance.
  - Contact My Oracle Support if this error message appears again. See My Oracle Support (MOS).

# E4261 Cmd Rej: Point code is not configured for the specified Prepaid type

The pc/pca/pci/pcn parameter must be provisioned for the prepaid type specified by the ppt parameter before the setid parameter can be specified.

### Recovery

- 1. Display the prepaid type information. Enter the rtrv-ppsopts command.
- 2. Re-enter the chg-ppsopts command that generated this error message, specifying a valid combination of parameters. Refer to the command description in *Commands User's Guide* and to the *Database Administration GTT User's Guide* for assistance.
  - Contact My Oracle Support if this error message appears again. See My Oracle Support (MOS).

### E4262 Cmd Rej: SI value must be 3 for SUA

For the ent/chg-appl-rtkey commands, the si=3 parameter must be specified for routing keys associated with SUA Application Servers.

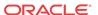

For the ent-as command, for SCCP MSU traffic, the routing key service indicator associated with an Application Server containing SUA ASPs must be **3** (SCCP) for the following key types:

- DPC-SI-SSN key
- DPC-SI key
- SI-only key

### Recovery

- 1. Display the existing routing key information. Enter the rtrv-appl-rtkey command.
- 2. Display the existing Application Server information. Enter the rtrv-as command.
- 3. Adjust the settings as necessary. Refer to the *Database Administration IP7 User's Guide* for assistance.
- 4. Re-enter the command that generated this error message, specifying a valid combination of parameters. Refer to the command description in *Commands User's Guide* for assistance. Contact My Oracle Support if this error message appears again. See My Oracle Support

## (MOS).

## E4264 Cmd Rej: Parameter PCST / NPCST is not allowed with C for blocked SR

For the ent/chg/dlt/rtrv-scr-aftpc, ent/chg/dlt/rtrv-scr-cdpa, ent/chg/dlt/rtrv-scr-cdpa, ent/chg/dlt/rtrv-scr-cgpa, and ent/chg/dlt/rtrv-scr-destfld commands, the pcst parameter cannot be used with an ANSI point code parameter (ni, nc, ncm) or an ITU-N24 point code parameter (sa, ssa, sp)

For the ent-/chg/dlt/rtrv-scr-blkopc or ent/chg/dlt/rtrv-scr-blkdpc commands, the (n)pcst and subparameter c cannot be specified for a blocked screening reference (SR).

### Recovery

Re-enter the command that generated this error message, specifying a valid combination of parameters. Refer to the command description in *Commands User's Guide* and to the *Database Administration - GWS User's Guide* for assistance.

### E4265 Cmd Rej: Network Appearance table full

The Network Appearance table can contain a maximum of 45 entries.

- 1. Display the configured network appearances. Enter the rtrv-na command.
- Delete as many network appearances as necessary. Refer to the command description in Commands User's Guide and to the Database Administration - IP7 User's Guide for assistance.
- 3. Re-enter the ent-na command that generated this error message.
  - Contact My Oracle Support if this error message appears again. See My Oracle Support (MOS).

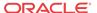

## E4268 Cmd Rej: Cannot delete last route to DPC ref. in CSPC table

The last route to a destination point code that still exists in the Concerned Secondary Point Code (CSPC) table cannot be deleted until the point code is deleted from the CSPC table. If any of the destinations referencing the routset exist in the CSPC table, then the last route of the routeset cannot be deleted.

### Recovery

- Display information about the route and the DPC it points to. Enter the rept-stat-rte command.
- 2. Delete the DPC references from the assigned CSPC group(s). Refer to the *Database Administration SST User's Guide* for assistance.
- Re-enter the dlt-rte command that generated this error message.
   Contact My Oracle Support if this error message appears again. See My Oracle Support (MOS).

## E4269 Cmd Rej: No match on PCST parameter during retrieve

The value specified for the post parameter must already exist in the database.

## Recovery

Re-enter the command that generated this error message, specifying a valid combination of parameters. Refer to the command description in *Commands User's Guide* for assistance.

## E4272 Cmd Rej: Max number of rcontexts per AS exceeded

An AS can be associated to only one routing key that contains a routing context value.

#### Recovery

- 1. Display the routing keys and routing context values. Enter the rtrv-appl-rtkey:display=all command.
- 2. Delete the existing routing key with routing context information and re-enter the ent-appl-rtkey command that generated this error message. Or re-enter the ent-appl-rtkey command, specifying a routing key without a routing conext value. Refer to the Database Administration IP7 User's Guide for assistance.

Contact My Oracle Support if this error message appears again. See My Oracle Support (MOS).

## E4273 Cmd Rej: Private PC is only allowed for IPGWx linksets

Private (**p**-) and private and spare (**ps**-) point codes can only be assigned to IPGW linksets (the ipgwapc=yes parameter is specified).

#### Recovery

1. Display the status of the ipgwapc parameter. Enter the rtrv-ls command.

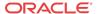

2. Re-enter the ent/chg-ls command that generated this error message, specifying a valid combination of parameters. Refer to the command description in *Commands User's Guide* and to the *Database Administration - IP7 User's Guide* for assistance.

Contact My Oracle Support if this error message appears again. See My Oracle Support (MOS).

## E4274 Cmd Rej: Cannot mix Unchannelized and Channelized modes on E1/T1 card

For the ent-e1 command, channelized and unchannelized E1 ports (mixed mode) cannot be specified on a single HC-MIM or E5-E1T1 card.

For the ent-t1 command, channelized and unchannelized T1 ports (mixed mode) cannot be specified on a single HC-MIM or E5-E1T1 card.

## Recovery

- 1. Display the port setting for the card location. Enter the rtrv-el or rtrv-tl command.
- 2. Re-enter the command that generated this error message, specifying a valid combination of parameters. Refer to the command description in *Commands User's Guide* and to the *Database Administration SS7 User's Guide* for assistance.

Contact My Oracle Support if this error message appears again. See My Oracle Support (MOS).

## E4275 Cmd Rej: Cannot specify TS when Linkclass=Unchan

The ts parameter cannot be specified for HC-MIM or E5-E1T1 cards that are used for SE-HSL or ST-HSL-A links (the linkclass=unchan parameter is specified in the ent-e1 or ent-t1 command).

## Recovery

- 1. Display the port setting for the card location. Enter the rtrv-e1 or rtrv-t1 command.
- 2. Re-enter the ent-slk command that generated this error message, specifying a valid combination of parameters. Refer to the command description in *Commands User's Guide* and to the *Database Administration SST User's Guide* for assistance.

Contact My Oracle Support if this error message appears again. See My Oracle Support (MOS).

## E4276 Cmd Rej: BPS value not valid for Linkclass=Unchan

A value of **1984000** or **1536000** must be specified for the bps parameter if an HC-MIM or E5-E1T1 card is used for SE-HSL or ST-HSL-A links (the linkclass=unchan parameter is specified in the ent-e1 or ent-t1 command) respectively.

- Display the E1 and T1 settings. Enter the rtrv-e1 or rtrv-t1 command, respectively.
- 2. Display the card types. Enter the rtrv-card and rtrv-stp commands.
- 3. Adjust the card settings as necessary. Refer to *Database Administration SS7 User's Guide* for assistance.

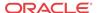

4. Re-enter the command that generated this error message, specifying a valid combination of parameters. Refer to the command description in *Commands User's Guide* for assistance.

Contact My Oracle Support if this error message appears again. See My Oracle Support (MOS).

## E4278 Cmd Rej: APCNTYPE parameter is only valid for ITUN/ITUN24 link sets

The apcn or apcn24 parameter must be specified before the apcntype parameter can be specified.

## Recovery

- 1. If necessary, display the existing settings for the linkset. Enter the rtrv-ls command.
- 2. Re-enter the ent/chg-ls command that generated this error message, specifying a valid combination of parameters. Refer to the command description in *Commands User's Guide*, and to *Database Administration SS7 User's Guide* (SS7 linksets) or *Database Administration IP7 User's Guide* (IP linksets) for assistance.

Contact My Oracle Support if this error message appears again. See My Oracle Support (MOS).

## E4279 Cmd Rej: Only IPGWx routes are allowed for private PCs

A private point code can be specified as the destination point code (dpca/dpci/dpcn) only for a route that contains an IPGWx linkset.

### Recovery

- 1. Display the linksets in the route. Enter the rtrv-rte command.
- 2. Display the linkset information for the relevant linksets. Enter the rtrv-1s command. The *IPGWAPC* column will display a value of *YES* for IPGWx linksets.
- 3. Re-enter the ent/chg-rte command that generated this error message, specifying a valid combination of parameters. Refer to the command description in *Commands User's Guide* and to *Database Administration SST User's Guide* for assistance.

If this error message appears again, contact My Oracle Support. See My Oracle Support (MOS).

# E4280 Cmd Rej: Alias PCs exceed Max allowed for Feature Quantity

If more than 8000 alias point codes are already assigned in the system, then the 7000 Routesets and 8000 Routesets features cannot be enabled.

If more than 10000 alias point codes are already assigned in the system, then the 10,000 Routesets feature cannot be enabled.

## Recovery

1. Display the number of provisioned aliases. Enter the rtrv-dstn command.

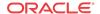

- 2. Delete destination or alias point codes as necessary. Refer to the *Database Administration SS7 User's Guide* for assistance.
- Re-emter the enable-ctrl-feat command that generated this error message.
   Contact My Oracle Support if this error message appears again. See My Oracle Support (MOS).

# E4281 Cmd Rej: Specified link not supported for Linkclass=Unchan

If an HC-MIM card is used for SE-HSL or ST-HSL-A links, then a value of **a** or **b** must be specified for the link parameter.

If an E5-E1T1 card is used for SE-HSL or ST-HSL-A links, then a value of a must be specified for the link parameter.

### Recovery

- 1. Display the port setting for the card location. Enter the rtrv-el or rtrv-tl command, respectively.
- 2. Display the cards in the system. Enter the rtrv-card and rtrv-stp commands.
- 3. Re-enter the ent-slk command that generated this error message, specifying a valid combination of parameters. Refer to the command description in *Commands User's Guide* and to *Database Administration SS7 User's Guide* for assistance.

Contact My Oracle Support if this error message appears again. See My Oracle Support (MOS).

# E4282 Cmd Rej: An HSL feature key must be enabled for Linkclass=Unchan

An SE-HSL feature quantity must be enabled before the linkclass=unchan parameter can be specified for an SE-HSL card.

An ST-HSL-A feature quantity must be enabled before the linkclass=unchan parameter can be specified for an ST-HSL-A card.

- 1. Display the status of controlled features in the database. Enter the rtrv-ctrl-feat command.
  - If the feature does not appear in the output, then the feature is not enabled. If the feature has a status of OFF, then the feature is enabled but is not turned on.
- 2. Enable and turn on the feature as necessary. Refer to the *Commands User's Guide* and *Database Administration SS7 User's Guide* for more information.
- 3. Re-enter the command that generated this error message.
  - Contact My Oracle Support if this error message appears again. See My Oracle Support (MOS).

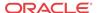

## E4283 Cmd Rej: Command cannot be executed on a Telnet terminal

The specified command cannot be issued from a Telnet terminal (terminal IDs 17 to 40).

## Recovery

- Display the terminal type. Enter the rtrv-trm command.
   The terminal type is displayed in the TYPE column.
- Re-configure the terminal type if desired. Refer to the Database Administration System Management User's Guide for assistance.
- Re-enter the command that generated this error message from a valid terminal.
   Contact My Oracle Support if this error message appears again. See My Oracle Support (MOS).

## E4284 Cmd Rej: CGPA entry can't be provisioned

The GSM MAP Screening table must have at least two free entries to provision a CgPA entry, because a default wildcard CdPA entry is created for each CgPA entry.

#### Recovery

- 1. Display the entries in the GSM MAP Screening table. Enter the rtrv-gsmmap-scrn command.
- 2. Delete the necessary number of MAP screening entries. Refer to the *Database Administration Features User's Guide* for assistance.
- Re-enter the ent-gsmmap-scrn command that generated this error message.
   Contact My Oracle Support if this error message appears again. See My Oracle Support (MOS).

# E4285 Cmd Rej: Enhanced GSM Map Screening feature must be ON

For the ent/chg-gsmmap-scrn commands, the **Enhanced GSM MAP Screening** (EGMS) feature must be turned on before the (n)cdsr, ncdsr, pc, and pca parameters can be specified. The ent-gsmmap-scrn command also requires the EGMS feature to be on before the saddr=\* parameter can be specified and before the saddr and eaddr parameters can contain hexadecimal digits.

For the ent/chg-gsms-opcode commands, the EGMS feature must be turned on before opcode=\* or (n)pc/(n)pca parameter can be specified.

For the ent/chg-ls command, the EGMS feature must be turned on before the gsmscrn=on parameter can be specified for ANSI linkset.

#### Recovery

Display the status of the EGMS feature. Enter the rtrv-ctrl-feat command.
 If the feature does not appear in the output, then the feature is not enabled. If the feature has a status of OFF, then the feature is not turned on.

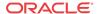

- 2. Enable and turn on the EGMS feature as necessary. Refer to the *Database Administration Features User's Guide* for assistance.
- Re-enter the command that generated this error message.
   Contact My Oracle Support if this error message appears again. See My Oracle Support (MOS).

## E4286 Cmd Rej: EADDR shouldn't be specified when SADDR = \*

If the saddr=\* parameter is specified, then the eaddr parameter cannot be specified.

## Recovery

Re-enter the ent/rtrv-gsmmap-scrn command that generated this error message, specifying a valid combination of parameters. Refer to the command description in *Commands User's Guide* and to the *Database Administration - Features User's Guide* for assistance.

## E4287 Cmd Rej: CDSR doesn't exist for specified OPNAME and CGSR

The value specified for the cdsr parameter must already exist.

#### Recovery

- 1. Display the existing GSM MAP Screening CDSR entries. Enter the rtrv-gsmmap-scrn:opname=command.
- 2. Re-enter the chg/dlt/rtrv-gsmmap-scrn command that generated this error message, specifying a valid combination of parameters. Refer to the command description in *Commands User's Guide* and to *Database Administration Features User's Guide* for assistance.

If this error message appears again, contact My Oracle Support. See My Oracle Support (MOS).

# E4288 Cmd Rej: NCGSR shouldn't be specified when CDSR is specified

If the cdsr parameter is specified, then the ncgsr parameter cannot be specified.

### Recovery

Re-enter the chg-gsmmap-scrn command that generated this error message, specifying a valid combination of parameters. Refer to the command description in *Commands User's Guide* and to the *Database Administration - Features User's Guide* for assistance.

# E4289 Cmd Rej: (N)CGSR already exists for specified OPNAME

The value specified for the (n) cgsr parameter cannot already exist in the database.

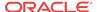

- 1. Display the existing GSM MAP Screening CgPA entries. Enter the rtrv-gsmmap-scrn command.
- Re-enter the ent/chg-gsmmap-scrn command that generated this error message, specifying a valid combination of parameters. Refer to the command description in Commands User's Guide and to the Database Administration - Features User's Guide for assistance.

# E4290 Cmd Rej: CDSR must be specified when NCDSR is specified

If the ncdsr parameter is specified, then the cdsr parameter must be specified.

## Recovery

Re-enter the chg-gsmmap-scrn command that generated this error message, specifying a valid combination of parameters. Refer to the command description in the *Commands User's Guide* and to the *Database Administration - Features User's Guide* for assistance.

## E4291 Cmd Rej: Enhanced GSM Map Screening feature must be enabled

For the dlt-gsmmap-scrn command, the EGMS feature must be enabled before the **cdsr** parameter can be specified.

Fro the rtrv-gsmmap-scrn command, the EGMS feature must be enabled, before the **cgsr**, **cdsr**, or **saddr=\*** parameter can be specified and before the **saddr** and **eaddr** parameters can contain hexadecimal digits.

For the rtrv-gsms-opcode command, the EGMS feature must be enabled before the **opcode**=\* parameter can be specified or before an **opname** parameter that refers to an **opcode**=\* parameter can be specified.

#### Recovery

- Display the status of the EGMS feature. Enter the rtrv-ctrl-feat command.
   If the feature does not appear in the output, then the feature is not enabled. If the feature has a status of OFF, then the feature is enabled but is not turned on.
- 2. Enable the feature if necessary. Refer to the *Commands User's Guide* and the *Database Administration Features User's Guide* for assistance.
- Re-enter the command that generated this error message.
   Contact My Oracle Support if this error message appears again. See My Oracle Support (MOS).

# E4292 Cmd Rej: SADDR must be specified when EGMS feature is OFF

If the Enhanced GSM MAP Screening (EGMS) feature is turned off, then the saddr parameter must be specified.

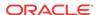

- 1. Display the status of the EGMS feature. Enter the rtrv-ctrl-feat command.

  If the feature does not appear in the output, then the feature is not enabled. If the feature has a status of OFF, then the feature is enabled but is not turned on.
- 2. Turn on the EGMS feature, if desired. Refer to the *Database Administration Features User's Guide* for assistance.
- 3. Re-enter the ent-gsmmap-scrn command that generated this error message, specifying a valid combination of parameters. Refer to the command description in *Commands User's Guide* and to the *Database Administration Features User's Guide* for assistance.

Contact My Oracle Support if this error message appears again. See My Oracle Support (MOS).

## E4293 Cmd Rej: (N)CDSR already exists for specified CGSR

The value specified for the (n) cdsr parameter cannot already exist for the CgPA Screening Reference (cgsr parameter).

#### Recovery

- Display the existing GSM MAP Screening CdPA entries. Enter the rtrv-gsmmap-scrn command.
- 2. Re-enter the ent/chg-gsmmap-scrn command that generated this error message, specifying a valid combination of parameters. Refer to the command description in *Commands User's Guide* and to the *Database Administration Features User's Guide* for assistance.

# E4294 Cmd Rej: Meas for Enh GSM MAP Screening not supported on EOAM

If the Enhanced GSM MAP Screening (EGMS) feature is turned on, then the rept-meas command cannot be used to generate EGMS measurements reports.

### Recovery

- 1. Display the status of the EGMS feature. Enter the rtrv-ctrl-feat command.

  If the feature does not appear in the output, then the feature is not enabled. If the feature has a status of OFF, then the feature is enabled but is not turned on.
- 2. Turn off the EGMS feature if desired. Refer to the *Database Administration Features User's Guide* for assistance.
- 3. If the feature is turned off, then the rept-meas command can be used to generate reports. If the feature is not turned off, then use the rept-ftp-meas command to generate reports. Refer to the command description in *Commands User's Guide* for assistance.

Contact My Oracle Support for assistance as necessary. See My Oracle Support (MOS).

## E4296 Cmd Rej: SRVSEL of ITU found, but not allowed with ANSIGFLEX

If the Service Selector table contains an ITU entry, then the ANSIGFLEX option cannot be turned on.

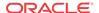

## Recovery

- Display the entries in the Service Selector table. Enter the rtrv-srvsel command.
- 2. Revise the service selector settings as desired. Refer to the command description for the chg-srvsel command in the *Commands User's Guide* and to the relevant feature manual for assistance.
- Re-enter the chg-stpopts command that generated this error message.
   Contact My Oracle Support if this error message appears again. See My Oracle Support (MOS).

# E4297 Cmd Rej: ITU entries not allowed when ANSIGFLEX is on

If the ANSIGFLEX option is turned on, then ITU Service Selector entries cannot be specified.

## Recovery

- 1. Display the status of the ANSIGFLEX option. Enter the rtrv-stpopts command.
- 2. Turn the ANSIGFLEX option off if necessary. Refer to the command description for the chg-stpopts command in the *Commands User's Guide* for assistance.
- Re-enter the ent/chg-srvsel command that generated this error message.
   Contact My Oracle Support if this error message appears again. See My Oracle Support (MOS).

## E4298 Cmd Rej: Alias PC table is full

If the 7000 Routesets or 8000 Routesets feature is enabled, then a maximum of 8000 aliases can be provisioned in the system. If the 10,000 Routesets feature is enabled, then a maximum of 10,000 aliases can be provisioned in the system.

- 1. Display the status of controlled features in the system. Enter the rtrv-ctrl-feat command.
  - If the feature does not appear in the output, then the feature is not enabled. If the feature has a status of OFF, then the feature is enabled but is not turned on.
- 2. Display the number of provisioned aliases in the Alias PC table. Enter the rtrv-dstn command.
- 3. if the 7000 or 8000 Routesets feature quantity is enabled, either delete aliases as necessary until the number provisioned is less than the quantity allowed by the feature, or enable the 10,000 Routesets feature quantity. If the 10,000 Routesets feature quantity is enabled, then delete aliases until the number provisioned is less than the quantity allowed by the feature. Refer to the *Database Administration SST User's Guide* for assistance.
- 4. Re-enter the ent/chg-dstn command that generated this error message.
  - Contact My Oracle Support if this error message appears again. See My Oracle Support (MOS).

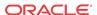

# E4299 Cmd Rej: Cannot enter a wildcard with XLAT=2, Use XLAT=4 for wildcard

If the dir=itoa and gtixlat=22 parameters are specified, then wildcard values (\*) cannot be specified. The dir=itoa and gtixlat=24 parameters must be specified before wildcard values can be specified

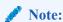

A wildcard is an entry specified with the use of asterisks (\*).

### Recovery

Re-enter the chg/dlt-gtcnv command that generated this error message, specifying a valid combiation of parameters. Refer to the command description in the *Commands User's Guide* and to the *Database Administration - GTT User's Guide* for assistance.

# E4300 Cmd Rej: Conns cannot exist in rtkeys with and without rcontext

An AS cannot be simultaneously assigned to routing keys with routing contexts and to routing keys without routing contexts. All routing key(s) associated with an AS must either have routing contexts or not have routing contexts.

### Recovery

- 1. Display the routing keys and routing context values. Enter the rtrv-appl-rtkey:display=all command.
- 2. If the routing key is already assigned to an AS, re-enter the command that generated this error message, specifying an appropriate routing context value for the routing key. Refer to the *Database Administration IP7 User's Guide* for assistance.
- 3. To assign the routing key to an AS, re-enter the command ensuring that all the routing key(s) associated with an AS have routing contexts, or all the routing key(s) associated with an AS have no routing contexts.
- 4. To delete the routing context of a routing key that is already assigned to an AS, delete all routing keys associated with the AS and then re-enter routing keys without routing context values for the AS. The last RTKEY assigned to an AS cannot be deleted unless all associations in the AS provisioned for the RTKEY are OPEN=NO.

# E4301 Cmd Rej: PCx specified does not exist as a True Point Code

The value specified for the pci or pcn parameter must already exist as an STP destination point code.

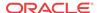

- Display the STP self-identity destination point code, CLLI, and capability point codes associated with the STP in its active database. Enter the rtrv-sid command.
- 2. Verify the PCx value exists. Refer to the specific command and "Point Code Formats and Conversion," in the Commands User's Guide for information on the correct values.
- 3. Re-enter the chg-sid command that generated this error message, specifying a valid combination of parameters. Refer to the command description in *Commands User's Guide* and to the *Database Administration SS7 User's Guide* for assistance. Contact My Oracle Support if this error message appears again. See My Oracle Support (MOS).

## E4302 Cmd Rej: NPCx cannot be specified without PCx

The pci/npci or pcn/npcn parameters must be specified together in the command.

#### Recovery

Re-enter the chg-sid command that generated this error message, specifying a valid combination of parameters. Refer to the command description in *Commands User's Guide* and to the *Database Administration - SS7 User's Guide* for assistance.

## E4316 Cmd Rej: VENDID table is full

The Vendor ID table can contain a maximum of 500 entries.

### Recovery

- 1. Display the entries in the Vendor ID table. Enter the rtrv-vendid command.
- 2. Delete an entry from the Vendor ID table as necessary. Enter the dlt-vendid command.
- 3. Re-enter the ent-vendid command that generated this error message.

Refer to the command descriptions in *Commands User's Guide* and to *G-Port User's Guide* for assistance.

Contact My Oracle Support if this error message appears again. See My Oracle Support (MOS).

## E4317 Cmd Rej: Failed reading VENDID table

The Vendor ID table is corrupt or cannot be found by the system.

### Recovery

Re-enter the command that generated this message.

Contact My Oracle Support if this error message appears again. See My Oracle Support (MOS).

## E4318 Cmd Rej: VENDID already exists in VENDID table

The specified ID entry cannot already exist in the Vendor ID table.

### Recovery

1. Display the entries in the Vendor ID table. Enter the rtrv-vendid command.

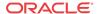

2. Re-enter the ent-vendid command that generated this error message, specifying a unique ID. Refer to the command description in *Commands User's Guide* and to *G-Port User's Guide* for assistance.

Contact My Oracle Support if this error message appears again. See My Oracle Support (MOS).

## E4319 Cmd Rej: VENDID does not exist in VENDID table

The specified vendor ID entry must already exist in the Vendor ID table.

### Recovery

- 1. Display the entries in the Vendor ID table. Enter the rtrv-vendid command.
- 2. Re-enter the dlt-vendid command specifying the appropriate vendor ID. Refer to the command description in *Commands User's Guide* for assistance.

## E4320 Cmd Rej: SRI Redirect Feature must be enabled

For the chg-gsmopts command, the GSM MAP SRI Redirect feature must be enabled before the SRIRDCTENT parameter can be set to either SP or GRN.

For the chg-prefix command, the GSM MAP SRI Redirect feature must be enabled before a GSM MAP SRI Redirect prefix can be defined.

For the ent/rtrv-vendid commands, the GSM MAP SRI Redirect feature must be enabled before the command can be entered.

## Recovery

- Display the status of the GSM MAP SRI Redirect feature. Enter the rtrv-ctrl-feat command.
  - If the feature does not appear in the output, then the feature is not enabled. If the feature has a status of OFF, then the feature is enabled but is not turned on.
- 2. Enable the feature if necessary. Refer to *G-Port User's Guide* for assistance.
- Re-enter the command that generated this error message.
   Contact My Oracle Support if this error message appears again. See My Oracle Support (MOS).

# E4321 Cmd Rej: All VENDID table entries must be of length VENDIDLEN

All VENDID table entries must have the number of digits specified by the vendidlen parameter value.

## Recovery

Re-enter the ent-vendid command that generated this error message, specifying a valid combination of parameters. Refer to the command description in the *Commands User's Guide* and to the *G-Port User's Guide* for assistance.

Contact My Oracle Support if this error message appears again. See My Oracle Support (MOS).

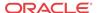

# E4322 Cmd Rej: VENDIDLEN may only be changed if VENDID table is empty

All Vendor IDs must be deleted from the table before a different Vendor ID length can be specified.

## Recovery

- 1. Display the entries in the VENDIID table. Enter the rtrv-vendid command.
- 2. If desired, delete the existing Vendor ID table entries using the dlt-vendid command. Refer to the command description in *Commands User's Guide* for assistance.
- 3. Re-enter the ent-vendid command that generated this error message, specifying a valid combination of parameters. Refer to the command description in *Commands User's Guide* and to the *G-Port User's Guide* for assistance.

Contact My Oracle Support if this error message appears again. See My Oracle Support (MOS).

# E4323 Cmd Rej: Invalid condition value comparison for CA or CB register.

A valid value must be specified for the ca and cb parameters.

## Recovery

Re-enter the ent-bp command that generated this error message, specifying a valid combination of parameters. Refer to the command description in *Commands User's Guide* for assistance.

Contact My Oracle Support if this error message appears again. See My Oracle Support (MOS).

# E4325 Cmd Rej: ELAP architecture does not support LNP quantity requested

The ELAP version that is installed must support the required LNP quantity before the associated LNP quantity feature can be be enabled. Refer to the command description for the enable-ctrl-feat command in the *Commands User's Guide* for the required version of ELAP for each LNP quantity. Refer to the *ELAP Administration and LNP Feature Activation Guide* for additional assistance.

- 1. Determine the ELAP version installed. Enter the rept-stat-mps command.
- Upgrade the software level if necessary.
   Contact My Oracle Support for assistance. See My Oracle Support (MOS).
- 3. Re-enter the enable-ctrl-feat command that generated this error message.

  Contact My Oracle Support if this error message appears again.

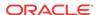

# E4326 Cmd Rej: ELAP must be available to verify LNP quantity support

ELAP must be installed and available before an LNP feature greater than 96 Million cannot be enabled.

## Recovery

- Determine whether ELAP is installed. Enter the rept-stat-mps command.
   If ELAP is not installed, contact My Oracle Support for assistance. See My Oracle Support (MOS).
- Re-enter the enable-ctrl-feat command that generated this error message, specifying the appropriate part number and access key information to enable the LNP feature. Refer to the command description in *Commands User's Guide* and to the *ELAP* Administration and LNP Feature Activation Guide for assistance.

Contact My Oracle Support if this error message appears again.

# E4327 Cmd Rej: For VENDNUM specified the prefix is not provisioned

A prefix with the same prefix number as the Vendor Number specified by the vendnum parameter must already be provisioned for the GSM MAP SRI Redirect feature.

#### Recovery

- 1. Display the current prefix information. Enter the rtrv-prefix command.
- Provision a prefix for the GSM MAP SRI Redirect feature as necessary. Refer to the G-Port User's Guide for assistance.
- Re-enter the ent-vendid command that generated this message.
   Contact My Oracle Support if this error message appears again. See My Oracle Support (MOS).

## E4328 Cmd Rej: IS412GSM must be provisioned before SERVERPFX

The is412gsm parameter must be specified before the serverpfx parameter can be specified.

## Recovery

Re-enter the chg-gsmopts command that generated this error message, specifying a valid combination of parameters. Refer to the command description in *Commands User's Guide* and to the *IS41 GSM Migration User's Guide* for assistance.

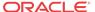

# E4329 Cmd Rej: Set SERVERPFX to NONE before disabling IS412GSM

The serverpfx=none parameter must be specified before the is412gsm=none parameter can be specified.

## Recovery

Re-enter the chg-gsmopts command that generated this error message, specifying a valid combination of parameters. Refer to the command description in *Commands User's Guide* and to the *IS41 GSM Migration User's Guide* for assistance.

## E4330 Cmd Rej: Network Address conflicts with IP Route Table

The IP Network address specified by the pvn/pvnmask parameters or the fcna/fcnb parameters cannot have an existing route in the IP Route table.

#### Recovery

- 1. Display the entries in the IP Route Table. Enter the rtrv-ip-rte command.
- 2. Delete IP routes as necessary. Refer to the *Database Administration IP7 User's Guide* for assistance.
- 3. Re-enter the chg-netopts command that generated this error message, specifying a valid combination of parameters. Refer to the command description in *Commands User's Guide* and to the *Database Administration Features User's Guide* for assistance.

Contact My Oracle Support if this error message appears again. See My Oracle Support (MOS).

# E4331 Cmd Rej: Specified network addr assigned to a IP card Ethernet Port

The IP network address specified by the pvn/pvnmask or fcna/fcnb parameters cannot be the same as, overlap, or include any IP network or host addresses assigned to any Ethernet interface for any IP card.

#### Recovery

- 1. Display the current IP network information. Enter the rtrv-netopts command.
- 2. Re-enter the chg-netopts command that generated this error message, specifying a valid combination of parameters. Refer to the command description in *Commands User's Guide* and to the *Database Administration Features User's Guide* for assistance.

Contact My Oracle Support if this error message appears again. See My Oracle Support (MOS).

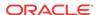

# E4332 Cmd Rej: The specified network address is assigned to PVN/FCNA/FCNB

The IP network address specified by the ipaddr and submask parameters must be different from the PVN and fast copy network addresses specified by the pvn/pvnmask, fcna/fcnamask, and fcnb/fcnbmask parameters.

## Recovery

- 1. Display the IP network information. Enter the rtrv-netopts command.
- 2. Re-enter the chg-ip-lnk command that generated this error message, specifying a valid combination of parameters. Refer to the command description in *Commands User's Guide* and to the *Database Administration IP7 User's Guide* for assistance.

Contact My Oracle Support if this error message appears again. See My Oracle Support (MOS).

# E4333 Cmd Rej: The specified IP route is assigned to PVN/FCNA/FCNB

The network address specified by the dest and submask parameters must be different from the network address specified by the pvn/pvnmask, fcna/fcnamask, and fcnb/fcnbmask parameters of the NETOPTS table.

#### Recovery

- 1. Display the IP network information. Enter the rtrv-netopts command.
- 2. Re-enter the ent-ip-rte command that generated this error message, specifying a valid combination of parameters. Refer to the command description in *Commands User's Guide* and to the *Database Administration IP7 User's Guide* for assistance.

# E4334 Cmd Rej: Requires C-linksets parameter tfatcabmlq to be set to 0

The tfatcabmlq=0 parameter must be specified for all C-linksets before the lsrestrict=off parameter can be specified.

## Recovery

- 1. Display all linksets. Enter the rtrv-ls command.
  - C-linksets are identified with a C in the LST field.
- 2. Revise the linkset data as necessary. Refer to the *Database Administration SS7 User's Guide* for assistance.
- 3. Re-enter the chg-ss7opts command that generated this error message, specifying a valid combination of parameters. Refer to the command description in *Commands User's Guide* and to the *Database Administration SS7 User's Guide* for assistance.

Contact My Oracle Support if this error message appears again. See My Oracle Support (MOS).

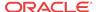

## E4336 Cmd Rej: TINP and CNCF cannot be in the same GWS action set

The **tinp** and **cncf** gateway screening stop actions cannot be specified in the same action set.

## Recovery

Re-enter the chg-gws-actset command that generated this error message, specifying a valid combination of parameters. Refer to the command description in the *Commands User's Guide* and to the *Database Administration - GWS User's Guide* for assistance.

## E4338 Cmd Rej: CDN does not exist in the database

The value specified for the cdn parameter must already exist in the Call Decision table.

## Recovery

- 1. Enter the rtrv-vflx-cd command to display the current values.
- 2. If the specified value does not exist, enter it.
- 3. Re-enter the command that caused this error message, specifying the correct value.

Refer to the command descriptions in Commands User's Guide for assistance.

If this error message appears again, contact My Oracle Support. See My Oracle Support (MOS).

## E4339 Cmd Rej: Common screening list feature invalid

The specified feature name must be valid for a feature that uses a Common Screening List. The feature name must be specified as it appears in the rtrv-ctrl-feat command output. Enough of the name must be specified to make the name unique when two features begin with the same word or acronym.

Refer to the command description in *Commands User's Guide* for a list of features that use a Common Screening List.

## Recovery

Re-enter the command that generated this error message, specifying a valid feature name.

## E4340 Cmd Rej: Common screening list key invalid

The parameter specified for the common screening list key must be valid. Refer to the command descriptions in the *Commands User's Guide* for a list of valid screening list parameters.

- 1. Display the provisioned screening list values. Enter the rtrv-csl command.
- 2. Re-enter the ent/chg-csl command that generated this error message, specifying a valid combination of parameters.

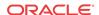

## E4341 Cmd Rej: (N)CDN already exists in the database

The value specified for the ncdn parameter or the cdn parameter cannot already exist in the Call Decision table.

#### Recovery

- 1. Enter the rtrv-vflx-cd command to display the current values.
- 2. Re-enter the command that caused this error message, specifying a valid value for the ncdn or cdn parameter.

Refer to the command descriptions in Commands User's Guide for assistance.

If this error message appears again, contact My Oracle Support. See My Oracle Support (MOS).

## E4343 Cmd Rej: Feature Prefix too long

The specified prefix value must contain a number of digits that is equal to or less than the maximum number of digits required by the specified feature.

#### Recovery

Re-enter the chg-prefix command that generated this error message, specifying a valid combination of parameters. Refer to the command description in *Commands User's Guide* for assistance.

Contact My Oracle Support if this error message appears again. See My Oracle Support (MOS).

## E4345 Cmd Rej: Feature Prefix already exists

The specified feature prefix cannot already exist.

## Recovery

- 1. Display the provisioned prefix information for all features. Enter the rtrv-prefix command.
- 2. Re-enter the chg-prefix command that generated this error message, specifying a valid combination of parameters. Refer to the command description in *Commands User's Guide* for assistance.

## E4346 Cmd Rej: FEATPFX table full

A maximum of 256 entries is allowed in the FEATPFX table.

- 1. Display the provisioned prefix information for all features. Enter the rtrv-prefix command.
- 2. Delete entries as necessary. Refer to the command description for the dlt-prefix command in the *Commands User's Guide* for assistance.
- 3. Re-enter the chg-prefix command that generated this error message.

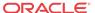

Contact My Oracle Support if this error message appears again. See My Oracle Support (MOS).

## E4347 Cmd Rej: Feature Name is not valid

The value specified for the feature parameter must be supported by the command and must be entered in the format specified by the rtrv-ctrl-feat command. Refer to the command description in *Commands User's Guide* for a list of features supported by the chg-prefix command.

## Recovery

Re-enter the chg-prefix command that generated this error message, specifying a valid combination of parameters.

Contact My Oracle Support if this error message appears again. See My Oracle Support (MOS).

## E4348 Cmd Rej: Feature Prefix Number invalid

The value specified for the prefixnum parameter must be valid for the specified feature. Refer to the command description for the chg-prefix command in *Commands User's Guide* for a list of valid values.

### Recovery

Re-enter the chg-prefix command that generated this error message, specifying a valid combination of parameters.

Contact My Oracle Support if this error message appears again. See My Oracle Support (MOS).

## E4349 Cmd Rej: Feature Prefix still in use

The specified feature prefix value must not be used by the specified feature.

### Recovery

- 1. Display the entries in the FEATPFX table. Enter the rtrv-prefix command.
- 2. Re-enter the dlt-prefix command that generated this error message, specifying a valid combination of parameters. Refer to the command description in *Commands User's Guide* for assistance.

Contact My Oracle Support if this error message appears again. See My Oracle Support (MOS).

## E4350 Cmd Rej: Feature Prefix not found

The specified feature prefix must already exist in the FEATPFX table.

- 1. Display the entries in the FEATPFX table. Enter the rtrv-prefix command.
- 2. Re-enter the dlt-pfx command that generated this error message, specifying a valid combination of parameters. Refer to the command description in *Commands User's Guide* for assistance.

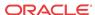

Contact My Oracle Support if this error message appears again. See My Oracle Support (MOS).

## E4351 Cmd Rej: Telnet Feature must be enabled

The Telnet feature must be enabled before the SEAS Over IP feature can be enabled.

#### Recovery

- Display the status of the Telnet feature. Enter the rtrv-ctrl-feat command
   If the feature does not appear in the output, then the feature is not enabled. If the feature has a status of OFF, then the feature is enabled but is not turned on.
- 2. Enable the Telnet feature if necessary. Refer to the *Database Administration System Management User's Guide* for assistance.
- Re-enter the enable-ctrl-feat command that generated this error message.
   Contact My Oracle Support if this error message appears again. See My Oracle Support (MOS).

## E4352 Cmd Rej: SUBNETID table is full

The Subnet ID table has a maximum of 50 entries.

#### Recovery

- 1. Display the Subnet ID table information. Enter the rtrv-subnetid command.
- 2. Delete a Subnet ID table entry as necessary. Refer to the command description for the dlt-subnetid command for assistance.
- Re-enter the ent-subnetid command that generated this error message.
   Contact My Oracle Support if this error message appears again. See My Oracle Support (MOS).

## E4353 Cmd Rej: Failed reading SUBNETID table

The Subnet ID table is corrupt or cannot be found by the system.

## Recovery

Re-enter the command that generated this message.

Contact My Oracle Support if this error message appears again. See My Oracle Support (MOS).

# E4354 Cmd Rej: SUBNETID already exists in SUBNETID table

The specified Subnet ID entry cannot already exist in the Subnet ID table.

#### Recovery

1. Display the entries in the Subnet ID table. Enter the rtrv-subnetid command.

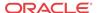

Re-enter the ent-subnetid command that generated this error message, specifying a
valid combination of parameters. Refer to the command description in Commands User's
Guide for assistance.

Contact My Oracle Support if this error message appears again. See My Oracle Support (MOS).

## E4355 Cmd Rej: SUBNETID does not exist in SUBNETID table

The specified Subnet ID entry must already exist in the Subnet ID table.

## Recovery

- 1. Display the Subnet ID table. Enter the rtrv-subnetid command.
- Re-enter the dlt-subnetid command that generated this error message, specifying a
  valid combination of parameters. Refer to the command description in Commands User's
  Guide for assistance.

Contact My Oracle Support if this error message apeaprs again. See My Oracle Support (MOS).

## E4356 Cmd Rej: ISUP NP with EPAP feature must be enabled

The ISUP NP with EPAP feature must be enabled before the ent/rtrv-subnetid command can be entered.

For the chg-prefix command, the ISUP NP with EPAP feature must be enabled before an ISUP NP with EPAP prefix can be specified

## Recovery

- Display the status of the ISUP NP with EPAP feature. Enter the rtrv-ctrl-feat command.
- 2. Enable the ISUP NP with EPAP feature as necessry. Refer to the *Database Administration GWS User's Guide* for assistance.
- 3. Re-enter the command that generated this message.

Contact My Oracle Support if this error message appears again. See My Oracle Support (MOS).

# E4357 Cmd Rej: All SUBNETID table entries must be of length SUBNETIDLEN

All subnet ID entries must have the number of digits specified by the subnetidlen parameter.

- Determine the value of the subnetidlen parameter. Enter the rtrv-subnetid command.
- Re-enter the ent-subnetid command that generated this error message, specifying a
  valid combination of paraemters. Refer to the command description in Commands User's
  Guide for assistance.

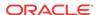

Contact My Oracle Support if this error message appears again. See My Oracle Support (MOS).

# E4358 Cmd Rej: SUBNETIDLEN may only be changed if SUBNETID table is empty

The value for the subnetidlen parameter can only be changed if the Subnet ID table is empty.

## Recovery

- 1. Display the entries in the Subnet ID table. Enter the rtrv-subnetid command.
- 2. Delete all entries in the Subnet ID table. Refer to the command description for the dlt-subnetid command in the *Commands User's Guide* for assistance.
- Re-enter the ent-subnetidlen command that generated this error message.
   Contact My Oracle Support if this error message appears again. See My Oracle Support (MOS).

# E4359 Cmd Rej: For SUBNETNUM specified the prefix is not provisioned

A prefix with the same prefix number as the value specified for the subnetnum parameter must already be provisioned for the ISUP NP with EPAP feature.

### Recovery

- 1. Display the entries in the FEATPFX table. Enter the rtrv-prefix command.
- 2. Provision a prefix for the ISUP NP with EPAP feature as necessary. Refer to the command description for the chg-prefix command in the *Commands User's Guide* for assistance.
- Re-enter the ent-subnetid command that generated this message.
   Contact My Oracle Support if this error message appears again. See My Oracle Support (MOS).

# E4360 Cmd Rej: VENDIDLEN must be set before Vendor ID may be entered

The vendidlen parameter must be specified before any Vendor ID can be specified.

#### Recovery

Re-enter the ent-vendid command that generated this error message, specifying a valid combination of parameters. Refer to the command description in the *Commands User's Guide* and to the *G-Port User's Guide* for assistance.

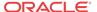

## E4361 Cmd Rej: Enter VENIDLEN, or VENDID, VENDNUM and VENDTYPE

The vendidlen parameter cannot be specified in the same command with the vendid, vendnum, and vendtype parameters.

## Recovery

Re-enter the ent-vendid command that generated this error message, specifying a valid combination of parameters. Refer to the command description in the *Commands User's Guide* and to the *G-Port User's Guide* for assistance.

# E4362 Cmd Rej: SUBNETIDLEN must be set before Subnet ID may be entered

The subnetidlen parameter must be specified before any subnet ID can be specified

### Recovery

Re-enter the ent-subnetid command that generated this error message, specifying a valid combination of parameters. Refer to the command description in the *Commands User's Guide* for assistance.

Contact My Oracle Support if this error message appears again. See My Oracle Support (MOS).

## E4363 Cmd Rej: Enter param SUBNETIDLEN, or params SUBNETID and SUBNETNUM

The subnetidlen and subnetid parameters cannot be specified together in the command.

## Recovery

Re-enter the ent-subnetid command that generated this error message, specifiying a valid combination of parameters. Refer to the command description in *Commands User's Guide* for assistance.

Contact My Oracle Support if this error message appears again. See My Oracle Support (MOS).

## E4364 Cmd Rej: Failed reading FEATPFX table

The FEATPFX table is corrupt or cannot be found by the system.

#### Recovery

Re-enter the command that generated this error message.

Contact My Oracle Support if this error message appears again. See My Oracle Support (MOS).

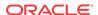

# E4365 Cmd Rej: Either TLNP or ISUP NP with EPAP must be enabled

The Triggerless LNP (TLNP) feature must be turned on before the **tlnp** stop action can be specified.

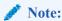

Once a feature that is controlled using a feature bit has been turned on, it cannot be turned off.

#### Recovery

- 1. Display the status of the TLNP feature. Enter the rtrv-feat command.
- 2. Turn on the TLNP feature as necessary. Refer to the *ELAP Administration and LNP Feature Activation Guide* for assistance.
- Re-enter the chg-gws-actset command that generated this message.
   Contact My Oracle Support if this error message appears again. See My Oracle Support (MOS).

# E4366 Cmd Rej: DEV parameter is not supported by the specified location

The specified device type must be supported by the card in the specified card location.

### Recovery

Re-enter the inh/unhb-alm command that generated this error message, specifying a valid combination of parameters. Refer to the command description in the *Commands User's Guide* for valid parameter combinations.

Contact My Oracle Support if this error message appears again. See My Oracle Support (MOS).

## E4367 Cmd Rej: TT parameter must be specified

If a value of 2 or 4 is specified for the gti(x) parameter, then the tt parameter must be specified.

### Recovery

Re-enter the ent/chg/dlt-gttsel command that generated this error message, specifying a valid combination of parameters. Refer to the command description in *Commands User's Guide* and to the *Database Administration - GTT User's Guide* for assistance.

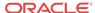

# E4368 Cmd Rej: The specified CMD cannot be assigned a configurable class

The login command is available to all users and cannot be assigned to a configurable class.

## Recovery

Re-enter the chg-cmd command that generated this error message, specifying a valid combination of parameters. Refer to the command description in *Commands User's Guide* and to the *Database Administration - System Management User's Guide* for assistance.

Contact My Oracle Support if this error message appears again. See My Oracle Support (MOS).

## E4369 Cmd Rej: Cannot assign APC with exception routes to linkset

A point code cannot be assigned to a linkset as an Adjacent Point Code (APC) if the point code has been provisioned with exception routes.

## Recovery

- 1. Determine whether the point code is assigned to an exception route. Enter the rtrv-rtx command with the dpc/dpca/dpci/dpcn parameter.
- Remove an exception route entry if desired. Refer to the *Database Administration SST User's Guide* for assistance.
- 3. Re-enter the ent/chg-ls command that generated this error message, specifying a valid combination of parameters. Refer to the command description in *Commands User's Guide* and to the *Database Administration SS7 User's Guide* (SS7 linksets) or the *Database Administration IP7 User's Guide* (IP linksets) for assistance.

Contact My Oracle Support if this error message appears again. See My Oracle Support (MOS).

## E4370 Cmd Rej: Level 1 Alarm Threshold level must be less than Level 2

Each Level 1 parameter value must be less than its corresponding Level 2 parameter value.

#### Recovery

- 1. Display the existing alarm settings. Enter the rtrv-th-alm command.
- 2. Re-enter the chg-th-alm command that generated this error message, specifying a valid combination of parameters. Refer to the command description in *Commands User's Guide* and to the *Database Administration SST User's Guide* for assistance.

Contact My Oracle Support if this error message appears again. See My Oracle Support (MOS).

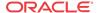

## E4371 Cmd Rej: GPORT must be enabled

For the enable-ctrl-feat command, the G-Port feature must be enabled before the MT-Based GSM SMS NP or G-Port SRI Query for Prepaid features can be enabled.

For the chg-gsmopts command, the G-Port feature must be enabled before the sridnnotfound parameter can be specified.

## Recovery

- Display the status of the G-Port feature. Enter the rtrv-ctrl-feat command.
   If the feature does not appear in the output, then the feature is not enabled. If the feature has a status of OFF, then the feature is enabled but is not turned on.
- 2. Enable the G-Port feature if necessary. Refer to the *G-Port User's Guide* for assistance.
- Re-enter the command that generated this error message.
   Contact My Oracle Support if this error message appears again. See My Oracle Support (MOS).

# E4374 Cmd Rej: Association in maximum allowed application servers

An association can be assigned to a maximum of 50 application servers.

#### Recovery

- Display associations assigned to the application server. Enter rtrv-as command.
- 2. Delete or change the association as necessary. Refer to the *Database Administration IP7 User's Guide* for assistance.
- Re-enter the ent-as command that generated this error message.
   Contact My Oracle Support if this error message appears again. See My Oracle Support (MOS).

# E4375 Cmd Rej: Route Exception already exists for input parameters

An exception route entry cannot already exist with the same input parameter values, other than the relative cost.

### Recovery

- 1. Display the Route table entries. Enter the rtrv-rtx command.
- 2. Re-enter the ent/chg-rtx command that generated this error message, specifying a valid combination of parameters. Refer to the command description in *Commands User's Guide* and to the *Database Administration SS7 User's Guide* for assistance.

Contact My Oracle Support if this error message appears again. See My Oracle Support (MOS).

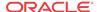

# E4376 Cmd Rej: Maximum matching Route Exceptions already exist for DPC

The 6-Way Loadsharing on Routesets feature must be turned on before more than 2 routes can be provisioned with the same relative cost for a given exception route criteria.

## Recovery

- Display the existing exception route entries. Enter the rtrv-rtx command.
- Display the status of the 6-Way Loadsharing on Routesets feature. Enter the rtrvctrl-feat command.
  - If the feature does not appear in the output, the feature is not enabled if the feature has a status of OFF, then the feature is enabled but is not turned on.
- Delete an existing exception route or enable and turn on the 6-Way Loadsharing on Routesets feature as desired. Refer to the *Database Administration - SS7 User's Guide* for assistance.
- Re-enter the ent/chg-rtx command that generated this error message.
   Contact My Oracle Support if this error message appears again. See My Oracle Support (MOS).

# E4377 Cmd Rej: Maximum Route Exceptions already exist per DPC and Criteria

A maximum of six exception routes can be associated with the specified DPC and criteria.

### Recovery

- 1. Display the exception route entries. Enter the rtrv-rtx command.
- Delete exception route entries as necessary. Refer to the Database Administration SS7
  User's Guide for assistance.
- Re-enter the ent-rtx command that generated this error message.
   Contact My Oracle Support if this error message appears again. See My Oracle Support (MOS).

## E4378 Cmd Rej: Maximum Route Exceptions already exist for this STP

The overall number of exception routes and normal routes that can be defined for the EAGLE cannot be greater than the number of Destination Point Codes assigned.

- 1. Display the existing routes and exception routes. Enter the rtrv-rte and rtrv-rtx commands, respectively.
  - The output for the rtrv-rtx command also provides the  $TOTAL\ DPC(s)$  assigned to the system.

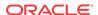

- Delete entries as needed. Refer to Database Administration SS7 User's Guide for assistance.
- Re-enter the ent-rtx command that generated this error message.
   Contact My Oracle Support if this error message appears again. See My Oracle Support (MOS).

## E4379 Cmd Rej: Failed to access Route Exception Table

The Route Exception table must be accessible.

### Recovery

Re-enter the command that generated this error message.

Contact My Oracle Support if this error message appears again. See My Oracle Support (MOS).

## E4380 Cmd Rej: Route Exception does not exist

The combination of exception route parameter conditions specified must already exist.

## Recovery

- 1. Display the existing exception route entries. Enter the rtrv-rtx command.
- 2. Re-enter the chg/dlt-rtx command that generated this error message, specifying a valid combination of parameters. Refer to the command description in *Commands User's Guide* and to the *Database Administration SS7 User's Guide* for assistance.

Contact My Oracle Support if this error message appears again. See My Oracle Support (MOS).

## E4381 Cmd Rej: CIC Range overlaps an existing range

The range specified by the cic and ecic parameters cannot overlap an existing CIC range.

### Recovery

- 1. Display the existing exception route entries. Enter the rtrv-rtx command.
- 2. Re-enter the ent-rtx command that generated this error message, specifying a valid combination of parameters. Refer to the command description in *Commands User's Guide* and to the *Database Administration SST User's Guide* for assistance.

Contact My Oracle Support if this error message appears again. See My Oracle Support (MOS).

## E4382 Cmd Rej: LSN and NLSN cannot be identical

The same values cannot be specified for the lsn and nlsn parameters.

### Recovery

Re-enter the chg-rtx command that generated this error message, specifying a valid combination of parameters. Refer to the command description in *Commands User's Guide* and to *Database Administration - SS7 User's Guide* for assistance.

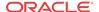

## E4383 Cmd Rej: Either NLSN or RC must be specified

The nlsn or rc parameter must be specified in the command.

### Recovery

Re-enter the chg-rtx command that generated this error message, specifying a valid combination of parameters. Refer to the command description in *Commands User's Guide* and to the *Database Administration - SS7 User's Guide* for assistance.

## E4384 Cmd Rej: Use type=remote or enter ipaddr in IPLNK table

If the type=local parameter is specified, then the value specified for the ipaddr parameter must already exist in the IP Link table.

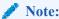

A remote host resides in a different network or subnetwork. A local host resides within the EAGLE.

## Recovery

- 1. Display the entries in the IP Link table. Enter the rtrv-ip-lnk command.
- 2. Enter a new IP address as necessary. Refer to the *Database Administration IP7 User's Guide* for assistance.
- 3. Re-enter the ent-ip-host command that generated this error message, specifying a valid combination of parameters. Refer to the command description in *Commands User's Guide* for assistance.

Contact My Oracle Support if this error message appears again. See My Oracle Support (MOS).

## E4385 Cmd Rej: Use type=local or remove ipaddr from IPLNK table

If the type=remote parameter is specified, then the value specified for the ipaddr parameter cannot already exist in the IP Link table.

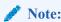

A remote host resides in a different network or subnetwork. A local host resides within the EAGLE.

#### Recovery

1. Display the entries in the IP Link table. Enter the rtrv-ip-lnk command.

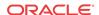

- 2. Revise the settings as necessary. Refer to the *Database Administration IP7 User's Guide* for assistance.
- 3. Re-enter the ent-ip-host command that generated this error message, specifying a valid combination of parameters. Refer to the command description in *Commands User's Guide* for assistance.

Contact My Oracle Support if this error message appears again. See My Oracle Support (MOS).

## E4386 Cmd Rej: IP Address referenced in IPHOST table

The IP address of an existing IP link entry in the IP Link table cannot be changed if the IP address exists in the IP Host table.

### Recovery

- 1. Display the entries in the IP host table. Enter the rtrv-ip-host command.
- 2. Delete the address from the IP Host table as desired. Refer to the *Database Administration IP7 User's Guide* for assistance.
- Re-enter the chg-ip-lnk command that generated this error message.
   Contact My Oracle Support if this error message appears again. See My Oracle Support (MOS).

## E4387 Cmd Rej: OPC must not be identical to DPC

The same value cannot be specified for the Originating Point Code (opc/opca/opci/opcn/opcn24 parameter) and Destination Point Code (dpc/dpca/dpci/dpcn/dpcn24 parameter).

## Recovery

Re-enter the command that generated this error message, specifying a valid combination of parameters. Refer to the command description in *Commands User's Guide* and to the *Database Administration - SST User's Guide* for assistance.

# E4388 Cmd Rej: Exception route cannot be assigned to adjacent point code

The value specified for the dpc parameter cannot already be used as an adjacent point code (APC).

## Recovery

- 1. Determine whether the point code is an APC. Enter the rtrv-ls and rtrv-rte commands.
- 2. Re-enter the ent-rtx command that generated this error message, specifying a valid combination of parameters. Refer to the command description in *Commands User's Guide* and to the *Database Administration SST User's Guide* for assistance.

Contact My Oracle Support if the error message appears again. See My Oracle Support (MOS).

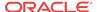

## E4389 Cmd Rej: BOOT=NO not supported for specified gpl

If the BLCPLD or BLIXP GPL is being downloaded, then the boot=no parameter cannot be specified.

### Recovery

Re-enter the init-flash command that generated this error message, specifying a valid combination of parameters. Refer to the command description in *Commands User's Guide*, the *Database Administration - System Management User's Guide*, and the *Maintenance Guide* for assistance.

Contact My Oracle Support if this error message appears again. See My Oracle Support (MOS).

# E4391 Cmd Rej: Exception route cannot be assigned to cluster members

The Nested Cluster Routing (NCR) feature must be turned on before an exception route can be assigned to cluster members.

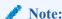

Once a feature that is controlled using a feature bit has been turned on, it cannot be turned off.

## Recovery

- Display the status of the NCR feature. Enter the rtrv-feat command.
- Turn on the NCR feature as necessary. Refer to the Database Administration SS7 User's Guide for assistance.
- Re-enter the ent-rtx command that generated this error message.
   Contact My Oracle Support if this error message appears again. See My Oracle Support (MOS).

# E4392 Cmd Rej: Assigned SLKs must be deleted before apentype can be changed

All links assigned to the linkset must be removed before the apontype parameter value can be changed.

- 1. Display the current linkset configuration. Enter the rtrv-ls:lsn= command, specifying the linkset of interest.
- Delete all links in the linkset. Refer to Database Administration SS7 User's Guide for assistance.
- 3. Re-enter the chg-ls command that generated this error message.

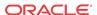

Contact My Oracle Support if this error message appears again. See My Oracle Support (MOS).

## E4393 Cmd Rej: Origin Based SCCP Routing feature must be enabled

For the ent/chg-gta commands, the Origin Based SCCP Routing (OBSR) feature must be enabled before the opcsn, cgpc/cgpca/cgpci/cgpcn/cgpcn24, opc/opca/opci/opcn/opcn24, or (e)cgssn parameters can be specified.

For the dlt/rtrv-gta command, the OBSR feature must be enabled if the cgpc/cgpca/cgpci/cgpcn/cgpcn24, opc/opca/opci/opcn/opcn24, or (e)cgssn parameters can be specified.

For the chg/ent/rtrv-gttsel commands, the OBSR feature must be enabled before the cdgtasn, cggtasn, cggcsn, or cgssn parameters can be specified.

For the dlt-gttsel command, the OBSR feature must be enabled before the cgssn parameter can be specified.

For the ent/rtrv-gttset commands, the OBSR feature must be enabled before the settype parameter can have a value of **cggta**, **cgssn**, **opc**, or **cgpc**.

For the chg/ent-ls commands, the OBSR feature must be enabled before the gttmode parameter can have a value of acdcd, cgacdcd, acdcgcd, acdcdcg, cgcd, cdcg, or cg.

For the chg-sccpopts command, the OBSR feature must be enabled before the dfltgttmode parameter can have a value of **acdcd**, **cgacdcd**, **acdcgcd**, **acdcdcg**, **cgcd**, **cdcg**, or **cg**.

## Recovery

- 1. Display the status of the OBSR feature. Enter the rtrv-ctrl-feat command.

  If the feature does not appear in the output, then the feature is not enabled. If the feature has a status of OFF, then the feature is enabled but is not turned on.
- 2. Enable the feature as necessary. Refer to the *Database Administration GTT User's Guide* for assistance.
- Re-enter the command that generated this error message.
   Contact My Oracle Support if this error message appears again. See My Oracle Support (MOS).

## E4397 Cmd Rej: At least one GTT Set Name must be specified

At least one GTT set name parameter must be specified. Refer to the command description in *Commands User's Guide* for valid GTT set name parameters.

## Recovery

Re-enter the command that generated this error message, specifying a valid combination of parameters. Refer to the command description in *Commands User's Guide* and to the *Database Administration - GTT User's Guide* for assistance.

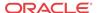

# E4398 Cmd Rej: OPTSN and CGSELID/CDSELID are mutually exclusive

For the chg-gta command, the cdselid, cgselid, and optsn parameters cannot be specified together in the command. If the GTTSN has a set type of **cdgta**, **cdssn**, or **opcode** (see the ent-gttset command) then the optsn parameter can be specified if one of the other exclusive parameters is specified.

For the ent-gta command, the cdselid, cgselid, and optsn parameters cannot be specified together in the command. If the GTT set has a set type of **cdgta**, **cdssn**, or **opcode**, then the opcsn parameter can be specified with one of the above parameters.

## Recovery

Re-enter the command that generated this error message, specifying a valid combination of parameters. Refer to the command description in *Commands User's Guide* and to the *Database Administration - GTT User's Guide* for more information.

## E4399 Cmd Rej: Set type of GTT Set Name doesn't match

For the ent/chg-gta commands, the value specified for the gttsn parameter must match the corresponding set type entry in the GTTSET table.

For the ent/chg-gttapath commands, the GTT set name specified by the opgttsn, cggttsn, or cdgttsn parameter must have a set type of OPCODE, CGGTA, or CDGTA, respectively.

## Recovery

- 1. Display the existing values for the GTT set. Enter the rtrv-gttset command.
- Enter new GTT set values as necessary. Refer to the Database Administration GTT User's Guide for assistance.
- **3.** Re-enter the command that generated this error message specifying a valid combination of parameters. Refer to the command description in *Commands User's Guide* for assistance.
  - Contact My Oracle Support if this error message appears again. See My Oracle Support (MOS).

# E4400 Cmd Rej: GTA/CGPC/OPC/CGSSN/CDSSN/OPCODE/DPC/SADDR must be specified

The cgpc/cgpca/cgpci/cgpcn/cgpcn24/cgpcn16, opc/opca/opci/opcn/opcn24/opcn16, cgssn, gta, cdssn,dpc/dpca/dpci/dpcn/dpcn24/dpcn16,opcode/acn/pkgtype,opcode/family/pkgtype,orsaddr parameter must be specified.

#### Recovery

Re-enter the command that generated this error message, specifying a valid combination of parameters. Refer to the command description in *Commands User's Guide* for assistance.

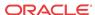

# E4401 Cmd Rej: CGSSNSN cannot be specified with CGGTASN/OPCSN/CGPCSN/SELID

If the cgssnsn parameter is specified, then the cggtasn, opcsn, cgpcsn, and selid parameters cannot be specified.

#### Recovery

Re-enter the ent-gta command that generated this error message, specifying a valid combination of parameters. Refer to the command description in *Commands User's Guide* and to the *Database Administration - GTT User's Guide* for assistance.

Contact My Oracle Support if this error message appears again. See My Oracle Support (MOS).

# E4402 Cmd Rej: SETTYPE must be CDGTA/MBR Type when NETDOM=CROSS

For the ent/rtrv-gttset command, if the netdom=cross parameter is specified, then the value specified for the GTT set type (settype) parameter must be **cdgta**.

For the chg/ent/rtrv-gttset command, the netdom=cross parameter can be specified if the existing GTT set type (settype) parameter is cdgta/imei/imsi/msisdn/vlrnb/smrpoa/smrpda.

### Recovery

- 1. For the chg-gttset command, display the existing values for the settype parameter. Enter the rtrv-gttset command.
- 2. Re-enter the command that generated this error message, specifying a valid combination of parameters. Refer to the command description in *Commands User's Guide* and to the *Database Administration GTT User's Guide* for assistance.

# E4403 Cmd Rej: CGSSN cannot be specified with OPTSN/OPCSN/CGSELID

For the chg-gta command, the FLOBR feature must be turned on before the cgssn, opcsn, optsn, and cgselid parameters can be specified in the same command.

For the ent-gta command, if the cgssn parameter is specified, then the optsn and cgselid parameters cannot be specified.

## Recovery - ent-gta

Re-enter the ent-gta command that generated this error message, specifying a valid combination of parameters. Refer to the command description in *Commands User's Guide* and to the *Database Administration - GTT User's Guide* for assistance.

## Recovery - chg-gta

1. Display the status of the FLOBR feature. Enter the rtrv-ctrl-feat comnand.

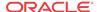

If the feature does not appear in the output, then the feature is not enabled. If the feature has a status of OFF, then the feature is enabled but is not turned on.

- 2. Enable and turn on the feature as necessary. Refer to the *Database Administration GTT User's Guide* for assistance.
- 3. Re-enter the chg-gta command that generated this error message, specifying a valid combination of parameters. Refer to the command description in *Commands User's Guide* for assistance.

# E4404 Cmd Rej: End value must be greater than or equal to a starting value

For the ent/chg/dlt/rtrv-gta commands, the value specified for the eggsn/ecdssn parameter must be greater than the value specified for the cgssn /cdssn parameter, respectively.

For the ent/dlt/rtrv-pct commands, the value specified for the ecice/rcice parameter must be greater than or equal to the value specified for the ecics/rcics parameter, respectively.

For the ent/chg/dlt/rtrv-rtx commands, the value specified for the ecic parameter must be greater than or equal to the value specified for the cic parameter.

#### Recovery

Re-enter the command that generated this error message, specifying a valid combination of parameters. Refer to the command description in *Commands User's Guide* for assistance.

Contact My Oracle Support if this error message appears again. See My Oracle Support (MOS).

# E4405 Cmd Rej: OPTSN GTT set type is not compatible with GTTSN set type

If the GTT set specified by the gttsn parameter (GTTSN set) has a set type of cdgta (see the ent-gttset command), then the optsn parameter cannot specify a GTT set (OPTSN set) with a set type of cgssn. The OPTSN set must have a set type of cggta or cgpc.

The FLOBR feature must be turned on before a GTTSN set with a set type of cgpc, cggta, or opc can be specified with an OPTSN with a set type other than cgssn.

If the FLOBR feature is turned on, and the GTTSN set has a set type of cdgta or cdssn, then the OPTSN set cannot have a set type of opc.

If the TOBR feature is turned on, and the GTTSN set has a set type of opcode, then the OPTSN set cannot have a set type of opc.

If the GTTSN set has a MAP Based Routing (MBR) set type (imei/imsi/vlrnb/msisdn/smrpda/smrpoa), then the OPTSN set type cannot have the same set type as GTTSN.

If the OPTSN set has a MAP Based Routing (MBR) set type (imei/imsi/vlrnb/msisdn/smrpda/smrpoa), then the GTTSET must have a MBR or opcode set type.

#### Recovery

1. Display the set type information. Enter the rtrv-gttset command.

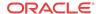

- Display the status of the FLOBR and TOBR features. Enter the rtrv-ctrl-feat command.
  - If the feature does not appear in the output, then the feature is not enabled. If the feature has a status of OFF, then the feature is enabled but is not turned on.
- 3. Revise the configurations and turn the FLOBR feature on as necessary. Refer to the *Database Administration GTT User's Guide* for assistance.
- 4. Re-enter the ent/chg-gta command that generated this error message, specifying a valid combination of parameters. Refer to the command description in *Commands User's Guide* for more information.

Contact My Oracle Support if this error message appears again. See My Oracle Support (MOS).

# E4406 Cmd Rej: GTA parm must be specified if GTTSN is type of CDGTA/CGGTA

The gta parameter must be specified if the value specified for the GTTSN set type is **cdgta** or **cggta**. The gta parameter cannot be specified for other set types.

## Recovery

Re-enter the ent/chg/dlt-gta command that generated this error message, specifying a valid combination of parameters. Refer to the command description in *Commands User's Guide* and to the *Database Administration - GTT User's Guide* for assistance.

# E4407 Cmd Rej: CGPCx parm must be specified if GTTSN is type of CGPC

The cgpc/cgpca/cgpci/cgpcn/cgpcn24 parameter must be specified if the value specified for the GTTSN set type is **cgpc**.

## Recovery

- 1. Display the set types. Enter the rtrv-gttset command.
- 2. Change the set type if desired. Refer to the *Database Administration GTT User's Guide* for assistance.
- Re-enter the ent/chg/dlt-gta command that generated this error message.
   Contact My Oracle Support if this error message appears again. See My Oracle Support (MOS).

# E4408 Cmd Rej: OPCx parm must be specified if GTTSN is type of OPC

The opc/opca/opci/opcn/opcn24 parameter must be specified if the value specified for the GTTSN set type is **opc**. These parameters can only be specified if the GTTSN set type is **opc**.

#### Recovery

1. Display the set types. Enter the rtrv-gttset command.

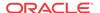

- 2. Change the set type if desired. Refer to the *Database Administration GTT User's Guide* for assistance.
- Re-enter the ent/chg/dlt-gta command that generated this error message.
   Contact My Oracle Support if this error message appears again. See My Oracle Support (MOS).

# E4409 Cmd Rej: CGSSN parm must be specified if GTTSN is type of CGSSN

The cgssn parameter must be specified if the value specified for the GTTSN set type is **cgssn**. The cgssn parameter can only be specified if the GTTSN set type is **cgssn**.

#### Recovery

- 1. Display the set types. Enter the rtrv-gttset command.
- Change the set type if desired. Refer to the Database Administration GTT User's Guide for assistance.
- Re-enter the ent/chg/dlt-gta command that generated this error message.
   Contact My Oracle Support if this error message appears again. See My Oracle Support (MOS).

# E4412 Cmd Rej: CGSSN/CDSSN range cannot overlap an existing range

The range specified by the cgssn/ecgssn and cdssn/ecdssn parameters cannot overlap a currently existing range for the specified GTT set.

#### Recovery

- Display the existing range values. Enter the rtrv-gta command.
   The range values are shown in the START SSN and END SSN output fields.
- 2. Re-enter the ent/chg/dlt-gta command that generated this error message, specifying a valid combination of parameters. Refer to the command description in *Commands User's Guide* and to the *Database Administration GTT User's Guide* for assistance.

Contact My Oracle Support if this error message apepars again. See My Oracle Support (MOS).

### E4414 Cmd Rej: SSNSELID Table is full

The SSNSELID Table can contain a maximum of 100,000 entries.

- 1. Display the SSNSELID table. Enter the rtrv-gttsel command.
- 2. Change or delete an exisiting SSNSELID table entry. Refer to the *Database Administration GTT User's Guide* for assistance.
- 3. Re-enter the ent-gttsel command that generated this error message.

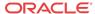

Contact My Oracle Support if this error message appears again. See My Oracle Support (MOS).

## E4415 Cmd Rej: CGSSN/CDSSN range does not exist

The range specified by the cgssn/ecgssn and cdssn/ecdssn parameters must exist for the specified GTT set. An exact match is not required.

#### Recovery

- 1. Display the existing values. Enter the rtrv-gta command.
  - The values for either range are displayed in the START SSN and END SSN fields.
- Re-enter the chg/dlt/rtrv-gta command that generated this error message, specifying a valid combination of parameters. Refer to the command description in Commands User's Guide and to the Database Administration - GTT User's Guide for assistance.

Contact My Oracle Support if this error message appears again. See My Oracle Support (MOS).

# E4416 Cmd Rej: Cant dlt last/all route to DSTN/member that has xception rte

The last route to a destination that contains exception routes cannot be deleted. If any of the destinations referencing the specified routset contains exception routes, then the last route of the routeset cannot be deleted.

If a cluster point code is provisioned with ncai=no (see the ent/chg-dstn command), and any cluster member has an associated exception route, then the routeset can not be deleted using the all=yes parameter.

#### Recovery

- 1. Display the entries in the Route table. Enter the rtrv-rte command.
- 2. If necessary, display the cluster point codes with that were provisioned with ncai=no. Enter the rtrv-dstn:ncai=no command.
- 3. Delete the cluster point code references as necessary. Refer to the *Database Administration SS7 User's Guide* for assistance.
- Re-enter the dlt-rte command that generated this error message.
   Contact My Oracle Support if this error message appears again. See My Oracle Support (MOS).

### E4433 Cmd Rej: APORT must be enabled

The A-Port feature must be enabled before the MO-based IS41 SMS NP or MT-based IS41 SMS NP feature can be enabled.

#### Recovery

Display the status of the A-Port feature. Enter the rtrv-ctrl-feat command.
 If the feature does not appear in the output, then the feature is not enabled. If the feature has a status of OFF, then the feature is enabled but is not turned on.

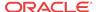

- 2. Enable the feature as necessary. Refer to the *A-Port User's Guide* for assistance.
- Re-enter the enable-ctrl-feat command that generated this error message.
   Contact My Oracle Support if this error message appears again. See My Oracle Support (MOS).

## E4435 Cmd Rej: OPC/ILSN/CIC/SI is mandatory and mutually exclusive

The cic, ilns, opc, or si parameter must be specified. Only one of these parameters can be specified.

#### Recovery

Re-enter the ent/chg/dlt-rtx command that generated this error message, specifying a valid combination of parameters. Refer to the command description in the *Commands User's Guide* and to the *Database Administration - SS7 User's Guide* for assistance.

Contact My Oracle Support if this error message appears again. See My Oracle Support (MOS).

### E4439 Cmd Rej: Cmd or Shell parameter must be specified

The pass command must include either the cmd= parameter or the shellcmd= parameter.

#### Recovery

Re-enter the pass command that generated this error message, specifying either the cmd=parameter or the shellcmd=parameter.

Refer to the command description in Commands User's Guide for assistance.

If this error message appears again, contact My Oracle Support. See My Oracle Support (MOS).

## E4440 Cmd Rej: Card running the specified code load.

If all flash GPLs are already running the approved code load, then the flash-card command does not have any effect. If any flash GPL is not approved, then the flash-card command re-flashes only the non-approved GPL(s).

#### Recovery

- 1. Display the GPL version that is running on the card. Enter the rept-stat-card:mode=full:loc=<xxx> command for the location of the card of interest.
- 2. If the current GPL version is already running on the card, then no further action is necessary.
- 3. If the card is not running the correct GPL version, then re-enter the flash-card command that generated this error message.

Contact My Oracle Support if this error message appears again. See My Oracle Support (MOS).

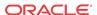

## E4446 Cmd Rej: MO-based GSM SMS NP or MO SMS ASD/GRN must be enabled

The MO-based GSM SMS NP, MO SMS ASD, or MO SMS GRN feature must be enabled before the mosmsfwd or mosmsgta parameter can be specified.

#### Recovery

- Display the status of controlled features in the system. Enter the rtrv-ctrl-feat command.
  - If the feature does not appear in the output, then the feature is not enabled. If the feature has a status of OFF, then the feature is enabled but is not turned on.
- 2. Enable the desired feature as necessary. Refer to the MO-SMS User's Guide for assistance.
- Re-enter the chg-gsmsmsopts command that generated this error message.
   Contact My Oracle Support if this error message appears again. See My Oracle Support (MOS).

## E4447 Cmd Rej: At least one entity is required to turn on measurements

For the chg-meas command, at least one SLK or SIP/DEIR connection must be configured before the collect=on parameter can be specified.

For the chg-measopts command, at least one SLK or SIP/DEIR connection must be configured before the platformenable=on or oamhcmeas=on parameter can be specified.

#### Recovery

- 1. Enter the rtrv-slk\rtrv-ip-conn\rtrv-dconn command to display the configured E1/T1 links or SIP/DEIR connections in EAGLE.
- 2. Configure an E1/T1 link or SIP/DEIR connection as desired. Refer to *Commands User's Guide*, *Database Administration SS7 User's Guide*, and *Database Administration IP7 User's Guide* for assistance.
- Re-enter the command that generated this error message.
   If this error message appears again, contact My Oracle Support. See My Oracle Support (MOS).

## E4448 Cmd Rej: Maximum adapter states per card exceeded

There are per card and per system limits on the maximum number of sockets supported: the maximum number of sockets per Local Host on SS7IPGW/IPGWI cards is **50**, the maximum number of sockets per signaling link on IPLIM/IPLIMI cards is **1**, and the maximum number of IP connections per system is **4000**.

Each time an M3UA/SUA association is assigned to an AS, the SS7IPGW or IPGWI card that hosts the association must maintain a state (ASP-Down, ASP-Inactive, ASP-Active) for the association/AS combination.

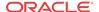

- Display the connection types in the AS table. Enter the rtrv-assoc or rtrv-as command.
- 2. An existing connection type association must be deleted from the AS before another connection type can be associated with the AS. Refer to the *Database Administration IP7 User's Guide* for assistance.
- Re-enter the command that generated this error message.
   Contact My Oracle Support if this error message appears again. See My Oracle Support (MOS).

## E4452 Cmd Rej: SOIP Feature cant be turned ON if IPUI feature is not ON

The IP User Interface (IPUI) feature must be turned on before the SEAS Over IP feature can be turned on.

#### Recovery

- 1. Display the status of the IPUI feature. Enter the rtrv-ctrl-feat command.

  If the feature does not appear in the output, then the feature is not enabled. If the feature has a status of OFF, then the feature is enabled but is not turned on.
- **2.** Enable the feature as necessary. Refer to the *Database Administration System Management User's Guide* for assistance.
- Re-enter the chg-ctrl-feat command that generated this error message.
   Contact My Oracle Support if this error message appears again. See My Oracle Support (MOS).

## E4453 Cmd Rej: SOIP Feature must be ON

The SEAS Over IP (SOIP) feature must be turned on before a SEAS terminal can be specified.

#### Recovery

- Display the status of the SOIP feature. Enter the rtrv-ctrl-feat command.
   If the feature does not appear in the output, then the feature is not enabled. If the feature has a status of OFF, then the feature is enabled but is not turned on.
- 2. Enable and turn on the feature as necessary. Refer to the *Database Administration System Management User's Guide* for assistance.
- Re-enter the alw/rst-trm command that generated this error message.
   Contact My Oracle Support if this error message appears again. See My Oracle Support (MOS).

# E4457 Cmd Rej: CGSELID is valid only if specified GTTSN set type is CDGTA

The FLOBR feature must be turned on before the gttsn parameter can specify a GTT set with a set type other than **cdgta** (see the ent-gttset command) in the same command with the cgselid parameter.

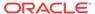

#### Recovery

- Display the status of the FLOBR feature. Enter the rtrv-ctrl-feat command.
   If the feature does not appear in the output, then the feature is not enabled. If the feature has a status of OFF, then the feature is enabled but is not turned on.
- 2. Display the set type information. Enter the rtrv-gttset command.
- **3.** Revise the set type configuration and enable the FLOBR feature as necessary. Refer to the *Database Administration GTT User's Guide* for assistance.
- Re-enter the command that generated this error message.
   Contact My Oracle Support if this error message appears again. See My Oracle Support (MOS).

## E4458 Cmd Rej: Common screening list feature is required

An enabled feature that uses a common screening list must be specified using either the pn or feature parameter.

#### Recovery

Re-enter the ent/chg/dlt/-csl command that generated this error message, specifying a valid combination of parameters. Refer to the command description in *Commands User's Guide* for assistance.

## E4459 Cmd Rej: Common screening list type is required

A valid value must be specified for the list parameter.

#### Recovery

Re-enter the ent/chg/dlt/-csl command that generated this error message, specifying a valid combination of parameters. Refer to the command description in *Commands User's Guide* for assistance

## E4460 Cmd Rej: Common screening list type is invalid

The value specified for the list parameter must be valid for the specified screening feature.

#### Recovery

Re-enter the ent/chg/dlt/rtrv-csl command that generated this error message, specifying a valid combination of parameters. Refer to the command descriptions in the *Commands User's Guide* for the appropriate values for each screening feature.

### E4461 Cmd Rej: Common screening list entry already exists

The value specified for the ds parameter cannot already exist for the specified feature and screening list.

#### Recovery

1. Display the screening numbers for the specified feature and screening list name. Enter the rtrv-csl command.

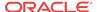

2. Re-enter the ent-csl command that generated this error message, specifying a valid combination of parameters. Refer to the command description in *Commands User's Guide* for assistance.

Contact My Oracle Support if this error message appears again. See My Oracle Support (MOS).

## E4462 Cmd Rej: Common screening list entry not present

The specified entry must exist for the specified feature part number or feature name and list type.

#### Recovery

- 1. Display the existing entries. Enter the rtrv-csl command.
- Re-enter the chg/dlt-csl command that generated this error message, specifying a
  valid combination of parameters. Refer to the command description in *Commands User's Guide* and to the appropriate feature manual for assistance.

## E4464 Cmd Rej: Common screening list invalid parameter combination

A valid parameter combination must be specified.

#### Recovery

Re-enter the ent/chg/dlt/rtrv-csl command that generated this error message, specifying an appropriate parameter combination. Refer to the command description in *Commands User's Guide* for assistance.

## E4466 Cmd Rej: Common screening list full

The common screening list for the specified feature is full. Each list table is allowed to contain a maximum number of entries. Refer to the command description in *Commands User's Guide* for the maximum number of entries for each list.

#### Recovery

- Display the screening numbers for the specified feature and screening list name. Enter the rtry-csl command.
- 2. Delete the screening numbers for the specified feature and screening list name. Refer to the command description for the dlt-csl command in the *Commands User's Guide* and to the appropriate feature manual for assistance.
- Re-enter the ent-csl command that generated this error message.
   Contact My Oracle Support if this error message appears again. See My Oracle Support (MOS).

### E4467 Cmd Rej: Common screening list read fail

The specified screening list cannot be read.

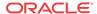

Re-enter the ent/chg/dlt/rtrv-csl command that generated this error message.

Contact My Oracle Support if this error message appears again. See My Oracle Support (MOS).

## E4468 Cmd Rej: Common screening list requested feature must be enabled

The feature that is specified in the feature parameter must be enabled. Refer to the command description in *Commands User's Guide* for a list of features and part numbers.

#### Recovery

- 1. Display the status of controlled features in the system. Enter the rtrv-ctrl-feat command.
  - If the feature does not appear in the output, then the feature is not enabled. If the feature has a status of OFF, the feature is enabled but is not turned on.
- 2. Enable the feature as necessary. Refer to the appropriate feature manual for assistance.
- Re-enter the ent/chg/dlt/rtrv-csl command that generated this error message.
   Contact My Oracle Support if this error message appears again. See My Oracle Support (MOS).

### E4469 Cmd Rej: Failed reading SSNSELID table

The SSNSELID table is corrupt or cannot be found by the system.

#### Recovery

Re-enter the command that generated this message.

Contact My Oracle Support if this error message appears again. See My Oracle Support (MOS).

# E4472 Cmd Rej: The IP Addr of E5-IPSM corresponding to SEAS Trm must be set

For the chg-ctrl-feat command, an IPSM card must be provisioned before the SEAS Over IP feature can be turned on.

An IPSM card must be provisioned before the alw-trm or rst-trm command can be entered for a SEAS terminal.

#### Recovery

- 1. Display the cards in the system. Enter the rtrv-card command.
- 2. Provision a card if necessary. Refer to the *Maintenance Guide* for assistance. If the card is listed but no IP Address is not given, then provision the IP address. Refer to the *Database Administration System Management User's Guide* for assistance.
- 3. Re-enter the command that generated this error message.

Contact My Oracle Support if this error message appears again. See My Oracle Support (MOS).

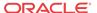

# E4473 Cmd Rej: CONN parameter required with IPADDR, PORT, LOGIN and HNAME

The conn parameter must be specified before the port, ipaddr, login, or hname parameter can be specified.

#### Recovery

Re-enter the chg-seas-config command that generated this error message, specifying a valid combination of parameters. Refer to the command description in the *Commands User's Guide* and to the *Database Administration - System Management User's Guide* for assistance.

### E4474 Cmd Rej: SEASCLLI must be set

The SEASCLLI value must be configured before the SEAS Over IP feature can be turned on.

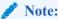

The SEAS over IP feature must be enabled before the SEASCLLI value can be configured.

#### Recovery

- 1. Display the current SEAS configuration settings. Enter the rtrv-seas-config command.
- 2. Configure the SEASCLLI value as necessary. Refer to the *Database Administration System Management User's Guide* for assistance.
- Re-enter the chg-ctrl-feat command that generated this error message.
   Contact My Oracle Support if this error message appears again. See My Oracle Support (MOS).

# E4475 Cmd Rej: MRNSET must be specified (only) if RI parameter is GT

If the Flexible GTT Loadsharing (FGTTLS) feature is enabled, and the ri=gt parameter is specified, then the mrnset parameter must be specified. If the ri=ssn parameter is specified, then the mrnset parameter cannot be specified

#### Recovery

- 1. Display the status of the FGTTLS feature. Enter the rtrv-ctrl-feat command.

  If the feature does not appear in the output, then the feature is not enabled. If the feature has a status of off, then the feature is enabled but is not turned on.
- 2. Re-enter the command that generated this error message, specifying a valid combination of parameters. Refer to the command description in *Commands User's Guide* and to the *Database Administration GTT User's Guide* for assistance.

Contact My Oracle Support if this error message appears again. See My Oracle Support (MOS).

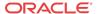

## E4476 Cmd Rej: Specified PC must exist in MRNSET

The value specified for the point code parameter must already exist in the MRN Set.

#### Recovery

- 1. Determine the point codes in the MRN Set. Enter the rtrv-mrn command.
- Add a PC to the MRN set if desired. Refer to the Database Administration GTT User's Guide for assistance.
- Re-enter the command that generated this error message.
   Contact My Oracle Support if this error message appears again. See My Oracle Support (MOS).

## E4477 Cmd Rej: Terminal cannot be changed to type SEAS

The type=seas parameter cannot be specified if:

- The value specified for the trm parameter is 1 16.
- Specifying the parameter results in more than one SEAS terminal on a type IPSM card.
- Specifying the parameter results in more than two SEAS terminals in the system.
- An IPSM card is not physically present in the corresponding location.
- The SEAS terminal specified by the parameter values does not exist in the SEASCFG table.

#### Recovery

- 1. Display the provisioned SEAS terminals. Enter the rtrv-trm command.
- 2. Display the cards in the system. Enter the rtrv-card command.
- 3. Re-enter the chg-trm command that generated this error message, specifying a valid combination of parameters. Refer to the command description in *Commands User's Guide* and to the *Database Administration System Management User's Guide* for assistance.
  - Contact My Oracle Support if this error message appears again. See My Oracle Support (MOS).

## E4478 Cmd Rej: Force must be specified to inhibit the last SEAS terminal

For the inh-card command, if the card specified by the loc parameter has the last inservice SEAS Terminal configured, then the force=yes parameter must be specified to inhibit the card.

For the inh-trm command, if the terminal specified by the trm parameter is the last SEAS terminak, then the force=yes parameter must be specified to inhibit the last terminal.

- 1. Display the terminals in the system. Enter the rtrv-trm command.
- 2. Configure an additional SEAS terminal if desired. Refer to the *Database Administration System Management User's Guide* for assistance.

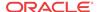

3. Re-enter the command that generated this error message, specifying a valid combination of parameters. Refer to the command description in *Commands User's Guide* for assistance.

## E4479 Cmd Rej: MRNSET must be specified (only) if FGTTLS feature is enabled

The Flexible GTT Load Sharing (FGTTLS) feature must be enabled before the mrnset parameter can be specified.

#### Recovery

- Display the status of the FGTTLS feature. Enter the rtrv-ctrl-feat command.
   If the feature does not appear in the output, then the feature is not enabled. If the feature has a status of OFF, then the feature is enabled but is not turned on.
- 2. Enable the FGTTLS feature as necessary. Refer to *Database Administration GTT User's Guide* for assistance.
- Re-enter the command that generated this error message.
   Contact My Oracle Support if this error message appears again. See My Oracle Support (MOS).

### E4480 Cmd Rej: Specified MRNSET does not exist

For the ent/chg/rtrv-gta, ent/chg/rtrv-gtt, ent/chg/rtrv-gttact, chg-map, and chg/dlt/rtrv-mrn commands, the value specified for the mrnset parameter must already exist in the MRN table.

For the chg/dlt-sccp-serv commands, the specified MRN set must already exist in the SCCP-SERV portion of the MRN table.

#### Recovery

- 1. Display the values in the MRN table. Enter the rtrv-mrn command.
- 2. Provision MRN sets as necessary. Refer to the *Commands User's Guide* and the *Database Administration GTT User's Guide* for assistance.
- Re-enter the command that generated this error message.
   Contact My Oracle Support if this error message appears again. See My Oracle Support (MOS).

### E4481 Cmd Rej: SOIP Feature is ON

If the SEAS Over IP (SOIP) feature is turned on, then the IPUI feature cannot be turned off.

- Display the status of the SOIP feature. Enter the rtrv-ctrl-feat command.
   If the feature does not appear in the output, then the feature is not enabled. If the feature has a status of OFF, then the feature is enabled but is not turned on.
- 2. Turn off the SOIP feature if desired. Refer to the *Database Administration System Management User's Guide* for assistance.
- 3. Re-enter the chg-ctrl-feat command that generated this error message.

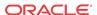

Contact My Oracle Support if this error message appears again. See My Oracle Support (MOS).

## E4482 Cmd Rej: NEW or DFLT MRNSET must be specified

When creating a weighted entity set, the mrnset parameter must be specified.

#### Recovery

Re-enter the ent-mrn command that generated this error message, specifing a valid combination of parameters. Refer to the command description in *Commands User's Guide* and to the *Database Administration - GTT User's Guide* for assistance.

Contact My Oracle Support if this error message appears again. See My Oracle Support (MOS).

## E4483 Cmd Rej: PC does not exist in specified MRNSET

For the chg-sccp-serv and dlt-sccp-serv commands, the specified point code must already exist in the specified MRNSET portion of the SCCP-SERV table.

For the ent/chg-gta, ent/chg-gtt, and ent/chg-gttact commands, if the Flexible GTT Load Sharing (FGTTLS) feature is enabled, then the specified point code must already exist in the specified MRN set.

For the ent/chg-map commands, the value specified for the mrnpc parameter must already exist in the specified MRN Set.

For the ent/chg/dlt/rtrv-mrn commands, the specified point code must already exist in the MRN set.

#### Recovery

- 1. Display the point codes in the MRN table. Enter the rtrv-mrn command.
- 2. Display the status of the FGTTLS feature if necessary. Enter the rtrv-ctrl-feat command.

If the feature does not appear in the output, then the feature is not enabled. If the feature has a status of OFF, then the feature is enabled but is not turned on.

- 3. Add point codes to the MRN table as necessary. Refer to the *Commands User's Guide* and to the *Database Administration GTT User's Guide* to for assistance.
- 4. Re-enter the command that generated this error message, specifying a valid combination of parameters. Refer to the command description in Commands User's Guide and to the *Database Administration GTT User's Guide* for assistance.

Contact My Oracle Support if this error message appears again. See My Oracle Support (MOS).

## E4484 Cmd Rej: MRN entry is being referred by other entities

If the Flexible GTT Load Sharing (FGTTLS) feature is enabled, then an MRN entry cannot be deleted if the entry is referenced in the MAP, GTT, GTT Action, or PPSOPTS table, using the MRNSET/PC combination.

If the FGTTLS feature is not enabled, then the MRN entry cannot be deleted if the entry is referenced in the GTT, GTT Action, or PPSOPTS table, using the point code.

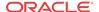

#### Recovery

- Display the status of the FGLS feature. Enter the rtrv-ctrl-feat command.
   If the feature does not appear in the output, then the feature is not enabled. If the feature
  - has a status of OFF, then the feature is enabled but is not turned on.
- 2. Display the relevant tables. Enter the rtrv-gta command to display the GTT table, the rtrv-gttact command to display the GTT Action table, the rtrv-map command to display the MAP table, or the rtrv-ppsopts command to display the PPSOPTS table.
- **3.** Revise the data as necessary. Refer to *Database Administration GTT User's Guide* for assistance.
- Re-enter the dlt-mrn command that generated this error message.
   Contact My Oracle Support if this error message appears again. See My Oracle Support (MOS).

## E4485 Cmd Rej: PC & MRNSET must be specified together

If the Flexible GTT Loadsharing (FGTTLS) feature is enabled, then the pc/pca/pci/pcn/pcn24 and mrnset parameters must be specified.

#### Recovery

- 1. Display the status of the FGTTLS feature. Enter the rtrv-ctrl-feat command.

  If the feature does not appear in the output, then the feature is not enabled. If the feature has a status of OFF, then the feature is enabled but is not turned on.
- Re-enter the rtrv-mrn command that generated this error message, specifying a valid
  combination of parameters. Refer to the command description in *Commands User's Guide*for assistance.

## E4486 Cmd Rej: CgPA GTT Set does not exist

The GTT set specified by the cgttsn, cggtasn, or cgpcsn parameter must already exist in the GTT Set table.

#### Recovery

- 1. Display the GTT Set table. Enter the rtrv-gttset command.
- Add the GTT set to the GTT Set table if desired. Refer to the *Database Administration GTT User's Guide* for assistance.
- 3. Re-enter the ent/chg/rtrv-gttsel command that generated this error message, specifying a valid combination of parameters. Refer to the command description in *Commands User's Guide* for assistance.

Contact My Oracle Support if this error message appears again. See My Oracle Support (MOS).

## E4487 Cmd Rej: Network domains of GTI and CgPA GTT Set must match

The network domain of the CgPA GTT Set specified by the cggttsn, cggtasn, or cgpcsn parameter must match the domain indicated by the gti(x) parameter.

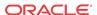

#### Recovery

- 1. Display the information for the GTT sets. Enter the rtrv-gttset command.
- 2. Re-enter the ent/chg-gttsel command that generated this error message, specifying a valid combination of parameters. Refer to the command description in *Commands User's Guide* and to the *Database Administration GTT User's Guide* for assistance.

## E4488 Cmd Rej: CGGTASN/CGPCSN set type doesn't match

The set type of the GTT set specified by the cggtasn or cgpcsn parameter must match the set type of the corresponding entry in the GTT Set table.

#### Recovery

- 1. Display the entries in the GTT Set table. Enter the rtrv-gttset command.
- Re-enter the ent/chg/rtrv-gttsel command that generated this error message, specifying a valid combination of parameters. Refer to the command description in Commands User's Guide and to the Database Administration - GTT User's Guide for assistance.

Contact My Oracle Support if this error message appears again. See My Oracle Support (MOS).

### E4489 Cmd Rej: Common screening list key must be unique

The leading digit pattern in the ds parameter must be unique in the specified screening list for the specified feature.

#### Recovery

- 1. Display the existing CSL entries. Enter the rtrv-csl command.
- 2. Re-enter the ent/chg-csl command that generated this error message, specifying a valid combination of parameters. Refer to the command description in *Commands User's Guide* and to the appropriate feature manual for assistance.

Contact My Oracle Support if this error message appears again. See My Oracle Support (MOS).

## E4490 Cmd Rej: Card type must be DCM/SLIC for a 100Mbit link

If the speed=100 parameter is specified, then the card in the specified location must be an E5-ENET or E5-ENET-B card running the SLANHC GPL. For both cards, the card type in the ent-card command is DCM.

- Display the card information. Enter the rtrv-card command and rtrv-stp commands.
- 2. Replace the cards as necessary. Refer to *Maintenance Guide* for assistance.
- 3. Re-enter the ent-dlk command that generated this error message, specifying a valid combination of parameters. Refer to the command description in *Commands User's Guide* and to *Database Administration Features User's Guide* for assistance.

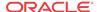

Contact My Oracle Support if this error message appears again. See My Oracle Support (MOS).

## E4491 Cmd Rej: Invalid IP database configuration

Unresolved IP references were found in the IP database while executing the act-upgrade command. This means that the database contains references to IP signaling entities (Application Server, IP Connection, IP Host, etc) that do not exist or configuration parameters that are no longer supported.

#### Recovery

Follow the recovery procedure in the Upgrade Procedure documentation, or Contact My Oracle Support for assistance. See My Oracle Support (MOS).

## E4492 Cmd Rej: Common screening list invalid DS parameter value

The value specified for the ds parameter must contains valid value(s) for the specified feature screening list.

#### Recovery

Re-enter the command that generated this error message, specifying a valid combination of parameters. Refer to the command description in *Commands User's Guide* for assistance.

### E4493 Cmd Rej: Common screening list DS length invalid

The length of the digit string that is specified for the ds parameter must be valid for the screening feature and list type.

#### Recovery

Re-enter the ent/chg-csl command that generated this error message, specifying a valid combination of parameters. Refer to the command description in *Commands User's Guide* and to the appropriate feature manual for assistance.

# E4498 Cmd Rej: The Prepaid IDP Query Relay feature must be enabled

The Prepaid IDP Query Relay (IDPR) feature must be enabled before the chg-tatr-opts or chg/rtrv-ttr-msg commands can be entered.

For the tst-msg command, the IDPR feature must be enabled before the feat=ttr parameter can be specified.

- Display the status of the IDPR feature. Enter the rtrv-ctrl-feat command.
   If the feature does not appear in the output, then the feature is not enabled. If the feature has a status of OFF, then the feature is enabled but is not turned on.
- Enable the feature if necessary. Refer to the IDP-Related Features User's Guide for assistance.

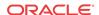

Re-enter the command that generated this error message.
 Contact My Oracle Support if this error message appears again. See My Oracle Support (MOS).

## E4499 Cmd Rej: Common screening list invalid parameter value

The specified common screening list parameter value must be valid for the specified screening list feature.

#### Recovery

Re-enter the command that generated this error message, specifying a valid combination of parameters. Refer to the command description in *Commands User's Guide* and to the appropriate feature manual for assistance.

## E4500 Cmd Rej: IDPR must be ON or IAR Base must be enabled when SERV=TTR

The Prepaid IDP Query Relay (IDPR) feature must be turned on or the IAR Base feature must be enabled before a value of **ttr** can be specified for the nserv or serv parameter.

#### Recovery

- Display the status of controlled features in the system. Enter the rtrv-ctrl-feat command.
  - If the feature does not appear in the output, then the feature is not enabled. If the feature has a status of OFF, then the feature is enabled but is not turned on.
- 2. Enable and turn on the feature as necessary. Refer to the *IDP-Related Features User's Guide* and to the *Analyzed Information Features User's Guide* for assistance.
- Re-enter the ent/chg/rtrv-srvsel command that generated this message.
   Contact My Oracle Support if this error message appears again. See My Oracle Support (MOS).

### E4502 Cmd Rej: GTT must be ON before IDPR can be enabled

The GTT feature must be turned on before the Prepaid IDP Query Relay feature can be enabled.

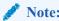

Once a feature that is controlled using a feature bit has been turned on, it cannot be turned off.

- 1. Display the status of the GTT feature. Enter the rtrv-feat command.
- Turn on the GTT feature if necessary. Refer to the Database Administration GTT User's Guide for assistance.

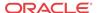

Re-enter the enable-ctrl-feat command that generated this error message.
 Contact My Oracle Support if the error message appears again. See My Oracle Support (MOS).

## E4505 Cmd Rej: Service parameters not supported when SERV=IDPR or TTR

If a value of **idpr** or **ttr** is specified for the (n) serv parameter, then the only valid mandatory service parameters are gti, gtia, gtii, gtin, ssn, and tt, and the only valid optional parameters are nai and np.

#### Recovery

Re-enter the ent/chg/rtrv-srvsel command that generated this error message, specifying a valid combination of parameters. Refer to the command description in *Commands User's Guide* and to the *Analyzed Information Features User's Guide* and *IDP-Related Features User's Guide* for assistance.

## E4507 Cmd Rej: DEFCC must be provisioned

The defcc parameter must be provisioned before the Prepaid IDP Query Relay feature can be turned on.

- 1. Display the existing default country codes. Enter the rtrv-stpopts command.
- 2. Provision the default country codes as necessary. Refer to the chg-stpopts command description in *Commands User's Guide* for assistance.
- Re-enter the chg-ctrl-feat command that generated this error message.
   Contact My Oracle Support if this error message appears again. See My Oracle Support (MOS).

## E4508 Cmd Rej: SEAS can only update translations with Default MRNSET/MAPSET

If a SEAS command is used, then the mrnset=dflt or mapset=dflt parameter must be specified.

#### Recovery

Re-enter the chg-gta or chg-gtt command that issued this error message, specifying a valid combination of parameters. Refer to the command description in *Commands User's Guide*, the *Database Administration - GTT User's Guide*, and *Database Administration - SEAS User's Guide* for assistance.

If this error message appears again, contact My Oracle Support. See My Oracle Support (MOS).

### E4509 Cmd Rej: Translation entry already exists

The specified translation entry cannot already exist.

#### Recovery

1. Display the existing translation entries. Enter the rtrv-gta command.

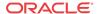

2. Re-enter the ent-gta command that generated this error message, specifying a valid combination of parameters. Refer to the command description in *Commands User's Guide* and to the *Database Administration - GTT User's Guide* for assistance.

### E4510 Cmd Rej: Translation entry does not exist

For the chg/dlt-gta commands, the specified point code must already exist.

For the ent/chg-gttact-path command, a translation entry corresponding to the specified (opgttsn + opcode + pkgtype + acn/family)/(cgttsn + cggta(ecgtta))/cdgttsn +cdgta(ecdgta)) parameters must exist.

#### Recovery

- 1. Display the existing point codes. Enter the rtrv-gta command.
- Re-enter the command that generated this error message, specifying a valid combination of parameters. Refer to the command description in *Commands User's Guide* and to the *Database Administration - GTT User's Guide* for assistance.

## E4511 Cmd Rej: CdPA GTT Set does not exist

The GTT set specified by the cdgtasn, cdgttsn, or gttsn parameter must already exist in the GTT Set table.

#### Recovery

- 1. Display the existing GTT sets. Enter the rtrv-gttset command.
- 2. Re-enter the ent/chg/rtrv-gttsel command that generated this error message, specifying a valid combination of parameters. Refer to the command description in *Commands User's Guide* and to the *Database Administration GTT User's Guide* for assistance.

## E4513 Cmd Rej: CDGTASN/GTTSN cannot be specified as NONE

A value of **none** cannot be specified for the cdgtasn or gttsn parameters.

#### Recovery

Re-enter the chg-gttsel command that generated this error message, specifying a valid combination of parameters. Refer to the command description in *Commands User's Guide* and to the *Database Administration - GTT User's Guide* for assistance.

## E4514 Cmd Rej: CdPA and/or CgPA GTT Set can't be specified as NONE

A value of **none** cannot be specified for the gttsn, cdgtasn, cdgttsn, cggttsn, cggtasn, or cgpcsn parameter.

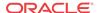

Re-enter the chg/rtrv-gttsel command that generated this error message, specifying a valid combination of parameters. Refer to the command description in the *Commands User's Guide* and to the *Database Administration - GTT User's Guide* for assistance.

## E4516 Cmd Rej: CgPA GTT set must not be specified

If a full GTT selector key is specified by the gti(x), tt, np/npv, nai/naiv, cgssn, selid, and lsn parameters, then the cgpcsn, cggtasn, and cggttsn parameters cannot be specified.

#### Recovery

Re-enter the rtrv-gttsel command that generated this error message, specifying a valid combination of parameters. Refer to the command description in the *Commands User's Guide* and to the *Database Administration - GTT User's Guide* for assistance.

## E4517 Cmd Rej: CdPA GTT set must not be specified

If a full GTT selector key is specified by the gti(x), tt, np/npv, nai/naiv, selid, and lsn parameters, then the gttsn, cdgtasn, or cdgttsn parameters cannot be specified.

#### Recovery

Re-enter the rtrv-gttsel command that generated this error message, specifying a valid combination of parameters. Refer to the command description in the *Commands User's Guide* and to the *Database Administration - GTT User's Guide* for assistance.

## E4518 Cmd Rej: SEAS output group cannot be turned OFF for SEAS terminal

If the specified terminal is a SEAS terminal then the SEAS output group cannot be turned off.

#### Recovery

- 1. Display terminal information. Enter the rtrv-trm command.
- 2. Reconfigure the terminal to a type other than SEAS as necessary. Refer to the *Database Administration System Management User's Guide* for assistance.
- 3. Re-enter the chg-trm command that generated this error message, specifying a valid combination of parameters.

Contact My Oracle Support if this error message appears again. See My Oracle Support (MOS).

## E4519 Cmd Rej: CdPA GTT Set type must be cdgta

The GTT Set specified by the cdgtasn or gttsn parameter must have a set type of cdgta.

- 1. Display the set types. Enter the rtrv-gttset command.
- 2. Change the set type if necessary. Refer to the *Database Administration GTT User's Guide* for assistance.

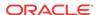

3. Re-enter the ent/chg/rtrv-gttsel command that generated this error message, specifying a valid combination of parameters. Refer to the command description in *Commands User's Guide* for assistance.

## E4522 Cmd Rej: OPCSN set domain must be the same as GTTSN set domain

The OPCSN set domain must be the same as the GTTSN set domain; i.e., if the GTTSN set domain is ANSI, then the OPCSN set domain must also be ANSI; and if the GTTSN set domain is ITU, then the OPCSN set domain must also be ITU.

#### Recovery

- 1. Display the Network Domain for the GTT set specified by the gttsn parameter. Enter the rtrv-gttset command.
- 2. Re-enter the ent/chg-gta command that generated this error message, specifying a valid combination of parameters. Refer to the command description in *Commands User's Guide* and to the *Database Administration GTT User's Guide* for assistance.

Contact My Oracle Support if this error message appears again. See My Oracle Support (MOS).

## E4523 Cmd Rej: MAPSET must be specified (only) if FGTTLS feature is enabled

If the **Flexible GTT Load-Sharing (FGTTLS)** feature is enabled, then the (n)mapset parameter must be specified. If the FGTTLS feature is not enabled, then the (n)mapset parameter cannot be specified.

#### Recovery

- 1. Display the status of the FGTTLS feature. Enter the rtrv-ctrl-feat command.

  If the feature does not appear in the output, then the feature is not enabled. If the feature has a status of OFF, then the feature is enabled but is not turned on.
- 2. Enable the feature as necessary. Refer to the *Database Administration GTT User's Guide* for assistance.
- 3. Re-enter the command that generated this error message, specifying a valid combination of parameters. Refer to the command description in *Commands User's Guide* and to the *Database Administration GTT User's Guide* for assistance.

Contact My Oracle Support if this error message appears again. See My Oracle Support (MOS)

## E4524 Cmd Rej: Failed Reading MAP table

The MAP table is corrupt or cannot be found by the system.

#### Recovery

Re-enter the command that generated this error message.

Contact My Oracle Support if this error message appears again. See My Oracle Support (MOS).

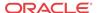

## E4525 Cmd Rej: Failed Reading RPC3 table

The RPC3 table is corrupt or cannot be found by the system.

#### Recovery

Re-enter the command that generated this error message.

Contact My Oracle Support if this error message appears again. See My Oracle Support (MOS).

### E4526 Cmd Rej: MAP table is full

For the chg-map command, the mate point code in the command will exceed the maximum number of entries in the MAP table.

For the ent-map command, one or more point codes in the command will exceed the maximum number of entries in the MAP table.

#### Recovery

- 1. Display the entries in the MAP table. Enter the rtrv-map command.
- Delete entries as necessary. Refer to the Database Administration GTT User's Guide for assistance.
- Re-enter the command that generated this error message.
   Contact My Oracle Support if this error message appears again. See My Oracle Support (MOS).

### E4527 Cmd Rej: Specified MAPSET does not exist

The value specified for the mapset parameter must already exist in the MAP table.

#### Recovery

- 1. Display the MAP table. Enter the rtrv-map command.
- 2. Add new MAPSETs to the MAP table as desired. Refer to the *Database Administration GTT User's Guide* for assistance.
- Re-enter the command that generated this error message.
   Contact My Oracle Support if this error message appears again. See My Oracle Support (MOS).

## E4528 Cmd Rej: PC/SSN doesn't exist in MAPSET

For the ent/chg-gsmmap-scrn and ent/chg-gsms-opcode commands, if the value of the (n)mapset parameter is not **dflt** or if the (n)mapset=dflt and the force=no parameters are specified, then the values for the npc and nssn parameters must already be provisioned for the new MAP set.

For the ent/chg-gta, ent/chg-gtt, and ent/chg-gttact commands, the specified or previously provisioned PC/SSN must exist in the specified or previously provisioned MAP set.

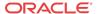

For the chg/dlt/rtrv-map commands, the PC/SSN/MAPSET combination must already be provisioned in the MAP table.

#### Recovery

- 1. Display the PC/SSN entries in the MAP table. Enter the rtrv-map command.
- 2. Add Point Code and SSN entries to the MAP set as desired. Refer to the *Database*\*\*Administration GTT User's Guide for assistance
- 3. Re-enter the command that generated this error message, specifying a valid combination of parameters. Refer to the command description in *Commands User's Guide* and to the *Database Administration GTT User's Guide* for assistance.

### E4529 Cmd Rej: MAP entry is being referred by other entities

If the Flexible GTT Load Sharing (FGTTLS) feature is enabled, then a MAP entry cannot be deleted if the entry is referenced in the MRN, GTT, GTT Action, GSM MAP Opcode or GSM MAP Screening table using the MAPSET/PC/SSN combination, or if the entry is referenced in the MRN, GTT, GSM MAP Opcode, GSM MAP Screening, or PPSOPTS table using the MAPSET/PC combination, and the entry is the last entry in that MAP set with the specified point code.

If the FGTTLS feature is not enabled, then a MAP entry cannot be deleted if the entry is referenced in the GTT, GTT Action, GSM MAP Opcode or GSM MAP Screening table using the PC/SSN combination or if the entry is referenced in GTT, GSM MAP Opcode, GSM MAP Screening, or PPSOPTS table using the point code, and the entry is the last entry in the MAP table with the specified point code.

#### Recovery

- 1. Display the status of the FGTTLS feature. Enter the rtrv-ctrl-feat command.

  If the feature does not appear in the output, then the feature is not enabled. If the feature has a status of OFF, then the feature is enabled but is not turned on.
- 2. Display the entries in the relevant table. Enter the rtrv-gtt or rtrv-gta commands to display the GTT table, the rtrv-gttact command to display the GTT Action table, the rtrv-gsms-opcode command to display the GSM MAP Opcode table, the rtrv-gsmmap-scrn command to display the GSM MAP Screening table, the rtrv-map command to display the MAP table, and the rtrv-ppsopts command to display the PPSOPTS table.
- 3. Revise the data as necessary. Refer to the *Database Administration GTT User's Guide* for assistance.
- Re-enter the dlt-map command that generated this error message.
   Contact My Oracle Support if this error message appears again. See My Oracle Support (MOS).

## E4530 Cmd Rej: MAPSET must be specified if action is FORWARD/DUP/DUPDISC

If a value of **forward**, **duplicate**, or **dupdisc** is specified for the (n)dfltact parameter, then the (n)mapset parameter must be specified.

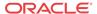

Re-enter the command that generated this error message, specifying a valid combination of parameters. Refer to the command description in *Commands User's Guide* for assistance.

# E4531 Cmd Rej: NMAPSET must be specified if FORCE is specified

The nmapset parameter must be specified before the force parameter can be specified.

#### Recovery

Re-enter the chg-gsms-opcode or chg-gsmmap-scrn command that generated this error message, specifying a valid combination of parameters. Refer to the command description in the *Commands User's Guide* and to the *Database Administration - Features User's Guide* for assistance.

# E4532 Cmd Rej: MAPSET must be specified (only) if RI parameter is SSN

The Flexible GTT Load-Sharing (FGTTLS) feature must be enabled and the ri=ssn parameter must be specified before the mapset parameter can be specified. If the FGTTLS feature is enabled and the ri=ssn parameter is specified, then the mapset parameter must be specified.

#### Recovery

- 1. Display the status of the FGTTLS feature. Enter the rtrv-ctrl-feat command.

  If the feature does not appear in the output, then the feature is not enabled. If the feature has a status of OFF, then the feature is enabled but is not turned on.
- **2.** Enable the feature as necessary. Refer to the *Database Administration GTT User's Guide* for assistance.
- 3. Re-enter the command that generated this error message, specifying a valid combination of parameters. Refer to the command description in *Commands User's Guide* for assistance.

### E4534 Cmd Rej: CSPC entry is being referred by other entities

The specified CSPC group cannot be deleted because it is being referenced by other RPC3/MAP table entries.

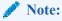

Error message E4534 is only generated if the Flexible GTT Load-Sharing (FGTTLS) feature is enabled. If the FGTTLS feature is not enabled, the following caution note is displayed:

CSPC GROUP MAY BE IN USE BY A MATE APPLICATION

#### Recovery

1. Display the RPC3/MAP table. Enter the rtrv-map command.

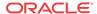

- 2. Reassign the specified CSPC references in the RPC3/MAP table if desired. Refer to the *Database Administration GTT User's Guide* for assistance.
- Re-enter the dlt-cspc command that generated this error message.
   Contact My Oracle Support if this error message appears again. See My Oracle Support (MOS).

## E4535 Cmd Rej: NDGT parameter mustn't be specified

If the settype parameter has a value of **cdssn**, **cgpc**, **cgssn**, **opc**, **dpc**, or **opcode**, then the ndgt parameter cannot be specified.

#### Recovery

Re-enter the ent/chg-gttset command that generated this error message, specifying a valid combination of parameters. Refer to the command description in *Commands User's Guide* and to the *Database Administration - GTT User's Guide* for assistance.

## E4536 Cmd Rej: settype parameter must be specified

If the OBSR feature is enabled or the FLOBR feature is turned on, then the settype parameter must be specified.

#### Recovery

- Display the status of the OBSR and FLOBR features. Enter the rtrv-ctrl-feat command.
  - If the feature does not appear in the output, then the feature is not enabled. If the feature has a status of OFF, then the feature is enabled but is not turned on.
- 2. Enable and turn on the desired feature as necessary. Refer to the *Database Administration GTT User's Guide* for assistance.
- 3. Re-enter the ent-gttset command that generated this error message, specifying a valid combination of parameters. Refer to the command description in *Commands User's Guide* and to the *Database Administration GTT User's Guide* for assistance.
  - Contact My Oracle Support if this error message appears again. See My Oracle Support (MOS).

## E4537 Cmd Rej: Power Threshold entry already exists in FPT table

The value specified for the thrshld parameter cannot already exist in the Frame Power Threshold table.

- 1. Display the entries in the Frame Power Threshold table. Enter the rtrv-frm-pwr command.
- 2. Re-enter the ent-frm-pwr command that generated this error message, specifying a valid combination of parameters. Refer to the command definition in the *Commands User's Guide* for assistance.

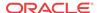

## E4538 Cmd Rej: Power Threshold entry does not exist in FPT table

The value specified for the thrshld parameter must already exist in the Frame Power Threshold table.

#### Recovery

- Display the entries in the Frame Power Threshold table. Enter the rtrv-frm-pwr command.
- 2. If desired, add the value to the Frame Power Threshold table. Refer to the *Database Administration System Management User's Guide* for assistance.
- 3. Re-enter the command that generated this error message, specifying a valid combination of parameters. Refer to the command description in *Commands User's Guide* for assistance.

Contact My Oracle Support if this error message appears again. See My Oracle Support (MOS).

## E4539 Cmd Rej: Failed reading FPT table

The Frame Power Threshold table is corrupt or cannot be found by the system.

#### Recovery

Re-enter the command that generated this error message.

Contact My Oracle Support if this error message appears again. See My Oracle Support (MOS).

### E4540 Cmd Rej: Failed reading Assembly Power table

The Assembly Power table is corrupt or cannot be found by the system.

#### Recovery

Re-enter the command that generated this error message.

Contact My Oracle Support if this error message appears again. See My Oracle Support (MOS).

### E4541 Cmd Rej: Entered Frame must be a provisioned frame

The frame specified by the frm parameter must already be provisioned. The command description in *Commands User's Guide* lists the supported values for the frm parameter.

- 1. Display the provisioned shelves. Enter the rtrv-shlf command.
- 2. Provision a frame as necessary. Refer to the *Database Administration System Management User's Guide* for assistance.
- 3. Re-enter the ent/rtrv-frm-pwr or rtrv-stp command that generated this error message, specifying a valid combination of parameters.

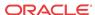

Contact My Oracle Support if this error message appears again. See My Oracle Support (MOS).

# E4542 Cmd Rej: Failed deleting shelf as FPT entry is provisioned

If the equipment shelf is the only provisioned shelf in the frame, and a frame power threshold entry is configured in the Frame Power Threshold table for the frame, then the shelf cannot be deleted until the frame power threshold entry is deleted from the Frame Power Threshold table.

#### Recovery

- 1. Display the entries in the table. Enter the rtrv-frm-pwr command.
- 2. Delete the frame power value for the specified frame as necessary. Refer to the *Database Administration System Management User's Guide* for assistance.
- Re-enter the dlt-shlf command that generated this error message.
   Contact My Oracle Support if this error message appears again. See My Oracle Support (MOS).

### E4543 Cmd Rej: PC/MAPSET does not exist in MAP table

For the chg-gta command, if new or existing ri=ssn and xlat=dpc parameters are specified, and the pc/pca/pci/pcn/pcn24 parameter is not specified, then the existing point code must exist in the Remote Point Code/MAP table, unless the force=yes parameter is specified.

For the chg-gsmmap-scrn and chg-gsms-opcode commands, if the Flexible GTT Load Sharing (FGTTLS) feature is enabled and the new or previously provisioned subsystem number has a value of **none**, then the new or previously provisioned MAP set and point code combination must already exist in the MAP table.

For the dlt-map command, if the mapset, pc, and all=yes parameters are specified, then at least one entry for the MAPSET/PC combination must exist in the MAP table.

For the ent-gsmmap-scrn and ent-gsms-opcode commands, if the mapset parameter is specified and the ssn parameter is not specified or has a value of **none**, then the specified MAPSET/PC combination must already exist in the MAP table.

For the rtrv-map command, if the mapset and pc parameters are specified and the ssn parameter is not specified, then at least one entry for that MAPSET/PC combination must exist in the MAP table.

#### Recovery

- 1. Display the entries in the MAP table. Enter the rtrv-map command.
- If necessary, display the GSM MAP Screening and GSM MAP Screening operation code entries. Enter the rtrv-gsmmap-scrn or rtrv-gsms-opcode command, respectively.
- 3. If necessary, display the status of the FGTTLS feature. Enter the rtrv-ctrl-feat command.

If the feature does not appear in the output, then the feature is not enabled. If the feature has a status of OFF, then the feature is enabled but is not turned on.

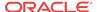

- 4. Revise the data as necessary. Refer to the *Database Administration GTT User's Guide* and to the *Database Administration Features User's Guide* for assistance.
- **5.** Re-enter the command that generated this error message, specifying a valid combination of parameters. Refer to the command description in *Commands User's Guide* for assistance.

Contact My Oracle Support if this error message appears again. See My Oracle Support (MOS).

### E4544 Cmd Rej: The IDPS Feature must be enabled

The IDP Screening for Prepaid feature must be enabled before provisioning is allowed.

#### Recovery

- 1. Display the status of the IDP Screening for Prepaid feature. Enter the rtrv-ctrl-feat command.
  - If the feature does not appear in the output, then the feature is not enabled. If the feature has a status of OFF, then the feature is enabled but is not turned on.
- 2. Enable the feature if necessary. Refer to IDP-Related Features User's Guide for assistance.
- Re-enter the command that generated this error message.
   Contact My Oracle Support if this error message appears again. See My Oracle Support (MOS).

## E4545 Cmd Rej: IDP Screening for Prepaid feature must be ON when SERV=IDPS

The IDP Screening for Prepaid feature must be turned on before the (n)serv=idps parameter can be specified.

#### Recovery

- 1. Display the status of the IDP Screening for Prepaid feature. Enter the rtrv-ctrl-feat command.
  - If the feature does not appear in the output, then the feature is not enabled. If the feature has a status of OFF, then the feature is enabled but is not turned on.
- 2. Enable the IDP Screening for Prepaid feature if necessary. Refer to the *IDP-Related Features User's Guide* for assistance.
- 3. Re-enter the ent/chg-srvsel command that generated this error message

### E4546 Cmd Rej: GTT must be ON before IDPS can be enabled

The GTT feature must be turned on before the IDP Screening for Prepaid feature can be enabled.

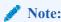

Once a feature that is controlled using a feature bit has been turned on, it cannot be turned off.

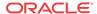

#### Recovery

- 1. Display the status of the GTT feature. Enter the rtrv-feat command.
- Turn on the GTT feature as necessary. Refer to the Database Administration GTT User's Guide for assistance.
- Re-enter the enable-ctrl-feat command that generated this error message.
   Contact My Oracle Support if this error message appears again. See My Oracle Support (MOS).

## E4548 Cmd Rej: Requested service parameters not supported when SERV=IDPS

If the (n)serv=idps parameter is specified, then the only valid mandatory service parameters are tt, serv, ssn, gtin, and gtii. The optional service selector parameters supported are np and nai.

#### Recovery

Re-enter the ent/chg-srvsel command that generated this error message, specifying a valid combination of parameters. Refer to the command description in *Commands User's Guide* for assistance.

Contact My Oracle Support if this error message appears again. See My Oracle Support (MOS).

## E4549 Cmd Rej: EDATE/ETIME must be greater than system date/time

The values specified for the edate and etime parameters must be greater than the current system date and time.

#### Recovery

Re-enter the command that generated this error message, specifying a valid combination of parameters. Refer to the command description in *Commands User's Guide* for assistance.

If this error message appears again, contact My Oracle Support. See My Oracle Support (MOS).

# E4550 Cmd Rej: Both EDATE and ETIME parameters are required

If the dur=timed parameter is specified, then the edate and etime parameters must be specified.

#### Recovery

Re-enter the inh-alm command that generated this error message, specifying a valid combination of parameters. Refer to the command description in *Commands User's Guide* for assistance.

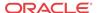

# E4551 Cmd Rej: DISPLAY parameter is mandatory with DUR parameter

If the dur parameter is specified, then the display parameter must be specified.

#### Recovery

Re-enter the rept-stat-alm command that generated this error message, specifying a valid combination of parameters. Refer to the command description in *Commands User's Guide* for assistance.

# E4554 Cmd Rej: DEV must be either SLK, LS or ROUTE if CLLI is specified

If the clli parameter is specified, then a value of **slk**, **ls**, or **route** must be specified for the dev parameter.

#### Recovery

Re-enter the rept-stat-alm command that generated this error message, specifying a valid combination of parameters. Refer to the command description in *Commands User's Guide* for assistance.

## E4555 Cmd Rej: Version parameter not supported for SUA or M3UA

The ver parameter only supports M2PA adapters.

#### Recovery

- 1. Display the adapter type for the association. Enter the rtrv-assoc command.
- 2. Revise the adapter type as necessary. Refer to the *Database Administration IP7 User's Guide* for assistance.
- Re-enter the chg-assoc command that generated this error message.
   Contact My Oracle Support if this error message appears again. See My Oracle Support (MOS).

## E4556 Cmd Rej: Timer not supported for M2PA Draft 6

The specified timer must be supported by M2PA Draft 6 (ver=d6).

- 1. Display the M2PA version. Enter the rtrv-assoc command.
- Adjust the vesion and timer settings as necessary. Refer to the *Database Administration IP7 User's Guide* for assistance.
- Re-enter the chg-m2pa-tset command that generated this error message.
   Contact My Oracle Support if this error message appears again. See My Oracle Support (MOS).

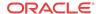

## E4557 Cmd Rej: Timer value or SRCTSET required

A timer value parameter or the srctset parameter must be specified.

If the srctset parameter is specified, then no other timer values can be specified. The value specified for the timer set parameter cannot be the same as the value specified for the tset parameter.

#### Recovery

- Display the current settings. Enter the rtrv-m2pa-tset parameter.
- 2. Re-enter the chg-m2pa-tset command, specifying a valid combination of parameters. Refer to the command description in *Commands User's Guide* and to the *Database Administration IP7 User's Guide* for assistance.

Contact My Oracle Support if this error message appears again. See My Oracle Support (MOS).

## E4560 Cmd Rej: CGSSNSN set domain must be the same as GTTSN set domain

The values specified for the gttsn and cgssnsn parameters must have the same domain (ANSI or ITU).

#### Recovery

- 1. Display the current settings. Enter the rtrv-gta command.
- 2. Re-enter the ent/chg-gta command that generated this error message, specifying a valid combination of parameters. Refer to the command description in *Commands User's Guide* and to the *Database Administration GTT User's Guide* for assistance.

Contact My Oracle Support if this error message appears again. See My Oracle Support (MOS).

## E4562 Cmd Rej: MOSMSGTTDIG option must be SCCPCdPA

The mosmsgttdig=sccpcdpa parameter must be specified before the bpartygttsn=none parameter can be specified.

#### Recovery

Re-enter the command that generated this error message, specifying a valid combination of parameters. Refer to the command description in *Commands User's Guide* for assistance.

If this error message appears again, contact My Oracle Support. See My Oracle Support (MOS).

## E4563 Cmd Rej: IPGW linksets not supported for proxy destinations

If an IPGW linkset is used, then the value specified for the apc parameter cannot be associated with a proxy point code.

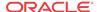

#### Recovery

- 1. Display the linkset information. Enter the rtrv-ls:lsn= command.
- Revise the linkset configuration as necessary. Refer to the Database Administration IP7
  User's Guide for assistance.
- 3. Re-enter the chg-ls command that generated this error message, specifying a valid combination of parameters. Refer to the command description in *Commands User's Guide* for assistance.

Contact My Oracle Support if this error message appears again. See My Oracle Support (MOS).

### E4565 Cmd Rej: SCCP Loop Detection Feature is not enabled

For the ent/chg-gta, ent/chg-gtt, and ent/chg/rtrv-gttact commands, the SCCP Loop Detection feature must be enabled before the loopset parameter can be specified.

The SCCP Loop Detection feature must be enabled before the ent/chg/dlt/rtrv-loopset commands can be entered.

#### Recovery

- Display the status of the SCCP Loop Detection feature. Enter the rtrv-ctrl-feat command.
  - If the feature does not appear in the output, then the feature is not enabled. If the feature has a status of OFF, then the feature is enabled but is not turned on.
- 2. Enable the feature if necessary. Refer to the *Database Administration GTT User's Guide* for assistance.
- Re-enter the command that generated this error message.
   Contact My Oracle Support if this error message appears again. See My Oracle Support (MOS).

## E4566 Cmd Rej: LoopSet Table is full

The Loopset table can hold a maximum of 1000 loopsets. Each loopset can have a maximum of 12 point code entries for a total maximum of 12000 point codes.

#### Recovery

- 1. Display the loopsets in the database. Enter the rtrv-loopset command.
- 2. Change or delete an existing loopset entry as necessary. Refer to the *Database Administration GTT User's Guide* for assistance.
- Re-enter the ent/chg-loopset command that generated this error message.
   Contact My Oracle Support if this error message appears again. See My Oracle Support (MOS).

### E4567 Cmd Rej: Cannot access LoopSet table

The Loopset table is corrupt or cannot be found by the system. The Loopset table must be accessible.

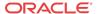

#### Recovery

Re-enter the command that generated this error message.

Contact My Oracle Support if this error message appears again. See My Oracle Support (MOS).

### E4568 Cmd Rej: Loop Set entry does not exist

The specified loopset entry must already exist in the Loopset table.

#### Recovery

- Display all the loopsets in the Loopset table. Enter the rtrv-loopset:num=1000:force=yes command.
- Re-enter the command that generated this error message, specifying an entry that exists in the Loopset table.

### E4569 Cmd Rej: Cannot delete loopset when in use by GTT

A loopset entry that is being referenced by the GTT feature cannot be deleted.

#### Recovery

- 1. Determine the status of the GTT references. Enter the rtrv-gtt command.
- Change the loopset references as desired. Refer to the Database Administration GTT User's Guide for assistance.
- 3. Re-enter the dlt-loopset command that generated this error message.

  Contact My Oracle Support if this error message apepars

# E4570 Cmd Rej: Point Code in use by GTT Force parameter required

The force=yes parameter must be specified to delete a point code entry that is in use by GTT.

#### Recovery

Re-enter the dlt-loopset command that generated this error message, specifying a valid combination of parameters. Refer to the command description in *Commands User's Guide* and to the *Database Administration - GTT User's Guide* for assistance.

# E4571 Cmd Rej: Addition of these pointcodes will exceed the pc limit

A maximum of 6 point codes can be added using the chg-loopset command with the apcl parameter. The loopset entry can contain a maximum of 12 point codes.

#### Recovery

1. Display the contents of the loopset. Enter the rtrv-loopset:name=command.

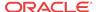

- Delete point code entries in the loopset as desired. Refer to the *Database Administration GTT User's Guide* for assistance.
- Re-enter the chg-loopset command that generated this error message.
   Contact My Oracle Support if this error message appears again. See My Oracle Support (MOS).

## E4572 Cmd Rej: Requires force since Loopset is in use by GTT

The force parameter must be specified to modify a loopset that is being referenced by the GTT feature.

#### Recovery

- 1. Determine whether the loopset is referenced by the GTT feature. Enter the rtrv-gtt command.
- 2. Modify the loopset settings as necessary. Refer to the *Database Administration GTT User's Guide* for assistance.
- 3. Re-enter the chg-loopset command that generated this error message, specifying a valid combination of parameters. Refer to the command description in *Commands User's Guide* and to the *Database Administration GTT User's Guide* for assistance.

Contact My Oracle Support if this error message appears again. See My Oracle Support (MOS).

## E4573 Cmd Rej: PC2 parameter requires PC1 parameter

If the pc2 parameter is specified, then the pc1 parameter must be specified.

#### Recovery

Re-enter the chg-loopset command that generated this error message, specifying a valid combination of parameters. Refer to the command description in *Commands User's Guide* and to *Database Administration - GTT User's Guide* for assistance.

### E4574 Cmd Rej: NPC1/NPC2 requires use of PC1/PC2

If the npc1/npc2 parameters are specified, then the pc1/pc2 parameters must be specified.

#### Recovery

Re-enter the chg-loopset command that generated this error message, specifying a valid combination of parameters. Refer to the command description in *Commands User's Guide* and to *Database Administration - GTT User's Guide* for assistance.

# E4575 Cmd Rej: Replace and Append Point Code lists are mutually exclusive

The rpcl parameter and apcl parameters cannot be specified together in the command.

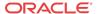

Re-enter the chg-loopset command that generated this error message, specifying a valid combination of parameters. Refer to the command description in the *Commands User's Guide* and to the *Database Administration - GTT User's Guide* for assistance.

## E4576 Cmd Rej: PC1/PC2 cannot be used with either Point Code list

The pc1/pc2 parameters cannot be specified in the same command with the rpc1 or apc1 parameter.

#### Recovery

Re-enter the chg-loopset command that generated this error message, specifying a valid combination of parameters. Refer to the command description in the *Commands User's Guide* and to the *Database Administration - GTT User's Guide* for assistance.

### E4577 Cmd Rej: Loop Set entry already exists

The value specified for the loopset parameter cannot already exist in the database.

#### Recovery

- 1. Display the entries in the Loop Set table. Enter the rtrv-loopset command.
- 2. Re-enter the ent-loopset command that generated this error message, specifying a valid combination of parameters. Refer to the command description in *Commands User's Guide* and to the *Database Administration GTT User's Guide*.

Contact My Oracle Support if this error message appears again. See My Oracle Support (MOS).

### E4579 Cmd Rej:MTPLPRST option must be on

For the chg-stpopts command, if the Origin-based MTP Routing feature is enabled, then the mtplprst=no parameter cannot be specified.

For the enable-ctrl-feat command, the mtplprst=yes parameter must be specified (see the chg-stpopts command) before the Origin-based MTP Routing feature can be enabled.

- If necessary, display the status of the Origin-based MTP Routing feature. Enter the rtrvctrl-feat command.
  - If the feature does not appear in the output, then the feature is not enabled. If the feature has a status of OFF, then the feature is enabled but is not turned on.
- 2. Turn off the Origin-based MTP Routing feature as necessary. Refer to the *Database Administration SS7 User's Guide* for assistance.
- 3. If necessary, display the status of the mtplprst option. Enter the rtrv-stpopts command.
- 4. Configure the mtplprst parameter as necessary. Refer to the command description in *Commands User's Guide* for assistance.
- 5. Re-enter the command that generated this error message.

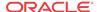

Contact My Oracle Support if this error message appears again. See My Oracle Support (MOS).

## E4580 Cmd Rej: CIC must be specified if ECIC is specified

If the ecic parameter is specified, then the cic parameter must be specified.

For the ent/dlt/rtrv-pct commands, if the or rcice parameter is specified, then the ecics or rcics parameter must be specified, respectively.

#### Recovery

Re-enter the command that generated this error message, specifying a valid combination of parameters. Refer to the command description in *Commands User's Guide* for assistance.

# E4581 Cmd Rej: Unsupported Hardware is equipped in the system

The feature is mutually exclusive with hardware in the system. Refer to the command description in *Commands User's Guide* for a list of mutually exclusive features and hardware.

#### Recovery

- 1. Upgrade the hardware to ensure that no unsupported cards are on the system.
- 2. Re-enter the command that generated this error message. Refer to the appropriate feature manual for information on how to enable and turn on the feature.

Contact My Oracle Support if this error message appears again. See My Oracle Support (MOS).

## E4582 Cmd Rej: Single rte to APC or SAPC for IPGW LS allowed

For the ent/chg-rte commands, more than one route cannot be assigned to an APC or SAPC for an IPGWx linkset.

For the chg-ls command, an APC or SAPC cannot be assigned to an IPGWx linkset that is already assigned to a route involving another linkset.

For the ent-ls command, an APC cannot be assigned to an IPGWx linkset that is already assigned to a route involving another linkset.

#### Recovery

- 1. Display the routes and associated linksets. Enter the rtrv-rte command.
- 2. Re-enter the command that generated this error message specifying a valid combination of parameters. Refer to the command description in *Commands User's Guide* and to the *Database Administration SS7 User's Guide* for assistance.

# E4583 Cmd Rej: DISPLAY parameter is mandatory with FRM parameter

If the frm parameter is specified, then the display parameter must be specified.

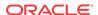

#### Recovery

Re-enter the rtrv-stp command that generated this error message, specifying a valid combination of parameters. Refer to the command description in *Commands User's Guide* and to *Database Administration - System Management User's Guide* for assistance.

## E4584 Cmd Rej: MTP Origin Based Routing Feature must be ON

The MTP Origin Based Routing feature must be enabled and turned on before the ent/chg/dlt/rtrv-rtx command can be entered or the rept-stat-rte:mode=rtx parameter can be specified.

#### Recovery

Display the status of the MTP Origin Based Routing feature. Enter the rtrv-ctrl-feat command.

If the feature does not appear in the output, then the feature is not enabled. If the feature has a status of OFF, then the feature is enabled but is not turned on.

- 2. Enable and turn on the feature as necessary. Refer to the *Database Administration SS7 User's Guide* for assistance.
- Re-enter the command that generated this error message.
   Contact My Oracle Support if this error message appears again. See My Oracle Support (MOS).

## E4585 Cmd Rej: Failed reading SCCP service table

The SCCP Service table is corrupt or cannot be found by the system.

#### Recovery

Re-enter the command that generated this error message.

Contact My Oracle Support if this error message appears again. See My Oracle Support (MOS).

## E4586 Cmd Rej: Invalid combination of new and existing point codes

Either all of the specified point codes, (pc1/pc2/pc3/pc4 parameter) must already exist or none of the specified point codes can exist.

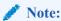

When adding new point codes, none of the point codes that are specified in one command can already exist in the SCCP-SERV group in the SCCP-SERV table, and all of the point codes must be added to the same SCCP-SERV group.

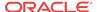

- Display the point codes associated with the services. Enter the rtrv-sccp-serv command.
- 2. Re-enter the chg-sccp-serv command that generated this error message, specifying a valid combination of point codes. Refer to the command description in *Commands User's Guide* and to the *G-Port User's Guide* for assistance.

## E4587 Cmd Rej: At least one point code must be specified

At least one point code must be specified in the command.

#### Recovery

Re-enter the dlt-sccp-serv command that generated this error message, specifying a valid combination of parameters. Refer to the command description in *Commands User's Guide* and to the appropriate feature manual for assistance.

Contact My Oracle Support if this error message appears again. See My Oracle Support (MOS).

## E4589 Cmd Rej: SCCP-SERV allocation within MRN table is full

For each supported service (G-Port and G-Flex), up to 7 point codes can be specified for each network type (ANSI, ITU-I, S-ITU-I, ITU-N, S-ITU-N, and ITU-N24).

#### Recovery

- 1. Display the SCCP Service table. Enter the rtrv-sccp-serv command.
- 2. Change one of the existing point codes in the SCCP service group as necessary. Refer to *G-Port User's Guide* and *G-Flex C7 Relay User's Guide* for assistance.
- Re-enter the chg-sccp-serv command that generated this error message.
   Contact My Oracle Support if this error message appears again. See My Oracle Support (MOS).

## E4590 Cmd Rej: Maximum point codes have been allocated to SCCP-SERV set

An SCCP service group can contain up to 7 point codes.

- 1. Display the SCCP Service table. Enter the rtrv-sccp-serv command.
- Change the existing point codes as necessary. Refer to the appropriate feature manual for assistance.
- Re-enter the chg-sccp-serv command that generated this error message.

  Contact My Oracle Support if this error message appears again. See My Oracle Support (MOS).

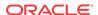

## E4591 Cmd Rej: PC must already exist in the SCCP-SERV set

The specified point code must already exist in the specified SCCP service group.

#### Recovery

- 1. Display the SCCP Service table. Enter the rtrv-sccp-serv command.
- 2. Re-enter the dlt-sccp-serv command the generated this error message, specifying a valid combination of parameters. Refer to the command description in *Commands User's Guide* and to the appropriate feature manual for assistance.

Contact My Oracle Support if this error message appears again. See My Oracle Support (MOS).

## E4594 Cmd Rej: Feature associated with SERV must be ON or enabled

The G-Flex feature must be enabled before the serv=gflex parameter can be specified.

The G-Port feature must be enabled before the serv=gport parameter can be specified.

The A-Port or IGM feature must be enabled and turned on before the serv=mnp parameter can be specified.

#### Recovery

- Display the status of controlled features in the system. Enter the rtrv-ctrl-feat command.
  - If the feature does not appear in the output, then the feature is not enabled. If the feature has a status of OFF, then the feature is enabled but is not turned on.
- 2. Enable the desired feature. Refer to the appropriate feature manual for assistance.
- Re-enter the chg/rtrv-sccp-serv command that generated this error message.
   Contact My Oracle Support if this error message appears again. See My Oracle Support (MOS)

# E4595 Cmd Rej: Only one E1/T1 port allowed for Linkclass=Unchan

For the ent-e1 command, only 1 port can be used for E1 interfaces on an E5-E1T1 card that is used as an SE-HSL card. Any 1 of the 8 ports can be used on the SE-HSL card.

For the ent-t1 command, only 1 of the 8 ports can be used for T1 interfaces on an E5-E1T1 card that is used as an ST-HSL-A card.

- 1. Display the current settings for the E1 or T1 card. Enter the rtrv-e1 or rtrv-t1 command, respectively.
- **2.** Adjust the settings as necessary. Refer to the *Database Administration SS7 User's Guide* for assistance.
- 3. Re-enter the command that generated this error message.

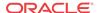

Contact My Oracle Support if this error message appears again. See My Oracle Support (MOS).

# E4596 Cmd Rej: Point Code does not exist in the Loopset Table entry

The value specified for the pc1 or pc2 parameter must exist in the Loopset table.

#### Recovery

- 1. Display the existing entries in the Loopset table. Enter the rtrv-loopset command.
- 2. Re-enter the chg/dlt-loopset command that generated this error message, specifying a valid combination of parameters. Refer to the command description in *Commands User's Guide* and to the *Database Administration GTT User's Guide* for assistance.

Contact My Oracle Support if this error message appears again. See My Oracle Support (MOS).

## E4597 Cmd Rej: RTKEY DPC cannot be IPGWx APC or SAPC

For the ent-appl-rtkey command, a destination point code (DPC) cannot be specified for a routing key if the DPC is the adjacent node (APC) or Secondary Adjacent Point Code (SAPC) for an IPGW linkset.

For the ent/chg-ls command, an IPGW linkset cannot be provisioned if the linkset contains an APC or SAPC that is already configured in a routing key.

#### Recovery

- 1. Display a list of point codes in the linkset. Enter the rtrv-ls command.
- 2. Display the existing routing keys. Enter the rtrv-appl-rtkey command.
- 3. Re-enter the command that generated this error message, specifying a valid combination of parameters. Refer to the command description in *Commands User's Guide* and to the *Database Administration IP7 User's Guide* for assistance.

Contact My Oracle Support if this error message appears again. See My Oracle Support (MOS).

## E4598 Cmd Rej: Routing Context not configured

The value of the nrcontext parameter cannot be changed for a routing key if the rcontext parameter has not been configured for that routing key.

#### Recovery

- 1. Provision the rcontext parameter for the routing key. Refer to the *Database Administration IP7 User's Guide* for assistance.
- 2. Re-enter the chg-appl-rtkey command, specifying a valid combination of parameters. Refer to the command description in *Commands User's Guide* and to the *Database Administration IP7 User's Guide* for assistance.

Contact My Oracle Support if this error message appears again. See My Oracle Support (MOS).

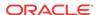

## E4600 Cmd Rej: Must specify ASNAME or RC

Either the asname or rc parameter must be specified in the command.

#### Recovery

Re-enter the ent-appl-rtkey command that generated this error message, specifying a valid combination of parameters. Refer to the command description in *Commands User's Guide* and to the *Database Administration - IP7 User's Guide* for assistance.

# E4602 Cmd Rej: Requested Assoc Buffer Space Exceeds Available Buffer Space.

The requested buffer size cannot exceed available buffer space for the card type.

**Table 2-7 Default Buffer Configuration Sizes** 

| Card                        | Default Buffer Size<br>(KB) | Minimum Buffer Size<br>(KB) | Maximum Buffer Size<br>(KB) |
|-----------------------------|-----------------------------|-----------------------------|-----------------------------|
| E5-ENET/E5-ENET-B/<br>IPLIM | 200                         | 8                           | 400                         |
| E5-ENET/E5-ENET-B/IPGW      | 16                          | 8                           | 400                         |

#### Recovery

- 1. Determine the used and total buffer space on the card. Enter the rtrv-assoc command with the aname, lhost, or alhost parameter.
- 2. Re-enter the chg/ent-assoc command that generated this error message, specifying a valid combination of parameters. Refer to the command description in *Commands User's Guide* and to the *Database Administration IP7 User's Guide* for assistance.

Contact My Oracle Support if this error message appears again. See My Oracle Support (MOS).

# E4605 Cmd Rej: Loopset Name and display type list are mutually exclusive

If the name parameter is specified, then the disp=list parameter cannot be specified.

#### Recovery

Re-enter the rtrv-loopset command that generated this error message, specifying a valid combination of parameters. Refer to the command description in *Commands User's Guide* for assistance.

If this error message appears again, contact My Oracle Support. See My Oracle Support (MOS).

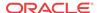

## E4606 Cmd Rej: Point code type mismatch

For the chg-loopset command, when adding point codes using the apcl parameter, or changing individual point codes using the pcl/npcl or pcl/npc2 parameters, the new point code type must match the point code type of the loopset entry to which these point codes are being added or changed.

For the ent/dlt/rtrv-pct commands, the values specified for the epc/epca/epci/epcn, filtpc/filtpca/filtpci/filtpcn, and realpc/realpca/realpci/realpcn parameters must have the same domain.

#### Recovery - chg-loopset

- 1. Display the existing point code types. Enter the rtrv-loopset command.
- Re-enter the chg-loopset command that generated this error message, specifying a valid combination of parameters. Refer to the command description in *Commands User's Guide* and to *Database Administration GTT User's Guide* for assistance.
   Contact My Oracle Support if this error message appears again. See My Oracle Support (MOS).

#### Recovery - ent/chg/dlt-pct

- 1. If applicable, display the existing point code domains. Enter the rtrv-pct command.
- Re-enter the ent/dlt/rtrv-pct command that generated this error message, specifying a valid combination of parameters. Refer to the command description in Commands User's Guide and to Database Administration - SS7 User's Guide for assistance.

Contact My Oracle Support if this error message appears again. See My Oracle Support (MOS).

### E4607 Cmd Rej: Linkset referenced by exception historic route

A linkset that is being used by an exception route cannot be deleted.

#### Recovery

- 1. Display the exception route settings. Enter the rtrv-rtx command.
- 2. Delete the exception route references to the specified linkset. Refer to the *Database Administration SS7 User's Guide* for assistance.
- Re-enter the dlt-ls command that generated this error message.
   Contact My Oracle Support if this error message appears again. See My Oracle Support (MOS).

## E4608 Cmd Rej: True Point Code can exist only in Default MAPSET

A true PC/SSN can only exist in the default MAP Set.

#### Recovery

1. Display the site point codes in the EAGLE. Enter the rtrv-sid command.

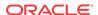

The site point codes are shown in the *PCA*, *PCI*, *PCN*, and *PCN24* fields of the rtrv-sid command output.

2. Re-enter the ent/chg-map command that generated this error message, specifying a valid combination of parameters. Refer to the command description in *Commands User's Guide* and to *Database Administration - GTT User's Guide* for assistance.

Contact My Oracle Support if this error message appears again. See My Oracle Support (MOS).

### E4613 Cmd Rej: Failed Reading SEASCFG Table

The **SEASCFG** table is corrupt or cannot be found by the system.

#### Recovery

Re-enter the command that generated this error message.

Contact My Oracle Support if this error message appears again. See My Oracle Support (MOS).

## E4614 Cmd Rej: SOIP Feature must be Enabled

The SEAS Over IP (SOIP) feature must be enabled before the chg/rtrv-seas-config commands can be entered.

For the chg-trm command, the SOIP feature must be enabled before the type=seas parameter can be specified.

#### Recovery

- Display the status of the SOIP feature. Enter the rtrv-ctrl-feat command.
   If the feature does not appear in the output, then the feature is not enabled. If the feature has a status of OFF, then the feature is enabled but is not turned on.
- 2. Enable the SOIP feature as necessary. Refer to the *Database Administration System Management User's Guide* for assistance.
- Re-enter the command that generated this error message.
   Contact My Oracle Support if this error message appears again. See My Oracle Support (MOS).

### E4615 Cmd Rej: SEAS Terminal Not Inhibited

For the chg-seas-config command, the SEAS terminal must be inhibited before the seasclli, ipaddr, port, login, hname, or authmode parameter can be specified.

For the chg-trm command, the SEAS terminal must be inhibited before the type=seas parameter can be specified.

- 1. Display the status of the SEAS terminal. Enter the rept-stat-trm command.
- 2. Inhibit the SEAS terminal as necessary. Refer to the *Database Administration System Management User's Guide* for assistance.

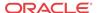

Re-enter the command that generated this error message.
 Contact My Oracle Support if this error message appears again. See My Oracle Support (MOS).

### E4616 Cmd Rej: SEAS Terminal Not Configured

At least one SEAS terminal must be configured before the **SEAS Over IP** feature can be turned on.

#### Recovery

- 1. Display the configured terminals in the system. Entering the rtrv-trm command.
- 2. Configure at least one terminal as a SEAS terminal. Refer to the *Database Administration System Management User's Guide* for assistance.
- Re-enter the chg-ctrl-feat command that generated this error message.
   Contact My Oracle Support if this error message appears again. See My Oracle Support (MOS).

## E4617 Cmd Rej: SEAS Terminal is Auto-Inhibited

The specified terminal cannot be an auto-inhibited SEAS terminal.

#### Recovery

- 1. Determine the reason the SEAS terminal is auto-inhibited:
  - a. Display the status of the SEAS Over IP feature. Enter the rtrv-ctrl-feat command. If the feature does not appear in the output, then the feature is not enabled. If the feature has a status of OFF, then the feature is enabled but is not turned on. Turn on the feature as necessary. Refer to the *Database Administration System Management User's Guide* for assistance.
  - b. Determine whether an E5-IPSM card is present. Enter the rtrv-trm command. Configure an E5-IPSM card as necessary. Refer to the *Database Administration System Management User's Guide* for assistance.
  - c. Determine if the terminal became auto-inhibited due to a critical thermal alarm. In this case, refer to the *Unsolicited Alarm and Information Messages Reference* for assistance.
- Re-enter the alw-trm command that generated this error message.
   Contact My Oracle Support if this error message appears again. See My Oracle Support (MOS).

### E4618 Cmd Rej: STPOPTS DefCC must not be NONE

For the chg-ctrl-feat command, the DEFCC system option (see the chg-stpopts command) must be provisioned with a value other than **none** before the ATINP, MT-Based GSM SMS NP, or MT-Based IS41 SMS NP feature can be turned on.

For the enable-ctrl-feat command, the DEFCC system option must be provisioned with a value other than **none** before the IAR Base feature can be enabled.

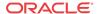

- 1. Display the status of the DEFCC system option. Enter the rtrv-stpopts command.
- Provision the DEFCC system option as necessary. Refer to the command description for the chg-stpopts command and to the feature manual for the feature of interest for assistance.
- Re-enter the command that generated this error message.
   Contact My Oracle Support if this error message appears again. See My Oracle Support (MOS).

## E4619 Cmd Rej: Failed Reading IPTERM Table

The IPTERM table is corrupt or cannot be found by the system.

#### Recovery

Re-enter the command that generated this error message.

Contact My Oracle Support if this error message appears again. See My Oracle Support (MOS).

### E4620 Cmd Rej: E5-IPSM Card is not Present

For the chg-ctrl-feat command, all card locations that correspond to SEAS terminals must be provisioned with IPSM cards before the SEAS Over IP feature can be turned on.

For the chg-trm command, If the SEAS Over IP (SOIP) feature is turned on, then an IPSM card must be provisioned at the location corresponding to the specified SEAS terminal.

#### Recovery

- 1. Display the cards configured in the system. Enter the rtrv-card command.
- 2. Display the status of the SOIP feature. Enter the rtrv-ctrl-feat command.
  If the feature does not appear in the output, then the feature is not enabled. If the feature has a status of OFF, then the feature is enabled but is not turned on.
- 3. As necessary, install and configure cards in the appropriate locations and enable and turn on the SOIP feature. Refer to the *Database Administration System Management User's Guide* for assistance with both tasks.
- Re-enter the command that generated this error message.
   Contact My Oracle Support if this error message appears again. See My Oracle Support (MOS).

## E4621 Cmd Rej: PCX and NPCX must be unique

If the npc1/pc1 or npc2/pc2 parameters are specified together, then the value of the npc parameter cannot equal the value of the pc parameter.

#### Recovery

Re-enter the chg-loopset command that generated this error message, specifying a valid combination of parameters. Refer to the command description in *Commands User's Guide* for assistance.

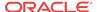

If this error message appears again, contact My Oracle Support. See My Oracle Support (MOS).

## E4622 Cmd Rej: PC1 and PC2 must be unique

Equal values cannot be specified for the pc1 and pc2 parameters.

#### Recovery

Re-enter the chg-loopset command that generated this error message, specifying a valid combination of parameters. Refer to the command description in *Commands User's Guide* for assistance.

If this error message appears again, contact My Oracle Support. See My Oracle Support (MOS).

## E4623 Cmd Rej: NPC1 and NPC2 must be unique

Equal values cannot be specified for the npc1 and npc2 parameters.

#### Recovery

Re-enter the chg-loopset command that generated this error message, specifying a valid combination of parameters. Refer to the command description in *Commands User's Guide* for assistance.

If this error message appears again, contact My Oracle Support. See My Oracle Support (MOS).

### E4624 Cmd Rej: PCs in point code list must be unique

For the chg-loopset command, the values specified for the apcl and rpcl parameters must be unique.

For the dlt/ent-loopset command, the values for the pcl parameter must be unique.

#### Recovery

Re-enter the command that generated this error message, specifying a valid combination of parameters. Refer to the command description in *Commands User's Guide* for assistance.

If this error message appears again, contact My Oracle Support. See My Oracle Support (MOS).

## E4625 Cmd Rej: PC already exists in the loopset entry

The value of the apcl parameter cannot already exist in the loopset.

#### Recovery

- 1. Use the rtry-loopset command to retrieve loopset data from the database.
- 2. Re-enter the chg-loopset command that generated this error message, specifying a valid value for the apcl parameter.

Refer to the command description in *Commands User's Guide* for assistance.

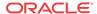

If this error message appears again, contact My Oracle Support. See My Oracle Support (MOS).

## E4626 Cmd Rej: Must have at least 1 valid PC in a point code list

For the chg-loopset command, at least one valid point code must be specified as a value for the apcl and rpcl parameters.

For the dlt/ent-loopset command, at least one valid point code must be specified as a value for the pcl parameter.

#### Recovery

Re-enter the command that generated this error message, specifying at least one valid point code. Refer to the command description in *Commands User's Guide* for assistance.

If this error message appears again, contact My Oracle Support. See My Oracle Support (MOS).

## E4627 Cmd Rej: Valid point codes must be continuous in point code list

For the chg-loopset command, the values for the apcl and rpcl parameters cannot include any invalid point codes.

For the dlt/ent-loopset command, the values for the pcl parameter cannot include any invalid point codes.

#### Recovery

Re-enter the command that generated this error message, specifying valid point codes consecutively and separated by commas. Refer to the command description in *Commands User's Guide* for assistance.

If this error message appears again, contact My Oracle Support. See My Oracle Support (MOS).

## E4628 Cmd Rej: NONE is an invalid name for a loopset entry

The name=none parameter cannot be specified.

#### Recovery

Re-enter the command that generated this error message, specifying a valid name. Refer to the command description in *Commands User's Guide* for assistance.

If this error message appears again, contact My Oracle Support. See My Oracle Support (MOS).

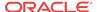

## E4629 Cmd Rej: RI/SETID must not be specified when PC/PCA/PCI/PCN=none

If a value of **none** is specified for the pc, pca, pci, or pcn parameter, then the ri or setid parameter cannot be specified.

#### Recovery

- 1. Display the point code values in the PPSOPTS table. Enter the rtrv-ppsopts command.
- 2. Revise the settings as necessary. Refer to the *Database Administration GTT User's Guide* for assistance
- 3. Re-enter the chg-ppsopts command that generated this error message, specifying a valid combination of parameters. Refer to the command description in *Commands User's Guide* for assistance.

Contact My Oracle Support if this error message appears again. See My Oracle Support (MOS).

## E4631 Cmd Rej: Multiple Linksets to Single Adjacent PC feature must be ON

The Multiple Linksets to Single Adjacent PC (MLS) feature must be enabled and turned on before the **spc** parameter can be specified.

#### Recovery

- Display the status of the MLS feature. Enter the rtrv-ctrl-feat command.
   If the feature does not appear in the output, then the feature is not enabled. If the feature has a status of OFF, then the feature is enabled but is not turned on.
- Enable the MLS feature as necessary. Refer to the Database Administration SS7 User's Guide for assistance.
- Re-enter the chg-ls command that generated this error message.
   Contact My Oracle Support if this error message appears again. See My Oracle Support (MOS).

### E4632 Cmd Rej: Max linksets to same APC exceeded

A maximum of 1 IPGW linkset or maximum of 6 of any other linksets are allowed between any APC and the EAGLE.

#### Recovery

- 1. Display the existing linksets. Enter the rtrv-ls command.
- 2. Add another linkset as necessary. Refer to *Database Administration IP7 User's Guide* for assistance.
- 3. Re-enter the ent/chg-ls command that generated this error message.

Contact My Oracle Support if this error message appears again. See My Oracle Support (MOS).

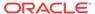

## E4633 Cmd Rej: SPC may not be referenced in the STP's linkset table

A secondary point code that is referenced in the Linkset table cannot be deleted.

#### Recovery

- Display the linksets that reference the secondary point code. Enter the rtrv-ls command, specifying the secondary point code of interest.
- 2. Remove the references to the secondary point code as necessary. Refer to the *Database Administration SST User's Guide* for assistance.
- Re-enter the dlt-spc command that generated this error message.
   Contact My Oracle Support if this error message appears again. See My Oracle Support (MOS).

## E4634 Cmd Rej: No change in APC actually requested

The adjacent point code specified by the apc parameter must differ from the APC value for the linkset specified by the lsn parameter.

#### Recovery

- 1. Display the point codes associated with the linksets. Enter the rtrv-ls command.
- 2. Re-enter the chg-ls command that generated this error message, specifying a valid combination of parameters. Refer to the *Database Administration SS7 User's Guide* for assistance.

Contact My Oracle Support if this error message appears again. See My Oracle Support (MOS).

## E4635 Cmd Rej: No change in SPC actually requested

For the chg-ls command, the point code specified by the spc parameter must differ from the SPC value for the linkset specified by the lsn parameter.

For the chg-dstn command, the value specified for the spc parameter must differ from the SPC of the destination/route entry specified by the dpc parameter.

- Display the values specified for the secondary point codes. Enter the rtrv-ls or rtrv-dstn command, respectively.
- 2. Re-enter the command that generated this error message, specifying a valid combination of parameters. Refer to the *Database Administration SST User's Guide* for assistance.
  - Contact My Oracle Support if this error message appears again. See My Oracle Support (MOS).

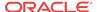

## E4636 Cmd Rej: SPC may not exist as an SPC in the route table for the APC

The value specified for the spc parameter cannot already be specified as a secondary point code for an adjacent destination point code.

#### Recovery

- 1. Display the existing secondary point codes. Enter the rtrv-spc command.
- Determine whether the secondary point code is already specified for an adjacent point code. Enter the rtry-dstn command.
- **3.** Revise the settings as necessary. Refer to the *Database Administration SS7 User's Guide* for assistance.
- 4. Re-enter the ent/chg-ls command that generated this error message, specifying a valid combination of parameters. Refer to the command description in *Commands User's Guide* for assistance.

Contact My Oracle Support if this error message appears again. See My Oracle Support (MOS).

### E4637 Cmd Rej: APC has no assigned linksets

At least one linkset must be associated with the point code specified by the apc parameter.

#### Recovery

- 1. Display the linksets and their associated point codes. Enter the rtrv-ls command.
- 2. Re-enter the rept-stat-1s command that generated this error message, specifying a valid combination of parameters. Refer to the command description in *Commands User's Guide* and to the *Database Administration SS7 User's Guide* for assistance.

Contact My Oracle Support if this error message appears again. See My Oracle Support (MOS).

## E4638 Cmd Rej: SPC may not exist as an SPC in the linkset table for the DPC

The value specified for the spc parameter cannot already be specified as a secondary point code for the destination point code.

#### Recovery

- 1. Enter the rtrv-dstn command to display the destination point codes in the database.
- 2. Re-enter the chg-dstn command that generated this error message, specifying a valid value for the spc parameter.

Refer to the command description in *Commands User's Guide* for assistance. Contact My Oracle Support if this error message appears again. See My Oracle Support (MOS).

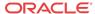

## E4639 Cmd Rej: Only 1 IPGW linkset supported by a single APC

An IPGW linkset cannot be assigned to a node that already contains a linkset.

#### Recovery

- 1. Display the existing linksets. Enter the rtrv-ls command.
- Revise the settings as necessary. Refer to Database Administration IP7 User's Guide for assistance.
- Re-enter the ent/chg-ls command that generated this error message.
   If this error message appears again, contact My Oracle Support. See My Oracle Support (MOS).

## E4641 Cmd Rej: VFLEX feature must be enabled

The V-Flex feature must be enabled before the command can be entered.

#### Recovery

- 1. Display the status of the V-Flex feature. Enter the rtrv-ctrl-feat command.

  If the feature does not appear in the output, then the feature is not enabled. If the feature has a status of OFF, then the feature is enabled but is not turned on.
- 2. Enable the feature if necessary. Refer to the *V-Flex User's Guide* for assistance.
- Re-enter the command that generated this error message.
   Contact My Oracle Support if this error message appears again. See My Oracle Support (MOS).

### E4642 Cmd Rej: Unable to read Routing Number table

The Routing Number table is corrupt or cannot be found by the system.

#### Recovery

Contact My Oracle Support for assistance. See My Oracle Support (MOS).

## E4643 Cmd Rej: Routing Number table is full

The maximum number of entries was reached in the Routing Number table. The Routing Number table cannot contain more than 10,000 entries.

- 1. Display the entries in the Routing Number table. Enter the rtrv-vflx-rn command.
- 2. Delete routing numbers as necessary. Refer to the *V-Flex User's Guide* for assistance.
- Re-enter the ent-vflx-rn command that generated this error message.
   Contact My Oracle Support if this error message appears again. See My Oracle Support (MOS).

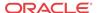

### E4644 Cmd Rej: (N)RNNAME already exists in the database

The value specified for the nrnname or rnname parameter cannot already exist in the Routing Number table.

#### Recovery

- Display the current values in the Routing Number table. Enter the rtrv-vflx-rn command.
- 2. Re-enter the ent/chg-vflx-rn command that generated this error message, specifying a valid combination of parameters. Refer to the command description in *Commands User's Guide* and to the *V-Flex User's Guide* for assistance.

## E4645 Cmd Rej: (N)RN already exists in the database

The value specified for the nrn/rn parameter cannot already exist in the Routing Number table.

#### Recovery

- 1. Display the current values in the Routing Table. Enter the rtrv-vflx-rn command.
- 2. Re-enter the ent/chg-vfx-rn command that generated this error message, specifying a valid combination of parameters. Refer to the command description in *Commands User's Guide* and to the *V-Flex User's Guide* for assistance.

## E4646 Cmd Rej: RNNAME doesn't exist in the database

The value specified for the rnname parameter must already exist in the Routing Number table.

#### Recovery

- Display the current values in the Routing Number table. Enter the rtrv-vflx-rn command.
- 2. Re-enter the command that generated this error message, specifying a valid combination of values. Refer to the command description in *Commands User's Guide* and to the *V-Flex User's Guide* for assistance.

## E4647 Cmd Rej: RN doesn't exist in the database

The value specified for the rn parameter must already exist in the Routing Number table.

#### Recovery

- 1. Display the entries in the Routing Number table. Enter the rtrv-vflx-rn command.
- 2. Re-enter the rtrv-vflx-rn command that generated this error message, specifying a valid combination of parameters. Refer to the command description in *Commands User's Guide* and to the *V-Flex User's Guide* for assistance.

## E4648 Cmd Rej: RN entry is being referred by other entities

The value specified for the rnname parameter cannot be referenced by an entry in the VMSID table.

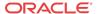

#### Recovery

- 1. Display the values in the VMSID table. Enter the rtrv-vflx-vmsid command.
- 2. Delete the necessary values from the VMSID table. Refer to the *V-Flex User's Guide* for assistance.
- Re-enter the dlt-vflx-rn command that generated this error message.
   Contact My Oracle Support if this error message appears again. See My Oracle Support (MOS).

# E4649 Cmd Rej: Entry with RDI, DNSTAT, BCAP, (N)VMDIG already exists

The value specified for the (n) vmdig parameter cannot already exist in the Call Decision table with the same **dnstat**, **rdi**, and **bcap** values.

#### Recovery

- Display the current values in the Call Decision table. Enter the rtrv-vflx-cd command.
- 2. Re-enter the ent/chg-vflx-cd command that generated this error message, specifying a valid combination of parameters. Refer to the command description in *Commands User's Guide* and to the *V-Flex User's Guide* for assistance.

### E4650 Cmd Rej: MT-Based IS41 SMS NP must be enabled

The MT-based IS41 SMS NP feature must be enabled before the mtsmsdnfmt, mtsmstype, mtsmsparm, mtsmsdltr, mtsmsdltrv, mtsmsackn, mtsmsesn, mtsmsssn, mtsmsnakerr, mtsmsdigtype, or mtsmschksrc parameter can be specified.

#### Recovery

- Display the status of the MT-based IS41 SMS NP feature. Enter the rtrv-ctrl-feat command.
  - If the feature does not appear in the output, then the feature is not enabled. If the feature has a status of OFF, then the feature is enabled but is not turned on.
- 2. Enable the feature as necessary. Refer to the *A-Port User's Guide* for assistance.
- Re-enter the chg-is41smsopts command that generated this error message.
   Contact My Oracle Support if this error message appears again. See My Oracle Support (MOS).

## E4651 Cmd Rej: Invalid adapter for specified association

An association with adapter=sua or adapter=m3ua cannot be specified as a value for the lhost parameter on a card running the IPLIM or IPLIMI or application.

An association with adapter=m2pa cannot be specified as a value for the lhost parameter on a card running the SS7IPGW or IPGWI application.

An association with adapter=sua cannot be specified as a value for the lhost parameter on a card running the IPSG application.

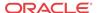

#### Recovery

- 1. Display the cards and associated applications. Enter the rtrv-card command.
- 2. Re-enter the chg-assoc command that generated this error message, specifying a valid combination of parameters. Refer to the command description in *Commands User's Guide* and to the *Database Administration IP7 User's Guide* for assistance.

Contact My Oracle Support if this error message appears again. See My Oracle Support (MOS).

### E4652 Cmd Rej: Error while reserving disk

The command could not reserve the disk-under-test; the disk is unresponsive.

#### Recovery

- 1. Make sure no other disk operation is in progress (audit, database backup, or database restore). If so, wait for the operation to complete.
- Re-enter the command that generated this error message. If this error message appears again, contact My Oracle Support. See My Oracle Support (MOS)

### E4653 Cmd Rej: Could not reserve disk

The disk-under-test could not be reserved to perform the requested operation; the disk is unavailable or busy.

#### Recovery

- 1. Make sure no other disk operation is in progress (audit, database backup, or database restore). If so, wait for the operation to complete.
- 2. Re-enter the command that generated this error message. If this error message appears again, contact My Oracle Support. See My Oracle Support (MOS)

## E4654 Cmd Rej: Error issuing TST-DISK request

Error occurred while accessing disk during tst-disk.

#### Recovery

- 1. Make sure no other disk operation is in progress (audit, database backup, or database restore). If so, wait for the operation to complete.
- Re-enter the command that generated this error message. If this error message appears again, contact My Oracle Support. See My Oracle Support (MOS)

## E4655 Cmd Rej: MT-Based GSM MMS NP must be enabled

The MT-Based GSM MMS NP feature must be enabled before the mtmmsgta, mtmmstype, mtmmsentylen, mtmmslen, or mtmmsackn parameter can be specified.

#### Recovery

 Display the status of the MT-Based GSM MMS NP feature. Enter the rtrv-ctrl-feat command.

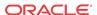

If the feature does not appear in the output, then the feature is not enabled. The feature has a status of OFF, then the feature is enabled but is not turned on.

- 2. Enable the feature as necessary. Refer to the *G-Port User's Guide* for assistance.
- Re-enter the chg-gsmsmsopts command that generated this error message.
   Contact My Oracle Support if this error message appears again. See My Oracle Support (MOS).

## E4656 Cmd Rej: Similar entry exists with different DNSTAT value

The value specified for the nvmdig/vmdig parameter cannot differ from a value that already exists in the Call Decision table by only the value of the dnstat parameter. The values specified for the rdi and bcap parameters must differ as well.

#### Recovery

- 1. Display the values that exist using the rtrv-vflx-cd command.
- 2. Re-enter the command that generated this error message, specifying a valid combination of parameters. Refer to the command description in *Commands User's Guide* and to *V-Flex User's Guide* for assistance.

If this error message appears again, contact My Oracle Support. See My Oracle Support (MOS).

### E4657 Cmd Rej: IPGWAPC and IPSG cannot both be YES

The ipgwapc=yes and ipsg=yes parameters cannot be specified together in the command.

#### Recovery

- 1. Display the linkset information. Enter the rtrv-ls:lsn=command.
- 2. Re-enter the ent/chg-ls command that generated this error message, specifying a valid combination of parameters. Refer to the command description in *Commands User's Guide* and to the *Database Administration IP7 User's Guide* for assistance.

Contact My Oracle Support if this error message appears again. See My Oracle Support (MOS).

## E4658 Cmd Rej: ADAPTER can only be specified when IPSG=YES

The ispg=yes parameter must be specified before the adapter parameter can be specified.

- Display the existing linkset information, if applicable. Enter the rtrv-ls:lsn= command.
- 2. Re-enter the ent/chg-ls command that generated this error message, specifying a valid combination of parameters. Refer to the command description in *Commands User's Guide* and to the *Database Administration IP7 User's Guide* for assistance.

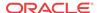

Contact My Oracle Support if this error message appears again. See My Oracle Support (MOS).

## E4659 Cmd Rej: RCONTEXT prohibited unless IPSG=YES and ADAPTER=M3UA

The roontext parameter can be specified only for IPSG-M3UA linksets.

#### Recovery

- 1. Display the linksets. Enter the rtrv-ls command.
  - If the ipsg=yes and the adapter=m3ua parameters are specified, then the rcontext parameter can be specified.
- 2. Re-enter the ent/chg-ls command that generated this error message, specifying a valid combination of parameters. Refer to the *Database Administration IP7 User's Guide* for assistance.

### E4660 Cmd Rej: No change in RC actually requested

The route cost specified by the rc parameter must differ from the existing route cost for the linkset specified by the lsn parameter.

#### Recovery

- 1. Display the existing values for the linkset. Enter the rtrv-ls:lsn= command, specifying the linkset of interest.
- 2. Revise the linkset settings as necesary. Refer to the *Database Administration SST User's Guide* for assistance.
- 3. Re-enter the chg-rte command that generated this error message, specifying a valid combination of parameters. Refer to the command description in *Commands User's Guide* and to the *Database Administration SST User's Guide* for assistance.

Contact My Oracle Support if this error message appears again. See My Oracle Support (MOS).

## E4661 Cmd Rej: VMS ID does not exist in the database

The value specified for the id parameter must already exist in the VMSID table.

- 1. Display the entries in the VMSID table. Enter the rtrv-vflx-vmsid command.
- Enter the desired value of the id parameter if necessary. Refer to V-Flex User's Guide for assistance.
- 3. Re-enter the command that generated this error message.
  - Contact My Oracle Support if this error message appears again. See My Oracle Support (MOS).

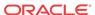

### E4662 Cmd Rej: GSMOPTS DefMCC must not be NONE

The defmcc parameter (see the chg-gsmopts command) must be provisioned before the MT-Based GSM SMS NP feature can be turned on.

#### Recovery

 Display the current values for the defmcc parameter. Enter the rtrv-gsmopts command.

The value for the DEFMCC option must be something other than NONE.

- 2. If necessary, enter a new value for the defmcc parameter. Refer to the command description in *Commands User's Guide* and to *G-Port User's Guide* for assistance.
- Re-enter the chg-ctrl-feat command that generated this error message.
   Contact My Oracle Support if this error message appears again. See My Oracle Support (MOS).

## E4663 Cmd Rej: Failed reading VMSID table

The VMSID table is corrupt or cannot be found by the system.

#### Recovery

Re-enter the command that generated this error message.

If this error message appears again, contact My Oracle Support. See My Oracle Support (MOS).

## E4664 Cmd Rej: VMS ID already exists in the database

The value specified for the id parameter cannot already exist in the VMSID table.

#### Recovery

- 1. Display the current values by using the rtrv-vflx-vmsid command.
- 2. Re-enter the command that generated this error message, specifying a valid id parameter.

Refer to the command descriptions in *Commands User's Guide* for assistance. If this error message appears again, contact My Oracle Support. See My Oracle Support (MOS).

## E4665 Cmd Rej: <RN Name> does not exist in the Routing Number table

For the chg-vflx-vmsid command, the routing number name of the entry specified by the id parameter must already exist in the routing number table.

For the ent-vflx-vmsid command, the values specified by the idx\* parameters must already exist in the routing number table.

For the rtrv-vflx-vmsid command, the value specified by the rnname parameter must already exist in the routing number table.

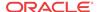

- Search for the missing value by using the rtrv-vflx-rn:rnname=<name>
  command.
- 2. If the RN entry is not present, create it and then re-enter the original command. If the RN entry is present, re-enter the original command.

Refer to the command descriptions in *Commands User's Guide* and to *V-Flex User's Guide* for assistance.

If this error message appears again, contact My Oracle Support. See My Oracle Support (MOS).

## E4666 Cmd Rej: ASNOTIF prohibited unless IPSG=YES and ADAPTER=M3UA

The asnotif parameter can be specified only for IPSG M3UA linksets (the ipsg=yes and adapter=m3ua parameters are specified).

#### Recovery

- 1. Display the linkset parameters. Enter the rtrv-ls command.
- 2. Provision the linkset as necessary. Refer to the *Database Administration IP7 User's Guide* for assistance.
- Re-enter the ent/chg-ls command that generated this error message.
   Contact My Oracle Support if this error message appears again. See My Oracle Support (MOS).

## E4667 Cmd Rej: IPSG=YES and ADAPTER=M3UA requires LST=A

The lst=a parameter must be specified for IPSG M3UA linksets (the ipsg=yes and adapter=m3ua parameters are specified).

#### Recovery

- 1. Display the linkset parameters. Enter the rtrv-ls command.
- 2. Re-enter the ent/chg-ls command that generated this error message, specifying a valid combination of parameters. Refer to the command description in *Commands User's Guide* and to the *Database Administration IP7 User's Guide* for assistance.

Contact My Oracle Support if this error message appears again. See My Oracle Support (MOS).

## E4669 Cmd Rej: SPC parameter is not supported by IPGW linksets

If the ipgwapc parameter is specified, then the spc parameter cannot be specified.

#### Recovery

1. Display the linkset information. Enter the rtrv-ls command.

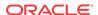

- 2. Revise the settings as necessary. Refer to *Database Administration IP7 User's Guide* for assistance.
- 3. Re-enter the ent/chg-ls command that generated this error message, specifying a valid combination of parameters. Refer to the command description in *Commands User's Guide* for assistance.

If this error message appears again, contact My Oracle Support. See My Oracle Support (MOS).

## E4671 Cmd Rej: VMSID table is full

The VMSID table contains a maximum of 1000 entries.

#### Recovery

- Display the number of provisioned entries in the table. Enter the rtrv-tbl-capacity command.
- 2. Delete entries if necessary. Refer to the *V-Flex User's Guide* for assistance.
- 3. Re-enter the ent-vflx-vmsid command that generated this error message.

## E4672 Cmd Rej: Login, Password, and Host must be set in SEASCFG

The login and hname parameters must be provisioned (see the chg-seas-config command) before the SEAS Over IP feature can be turned on

#### Recovery

- 1. Use the chg-seas-config command to set the parameters. Refer to the *Database Administration System Management User's Guide* for assistance.
- Re-enter the chg-ctrl-feat command that generated this error message.
   Contact My Oracle Support if this error message appears again. See My Oracle Support (MOS).

# E4673 Cmd Rej: CCSMR Server password must be 1-15 characters in length

The value of the password requested by the login parameter must be from 1 - 15 alphanumeric charecters in length.

#### Recovery

Re-enter the chg-seas-config command that generated this error message, specifying a password that is from 1 - 15 alphanumeric characters in length.

Contact My Oracle Support if this error message appears again. See My Oracle Support (MOS).

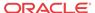

## E4674 Cmd Rej: STP True PC and VFLEX Subsystem does not exist in MAP Table

If the V-Flex feature is turned on, then the STP true point code and V-Flex subsystem must exist in the MAP table.

#### Recovery

- Display the values that exist in the MAP table using the rtrv-map command to verify
  the presence of the true point code and VFLEX subsystem. If these do not exist they must
  be created.
- 2. Re-enter the command that generated this error message.

Refer to the command descriptions in *Commands User's Guide* and to *V-Flex User's Guide* for assistance.

If this error message appears again, contact My Oracle Support. See My Oracle Support (MOS).

### E4677 Cmd Rej: PRX allowed only if PPC feature is enabled

The Proxy Point Code feature must be enabled before the prx parameter can be specified.

#### Recovery

- Display the status of the Proxy Point Code feature. Enter the rtrv-ctrl-feat command.
  - If the feature does not appear in the output, then the feature is not enabled. If the feature has a status of OFF, then the feature is enabled but is not turned on.
- 2. Enable the Proxy Point Code feature as necessary. Refer to the *Database Administration SS7 User's Guide* for assistance.
- Re-enter the command that caused this error message to occur.
   Contact My Oracle Support if this error message appears again. See My Oracle Support (MOS).

## E4678 Cmd Rej: PPC allowed only if PPC feature is enabled

The Proxy Point Code feature must be enabled before the ppc parameter can be specified.

- 1. Display the status of the Proxy Point Code feature. Enter the rtrv-ctrl-feat command.
  - If the feature does not appear in the output, then the feature is not enabled. If the feature has a status of OFF, then the feature is enabled but is not turned on.
- 2. Enable the feature if necessary. Refer to the *Database Administration SS7 User's Guide* for assistance.
- 3. Re-enter the command that generated this error message.
  - Contact My Oracle Support if this error message appears again. See My Oracle Support (MOS).

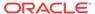

### E4681 Cmd Rej: SPC and PPC are mutually exclusive

The spc and ppc parameters cannot be specified together in the command.

#### Recovery

Re-enter the ent-dstn command that generated this error message, specifying a valid combination of parameters. Refer to the command description in *Commands User's Guide* and to the *Database Administration - SS7 User's Guide* for assistance.

# E4682 Cmd Rej: PPC and DPC must be of the same network type

The dpc and ppc parameters must be of same network type.

#### Recovery

Re-enter the ent-dstn command that caused this error to occur, specifying a valid combination of parameters. Refer to the command description in *Commands User's Guide* and to the *Database Administration - SS7 User's Guide* for assistance.

## E4683 Cmd Rej: Group code of PPC and DPC must match

The dpc and ppc parameters must have the same group code.

#### Recovery

Re-enter the ent-dstn command that generated this error message, specifying a valid combination of parameters. Refer to the command description in *Commands User's Guide* and to the *Database Administration - SS7 User's Guide* for assistance.

### E4684 Cmd Rej: Allowed Proxy PC capacity exceeded

The total number of proxy destinations cannot exceed the value given by the enabled Proxy Point Code quantity feature.

#### Recovery

- Determine the Proxy Point Code quantity that is enabled. Enter the rtrv-ctrl-feat command
- 2. To enable a higher value than allowed by the feature quantity, you must be entitled to use a higher quantity feature must be purchased. Contact My Oracle Support for assistance. See My Oracle Support (MOS).

## E4685 Cmd Rej: PPC referred by other entities

The prx=no parameter cannot be specified if linksets or other entries of the Route (DSTN) table refer to the destination point code as a proxy point code.

#### Recovery

1. Display the entries in the DSTN table for the destination point code of interest. Enter the rtrv-dstn:dpc=command.

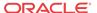

- Change the reference for the destination point code as necessary. Refer to the *Database Administration SST User's Guide* for assistance.
- 3. Re-enter the ent/chg-dstn command that generated this error message, specifying a valid combination of parameters. Refer to the command description in *Commands User's Guide* and to the *Database Administration SS7 User's Guide* for assistance

## E4686 Cmd Rej: PPC not supported for IPGWx DPC

The ipgwapc=yes and ppc=yes parameters cannot be specified together in the command.

#### Recovery

Re-enter the ent-dstn command that generated this error message, specifying a valid combination of parameters. Refer to the command description in *Commands User's Guide* and to the *Database Administration - SS7 User's Guide* for assistance.

### E4687 Cmd Rej: PRX=YES not supported for IPGWx DPC

The ipgwapc=yes and prx=yes parameters cannot be specified together in the command.

#### Recovery

Re-enter the ent-dstn command that generated this error message, specifying a valid combination of parameters. Refer to the command description in *Commands User's Guide* and to the *Database Administration - SS7 User's Guide* for assistance.

# E4688 Cmd Rej: LST=PRX if & only if APC uses PPC in route(dstn) table

The value specified for the proxy point code must be defined in the Destination table before the lst=prx parameter can be specified.

#### Recovery

- 1. Display the defined destinations. Enter the rtrv-dstn command.
- 2. Define the value specified for the proxy point code in the Destination table as necessary. Refer to the *Database Administration SS7 User's Guide* for assistance.
- Re-enter the ent-ls command that generated this error message.
   Contact My Oracle Support if this error message appears again. See My Oracle Support (MOS).

## E4689 Cmd Rej: PPC must be specified if and only if linktype is PRX

The lst=prx parameter must be specified before the ppc parameter can be specified. If the lst=prx parameter is specified, then the ppc parameter must be specified.

#### Recovery

Re-enter the ent-ls command that generated this error message, specifying a valid combination of parameters. Refer to the command description in *Commands User's Guide* and to the *Database Administration - SS7 User's Guide* for assistance.

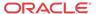

## E4690 Cmd Rej: Cannot use one PPC for more than 10 linksets

A maximum of 10 linksets can reference a proxy point code.

#### Recovery

- Display the number of linksets using a proxy point code. Enter the rtrv-dstn:dpc= command.
- 2. Revise the data as necessary. Refer to the *Database Administration SS7 User's Guide* for assistance.
- Re-enter the command that generated this error message.
   Contact My Oracle Support if this error message appears again. See My Oracle Support (MOS).

## E4691 Cmd Rej: Two point codes must not refer each other as PPC

Two adjacent point codes cannot reference each other as proxy point codes.

#### Recovery

- 1. Determine the adjacent point codes in the linkset. Enter the rtrv-ls command.
- 2. Re-enter the ent-ls command that generated this error message, specifying a valid combination of parameters. Refer to the command description in *Commands User's Guide* and to the *Database Administration SST User's Guide* for assistance.

Contact My Oracle Support if this error message appears again. See My Oracle Support (MOS).

# E4692 Cmd Rej: One LS must use PPC assigned to APC in route (dstn) table

For the dlt-ls command, if multiple linksets and a proxy point code are defined for an APC, then the proxy linkset must be the final linkset that is deleted.

For the ent-ls command, if multiple linksets and a proxy point code are defined for an APC, then the first linkset defined in the command must use the proxy point code.

#### Recovery

- 1. Display the linksets defined for the APC. Enter the rtrv-ls command.
- 2. Re-enter the command that generated the error message. Refer to the command description in *Commands User's Guide* and to the to the *Database Administration SS7 User's Guide* for assistance.

### E4693 Cmd Rej: Command not allowed for proxy links

The act/canc-lpo, blk-slk, and dlt-dstn commands cannot be specified for links belonging to proxy linksets

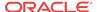

- 1. Display the linkset associated with the link. Enter the rtrv-slk command.
- 2. Display any proxy linksets associated with the linkset. Enter the rtrv-1s command.
- Revise the link and linkset information as necessary. Refer to the *Database Administration* 
   SS7 User's Guide for assistance.
- Re-enter the command that generated this error message.
   Contact My Oracle Support if this error message appears again. See My Oracle Support (MOS).

## E4694 Cmd Rej: APC must not use SPC and PPC together

The spc and ppc parameters cannot be specified together in the command.

#### Recovery

Re-enter the ent-1s command that generated this error message, specifying a valid combination of parameters. Refer to the command description in *Commands User's Guide* and to the *Database Administration - SS7 User's Guide* for assistance.

## E4695 Cmd Rej: LST=PRX is valid only if PPC feature is enabled

The Proxy Point Code feature must be enabled before the lst=prx parameter can be specified.

#### Recovery

- Display the status of the Proxy Point Code feature. Enter the rtrv-ctrl-feat command.
  - If the feature does not appear in the output, then the feature is not enabled. If the feature has a status of OFF, then the feature is enabled but is not turned on.
- 2. Enable the Proxy Point Code feature as necessary. Refer to the *Database Administration SS7 User's Guide* for assistance.
- Re-enter the ent/rtrv-ls command that generated this error message.
   Contact My Oracle Support if this error message appears again. See My Oracle Support (MOS).

## E4696 Cmd Rej: PPC must be a full point code

The value specified for the ppc parameter must be a full point code.

- 1. Determine the full point codes for the system. Enter the rtrv-sid command.
- 2. Add the desired full point code as necessary. Refer to the *Database Administration SS7 User's Guide* for assistance.
- 3. Re-enter the ent-ls command that generated this error message.
  - Contact My Oracle Support if this error message appears again. See My Oracle Support (MOS).

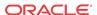

# E4697 Cmd Rej: PPC and APC must be of the same network type

The values specified for the apc and ppc parameters must have the same network type.

#### Recovery

- 1. Determine the network types of the existing point codes. Enter the rtrv-sid command.
- Provision additional point codes as necessary. Refer to the Database Administration SS7
  User's Guide for assistance.
- Re-enter the ent-ls command that generated this error message.
   Contact My Oracle Support if this error message appears again. See My Oracle Support (MOS).

## E4698 Cmd Rej: Group code of PPC and APC must match

The group codes assigned to the values specified for the apc and ppc parameters must be of the same network type.

#### Recovery

- Determine the network types of the point codes in the system. Enter the rtrv-sid command
- Provision new point codes with the correct group codes and network types as necessary.
   Refer to the *Database Administration SST User's Guide* for assistance.
- Re-enter the ent-ls command that generated this error message.
   Contact My Oracle Support if this error message appears again. See My Oracle Support (MOS).

## E4699 Cmd Rej: Parameter cannot be specified for proxy linksets

If a proxy linkset is used, then the  ${\tt apc}$ ,  ${\tt sapc}$ , action, and  ${\tt lst}$  parameters cannot be specified.

- 1. Determine whether the linkset is a proxy linkset. Enter the rtrv-ls command.
- Revise the linkset parameters if desired. Refer to Database Administration SS7 User's Guide for assistance.
- 3. Re-enter the chg-ls command that generated this error message, specifying a valid combination of parameters.
  - Contact My Oracle Support if this error message appears again. See My Oracle Support (MOS).

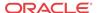

## E4700 Cmd Rej: APORT must be ON

The A-Port feature must be turned on before the MO- or MT-based IS41 SMS NP feature can be turned on.

#### Recovery

- 1. Display the status of the A-Port feature. Enter the rtrv-ctrl-feat command.

  If the feature does not appear in the output, then the feature is not enabled. If the feature has a status of OFF, then the feature is enabled, but is not turned on.
- Enable and turn on the A-Port feature as necessary. Refer to the A-Port User's Guide for assistance.
- Re-enter the chg-ctrl-feat command that generated this error message.
   Contact My Oracle Support if this error message appears again. See My Oracle Support (MOS).

### E4701 Cmd Rej: MT-Based GSM SMS NP must be enabled

For the chg-gsmsmsopts command, the MT-Based GSM SMS NP feature must be enabled before the mtsmsimsi, mtsmsnni, mtsmstype, mtsmsackn, mtsmsdltr, mtsmsdltrv, mtsmsnakerr, mtsmschksrc or srismdn parameter can be specified.

For the enable-ctrl-feat command, the MT-Based GSM SMS NP feature must be enabled before the MT-Based GSM MMS NP feature can be enabled.

#### Recovery

- Display the status of the MT-based GSM SMS NP feature. Enter the rtrv-ctrl-feat command.
  - If the feature does not appear in the output, then the feature is not enabled. If the feature has a status of OFF, then the feature is enabled but is not turned on.
- 2. Enable the MT-Based GSM SMS NP feature. Refer to the *G-Port User's Guide* for assistance.
- Re-enter the command that generated this error message.
   Contact My Oracle Support if this error message appears again. See My Oracle Support (MOS).

## E4702 Cmd Rej: MNP SMS must be ON or MO/MT SMS feature must be enabled

The Portability Check for Mobile Originated SMS (MNPSMS) feature must be turned on or one of the following features must be enabled before the ent-home-smsc command can be entered:

- MO SMS IS41-to-GSM Migration
- MO-based GSM SMS NP
- MO-based IS41 SMS NP
- MT-Based GSM SMS NP

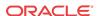

MT-Based IS41 SMS NP

#### Recovery

- Display the status of controlled features in the system. Enter the rtrv-ctrl-feat command
  - If the feature does not appear in the output, then the feature is not enabled. If the feature has a status of OFF, then the feature is enabled but is not turned on.
- Enable or turn on the desired feature. Refer to the appropriate feature manual for assistance.
- Re-enter the ent-home-smsc command that generated this error message.
   Contact My Oracle Support if this error message appears again. See My Oracle Support (MOS).

# E4703 Cmd Rej: MNP SMS, MO/MT SMS NP or MO SMS IS412GSM Migr must be enbld

One of the following features must be enabled before the dlt/rtrv-home-smsc command can be entered:

- MO SMS IS41-to-GSM Migration
- MO-based GSM SMS NP
- MO-based IS41 SMS NP
- MT-Based GSM SMS NP
- MT-Based IS41 SMS NP
- Portability Check for Mobile Originated SMS

#### Recovery

- 1. Display the status of controlled features in the system. Enter the rtrv-ctrl-feat command.
  - If the feature does not appear in the output, then the feature is not enabled. If the feature has a status of OFF, then the feature is enabled but is not turned on.
- 2. Enable the desired feature. Refer to the appropriate feature manual for assistance.
- Re-enter the dlt/rtrv-home-smsc command that generateed this error message.
   Contact My Oracle Support if this error message appears again. See My Oracle Support (MOS).

# E4706 Cmd Rej: Maximum number of entries already exist for RDI,DNSTAT,BCAP

The maximum number of 25 entries cannot already be provisioned for a given rdi, dnstat and bcap.

#### Recovery

Use the rtrv-vflx-cd and the dlt-vflx-cd commands to retrieve and delete some
of the entries.

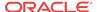

2. Re-enter the command that generated this error message.

Refer to the command descriptions in *Commands User's Guide* and to *V-Flex User's Guide* for assistance.

If this error message appears again, contact My Oracle Support. See My Oracle Support (MOS).

## E4707 Cmd Rej: PRX using DPC not allowed in GTT, MAP, MRN tables

The value specified for the pc/pca/pci/pcn parameter cannot be associated with a proxy point code.

#### Recovery

- Make sure no proxy point code is assigned to the specified point code. Enter the rtrv-dstn:dpc=command.
- 2. Remove the association between the point code and the proxy point code if desired. Refer to the *Database Administration SS7 User's Guide* for assistance.
- Re-enter the command that generated this error message.
   Contact My Oracle Support if this error message appears again. See My Oracle Support (MOS).

# E4708 Cmd Rej: One route must use PPC assigned in route (dstn) table

For the chg-rte command, if a proxy linkset is used, then the nlsn parameter cannot be specified.

For the dlt-rte command, if multiple routes are assigned to a point code, then the route that uses the proxy linkset must be the final route that is deleted.

For the ent-rte command, if multiple routes are defined for the destination point code, and if a proxy point code is assigned to the destination point code, then the first route defined in the ent-rte command must use the proxy linkset.

#### Recovery

- 1. Display the proxy linksets in the system. Enter the rtrv-ls command.
- 2. Determine whether a proxy point code is assigned to the destination point code. Enter the rtrv-dstn command.
- 3. Re-enter the command that generated this error message, specifying a valid combination of parameters. Refer to the command description in *Commands User's Guide* and to *Database Administration SS7 User's Guide* for assistance.

Contact My Oracle Support if this error message appears again. See My Oracle Support (MOS).

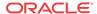

## E4709 Cmd Rej: Cannot set DefCC to NONE if MT-Based GSM SMS NP is ON

If the MT-Based GSM SMS NP feature is turned on, then the defcc=none parameter cannot be specified.

#### Recovery

 Display the status of the MT-Based GSM SMS NP feature. Enter the rtrv-ctrl-feat command.

If the feature does not appear in the output, then the feature is not enabled. If the feature has a status of OFF, then the feature is enabled but is not turned on.

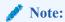

If the MT-Based GSM SMS NP feature is turned on, then it cannot be turned off. Contact My Oracle Support for assistance. See My Oracle Support (MOS).

2. Re-enter the chg-stpopts command that generated this error message, specifying a valid combination of parameters. Refer to the command description in *Commands User's Guide* for assistance.

## E4710 Cmd Rej: Unable to read VFLEX Options Table

The V-Flex options table is corrupt or cannot be read by the system.

#### Recovery

Re-enter the command that generated this error message.

If this error message appears again, contact My Oracle Support. See My Oracle Support (MOS).

### E4711 Cmd Rej: NEQUERYONLY option must be ON

The nequeryonly=on parameter must be specified before the netype parameter can be specified.

#### Recovery

- 1. Display the current parameters using the rtrv-vflx-opts command.
- 2. If nequeryonly=off is specified, set nequeryonly to on.
- 3. Re-enter the command that generated this error message.

Refer to the command descriptions in *Commands User's Guide* and to *V-Flex User's Guide* for assistance.

If this error message appears again, contact My Oracle Support. See My Oracle Support (MOS).

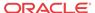

## E4713 Cmd Rej: PRX using DPC not allowed in GSM tables

If the (n)action or (n)dfltact parameter has a value of **forward**, **duplicate**, or **dupdisc**, then the value specified for the point code parameter cannot be associated with a proxy point code in the Route table

#### Recovery

- 1. Display the parameter values for the relevant command. Enter the rtrv-gsmmap-scrn or the rtrv-gsms-opcode command.
- 2. Display the entries in the Route table. Enter the rtrv-rte command.
- 3. Re-enter the ent/chg-gsmmap-scrn or ent/chg-gsms-opcode command that generated this error message, specifying a valid combination of parameters. Refer to the command description in *Commands User's Guide* and to the *Database Administration* Features User's Guide for assistance.

## E4714 Cmd Rej: PPC not supported for IPGW Linksets

If the ipgwapc=yes parameter is specified, then the ppc parameter cannot be specified.

#### Recovery

Re-enter the ent-ls command that generated this error message, specifying a valid combination of parameters. Refer to the command description in *Commands User's Guide* and to the *Database Administration - IP7 User's Guide* for assistance.

# E4716 Cmd Rej: LNP/VFLEX/EIR/INP must be ON or ATINP/AIQ must be enabled

The LNP, V-Flex, EIR, or INP feature must be turned on or the ANSI41 AIQ or ATINP feature must be enabled before the value specified for the pca/mpca parameter can be a true point code.

- Display the status of controlled features in the system. Enter the rtrv-ctrl-feat command.
  - If the feature does not appear in the output, then the feature is not enabled. If the feature has a status of OFF, then the feature is enabled but is not turned on.
- 2. Display the true point codes in the system. Enter the rtrv-sid command.
- **3.** Enable or turn on the desired feature. Refer to the appropriate feature manual for assistance.
- 4. Re-enter the ent/chg-map command that generated this error message, specifying a valid combination of parameters. Refer to the command description in *Commands User's Guide* and to *Database Administration GTT User's Guide* for assistance.
  - If this error message appears again, contact My Oracle Support. See My Oracle Support (MOS).

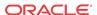

# E4717 Cmd Rej: EIR/VFLEX feature must be ON or ATINP/AIQ must be enabled

The EIR or V-Flex feature must be turned on or the ATINP or AIQ feature must be enabled before the value specified for the pci/mpci parameter can be a true point code.

#### Recovery

- Display the status of controlled features in the system. Enter the rtrv-ctrl-feat command.
  - If the feature does not appear in the output, then the feature is not enabled. If the feature has a status of OFF, then the feature is enabled but is not turned on.
- 2. Display the true point codes in the system. Enter the rtrv-sid command.
- Enable or enable and turn on the desired feature. Refer to the appropriate feature manual for assistance.
- 4. Re-enter the ent/chg-map command that generated this error message, specifying a valid combination of parameters. Refer to the command description in *Commands User's Guide* and to the *Database Administration GTT User's Guide* for assistance.
  - Contact My Oracle Support if this error message appears again. See My Oracle Support (MOS).

## E4718 Cmd Rej: DefMCC can't be NONE if MT-Based GSM SMS NP feature is ON

If the MT-Based GSM SMS NP feature is turned on, then the defmcc=none parameter cannot be specified.

#### Recovery

- Display the status of the MT-Based GSM SMS NP feature. Enter the rtrv-ctrl-feat command.
  - If the feature does not appear in the output, then the feature is not enabled. If the feature has a status of OFF, then the feature is enabled but is not turned on.
- 2. Re-enter the chg-gsmopts command that generated this error message, specifying a valid combination of parameters. Refer to the command description in *Commands User's Guide* and to the *G-Port User's Guide* for assistance.

## E4720 Cmd Rej: MTSMSDLTRV must not be NONE in database

A value for the mtsmsdltrv parameter must be specified before a value of either **prern** or **postrn** can be specified for the mtsmsdltr parameter.

#### Recovery

Re-enter the chg-gsmsmsopts or chg-is41smsopts command that generated this error message, specifying a valid combination of parameters. Refer to the command description in

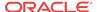

Commands User's Guide, and to G-Port User's Guide (chg-gsmsmsopts command) or A-Port User's Guide (chg-is41smsopts command) for assistance.

## E4721 Cmd Rej: VFLEX Subsystem is offline in database

The V-Flex subsystem must be online before the V-Flex subsystem number can be specified as a value for the ssn parameter.

#### Recovery

- 1. Display the status of the V-Flex subsystem. Enter the rtrv-ss-appl command.
- 2. Activate the subsystem as necessary. Refer to the *V-Flex User's Guide* for assistance.
- Re-enter the alw-map-ss command that generated this error message.
   Contact My Oracle Support if this error message appears again. See My Oracle Support (MOS).

## E4722 Cmd Rej: PPC not supported for Private PC

For the chg/ent/rtrv-ls command, the PPC specified must not be a private point code.

For the ent-dstn command, if the value of the dpc parameter is a private point code, then the ppc parameter cannot be specified.

For the rtrv-dstn command, the proxy point code specified by the ppc parameter cannot be a private point code.

#### Recovery

Re-enter the command that generated this message, specifying a non-private point code for the proxy point code parameter. Refer to the command description in *Commands User's Guide* for assistance.

If this error message appears again, contact My Oracle Support. See My Oracle Support (MOS).

## E4723 Cmd Rej: PRX=YES not supported for Private PC

If the specified destination point code is a private point code, then the prx=yes parameter cannot be specified

#### Recovery

- 1. Display the point codes for the destination. Enter the rtrv-dstn command.
- Revise the point codes for the destination as desired. Refer to the *Database Administration* 
   SS7 User's Guide for assistance.
- 3. Re-enter the ent/chg/rtrv-dstn command that generated this error message, specifying a valid combination of parameters.

Contact My Oracle Support if this error message appears again. See My Oracle Support (MOS).

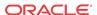

## E4724 Cmd Rej: Proxy PC not defined in route (dstn) table

The specified PPC must exist in the DSTN table and the parameter **prx=yes** parameter must be specified.

#### Recovery

- 1. Determine the status of the PPC. Enter the rtrv-dstn:prx=yes command.
- Define the PPC as necessary. Refer to the Database Administration SS7 User's Guide for assistance.
- Re-enter the ent-ls command that generated this error message.
   Contact My Oracle Support if this error message appears again. See My Oracle Support (MOS).

### E4725 Cmd Rej: LSN for proxy route cannot be changed

For the chg-dstn command, if the routeset specified in the command is associated with a proxy point code in the Destination table, then the linkset cannot be changed.

For the chg-rte command, if the value specified for the dpc parameter refers to a Proxy Point Code in the Destination table, then the nlsn parameter cannot be specified.

#### Recovery - chg-dstn

The linkset cannot be changed. Contact My Oracle Support if this error message appears. See My Oracle Support (MOS).

#### Recovery - chg-rte

- 1. Determine whether the value specified for the dpc parameter refers to a Proxy Point Code. Enter the rtry-dstn command.
- Revise the point code settings as desired. Refer to Database Administration SS7 User's Guide for assistance.
- Re-enter the chg-rte command that generated this error message.
   Contact My Oracle Support if this error message appears again. See My Oracle Support (MOS).

## E4726 Cmd Rej: Linkset Type for Network/Cluster Route can't be PRX

For the chg-dstn command, if the specified destination point code is a cluster or network destination point code, then the specified routeset cannot contain a route over proxy linksets.

For the ent/chg-rte commands, if a proxy linkset is used, then the value specified for the **dpc** parameter cannot be a network cluster address (*ni-nc-\**) or network address (*ni-\*-\**).

#### Recovery - chg-dstn

- 1. Determine whether the DPC is a cluster point code. Enter the rtrv-dstn command.
- 2. Display the proxy linksets. Enter the rtrv-ls:lst=prx command.

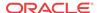

- 3. Revise the data as necessary. Refer to the *Database Administration SS7 User's Guide* for assistance.
- Re-enter the command that generated this error message, specifying a valid combination of parameters. Refer to the command description in *Commands User's Guide* and to the *Database Administration - SS7 User's Guide* for assistance.
   Contact My Oracle Support if this error message appears again. See My Oracle Support (MOS).

#### Recovery - ent/chg-rte

- 1. Display the proxy linksets. Enter the rtrv-ls:lst=prx command.
- 2. Revise the data as necessary. Refer to the *Database Administration SS7 User's Guide* for assistance.
- Re-enter the command that generated this error message, specifing a valid combination of parameters. Refer to the command description in *Commands User's Guide* and to the *Database Administration - SS7 User's Guide* for assistance.
   Contact My Oracle Support if this error message appears again. See My Oracle Support (MOS).

## E4727 Cmd Rej: SPC cannot be assigned to entry that uses PPC

If the prx=yes parameter is specified, then the spc/spca/spci/spcn/spcn24 parameter cannot be specified.

#### Recovery

- 1. Determine whether a proxy point code is used. Enter the rtrv-dstn command.
- Re-enter the chg-dstn command that generated this error message, specifying a valid combination of parameters. Refer to the *Database Administration - SS7 User's Guide* for assistance.

Contact My Oracle Support if this error message appears again. See My Oracle Support (MOS).

# E4728 Cmd Rej: PPC destination in route(dstn) table is not proxy

The value specified for the ppc/ppca/ppci/ppcn/ppcn24 parameter must already exist in the DSTN table, and the prx=yes parameter must be assigned.

#### Recovery

- 1. Display the entries in the DSTN table. Enter the rtrv-dstn command.
- 2. Revise the point code entries as desired. Refer to the *Database Administration SS7 User's Guide* for assistance.
- Re-enter the ent-dstn or ent-ls command that generated this error message.
   Contact My Oracle Support if this error message appears again. See My Oracle Support (MOS).

## E4729 Cmd Rej: Linkset APC/PPC pair is already being used

The values of the apc and ppc parameters can be assigned to only one linkset.

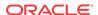

#### Recovery

- Display the current values for the apc and ppc parameters. Enter the rtrv-ls command.
- 2. Re-enter the ent-ls command that generated this error message, specifying a valid combination of parameters. Refer to the command description in *Commands User's Guide* and to the *Database Administration SST User's Guide* for assistance.

## E4730 Cmd Rej: Maximum Proxy PC capacity exceeded

A maximum of 100 Proxy destinations can be provisioned.

#### Recovery

- 1. Display the Proxy destinations. Enter the rtrv-dstn:prx=yes command.
- Revise the data as desired. Refer to the Database Administration SS7 User's Guide for assistance.
- Re-enter the chg-dstn command that generated this error message.
   Contact My Oracle Support if this error message appears again. See My Oracle Support (MOS).

## E4731 Cmd Rej: Cluster DPCs can't inherit PRX linkset type

Cluster destination point codes cannot inherit cluster members that have routes using proxy linksets.

#### Recovery

- 1. Display the route information. Enter the rtrv-rte command. the
- 2. Display the linkset information. Enter the rtrv-ls command.
- 3. Revise the route and linkset information as desired. Refer to the *Database Administration SS7 User's Guide* for assistance.
- Re-enter the ent-dstn command that generated this error message.
   Contact My Oracle Support if this error message appears again. See My Oracle Support (MOS).

# E4732 Cmd Rej: Same option in ON & OFF params cannot be specified

The same option cannot be specified by both the on and off parameters within the same command.

#### Recovery

Re-enter the command that generated this error message, specifying a valid combination of parameters. Refer to the command description in *Commands User's Guide* for assistance.

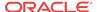

## E4733 Cmd Rej: Exception route does not support proxy destinations

If a proxy destination is used, then the ent-rtx command cannot be entered.

#### Recovery

- 1. Display the proxy destination. Enter the rtrv-dstn:prx=yes command.
- Revise the data as necessary. Refer to the Database Administration SS7 User's Guide for assistance.
- 3. Re-enter the ent-rtx command that generated this error message, specifying a valid combination of parameters. Refer to the command description in *Commands User's Guide* and to the *Database Administration SST User's Guide* for assistance.

Contact My Oracle Support if this error message appears again. See My Oracle Support (MOS).

## E4734 Cmd Rej: IDP A-Party Routing feature must be enabled

The IDP A-Party Routing feature must be enabled before the Action Set specified by the asn parameter can contain the CGPNRTG Service Action.

#### Recovery

- 1. Display the contents of the Action Set. Enter the rtrv-npp-as command.
- 2. Display the status of the IDP A-Party Routing feature. Enter the rtrv-ctrl-feat command.
  - If the feature does not appear in the output, then the feature is not enabled. If the feature has a status of OFF, then the feature is enabled but is not turned on.
- **3.** Enable the feature as necessary. Refer to the *IDP-Related Features User's Guide* for assistance.
- Re-enter the ent/chg-npp-srs command that generated this error message.
   Contact My Oracle Support if this error message appears again. See My Oracle Support (MOS).

## E4735 Cmd Rej: Both IDP A-Party & SK Routing features must be enabled

The IDP A-Party Routing feature and the IDP SK Routing feature must be enabled before the Action Set specified by the asn parameter can contain the CGPNSKRTG Service Action.

#### Recovery

- Display the Service Actions in the Action Set. Enter the rtrv-npp-as command.
- 2. Display the status of controlled features in the system. Enter the rtrv-ctrl-feat command.

If the feature does not appear in the output, then the feature is not enabled. If the feature has a status of OFF, then the feature is enabled but is not turned on.

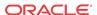

- 3. Enable the features as necessary. Refer to the *IDP-Related Features User's Guide* for assistance.
- 4. Re-enter the chg-ttropts command that generated this error message.

## E4736 Cmd Rej: ACCgPN(X) and CCCgPN CAs are mutually exclusive

If the srvn=idprcdpn(X) parameter is specified, then the Action Set specified by the asn parameter cannot contain both the ACCGPN\* and CCCGPN Conditioning Actions.

#### Recovery

- 1. Display the Conditioning Actions in the Action Set. Enter the rtrv-npp-as command.
- 2. Revise the contents of the Action Sets as necessary. Refer to the *Numbering Plan Processor (NPP) User's Guide* for assistance.
- 3. Re-enter the ent/chg-npp-srs command that generated this error message, specifying a valid combination of parameters. Refer to the command description in *Commands User's Guide* for assistance.

Contact My Oracle Support if this error message appears again. See My Oracle Support (MOS).

## E4737 Cmd Rej: IDP A-Party Blacklist feature must be enabled

The IDP A-Party Blacklist feature must be enabled before the Action Set specified by the asn parameter can contain the BLKLSTQRY or BLKLSTRLY Service Action.

#### Recovery

- 1. Display the Service Actions in the Action Set. Enter the rtrv-npp-as command.
- Display the status of the IDP A-Party Blacklist feature. Enter the rtrv-ctrl-feat command.
  - If the feature does not appear in the output, then the feature is not enabled. If the feature has a status of OFF, then the feature is enabled but is not turned on.
- **3.** Enable the feature as necessary. Refer to the *IDP-Related Features User's Guide* for assistance.
- Re-enter the ent/chg-npp-srs command that generated this error message.
   Contact My Oracle Support if this error message appears again. See My Oracle Support (MOS)

# E4738 Cmd Rej: BLKLSTQRY and BLKLSTRLY SAs are mutually exclusive

If the AS specified by the asn parameter contains the BLKLSTQRY Service Action, then the Action Set cannot contain any other Service Actions.

#### Recovery

1. Display the contents of Action Set. Enter the rtrv-npp-as command.

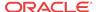

- 2. Revise the contents of the Action Set as necessary. Refer to the *Numbering Plan Processor* (NPP) User's Guide and to the appropriate feature manual for assistance.
- 3. Re-enter the ent/chg-npp-srs command that generated this error message, specifying a valid combination of parameters. Refer to the command description in the *Commands User's Guide* for assistance.

Contact My Oracle Support if this error message appears again. See My Oracle Support (MOS).

# E4739 Cmd Rej: DRAFRMT contains CC so DRANAI must be 4 (INTL)

If the new or existing value specified for the drafrmt parameter contains a country code, then only a value of 4 can be specified for the dranai parameter. If the dranai parameter has a new or existing value that is not equal to 4, then the value that is specified for the drafrmt parameter cannot contain a country code.

- 1. Display the current TTROPTS entries. Enter the rtrv-ttropts command.
- 2. Re-enter the chg-ttropts command that generated this error message, specifying a valid combination of parameters. Refer to the command description in *Commands User's Guide* and to the *IDP-Related Features User's Guide* for assistance.

Contact My Oracle Support if this error message appears again. See My Oracle Support (MOS).

## E4740 Cmd Rej: MT-Based GSM SMS NP must be ON

The MT-Based GSM SMS NP feature must be turned on before the MT-Based GSM MMS NP feature can be turned on.

#### Recovery

- Display the status of the MT-Based GSM SMS NP feature. Enter the rtrv-ctrl-feat command
  - If the feature does not appear in the output, then the feature is not enabled. If the feature has a status of OFF, then the feature is enabled but is not turned on.
- 2. Enable and turn on the MT-based GSM SMS NP feature as necessary. Refer to the *G-Port User's Guide* for assistance.
- Re-enter the chg-ctrl-feat command that generated this error message.
   Contact My Oracle Support if this error message appears again. See My Oracle Support (MOS).

## E4741 Cmd Rej: UDP connection not supported on card

The UDP protocol is not supported for IPS card with SFLOG; only the TCP protocol is supported.

#### Recovery

1. Enter the text of the first step here.

(Optional) Enter the result of the step here.

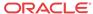

2. Contact My Oracle Support if this error message appears again. See My Oracle Support (MOS)

## E4750 Cmd Rej: A cost must be specified with a linkset

If the 1sn parameter is specified, then the rc parameter must be specified.

#### Recovery

Re-enter the ent-rte or ent-rtx command that generated this error message, specifying a valid combination of parameters. Refer to the command description in *Commands User's Guide* for assistance.

## E4753 Cmd Rej: DSTN table entry was not found

No destination entry found for DSTN table index.

#### Recovery

Re-enter the command that generated this message, specifying a valid link/linkset/route parameter. Refer to the command description in *Commands User's Guide* for assistance.

If this error message appears again, contact My Oracle Support. See My Oracle Support (MOS).

## E4754 Cmd Rej: S-Port Subscriber Differentiation feature must be ON

The S-Port Subscriber Differentiation feature must be turned on before the subdfrn parameter can be specified.

#### Recovery

1. Display the status of the S-Port Subscriber Differentiation feature. Enter the rtrv-ctrl-feat command.

If the feature does not appear in the output, then the feature is not enabled. If the feature has a status of OFF, then the feature is enabled but is not turned on.

- **2.** Turn on the feature as necessary. Refer to the appropriate feature manual for assistance.
- Re-enter the chg-sccpopts command that generated this error message.
   Contact My Oracle Support if this error message appears again. See My Oracle Support (MOS).

## E4756 Cmd Rej: GPORT/IGM/MO SMS feature must be enabled

The G-Port, IGM, MO SMS ASD, MO SMS B-Party Routing, MO SMS GRN, MO-based GSM SMS NP, or Prepaid SMS Intercept Ph1 feature must be enabled before the defmapvr parameter can be specified.

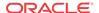

- Display the status of controlled features in the system. Enter the rtrv-ctrl-feat command.
  - If the feature does not appear in the command output, then the feature is not enabled. If the feature has a status of OFF, then the feature is enabled but is not turned on.
- 2. Enable the desired feature. Refer to the *G-Port User's Guide* and the *MO-SMS User's Guide* for assistance.
- 3. Re-enter the chg-gsmopts command that generated this error message, specifying a valid combination of parameters. Refer to the command description in *Commands User's Guide* and to the *G-Port User's Guide* for assistance.
  - Contact My Oracle Support if this error message appears again. See My Oracle Support (MOS).

# E4758 Cmd Rej: Linkset types must match for all linksets to the same APC

All linksets assigned to the same adjacent destination point code must be of the same type.

#### Recovery

- 1. Determine the types of the existing linksets assigned to the adjacent destination point code. Enter the rtrv-ls command.
- 2. Revise the linkset data as desired. Refer to the *Database Administration SS7 User's Guide* (SS7 linksets) and to the *Database Administration IP7 User's Guide* (IP linksets) for assistance.
- 3. Re-enter the ent-ls command that generated this error message, specifying a valid combination of parameters. Refer to the command description in *Commands User's Guide* for assistance.
  - Contact My Oracle Support if this error message appears again. See My Oracle Support (MOS).

### E4760 Cmd Rej: Linkset APC/SPC pair is already being used

The values specified for the apc and spc parameters cannot be assigned to another linkset.

#### Recovery

- 1. Display the linkset information. Enter the rtrv-ls command.
- 2. Re-enter the ent/chg-ls command that generated this error message, specifying a valid combination of parameters. Refer to the command description in *Commands User's Guide* and to *Database Administration SS7 User's Guide* for assistance.

## E4761 Cmd Rej: MOSMSGTA must be set

The mosmsgta parameter must be specified before the mosmsfwd=yes parameter can be specified.

#### Recovery

Re-enter the chg-gsmsmsopts command that generated this error message, specifying a valid combination of parameters. Refer to the command description in *Commands User's Guide* and to the *MO-SMS User's Guide* for assistance.

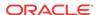

# E4762 Cmd Rej: MTP routed SCCP or GWS Stop Action feature must be enabled

The MTP Routed SCCP or GWS Stop Action feature must be enabled before the mtprgtt or mtprgttfallbk parameter can be specified.

#### Recovery

- Display the status of the MTP Routed SCCP and GWS Stop Action features. Enter the rtrv-ctrl-feat command.
  - If the feature does not appear in the output, then the feature is not enabled. If the feature has a status of OFF, then the feature is enabled, but is not turned on.
- 2. Enable the desired feature. Refer to the *Database Administration GWS User's Guide* for assistance with the MTP Routed GWS Stop Action feature and to the appropriate feature manual for assistance with the MTP Routed SCCP feature.
- Re-enter the chg-sccpopts command that generated this error message.
   Contact My Oracle Support if this error message appears again. See My Oracle Support (MOS).

## E4765 Cmd Rej: Obsolete MUX cards detected in the system

For the chg-ctrl-feat command, HIPR2 cards must be installed in all MUX locations before the HIPR2 High Rate Mode feature can be turned on.

The tst-imt command cannot be entered for an Extended Bit Rate Error Test (BERT) if the target bus contains obsolete MUX cards.

#### Recovery

- 1. Display the cards in the database. Enter the rtrv-card command.
- 2. Replay Replace obsolete MUX cards as necessary. Refer to the *Maintenance Guide* for assistance.
- Re-enter the command that generated this error message.
   Contact My Oracle Support if this error message appears again. See My Oracle Support (MOS).

## E4766 Cmd Rej: FCMODE must not be FCOPY

If the fcmode=fcopy parameter is specified (see the chg-eisopts command), then the fcna and fcnb parameters cannot be specified.

- 1. Display the value of the fcmode parameter. Enter the rtrv-eisopts command.
- 2. Change the value of the fcmode parameter as desired. Refer to the *Database Administration Features User's Guide* for assistance.
- 3. Re-enter the chg-netopts command that generated this error message, specifying a valid combination of parameters. Refer to the command description in *Commands User's Guide* and to the *Database Administration Features User's Guide* for assistance.

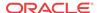

## E4768 Cmd Rej: Invalid Link for hardware type E5ATM

If an E5-ATM or E5-ATM-B card is used, then a value of **a**, **b**, or **a1** must be specified for the link parameter. A 3 Links per E5-ATM Card feature quantity must be enabled before the link=a1 parameter can be specified.

#### Recovery

- Display the cards provisioned in the system. Enter the rtrv-card and rtrv-stp commands.
- 2. Display the status of the 3 Links per E5-ATM Card feature. Enter the rtrv-ctrl-feat command.
  - If the feature does not appear in the output, then the feature is not enabled.
- 3. Replace cards as necessary. Refer to the *Maintenance Guide* and to the *Database Administration SS7 User's Guide* for assistance.
- 4. Re-enter the rtrv-slk command that generated this error message, specifying a valid combination of parameters. Refer to the command description in *Commands User's Guide* for assistance.

Contact My Oracle Support if this error message appears again. See My Oracle Support (MOS).

## E4769 Cmd Rej: GPORT or IGM must be enabled

The G-Port or IGM feature must be enabled before the srfaddr, mrsndig, mrsnnai, sridn, msisdntrunc, migrpfx, gsm2is41, or serverpfx parameter can be specified and before a value of encodecug, encodenps, encdnpsptnone, encdnpsdnnotfound, or srismgttrtg can be specified for the on or off parameter.

#### Recovery

- Display the status of the G-Port and IGM features. Enter the rtrv-ctrl-feat command.
  - If the feature does not appear in the output, then the feature is not enabled. If the feature has a status of OFF, then the feature is enabled, but is not turned on.
- 2. Enable the desired feature as necessary. Refer to the *G-Port User's Guide* and the *IS41 GSM Migration User's Guide* for assistance.
- 3. Re-enter the chg-gsmopts command that generated this error message, specifying a valid combination of parameters. Refer to the command description in *Commands User's Guide* and to the *G-Port User's Guide* for assistance.

# E4771 Cmd Rej: GFLEX/GPORT must be ON or IGM/MT-Based GSM SMS NP enabled

The G-Flex or G-Port feature must be turned on or the MT-Based GSM SMS NP or IGM feature must be enabled before the defmcc parameter can be specified.

#### Recovery

 Display the status of controlled features in the system. Enter the rtrv-ctrl-feat command.

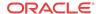

- If the feature does not appear in the output, then the feature is not enabled. If the feature has a status of OFF, then the feature is enabled, but is not turned on.
- 2. Enable or enable and turn on the feature as necessary. Refer to the *Commands User's Guide*, *G-Port User's Guide*, and *G-Flex C7 Relay User's Guide* for assistance.
- Re-enter the chg-gsmopts command that generated this error message.
   Contact My Oracle Support if the error message appears again. See My Oracle Support (MOS).

# E4772 Cmd Rej: IPADDR and PORT combination cant be same for both the CCSMRs

The port and ipaddr parameters must have unique values for each CCS MR

#### Recovery

- Display the existing port and ipaddr parameter values. Enter the rtrv-seasconfig command.
- 2. Re-enter the chg-seas-config command that generated this error message, specifying a valid combination of parameters. Refer to the command description in *Commands User's Guide* and to the *Database Administration System Management User's Guide* for assistance.

## E4774 Cmd Rej: No change in NCAI value requested

The value specified for the ncai parameter cannot be same as the NCAI provisioned for the destination point code.

#### Recovery

- 1. Display the current values for the ncai parameter. Enter the rtrv-dstn command.
- Change the ncai value if necessary. Refer to the Database Administration SS7 User's Guide for assistance.
- Re-enter the chg-dstn command that generated this error message, specifying a valid combination of parameters. Refer to the command description in *Commands User's Guide* for assistance.

### E4775 Cmd Rej: MNP CRP Feature must be ON

The MNP Circular Route Prevention (CRP) feature must be turned on before the crptt parameter can be specified.

- Display the status of the MNP CRP feature. Enter the rtrv-ctrl-feat command.
   If the feature does not appear in the output, then the feature is not enabled. If the feature has a status of OFF, then the feature is enabled, but is not turned on.
- 2. Enable the feature as necessary. Refer to the *G-Port User's Guide* for assistance.
- Re-enter the chg-gsmopts command that generated this error message.
   Contact My Oracle Support if this error message appears again. See My Oracle Support (MOS).

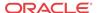

## E4776 Cmd Rej: CRP TT must be NONE

The crptt=none parameter must be specified (see the chg-gsmopts command) before the MNP Circular Route Prevention (MNP CRP) feature can be turned off.

#### Recovery

- 1. Display the status of the crptt parameter. Enter the rtrv-gsmopts command.
- 2. Revise the settings as necessary. Refer to the *G-Port User's Guide* for assistance.
- Re-enter the chg-ctrl-feat command that generated this error message.
   Contact My Oracle Support if this error message appears again. See My Oracle Support (MOS).

# E4777 Cmd Rej: Specified route does not exist in the RTX entry

The route associated with the linkset specified by the lsn parameter must already exist in the specified exception route.

#### Recovery

- 1. Display the routes associated with the linksets. Enter the rtrv-rte command.
- 2. Display the exception route information. Enter the rtrv-rtx command.
- 3. Re-enter the chg-rtx command that generated this error message, specifying a valid combination of parameters. Refer to the command description in Commands Maunual and to the *Database Administration SS7 User's Guide* for assistance.

Contact My Oracle Support if this error message appears again. See My Oracle Support (MOS).

# E4779 Cmd Rej: MODE allowed only with DPC and RTX Class

The dpc parameter and the class criteria parameters must be specified before the mode parameter can be specified.

#### Recovery

Re-enter the rept-stat-rtx command that generated this error message, specifying a valid combination of parameters. Refer to the command description in *Commands User's Guide* and to the *Database Administration - SS7 User's Guide* for assistance.

Contact My Oracle Support if this error message appears again. See My Oracle Support (MOS).

## E4781 Cmd Rej: Cannot delete a route if an empty RTX results

For the dlt-rtx command, if the specified destination point code is assigned a proxy point code (PPC) in the Route table, then the specified routeset must contain a linkset for the destination point code, and the PPC of the linkset should be equal to the PPC assigned to the destination point code in the Route table.

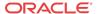

#### Recovery

- 1. Enter rtrv-rtx to retrieve the exception route entries. Verify the route to be deleted is not the last route or RSET in the RTX table. Refer to the *Database Administration SS7 User's Guide* for assistance.
- 2. Contact My Oracle Support if this error message appears again. See My Oracle Support (MOS).

# E4784 Cmd Rej: System wide SCTP checksum algorithm already configured

The chg-sg-opts:sctpsum=percard command must be entered before the chg-ip-card:sctpsum=command can be entered.

#### Recovery

- 1. Display the value of the sctpsum parameter. Enter the rtrv-sg-opts command.
- 2. If necessary, enter the chg-sg-opts:sctpsum=percard command. Refer to the *Commands User's Guide* for assistance.
- Re-enter the chg-ip-card command that generated this error message.
   Contact My Oracle Support if this error message appears again. See My Oracle Support (MOS).

# E4785 Cmd Rej: RLOC and LINK parameter combination must be specified

If the action=disp and tbl=lnk parameters are specified, then the rloc and link parameters must be specified.

#### Recovery

Re-enter the dbg-ddb command that generated this error message, specifying a valid combination of parameters. Refer to the command description in *Commands User's Guide* for assistance.

# E4786 Cmd Rej: Max 25 FPFX single digit wildcard chars '?' per NPP service

For the chg-ctrl-feat command, if a single digit wildcard (?) is specified as a value for the fpfx parameter more than 25 times across all of the rules for an NPP service, then the NPP Unlimited SDWC Characters feature cannot be turned off.

For the ent-npp-srs command, the NPP Unlimited SDWC Characters feature must be turned on before a single digit wildcard (?) can be specified as a value for the fpfx parameter more than 25 times across all of the rules for an NPP service.

- Display the existing values for the fpfx parameter. Enter the rtrv-npp-srs command.
- 2. If necessary, display the status of the NPP Unlimited SDWC Characters feature. Enter the rtry-ctrl-feat command.

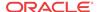

- If the feature does not appear in the output, then the feature is not enabled. If the feature has a status of OFF, then the feature is enabled but is not turned on.
- 3. Delete the desired number of rules containing the wildcard value, or enable and turn on the NPP Unlimited SDWC Characters feature. Refer to the *Numbering Plan Processor (NPP) User's Guide* for assistance.
- 4. Re-enter the command that generated this error message, specifying a valid combination of parameters. Refer to the command description in *Commands User's Guide* for assistance.
  - Contact My Oracle Support if this error message appears again. See My Oracle Support (MOS).

## E4787 Cmd Rej: SPARE ITU-INTL site id not defined

The spare ITU-I self-ID destination point code for the STP must be defined before spare ITU-I destinations can be entered.

#### Recovery

- 1. Define the ITU-I self-ID destination point code. Refer to the *Database Administration SS7 User's Guide* for assistance.
- Re-enter the ent-dstn command that generated this error message.
   Contact My Oracle Support if this error message appears again. See My Oracle Support (MOS).

## E4788 Cmd Rej: SPARE ITU-NATL site id not defined

The spare ITU-N self-ID destination point code for the STP must be defined before spare ITU-N destinations can be entered.

#### Recovery

- Define the ITU-N self-ID destination point code. Refer to the Database Administration -SS7 User's Guidefor assistance.
- Re-enter the ent-dstn command that generated this error message.
   Contact My Oracle Support if this error message apepars again. See My Oracle Support (MOS).

# E4789 Cmd Rej: Either AMGTT or AMGTT CgPA Upgrade feature must be ON

The AMGTT feature or the AMGTT CgPA Upgrade feature must be turned on before the cggtmod or cggtmodid parameter can be specified.

- Display the status of controlled features in the system. Enter the rtrv-ctrl-feat command.
  - If the feature does not appear in the output then the feature is not enabled. If the feature has a status of OFF, then the feature is enabled but is not turned on.
- 2. Enable and turn on the feature as necessary. Refer to the *Database Administration GTT User's Guide* for assistance.

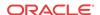

Re-enter the command that generated this error message.
 Contact My Oracle Support if this error message appears again. See My Oracle Support (MOS).

# E4790 Cmd Rej: AMGTT CdPA Only feature cannot be enabled

The AMGTT CdPA Only feature cannot be enabled using the enable-ctrl-feat command. This feature is automatically enabled and turned on if the MGTT feature was on before upgrade to EAGLE Release 38.0 occurred.

#### Recovery

Contact My Oracle Support for assistance. See My Oracle Support (MOS).

## E4791 Cmd Rej: AMGTT CdPA Only must be ON

The AMGTT CdPA Only feature must be turned on before the AMGTT CgPA Upgrade feature can be enabled

#### Recovery

- 1. Display the status of the AMGTT CdPA Only feature. Enter the rtrv-ctrl-feat command.
  - If the feature does not appear in the output, then the feature is not enabled. If the feature has a status of OFF, then the feature is enabled but is not turned on.
- 2. Enable and turn on the AMGTT CdPA Only feature as necessary. Refer to the *Database Administration GTT User's Guide* for assistance.
- Re-enter the enable-ctrl-feat command that generated this error message.
   Contact My Oracle Support if this error message appears again. See My Oracle Support (MOS).

# E4792 Cmd Rej: AMGTT CdPA Only or AMGTT CgPA Upgrade must not be ON

If the AMGTT CdPA Only or AMGTT CgPA Upgrade feature is turned on, then the AMGTT feature cannot be enabled.

- 1. Display the status of the AMGTT CdPA Only and AMGTT CgPA Ugrade features. Enter the rtrv-ctrl-feat command.
  - If the feature does not appear in the output then the feature is not enabled. If the feature has a status of OFF, then the feature is enabled but is not turned on.
- 2. The AMGTT CdPA Only and AMGTT CgPA Ugrade features cannot be turned off after they have been turned on. If one or both of the features is on, then Contact My Oracle Support for assistance. See My Oracle Support (MOS).

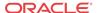

## E4793 Cmd Rej: The parameter value can't be changed back to NONE

If a digit string value has already been specified for the mosmsgta or mtsmsdltrv parameter, then a value of **none** cannot be specified subsequently for that parameter.

#### Recovery

- Display the current values for the parameters. Enter the rtrv-gsmsmsopts command.
- 2. Re-enter the chg-gsmsmsopts command that generated this error message, specifying a valid combination of parameters. Refer to the command description in *Commands User's Guide* and to *MO-SMS User's Guide* for assistance.

Contact My Oracle Support if this message appears again. See My Oracle Support (MOS).

### E4799 Cmd Rej: DPC does not have any routes provisioned

The destination point code specified by the dpc parameter must have routes provisioned. **Recovery** 

- 1. Use the ent-rte command to add routes to the system as needed.
- Re-enter the ent-rtx command that generated this error message, specifying a valid destination point code.

Refer to the command description in *Commands User's Guide* for assistance. Contact My Oracle Support if this error message appears again. See My Oracle Support (MOS).

## E4800 Cmd Rej: EISCOPY must be ON

The eiscopy=on parameter must be specified before a value of **stc** or **fcopy** can be specified for the fcmode parameter.

#### Recovery

- 1. Display the status of the EISCOPY option. Enter the rtrv-eisopts command.
- Provision the EISCOPY option if necessary. Refer to the command description in Commands User's Guide and to the Database Administration - Features User's Guide for assistance.
- Re-enter the chg-eisopts command that generated this error message.
   Contact My Oracle Support if this error message appears again. See My Oracle Support (MOS).

### E4801 Cmd Rej: Association is still assigned to a link

For the chg-assoc command, if the association on an IPSG card is referenced by a signaling link, then the values for the lhost and adapter parameters cannot be changed.

For the dlt-assoc command, if the association on an IPSG card is referenced by a signaling link, then the association cannot be deleted.

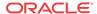

- 1. Display the links assigned to the association. Enter the rtrv-assoc command.
- Dissociate the links as necessary. Refer to Database Administration IP7 User's Guide for assistance.
- Re-enter the command that generated this error message.
   Contact My Oracle Support if this error message appears again. See My Oracle Support (MOS).

# E4802 Cmd Rej: Association ADAPTER type doesn't match linkset ADAPTER type

The specified association (aname parameter) is configured in the database but has an adapter that differs from that of the specified linkset (lsn parameter).

#### Recovery

- 1. Display the adapter for the specified association. Enter the rtrv-assoc command.
- 2. Display the adapter for the specified linkset. Enter the rtrv-ls command.
- 3. Enter an association and linkset that have matching adapters or change the adapter values as desired. Refer to the *Database Administration IP7 User's Guide* for assistance in changing the adapter for the association and to the *Database Administration SS7 User's Guide* for assistance in changing the adapter for the linkset.
- Re-enter the ent-slk command that generated this error message.
   Contact My Oracle Support if this error message appears again. See My Oracle Support (MOS).

## E4803 Cmd Rej: Association and LOC must reference same card

The association specified by the aname parameter must be configured for the card that is specified by the loc parameter.

#### Recovery

- 1. Determine the card that is specified for the association. Enter the rtrv-assoc command.
- 2. If desired, specify a different card for the association and re-enter the ent-slk command that generated this error message or re-enter the ent-slk command, specifying a valid combination of parameters. Refer to the *Database Administration IP7 User's Guide* for assistance.

Contact My Oracle Support if this error message appears again. See My Oracle Support (MOS).

## E4804 Cmd Rej: ANAME is prohibited for a non-IPSG link

The aname parameter can be specified only for IPSG links.

#### Recovery

1. Display the linkset. Enter the rtrv-ls:lsn=command.

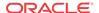

2. Re-enter the ent-slk command that generated this error message, specifying a valid combination of parameters. Refer to the command description in *Commands User's Guide*, to the *Database Administration - SS7 User's Guide* (SS7 links) and to the *Database Administration - IP7 User's Guide* (IP links) for assistance.

## E4805 Cmd Rej: ANAME is required for an IPSG link

If an IPSG linkset and card are used, then the aname parameter must be specified.

#### Recovery

- Display the signaling link information for the card. Enter the rtrv-slk:loc= command.
- 2. Provision the aname parameter for the links as necessary.
- 3. Re-enter the command that generated this error message.

Refer to the command description in *Commands User's Guide* and to *Database Administration* - *IP7 User's Guide* for assistance.

If this error message appears again, contact My Oracle Support. See My Oracle Support (MOS).

### E4806 Cmd Rej: TPS exceeded allowed range

The maximum allowed TPS values for E5-ENET, E5-ENET-B, or SLIC cards are:

- E5-ENET 5000 TPS
- E5-ENET-B or SLIC when the E5-ENET-B IPSG High Throughput Capacity feature is turned off 6500 TPS
- E5-ENET-B or SLIC when the E5-ENET-B IPSG High Throughput Capacity feature is turned on 9500 TPS

#### Recovery

- 1. Display the card types in the system. Enter the rtrv-card command.
- 2. Display the status of the E5-ENET-B IPSG High Throughput feature. Enter the rtrv-ctrl-feat command.
  - If the feature does not appear in the output, then the feature is not enabled. If the feature has a status of OFF, then the feature is enabled but is not turned on.
- 3. Install E5-ENET-B or SLIC cards as necessary. Refer to the *Hardware Reference* and *Installation Guide* for assistance.
- **4.** Turn the E5-ENET-B IPSG High Throughput feature on as necessary. Refer to the *Database Administration IP7 User's Guide* for assistance.
- Re-enter the ent/chg-ls command that generated this error message.
   Contact My Oracle Support if this error message appears again. See My Oracle Support (MOS).

### E4807 Cmd Rej: TPS exceeded for card

The maximum allowed TPS values for E5-ENET, E5-ENET-B, and SLIC cards are:

E5-ENET - 5000 TPS

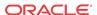

- E5-ENET-B when the E5-ENET-B IPSG High Throughput feature is turned off 6500 TPS
- E5-ENET-B when the E5-ENET-B IPSG High Throughput feature is turned on 9500 TPS
- SLIC 12000 TPS

For the chg-card and ent-slk commands, the resulting total TPS of all signaling links configured for the card cannot exceed the maximum capacity for the card.

For the chg-ctrl-feat command, if any IPSG card in the system has a configured card capacity above 6500 TPS, then the E5-ENET-B IPSG High Throughput feature cannot be turned off.

For the chg-ls command, the value specified for the slktps/rsvdslktps parameter cannot cause the card to exceed the total maximum capacity of the card.

#### Recovery

- 1. Display the card types in the system. Enter the rtrv-card command.
- 2. Display the configured TPS for the cards. Enter the rept-stat-iptps command.
- 3. Display the status of the E5-ENET-B IPSG High Throughput feature. Enter the rtrv-ctrl-feat command.
  - If the feature does not appear in the output, then the feature is not enabled. If the feature has a status of OFF, then the feature is enabled but is not turned on.
- 4. If this error message was generated by the chg-card, chg-ls, or ent-slk command, then another card must be added or signaling links must be deleted. Refer to the *Maintenance Guide* (adding cards), to *Database Administration IP7 User's Guide* (IP links) and to *Database Administration SS7 User's Guide* (SS7 links).
- 5. If this error message was generated by the chg-ctrl-feat command, then signalling links must be deleted. Refer to *Database Administration IP7 User's Guide* (IP links) or to *Database Administration SS7 User's Guide* (SS7 links) for assistance.
- Re-enter the command that generated this error message.
   Contact My Oracle Support if this error message appears again. See My Oracle Support (MOS).

# E4808 Cmd Rej: Service Action(s) require an MPS dependent feature to be ON

All of the features that are associated with the Service Actions in the Action Set that is specified by the asn parameter must be turned on before the Action Set can be used. Refer to the *Numbering Plan Processor (NPP) User's Guide* for the features associated with each Service Action.

- Display the status of controlled features in the system. Enter the rtrv-ctrl-feat command.
  - If the feature does not appear in the output, then the feature is not enabled. If the feature has a status of OFF, then the feature is enabled but is not turned on.
- 2. Enable and turn on the necessary features. Refer to the appropriate feature manual for assistance.
- 3. Re-enter the ent/chq-npp-srs command that generated this error message.

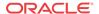

Contact My Oracle Support if this error message appears again. See My Oracle Support (MOS).

## E4809 Cmd Rej: GPL type IPSG requires linkset with IPSG=YES

For an IPSG card, the ipsg=yes parameter must be specified (see the ent-ls command).

#### Recovery

- 1. Display the card type. Enter the rtrv-card command.
- 2. Display the linkset settings. Enter the rtrv-ls command.
- **3.** Configure the IPSG settings as necessary. Refer to the *Database Administration IP7 User's Guide* for assistance.
- Re-enter the ent-slk command that generated this error message.
   Contact My Oracle Support if this error message appears again. See My Oracle Support (MOS).

# E4810 Cmd Rej: All links must be OOS-MT-DISABLED to modify RCONTEXT

All links must be in the OOS state before the rcontext parameter can be specified.

#### Recovery

- 1. Display the linkset. Enter the rept-stat-1s command.
- 2. Change the link state as necessary. Refer to the *Database Administration IP7 User's Guide* for assistance.
- Re-enter the chg-ls command that generated this error message.
   Contact My Oracle Support if this error message appears again. See My Oracle Support (MOS).

## E4811 Cmd Rej: SLKTPS is prohibited for non-IPSG linksets

The slktps/rsvdslktps and maxslktps parameters can be specified only for IPSG linksets.

- 1. Display the attributes of the linkset. Enter the rtrv-ls command.
- Convert the linkset to an IPSG linkset if desired. Refer to Database Administration IP7
  User's Guide for assistance.
- Re-enter the ent/chg-ls command that generated this error message.
   Contact My Oracle Support if this error message appears again. See My Oracle Support (MOS).

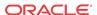

## E4812 Cmd Rej: SLKTPS is required for IPSG linksets

If the ipsg=yes parameter is specified, then the slktps/rsvdslktps or maxslktps parameter must be specified.

The ipsg=yes and adapter=m3ua parameters must be specified before the slktps/rsvdslktps or maxslktps parameter can be specified.

#### Recovery

- 1. Display the attributes of the linkset. Enter the rtrv-ls command.
- 2. Re-enter the ent-ls command that generated this error message, specifying a valid combination of parameters. Refer to the command description in *Commands User's Guide* and to the *Database Administration IP7 User's Guide* for assistance.

Contact My Oracle Support if this error message appears again. See My Oracle Support (MOS).

### E4813 Cmd Rej: Command not valid for IPSG-M3UA

Linkset adaptor IPSG-M3UA cannot be specified for an IPSG card.

#### Recovery

Re-enter the command that generated this message, specifying a valid combination of parameters. Refer to the command description in *Commands User's Guide* for assistance.

If this error message appears again, contact My Oracle Support. See My Oracle Support (MOS).

## E4814 Cmd Rej: Linkset referenced by exception route ILSN

If the linkset that is specified by the lsn parameter is used as an incoming linkset for an exception route entry (see the rtrv-rtx command), then this command cannot be entered.

#### Recovery

Re-enter the command that generated this message, specifying a valid linkset. Refer to the command description in *Commands User's Guide* for assistance.

If this error message appears again, contact My Oracle Support. See My Oracle Support (MOS).

## E4815 Cmd Rej: At least one EPAP related feature must be ON

For the chg-stpopts command, at least one EPAP-related feature must be turned on before the EPAP240M feature can be turned on.

For the enable-ctrl-feat command, at least one EPAP related feature must be turned on before the EPAP Data Split feature can be enabled.

For the rtrv-data-rtdb command, at least one EPAP related feature must be turned on before the entity, entitytype, or dn parameter can be specified.

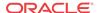

- Display the status of controlled features in the system. Enter the rtrv-ctrl-feat command.
  - If the feature does not appear in the output, then the feature is not enabled. If the feature has a status of OFF, then the feature is enabled but is not turned on.
- 2. Turn on the feature as necessary. Refer to the appropriate feature manual for assistance.
- Re-enter the command that generated this error message.
   Contact My Oracle Support if this error message appears again. See My Oracle Support (MOS).

## E4816 Cmd Rej: ATINP feature must be enabled

The ATINP feature must be enabled before the chg/rtrv-atinpopts commands can be entered.

For the chg-mtc-measopts command, the ATINP feature must be enabled before the mtchatinpq=on or mtcdatinpq=on parameter can be specified.

For the chg/rtrv-sid command, the ATINP feature must be enabled before the mtchatinpq=on or cpctype=atinpq parameter can be specified.

For the ent/chg/rtrv-srvsel command, the ATINP feature must be enabled before the (n)serv=atinp parameter can be specified.

For the ent/chg/dlt-ss-appl command, the ATINP feature must be enabled before the appl=atinpq parameter can be specified.

#### Recovery

- Display the status of the ATINP feature. Enter the rtrv-ctrl-feat command.
   If the feature does not appear in the output, then the feature is not enabled. If the feature has a status of OFF, then the feature is enabled but is not turned on.
- 2. Enable the ATINP feature as necessary. Refer to the *Commands User's Guide* and to the *ATINP User's Guide* for assistance.
- Re-enter the command that generated this error message.
   Contact My Oracle Support if this error message appears again. See My Oracle Support (MOS).

# E4817 Cmd Rej: ITU TCAP LRN Query (LRNQT) feature must be ON

The LRNQT feature must be turned on before the (n)serv=lrnqt parameter can be specified.

- Display the status of the LRNQT feature. Enter the rtrv-ctrl-feat command.
   If the feature does not appear in the output, then the feature is not enabled. If the feature has a status of OFF, then the feature is enabled but is not turned on.
- 2. Enable and turn on the LRNQT feature if necessary. Refer to the *ELAP Administration and LNP Feature Activation Guide* for assistance.
- 3. Re-enter the ent/chg-lnp-serv command that generated this error message.

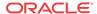

Contact My Oracle Support if this error message appears again. See My Oracle Support (MOS).

## E4819 Cmd Rej: Failure reading TSTMSG Table

The TSTMSG table is corrupt or cannot be found.

#### Recovery

Re-enter the command that generated this error message.

Contact My Oracle Support if this mes

## E4820 Cmd Rej: Failure accessing EGLEOPTS table

The EGLEOPTS table is corrupt or cannot be found by the system.

For the chg/rtrv-deiropts command, the DEIROPTS table should be accessible.

For the chg/rtrv-enumopts command, the ENUMOPTS table should be accessible.

For the chg/rtrv-sipopts command, the SIPOPTS table should be accessible.

For the chg-rtrv-sfappopts command, the SFAPPOPTS table should be accessible.

#### Recovery

Re-enter the command that generated this error message.

Contact My Oracle Support if this error message appears again. See My Oracle Support (MOS).

# E4821 Cmd Rej: CDPNNAI and CGPNNAI must be specified with TCAPTYPE

If the tcaptype parameter is specified, then the cdpnnai and cgpnnai parameters must be specified.

#### Recovery

Re-enter the chg-ttr-msg command that generated this error message, specifying a valid combination of parameters. Refer to the command description in *Commands User's Guide* for assistance.

Contact My Oracle Support if this error message appears again. See My Oracle Support (MOS)

## E4823 Cmd Rej: SAs specified are mutually exclusive

The Service Actions in the Action Set specified by the asn parameter cannot violate mutual exclusivity rules defined by the service specified by the srvn parameter.

#### Recovery

Re-enter the ent/chg-npp-srs command that generated this error message, specifying a valid combination of parameters. Refer to the *Numbering Plan Processor (NPP) User's Guide* to determine which Service Actions are mutually exclusive. Refer to the feature manual for the feature of interest for additional information.

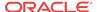

Contact My Oracle Support if this error message appears again. See My Oracle Support (MOS).

## E4824 Cmd Rej: No BPIPADDR is provisioned for this card

The bpipaddr parameter must be specified before the bpsubmask parameter can be specified.

#### Recovery

Re-enter the chg-ip-card command that generated this error message, specifying a valid combination of values. Refer to the command description in *Commands User's Guide* and to the *Database Administration - IP7 User's Guide* for assistance.

# E4825 Cmd Rej: If BPIPADDR is specified BPSUBMASK is required

If the bpipaddr parameter is specified, then the bpsubmask parameter must be specified.

#### Recovery

Re-enter the chg-ip-card command that generated this error message, specifying a valid combination of values. Refer to the command description in *Commands User's Guide* and to the *Database Administration - IP7 User's Guide* for assistance.

## E4826 Cmd Rej: MULTGC is prohibited on IPSG-M3UA linksets

If the ipsg=yes and adapter=m3ua parameters are specified, then the multgc=yes parameter cannot be specified.

#### Recovery

- 1. Display the current linkset settings. Enter the rtrv-ls command.
- 2. Re-enter the ent/chg-ls command that generated this error message, specifying a valid combination of parameters. Refer to the command description in *Commands User's Guide* and to the *Database Administration IP7 User's Guide* for assistance.

Contact My Oracle Support if this error message appears again. See My Oracle Support (MOS).

## E4827 Cmd Rej: Correct RCONTEXT value is required to delete

If the action=delete parameter is specified to delete the routing context, then the value specified for the rcontext parameter must be the value used by the specified linkset in the database.

#### Recovery

1. Display the values for the linkset. Enter the rtrv-ls:lsn= command.

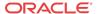

2. Re-enter the chg-ls command that generated this error message, specifying a valid combination of values. Refer to the command description in *Commands User's Guide* and to the *Database Administration - IP7 User's Guide* for assistance.

# E4828 Cmd Rej: Unique RCONTEXT required if associations in multiple lsets

All linksets that share an association must have the same routing context.

#### Recovery

- 1. Display the linkset information. Enter the rtrv-ls command.
- 2. Revise the rcontext entries for the linksets as necessary. Refer to the *Database Administration IP7 User's Guide* for assistance.
- Re-enter the chg-ls or ent-slk command that generated this error message.
   Contact My Oracle Support if this error message appears again. See My Oracle Support (MOS).

## E4829 Cmd Rej: Multiple links w/in same linkset cannot share an association

For the chg-ls command, multiple signaling links in a single linkset cannot share the same association.

For the ent-slk command, the same value cannot be specified for the aname parameter for mulitple links in the same linkset.

#### Recovery

- 1. Display the linkset values. Enter the rtrv-ls:lsn= command.
- 2. Re-enter the command that generated this error message, specifying a valid combination of parameters. Refer to the command description in *Commands User's Guide* and to the *Database Administration IP7 User's Guide* for assistance.

Contact My Oracle Support if this error message appears again. See My Oracle Support (MOS).

## E4830 Cmd Rej: LNP ported TNs (24Million or more) Qty Feature must be ON

The LNP ported TNs 24 Million Quantity feature or greater must be turned on before the LRNQT feature can be enabled.

- Display the status of controlled features in the system. Enter the rtrv-ctrl-feat command.
  - If the feature does not appear in the output, then the feature is not enabled. If the feature has a status of OFF, then the feature is enabled but is not turned on.
- 2. Enable and turn on the feature as necessary. Refer to the *ELAP Administration and LNP Feature Activation Guide* for assistance.

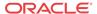

Re-enter the enable-ctrl-feat command that generated this error message.
 Contact My Oracle Support if this error message appears again. See My Oracle Support (MOS).

## E4831 Cmd Rej: Cannot set DefCC to NONE if MT-Based IS41 SMS NP is ON

If the MT-based IS41 SMS NP feature is turned on, then the defcc=none parameter cannot be specified.

#### Recovery

- 1. Display the status of the MT-based IS41 SMS NP feature. Enter the rtrv-ctrl-feat command.
  - If the feature does not appear in the output, then the feature is not enabled. If the feature has a status of OFF, then the feature is enabled but is not turned on.
- 2. If the MT-based IS41 SMS NP feature is turned on, then it cannot be turned off. Contact My Oracle Support for assistance. See My Oracle Support (MOS).

# E4832 Cmd Rej: CLRWRNTX=YES only valid with WRNLN parameter

If the clrwrntx=yes parameter is specified, then the wrnln parameter must be specified.

#### Recovery

- 1. Display the current Security Default settings. Enter the rtrv-secu-dflt command.
- Re-enter the chg-secu-dflt command that generated this error message, specifying a
  valid combination of parameters. Refer to the command description in Commands User's
  Guide and to the Database Administration System Management User's Guide for
  assistance.

Contact My Oracle Support if this error message appears again. See My Oracle Support (MOS).

### E4835 Cmd Rej: Limit 1 SLK per IPSG-M2PA association

If the value specified for the aname parameter indicates an IPSG-M2PA association, then only one signaling link can be assigned.

#### Recovery

- 1. Display the association information. Enter the rtrv-assoc command.
- Revise the association information or create a new association. Refer to the *Database Administration IP7 User's Guide* for assistance.
- 3. Re-enter the ent-slk command that generated this error message.

Contact My Oracle Support if this error message appears again. See My Oracle Support (MOS).

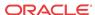

## E4836 Cmd Rej: Limit 16 SLKs per IPSG-M3UA association

If the value specified for the aname parameter indicates an IPSG-M3uA association, then only 16 signaling links can be assigned.

#### Recovery

- 1. Display the association information. Enter the rtrv-assoc command.
- 2. Revise the association information or create a new association. Refer to the *Database Administration IP7 User's Guide* for assistance.
- Re-enter the ent-slk command that generated this error message.
   Contact My Oracle Support if this error message appears again. See My Oracle Support (MOS).

# E4837 Cmd Rej: MAPSET and MRNSET cannot be specified together

The xlat=none parameter must be specified before the mapset and mrnset parameters can be specified together in the command.

#### Recovery

Re-enter the command that generated this error message, specifying a valid combination of parameters. Refer to the command description in *Commands User's Guide* and to the *Database Administration - GTT User's Guide* for assistance.

# E4838 Cmd Rej: GTIN24 must not be specified when (N)SERV = ATINP/AIQ/EIR

If a value of **aiq**, **atinp**, or **eir** is specified for the (n) serv parameter, then the gtin24 parameter cannot be specified.

#### Recovery

- 1. Display the existing values for the (n) serv parameter. Enter the rtrv-srvsel command.
- 2. Re-enter the ent/chg/rtrv-srvsel command that generated this error message, specifying a valid combination of values. Refer to the command description in *Commands User's Guide* for assistance.

## E4840 Cmd Rej: Fast Copy capable card is required

At least one FC-capable card must be provisioned in the system before the type=fcs parameter can be specified.

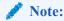

Refer to the *Database Administration - Features User's Guide* for a description of an FC-capable card.

#### Recovery

- 1. Display the cards in the system. Enter the rtrv-card command.
- 2. Provsion an FC-capable card as necessary.
- Re-enter the rept-stat-mon command that generated this error message.
   Contact My Oracle Support if this error message appears again. See My Oracle Support (MOS).

# E4842 Cmd Rej: Cannot set DefCC to NONE, if IDPR ON or IAR Base ENABLED

If the IDPR feature is turned on or the IAR Base feature is enabled, then the defcc=none parameter cannot be specified.

#### Recovery

 Display the status of the controlled features in the system. Enter the rtrv-ctrl-feat command.

If the feature does not appear in the output, then the feature is not enabled. If the feature has a status of OFF, then the feature is enabled but is not turned on.

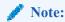

The IDPR feature cannot be turned off after it has been turned on, and the IAR Base feature cannot be disabled if it is enabled. Contact My Oracle Support for additional assistance. See My Oracle Support (MOS).

# E4845 Cmd Rej: IGM or MO SMS IS41-to-GSM Migr must be enabled

The IGM or MO SMS IS41-to-GSM Migration feature must be enabled before the is412gsm parameter can be specified.

- 1. Display the status of controlled features in the system. Enter the rtrv-ctrl-feat command.
  - If the feature does not appear in the output, then the feature is not enabled. If the feature has a status of OFF, then the feature is enabled but is not turned on.
- 2. Enable the desired feature. Refer to the *IS41 GSM Migration User's Guide* for assistance with enabling the IGM feature. Refer to the *MO-SMS User's Guide* for assistance with enabling the MO SMS IS41-to-GSM Migration feature.
- 3. Re-enter the chg-gsmopts command that generated this error message.
  - Contact My Oracle Support if this error message appears again. See My Oracle Support (MOS).

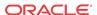

# E4846 Cmd Rej: MOSMSTCAPSEG and/or MOSMSDIGMAT not set to default value

If the mosmstcapseg=on parameter is specified, and the MO-based GSM SMS NP feature is not turned on, or if the mosmsdigmat=bestfit parameter is specified, then the Portability Check for MO SMS feature cannot be turned off.

#### Recovery

- 1. Display the status of the mosmstcapseg and mosmsdigmat parameters. Enter the rtrv-gsmsmsopts command.
- Display the status of the MO-based GSM SMS NP feature. Enter the rtrv-ctrl-feat command.
  - If the feature does not appear in the output, then the feature is not enabled. If the feature has a status of OFF, then the feature is enabled, but is not turned on.
- 3. Configure the mosmstcapseg and mosmsdigmat parameters or turn on the MO-based GSM SMS NP feature as desired. Refer to MO-SMS User's Guide for assistance.
- Re-enter the chg-ctrl-feat command that generated this error message.
   Contact My Oracle Support for further assistance. See My Oracle Support (MOS).

## E4847 Cmd Rej: SAPC is prohibited on IPSG-M3UA linksets

If the ipsg=yes and adapter=m3ua parameters are specified, a linkset cannot have an SAPC.

#### Recovery

- 1. Display the linkset settings. Enter the rtrv-ls command.
- 2. Revise the linkset settings as necessary. Refer to the *Database Administration IP7 User's Guide* for assistance.
- Re-enter the chg-ls command that generated this error message.
   Contact My Oracle Support if this error message appears again. See My Oracle Support (MOS).

## E4849 Cmd Rej: Linkset must not contain any IPSG type links

If the linkset contains any IPSG links, then the ipsg=no parameter cannot be specified.

- 1. Display the links in the linkset. Enter the rtrv-ls command.
- Remove any associations to IPSG linksets. Refer to the Database Administration IP7
  User's Guide for assistance.
- 3. Re-enter the chg-ls command that generated this message, specifying a valid combination of parameters.
  - Contact My Oracle Support if this error message appears again. See My Oracle Support (MOS).

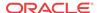

## E4851 Cmd Rej: Removable media can not be inserted

For the act-upgrade command, when the action=convertstp parameter is specified, no removable media can be inserted in any of the USB ports.

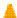

#### **Caution:**

It is strongly recommended that this command be used only in conjunction with the system Upgrade Procedure for the target release. The Upgrade Procedure provides step-by-step information on performing an upgrade.

For the init-card command, if a removable drive is inserted in the system, then the prtngrp=inactive parameter cannot be specified.

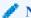

#### Note:

When the init-card command is issued to the OAM software, there is a 10-second wait before the card is reset. This wait period is intended to ensure that all database updates are complete before the card is reset.

#### Recovery - act-upgrade

Remove the removable media and re-enter the command, specifying a valid combination of parameters.

Contact My Oracle Support for additional assistance. See My Oracle Support (MOS).

#### Recovery - init-card

Remove the MO from the card, re-enter the command that generated this error message, and load the drive. Refer to the command description in *Commands User's Guide* and to *Database Administration - System Management User's Guide* for assistance.

Contact My Oracle Support if this error message appears again. See My Oracle Support (MOS).

# E4855 Cmd Rej: MO SMS IS41 NP or MO SMS IS41-to-GSM Migr must be enabled

The MO-based IS41 SMS NP or MO SMS IS41-to-GSM Migration feature must be enabled before the mosmsdigmat parameter can be specified.

- Display the status of controlled features in the system. Enter the rtrv-ctrl-feat command.
  - If the feature does not appear in the output then the feature is not enabled. If the feature has a status of OFF, then the feature is enabled but is not turned on.
- 2. Enable the desired feature. Refer to the MO-SMS User's Guide for assistance.

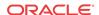

Re-enter the chg-is41smsopts command that generated this error message.
 Contact My Oracle Support if this error message appears again. See My Oracle Support (MOS).

## E4856 Cmd Rej: FPFX contains more than three?

For the chg-ctrl-feat command, if any NPP service rules have more than three single digit wildcard characters (?) specified for the fpfx parameter, then the NPP Unlimited SDWC Characters feature cannot be turned on.

For the ent-npp-srs command, if the NPP Unlimited SDWC Characters feature is turned on, then the value specified for the fpfx parameter cannot contain more than three single digit wildcard characters (?).

#### Recovery

- 1. Display the existing values for the fpfx parameter. Enter the rtrv-npp-srs command.
- 2. If necessary, display the status of the NPP Unlimited SDWC Characters feature. Enter the rtry-ctrl-feat command.
  - If the feature does not appear in the output, then the feature is not enabled. If the feature has a status of OFF, then the feature is enabled but is not turned on.
- 3. Revise the fpfx parameter values or turn off the NPP Unlimited SDWC Characters feature as desired. Refer to the *Numbering Plan Processor (NPP) User's Guide* for assistance.
- 4. Re-enter the command that generated this error message, specifying a valid combination of parameters. Refer to the command description in *Commands User's Guide* and to the *Numbering Plan Processor (NPP) User's Guide* for assistance.

Contact My Oracle Support if this error message appears again. See My Oracle Support (MOS).

# E4857 Cmd Rej: WRNLN must be specified with WRNTX or CLRWRNTX=yes

If the wrnln parameter is specified, then the wrntx or clrwrntx=yes parameter must be specified.

#### Recovery

Re-enter the chg-secu-dflt command that generated this error message, specifying a valid combination of parameters. Refer to the command description in *Commands User's Guide* and to *Database Administration - System Management User's Guide* for assistance.

# E4861 Cmd Rej: At least 1 IDPRCDPN(X) srvc must be ON to turn ON IDPR FEAT

An IDPRCDPN(X) NPP service must be turned on before the Prepaid IDP Query Relay feature can be turned on.

#### Recovery

1. Display the status of the service. Enter the rtrv-npp-serv command.

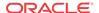

- 2. Turn on an IDPRCDPN(X) service as necessary. Refer to the *IDP-Related Features User's Guide* and to the *Numbering Plan Processor (NPP) User's Guide* for assistance.
- Re-enter the chg-ctrl-feat command that generated this message.
   Contact My Oracle Support if this error message appears again. See My Oracle Support (MOS).

## E4867 Cmd Rej: IP address has been assigned to BPIPADDR

Each IP address in the IP link table must be unique.

#### Recovery

- 1. Display the existing Bonded port IP addresses in the database. Enter the rtrv-ip-card command.
- Re-enter the chg-ip-lnk command that generated this error message, specifying a valid IP address.

Refer to the command description in *Commands User's Guide* and to *Database Administration* - Features User's Guide for assistance.

If this error message appears again, contact My Oracle Support. See My Oracle Support (MOS).

# E4868 Cmd Rej: action set contains OFNAI value not defined by service

The Action Set specified by the asn parameter cannot contain an OFNAI class that has a value of **none.** 

#### Recovery

- 1. Display the OFNAI classes for the Action Set. Enter the rtrv-npp-as command.
- 2. Provision the OFNAI class for the Action Set as necessary. Refer to the *Numbering Plan Processor (NPP) User's Guide* and to the relevant feature manual for assistance.
- Re-enter the ent/chg-npp-srs command that generated this error message.
   Contact My Oracle Support if this error message appears again. See My Oracle Support (MOS).

## E4870 Cmd Rej: NUMSLKPROH must be less than or equal to NUMSLKRSTR

The value specified for the numslkproh parameter must be less than the value specified for the numslkrstr parameter.

- 1. Display the value of the numslkproh parameter. Enter the rtrv-ls:lsn= command.
- 2. Re-enter the chg-lsopts command that generated this error message, specifying a valid combination of parameters. Refer to the command description in *Commands User's Guide* and to the *Database Administration IP7 User's Guide* for assistance.

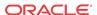

# E4871 Cmd Rej: NUMSLKRSTR must be less than or equal to NUMSLKALW

The value specified for the numslkrstr parameter must be less than or equal to the value specified for the numslkalw parameter.

#### Recovery

- Display the value of the numslkalw parameter. Enter the rtrv-ls:lsn=<xxxx>
  command.
- 2. Re-enter the chg-lsopts command that generated this error message, specifying a valid combination of parameters. Refer to the command description in *Commands User's Guide* and to the *Database Administration IP7 User's Guide* for assistance.

# E4873 Cmd Rej: NUMSLK thresholds allowed only for IPSG M3UA linksets

The value specified for the 1sn parameter must indicate an IPSG-M3UA linkset before the numslkalw, numslkproh, and numslkrstr parameters can be specified.

#### Recovery

- Determine whether the linkset is an IPSG M3UA linkset. Enter the rtrv-ls:lsn= command.
- 2. Provision the linkset as an IPSG M3UA linkset if desired. Refer to the *Database Administration IP7 User's Guide* for assistance.
- 3. Re-enter the chg-lsopts command that generated this error message, specifying a valid combination of parameters. Refer to the command description in *Commands User's Guide* and to the *Database Administration IP7 User's Guide* for assistance.

Contact My Oracle Support if this error message appears again. See My Oracle Support (MOS).

# E4874 Cmd Rej: NUMSLK value exceeds number of links in the linkset

The value of the numslkalw, numslkproh, and numslkrstr cannot be greater than the number of links configured in the IPSG-M3UA linkset.

#### Recovery

(MOS).

- 1. Display the settings for the numslkalw, numslkproh, and numslkrstr parameters. Enter the rtrv-ls:lsn=<xxxx> command.
- 2. Revise the values as necessary. Refer to the *Database Administration IP7 User's Guide* for assistance.
- Re-enter the chg-lsopts command that generated this error message.
   Contact My Oracle Support if this error message appears again. See My Oracle Support

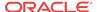

## E4875 Cmd Rej: TFATCABMLQ not allowed for IPSG M3UA linksets

The tfatcabmlq parameter cannot be specified for IPSG-M3UA linksets.

#### Recovery

- 1. Determine whether the linkset is an IPSG-M3UA linkset. Enter the rtry-ls:lsn= command.
- Provision the linkset to something other than IPSG-M3UA if desired. Refer to the Database Administration - IP7 User's Guide for assistance.
- 3. Re-enter the chg-ls command that generated this error message, specifying a valid combination of parameters. Refer to the command description in *Commands User's Guide* and to the *Database Administration IP7 User's Guide* for assistance.

Contact My Oracle Support if this error message appears again. See My Oracle Support (MOS).

# E4876 Cmd Rej: STP True PC and ATINPQ Subsystem does not exist in MAP Table

The STP true point code and an ATINPQ subsystem number must already be defined in the MAP table before the appl=atinpq parameter can be specified.

#### Recovery

- 1. Display the values in the MAP table. Enter the rtrv-map command.
- 2. Provision an STP True Point Code and ATINPQ subsystem number as necessary. Refer to the *ATINP User's Guide* for assistance.
- Re-enter the ent-ss-appl command that generated this error message.
   Contact My Oracle Support if this error message appears again. See My Oracle Support (MOS).

## E4877 Cmd Rej: ATINPQ Subsystem is offline in database

The ATINPQ subsystem must be online before the ATINPQ subsystem number can be specified as a value for the ssn parameter

- 1. Display the status of the ATINPQ subsystem. Enter the rtrv-ss-appl command.
- Activate the ATINPQ subsystem as necessary. Refer to the ATINP User's Guide for assistance.
- Re-enter the alw-map-ss command that generated this error message.
   Contact My Oracle Support if this error message appears again. See My Oracle Support (MOS).

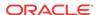

## E4878 Cmd Rej: Invalid FCNA

The value specified for the fcna parameter must be a classless Inter Domain Routing (Supernet) address with a 23-bit network prefix.

#### Recovery

Re-enter the chg-netopts command that generated this error message, specifying a valid combination of parameters. Refer to the command description in *Commands User's Guide* and to the *Database Administration - Features User's Guide* for assistance.

## E4880 Cmd Rej: SSN must not be NONE if RI is SSN

If the (n)ri=ssn parameter is specified, then the (n)ssn=none parameter cannot be specified.

#### Recovery

Re-enter the command that generated this error message, specifying a valid combination of parameters. Refer to the command description in *Commands User's Guide* and to the *Database Administration - Features User's Guide* for assistance.

## E4881 Cmd Rej: Action Set does not exist

The Action Set specified by the asn parameter must already exist in the NPP AS table.

#### Recovery

- 1. Display the status of the Action Set. Enter the rtrv-npp-as command.
- 2. Re-enter the ent/chg-npp-srs or chg/dlt-npp-as command that generated this message, specifying an existing Action Set. Refer to the command description in *Commands User's Guide* and to the *Numbering Plan Processor (NPP) User's Guide* for assistance.

Contact My Oracle Support if this error message appears again. See My Oracle Support (MOS).

## E4882 Cmd Rej: Rule contains unsupported Conditioning Actions

The Action Set specified by the asn parameter cannot contain Conditioning Actions that are not supported by the service specified by the servin parameter.

- 1. Display the Conditioning Actions in the Action Set. Enter the rtrv-npp-as command.
- 2. Determine the Conditioning Actions supported by the NPP Service. Refer to the *Numbering Plan Processor (NPP) User's Guide* and to the appropriate feature manual for assistance
- 3. Re-enter the command that generated this error message.

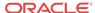

## E4883 Cmd Rej: Rule contains unsupported Service Actions

The NPP Rule contains a Service Action that is not supported by the NPP Service.

#### Recovery

Determine the Service Actions supported by the NPP Service. Refer to *Numbering Plan Processor (NPP) User's Guide* and to the appropriate feature manual for assistance.

Re-enter the ent/chg-npp-srs command that generated this error message, specifying a valid combination of parameters. Refer to the command description in *Commands User's Guide* for assistance.

Contact My Oracle Support if this error message appears again. See My Oracle Support (MOS).

## E4884 Cmd Rej: Rule contains unsupported Formatting Actions

The Action Set specified by the asn parameter cannot contain Formatting Actions that are not supported by the service specified by the servin parameter.

#### Recovery

- Determine the Formatting Actions contained in the Action Set. Enter the rtrv-npp-as command.
- 2. Determine the Formatting Actions that are supported by the service of interest. Revise the Formatting Actions in the Action Set as desired. Refer to the *Numbering Plan Processor* (NPP) User's Guide and to the appropriate feature manual for assistance.
- 3. Re-enter the ent/chg/npp-srs command that generated this error message, specifying a valid combination of parameters.

Contact My Oracle Support if this error message appears again. See My Oracle Support (MOS).

## E4885 Cmd Rej: Rule violates Service Action precedence

The Service Actions specified by the Action Set do not conform to the NPP Service's Service Action precedence order.

#### Recovery

Re-enter the ent/chg-npp-srs command that generated this error message, specifying a valid combination of parameters. Refer to the command description in the *Commands User's Guide* and to the *Numbering Plan Processor (NPP) User's Guide* for assistance.

Contact My Oracle Support if this error message appears again. See My Oracle Support (MOS).

## E4886 Cmd Rej: Rule conditions too many digits

The Conditioning Actions in the Action Set specified by the asn parameter cannot condition more digits than allowed by the value specified for the fdl parameter.

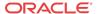

#### Recovery

Re-enter the ent/chg-npp-srs command that generated this error message, specifying a valid combination of parameters. Refer to the command description in the *Commands User's Guide* and to the *Numbering Plan Processor (NPP) User's Guide* for assistance.

Contact My Oracle Support if this error message appears again. See My Oracle Support (MOS).

# E4887 Cmd Rej: Rule does not condition a variable length digit string

If the fdl=\* parameter is specified, then the Action Set specified by the asn parameter must contain Conditioning Actions that support variable digit string conditioning.

#### Recovery

Re-enter the ent/chg-npp-srs command that generated this error message, specifying a valid combination of parameters. Refer to the command description in the *Commands User's Guide* and to the *Numbering Plan Processor (NPP) User's Guide* for assistance.

Contact My Oracle Support if this error message appears again. See My Oracle Support (MOS).

## E4888 Cmd Rej: System Rule maximum (8192) reached

A maximum of 8192 NPP system-wide rules can be entered.

#### Recovery

- 1. Display the existing rules. Enter the rtrv-npp-srs command.
- Delete the desired rules. Refer to the Numbering Plan Processor (NPP) User's Guide for assistance.
- Re-enter the ent-npp-srs command that generated this error message.
   Contact My Oracle Support if this error message appears again. See My Oracle Support (MOS).

## E4889 Cmd Rej: Service Rule maximum (4096) reached

A maximum of 4096 (4K) NPP service rules can be provisioned.

- 1. Display the NPP service rules. Enter the rtrv-npp-srs command.
- 2. Delete the desired rules. Refer to the *Numbering Plan Processor (NPP) User's Guide* for assistance.
- Re-enter the ent-npp-srs command that generated this error message.
   Contact My Oracle Support if this error message appears again. See My Oracle Support (MOS).

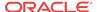

### E4890 Cmd Rej: Rule already exists

The NPP rule already exists within the NPP Rule table.

#### Recovery

There is no need to enter a rule that already exists in the table. No further action needed for the ent-npp-srs command.

### E4891 Cmd Rej: Rule does not exist

The NPP Rule that is specified by the fdl, fnai, fpfx, and srvn parameters must already exist in the NPP Rule table.

#### Recovery

- 1. Display the existing rules in the NPP Rule table. Enter the rtrv-npp-srs command.
- 2. Re-enter the chg/dlt-npp-srs command that generated this error message, specifying a valid combination of parameters. Refer to the command description in *Commands User's Guide* and to the *Numbering Plan Processor (NPP) User's Guide* for assistance.

## E4892 Cmd Rej: Action Set already exists

The Action Set cannot already exist in the NPP AS table.

#### Recovery

- 1. Display the existing Action Sets. Enter the rtrv-npp-as command.
- 2. Re-enter the ent-npp-as command that generated this error message, specifying a valid combination of parameters. Refer to the command description in *Commands User's Guide* and to the *Numbering Plan Processor (NPP) User's Guide* for assistance.

Contact My Oracle Support if this error message appears again. See My Oracle Support (MOS).

### E4893 Cmd Rej: Action Set referenced

An Action Set that is referenced by a rule cannot be changed or deleted.

- 1. Display the rules that reference the Action Set. Enter the rtrv-npp-as command.
- 2. Delete any references. Refer to the *Numbering Plan Processor (NPP) User's Guide* for assistance.
- Re-enter the chg/dlt-npp-as command that generated this message.
   Contact My Oracle Support if this error message appears again. See My Oracle Support (MOS).

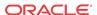

# E4895 Cmd Rej: CPCx must not be ITUN24 if CPCTYPE is ATINPQ/AIQ/EIR

If a value of **atinpq**, **aiq**, or **eir** is specified for the cpctype parameter, then the cpcn24 parameter cannot be specified.

#### Recovery

Re-enter the chg-sid command that generated this error message, specifying a valid combination of parameters. Refer to the command description in *Commands User's Guide* and to the *Database Administration - SS7 User's Guide* for assistance.

Contact My Oracle Support if the error message appears again. See My Oracle Support (MOS).

## E4898 Cmd Rej: Minimum Number Conditioning Not Met

A set of numbering conditions must be met by the specified Conditioning Action, and the new or existing Formatting Actions within the Action Set must be able to be loaded by the corresponding Conditioning Actions.

#### Recovery

Re-enter the ent/chg-npp-as command that generated this error message, specifying a valid combination of parameters. Refer to the command description in the *Commands User's Guide* and to the *Numbering Plan Processor (NPP) User's Guide* for assistance.

Contact My Oracle Support if this error message appears again. See My Oracle Support (MOS).

# E4900 Cmd Rej: Entry does not exist with specified GTIN24-TT-NP(V)-NAI(V)

An entry must already exist that matches the gti/gtia/gtii/gtin/gtin24, tt, ssn, and np(v) and nai(v) combination of parameters.

#### Recovery

- 1. Display the service selectors. Enter the rtrv-srvsel command.
- 2. Re-enter the dlt-srvsel command, specifying a parameter combination that exists in the database. Refer to the command description in *Commands User's Guide* and to the associated feature manual for assistance.

Contact My Oracle Support if this error message appears again. See My Oracle Support (MOS).

## E4901 Cmd Rej: TTI, NP, NAI cannot be specified for a direction of ATOI

If the dir=atoi parameter is specified, then the tti, np, and nai parameters cannot be specified.

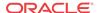

Re-enter the dlt-gtcnv command that generated this error message, specifying a valid combination of parameters. Refer to the command description in *Commands User's Guide* and to the *Database Administration - GTT User's Guide* for assistance.

# E4902 Cmd Rej: CSPC group cannot contain both PCN and PCN24 point codes

A concerned signaling point code group cannot include both PCN and PCN24 point codes (ITUN and ITUN24).

#### Recovery

- 1. Display the existing point codes in the group. Enter the rtrv-cspc command.
- Revise the data as desired. Refer to the Database Administration GTT User's Guide for assistance.
- 3. Re-enter the ent-cspc command that generated this error message, specifying a valid combination of parameters. Refer to the command description in Commands User's Guide and to the *Database Administration GTT User's Guide* for assistance.

Contact My Oracle Support if this error message appears again. See My Oracle Support (MOS).

## E4903 Cmd Rej: If NGTI of referred GTMOD is 4, PC cannot be ANSI

If the specified or previously provisioned translated point code is of type ANSI, then the ngti value of the referred GT Modification Identifier (see the ent-gtmod command) must be 2.

#### Recovery

- 1. Display the point code types. Enter the rtrv-sid command.
- 2. Display the ngti values of the GT Modification Identifiers. Enter the rtrv-gtmod command.
- 3. Re-enter the command that generated this error message, specifying a valid combination of parameters. Refer to the command description in *Commands User's Guide* and to the *Database Administration GTT User's Guide* for assistance.

# E4904 Cmd Rej: ADDTBLCNV and DELTBLCNV cannot be specified together

The addtblcnv and deltblcnv parameters cannot be specified together in the command.

#### Recovery

Re-enter the chg-upgrade-config command that generated this error message, specifying a valid combination of parameters. Refer to the command description in *Commands User's Guide* for assistance.

Contact My Oracle Support if this error message appears again. See My Oracle Support (MOS).

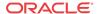

## E4905 Cmd Rej: Group Code of APCN of ILSN must be equal to that of DPCN

The Group Code of the APCN in the ilsn parameter must be the same as the Group Code of the dpcn parameter.

#### Recovery

Re-enter the ent-rtx command that generated this error message, specifying a valid group code.

Refer to the command description in *Commands User's Guide* for assistance. If this error message appears again, contact My Oracle Support. See My Oracle Support (MOS).

## E4911 Cmd Rej: Disk invalid for hardware configuration

For the disp-disk-dir command, an E5-MCAP card must be provisioned in the system before the src=usb parameter can be specified.

For the chg-tbl and tst-disk commands, an E5-MCAP card must be installed before the disk=usb parameter can be specified.

For the copy-gpl and copy-tbl commands, an E5-MCAP card must be installed before a value of **usb** can be specified for the ddriv or sdrv parameter.

#### Recovery

Contact My Oracle Support. See My Oracle Support (MOS).

### E4912 Cmd Rej: Disk invalid for specified Location

For the copy-gpl command, the specified disk type must match the specified location.

For the copy-tbl command, if a value of **fixed** is specified for the sdrv or ddrv parameter, then a value of **1114** or **1116** must be specified for the sloc or dloc parameter.

For the format-disk command, a value of of 1114 or 1116 must be specified for the loc parameter before the type=fixed parameter can be specified.

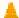

#### **Caution:**

Contact My Oracle Support before entering the format-disk command.

#### Recovery

Re-enter the command that generated this error message, specifying a valid combination of parameters. Refer to the command description in *Commands User's Guide* for assistance.

Contact My Oracle Support if this error message occurs again. See My Oracle Support (MOS).

### E4913 Cmd Rej: Disk parameter required for specified location

The src parameter must be specified in the command.

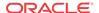

#### Recovery

Re-enter the disp-disk-dir command that generated this error message, specifying a valid combination of parameters. Refer to the command description in *Commands User's Guide* for assistance.

Contact My Oracle Support if this error message occurs again. See My Oracle Support (MOS).

## E4914 Cmd Rej: Src invalid for hardware configuration

An E5-MCAP card must be provisioned in the system before the src=usb parameter can be specified.

#### Recovery

For the act-upgrade command, use the rtrv-card command to display the cards in the system. Provision an E5-MCAP card, if necessary, and re-enter the command. Refer to *Maintenance Guide* and to *Database Administration - Systems Management User's Guide* for assistance.

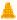

#### **Caution:**

It is strongly recommended that the act-upgrade command be used only in conjunction with the system Upgrade Proceduse for the target release. The Upgrade Procedure provides step-by-step information on performing an upgrade.

The chg-db:src=usb command must be entered by Oracle personnel only. Contact My Oracle Support for assistance. See My Oracle Support (MOS).

## E4915 Cmd Rej: Dest invalid for hardware configuration

An E5-MCAP card must be installed before the dest=usb parameter can be specified.

#### Recovery

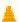

#### **Caution:**

The chg-db:dest=usb command must be specified by Oracle personnel only.

Contact My Oracle Support if this error message appears. See My Oracle Support (MOS).

## E4916 Cmd Rej: Command invalid for hardware configuration

For the act/dact-ip-lnk commands, the referenced card must be equipped and the value specified for the loc parameter must refer to one of the following cards:

- E5-ENET or E5-ENET-B card running the EROUTE, IPGWx, IPLIMx, IPSG, or STPLAN application
- IPSM card running the IPS application
- E5-SM4G or E5-SM8G-B card running the VSCCP application

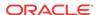

- E5-OAM card running the OAMHC application
- E5-MCPM-B card
- SLIC card

For the chg-ee-card command, the card loc specified to detach a filter must have EE configured.

For the enable-ctrl-feat command, the EPAP Data Split or Dual ExAP Config feature can not be enabled if DSM, MPL, E1T1MIM, LIMATM, LIME1ATM cards are running in the system.

For the enable-ctrl-feat command, if the system is NOT in mixed mode (does not contain both OAM and E5-OAM cards) and is equipped with GPSM-II / TDM card(s), then the Integrated GLS and Integrated Measurements features cannot be enabled.

#### Recovery

- 1. Enter the rtrv-ctrl-feat command to retrieve the status of the EPAP Data Split or Dual ExAP Config feature in the system.
- 2. Install or remove the necessary cards. Refer to the *Maintenance Guide* for assistance.
- Re-enter the command that generated this error message.
   Contact My Oracle Support if this error message appears again. See My Oracle Support (MOS).

### E4917 Cmd Rej: OAM card has Thermal Alarm

The command could not be completed because the temperature is too hot on the OAM card. **Recovery** 

- Verify that the fan assembly located in the shelf is working properly and that the fan filters
  are clean.
- 2. If the fan unit is working properly, employ additional cooling methods to the card as needed. Use the rtrv-th-alm command to display the current temperature alarm thresholds, and if appropriate, the chg-th-alm command to change the thresholds.
- 3. Contact My Oracle Support for assistance. See My Oracle Support (MOS).

### E4918 Cmd Rej: Could not access USB disk

For the act-upgrade command, if the src=usb parameter is selected, then the plug-in flash drive upgrade media must be inserted in the Active OAM's flush-mounted USB port.

For the chg-db command, if the src=usb or dest=usb parameter is specified, then a plugin flash drive must be inserted into the Active OAM's flush-mounted USB port.

For the chg-gpl command, a plug-in flash drive must be inserted in the Active OAM.

For the copy-gpl command, the plug-in flash drive must be accessible in the Active OAM's flush-mounted USB port.

#### Recovery

For the act-upgrade command, enter the rept-stat-db command to verify that a plugin flash drive is installed. Install the drive if necessary. Refer to the Upgrade Procedures for the target release or *Database Administration - System Management User's Guide* for instructions.

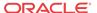

#### **Caution:**

It is strongly recommended that the act-upgrade command be used only in conjunction with the system Upgrade Procedure for the target release. The Upgrade Procedure provides step-by-step information on performing an upgrade.

For all other commands, the **usb** value must be specified by Oracle personnel only.

Contact My Oracle Support if this error message appears. See My Oracle Support (MOS).

### E4919 Cmd Rej: Could not access RAM disk

The internal RAM disk must be available for the plug-in flash drive's upgrade image to be unpackaged.

#### Recovery

Re-enter the act-upgrade command, specifying a valid combination of parameters. Refer to the command description in *Commands User's Guide* for assistance.

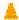

#### **Caution:**

It is strongly recommended that the act-upgrade command be used only in conjunction with the system Upgrade Procedure for the target release. The Upgrade Procedure provides step-by-step information on performing an upgrade.

Contact My Oracle Support if this error message occurs again. See My Oracle Support (MOS).

### E4920 Cmd Rej: Cannot copy table onto itself

The same value cannot be specified for the sloc and dloc or the stbl and dtbl parameters.

#### Recovery

Re-enter the copy-tbl command that generated this error message, specifying a valid combination of parameters. Refer to the command description in *Commands User's Guide* for assistance.

Contact My Oracle Support if this error message occurs again. See My Oracle Support (MOS).

## E4921 Cmd Rej: Type invalid for hardware configuration

An E5-MCAP card must be installed before the type=usb parameter can be specified.

#### Recovery

The format-disk:type=usb command must be specified by Oracle personnel only.

Contact My Oracle Support if this error message appears. See My Oracle Support (MOS).

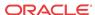

# E4922 Cmd Rej: PCR N1/N2 threshold is out of range for the link type

The values specified for the pcrn1 and pcrn2 parameters must be within the range specified for the link type.

#### Recovery

Re-enter the ent-slk command that gneerated this error message, specifying a valid combination of parameters. Refer to the command description in *Commands User's Guide* and to the *Database Administration - SS7 User's Guide* for assistance.

## E4925 Cmd Rej: OPC must not be identical to APC of linkset

The value specified for the opc/opca/opci/opcn/opcn24 parameter cannot be the same as the adjacent point code of the linkset specified by the (n)lsn parameter.

#### Recovery

- Display the adjacent point codes for linksets in the database. Enter the rtrv-ls command
- 2. Re-enter the command that generated this error message, specifying a valid combination of parameters. Refer to the command description in *Commands User's Guide* for assistance.

## E4926 Cmd Rej: Service Portability feature must be enabled

The S-Port feature must be enabled before the sporttype parameter can be specified.

For the chg-tifopts command, the S-Port feature must be enabled before the sportrelay or sportrls parameter can be specified.

For the enable-ctrl-feat command, the S-Port feature must be enabled before the S-Port Subscriber Differentiation feature can be enabled.

#### Recovery

- Display the status of the S-Port feature. Enter the rtrv-ctrl-feat command.
   If the feature does not appear in the output, then the feature is not enabled. If the feature has a status of OFF, then the feature is enabled but is not turned on.
- 2. Enable the feature. Refer to the *Commands User's Guide* and to the appropriate feature manual for assistance.
- Re-enter the command that generated this error message.
   Contact My Oracle Support if this error message appears again. See My Oracle Support (MOS).

## E4927 Cmd Rej: S-Port feature exclusive of A-Party Blacklist feature

The S-Port feature and the IDP A-Party Blacklist feature cannot both be enabled in the system.

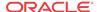

- 1. Display the status of controlled features in the system. Enter the rtrv-ctrl-feat command.
  - If the feature does not appear in the output, then the feature is not enabled. If the feature has a status of OFF, then the feature is enabled but is not turned on.
- 2. Turn off the S-Port feature if necessary. Refer to the *IDP-Related Features User's Guide* for assistance. The IDP A-Party Blacklist feature cannot be turned off if it is turned on.
- Re-enter the enable-ctrl-feat command that generated this error message.
   Contact My Oracle Support for assistance. See My Oracle Support (MOS).

## E4928 Cmd Rej: S-Port and SRI Query for Prepaid features must be enabled

The Service Portability and G-Port SRI Query for Prepaid features must be enabled before the sporttype parameter can be specified.

#### Recovery

- Display the status of controlled features in the system. Enter the rtrv-ctrl-feat command.
  - If the feature does not appear in the output, then the feature is not enabled. If the feature has a status of OFF, then the feature is enabled, but is not turned on.
- 2. Enable the features as necessary. Refer to the *G-Port User's Guide* and to the appropriate feature manual for assistance.
- Re-enter the chg-gsmopts command that generated this error message.
   Contact My Oracle Support if this error message appears again. See My Oracle Support (MOS).

## E4929 Cmd Rej: IS41 GSM Migration feature must be turned ON

The IS41 GSM Migration feature must be turned on before the igmsmsrelay, is41smscgttsn, or defis41smsc parameter can be specified.

- 1. Display the status of the IS41 GSM Migration feature. Enter the rtrv-ctrl-feat command.
  - If the feature does not appear in the output, then the feature is not enabled. If the feature has a status of OFF, then the feature is enabled but is not turned on.
- 2. Enable and turn on the feature if necessary. Refer to the *IS41 GSM Migration User's Guide* for assistance.
- Re-enter the chg-gsmsmsopts command that generated this error message.
   Contact My Oracle Support if this error message appears again. See My Oracle Support (MOS).

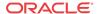

## E4930 Cmd Rej: IGMSMSRELAY cannot be yes, if DEFIS41SMSC is none

If the defis41smsc=none parameter is specified, then the igmsmsrelay=yes parameter cannot be specified.

#### Recovery

Re-enter the chg-gsmsmsopts command that generated this error message, specifying a valid combination of parameters. Refer to the command description in *Commands User's Guide* and to the *G-Port User's Guide* for assistance.

### E4934 Cmd Rej: Formatting Action Not Loaded

The Action Set must contain a Conditioning Action that can load or populate all of the Formatting Action lists configured in the Action Set.

#### Recovery

- 1. Display the Conditioning Actions in the Action Set. Enter the rtrv-npp-as command.
- 2. Provision Conditioning Actions in the Action Set as necessary. Refer to the *Numbering Plan Processor (NPP) User's Guide* for assistance.
- Re-enter the ent/chg-npp-as command that generated this message.
   Contact My Oracle Support if this error message appears again. See My Oracle Support (MOS).

### E4935 Cmd Rej: Service Must Have Rules to Turn On

The NPP Service must have associated rules associated before the status of the service can be set to ON.

#### Recovery

- Display the rules associated with the service. Enter the rtrv-npp-srs command.
- 2. Provision rules as necessary. Refer to the *Numbering Plan Processor (NPP) User's Guide* for assistance.
- Re-enter the chg-npp-serv command that generated this message.
   Contact My Oracle Support if this error message appears again. See My Oracle Support (MOS).

## E4936 Cmd Rej: Cannot Modify Service with Rules Provisioned

If the service specified by the srvn parameter references any NPP rules, then the intl, nail, nail, nail, and nail parameters cannot have a value of **none**.

#### Recovery

1. Display the rules associated with the service. Enter the rtrv-npp-srs command.

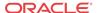

- Remove rules as necessary. Refer to the Numbering Plan Processor (NPP) User's Guide for assistance.
- Re-enter the chg-npp-serv command that generated this error message.
   Contact My Oracle Support if this error message appears again. See My Oracle Support (MOS).

## E4940 Cmd Rej: Rule with Longer FPFX than FDL Invalid

If the NPP Rule's Filter Prefix (FPFX) and the Filter Digit Length (FDL) values are not set as variables (wildcard \*), then the FPFX must not have digits greater than the FDL value.

#### Recovery

Re-enter the ent-npp-srs command that generated this error message, specifying a valid combination of parameters. Refer to the command description in *Commands User's Guide* and to the *Numbering Plan Processor (NPP) User's Guide* for assistance.

# E4941 Cmd Rej: Rule with FPFX=\* value cannot have AS with CA(x)=FPFX

If a rule contains a filter prefix with a wildcard value, then the rule cannot contain an Action Set where the FPFX Conditioning Action is specified.

#### Recovery

- 1. Display the existing rules. Enter the rtrv-npp-srs command.
- 2. Re-enter the ent/chg-npp-srs command that generated this error message, specifying a valid combination of parameters. Refer to the command description in *Commands User's Guide* and to the *Numbering Plan Processor (NPP) User's Guide* for assistance.

Contact My Oracle Support if this error message appears again. See My Oracle Support (MOS).

## E4943 Cmd Rej: Number of links in the linkset falls below NUMSLK value

If deleting the link causes the provisioned link count to fall below the NUMSLK thresholds configured for the corresponding IPSG-M3UA linkset (see the chg-lsopts command), then the link cannot be deleted. If values of 0 or 1 are specified for all of the NUMSLK threshold parameters, then the last link can be deleted.

- 1. Display the NUMSLK thresholds for the linkset. Enter the rtrv-ls command.
- 2. Revise the settings as necessary. Refer to the *Database Administration IP7 User's Guide* for assistance.
- Re-enter the dlt-slk command that generated this error message.
   Contact My Oracle Support if this error message appears again. See My Oracle Support (MOS).

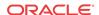

## E4945 Cmd Rej: FPFX value cannot end with a '?'

The value specified for the fpfx parameter cannot contain a ? as the final character.

#### Recovery

Re-enter the ent-npp-srs command that generated this error message, specifying a valid combination of parameters. Refer to the command description in *Commands User's Guide* and to the *Numbering Plan Processor (NPP) User's Guide* for assistance.

Contact My Oracle Support if this error message appears again. See My Oracle Support (MOS).

### E4946 Cmd Rej: Invalid FCNB

The value specified for the fcnb parameter must be a classless Inter Domain Routing (Supernet) address with a 23-bit network prefix.

#### Recovery

Re-enter the chg-netopts command that generated this error message, specifying a valid combination of parameters. Refer to the command description in *Commands User's Guide* and to *Database Administration - Features User's Guide* for assistance.

Contact My Oracle Support if this error message appears again. See My Oracle Support (MOS).

## E4948 Cmd Rej: Adjacent PC of the Linkset must be ITUN or ITUI

Values for the icnimap and ognimap parameters other than **none** can be specified only for ITU-I and ITU-N adjacent point codes (APCs) of the linkset.

#### Recovery

- 1. Display the APCs assigned to the specified linkset. Enter the rtrv-ls:lsn= command.
- 2. Re-enter the chg-lsopts command that generated this error message, specifying a valid combination of parameters. Refer to the command description in *Commands User's Guide* and to the *Database Administration SST User's Guide* for assistance.

Contact My Oracle Support if the error message appears again. See My Oracle Support (MOS).

# E4949 Cmd Rej: TESTMSG protocol does not match with the FEAT specified

The values specified for the prot and feat parameters must be compatible. Refer to the command description in *Commands User's Guide* for valid combinations.

#### Recovery

Re-enter the tst-msg command that generated this error message, specifying a valid combination of parameters.

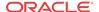

Contact My Oracle Support if this error message appears again. See My Oracle Support (MOS).

## E4950 Cmd Rej: At least one ITU NP feature must be ON

At least one of the **EPAP-based features** must be enabled before the 1100 TPS/DSM for ITU NP feature can be enabled.

#### Recovery

- Display the status of controlled features in the system. Enter the rtrv-ctrl-feat command.
  - If the feature does not appear in the output, then the feature is not enabled. If the feature has a status of OFF, then the feature is enabled, but is not turned on.
- 2. Enable the desired feature. Refer to the appropriate feature manual for assistance.
- Re-enter the enable-ctrl-feat command that generated this error message.
   Contact My Oracle Support if this error message appears again. See My Oracle Support (MOS).

## E4952 Cmd Rej: Only msg with ACTIVE=YES shall be sent to the Feature

The test message must be defined with active=yes (see the chg-isup-msg command), before the message is sent to the specified network card for test processing. Test messages are never sent out to the live network.

#### Recovery

- Determine whether the message has active=yes defined. Enter the rtrv-isup-msg command.
- Configure the message with active=yes as necessary. Refer to the command
  description for the chg-isup-msg command in the Commands User's Guide and to the
  TIF User's Guide for assistance.
- Re-enter the tst-msg command that generated this error message.
   Contact My Oracle Support if this error message appears again. See My Oracle Support (MOS).

# E4953 Cmd Rej: RESET is mutually exclusive with any other parameter

If the reset parameter is specified, then no other parameters can be specified in the command.

#### Recovery

Re-enter the command that generated this error message, specifying a valid combination of parameters. Refer to the command description in *Commands User's Guide* for assistance.

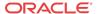

## E4956 Cmd Rej: System Action Set maximum (1024) reached

A maximum of 1024 (1k) Action Set entries can be specified in the NPP system.

#### Recovery

- 1. Display the existing Action Set entries. Enter the rtrv-npp-as command.
- Delete existing entries as necessary. Refer to the Numbering Plan Processor (NPP) User's Guide for assistance.
- Re-enter the ent-npp-as command that generated this error message.
   Contact My Oracle Support if this error message appears again. See My Oracle Support (MOS).

## E4957 Cmd Rej: MO SMS IS41-to-GSM Migration feature must be enabled

For the chg-is41smsopts command, the MO SMS IS41-to-GSM Migration feature must be enabled before the moigmpfx parameter can be specified.

For the ent/chg-npp-srs commands, the MO SMS IS41-to-GSM Migration feature must be enabled before an Action Set containing the MIGRATE Service Action can be specified as a value for the asn parameter with the MOSMSICDPN service.

#### Recovery

- Display the status of the MO SMS IS41-to-GSM feature. Enter the rtrv-ctrl-feat command.
  - If the feature does not appear in the output then the feature is not enabled. If the feature has a status of OFF, then the feature is enabled but is not turned on.
- 2. Enable the feature if necessary. Refer to the MO-SMS User's Guide for assistance.
- Re-enter the command that generated this error message.
   Contact My Oracle Support if this error message appears again. See My Oracle Support (MOS).

## E4958 Cmd Rej: ? must be in the first six FPFX digits

For the chg-ctrl-feat command, if any NPP service rules have a single digit wildcard character (?) specified after the sixth digit in the fpfx parameter, then the NPP Unlimited SDWC Characters feature cannot be turned on.

For the ent-npp-srs command, if the NPP Unlimited SDWC Characters feature is turned on, then the value specified for the fpfx parameter can contain single digit wildcard characters (?) within only the first six digits.

- Display the existing values for the fpfx parameter. Enter the rtrv-npp-srs command.
- 2. If necessary, display the status of the NPP Unlimited SDWC Characters feature. Enter the rtrv-ctrl-feat command.

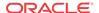

- If the feature does not appear in the output, then the feature is not enabled. If the feature has a status of OFF, then the feature is enabled but is not turned on.
- 3. Revise the fpfx settings or the status of the NPP Unlimited SDWC Characters feature as desired. Refer to the *Numbering Plan Processor (NPP) User's Guide* for assistance.
- **4.** Re-enter the command that generated this error message, specifying a valid combination of parameters. Refer to the command description in *Commands User's Guide* for assistance.

Contact My Oracle Support if this error message appears again. See My Oracle Support (MOS).

# E4960 Cmd Rej: Conditioning Actions condition too many digits

The total number of digits to condition in the Conditioning Action list (ca=<list>) or the cal...cal2 parameters cannot be larger than 32.

The total number of digits conditioned is calculated by adding the number of digits conditioned for each Conditioning Action value.

#### Recovery

Re-enter the ent/chg-npp-as command that generated this error message, specifying a valid combination of parameters. Refer to the command description in the *Commands User's Guide*, the *Numbering Plan Processor (NPP) User's Guide*, the *TIF User's Guide*, and the feature manual for the feature of interest for assistance.

Contact My Oracle Support if this error message appears again. See My Oracle Support (MOS).

# E4961 Cmd Rej: ICNIMAP and OGNIMAP parameters must be specified together

The icnimap and ognimap parameters must be specified together in the command.

#### Recovery

Re-enter the chg-lsopts command, specifying a valid combination of parameters. Refer to the command description in *Commands User's Guide* and to the *Database Administration - SS7 User's Guide* for assistance.

# E4962 Cmd Rej: ICNIMAP and OGNIMAP values are not compatible

The NI mapping for incoming messages in a linkset must be compatible with the NI mapping for the outgoing messages.

#### Recovery

Re-enter the chg-lsopts command that generated this error message, specifying a valid combination of parameters. Refer to the command description in *Commands User's Guide* and to the *Database Administration - SS7 User's Guide* for assistance.

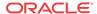

## E4964 Cmd Rej: Duplicate CAs loading same FA invalid

An Action Set cannot have contain Conditioning Actions that load or populate the same Formatting Action.

#### Recovery

- 1. Display the current entries in the Action Set. Enter the rtrv-npp-as command.
- 2. Re-enter the ent/chg-npp-as command that generated this error message, specifying a valid combination of parameters. Refer to the command description in *Commands User's Guide*, the *Numbering Plan Processor (NPP) User's Guide*, and the appropriate feature manual for assistance.

Contact My Oracle Support if this error message appears again. See My Oracle Support (MOS).

## E4965 Cmd Rej: CAs violate number conditioning

Conditioning Actions must be specified for inclusion in an individual Action Set using valid number conditioning rules:

- If the ZNX Conditioning Action is specified, then the CC\*, AC\*, SN\*, DN\*, and DNX Conditioning Actions cannot be specified.
- If the CC\* AND DN\* or DNX Conditioning Actions are specified, then the AC\*, SN\*, SNX, and ZNX Conditioning Actions cannot be specified.
- If the CC\*, AC\*, AND SN\* or SNX Conditioning Actions are specified, then the DN\*, DNX, and ZNX Conditioning Actions cannot be specified.

#### Recovery

- If necessary, display the existing entries in the Action Set. Enter the rtrv-npp-as command.
- Re-enter the ent/chg-npp-as command that generated this error message, specifying a valid combination of parameters. Refer to the command description in the *Commands User's Guide*, the *Numbering Plan Processor (NPP) User's Guide*, and to the feature manual for the feature of interest for assistance.

Contact My Oracle Support if this error message appears again. See My Oracle Support (MOS).

### E4966 Cmd Rej: Parameter only valid for TELNET terminals

The type=telnet parameter must be specified before the logintmr and logouttmr parameters can be specified.

- 1. If changing a terminal that has already been configured, determine the current terminal type. Enter the rtrv-trm command.
- 2. Re-enter the chg-trm command that generated this error message, specifying a valid combination of parameters. Refer to the command description in *Commands User's Guide* and to the *Database Administration System Management User's Guide* for assistance.

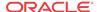

## E4968 Cmd Rej: FAs violate number formatting

The Action Set cannot contain the following combinations of Formatting Actions:

- If the DN Formatting Action is specified, then the AC, SN, and ZN Formatting Actions cannot be specified.
- If the ZN Formatting Action is specified, then the AC, CC, SN, and DN Formatting Actions cannot be specified.
- If the SN Formatting Action is specified, then the ZN and DN Formatting Actions cannot be specified.
- If the RNOSPODN, RNOSPOSN, or RNOSPOZN Formatting Action is specified, then the RN, SP, SN, DN or ZN Formatting Actions cannot be specified.
- The RNOSPODN, RNOSPOSN, and RNOSPOZN Formatting Actions cannot be specified together.

#### Recovery

Re-enter the ent/chg-npp-as command that generated this error message, specifying a valid combination of parameters. Refer to the command description in the *Commands User's Guide*, the *Numbering Plan Processor (NPP) User's Guide*, and the feature manual for the feature of interest for assistance.

Contact My Oracle Support if this error message appears again. See My Oracle Support (MOS).

## E4969 Cmd Rej: At least one SMS related feature must be Enabled

At least one of the MO-based or MT-based SMS features must be enabled before the command can be entered.

#### Recovery

- Display the status of controlled features in the system. Enter the rtrv-ctrl-feat command.
  - If the feature does not appear in the output, then the feature is not enabled. If the feature has a status of OFF, then the feature is enabled but is not turned on.
- 2. Enable the desired feature. Refer to the appropriate feature manual for assistance.
- Re-enter the command that generated this error message.
   Contact My Oracle Support if this error message appears again. See My Oracle Support (MOS).

### E4970 Cmd Rej: FPFX must be first in CA set

If specified, the FPFX Conditioning Action must be the first value (**fpfx**) in the ca value list or ca(X) parameter sequence.

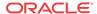

Re-enter the ent/chg-npp-as command that generated this error message, specifying a valid combination of parameters. Refer to the command description in the *Commands User's Guide* and to the *Numbering Plan Processor (NPP) User's Guide* for more information.

Contact My Oracle Support if this error message appears again. See My Oracle Support (MOS).

## E4971 Cmd Rej: ZNX/DNX/SNX must be last in CA set

The ZNX, SNX, and DNX Conditioning Actions must be the final value (zns, snx, or dnx) in the ca value list or the ca(X) parameter sequence.

#### Recovery

Re-enter the ent/chg-npp-as command that generated this error, specifying a valid combination of parameters. Refer to the command description in *Commands User's Guide* and to *Numbering Plan Processor (NPP) User's Guide* for assistance.

If the error message appears again, contact My Oracle Support. See My Oracle Support (MOS).

# E4972 Cmd Rej: If specified, NSNP/NSNAI must be none for requested service

If the value specified for the nserv parameter is aiq, atinp, eir, idps, inpq, idpr, ttr, or vflex, then only a value of none can be specified for the nsnai or nsnp parameter.

#### Recovery

Re-enter the chg-srvsel command that generated this error message, specifying a valid combination of parameters. Refer to the command description in *Commands User's Guide* for assistance.

Contact My Oracle Support if this error message appears again. See My Oracle Support (MOS).

## E4973 Cmd Rej: Parameter only valid for TELNET and EMSALM terminals

The pngtimeint and pngfailcnt parameters can be specified only for terminals with terminal type **emsalm** or **telnet**.

- 1. Display the terminal type. Enter the rtrv-trm command.
- 2. Configure the terminal as desired. Refer to the *Database Administration System Management User's Guide* for assistance.
- Re-enter the chg-trm command that generated this error message.
   Contact My Oracle Support if this error message appears again. See My Oracle Support (MOS).

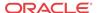

## E4974 Cmd Rej: FCNA and FCNAMASK must not be identical

The fcna and fcnamask parameters must have different values.

#### Recovery

Re-enter the chg-netopts command that generated this error message, specifying a valid combination of parameters. Refer to the command description in *Commands User's Guide* and to the *Database Administration - System Management User's Guide* for assistance.

# E4976 Cmd Rej: Terminal must be inhibited before changing the parameter

The logintmr, logouttmr, pngtimeint, and pngfailcnt parameters can be specified only when the terminal is in the Inhibited state.

#### Recovery

- 1. Verify the state of the specified terminal. Enter the rept-stat-trm command.
- 2. Inhibit the terminal if necessary. Refer to the *Database Administration System Management User's Guide* for assistance.
- Re-enter the chg-trm command that generated this error message.
   Contact My Oracle Support if this error message appears again. See My Oracle Support (MOS).

## E4977 Cmd Rej: At least one TIF feature must be ON

At least one TIF feature must be turned on before an Action Set containing the **cdial** Service Action can be specified as a value for the asn parameter.

#### Recovery

- 1. Display the status of controlled features in the system. Enter the rtrv-ctrl-feat command.
  - If the feature does not appear in the output, then the feature is not enabled. If the feature has a status of OFF, then the feature is enabled but is not turned on.
- 2. Enable and turn on at least one TIF feature. Refer to the TIF User's Guide for assistance.
- 3. Re-enter the ent/chg-npp-srs command that generated this error message.

  Contact My Oracle Support if this error message appears again. See My Oracle Support (MOS).

# E4978 Cmd Rej: BPIPADDR only valid for E5-SMxG being equipped but inhibited

For the chg-ip-card command, if the card in the location specified by the loc parameter is not an E5-SMxG-B or card is not inhibited then the bpipaddr and bpsubmask parameters cannot be specified.

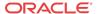

#### Recovery

- 1. Enter the rept-stat-card:loc=<card location> command to display the GPL type.
- 2. Replace the cards if necessary. Refer to the *Maintenance Guide* for assistance.
- 3. Inhibit the card if necessary. Refer to the command description in *Commands User's Guide* for assistance.
- 4. Re-enter the chg-ip-card command that generated this error message, specifying a valid combination of parameters. Refer to the command description in *Commands User's Guide* for assistance.

Contact My Oracle Support if this error message appears again. See My Oracle Support (MOS).

## E4979 Cmd Rej: Cannot set DefCC to NONE, if ATINP feature is ON

If the ATINP feature is turned on, then the defcc=none parameter cannot be specified.

#### Recovery

- Display the status of the ATINP feature. Enter the rtrv-ctrl-feat command.
   If the feature does not appear in the output, then the feature is not enabled. If the feature has a status of OFF, then the feature is enabled but is not turned on.
- 2. Turn the ATINP feature off as necessary. Refer to the ATINP User's Guide for assistance.
- Re-enter the chg-stpopts command that generated this error message.
   Contact My Oracle Support if this error message appears again. See My Oracle Support (MOS).

### E4980 Cmd Rej: Maximum number of traces already entered

A maximum of 10 traces can be entered in the system at a time. **Recovery** 

- 1. Use the disp-trace command to display trace entries.
- 2. Use the dlt-trace command to delete a trace entry as needed.
- 3. Re-enter the ent-trace command that generated this error message.

Refer to the command descriptions in *Commands User's Guide* for assistance. Contact My Oracle Support if this error message appears again. See My Oracle Support (MOS).

## E4981 Cmd Rej: TINP feature must be enabled before upgrade to 39 2 or later

For the chg-gws-actset command, the TINP feature must be enabled before upgrade to 39.2 or later before the tinp stop action can be specified.

The chg-tinpopts command cannot be entered unless the TINP feature was enabled before upgrading to Release 39.2 or later.

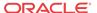

#### Recovery

- Display the status of the TINP feature. Enter the rtrv-ctrl-feat command.
   If the feature does not appear in the output, then the feature is not enabled. If the feature has a status of OFF, then the feature is enabled but is not turned on.
- 2. Contact My Oracle Support if the TINP feature is not enabled or if this error message appears again. ee My Oracle Support (MOS).

### E4982 Cmd Rej: At least one TIF feature must be enabled

For the chg-gws-actset command, at least one TIF feature must be enabled before the **tif**, **tif2**, or **tif3** stop action can be specified.

For the ent/chg-dstn commands, at least one TIF feature must be enabled before the splitiam parameter can be specified.

At least one TIF feature must be enabled before the chg-isup-msg or chg-tifopts commands can be entered.

For the tst-msg command, at least one TIF feature must be enabled before a value of **tif**, **tif2**, or **tif3** can be specified for the feat parameter.

#### Recovery

- Display the status of controlled features in the system. Enter the rtrv-ctrl-feat command.
  - If the feature is not shown in the output, then the feature is not enabled. If the feature has a status of OFF, then the feature is enabled but is not turned on.
- 2. Enable at least one TIF feature. Refer to the TIF User's Guide for assistance.
- Re-enter the command that generated this error message.
   Contact My Oracle Support if this error message appears again. See My Oracle Support (MOS).

# E4983 Cmd Rej: TIF, TIF2, TIF3, TLNP, TINP,RDCT and SCCP are mutually exclusive

Only one of the **tif, tif2, tif3, tlnp, tinp, rdct**, and **sccp** stop actions can be specified in the command.

- 1. Display the stop actions. Enter the rtrv-gws-actset command
- 2. Revise the data as necessary. Refer to the *Commands User's Guide* and to the *Database Administration GWS User's Guide* for assistance.
- Re-enter the chg-gws-actset command that caused this error message.
   Contact My Oracle Support if this error message appears again. See My Oracle Support (MOS).

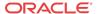

# E4984 Cmd Rej: TIF/TIF2/TIF3/TLNP/TINP/RDCT/SCCP must be last stop action

The **tif**, **tif2**, **tif2**, **tinp**, **tinp**, **rdct**, or **sccp** stop action must be the last stop action in the command.

#### Recovery

- 1. Display the stop actions. Enter the rtrv-gws-actset command.
- Delete and re-enter the stop actions if necessary. Refer to the *Database Administration GWS User's Guide* for assistance.
- 3. Re-enter the chg-gws-actset command that generated this error message, specifying a valid combination of parameters.

Contact My Oracle Support if this error message appears again. See My Oracle Support (MOS).

## E4985 Cmd Rej: Destination does not support same ITU ntwk alias combination

Two ITUI or two ITUN aliases can be specified for the same destination point code only if the aliases have different prefixes. One alias must be spare and one non-spare.

#### Recovery

- Display the existing aliases. Enter the rtrv-dstn command.
- 2. Re-enter the ent/chg-dstn command that generated this error message, specifying a valid combination of parameters. Refer to the command description in *Commands User's Guide* and to the *Database Administration SS7 User's Guide* for assistance.

Contact My Oracle Support if this error message appears again. See My Oracle Support (MOS).

# E4987 Cmd Rej: Service actions CgpnSvcRqd and NPRLS are mutually exclusive

The CGPNSVCROD and NPNRLS service actions cannot exist within the same action set.

#### Recovery

- 1. Use the rtrv-npp-as command to see the action set under consideration, to determine whether the CGPNSVCRQD or NPNRLS service action is configured.
- Re-enter the chg/ent-npp-srs command to associate a service rule set entry to an
  action set that does not have both the CGPNSVCRQD and NPNRLS service actions
  configured.

Refer to the command description in Commands User's Guide for assistance.

If this error message appears again, contact My Oracle Support. See My Oracle Support (MOS).

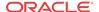

## E4988 Cmd Rej: TIF SCS Forwarding feature must be ON

The TIF SCS Forwarding feature must be turned on before an Action Set containing the FWDSCS Service Action can be specified as a value for the asn parameter.

#### Recovery

- Display the status of the TIF SCS Forwarding feature. Enter the rtrv-ctrl-feat command.
  - If the feature does not appear in the output, then the feature is not enabled. If the feature has a status of OFF, then the feature is enabled but is not turned on.
- 2. Enable and turn on the TIF SCS Forwarding feature if necessary. Refer to the *TIF User's Guide* for assistance.
- Re-enter the ent/chg-npp-srs command that generated this error message.
   Contact My Oracle Support if this error message appears again. See My Oracle Support (MOS).

## E4989 Cmd Rej: TIF Simple Number Substitution feature must be ON

The TIF Simple Number Substitution feature must be turned on before an Action Set containing the SNSCGPN Service Action can be specified as a value for the asn parameter.

#### Recovery

- Display the status of the TIF Simple Number Substitution feature. Enter the rtrv-ctrl-feat command.
  - If the feature does not appear in the output then the feature is not enabled. If the feature has a status of OFF, then the feature is enabled but is not turned on.
- 2. Enable and turn on the TIF Simple Number Substitution feature as necessary. Refer to the *TIF User's Guide* for assistance.
- Re-enter the ent/chg-npp-srs command that generated this error message.
   Contact My Oracle Support if this error message appears again. See My Oracle Support (MOS).

## E4990 Cmd Rej: Command exceeds 150 character limit

This is a memory-resident MTT.

#### Recovery

Re-enter the command that generated this error message, specifying a maximum of 150 characters. Refer to the command description in *Commands User's Guide* for assistance.

Contact My Oracle Support if this error message appears again. See My Oracle Support (MOS).

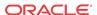

## E4992 Cmd Rej: ITU aliases with matching Spares are not allowed

Spares for aliasn 1 and aliasn 2 must be different, and Spares for aliasi 1 and aliasi 2 must be different.

#### Recovery

Re-enter the command that generated this message, specifying ITU aliases with non-matching spare point codes. Refer to the command description in *Commands User's Guide* for assistance.

If this error message appears again, contact My Oracle Support. See My Oracle Support (MOS).

# E4993 Cmd Rej: If specified, (n)action must be PASS when (n)forbid=NONE

If the (n)forbid=none parameter is specified, then the (n)action=pass parameter must be specified.

#### Recovery

Re-enter the ent/chg-gsmmap-scrn command that generated this error message, specifying a valid combination of parameters. Refer to the command description in *Commands User's Guide* and to the *Database Administration - Features User's Guide* for assistance.

## E4994 Cmd Rej: TIF Number Portability feature must be ON

The TIF NP feature must be turned on before an Action Set containing the CRP, NPNRLS, CGPNNPRQD, NPRELAY, or NPRLS Service Action can be specified as a value for the asn parameter.

#### Recovery

- Display the status of the TIF NP feature. Enter the rtrv-ctrl-feat command.
   If the feature does not appear in the output, then the feature is not enabled. If the feature has a status of OFF then the feature is enabled but is not turned on.
- 2. Enable and turn on the TIF NP feature as necessary. Refer to the *TIF User's Guide* for assistance.
- Re-enter the ent/chg-npp-srs command that generated this error message.
   Contact My Oracle Support if this error message appears again. See My Oracle Support (MOS).

## E4996 Cmd Rej: MO-SMS B-Party Routing feature must be Enabled

The MO SMS B-Party Routing feature must be enabled before the bpartygttsn or mosmsgttdig parameter can be specified.

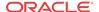

- Display the status of the MO SMS B-Party Routing feature. Enter the rtrv-ctrl-feat command.
  - If the feature does not appear in the output, then the feature is not enabled. If the feature has a status of OFF, then the feature is enabled but is not turned on.
- 2. Enable the MO SMS B-Party Routing feature as necessary. Refer to the *Database Administration GTT User's Guide* for assistance.
- 3. Re-enter the chg-gsmsmsopts or chg-is41smsopts command that generated this error message, specifying a valid combination of parameters. Refer to the command description in *Commands User's Guide* and to the *G-Port User's Guide* (chg-gsmsmsopts command) or the *A-Port User's Guide* (chg-is41smsopts command).
- 4. Contact My Oracle Support if this error message appears again. See My Oracle Support (MOS).

## E4997 Cmd Rej: SETTYPE of specified GTTSET must be CdGTA

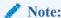

The set type is provisioned using the ent-gttset command.

For the chg-gsmsmsopts command, the GTT set specified by the bpartygttsn or is41smscgttsn parameter must have a GTT set type of **cdgta**.

For the chg-is41smsopts command the GTT set specified by the bpartygttsn parameter must have a GTT set type of **cdgta**.

For the ent/chg/dlt/rtrv-gtt command, the GTT set associated with the translation type specified by the ttn parameter must have a GTT set type of **cdgta**.

For the dlt/rtrv-tt command the GTT set associated with the translation type specified by the ttn parameter must have a GTT set type of **cdgta**.

#### Recovery

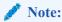

The Origin-based SCCP Routing (OBSR) feature must be turned on before GTT set type information is shown in the output for the rtrv-gttset command.

- 1. Display the status of the OBSR feature. Enter the rtrv-ctrl-feat command.

  If the feature does not appear in the output, then the feature is not enabled. If the feature has a status of OFF, then the feature is enabled but is not turned on.
- 2. Enable and turn on the OBSR feature as necessary. Refer to the *Database Administration GTT User's Guide* for assistance.
- 3. Display the GTT set information. Enter the rtrv-gttset command.
- **4.** If necessary, change the set type of the GTT set to **cdgta**. Refer to the *Database Administration GTT User's Guide* for assistance.

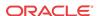

Re-enter the command that generated the error message.
 Contact My Oracle Support if this error message appears again. See My Oracle Support (MOS).

### E4998 Cmd Rej: BPARTYGTTSN must not be NONE

If the bpartygttsn=none parameter is specified, then the mosmsgttdig=mapbparty parameter cannot be specified.

#### Recovery

- 1. Enter the rtrv-gttset command to display a list of GTT sets.
- 2. Re-enter the command that generated this message, specifying a valid GTT set as the value for the bpartygttsn parameter.

Refer to the command description in Commands User's Guide for assistance.

If this error message appears again, contact My Oracle Support. See My Oracle Support (MOS).

## E5001 Cmd Rej: Up to two alias PCs are supported per DPC

A maximum of two alias point codes can be specified per destination point code.

#### Recovery

- 1. Display the existing aliases for the destination point code. Enter the rtrv-dstn:dpc=command.
- Delete the existing alias point codes as necessary. Refer to the *Database Administration SS7 User's Guide* for assistance.
- 3. Re-enter the ent/chg-dstn command that generated this error message, specifying a valid combination of parameters. Refer to the command description in *Commands User's Guide* and to the *Database Administration SS7 User's Guide* for assistance.

Contact My Oracle Support if this error message appears again. See My Oracle Support (MOS).

## E5002 Cmd Rej: MOSMS IS41 features must be enabled

For the tst-msg command, the MO SMS ASD, MO SMS GRN, MO SMS IS41-to-GSM Migration, or MO-based IS1 SMS NP feature must be enabled before the feat=mosmsnpp and prot=is41 parameters can be specified.

For the chg-is41smsopts command, the MO-based IS41 SMS NP, MO SMS IS41-to-GSM Migration, MO SMS ASD, or MO SMS GRN feature must be enabled before the modaparam, mosmsnai, or mosmsaclen parameter can be specified. The modaparam parameter can also be specified if the MO SMS B-Party Routing feature is enabled.

#### Recovery

 Display the status of controlled features in the system. Enter the rtrv-ctrl-feat command.

If the feature does not appear in the output, then the feature is not enabled. If the feature has a status of OFF, then the feature is enabled but is not turned on.

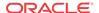

- 2. Enable the desired feature. Refer to the MO-SMS User's Guide for assistance.
- Re-enter the command that generated this error message.
   Contact My Oracle Support if this error message appears again. See My Oracle Support (MOS).

### E5003 Cmd Rej: MOSMS GSM features must be enabled

The MO SMS ASD, MO SMS GRN, Prepaid SMS Intercept Ph1, MO-based GSM SMS NP, or Portability Check for MO SMS feature must be enabled before the feat=mosmsnpp and prot=gsm parameters can be specified.

#### Recovery

- Display the status of controlled features in the system. Enter the rtrv-ctrl-feat command.
  - If the feature is not shown in the output, then the feature is not enabled. If the feature has a status of OFF, then the feature is enabled but is not turned on.
- 2. Enable the desired feature. Refer to the *MO-SMS User's Guide* (MO SMS features) and to the *Database Administration GTT User's Guide* (Prepaid SMS Intercept Ph1 feature).
- Re-enter the tst-msg command that generated this error message.
   Contact My Oracle Support if this error message appears again. See My Oracle Support (MOS).

## E5012 Cmd Rej: FCNB and FCNBMASK must not be identical

The same value cannot be specified for the fcnb and fcnbmask parameters.

#### Recovery

Re-enter the chg-netopts command that generated this error message, specifying a valid cominbation of parameters. Refer to the command description in *Commands User's Guide* and to the *Database Administration - Features User's Guide* for assistance.

### E5013 Cmd Rej: PVN, FCNA and FCNB must not be identical

For the act-upgrade command, the EAGLE PVN address in the source database cannot be identical to the EAGLE FCNA or FCNB network address in the target database.

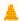

#### **Caution:**

It is strongly recommended that the act-upgrade command be used only in conjunction with the system Upgrade Procedure for the target release. The Upgrade Procedure provides step-by-step information on performing an upgrade.

For the chg-eisopts command, the PVN, FCNA, and FCNB network addresses (see the chg-netopts command) must have different values before the eiscopy=on parameter can be specified.

For the chg-netopts command, the same value cannot be specified for the pvn, fcna, and fcnb parameters.

#### Recovery

- 1. Display the existing network addresses. Enter the rtrv-netopts command.
- 2. Change the values as necessary. Refer to *Database Administration Features User's Guide* for assistance
- 3. Re-enter the command that generated this error message, specifying a valid combination of parameters.

Contact My Oracle Support if this error message appears again. See My Oracle Support (MOS)

### E5015 Cmd Rej: FCMODE must be turned OFF

The fcmode=off parameter must be specified before the eiscopy=off parameter can be specified.

The fcmode=off parameter must be specified to change the value of the fcmode parameter between **stc** and **fcopy**.

#### Recovery

Re-enter the chg-eispopts command that generated this error message, specifying a valid combination of parameters. Refer to the command description in the *Commands User's Guide* and to the *Database Administration - Features User's Guide* for assistance.

## E5016 Cmd Rej: TYPE parameter is required

If the loc or mode parameter is specified, then the type parameter must be specified.

#### Recovery

Re-enter the rept-stat-mon command that generated this error message, specifying a valid combination of parameters. Refer to the command description in *Commands User's Guide* and to the *Database Administration - Features User's Guide* for assistance.

## E5018 Cmd Rej: MODE can be specified only when TYPE is eroute

The type=eroute parameter must be specified before the mode parameter can be specified.

#### Recovery

Re-enter the rept-stat-mon command that generated this error message, specifying a valid combination of parameters. Refer to the command description in *Commands User's Guide* and to the *Database Administration - Features User's Guide* for assistance.

## E5019 Cmd Rej: Either LOC or MODE can be specified

The loc and mode parameters cannot be specified together in the command.

#### Recovery

Re-enter the rept-stat-mon command that generated this error message, specifying a valid combination of parameters. Refer to the command description in *Commands User's Guide* and to the *Database Administration - Features User's Guide* for assistance.

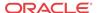

### E5020 Cmd Rej: TIF ASD feature must be enabled

The TIF ASD feature must be enabled before an Action Set containing the ASDLKUP or CGPNASDRQD Service Actions can be specified as a value for the asn parameter with the TIF services.

#### Recovery

- Display the status of the TIF ASD feature. Enter the rtrv-ctrl-feat command.
   If the feature does not appear in the output, then the feature is not enabled. If the feature has a status of OFF, then the feature is enabled but is not turned on.
- 2. Enable the feature as necessary. Refer to the *TIF User's Guide* for assistance.
- Re-enter the ent/chg-npp-srs command that generated this error message.
   Contact My Oracle Support if this error message appears again. See My Oracle Support (MOS).

## E5021 Cmd Rej: TIF GRN feature must be enabled

The TIF GRN feature must be enabled before an Action Set containing the GRNLKUP or CGPNGRNRQD Service Action can be specified as a value for the asn parameter with the TIF services.

#### Recovery

- Display the status of the TIF GRN feature. Enter the rtrv-ctrl-feat command.
   If the feature does not appear in the output, then the feature is not enabled. If the feature has a status of OFF, then the feature is enabled but is not turned on.
- 2. Enable the feature as necessary. Refer to the TIF User's Guide for assistance.
- Re-enter the ent/chg-npp-srs command that generated this error message.
   Contact My Oracle Support if this error message appears again. See My Oracle Support (MOS).

## E5022 Cmd Rej: IDPR ASD feature must be enabled

The IDPR ASD feature must be enabled before an Action Set containing the ASDLKUP or CGPNASDRQD Servce Action can be specified as a value for the asn parameter with the IDPRCDPN(X) or IDPRCGPN service.

- 1. Display the status of the IDPR ASD feature. Enter the rtrv-ctrl-feat command.

  If the feature does not appear in the output, then the feature is not enabled. If the feature has a status of OFF, then the feature is enabled but is not turned on.
- 2. Enable the feature as necessary. Refer to the *IDP-Related Features User's Guide* for assistance.
- 3. Re-enter the ent/chg-npp-srs command that generated this error message.

  Contact My Oracle Support if this error message appears again. See My Oracle Support (MOS).

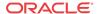

### E5023 Cmd Rej: IDPR GRN feature must be enabled

The IDPR GRN feature must be enabled before an Action Set containing the GRNLKUP or CGPNGRNRQD Service Action can be specified as a value for the asn parameter with the IDPRCDPN(X) or IDPRCGPN service.

#### Recovery

- 1. Display the status of the IDPR GRN feature. Enter the rtrv-ctrl-feat command. If the feature does not appear in the output, then the feature is not enabled. If the feature has a status of OFF, then the feature is enabled but is not turned on.
- 2. Enable the feature as necessary. Refer to the *IDP-Related Features User's Guide* for assistance.
- Re-enter the ent/chg-npp-srs command that generated this error message.
   Contact My Oracle Support if this error message appears again. See My Oracle Support (MOS).

## E5024 Cmd Rej: Prepaid IDP Query Relay feature must be activated

For the enable/chg-ctrl-feat commands, the Prepaid IDP Query Relay feature must be turned on before the IDP A-Party Blacklist, IDP A-Party Routing, or IDP Service Key Routing feature can be enabled and before the IDPR ASD or IDPR GRN feature can be turned on.

For the ent/chg/rtrv-srvsel commands, the Prepaid IDP Query Relay feature must be turned on before the (n)serv=idpr can be specified.

#### Recovery

- 1. Display the status of the Prepaid IDP Query Relay feature. Enter the rtrv-ctrl-feat command.
  - If the feature does not appear in the output, then the feature is not enabled. If the feature has a status of OFF, then the feature is enabled but is not turned on.
- Enable and turn on the feature as necessary. Refer to the IDP-Related Features User's Guide for assistance.
- 3. Re-enter the command that generated this error message.

## E5025 Cmd Rej: islsrsb is valid only if ISLSBR Feature is enabled

The SLS Bit Rotation by Incoming Linkset (ISLSBR) feature must be enabled before the islsrsb parameter can be specified.

#### Recovery

Display the status of the ISLSBR feature. Enter the rtrv-ctrl-feat command.
 If the feature does not appear in the output, then the feature is not enabled. If the feature has a status of OFF, then the feature is enabled but is not turned on.

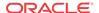

- 2. Enable the feature as necessary. Refer to the *Database Administration SS7 User's Guide* for assistance.
- Re-enter the ent/chg/rtrv-ls command that generated this error message.
   Contact My Oracle Support if this message occurs again. See My Oracle Support (MOS).

# E5026 Cmd Rej: ASDLKUP and CGPNASDRQD SAs are mutually exclusive

An Action Set containing the ASDLKUP and CGPNASDRQD Service Actions cannot be specified as a value for the asn parameter.

#### Recovery

- 1. Display the Service Actions in the Action Set. Enter the rtrv-npp-as command.
- 2. Revise the Service Actions in the Action Set as necessary. Refer to the *Numbering Plan Processing (NPP) Overview* for assistance.
- Re-enter the ent/chg-npp-srs command that generated this error message.
   Contact My Oracle Support if this error message appears again. See My Oracle Support (MOS).

# E5027 Cmd Rej: GRNLKUP and CGPNGRNRQD SAs are mutually exclusive

An Action Set containing the GRNLKUP and CGPNGRNRQD Service Actions cannot be specified as a value for the asn parameter.

#### Recovery

- 1. Display the Service Actions in the Action Set. Enter the rtrv-npp-as command.
- 2. Revise the Action Set contents as necessary. Refer to the *Numbering Plan Processor* (NPP) User's Guide for assistance.
- 3. Re-enter the ent/chg-npp-srs command that generated this error message.

  Contact My Oracle Support if this error message appears again. See My Oracle Support (MOS).

### E5028 Cmd Rej: Eroute or Fast Copy card is required

An STC card or an FC-capable card must be provisioned in the system.

- 1. Display the cards in the system. Enter the rtrv-card command.
- 2. Provision the card as necessary. Refer to the *Database Administration Features User's Guide* (STC card) or to the *Database Administration IP7 User's Guide* (IPSG card, which is currently the only FC-capable card).
- Re-enter the rept-stat-mon command that generated this error message.
   Contact My Oracle Support if this error message appears again. See My Oracle Support (MOS).

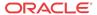

### E5030 Cmd Rej: MO SMS ASD Feature must be enabled

The MO SMS ASD feature must be enabled before an Action Set containing the ASDLKUP or CGPNASDRQD Service Action can be specified as a value for the asn parameter for the MOSMSGCDPN, MOSMSGCGPN, MOSMSICDPN, or MOSMSICGPN service.

#### Recovery

- Display the status of the MO SMS ASD feature. Enter the rtrv-ctrl-feat command.
   If the feature does not appear in the output, then the feature is not enabled. If the feature has a status of OFF, then the feature is enabled but is not turned on.
- 2. Enable the feature as necessary. Refer to the MO-SMS User's Guide for assistance.
- 3. Re-enter the ent/chg-npp-srs command that generated this error message.

  Contact My Oracle Support if this error message appears again. See My Oracle Support (MOS).

### E5031 Cmd Rej: MO SMS GRN Feature must be enabled

The MO SMS GRN feature must be enabled before the an Action Set containing the CGPNGRNRQD or GRNLKUP Service Action can be specified as a value for the asn parameter with the MOSMSGCDPN, MOSMSGCGPN, MOSMSICDPN, or MOSMSICGPN service.

#### Recovery

- 1. Display the status of the MO SMS GRN feature. Enter the rtrv-ctrl-feat command. If the feature does not appear in the output, then the feature is not enabled. If the feature has a status of OFF, then the feature is enabled but is not turned on.
- 2. Enable the feature as necessary. Refer to the MO-SMS User's Guide for assistance.
- Re-enter the ent/chg-npp-srs command that generated this error message.
   Contact My Oracle Support if this error message appears again. See My Oracle Support (MOS).

### E5032 Cmd Rej: INP CRP feature must be enabled

The INP CRP feature must be enabled before the releause parameter can be specified.

- Display the status of the INP CRP feature. Enter the rtrv-ctrl-feat command.
   If the feature is not shown in the output, then the feature is not enabled. If the feature has a status of OFF, then the feature is enabled but is not turned on.
- 2. Enable the feature as necessary. Refer to the INP/AINPQ User's Guide for assistance.
- Re-enter the chg-inpopts command that generated this error message.
   Contact My Oracle Support if this error message appears again. See My Oracle Support (MOS).

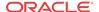

## E5033 Cmd Rej: INP feature must be ON

For the enable-ctrl-feat command the INP feature must be turned on before the INP CRP feature can be enabled.

The INP feature must be turned on before the chg-inpopts command can be entered.

#### Recovery

- 1. Display the status of the INP feature. Enter the rtrv-ctrl-feat command.

  If the feature is not shown in the output, then the feature is not enabled. If the feature has a status of OFF, then the feature is enabled but is not turned on.
- Enable and turn on the feature as necessary. Refer to the INP/AINPQ User's Guide for assistance.
- Re-enter the command that generated this error message.
   Contact My Oracle Support if this error message appears again. See My Oracle Support (MOS).

# E5035 Cmd Rej: TIF GRN feature cannot be turned ON unless MATCHSEQ is DN

The matchseq=dn parameter must be specified (see the chg-tifopts command) before the TIF GRN feature can be turned on.

#### Recovery

- Display the current value for the matchseq parameter. Enter the rtrv-tifopts command.
- 2. Provision the matchseq=dn parameter as necessary. Refer to the *TIF User's Guide* for assistance.
- Re-enter the chg-ctrl-feat command that generated this error message.
   Contact My Oracle Support if this error message appears again, . See My Oracle Support (MOS).

# E5036 Cmd Rej: TIF ASD feature cannot be turned ON unless MATCHSEQ is DN

The matchseq=dn parameter must be specified (see the chg-tifopts command) before the TIF ASD feature can be turned on.

- 1. Display the current value for the matchseq parameter. Enter the rtrv-tifopts command.
- 2. Provision the matchseq=dn parameter as necessary. Refer to the *TIF User's Guide* for assistance.
- 3. Re-enter the chg-ctrl-feat command that generated this error message.

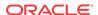

Contact My Oracle Support if this error message appears again, . See My Oracle Support (MOS).

## E5037 Cmd Rej: MATCHSEQ cannot be set to NPTYPE, if TIF ASD Feature is ON

If the TIF ASD feature is turned on, then the matchseq=nptype parameter cannot be specified.

#### Recovery

- 1. Display the status of the TIF ASD feature. Enter the rtrv-ctrl-feat command.

  If the feature does not appear in the output, then the feature is not enabled. If the feature has a status of OFF, then the feature is enabled but is not turned on.
- 2. Turn off the feature if necessary. Refer to the *TIF User's Guide* for assistance.
- 3. Re-enter the chg-tifopts command that generated this error message.

  Contact My Oracle Support for assistance. See My Oracle Support (MOS).

## E5038 Cmd Rej: MATCHSEQ cannot be set to NPTYPE, if TIF GRN Feature is ON

If the TIF GRN feature is turned on, then the matchseq=nptype parameter cannot be specified.

#### Recovery

- Display the status of the TIF GRN feature. Enter the rtrv-ctrl-feat command.
   If the feature does not appear in the output, then the feature is not enabled. If the feature has a status of OFF, then the feature is enabled but is not turned on.
- 2. Turn off the feature if desired. Refer to the *TIF User's Guide* for assistance.
- Re-enter the chg-tifopts command that generated this error message.
   Contact My Oracle Support if this error message appears again. See My Oracle Support (MOS).

## E5039 Cmd Rej: MATCHSEQ cannot be NPTYPE unless TIF NP Feature is Enabled

The TIF Number Portability (TIF NP) feature must be enabled before the matchseq=nptype parameter can be specified.

- 1. Display the status of the TIF NP feature. Enter the rtrv-ctrl-feat command.

  If the feature does not appear in the output, then the feature is not enabled. If the feature has a status of OFF, then the feature is enabled but is not turned on.
- 2. Enable the TIF NP feature as necessary. Refer to the *TIF User's Guide* for assistance.
- 3. Re-enter the chg-tifopts command that generated this error message.

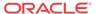

Contact My Oracle Support if this error message appears again. See My Oracle Support (MOS).

## E5040 Cmd Rej: Alternate RI Mate PC must be a full PC

The value specified for the mappc/mappca/mappci/mappcn/mappcn24 and mrnpc/mrnpca/mrnpcn/mrnpcn24 parameters must be a full point code.

A full point code contains numerical values for all segments of the point code.

#### Recovery

Re-enter the ent/chg-map or ent/chg-mrn command that generated this error message, specifying a valid combination of parameters. Refer to the command description in *Commands User's Guide* and to the *Database Administration - GTT User's Guide* for more information.

Contact My Oracle Support if this error message appears again. See My Oracle Support (MOS).

## E5041 Cmd Rej: GTT LS ARI Feature must be enabled

For the chg/dlt-map commands, the GTT Load Sharing with Alternate Routing Indicator (GTT LS ARI) feature must be enabled before the mrnset and mrnpc parameters can be specified.

For the chg/dlt-mrn commands, the GTT LS ARI feature must be enabled before the mapset, mappe, or mapsen parameter can be specified.

#### Recovery

- 1. Display the status of the GTT LS ARI feature. Enter the rtrv-ctrl-feat command. If the feature does not appear in the output, then the feature is not enabled. If the feature has a status of OFF, then the feature is enabled but is not turned on.
- Enable and turn on the GTT LS ARI feature as necessary. Refer to the *Database Administration GTT User's Guide* for assistance.
- Re-enter the command that generated this error message.
   Contact My Oracle Support if this error message appears again. See My Oracle Support (MOS).

## E5042 Cmd Rej: PC and Alternate RI Mate PC network types don't match

The point codes and alternate RI Mate point codes must have the same network type as shown:

- ITUI, ITU-N, ITU-I spare, ITU-N-spare-ITUI, ITU-N, ITU-I spare, ITU-N-spare
- ANSI-ANSI
- ITUN-24-ITUN-24

#### Recovery

1. Display the existing point codes in the MAP set or MRN set. Enter the rtrv-map or rtrv-mrn command, respectively.

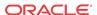

2. Re-enter the ent/chg-map or ent/chg-mrn command that generated this error message, specifying a valid combination of parameters. Refer to the command description in *Commands User's Guide* and to the *Database Administration - GTT User's Guide* for assistance.

Contact My Oracle Support if this error message appears again. See My Oracle Support (MOS).

# E5043 Cmd Rej: MRNPC must be specified when MRNSET is specified

If the mrnset parameter is specified, then the mrnpc parameter must be specified.

#### Recovery

Re-enter the ent-map command that generated this message, specifying a valid combination of parameters. Refer to the command description in *Commands User's Guide* and to the *Database Administration - GTT User's Guide* for assistance.

If this error message appears again, contact My Oracle Support. See My Oracle Support (MOS).

# E5044 Cmd Rej: For ITU link sets, ISLSRSB must be in the range (1-4)

If an ITU linkset is used, then a value of **1–4** must be specified for the islsrsb parameter.

#### Recovery

- Display the linkset information. Enter the rtrv-ls:lsn= command, specifying the linkset of interest.
- 2. Re-enter the ent/chg-ls command that generated this error message, specifying a valid combination of parameters. Refer to the command description in *Commands User's Guide* and to the *Database Administration SS7 User's Guide* for assistance.

Contact My Oracle Support if this error message appears again. See My Oracle Support (MOS).

## E5045 Cmd Rej: At least one card with IPSG GPL must be IS-NR

At least one card must be running the IPSG GPL and must be in the IS-NR state before a value of **ipsg** or **all** can be specified for the gpl parameter.

#### Recovery

(MOS).

- 1. Determine the status of cards in the system. Enter the rept-stat-card command.
- 2. Configure the cards as necessary. Refer to the *Database Administration IP7 User's Guide* for assistance.
- Re-enter the chg-eisopts command that generated this error message.
   Contact My Oracle Support if this error message appears again. See My Oracle Support

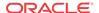

### E5047 Cmd Rej: Incorrect Alternate RI Mate is specified

The value specified for the mrnset parameter must already be associated with a MAP Set.

#### Recovery

- 1. Display the MAP Sets associated with the MRN Sets. Enter the rtrv-mrn command.
- Re-enter the dlt-map or dlt-mrn command that generated this error message, specifying a valid combination of paraemeters. Refer to the command description in Commands User's Guide and to the Database Administration - GTT User's Guide for assistance.

Contact My Oracle Support if this error message appears again. See My Oracle Support (MOS).

# E5048 Cmd Rej: MAPPC/MAPSSN must be specified when MAPSET is specified

If the mapset parameter is specified, then the mappe and mapsen parameters must be specified.

#### Recovery

Re-enter the command that generated this error message, specifying a valid combination of parameters. Refer to the command description in *Commands User's Guide* for assistance.

If this error message appears again, contact My Oracle Support. See My Oracle Support (MOS).

# E5049 Cmd Rej: MAPPC and MAPSSN must be specified together

The mappe and maps an parameters must be specified together in the command.

#### Recovery

Re-enter the command that generated this error message, specifying a valid combination of parameters. Refer to the command description in *Commands User's Guide* for assistance.

If this error message appears again, contact My Oracle Support. See My Oracle Support (MOS).

### E5051 Cmd Rej: MAPPC/MAPSSN does not exist in MAPSET

The values specified for the mappe and mapson parameters must already exist in the specified MAP Set.

- 1. Display the entries in the MAP table. Enter the rtrv-map command.
- 2. Add entries to the MAP table as necessary. Refer to the *Database Administration GTT User's Guide* for assistance.
- 3. Re-enter the chg-mrn command that generated this error message.

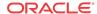

Contact My Oracle Support if this error message appears again. See My Oracle Support (MOS).

### E5052 Cmd Rej: MAPPC/MAPSET does not exist in MAP table

The values specified for the mapset and mappe parameters must already exist in the MAP table.

#### Recovery

- 1. Display the entries in the MAP table. Enter the rtrv-map command.
- 2. Add entries to the MAP table as necessary. Refer to the *Database Administration GTT User's Guide* for assistance.
- Re-enter the chg-mrn command that generated this error message.
   Contact My Oracle Support if this error message appears again. See My Oracle Support (MOS).

### E5053 Cmd Rej: RSLS8 is only valid for ANSI link sets

The value specified for the lsn parameter must indicate an ANSI linkset before the rsls8=yes parameter can be specified.

#### Recovery

- 1. Display the existing linksets. Enter the rtrv-1s command.
- 2. Revise the data as necessary. Refer to the *Database Administration SS7 User's Guide* for assistance.
- 3. Re-enter the chg-lsopts command that generated this error message, specifying a valid combination of parameters. Refer to the command description in *Commands User's Guide* and to the *Database Administration SST User's Guide* for assistance.

Contact My Oracle Support if this error message appears again. See My Oracle Support (MOS).

# E5054 Cmd Rej: PKG and PKGV must not be specified together

The tcappkg and tcappkgv parameters cannot be specified together in the command.

#### Recovery

Re-enter the chg-sccp-msg command that generated this error message, specifying a valid combination of parameters. Refer to the command description in *Commands User's Guide* and to the *Database Administration - GTT User's Guide* for assistance.

### E5055 Cmd Rej: Flexible GTT Load Sharing Feature must be enabled

The Flexible GTT Load Sharing (FGTTLS) feature must be enabled before the GTT LS ARI feature can be enabled.

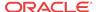

#### Recovery

- Display the status of the FGTTLS feature. Enter the rtrv-ctrl-feat command.
   If the feature does not appear in the output, then the feature is not enabled. If the feature has a status of OFF, then the feature is enabled but is not turned on.
- 2. Enable the FGTTLS feature as necessary. Refer to the *Database Administration GTT User's Guide* for assistance.
- Re-enter the enable-ctrl-feat command that generated this error message.
   Contact My Oracle Support if this error message appears again. See My Oracle Support (MOS).

### E5056 Cmd Rej: FLOBR must be ON before TOBR can be enabled

The Flexible Linkset Optional Based Routing (FLOBR) feature must be turned on before the TCAP Opcode Based Routing (TOBR) feature can be enabled.

#### Recovery

- 1. Display the status of the FLOBR feature. Enter the rtrv-ctrl-feat command.

  If the feature does not appear in the output, then the feature is not enabled. If the feature has a status of OFF, then the feature is enabled but is not turned on.
- 2. Enable and turn on the FLOBR feature as necessary. Refer to the *Database Administration GTT User's Guide* for assistance.
- Re-enter the enable-ctrl-feat command that generated this error message.
   Contact My Oracle Support if this error message appears again. See My Oracle Support (MOS).

# E5058 Cmd Rej: VGTT must be ON before enabling VGTT with 16 GTT lengths

The Variable Length GTT (VGTT) feature must be turned on before the Support for 16 GTT Lengths in VGTT feature can be enabled.

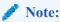

Once a feature that is controlled using a feature bit has been turned on, it cannot be turned off.

- 1. Display the status of the VGTT feature. Enter the rtrv-feat command.
- 2. Turn on the feature as necessary. Refer to the *Database Administration GTT User's Guide* for assistance.
- 3. Re-enter the enable-ctrl-feat command that generated this error message.

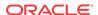

Contact My Oracle Support if this error message appears again. See My Oracle Support (MOS).

### E5059 Cmd Rej: Configuration requires E5-SM4G card or better

For the ent/chg/rtrv-srvsel commands, if a DSM4G card is present in the system, then the on=gttrqd parameter cannot be specified.

For the enable-ctrl-feat command, if a DSM4G card is present in the system, then the FLOBR, GTT Action - DUPLICATE, and VGTT-16 features cannot be enabled.

#### Recovery

- 1. Display the cards in the system. Enter the rtrv-card and rtrv-stp commands.
- 2. Replace DSM4G cards as necessary. Refer to the *Maintenance Guide* for assistance.
- Re-enter the command that generated this error message.
   Contact My Oracle Support if this error message appears again. See My Oracle Support (MOS).

## E5060 Cmd Rej: Flexible Linkset Optional Based Routing must be ON

For the enable-ctrl-feat command, the FLOBR feature must be turned on before the TOBR feature can be enabled.

For the ent/dlt/chg/rtrv-gta command, the FLOBR feature must be turned on before the fallback, cdselid, (e)cdssn,dpc, or testmode parameter can be specified.

For the ent/chg/dlt/rtrv-gttsel command, the FLOBR feature must be turned on before the lsn, eaglegen, cdgttsn, and cggttsn parameters can be specified.

For the ent/rtrv-gttset command, the FLOBR feature must be turned on before a value of **cdssn** or **dpc** can be specified for the settype parameter.

- 1. Display the status of the FLOBR feature. Enter the rtrv-ctrl-feat command.

  If the feature does not appear in the output, then the feature is not enabled. If the feature has a status of OFF, then the feature is enabled but is not turned on.
- 2. Enable and turn on the feature as necessary. Refer to the *Database Administration GTT User's Guide* for assistance.
- Re-enter the command that generated this error message.
   Contact My Oracle Support if this error message appears again. See My Oracle Support (MOS).

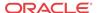

# E5061 Cmd Rej: Cannot use msgtype/lsn/selid/gttsn/cg\* field if eaglegen=yes

If the eaglegen=yes parameter is specified, then the msgtype, lsn, selid, gttsn, cdgtasn, cgssn, cggttsn, cggtasn, and cgpcsn parameters cannot be specified.

#### Recovery

Re-enter the ent/chg/dlt/rtrv-gttsel command that generated this error message, specifying a valid combination of parameters. Refer to the command description in *Commands User's Guide* and to the *Database Administration - GTT User's Guide* for assistance.

Contact My Oracle Support if this error message appears again. See My Oracle Support (MOS).

# E5062 Cmd Rej: CDGTTSN and/or CGGTTSN must be specified with LSN

If the 1sn parameter is specified, then the cdgttsn or cggttsn parameter must be specified.

#### Recovery

Re-enter the ent/chg/rtrv-gttsel command that generated this error message, specifying a valid combination of parameters. Refer to the command description in *Commands User's Guide* and to *Database Administration - GTT User's Guide* for assistance.

### E5063 Cmd Rej: OBSR must be enabled or FLOBR must be ON

For the ent/chg-gta commands, the OBSR feature must be enabled or the FLOBR feature must be turned on before the optsn parameter can be specified.

For the ent-gttset command, the OBSR feature must be enabled or the FLOBR feature must be turned on before the settype parameter can be specified and before more than 950 GTT sets can be provisioned.

- Display the status of the OBSR and FLOBR features. Enter the rtrv-ctrl-feat command.
  - If the feature does not appear in the output then the feature is not enabled. If the feature has a status of off, then the feature is enabled but is not turned on.
- 2. Enable and turn on the desired feature. Refer to *Database Administration GTT User's Guide* for assistance.
- 3. Re-enter the command that generated this error message.
  - Contact My Oracle Support if this error message appears again. See My Oracle Support (MOS).

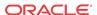

## E5064 Cmd Rej: CDGTASN/CGGTASN/CGPCSN are not valid when FLOBR ON

has a status of OFF, then the feature is enabled but not turned on.

If the FLOBR feature is turned on, then the cdgtasn, cggtasn, and cgpcsn parameters cannot be specified.

#### Recovery

Display the status of the FLOBR feature. Enter the rtrv-ctrl-feat command.
 If the feature does not appear in the output, then the feature is not enabled. If the feature

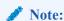

The FLOBR feature cannot be turned off after it has been turned on.

2. Re-enter the ent/chg/rtrv-gttsel command that generated this message, specifying a valid combination of parameters. Refer to the command description in *Commands User's Guide* for assistance.

Contact My Oracle Support if this error message appears again. See My Oracle Support (MOS).

### E5066 Cmd Rej: GTT Action table is full

The GTT Action table cannot contain more than 2,000 entries.

#### Recovery

- 1. Display the entries in the GTT Action table. Enter the rtrv-gttact command.
- 2. Change or delete existing entries as necessary. Refer to the *Database Administration GTT User's Guide* for assistance.
- Re-enter the ent-gttact command that generated this error message.
   Contact My Oracle Support if this error message appears again. See My Oracle Support (MOS).

### E5067 Cmd Rej: Unable to access GTT Action table

The GTT Action table is corrupt or cannot be found by the system.

#### Recovery

Re-enter the command that generated this message.

Contact My Oracle Support if this error message appears again. See My Oracle Support (MOS).

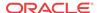

## E5068 Cmd Rej: Uimreqd only valid for DISC/UDTS/TCAPERR/SCPVAL/SFAPP

A value of disc, udts, tcaperr, scpval or sfapp must be specified for the act parameter before a value of uimreqd can be specified for the on or off parameter.

#### Recovery

Re-enter the ent/chg/rtrv-gttact command that generated this error message, specifying a valid combination of parameters. Refer to the command description in *Commands User's Guide* and to *Database Administration - GTT User's Guide* for assistance.

Contact My Oracle Support if this error message appears again. See My Oracle Support (MOS).

## E5069 Cmd Rej: (New) GTT Action Id must not be NONE/FALLBACK

For the ent/chg/dlt/rtrv-gttact or ent/chg-gttaset command, a value of **none** or **fallback** cannot be specified for the (n)actid parameter.

For the rtrv-gttaset command, a value of **fallback** cannot be specified for the actid1/actid2/actid3/actid4/actid5/actid6 parameters.

#### Recovery

Re-enter the command that generated this error message, specifying a valid combination of parameters. Refer to the command description in *Commands User's Guide* and to the *Database Administration - GTT User's Guide* for assistance.

Contact My Oracle Support if this error message appears again. See My Oracle Support (MOS).

### E5071 Cmd Rej: GTT Action Id does not exist

For the ent/chg/dlt/rtrv-gttact command, the GTT Action entry specified by the actid or defactid parameter must already exist in the database.

For the ent/chg-gttaset command, the Action ID specified by the actid1(X) parameter(s) must already exist in the GTT Action Table.

For the ent/chg-lnp-serv command, if a GTT Action ID is specified as the value for the (n)dfltact parameter, then the Action ID must already exist in the GTT Action table.

For the ent/chg/rtrv-srvsel command, if a GTT Action ID is specified as the value for the (n)dfltact parameter, then the Action ID must already exist in the GTT Action table.

- 1. Display the existing GTT Action IDs. Enter the rtrv-gttact command.
- 2. Re-enter the command that generated this error message, specifying a valid combination of parameters. Refer to the command description in *Commands User's Guide* and to the *Database Administration GTT User's Guide* for assistance.

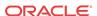

### E5072 Cmd Rej: PC has no allowed route

A routeset and link that provides a path to the new CSPC must be configured before the ent-cspc command can be entered.

For the ent/chg-gttact command, the point code specified by the pc/pca/pci/pcn/pcn24 parameter must be associated with a valid route.

#### Recovery - ent-cspc

- 1. Verify that the routeset and link path for the new Concerned Signaling Point Code have been configured. Enter the rtrv-cspc command.
- Configure the routeset and link as needed. Refer to Database Administration SS7 User's Guide for assistance.
- Re-enter the ent-cspc command that generated this error message.
   Contact My Oracle Support if this error message appears again. See My Oracle Support (MOS).

#### Recovery - ent/chg-gttact

- 1. Display the point codes associated with the route. Enter the rtrv-rte command.
- Associate the point code with a route as necessary. Refer to Database Administration SS7
  User's Guide for assistance.
- Re-enter the command that generated this error message.
   Contact My Oracle Support if this error message appears again. See My Oracle Support (MOS).

### E5073 Cmd Rej: Linkset referenced by GTT selector table

A linkset that is referenced by the GTT selector table cannot be deleted.

#### Recovery

- Determine whether the linkset is referenced by the GTT Selector table. Enter the rtrv-gttsel:lsn=command.
- 2. Remove the GTT Selector as necessary. Refer to the *Database Administration GTT User's Guide* for assistance.
- Re-enter the dlt-ls command that generated this error message.
   Contact My Oracle Support if this error message appears again. See My Oracle Support (MOS).

## E5074 Cmd Rej: ITU destination does not support ANSI/ITU alias combination

If the dpci parameter is specified, then a combination of ITUI and ANSI aliases cannot be specified. If the dpcn parameter is specified, then a combination of ITUN and ANSI aliases cannot be specified.

#### Recovery

Display the current Destination Point Codes. Enter the rtrv-dstn command.

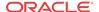

2. Re-enter the ent/chg-dstn command that generated this error message, specifying a valid combination of parameters. Refer to the command description in *Commands User's Guide* and to the *Database Administration - SS7 User's Guide* for assistance.

Contact My Oracle Support if this error message appears again. See My Oracle Support (MOS).

# E5075 Cmd Rej: SLKTPS/RSVDSLKTPS must be less than or equal to MAXSLKTPS

The value specified for the slktps/rsvdslktps parameter must be less than or equal to the value specified for the maxslktps parameter.

#### Recovery

Re-enter the ent/chg-ls command that generated this error message, specifying a valid combination of parameters. Refer to the command description in *Commands User's Guide* and to the *Database Administration - IP7 User's Guide* for assistance.

### E5080 Cmd Rej: OPTSN or CGSELID/CDSELID is not valid

A value of **none** must be specified for the optsn, cgselid, or cdselid parameter before the parameter can be changed to another value.

#### Recovery

Re-enter the chg-gta command that generated this error message, specifying a value of none before changing the parameter. Refer to the command description in the *Commands User's Guide* and to the *Database Administration - GTT User's Guide* for assistance.

Contact My Oracle Support If this error message appears again. See My Oracle Support (MOS).

## E5081 Cmd Rej: IS41SMSCGTTSN can not be none, if DEFIS41SMSC is not none

If the defis41smsc parameter has a value other than **none**, then the is41smscgttsn=none parameter cannot be specified.

#### Recovery

- 1. Display the entries in the GSMSMOPTS table. Enter the rtrv-gsmsmsopts command.
- 2. Revise the entries as necessary. Refer to the G-Port User's Guide for assistance.
- Re-enter the chg-gsmsmsopts command that generated this error message, specifying a valid combination of parameters. Refer to the command description in *Commands User's Guide* for assistance.

### E5082 Cmd Rej: GTT LS ARI feature must be turned OFF

The GTT LS ARI feature must be turned off before the IGTTLS feature can be turned off.

#### Recovery

. Display the status of the GTT LS ARI feature. Enter the rtrv-ctrl-feat command.

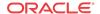

If the feature does not appear in the output, then the feature is not enabled. If the feature has a status of OFF, then the feature is enabled but is not turned on.

- 2. Turn the GTT LS ARI feature off as necessary. Refer to the *Database Administration GTT User's Guide* for assistance.
- Re-enter the chg-ctrl-feat command that generated this error message.
   Contact My Oracle Support if this error message appears again. See My Oracle Support (MOS).

### E5083 Cmd Rej: MAPPC can't be TPC or Mate of TPC

The value specified for the mappe parameter cannot match an existing STP point code.

#### Recovery

- 1. Display the STP point codes. Enter the rtrv-sid command.
- **2.** Update the STP point code information if desired. Refer to the *Database Administration SS7 User's Guide* for assistance.
- 3. Re-enter the ent/chg-mrn command that generated this command, specifying a valid combination of parameters. Refer to the command description in *Commands User's Guide* and to the *Database Administration GTT User's Guide* for assistance.

Contact My Oracle Support if this error message appears again. See My Oracle Support (MOS).

### E5084 Cmd Rej: To provision Alternate RI Mate, specify MRNPC

If the mrnset parameter is specified, then the mrnpc, mrnpca, mrnpci, mrnpcn, or mrnpc24 parameter must be specified.

#### Recovery

Re-enter the chg-map command that generated this error message, specifying a valid combination of parameters. Refer to the command description in *Commands User's Guide* and to *Database Administration - GTT User's Guide* for assistance.

Contact My Oracle Support if this error message appears again. See My Oracle Support (MOS).

## E5085 Cmd Rej: To provision Alternate RI Mate, specify MAPPC/MAPSSN

The mappe and maps an parameters must be specified together in the command.

#### Recovery

Re-enter the chg-mrn command that generated this error message, specifying a valid combination of parameters. Refer to the command description in *Commands User's Guide* and to the *Database Administration - GTT User's Guide* for assistance.

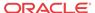

### E5086 Cmd Rej: Alternate RI Mate already provisioned

The ent-mrn command cannot be used to change an Alternate RI Mate that has already been specified for an MRN Set.

#### Recovery

Use the chg-mrn command to modify the Alternate RI Mate. Refer to the command description in *Commands User's Guide* for assistance.

If this error message appears again, contact My Oracle Support. See My Oracle Support (MOS).

# E5087 Cmd Rej: ESWT, GRPWT and THR can not be specified with ARI Mate PC

If the eswt, grpwt, or thr parameter is specified, then the mrnpc parameter cannot be specified.

#### Recovery

Re-enter the chg-map command that generated this error message, specifying a valid combination of parameters. Refer to the command description in *Commands User's Guide* and to the *Database Administration - GTT User's Guide* for assistance.

# E5088 Cmd Rej: ARI Mate can't be provisioned for a MAPSET having TPC

If the MAP Set specified by the mapset parameter contains a True Point Code, then the mrnset parameter cannot be specified.

#### Recovery

- 1. Display the point codes in the MAP set. Enter the rtrv-map command.
- 2. Display the True Point Codes for the EAGLE. Enter the rtrv-sid command.
- 3. Update the settings as necessary. Refer to the *Database Administration GTT User's Guide* for assistance with updating the MAP table. Refer to the *Database Administration SS7 User's Guide* for assistance with updating the True Point Codes.
- Re-enter the ent/chg-map command that generated this error message, specifying a
  valid combination of parameters. Refer to the command description in *Commands User's Guide* for assistance.

Contact My Oracle Support if this error message appears again. See My Oracle Support (MOS).

## E5089 Cmd Rej: ISLSRSB value must be < 6 when RSLS8 is

The rsls8=yes parameter (see the chg-lsopts command) must be specified for an ANSI linkset before a value greater than 5 can be specified for the islsrsb parameter.

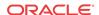

#### Recovery

- 1. Display the information for the linkset. Enter the rtrv-ls:lsn= command.
- 2. Provision the rsls8 parameter as necessary. Refer to the command description for the chg-lsopts command in the *Commands User's Guide* and to the *Database Administration SST User's Guide* for assistance.
- 3. Re-enter the ent/chg-ls command that generated this error message, specifying a valid combination of paraemters. Refer to the command description in *Commands User's Guide* and to the *Database Administration SST User's Guide* for assistance.

Contact My Oracle Support if this error message appears again. See My Oracle Support (MOS).

### E5090 Cmd Rej: RSLS8 is valid only if ISLSBR Feature is enabled

The SLS Bit Rotation (ISLSBR) feature must be enabled before the rsls8 parameter can be specified.

#### Recovery

- 1. Display the status of the ISLSBR feature. Enter the rtrv-ctrl-feat command.

  If the feature does not appear in the output, then the feature is not enabled. If the feature has a status of OFF, then the feature is enabled but is not turned on.
- **2.** Enable the ISLSBR feature as necessary. Refer to the *Database Administration SS7 User's Guide* for assistance.
- Re-enter the chg-lsopts command that generated this error message.
   Contact My Oracle Support if this message occurs again. See My Oracle Support (MOS).

## E5091 Cmd Rej: TIF Number Substitution feature must be Enabled

For the ent/chg-npp-srs command, the TIF Number Substitution feature must be enabled before an Action Set containing the NSCGPN or NSCDPN Service Action can be specified.

For the chg-tifopts command, the TIF Number Substitution feature must be enabled before the nsaddldata or nspublic parameters can be specified.

- Display the status of the TIF Number Substitution feature. Enter the rtrv-ctrl-feat command.
  - If the feature does not appear in the output, then the feature is not enabled. If the feature has a status of OFF, then the feature is enabled but is not turned on.
- 2. Enable the TIF Number Substitution feature as necessary. Refer to the *TIF User's Guide* for assistance.
- 3. Re-enter the command that generated this error message.
  - Contact My Oracle Support if this error message appears again. See My Oracle Support (MOS).

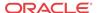

### E5092 Cmd Rej: NSCgPN and SNSCgPN SAs are mutually exclusive

The Action Set specified by the asn parameter cannot contain both the NSCGPN and SNSCGPN Service Actions.

#### Recovery

- Display the Service Actions contained by the Action Set. Enter the rtrv-npp-as command.
- 2. Configure the contents of the Action Set as desired. Refer to the *Numbering Plan Processor (NPP) User's Guide* and the feature manual for the feature of interest for assistance.
- Re-enter the ent/chg-npp-srs command that generated this error message.
   Contact My Oracle Support if this error message appears again. See My Oracle Support (MOS).

# E5093 Cmd Rej: TIF NS feature cannot be Enabled unless MATCHSEQ is DN

The matchseq=dn parameter must be specified (see the chg-tifopts command) before the TIF Number Substitution feature can be enabled.

#### Recovery

- 1. Display the status of the matchseq parameter. Enter the rtrv-tifopts command.
- Configure the matchseq parameter as necessary. Refer to the command description for the chg-tifopts command in the Commands User's Guide and to the TIF User's Guide for assistance.
- Re-enter the enable-ctrl-feat command that generated this error message.
   Contact My Oracle Support if this error message appears again. See My Oracle Support (MOS).

## E5094 Cmd Rej: MATCHSEQ cannot be NPTYPE, if TIF NS Feature is Enabled

If the TIF Number Substitution feature is enabled, then the matchseq=nptype parameter cannot be specified.

- Display the status of the TIF Number Substitution feature. Enter the rtrv-ctrl-feat command.
  - If the feature does not appear in the output, then the feature is not enabled. If the feature has a status of OFF, then the feature is enabled but is not turned on.
  - If the TIF Number Substitution feature is enabled, it cannot be disabled. Contact My Oracle Support for assistance. See My Oracle Support (MOS).

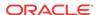

2. Re-enter the chg-tifopts command that generated this error message, specifying a valid combination of parameter. Refer to the command description in *Commands User's Guide* and to the *TIF User's Guide* for assistance.

## E5095 Cmd Rej: SCCP and CNCF cannot be in the same action set

The SCCP and CNCF stop actions cannot exist in the same Action Set.

#### Recovery

- 1. Display the stop actions in the Action Set. Enter the rtrv-gws-actset command.
- 2. Revise the data as necessary. Refer to the *Database Administration GWS User's Guide* for assistance.
- Re-enter the chg-gws-actset command that caused this error message.
   Contact My Oracle Support If the error message appears again. See My Oracle Support (MOS).

### E5096 Cmd Rej: Origin Based SCCP Routing feature must be ON.

For the chg-sccpopts command, the Origin-based SCCP Routing (OBSR) feature must be turned on before the dfltgttmode parameter can have a value of acdcd, cgacdcd, acdcgcd, acdcdcg, cgcd, cdcg, or cg.

For the ent/chg-ls command, the OBSR feature must be turned on before the gttmode parameter can have a value of **acdcd**, **cgacdcd**, **acdcgcd**, **acdcdcg**, **cgcd**, **cdcg**, or **cg**.

#### Recovery

- Display the status of the OBSR feature. Enter the rtrv-ctrl-feat command.
   If the feature does not appear in the output, then the feature is not enabled. If the feature has a status of OFF, then the feature is enabled but is not turned on.
- 2. Enable and turn on the feature as necessary. Refer to the *Database Administration GTT User's Guide* for assistance.
- 3. Re-enter the command that generated this error message. Contact My Oracle Support if this error message appears again. See My Oracle Support (MOS).

# E5097 Cmd Rej: RNP and RNPV must not be specified together

The rnp and rnpv parameters cannot be specified together in the command.

#### Recovery

Re-enter the chg-ainpopts command that generated this error message, specifying a valid combination of parameters. Refer to the command description in the *Commands User's Guide* and to the *INP/AINPQ User's Guide* for assistance.

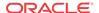

# E5098 Cmd Rej: RNAI and RNAIV must not be specified together

The rnai and rnaiv parameters cannot be specified together in the command.

#### Recovery

Re-enter the chg-ainpopts command that generated this error message, specifying a valid combination of parameters. Refer to the command description in *Commands User's Guide* and to the *INP/AINPQ User's Guide* for assistance.

### E5099 Cmd Rej: TCAP Opcode Based Routing feature must be turned ON

For the chg-sccp-msg, command, a TOBR quantity feature must be turned on before the tcapacn, tcappkg, tcappkgv, tcapopcode, tcapfamily, mapparam, imsidgts, imeidgts, msisdndgts, vlrdgts, smrpoadgts, smrpdadgts, msisdnnp, smrpoanp, or smrpdanp parameter can be specified.

For the enable-ctrl-feat command, the TOBR feature must be turned on before any of the TOBR quantity features can be enabled.

For the ent/rtrv-gttset command, the TOBR feature must be turned on before the settype=opcode/imei/imsi/msisdn/vlrnb/smrpoa/smrpda parameter can be specified.

#### Recovery

- Display the status of the TOBR feature. Enter the rtrv-ctrl-feat command.
   If the feature does not appear in the output, then the feature is not enabled. If the feature has a status of OFF, then the feature is enabled but is not turned on.
- 2. Turn on the TOBR feature as necessary. Refer to the *Database Administration GTT User's Guide* for assistance.
- Re-enter the command that generated this error message.
   Contact My Oracle Support if this error message appears again. See My Oracle Support (MOS).

# E5100 Cmd Rej: Larger Opcode Quantity FAK should be provided

A TOBR quantity feature cannot be enabled if a higher quantity level TOBR quantity feature is enabled.

#### Recovery

Display the quantity level that exists in the system. Enter the rtrv-ctrl-feat command.

Contact My Oracle Support for additional assistance. See My Oracle Support (MOS).

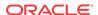

## E5101 Cmd Rej: Maximum Opcode Quantity FAK already enabled

If the TOBR quantity feature of maximum quantity level is enabled, then no other TOBR Quantity feature can be enabled.

#### Recovery

Display the TOBR quantity present in the system. Enter the rtrv-ctrl-feat command.

If the maxiumum quantity is enabled, then no recovery is required.

Contact My Oracle Support for additional assistance. See My Oracle Support (MOS).

# E5102 Cmd Rej: PC/PCA/PCI/PCN must be specified if SSN is specified

If the ssn parameter is specified, then the pc/pca/pci/pcn parameter must be specified.

#### Recovery

Re-enter the chg-ppsopts command that generated this error message, specifying a valid combination of parameters. Refer to the command description in the *Commands User's Guide* and to the *Database Administration - GTT User's Guide* for assistance.

## E5103 Cmd Rej: OPTSN set domain must be the same as GTTSN set domain

The ANSI/ITU SCCP Conversion feature must be enabled before the GTT set specified by the optsn parameter can have a different domain than the GTT set specified by the gttsn parameter.

#### Recovery

- Display the status of the ANSI/ITU SCCP Conversion feature. Enter the rtrv-ctrl-feat command.
  - If the feature does not appear in the output, then the feature is not enabled. If the feature has a status of OFF, then the feature is enabled but is not turned on.
- **2.** Enable the feature if necessary. Refer to the *Database Administration GTT User's Guide* for assistance.
- 3. Re-enter the ent/chg-gta command that generated this error message, specifying a valid combination of parameters. Refer to the command description in *Commands User's Guide* and to the *Database Administration GTT User's Guide* for assistance.

Contact My Oracle Support if this error message appears again. See My Oracle Support (MOS).

### E5104 Cmd Rej: DIALPFX must be specified

If the ndialpfx or dltpfx parameter is specified, then the dialpfx parameter must be specified.

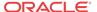

#### Recovery

Re-enter the chg-ainpopts command that generated this error message, specifying a valid combination of parameters. Refer to the command description in *Commands User's Guide* and to the *INP/AINPQ User's Guide* for assistance.

### E5105 Cmd Rej: One of the TOBR quantity feature must be ON

A TOBR quantity feature must be turned on before the opcode, pkgtype, acn, family, saddr, eaddr, or defmapvr parameter can be specified.

#### Recovery

- 1. Display the status of the TOBR quantity feature. Enter the rtrv-ctrl-feat command. If the feature does not appear in the output, then the feature is not enabled. If the feature has a status of OFF, then the feature is enabled but is not turned on.
- 2. Enable and turn on a quantity feature as necessary. Refer to the *Database Administration GTT User's Guide* for assistance.
- Re-enter the ent/chg/dlt/rtrv-gta command that generated this error message.
   Contact My Oracle Support if this error message appears again. See My Oracle Support (MOS).

# E5106 Cmd Rej: OPCODE,PKGTYPE,ACN/FAMILY must be specified together

The opcode, pkgtype, and family parameters must be specified together for ANSI TCAP translations. The opcode, pkgtype, and acn parameters must be specified together for ITU TCAP translations.

#### Recovery

Re-enter the command that generated this error message, specifying a valid combination of parameters. Refer to the command description in *Commands User's Guide* for assistance.

# E5107 Cmd Rej: OPCODE param must be specified if GTTSN settype is OPCODE

If the GTT set specified by the gttsn parameter has a set type of **opcode**, then the opcode/acn/pkgtype or opcode/family/pkgtype parameters must be specified. These parameters cannot be specified for GTT sets of any other set types.

- 1. Display the set type information for the GTT set. Enter the rtrv-gttset command.
- 2. Provision the GTT set and set type as appropriate. Refer to the *Database Administration GTT User's Guide* for assistance.
- Re-enter the ent/chg/dlt-gta command that generated this error message.
   Contact My Oracle Support if this error message appears again. See My Oracle Support (MOS).

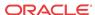

# E5108 Cmd Rej: CDSSN param must be specified if GTTSN settype is CDSSN

If the GTT set specified by the gttsn parameter has a set type of **cdssn**, then the cdssn parameter must be specified. This parameter cannot be specified for GTT sets with other set types.

#### Recovery

- 1. Display the set type information for the GTT set. Enter the rtrv-gttset command.
- 2. Provision the GTT set and set type as appropriate. Refer to the *Database Administration GTT User's Guide* for assistance.
- Re-enter the ent/chg/dlt-gta command that generated this error message.
   Contact My Oracle Support if this error message appears again. See My Oracle Support (MOS).

## E5109 Cmd Rej: Exceeding TOBR Quantity feature OPCODE translations limit

The maximum number of OPCODE translation entries cannot exceed the value that is set by the associated TOBR quantity feature.

#### Recovery

- Display the TOBR quantity feature that is enabled. Enter the rtrv-ctrl-feat command.
- 2. Display the translation entries. Enter the rtrv-gta command.
- **3.** Delete an existing entry or enable a higher quantity TOBR feature FAK as desired. Refer to the *Database Administration GTT User's Guide* for assistance.
  - If you are not sure whether you are entitled to enable a higher quantity TOBR feature, contact My Oracle Support to purchase a higher quantity TOBR FAK. See My Oracle Support (MOS).
- 4. Re-enter the ent-gta command that generated this error message.

# E5110 Cmd Rej: OPCSN is valid with cdgta/cdssn/opcode GTTSN type

The GTT set specified by the gttsn parameter must have a set type of **cdgta**, **opcode**, or **cdssn** before the opcsn parameter can be specified.

- 1. Display the set type information for the GTT set. Enter the rtrv-gttset command.
- 2. Provision the GTT set and set type as appropriate. Refer to *Database Administration GTT User's Guide* for assistance.
- 3. Re-enter the ent/chg-gta command that generated this error message.

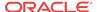

If this error message appears again, contact My Oracle Support. See My Oracle Support (MOS).

## E5111 Cmd Rej: The GTTSN set name must not be same as OPTSN set name

The same value cannot be specified for the gttsn and optsn parameters.

#### Recovery

Re-enter the ent/chg-gta command that generated this error message, specifying a valid combination of parameters. Refer to the command description in *Commands User's Guide* and to the *Database Administration - GTT User's Guide* for assistance.

### E5112 Cmd Rej: GTT Action Set is referenced by translations

If the Action Set is referenced by a translation entry, then the Action Set cannot be deleted.

#### Recovery

- 1. Determine whether the Action Set is referenced by a translation entry. Enter the rtrv-gta command.
- 2. Remove the association between the Action Set and the translation entry. Refer to the *Database Administration GTT User's Guide* for assistance.
- Re-enter the dlt-gttaset command that generated this error message.
   Contact My Oracle Support if this error message appears again. See My Oracle Support (MOS).

### E5113 Cmd Rej: (New) GTT Action Set name must not be none

For the ent-gta command, the actsn=none parameter cannot be specified.

For the ent/chg/dlt/rtrv-gttaset command, the (n)actsn=none parameter cannot be specified.

#### Recovery

Re-enter the command that generated this error message, specifying a valid combination of parameters. Refer to the command description in *Commands User's Guide* and to the *Database Administration - GTT User's Guide* for assistance.

Contact My Oracle Support if this error message appears again. See My Oracle Support (MOS).

### E5115 Cmd Rej: MO-based IS41 SMS NP must be enabled

For the ent/chg-npp-srs commands, the MO-based IS41 SMS NP feature must be enabled before an Action Set containing the CDPNNP Service Action can be specified as a value for the **asn** parameter with the MOSMSICDPN service.

For the chg-is41smsopts command, the MO-based IS41 SMS NP feature must be enabled before the mosmstype,defrn, or spfill parameter can be specified.

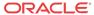

#### Recovery

- Display the status of the MO-based IS41 SMS NP feature. Enter the rtrv-ctrl-feat command.
  - If the feature does not appear in the output, then the feature is not enabled. If the feature has a status of OFF, then the feature is enabled but it not turned on.
- Enable the MO-based IS41 SMS NP feature as necessary. Refer to the MO-SMS User's Guide for assistance.
- Re-enter the command that generated this error message.Contact My Oracle Support if this error message appears again. See My Oracle Support

### E5116 Cmd Rej: MO-based GSM SMS NP must be enabled

For the ent/chg-npp-srs commands, the MO-based GSM SMS NP feature must be enabled before an Action Set containing the CDPNNP Service Action can be specified as a value for the asn parameter with the MOSMSGCDPN service.

For the chg-gsmsmsopts command, the MO-based GSM SMS NP feature must be enabled before the mosmstype, defrn, or spfill parameter can be specified.

#### Recovery

(MOS).

- Display the status of the MO-based GSM SMS NP feature. Enter the rtrv-ctrl-feat command.
  - If the feature does not appear in the output, then the feature is not enabled. If the feature has a status of OFF, then the feature is enabled but it not turned on.
- 2. Enable the feature as necessary. Refer to the MO-SMS User's Guide for assistance
- Re-enter the command that generated this error message.
   Contact My Oracle Support if this error message appears again. See My Oracle Support (MOS).

## E5117 Cmd Rej: ALW option invalid for IPSG-M3UA associations

If the value specified for the aname parameter refers to an M3UA association on an IPSG card, then the alw parameter cannot be specified.

- Dislay the association information. Enter the rtrv-assoc command.
   For an M3UA association, a value of M3UA should appear in the ADAPTER field.
- 2. Display the card information. Enter the rtrv-card command.
  - For an IPSG card, a value of IPSG should appear in the APPL field.
- **3.** Revise the settings as necessary. Refer to the *Database Administration IP7 User's Guide* for assistance.
- 4. Re-enter the chg-assoc command that generated this error message, specifying a valid combination of parameters. Refer to the command description in *Commands User's Guide* and to the *Database Administration IP7 User's Guide* for assistance.

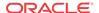

Contact My Oracle Support if this error message appears again. See My Oracle Support (MOS).

## E5118 Cmd Rej: MO SMS GSM NP, PPSMS or MO SMS ASD/GRN must be enabled

The MO SMS ASD, MO SMS GRN, MO-based GSM SMS NP, or Prepaid SMS Intercept Ph feature must be enabled before the mosmsaclen, mosmsnai, or mosmssa parameter can be specified.

#### Recovery

- 1. Display the status of controlled features in the system. Enter the rtrv-ctrl-feat command.
  - If the feature does not appear in the output, then the feature is not enabled. If the feature has a status of OFF, then the feature is enabled but is not turned on.
- 2. Enable the desired feature. Refer to the MO-SMS User's Guide for assistance.
- 3. Re-enter the command that generated this error message.
- 4. Contact My Oracle Support if this error message appears again. See My Oracle Support (MOS).

### E5119 Cmd Rej: GTT Action-DISCARD Feature must be enabled

For the ent/chg/rtrv-gttact commands, the GTT Action - DISCARD feature must be enabled before a value of **disc**, **udts**, or **tcaperr** can be specified for the act parameter.

For the rtrv-gttact command, the GTT Action - DISCARD feature must be enabled before the uimreqd, atcaperr, itcaperr, or udtserr parameter can be specified.

#### Recovery

- Display the status of the GTT Action DISCARD feature. Enter the rtrv-ctrl-feat command.
  - If the feature does not appear in the output, then the feature is not enabled. If the feature has a status of OFF, then the feature is enabled but is not turned on.
- 2. Enable the feature as necessary. Refer to the *Database Administration GTT User's Guide* for assistance.
- 3. Re-enter the command that generated this error message.
  - Contact My Oracle Support if this error message appears again. See My Oracle Support (MOS).

### E5120 Cmd Rej: GTT Action-DUPLICATE Feature must be enabled

The GTT Action - DUPLICATE feature must be enabled before the act=dup parameter can be specified.

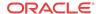

- Display the status of the GTT Action DUPLICATE feature. Enter the rtrv-ctrl-feat command.
  - If the feature does not appear in the output, then the feature is not enabled. If the feature has a status of OFF, then the feature is enabled but is not turned on.
- **2.** Enable the feature as necessary. Refer to the *Database Administration GTT User's Guide* for assistance.
- Re-enter the ent/chg/rtrv-gttact command that generated this error message.
   Contact My Oracle Support if this error message appears again. See My Oracle Support (MOS).

### E5121 Cmd Rej: CdPA/CgPA GTT Selector already exists

An entry cannot already exist that matches the eaglegen, gti, tt, and np(v) and nai(v) parameter combination for the specified CdPA and/or CgPA selector.

#### Recovery

- 1. Display the GTT Selector table. Enter the rtrv-gttsel command.
- 2. Re-enter the ent-gttsel command that generated this error message, specifying a valid combination of parameters. Refer to the command description in *Commands User's Guide* and to the *Database Administration GTT User's Guide* for assistance.

### E5122 Cmd Rej: CdPA/CgPA GTT Selector does not exist

The GTT selector specified by the msgtype, gti(x), tt, and np(v) and nai(v) parameters must already exist in the GTT Selector table.

#### Recovery

- 1. Display the entries GTT Selector table. Enter the rtrv-qttsel command.
- 2. Re-enter the chg/dlt-gttsel command that generated this error message, specifying a valid combination of parameters. Refer to the command description in *Commands User's Guide* and to the *Database Administration GTT User's Guide* for assistance.

## E5124 Cmd Rej: SCCP Conversion and FLOBR features must be ON

The ANSI/ITU SCCP Conversion feature must be enabled and the FLOBR feature must be turned on before the cgcnvsn parameter can be specified.

- Display the status of controlled features in the system. Enter the rtrv-ctrl-feat command.
  - If the feature does not appear in the output, then the feature is not enabled. If the feature has a status of OFF, then the feature is enabled but is not turned on.
- 2. Enable and turn on the features as necessary. Refer to the *Database Administration GTT User's Guide* for assistance.

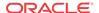

3. Re-enter the ent/chg-gta command that generated this error message, specifying a valid combination of parameters. Refer to the command description in *Commands User's Guide* and to the *Database Administration - GTT User's Guide* for assistance.

Contact My Oracle Support if this error message appears again. See My Oracle Support (MOS).

# E5127 Cmd Rej: CGCNVSN is invalid when GTTSET type is not cggta/cdgta

The GTT set specified by the gttsn parameter must have a set type of **cdgta** or **cggta** (see the ent-gttset command) before the cgcnvsn parameter can be specified.

#### Recovery

- 1. Display the GTT set information. Enter the rtrv-gttset command.
- 2. Revise the GTT set information as necessary. Refer to the *Database Administration GTT User's Guide* for assistance.
- 3. Re-enter the ent/chg-gta command that generated this error message, specifying a valid combination of parameters. Refer to the command description in *Commands User's Guide* and to the *Database Administration GTT User's Guide* for assistance.

Contact My Oracle Support if this error message appears again. See My Oracle Support (MOS).

# E5128 Cmd Rej: CGGTASN, CGPCSN and CGGTTSN are mutually exclusive

The cggtasn, cgpcsn, and cggttsn parameters cannot be specified together in the command.

#### Recovery

Re-enter the ent/chg/rtrv-gttsel command that generated this error message, specifying a valid combination of parameters. Refer to the command description in *Commands User's Guide* and to the *Database Administration - GTT User's Guide* for assistance.

# E5129 Cmd Rej: GTTSN, CDGTASN and CDGTTSN are mutually exclusive

The gttsn, cdgtasn, and cdgttsn parameters cannot be specified together in the command.

#### Recovery

Re-enter the ent/chg/rtrv-gttsel command that generated this error message, specifying a valid combination of parameters. Refer to the command description in *Commands User's Guide* and to the *Database Administration - GTT User's Guide* for assistance.

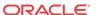

## E5130 Cmd Rej: CGSSN must not be specified with GTTSN, CDGTTSN or CDGTASN

For the ent/chg/rtrv-gttsel command, if the gttsn, cdgttsn, or cdgtasn parameter is specified, then the cgssn parameter cannot be specified.

For the chg/ent-gttsel commands, if the cggtasn, cgpcsn, or cggttsn parameter is specified, then the cgssn parameter must be specified.

#### Recovery

- 1. Display the existing GTT Selector settings. Enter the rtrv-gttselcommand.
- 2. Re-enter the command that generated this error message, specifying a valid combination of parameters. Refer to the command description in *Commands User's Guide* and to the *Database Administration GTT User's Guide* for assistance.

Contact My Oracle Support if this error message appears again See My Oracle Support (MOS).

### E5131 Cmd Rej: SELID must not be specified with GTTSN or CDGTASN

If the gttsn or cdgtasn parameter is specified, then the selid parameter cannot be specified.

#### Recovery

Re-enter the ent/chg-gttsel command that generated this error message, specifying a valid combination of parameters. Refer to the command description in *Commands User's Guide* and to the *Database Administration - GTT User's Guide* for assistance.

## E5132 Cmd Rej: Invalid parameter(s) specified with NP=DFLT and NAI=DFLT

If the np=dflt or nai=dflt parameter is specified, then the cggtasn, cggttsn, cgpcsn, cgssn, eaglegen, lsn, and selid parameters cannot be specified.

#### Recovery

Re-enter the ent/chg/rtrv-gttsel command that generated this error message, specifying a valid combination of parameters. Refer to the command description in *Commands User's Guide* and to the *Database Administration - GTT User's Guide* for assistance.

# E5133 Cmd Rej: Interchanging IPLIMx/IPGWx Assoc to IPSG Assoc not supported

The value specified for the lhost parameter cannot change the local host for the association from an IPLIMx or IPGWx card to an IPSG card or from an IPSG card to an IPLIMx or IPGWx card.

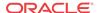

- 1. Display the IP Address associated for the local host. Enter the rtrv-ip-host command.
- Display the card associated with the IP Address for the local host. Enter the rtrv-ip-link command.
- 3. Display the card type for the associated card. Enter the rtrv-card:loc= command.
- Revise the settings as necessary. Refer to the Database Administration IP7 User's Guide for assistance.
- 5. Re-enter the chg-assoc command that generated this error message, specifying a valid combination of parameters. Refer to the command description in *Commands User's Guide* and to the *Database Administration IP7 User's Guide* for assistance.

Contact My Oracle Support if this error message appears again. See My Oracle Support (MOS).

## E5135 Cmd Rej: Primary remote hostname required before alternate

The rhosttype=primary parameter must be specified before the rhosttype=alternate parameter can be specified.

#### Recovery

Re-enter the chg-assoc command that generated this error message, specifying a valid combination of parameters. Refer to the command description in the *Commands User's Guide* and to the *Database Administration - IP7 User's Guide* for assistance.

Contact My Oracle Support if this error message appears again. See My Oracle Support (MOS).

### E5136 Cmd Rej: Remote hostname required with rhosttype

If the rhosttype parameter is specified, then the rhost parameter must be specified.

#### Recovery

Re-enter the chg-assoc command that generated this error message, specifying a valid combination of parameters. Refer to the command description in *Commands User's Guide* and to the *Database Administration - IP7 User's Guide* for assistance.

### E5137 Cmd Rej: Arhost value must not match lhost/alhost/rhost

The value specified for the alternate remote host cannot be the same as the value specified for the lhost, alhost, or rhost parameter in the same association.

#### Recovery

- 1. Display the existing values. Enter the rtrv-assoc command.
- 2. Re-enter the chg-assoc command that generated this error message, specifying a valid combination of parameters. Refer to the command description in *Commands User's Guide* and to the *Database Administration IP7 User's Guide* for assistance.

Contact My Oracle Support if this error message appears again. See My Oracle Support (MOS).

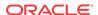

## E5138 Cmd Rej: Rhost value must not match lhost/alhost/arhost

The value specified for the rhost parameter cannot be the same as the value specified for the alternate remote host or for the lhost or alhost parameter in the same association.

#### Recovery

- 1. Display the existing values. Enter the rtrv-assoc command.
- 2. Re-enter the chg-assoc command that generated this error message, specifying a valid combination of parameters. Refer to the command description in *Commands User's Guide* and to the *Database Administration IP7 User's Guide* for assistance.

Contact My Oracle Support if this error message appears again. See My Oracle Support (MOS).

## E5139 Cmd Rej: CGCNVSN Gttset name cannot be same as GTTSN Gttset name

The value specified for the gttsn parameter cannot be the same as the value specified for the cgcnvsn parameter.

#### Recovery

- 1. Display the existing values for the parameters. Enter the rtrv-gta command.
- 2. Re-enter the ent/chg-gta command that generated this error message, specifying a valid combination of parameters. Refer to the command description in *Commands User's Guide* and to the *Database Administration GTT User's Guide* for assistance.

## E5140 Cmd Rej: FAMILY parameter is allowed with ANSI TCAP PKGTYPE

If the family parameter is specified, then a value of **ansiuni**, **qwp**, **qwop**, **resp**, **cwp**, **cwop**, **ansiabort**, or **any** must be specified for the pkgtype parameter.

#### Recovery

Re-enter the command that generated this error message specifying a valid combination of parameters. Refer to the command description in *Commands User's Guide* for assistance.

Contact My Oracle Support if this error message appears again. See My Oracle Support (MOS).

## E5141 Cmd Rej: ACN parameter is allowed with ITU TCAP PKGTYPE

If the acn parameter is specified, then a value of **bgn**, **ituabort**, **ituuni**, **any**, **end**, or **cnt** must be specified for the pkgtype parameter.

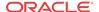

Re-enter the command that generated this error message, specifying a valid combination of parameters. Refer to the command description in *Commands User's Guide* for assistance.

Contact My Oracle Support if this error message appears again. See My Oracle Support (MOS).

## E5143 Cmd Rej: GTT Set specified by OPTSN/OPCSN/CGCNVSN does not exist

The GTT set name specified by the optsn, opcsn, or cgcnvsn parameter must match an existing GTT set name.

#### Recovery

- 1. Display the existing GTT set information. Enter the rtrv-gttset command.
- 2. Re-enter the ent/chg-gta command that generated this error message, specifying a valid combination of parameters. Refer to the command description in *Commands User's Guide* and to the *Database Administration GTT User's Guide* for assistance.

Contact My Oracle Support if this error message appears again. See My Oracle Support (MOS).

## E5144 Cmd Rej: PKGTYPE abort requires ACN/FAMILY/ OPCODE value none

If the pkgtype=ituabort parameter is specified, then a value of **none** must be specified for the acn and opcode parameters.

If the pkgtype=ansiabort parameter is specified then a value of **none** must be specified for the family and opcode parameters.

#### Recovery

Re-enter the command that generated this error message, specifying a valid combination of parameters. Refer to the command description in *Commands User's Guide* for assistance.

Contact My Oracle Support if this error message appears again. See My Oracle Support (MOS).

## E5147 Cmd Rej: OPC/CGPC/CDPC/DPC Network Domain must match

The network domain of the values specified for the DPC, OPC, CGPA PC and CDPA PC must match.

- 1. Verify the point code values for the msgn that was used for the test message. Enter the rtrv-sccp-msg command.
- **2.** Adjust the point code values as necessary. Refer to the *Database Administration GTT User's Guide* for assistance.
- 3. Re-enter the tst-msg command that generated this error message.

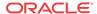

Contact My Oracle Support if this error message appears again. See My Oracle Support (MOS).

## E5148 Cmd Rej: Both FAMILY and OPCODE must be NONE if either is NONE

The family and opcode parameters must both have a value of **none** or neither parameter can have a value of **none**.

#### Recovery

Re-enter the command that generated this error message, specifying a valid combination of parameters. Refer to the command description in *Commands User's Guide* for assistance.

Contact My Oracle Support. if this error message appears again. See My Oracle Support (MOS).

## E5149 Cmd Rej: Invalid table entry, can not be repaired by conversion code

The **icdpnunknx** and **icdpnunknX** and the **gcdpnunknx** and **gcdpnunknX** NPP Action Sets cannot co-exist in the source release.

#### Recovery

Contact My Oracle Support for assistance. See My Oracle Support (MOS).

## E5150 Cmd Rej: Info Analyzed Relay Base feature must be enabled

The IAR Base feature must be enabled before the chg-tatr-msg or chg-tatropts command can be entered.

For the enable-ctrl-feat command, the feature must be enabled before the IAR ASD, IAR GRN, or IAR NP feature can be enabled.

For the tst-msg command, the feature must be enabled before the feat=iar parameter can be specified.

- Display the status of the IAR Base feature. Enter the rtrv-ctrl-feat command.
   If the feature does not appear in the output, then the feature is not enabled. If the feature has a status of OFF, then the feature is enabled, but is not turned on.
- 2. Enable the feature as necessary. Refer to the *Analyzed Information Features User's Guide* for assistance.
- Re-enter the command that generated this error message.
   Contact My Oracle Support if this error message appears again. See My Oracle Support (MOS).

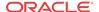

### E5151 Cmd Rej: Feat cannot be turned OFF if system IP/ATM TPS exceeds 500K

If the provisioned System TPS (SIGTRAN TPS + ATM TPS) is greater than 500,000, then the HIPR2 High Rate Mode feature cannot be turned off.

#### Recovery

- 1. Display the system TPS. Enter the rtrv-tps command.
- 2. Reduce the TPS as necessary. Refer to the *Database Administration IP7 User's Guide* and to the *Database Administration SS7 User's Guide* for assistance.
- Re-enter the chg-ctrl-feat command that generated this error message.
   Contact My Oracle Support if this error message appears again. See My Oracle Support (MOS).

## E5152 Cmd Rej: Info Analyzed Relay NP feature must be enabled

The IAR NP feature must be enabled before an Action Set containing the CDPNNP or CGPNNP Service Action can be specified as a value for the asn parameter with the IARCDPN or IARCGPN service.

#### Recovery

- Display the status of the IAR NP feature. Enter the rtrv-ctrl-feat command.
   If the feature does not appear in the output, then the feature is not enabled. If the feature has a status of OFF, then the feature is enabled, but is not turned on.
- 2. Enable the feature as necessary. Refer to the *Analyzed Information Features User's Guide* for assistance.
- 3. Re-enter the ent/chg-npp-srs command that generated this error message.

  Contact My Oracle Support if this error message appears again. See My Oracle Support (MOS).

### E5153 Cmd Rej: Info Analyzed Relay ASD feature must be enabled

The IAR ASD feature must be enabled before an Action Set containing the ASDLKUP or CGPNASDRQD Service Action can be specified as a value for the asn parameter with the IARCDPN or IARCGPN service.

- Display the status of the IAR ASD feature. Enter the rtrv-ctrl-feat command.
   If the feature does not appear in the output, then the feature is not enabled. If the feature has a status of OFF, then the feature is enabled, but is not turned on.
- 2. Enable the feature as necessary. Refer to the *Analyzed Information Features User's Guide* for assistance.

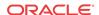

3. Re-enter the ent/chg-npp-srs command that generated this error message.

Contact My Oracle Support if this error message appears again. See My Oracle Support (MOS).

## E5154 Cmd Rej: Info Analyzed Relay GRN feature must be enabled

The IAR GRN feature must be enabled before an Action Set containing the GRNLKUP or CGPNGRNRQD Service Action can be specified as a value for the asn parameter with the IARCDPN or IARCGPN service.

#### Recovery

- 1. Display the status of the IAR GRN feature. Enter the rtrv-ctrl-feat command.

  If the feature does not appear in the output, then the feature is not enabled. If the feature has a status of OFF, then the feature is enabled, but is not turned on.
- **2.** Enable the feature as necessary. Refer to the *Analyzed Information Features User's Guide* for assistance.
- Re-enter the ent/chg-npp-srs command that generated this error message.
   Contact My Oracle Support if this error message appears again. See My Oracle Support (MOS).

## E5156 Cmd Rej: IAR NP and Service Portability features must be enabled

The IAR NP and Service Portability features must be enabled before the sporttype parameter can be specified.

#### Recovery

- Display the status of controlled features in the system. Enter the rtrv-ctrl-feat command.
  - If the feature does not appear in the output, then the feature is not enabled. If the feature has a status of OFF, then the feature is enabled, but is not turned on.
- **2.** Enable the features as necessary. Refer to the *Analyzed Information Features User's Guide* for assistance.
- Re-enter the chg-tatropts command that generated this error message.
   Contact My Oracle Support if this error message appears again. See My Oracle Support (MOS).

### E5157 Cmd Rej: DIALPFX must not be NONE

The dialpfx=none parameter cannot be specified.

#### Recovery

Re-enter the chg-ainpopts command that generated this error message, specifying a valid combination of parameters. Refer to the command description in *Commands User's Guide* and to the *INP/AINPQ User's Guide* for assistance.

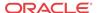

### E5158 Cmd Rej: ANSI41 AIQ feature must be enabled

The ANSI41 AIQ feature must be enabled before the chg-aiqopts command can be entered.

For the chg-mtc-measopts command, the feature must be enabled before the mtchaig=on or mtcdaig=on parameter can be specified.

For the chg/rtrv-sid command, the feature must be enabled before the cpctype=aiq parameter can be specified.

For the ent/chg/rtrv-srvsel command, the feature must be enabled before the (n)serv=aiq parameter can be specified

For the ent/chg/dlt-ss-appl command, the feature must be enabled before the appl=aiq parameter can be specified.

For the rept-ftp-meas command the feature must be enabled before the enttype=aiq parameter can be specified

#### Recovery

- 1. Display the status of the ANSI41 AIQ feature. Enter the rtrv-ctrl-feat command. If the feature does not appear in the output, then the feature is not enabled. If the feature has a status of OFF, then the feature is enabled but is not turned on.
- 2. Enable the feature as necessary. Refer to the *Analyzed Information Features User's Guide* for assistance.
- Re-enter the command that generated this error message.
   Contact My Oracle Support if the error message appears again. See My Oracle Support (MOS).

# E5160 Cmd Rej: DIALNAI and SNAI must be specified together

The dialnai and snai parameters must be specified together in the command.

#### Recovery

Re-enter the chg-ainpopts command that generated this error message, specifying a valid combination of parameters. Refer to the command description in *Commands User's Guide* and to the *INP/AINPQ User's Guide* for assistance.

### E5161 Cmd Rej: STP True PC and AIQ Subsystem does not exist in MAP Table

The STP true point code and a MAP entry for the AIQ subsystem must be provisioned in the MAP table before the appl=aig parameter can be specified.

- 1. Display the existing STP true point codes. Enter the rtrv-sid command.
- 2. Display the existing values in the MAP table. Enter the rtrv-map command.

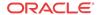

- 3. Update the MAP table and provision an entry for the AIQ subsystem as necessary. Refer to the *Database Administration GTT User's Guide* for assistance with the MAP table and to the *Analyzed Information Features User's Guide* for assistance with provisioning the subsystem.
- Re-enter the ent-ss-appl command that generated this error message.
   Contact My Oracle Support if this error message appears again. See My Oracle Support (MOS).

## E5163 Cmd Rej: RFMT with NEC and NEC=NONE combination not allowed

If the nec=none parameter is specified, then values of **asdrnnecdn**, **rnasdnecdn**, **rnnecdn**, **rngrnnecdn**, and **grnrnnecdn** cannot be specified for the rfmt parameter.

#### Recovery

Re-enter the chg-ainpopts command that generated this error message, specifying a valid combination of parameters. Refer to the command description in *Commands User's Guide* and to the *INP/AINPQ User's Guide* for assistance.

### E5164 Cmd Rej: NDIALPFX already exists in AINPOPTS Table

The value specified for the ndialpfx parameter cannot already exist in the AINPOPTS table.

#### Recovery

- Display the existing values in the AINPOPTS table. Enter the rtrv-ainpopts command
- 2. Re-enter the chg-ainpopts command that generated this error message, specifying a valid combination of parameters. Refer to the command description in *Commands User's Guide* and to the *INP/AINPQ User's Guide* for assistance.

### E5165 Cmd Rej: DIALPFX doesn't exist in AINPOPTS Table

If the ndialpfx and dialpfx parameters are specified, then the value specified for the dialpfx parameter must already exist in the AINPOPTS table.

- 1. Display the existing values in the AINPOPTS table. Enter the rtrv-ainpopts command.
- 2. Enter a new value for the dialpfx parameter if desired. Refer to the *INP/AINPQ User's Guide* for assistance.
- Re-enter the chg-ainpopts command that generated this error message.
   Contact My Oracle Support if this error message appears again. See My Oracle Support (MOS).

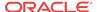

# E5166 Cmd Rej: Maximum number of DIALPFXs already provisioned

A maximum of 40 **Dialed Party Number Prefix** values is allowed.

#### Recovery

- 1. Display the existing values in the AINPOPTS table. Enter the rtrv-ainpopts command.
- 2. Re-enter the chg-ainpopts command that generated this error message. If 40 prefixes are already provisioned, then an existing prefix must be changed. Refer to the command description in *Commands User's Guide* and to the *INP/AINPQ User's Guide* for assistance.

Contact My Oracle Support if this error message appears again. See My Oracle Support (MOS).

### E5167 Cmd Rej: DIALNAI doesn't exist in AINPOPTS Table

If the snai=none parameter is specified, then the value specified for the dialnai parameter must already exist in the AINPOPTS table.

#### Recovery

- Display the existing values in the AINPOPTS table. Enter the rtrv-ainpopts command.
- 2. Enter a value for the dialnai parameter as necessary. Refer to the *INP/AINPQ User's Guide* for assistance.
- Re-enter the chg-ainpopts command that generated the error message.
   Contact My Oracle Support if this error message appears again. See My Oracle Support (MOS).

# E5168 Cmd Rej: Maximum number of DIALNAIs already provisioned

A maximum of 2 Dialed Party Number Nature of Address values is allowed.

#### Recovery

- Display the existing values in the AINPOPTS table. Enter the rtrv-ainpopts command
- 2. Re-enter the chg-ainpopts command that generated this error message, specifying a valid combination of parameters. Refer to the command description in *Commands User's Guide* and to *INP/AINPO User's Guide* for assistance.

Contact My Oracle Support if this error message appears again. See My Oracle Support (MOS).

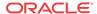

## E5169 Cmd Rej: DLTPFX must not be specified, when NDIALPFX is NONE

If the ndialpfx=none parameter is specified, then the dltpfx parameter cannot be specified.

#### Recovery

Re-enter the chg-ainpopts command that generated this error message, specifying a valid combination of parameters. Refer to the command description in *Commands User's Guide* and to the *INP/AINPQ User's Guide* for assistance.

# E5171 Cmd Rej: NONE in SPORTRELAY/RLS is compatible w/ NPTYPE in MATCHSEQ

If the matchseq=nptype parameter is specified, then the only value that can be specified for the sportrelay or sportrls parameter is **none**. If the sportrelay or sportrls parameter has a value other than **none**, then the matchseq=nptype parameter cannot be specified.

#### Recovery

- 1. Display the existing values in the TIFOPTS table. Enter the rtrv-tifopts command.
- 2. Re-enter the chg-tifopts command that generated this error message specifying a valid combination of parameters. Refer to the *Commands User's Guide* and to the *TIF User's Guide* for assistance.

Contact My Oracle Support if this error message appears again. See My Oracle Support (MOS).

### E5172 Cmd Rej: Invalid action type

For the ent/chg-gttact or ent/chg-gttaset command, a value of disc, udts, or tcaperr must be specified for the (n)defactid parameter.

For the ent/chg-gttaset command, only one Action ID in an Action Set can be associated with an action of type disc, udts, tcaperr, sflog, sfthrot, or srvc. If an action ID associated with the act=fwd parameter is specified, then a value of disc, utds, tcaperr, srvc, or fwd cannot be specified for the act parameter for any other action ID in the Action Set. If an Action ID with an action of srvc is specified, then no other Action ID in the same Action Set can be associated with an act of fwd, disc, udts, tcaperr, or srvc. If the act=dup parameter is specified for 5 action IDs in the Action Set, then the act=dup parameter cannot be specified for the remaining action ID in the Action Set. Action IDs associated with an act of disc, udts, tcaperr, srvc, or fwd must be the last actions in an Action Set. Action IDs associated with an action of sfthrot must be the first action in an Action Set. If the Action Set contains two Action IDs associated with an action of scpval, then the remaining Action ID cannot be associated with an action of scpval.

For the ent/chg-lnp-serv command, if a GTT Action ID is specified as a value for the (n)dfltact parameter, then the GTT Action ID must have a value of **disc**, **udts**, or **tcaperr**.

For the ent/chg-srvsel command, the value specified for the (n)dfltact parameter must be **fallback**, **falltogtt**, or a valid GTT Action of type **disc/udts/tcaperr**.

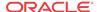

#### Recovery

Re-enter the command that generated this error message, specifying a valid combination of parameters. Refer to the command description in *Commands User's Guide* and to the *Database Administration - GTT User's Guide* for assistance.

Contact My Oracle Support if this error message appears again. See My Oracle Support (MOS).

### E5174 Cmd Rej: MTP routed GWS Stop Action feature must be enabled

The MTP Routed GWS Stop Action feature must be enabled before the SCCP stop action can be specified.

#### Recovery

- Display the status of the MTP Routed GWS Stop Action feature. Enter the rtrv-ctrl-feat command.
  - If the feature does not appear in the output, then the feature is not enabled. If the feature has a status of OFF, then the feature is enabled, but is not turned on.
- 2. Enable the feature as necessary. Refer to the *Commands User's Guide* and to the *Database Administration GWS User's Guide* for assistance.
- Re-enter the chg-gws-actset command that generated this error message.
   Contact My Oracle Support if this error message appears again. See My Oracle Support (MOS).

### E5181 Cmd Rej: Unable to read the AIQ Options Table

The AIQ Options table is corrupt or cannot be found by the system.

#### Recovery

Re-enter the command that generated this error message.

Contact My Oracle Support if this error message appears again. See My Oracle Support (MOS).

### E5182 Cmd Rej: AIQ Subsystem is offline in database

The AIQ subsystem must be online before the AIQ subsystem number can be specified as a value for the ssn parameter.

- 1. Display the status of the AIQ subsystem. Enter the rtrv-ss-appl command.
- Activate the AIQ subsystem as necessary. Refer to the Analyzed Information Features User's Guide for assistance.
- Re-enter the alw-map-ss command that generated this error message.
   Contact My Oracle Support if this error message appears again. See My Oracle Support (MOS).

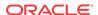

### E5184 Cmd Rej: IMT Rate Change sequence is in progress

The alw/disc-imt, flash/init-card, init-flash, init-mux, and init-sys commands cannot be entered if the IMT Rate Change sequence is in progress. For the chg-ctrl-feat command, if the IMT Rate Change sequence is in progress, then the HIPR2 High Rate Mode feature cannot be turned on or off.

#### Recovery

Re-enter the command that generated this error message after the IMT Rate Change sequence is complete.

### E5185 Cmd Rej: GTT Action Path table is full

The GTT Action Path table cannot contain more than 10000 entries.

#### Recovery

- 1. Display the entries in the GTT Action Path table. Enter the rtrv-gttact-path command.
- 2. Delete existing entries as necessary. Refer to *Database Administration GTT User's Guide* for assistance.
- Re-enter the ent-gttact-path command that generated this error message.
   Contact My Oracle Support if this error message appears again. See My Oracle Support (MOS).

### E5186 Cmd Rej: Unable to access GTT Action Path table

The GTT Action Path table is corrupt or cannot be found by the system.

#### Recovery

Re-enter the command that generated this error message.

Contact My Oracle Support if this error message appears again. See My Oracle Support (MOS).

### E5187 Cmd Rej: Specified Path entry already exists

The GTT Action Path created by the specified combination of parameter values cannot already exist.

#### Recovery

- 1. Display the existing GTT Action Paths. Enter the rtrv-gttact-path command.
- 2. Re-enter the ent/chg-gtt-actpath command that generated this error message, specifying a valid combination of parameters. Refer to the command description in *Commands User's Guide* and to the *Database Administration GTT User's Guide* for assistance.

Contact My Oracle Support if this error message appears again. See My Oracle Support (MOS).

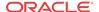

### E5188 Cmd Rej: Target bus must be IS-NR or IS-ANR

The target bus must be in an in-service normal (IS-NR) or in-service abnormal (IS-ANR) state before the tst-imt command can be entered for an Extended Bit Rate Error Test (BERT).

#### Recovery

- Display the state of the IMT buses. Enter the rept-stat-imt command.
   The state of the IMT bus is shown in the PST field of the rept-stat-imt command output.
- 2. Place the target bus into an allowed state as necessary. Refer to the *Maintenance Guide* for assistance.
- 3. Re-enter the tst-imt command that generated this error message, specifying a valid combination of parameters. Refer to the command description in *Commands User's Guide* for assistance.

Contact My Oracle Support if this error message appears again. See My Oracle Support (MOS).

### E5189 Cmd Rej: TIME parameter is required

If the type=extbert parameter is specified, then the time parameter must be specified.

#### Recovery

Re-enter the tst-imt command that generated this eror message, specifying a valid combination of parameters. Refer to the *Commands User's Guide* for assistance.

# E5190 Cmd Rej: Password change denied, too soon since last change

The number of days specified by the minintrvl parameter in the chg-secu-dflt command must pass between password changes.

### Recovery - login command

Contact the System Administrator to change the number of days.

#### Recovery - chg-pid command

- 1. Display the system security defaults. Enter the rtrv-secu-dflt command.
- 2. If desired, use the chg-secu-dflt command to change the number of days that must pass between password changes. Refer to the command description in *Commands User's Guide* and to the *Database Administration System Management User's Guide* for assistance.
- 3. Re-enter the command that generated this error message after the required number of days has passed.

Contact My Oracle Support if this error message appears again. See My Oracle Support (MOS) for assistance.

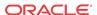

# E5191 Cmd Rej: Password has too many character matches with old password

The password must contain fewer duplicate characters from the existing password than the number specified by the pchreuse parameter in the chg-secu-dflt command.

### Recovery - login command

Re-enter the password, specifying a value with fewer duplicate characters from the existing password.

Contact My Oracle Support if this error message appears again. See My Oracle Support (MOS) for assistance.

### Recovery - chg-pid command

- 1. Display the system security defaults. Enter the rtrv-secu-dflt command.
- 2. If desired, use the chg-secu-dflt command to change the system security defaults.
- 3. Re-enter the chg-pid command that generated this error message. When prompted, specify a password that matches the requirements in the rtrv-secu-dflt command. Refer to the command description in *Commands User's Guide* and to the *Database Administration System Management User's Guide* for assistance.

Contact My Oracle Support if this error message appears again. See My Oracle Support (MOS) for assistance.

### E5192 Cmd Rej: Password matches a previous password

The password cannot be the same as a previous password if the limit in the password history, specified by the preuse parameter of the chg-secu-dflt command, has been reached.

### Recovery - login command

Re-enter the password without specifying a previous password as the value.

### Recovery - chg-pid command

- 1. Display the system security defaults. Enter the rtrv-secu-dflt command.
- 2. If desired, use the chg-secu-dflt command to change the system security defaults. Refer to the command description in *Commands User's Guide* and to the *Database Administration System Management User's Guide* for assistance.
- 3. Re-enter the chg-pid command. When prompted, specify a password that matches all of the requirements listed in the rtrv-secu-dflt command.

Contact My Oracle Support if this error message appears again. See My Oracle Support (MOS) for assistance.

### E5194 Cmd Rej: INP feature must be enabled

The INP feature must be enabled before the chg-inpopts command can be entered.

### Recovery

Display the status of the INP feature. Enter the rtrv-ctrl-feat command.

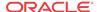

- If the feature does not appear in the output, then the feature is not enabled. If the feature has a status of OFF, then the feature is enabled, but is not turned on.
- 2. Enable the feature as necessary. Refer to the *Commands User's Guide* and to the *INP/AINPO User's Guide* for more information.
- Re-enter the chg-inpopts command that generated this error message.
   Contact My Oracle Support if this error message appears again. See My Oracle Support (MOS).

### E5195 Cmd Rej: AINPQ feature must be enabled

The AINPQ feature must be enabled before the chg-ainpqopts command can be entered.

### Recovery

- 1. Display the status of the AINPQ feature. Enter the rtrv-ctrl-feat command.

  If the feature does not appear in the output, then the feature is not enabled. If the feature has a status of OFF, then the feature is enabled but it not turned on.
- 2. Enable the feature as necessary. Refer to the *INP/AINPQ User's Guide* for assistance.
- Re-enter the chg-ainpqopts command that generated this error message.
   Contact My Oracle Support if this error message appears again. See My Oracle Support (MOS).

### E5196 Cmd Rej: GTT Action Set does not exist

The GTT Action Set specified by the actsn parameter must already exist in the GTT Action Set table.

### Recovery

- 1. Display the existing GTT Action Sets. Enter the rtrv-gttaset command.
- Re-enter the command that generated this error message, specifying a valid combination of parameters. Refer to the command description in *Commands User's Guide* and to the *Database Administration - GTT User's Guide* for assistance.

### E5197 Cmd Rej: Unable to access GTT Action Set table

The GTT Action Set table is corrupt or cannot be found by the system.

### Recovery

Re-enter the command that generated this message.

Contact My Oracle Support if this error message appears again. See My Oracle Support (MOS).

### E5198 Cmd Rej: GTT Action entry is referenced

For the chg-gttact command, the value specified for the act parameter cannot be changed until the associated Action ID is referenced by an Action Set (see the ent/chg-gttaset commands) or by a forward/scpval/sfthrot/sflog action. The value specified for the act parameter can only be changed from disc/udts/tcaperr to disc/udts/tcaperr.

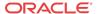

For the dlt-gttact command, the Action ID specified by the actid parameter cannot be referenced by an Action Set or an action entry that is associated with an action of forward/scpval/sfthrot.

### Recovery

- 1. Display the data for the action entry. Enter the rtrv-gttact command.
- 2. Assign the Action ID to an Action Set or associate the Action ID with a forward action. Refer to the *Database Administration GTT User's Guide* for assistance.
- 3. Re-enter the command that generated this error message, specifying a valid combination of parameters. Refer to the command description in *Commands User's Guide* and to *Database Administration GTT User's Guide* for assistance.

Contact My Oracle Support if this error message appears again. See My Oracle Support (MOS).

### E5199 Cmd Rej: (New) GTT Action Id already exist

The GTT Action entry specified by the (n)actid parameter cannot already exist in the database.

#### Recovery

- 1. Display the existing GTT Action IDs. Enter the rtrv-gttact command.
- 2. Re-enter the ent/chg-gttact command that generated this error message, specifying a valid combination of parameters. Refer to the command description in *Commands User's Guide* and to the *Database Administration GTT User's Guide* for assistance.

### E5200 Cmd Rej: GTT Action Set table is full

The GTT Action Set table cannot contain more than 20000 entries.

### Recovery

- 1. Display the entries in the GTT Action Set table. Enter the rtry-qttaset command.
- 2. Delete existing entries as necessary. Refer to *Database Administration GTT User's Guide* for assistance.
- Re-enter the ent-gttaset command that generated this error message.
   Contact My Oracle Support if this error message appears again. See My Oracle Support (MOS).

## E5201 Cmd Rej: GTT Action- FORWARD Feature must be enabled

The GTT Action - FORWARD feature must be enabled before the act=fwd parameter can be specified.

#### Recovery

 Display the status of the GTT Action - FORWARD feature. Enter the rtrv-ctrl-feat command.

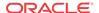

- If the feature does not appear in the output, then the feature is not enabled. If the feature has a status of OFF, then the feature is enabled but is not turned on.
- 2. Enable the feature as necessary. Refer to the *Database Administration GTT User's Guide* for assistance.
- Re-enter the ent/chg/rtrv-gttact command that generated this error message.
   Contact My Oracle Support if this error message appears again. See My Oracle Support (MOS).

## E5202 Cmd Rej: DIGMINLEN must be less than or equal to DIGMAXLEN

The value specified for the digminlen parameter must be less than or equal to the value specified for the digmaxlen parameter.

### Recovery

- 1. Display the values in the AIQOPTS table. Enter the rtrv-aigopts command.
- 2. Re-enter the chg-aiqopts command that generated this error message, specifying a valid combination of parameters. Refer to the command description in *Commands User's Guide* and to the *Analyzed Information Features User's Guide* for assistance.

# E5203 Cmd Rej: PFX and TRIGTYPE must be specified together

The pfx and trigtype parameters must be specified together in the command.

#### Recovery

Re-enter the chg-aiqopts command that generated this error message, specifying a valid combination of parameters. Refer to the command description in *Commands User's Guide* and to the *Analyzed Information Features User's Guide* for assistance.

## E5204 Cmd Rej: Max allowed AIQ Trigger Type - Prefix entries Provisioned

A maximum of 20 trigtype - pfx entries can be specified in the AIQOPTS table.

- 1. Display the entries in the AIQOPTS table. Enter the rtrv-aiqopts command.
- 2. Delete trigtype/pfx pairs as necessary. Refer to the *Analyzed Information Features User's Guide* for assistance.
- Re-enter the chg-aiqopts command that generated this error message.
   Contact My Oracle Support if the error message appears again. See My Oracle Support (MOS).

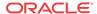

## E5205 Cmd Rej: Cannot delete an AIQ Trigger Type that is not Provisioned

The value specified for the trigtype parameter must already exist in the AIQOPTS table.

### Recovery

- 1. Display the existing entries in the AIQOPTS table. Enter the rtrv-aiqopts command.
- 2. Re-enter the chg-aiqopts command that generated this error message, specifying a valid combination of parameters. Refer to the command description in *Commands User's Guide* and to the *Analyzed Information Features User's Guide* for assistance.

Contact My Oracle Support if the error message appears again. See My Oracle Support (MOS).

## E5234 Cmd Rej: GTT Action Id already provisioned in GTT Action Set

The GTT Action entry specified by the actid parameter cannot already exist in a GTT Action Set.

#### Recovery

- 1. Display the existing GTT Action IDs. Enter the rtrv-gttact command.
- 2. Re-enter the ent-gttaset command that generated this error message, specifying a valid combination of parameters. Refer to the command description in *Commands User's Guide* and to the *Database Administration GTT User's Guide* for assistance.

### E5235 Cmd Rej: (New) GTT Action Set name already exist

The GTT Action entry specified by the nactsn parameter cannot already exist in the database.

### Recovery

- 1. Display the existing GTT Action Sets. Enter the rtrv-gttaset command.
- 2. Re-enter the chg-gttaset command that generated this error message, specifying a valid combination of parameters. Refer to the command description in *Commands User's Guide* and to to the *Database Administration GTT User's Guide* for assistance.

## E5236 Cmd Rej: GTT Action Ids should be unique in a GTT Action Set

The same value cannot be specified for the actid1/actid2/actid3/actid4/actid5/actid6 parameter(s).

#### Recovery

Re-enter the ent/chg-gttaset command that generated this error message, specifying a valid combination of parameters. Refer to the command description in *Commands User's Guide* and to the *Database Administration - GTT User's Guide* for assistance.

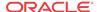

### E5245 Cmd Rej: RI must be SSN if PC is the True PC

If the pc/pca/pci/pcn/pcn24 parameter is specified, and the point code is the STP true point code, then the ri=ssn parameter must be specified.

#### Recovery

- 1. Determine whether the point code is the STP TPC. Enter the rtrv-sid command.
- 2. Re-enter the command that generated this error message, specifying a valid combination of parameters. Refer to the command description in *Commands User's Guide* for assistance.

### E5246 Cmd Rej: New password matches old password

The current password cannot be entered as the new password.

#### Recovery

Re-enter the password, specifying a value other than the current password.

### E5248 Cmd Rej: Both MASPs must be E5-OAM

For the chg-db command, if the OAM is in mixed mode (contains both OAM and E5-OAM MASPs), and the 10,000 Routesets or Integrated GLS feature is enabled or the Integrated Measurements feature is turned on, then the action=repair parameter cannot be specified.

If the OAM is in mixed mode, and the 10,000 Routesets or Integrated GLS feature is enabled or the Integrated Measurements feature is turned on, then the copy-disk command cannot be entered.

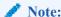

Contact My Oracle Support before entering the copy-disk command. See My Oracle Support (MOS).

### Recovery

- Display the status of cards in the system. Enter the rept-stat-card command.
   A value of E5MCAP is shown in the TYPE field when E5-MASP hardware is used.
- 2. Display the status of controlled features in the system. Enter the rtrv-ctrl-feat command.
  - If the feature does not appear in the output, then the feature is not enabled. If the feature has a status of OFF, then the feature is enabled but is not turned on.
- 3. Change the cards as necessary. Refer to the *Maintenance Guide* for assistance.
- 4. Re-enter the command that generated this error message, specifying a valid combination of parameters. Refer to the command description in *Commands User's Guide* and to the *Database Administration System Management User's Guide* for assistance.

Contact My Oracle Support if this error message appears again. See My Oracle Support (MOS).

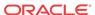

## E5252 Cmd Rej: Waiting for Extended BERT to start - retry later

The action=stop parameter cannot be specified because the Extended Bit Rate Error Test (BERT) has not started.

### Recovery

Re-enter the tst-imt command after the Extended BERT has started.

Contact My Oracle Support if this error message appears again. See My Oracle Support (MOS).

# E5253 Cmd Rej: Extended BERT is completing, can not be stopped

The action=stop parameter cannot be specified because the Extended Bit Rate Error Test (BERT) is about to complete.

#### Recovery

Allow the Extended BERT to complete normally.

### E5254 Cmd Rej: Extended BERT is not in progress

The action=stop parameter cannot be specified because an Extended Bit Rate Error Test (BERT) is not running.

### Recovery

No action is required.

## E5265 Cmd Rej: Service Portability and LOCREQ response feat must be enabled

The Service Portability and LOCREQ Query Response features must be enabled before the sporttype parameter can be specified.

### Recovery

- Display the status of controlled features in the system. Enter the rtrv-ctrl-feat command.
  - If the feature does not appear in the output, then the feature is not enabled. If the feature has a status of OFF, then the feature is enabled but is not turned on.
- **2.** Enable the features as necessary. Refer to *IS41 GSM Migration User's Guide* for assistance.
- 3. Re-enter the chg-is41opts command that generated this error message, specifying a valid combination of parameters. Refer to the command description in *Commands User's Guide* and to *IS41 GSM Migration User's Guide* for assistance.

Contact My Oracle Support if this error message appears again. See My Oracle Support (MOS).

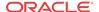

### E5266 Cmd Rej: LOCREQ response feature must be enabled

The LOCREQ Query Response feature must be enabled before the dftlrn parameter can be specified.

### Recovery

- Display the status of the LOCREQ Query Response feature. Enter the rtrv-ctrl-feat command.
  - If the feature does not appear in the output, then the feature is not enabled. If the feature has a status of OFF, then the feature is enabled but is not turned on.
- 2. Enable the feature as necessary. Refer to the *IS41 GSM Migration User's Guide* for assistance.
- 3. Re-enter the chg-is41opts command that generated this error message, specifying a valid combination of parameters. Refer to the command description in *Commands User's Guide* and to the *IS41 GSM Migration User's Guide* for assistance.
  - Contact My Oracle Support if this error message appears again. See My Oracle Support (MOS).

# E5267 Cmd Rej: DPCx parameter must be specified if GTTSN set type is DPC

If the GTT set specified by the gttsn parameter has a set type of DPC, then the dpc/dpca/dpci/dpcn/dpcn24 parameter must be specified. If the GTT set has a set type other than DPC, then the dpc/dpca/dpci/dpcn/dpcn24 parameter cannot be specified.

#### Recovery

- 1. Display the existing set types. Enter the rtrv-gttset command.
- 2. Change the set type if desired. Refer to the *Database Administration GTT User's Guide* for assistance.
- 3. Re-enter the ent/chg/dlt-gta command that generated this error message, specifying a valid combination of parameters. Refer to the command description in *Commands User's Guide* and to the *Database Administration GTT User's Guide* for assistance.
  - Contact My Oracle Support if this error message appears again. See My Oracle Support (MOS).

# E5268 Cmd Rej: XLAT=NONE entry not supported for GTT commands

The xlat=none parameter cannot be specified.

### Recovery

Re-enter the chg/dlt-gtt command that generated this error message, specifying a valid combination of parameters. Refer to the command description in *Commands User's Guide* and to the *Database Administration - GTT User's Guide* for assistance.

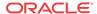

# E5274 Cmd Rej: Link count exceeds max allowed for scheduled UI reports

If the Integrated Measurements feature is turned on and the link count exceeds 700 links, then the systotstp=on, systottt=on, complnkset=on, complink=on, gtwystp=on, and gtwylnkset=on parameters cannot be specified.

#### Recovery

- Display the status of the Integrated Measurements feature. Enter the rtrv-ctrl-feat command.
  - If the feature does not appear in the output, then the feature is not enabled. If the feature has a status of OFF, then the feature is enabled, but is not turned on.
- 2. The Integrated Measurements feature cannot be turned off after it has been turned on. Reduce the number of links as necessary. Refer to *Database Administration SS7 User's Guide* or *Database Administration IP7 User's Guide* for assistance with deleting a link.
- Re-enter the chg-meas command that generated this error message.
   Contact My Oracle Support if this error message appears again. See My Oracle Support (MOS).

# E5275 Cmd Rej: ent-card command for type DSM or SLIC already in progress

When a warning is issued to re-enter the original command during the provisioning of the 26th Service Module card, the command cannot be entered with type=dsm/slic and a loc other than the loc specified in the original command.

#### Recovery

Re-enter the original ent-card command for which the warning was issued.

### E5277 Cmd Rej: Transition in progress, Retry later

If an OAM/OAMHC to MCP/MCPHC or an MCP/MCPHC to OAMHC transition is in progress, then the oamhcmeas and platformenable parameters cannot be specified.

### Recovery

Re-enter the chg-measopts command that generated this error message after the transition is complete. The subsystem alarms are cleared upon completion of the transition. On completion of the transition to the Integrated Measurements, UIM 1170: OAMHC Meas transition complete is displayed.

Contact My Oracle Support if this error message appears again. See My Oracle Support (MOS).

### E5278 Cmd Rej: Integrated Measurements feature must be ON

The Integrated Measurements feature must be turned on before the oamhcmeas=on parameter can be specified.

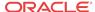

 Display the status of the Integrated Measurements feature. Enter the rtrv-ctrl-feat command.

If the feature does not appear in the output, then the feature is not enabled. If the feature has a status of OFF, then the feature is enabled but is not turned on.

- 2. Enable and turn on the feature as necessary. Refer to the *Database Administration System Management User's Guide* for assistance.
- Re-enter the chg-measopts command that generated this error message.
   Contact My Oracle Support if this error message appears again. See My Oracle Support (MOS).

## E5279 Cmd Rej: MEASPLAT or Integrated Measurements feature must be ON

The Measurements Platform or Integrated Measurements feature must be turned on before the chg-measopts, chg-mtc-measopts, rept-ftp-meas, or rept-stat-meas command can be entered.

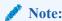

Once a feature that is controlled using a feature bit has been turned on, it cannot be turned off.

#### Recovery

- 1. Display the status of the Measurements Platform and Integrated Measurements features. Enter the rtrv-feat and rtrv-ctrl-feat commands, respectively.
  - If Measurements Platform feature has a status of OFF in the rtrv-feat command output, then the feature is not turned on. If the Integrated Measurements feature does not appear in the rtrv-ctrl-feat output, then the feature is not enabled. If the feature has a status of OFF, then the feature is enabled, but is not turned on.
- 2. Turn or or enable and turn on the desired feature. Refer to the *Database Administration System Management User's Guide* for assistance.
- Re-enter the command that generated this error message.
   Contact My Oracle Support if this error message appears again. See My Oracle Support (MOS).

### E5283 Cmd Rej: GTMOD table is full

For the act-upgrade command, if the AMGTT data in the GTT Translation table causes the GTMOD table to exceed 100,000 entries, then upgrade cannot occur.

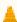

### **Caution:**

It is strongly recommended that this command be used only in conjunction with the system UpgradeProcedure for the target release. The Upgrade Procedure provides step-by-step information on performing an upgrade.

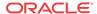

For the ent-gtmod command, if the GTMOD table already contains 100,000 entries, then an entry must be deleted before another entry can be added.

### Recovery

- 1. Display the entries in the GTMOD and GTT tables. Enter the rtrv-gtmod and rtrv-gtt commands, respectively.
- Delete entries as necessary. Refer to the Database Administration GTT User's Guide for assistance.
- Re-enter the command that generated this error message.
   Contact My Oracle Support if this error message appears again. See My Oracle Support (MOS).

### E5284 Cmd Rej: Failed reading GTMOD table

The GTMOD table is corrupt or cannot be found.

#### Recovery

Re-enter the command that generated this error message.

Contact My Oracle Support if this error message appears again. See My Oracle Support (MOS).

### E5285 Cmd Rej: GTMODID does not exist

The value specified for the gtmodid, atirescgmodid, or psirescgmodid parameters must already exist in the GTMOD table.

### Recovery

- 1. Display the existing values in the GTMOD table. Enter the rtrv-gtmod command.
- Provision a new value in the GTMOD table as necessary. Refer to *Database Administration GTT User's Guide* for assistance.
- Re-enter the command that generated this error message.
   Contact My Oracle Support if this error message appears again. See My Oracle Support (MOS).

### E5286 Cmd Rej: GTMODID already exist

The value specified for the (n)gtmodid parameter cannot already exist in the GTMOD table.

#### Recovery

- 1. Display the entries in the GTMOD table. Enter the rtrv-gtmod command.
- 2. Re-enter the ent/chg-gtmod command that generated this error message, specifying a valid combination of parameters. Refer to the command description in *Commands User's Guide* and to the *Database Administration GTT User's Guide* for assistance.

Contact My Oracle Support if this error message appears again. See My Oracle Support (MOS).

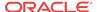

## E5287 Cmd Rej: GTMODID referenced in Translation/GTT Action tables

If the GTMOD identifier is referenced in the GTT or GTT Action tables, then the identifier cannot be deleted.

### Recovery

- 1. Display the values for the GTT and GTT Action tables. Enter the rtrv-gtt, rtrv-gta, and rtrv-gttact commands.
- Delete the GTMOD identifier references as necessary. Refer to the *Database Administration GTT User's Guide* for assistance.
- Re-enter the dlt-gtmod command that generated this error message.
   Contact My Oracle Support if this error message appears again. See My Oracle Support (MOS).

### E5288 Cmd Rej: INIT-FLASH for MUX card(s) in progress

The HIPR2 High Rate Mode feature cannot be turned on or off until the flashing process executed by the init-flash command is completed on all of the MUX cards.

### Recovery

As the flashing process completes for each MUX card, a message appears, stating that the process is complete. Wait until the message has appeared for each card, then re-enter the chg-ctrl-feat command to turn the HIPR2 High Rate Mode feature on or off.

Contact My Oracle Support if this error message appears again. See My Oracle Support (MOS).

# E5289 Cmd Rej: PRECD must be specified when NPD(x) and NSD(x) are specified

If the npdd/npds and nsdd/nsds parameters are specified or were previously specified, then the precd parameter must be specified.

#### Recovery

- 1. Display the existing values for the npdd/npds and nsdd/nsds parameters. Enter the rtrv-qtmod command.
- 2. Re-enter the ent/chg-gtmod command that generated this error message, specifying a valid combination of parameters. Refer to the command description in *Commands User's Guide* and to the *Database Administration GTT User's Guide* for assistance.

Contact My Oracle Support if this error message appears again. See My Oracle Support (MOS).

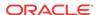

## E5290 Cmd Rej: Combined digit length of NPDS & NSDS must not exceed 21

The combined digit length of the values for the specified or previously specified npds and nsds parameters cannot be greater than 21.

### Recovery

- Display the existing values for the npds and nsds parameters. Enter the rtrv-gtmod command.
- 2. Revise the data as necessary. Refer to the *Database Administration GTT User's Guide* for assistance.
- 3. Re-enter the ent/chg-gtmod command that generated this error message, specifying a valid combination of parameters. Refer to the command description in *Commands User's Guide* and to the *Database Administration GTT User's Guide* for assistance.

Contact My Oracle Support if this error message appears again. See My Oracle Support (MOS).

### E5291 Cmd Rej: CGGTMODID/CDGTMODID does not exist

The values specified for the cggtmodid and cdgtmodid parameters must already exist in the GTMODID table.

#### Recovery

- 1. Display the existing values in the GTMODID table. Enter the rtrv-gtmod command.
- **2.** Provision a new value in the GTMODID table as necessary. Refer to the *Database Administration GTT User's Guide* for assistance.
- 3. Re-enter the ent/chg/rtrv-gttact command that generated this error message, specifying a valid combination of parameters. Refer to the command description in *Commands User's Guide* and to the *Database Administration GTT User's Guide* for assistance.

Contact My Oracle Support if this error message appears again. See My Oracle Support (MOS).

### E5292 Cmd Rej: GTMODID must not be specified as NONE

The (n)gtmodid=none parameter cannot be specified.

### Recovery

Re-enter the command that generated this error message, specifying a valid combination of parameters. Refer to the command description in *Commands User's Guide* and to the *Database Administration - GTT User's Guide* for assistance.

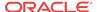

## E5293 Cmd Rej: If NGTI is 4, referred GTT Translation PC cannot be ANSI

If the translation point code for the GTT translation associated with the GTMODID is ANSI, then the ngti=4 parameter cannot be specified.

### Recovery

- 1. Display the point code types. Enter the rtrv-sid command.
- 2. Re-enter the chg-gtmod command that generated this error message, specifying a valid combination of parameters. Refer to the command description in *Commands User's Guide* and to the *Database Administration GTT User's Guide* for assistance.

Contact My Oracle Support if this error message appears again. See My Oracle Support (MOS).

## E5294 Cmd Rej: NNP and NNAI can not be NONE if NGTI is

If the ngti=4 parameter is specified or was previously specified, then a value of **none** cannot be specified for the nnp or nnai parameters.

### Recovery

- 1. Display the existing values for the ngti parameter. Enter the rtrv-gtmod command.
- 2. Re-enter the ent/chg-gtmod command that generated this error message, specifying a valid combination of parameters. Refer to the command description in *Commands User's Guide* and to the *Database Administration GTT User's Guide* for assistance.

### E5295 Cmd Rej: GT0FILL can't be ON if NGTI is NONE

If the ngti=none parameter is specified or was previously specified, then the on=gt0fill parameter cannot be specified.

### Recovery

- 1. Display the existing values for the ngti parameter. Enter the rtrv-gtmod command.
- 2. Revise the values as necessary. Refer to the *Database Administration GTT User's Guide* for assistance.
- 3. Re-enter the ent/chg-gtmod command that generated this error message, specifying a valid combination of parameters. Refer to the command description in *Commands User's Guide* and to the *Database Administration GTT User's Guide* for assistance.

Contact My Oracle Support if this error message appears again. See My Oracle Support (MOS).

# E5296 Cmd Rej: CDGTMODID/CGGTMODID must not be specified as NONE

A value of *none* cannot be specified for the cdgtmodid or cggtmodid parameter.

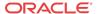

### Recovery

Re-enter the command that generated this message, specifying a valid value for the cdgtmodid or cggtmodid parameter. Refer to the command description in *Commands User's Guide* for assistance.

If this error message appears again, contact My Oracle Support. See My Oracle Support (MOS).

## E5298 Cmd Rej: Default/Fail ACTID must not be specified as NONE

For the ent/chg/rtrv-srvsel and ent/chg-lnp-serv commands, the (n)dfltact=none parameter cannot be specified.

For the ent/chg/rtrv-gttact commands, the defactid=none or failactid=none parameter cannot be specified.

### Recovery

Re-enter the command that generated this error message, specifying a valid combination of parameters. Refer to the command description in *Commands User's Guide* for assistance.

Contact My Oracle Support if this error message appears again. See My Oracle Support (MOS).

## E5299 Cmd Rej: PC and CGPC must be of same domain

The pc/pca/pci/pcn/pcn24 and cgpc/cgpca/cgpci/cgpcn/cgpcn24 parameters must have the same domain.

### Recovery

- Display the point codes and associated domains. Enter the rtrv-dstn command.
   The domain of each point code is shown in the *DMN* field in the output.
- 2. Revise the settings as necessary. Refer to the *Database Administration SS7 User's Guide* or to the *Database Administration IP7 User's Guide* for assistance.
- 3. Re-enter the ent/chg/rtrv-gttact command that generated this error message, specifying a valid combination of parameters. Refer to the command description in *Commands User's Guide* and to the *Database Administration GTT User's Guide* for assistance.

### E5310 Cmd Rej: Loop Set must not be specified as NONE

The loopset=none parameter cannot be specified.

#### Recovery

Re-enter the ent-gttact command that generated this error message, specifying a valid combination of parameters. Refer to the command description in *Commands User's Guide* and to the *Database Administration - GTT User's Guide* for assistance.

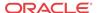

### E5314 Cmd Rej: No association exists for a link on the card

All links on the E5-ENET, E5-ENET-B, or SLIC card specified by the loc parameter must have a corresponding association configured.

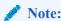

For IPLIM-hosted associations and links, a link and association are matched using the link parameter for the ent-slk and ent-assoc commands. For IPSG-hosted associations, a link and association are matched using the aname parameter for the ent-slk command.

### Recovery

- Display the links and associations for the card. Enter the rtrv-slk:loc= and rtrv-assoc:loc commands.
- 2. Create associations for the link as necessary. Refer to *Database Administration IP7 User's Guide* for assistance.
- Re-enter the chg-card command that generated this error message.
   Contact My Oracle Support if this error message appears again. See My Oracle Support (MOS).

### E5315 Cmd Rej: All associations must use M2PA adapter type

Only M2PA associations can be configured for the IP link at the address specified by the loc parameter.

#### Recovery

- 1. Display the adapter type for the association. Enter the rtrv-assoc command.
- Change all adapter types to M3UA as necessary. Refer to the *Database Administration IP7 User's Guide* for assistance.
- 3. Re-enter the chg-card command that generated this error message, specifying a valid combination of parameters. Refer to the command description in *Commands User's Guide* and to the *Database Administration IP7 User's Guide* for assistance.

Contact My Oracle Support if this error message appears again. See My Oracle Support (MOS).

# E5316 Cmd Rej: FCMODE parameter is mandatory with FCGPL parameter

If the fcgpl parameter is specified, then the fcmode parameter must be specified.

#### Recovery

Re-enter the chg-eisopts command that generated this error message, specifying a valid combination of parameters. Refer to the command description in *Commands User's Guide* and to the *Database Administration - Features User's Guide* for assistance.

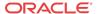

## E5317 Cmd Rej: At least one card with IPGHC GPL must be IS-NR

At least one card must be running the IPGHC GPL and must be in the IS-NR state before a value of **ipghc** or **all** can be specified for the gpl parameter.

### Recovery

- 1. Display the status of the cards in the system. Enter the rept-stat-card command.
- Configure the cards as necessary. Refer to the Database Administration IP7 User's Guide for assistance.
- 3. Re-enter the chg-eisopts command that generated this error message, specifying a valid combination of parameters. Refer to the command description in *Commands User's Guide* and to the *Database Administration Features User's Guide* for assistance.

Contact My Oracle Support if this error message appears again. See My Oracle Support (MOS).

# E5318 Cmd Rej: GTT Actions Path(s) associated with Translation entry

For the chg-gta and chg-gtt commands, the values specified for the gta and egta parameters must be an exact match to the GTA values referred in GTT Action Path table.

For the dlt-gta and dlt-gtt commands, if a translation entry is referenced in the GTT Action Path table (see the ent-gttact-path command), then the entry cannot be deleted.

### Recovery

- 1. Display the existing entries in the GTT Action Path table. Enter the rtrv-gttact-path command.
- Perform the appropriate recovery task. Refer to the Database Administration GTT User's Guide for assistance.
  - Re-enter the chg-gta or chg-gtt command, specifying a valid combination of parameters.
  - Re-enter the dlt-gta or dlt-gtt command, specifying a range that is not referenced in the GTT Action Path table, or delete the reference and then re-enter the command

Contact My Oracle Support if this error message appears again. See My Oracle Support (MOS).

# E5319 Cmd Rej: At least one set-value combination must be specified

At least one combination of GTT values must be specified in the command.

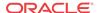

Re-enter the ent/chg/dlt-gttapath command that generated this error message, specifying a valid combination of parameters. Refer to the command description in *Commands User's Guide* and to the *Database Administration - GTT User's Guide* for assistance.

# E5320 Cmd Rej: INVKSERV value must be NONE for specified SRVN value

If the NPP Service specified by the srvn parameter does not support invoking another NPP Service, then only a value of **none** can be specified for the invkserv parameter.

### Recovery

Refer to the *Numbering Plan Processor (NPP) User's Guide* and to the appropriate feature manual to determine the NPP Services that can be invoked by the NPP Service of interest.

Re-enter the ent/chg-npp-srs command that generated this error message, specifying a valid combination of parameters. Refer to the command description in *Commands User's Guide* for assistance.

Contact My Oracle Support if this error message appears again. See My Oracle Support (MOS).

## E5321 Cmd Rej: INVKSERV value must be NONE or TIFCGPN

If the NPP Service specified by the srvn parameter can invoke the TIFCGPN NPP Service, then only a value of **tifcgpn** or **none** can be specified for the invkserv parameter.

### Recovery

Refer to the *Numbering Plan Processor (NPP) User's Guide* and to the appropriate feature manual to determine the NPP Services that can be invoked by the NPP Service of interest.

Re-enter the ent/chg-npp-srs command that generated this error message, specifying a valid combination of parameters. Refer to the command description in *Commands User's Guide* for assistance.

Contact My Oracle Support if this error message appears again. See My Oracle Support (MOS).

## E5322 Cmd Rej: INVKSERV value must be NONE or TIFCGPN2

If the NPP Service specified by the srvn parameter can invoke the TIFCGPN2 NPP Service, then only a value of **tifcgpn2** or **none** can be specified for the invkserv parameter.

### Recovery

Refer to the *Numbering Plan Processor (NPP) User's Guide* and to the appropriate feature manual to determine the NPP Services that can be invoked by the NPP Service of interest.

Re-enter the ent/chg-npp-srs command that generated this error message, specifying a valid combination of parameters. Refer to the command description in *Commands User's Guide* for assistance.

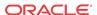

## E5323 Cmd Rej: INVKSERV value must be NONE or TIFCGPN3

If the NPP Service specified by the srvn parameter can invoke the TIFCGPN3 NPP Service, then only a value of **tifcgpn3** or **none** can be specified for the invkserv parameter.

### Recovery

Refer to the *Numbering Plan Processor (NPP) User's Guide* and to the appropriate feature manual to determine the NPP Services that can be invoked by the NPP Service of interest.

Re-enter the ent/chg-npp-srs command that generated this error message, specifying a valid combination of parameters. Refer to the command description in *Commands User's Guide* for assistance.

Contact My Oracle Support if this error message appears again. See My Oracle Support (MOS).

# E5324 Cmd Rej: FAs ASDOTHER and GRNOTHER require INVKSERV not equal to NONE

If the Action Set specified by the asn parameter contains the ASDOTHER or GRNOTHER Formatting Action, then the invkserv=none parameter cannot be specified.

### Recovery

- Display the Formatting Actions in the Action Set. Enter the rtrv-npp-as:asn=command.
- 2. Revise the Formatting Actions as desired. Refer to the *Numbering Plan Processor (NPP) User's Guide* and to the appropriate feature manual for assistance.
- 3. Re-enter the ent/chg-npp-srs command that generated this error message, specifying a valid combination of parameters. Refer to the command description in *Commands User's Guide* for assistance.

Contact My Oracle Support if this error message appears again. See My Oracle Support (MOS).

# E5325 Cmd Rej: Action Set with CgPN SAs require Rule INVKSERV equal to NONE

If the Action Set specified by the asn parameter contains the CGPNASDRQD, CGPNGNRQD, CGPNSVCRQD, NSCGPN, or SNSCGPN Service Action, then only a value of **none** can be specified for the invkserv parameter.

- Display the Service Actions in the Action Set. Enter the rtrv-npp-as:asn=command.
- 2. Revise the Service Actions as necessary. Refer to the *Numbering Plan Processor (NPP) User's Guide* and to the appropriate feature manual for assistance.

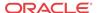

3. Re-enter the ent/chg-npp-srs command that generated this error message, specifying a valid combination of parameters. Refer to the command description in *Commands User's Guide* for assistance.

Contact My Oracle Support if this error message appears again. See My Oracle Support (MOS).

## E5326 Cmd Rej: TIF Range CgPN Blacklist feature must be enabled

The TIF Range CgPN Blacklist feature must be enabled before:

- an Action Set containing the NOCGPNRLS Service Action can be specified as a value for the asn parameter and a value of **tif**, **tif2**, or **tif3** can specified for the srvn parameter
- an Action Set containing the FPFXRLS Service Action can be specified as a value for the asn parameter and a value of **tifcgpn**, **tifcgnp2**, or **tifcgpn3** can specified for the srvn parameter

### Recovery

- Display the status of the TIF Range CgPN Blacklist feature. Enter the rtrv-ctrl-feat command.
  - If the feature does not appear in the output, then the feature is not enabled. If the feature has a status of OFF, then the feature is enabled but is not turned on.
- 2. Enable the feature as necessary. Refer to the *TIF User's Guide* for assistance.
- 3. Re-enter the ent/chg-npp-srs command that generated this error message.

  Contact My Oracle Support if this error message appears again. See My Oracle Support (MOS).

## E5327 Cmd Rej: SA FPFXRLS is mutually exclusive with all other SAs

If the Action Set specified by the asn parameter contains the FPFXRLS Service Action, then no other Service Action can be specified in the Action Set.

#### Recovery

- Display the Service Action entries in the Action Set. Enter the rtrv-npp-as:asn= command
- 2. Revise the Service Actions as necessary. Refer to the *Numbering Plan Processor (NPP) User's Guide* and to the appropriate feature manual for assistance.
- 3. Re-enter the ent/chg-npp-srs command that generated this error message, specifying a valid combination of parameters. Refer to the command description in *Commands User's Guide* for assistance.

Contact My Oracle Support if this error message appears again. See My Oracle Support (MOS)

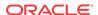

### E5328 Cmd Rej: SA FPFXRLS requires 2 SA(X)VAL values

If the Action Set specified by the asn parameter contains the FPFXRLS Service Action, then the Action Set must also contain a numerical values list with 2 numerical values.

#### Recovery

- Display the Service Action entries in the Action Set. Enter the rtrv-nppas:mode=full command.
- 2. Revise the entries as necessary. Refer to the *Numbering Plan Procssor (NPP) Overview* and to the appropriate feature manual for assistance.
- 3. Re-enter the ent/chg-npp-srs command that generated this error message, specifying a valid combination of parameters. Refer to the command description in *Commands User's Guide* for assistance.

Contact My Oracle Support if this error message appears again. See My Oracle Support (MOS).

## E5329 Cmd Rej: SA FPFXRLS SA(X)VAL values must be between 0-127

If the AS specified by the asn parameter contains the FPFXRLS Service Action, then the 2 numerical values specified by the numerical values list must each be between **0-127**.

#### Recovery

- Display the Service Action entries in the Action Set. Enter the rtrv-nppas:mode=full command.
- 2. Revise the entries as necessary. Refer to the *Numbering Plan Procssor (NPP) Overview* and to the appropriate feature manual for assistance.
- 3. Re-enter the ent/chg-npp-srs command that generated this error message, specifying a valid combination of parameters. Refer to the command description in *Commands User's Guide* for assistance.

Contact My Oracle Support if this error message appears again. See My Oracle Support (MOS).

## E5330 Cmd Rej: SA NOCGPNRLS requires 2 SA(X)VAL values

If the AS specified by the asn parameter contains the NOCGPNRLS Service Action, then the AS must also contain a numerical values list with 2 numerical values.

- Display the Service Action entries in the Action Set. Enter the rtrv-nppas:mode=full command.
- 2. Revise the Service Action entries as necessary. Refer to the *Numbering Plan Procssor* (NPP) Overview and to the appropriate feature manual for assistance.

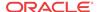

3. Re-enter the ent/chg-npp-srs command that generated this error message, specifying a valid combination of parameters. Refer to the command description in *Commands User's Guide* for assistance.

Contact My Oracle Support if this error message appears again. See My Oracle Support (MOS).

## E5331 Cmd Rej: SA NOCGPNRLS SA(X)VAL values must be between 0-127

If the Action Set specified by the asn parameter contains the NOCGPNRLS Service Action, then the 2 numerical values specified by the numerical values list must each be between **0-127**.

### Recovery

- Display the Service Action entries in the Action Set. Enter the rtrv-nppas:mode=full command.
- 2. Revise the Service Action entries as necessary. Refer to the *Numbering Plan Procssor* (NPP) Overview and to the appropriate feature manual for assistance.
- 3. Re-enter the ent/chg-npp-srs command that generated this error message, specifying a valid combination of parameters. Refer to the command description in *Commands User's Guide* for assistance.

Contact My Oracle Support if this error message appears again. See My Oracle Support (MOS).

## E5332 Cmd Rej: TIF Subscr CgPN Blacklist feature must be enabled

The TIF Subscriber CgPN Blacklist feature must be enabled before an Action Set containing the BLRLS or BLNFNDRLS Service Action can be specified as a value for the asn parameter, and a value of **tifcgpn**, **tifcgpn2**, or **tifcgpn3** can be specified as a value for the srvn parameter.

### Recovery

- Display the status of the TIF Subscriber CgPN Blacklist feature. Enter the rtrv-ctrl-feat command.
  - If the feature does not appear in the output, then the feature is not enabled. If the feature has a status of OFF, then the feature is enabled but is not turned on.
- 2. Display the Service Actions entries in the Action Set. Enter the rtrv-npp-as command.
- 3. Enable the feature as necessary. Refer to the TIF User's Guide for assistance.
- 4. Re-enter the ent/chg-npp-srs command that generated this error message, specifying a valid combination of parameters. Refer to the command description in *Commands User's Guide* for assistance.

Contact My Oracle Support if this error message appears again. See My Oracle Support (MOS).

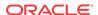

### E5333 Cmd Rej: BLRLS requires 2 SA(X)VAL values

If the Action Set specified by the asn parameter contains the BLRLS Service Action, then the Action Set must also contain a numerical values list with 2 numerical values.

#### Recovery

- Display the Service Action entries in the Action Set. Enter the rtrv-nppas:mode=full command.
- 2. Revise the Service Action entries as necessary. Refer to the *Numbering Plan Procssor* (NPP) Overview and to the appropriate feature manual for assistance.
- 3. Re-enter the ent/chg-npp-srs command that generated this error message, specifying a valid combination of parameters. Refer to the command description in *Commands User's Guide* for assistance.

Contact My Oracle Support if this error message appears again. See My Oracle Support (MOS).

## E5334 Cmd Rej: SA BLRLS SA(X)VAL values must be between 0-127

If the Action Set specified by the asn parameter contains the BLRLS Service Action, then the 2 numerical values specified by the numerical values list must each be between **0-127**.

#### Recovery

- Display the Service Action entries in the Action Set. Enter the rtrv-nppas:mode=full command.
- 2. Revise the Service Action entries as necessary. Refer to the *Numbering Plan Procssor* (NPP) Overview and to the appropriate feature manual for assistance.
- 3. Re-enter the ent/chg-npp-srs command that generated this error message, specifying a valid combination of parameters. Refer to the command description in *Commands User's Guide* for assistance.

Contact My Oracle Support if this error message appears again. See My Oracle Support (MOS).

## E5335 Cmd Rej: SA BLNFNDRLS requires 2 SA(X)VAL values

If the Action Set specified by the asn parameter contains the BLNFNDRLS Service Action, then the Action Set must also contain a numerical values list with 2 numerical values.

- Display the Service Action entries in the Action Set. Enter the rtrv-nppas:mode=full command.
- 2. Revise the Service Action entries as necessary. Refer to the *Numbering Plan Procssor* (NPP) Overview and to the appropriate feature manual for assistance.

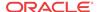

3. Re-enter the ent/chg-npp-srs command that generated this error message, specifying a valid combination of parameters. Refer to the command description in *Commands User's Guide* for assistance.

Contact My Oracle Support if this error message appears again. See My Oracle Support (MOS).

## E5336 Cmd Rej: SA BLNFNDRLS SA(X)VAL values must be between 0-127

If the Action Set specified by the asn parameter contains the BLNFNDRLS Service Action, then the 2 numerical values specified by the numerical values list must each be between **0-127**.

### Recovery

- Display the Service Action entries in the Action Set. Enter the rtrv-nppas:mode=full command.
- 2. Revise the Service Action entries as necessary. Refer to the *Numbering Plan Procssor* (NPP) Overview and to the appropriate feature manual for assistance.
- 3. Re-enter the ent/chg-npp-srs command that generated this error message, specifying a valid combination of parameters. Refer to the command description in *Commands User's Guide* for assistance.

Contact My Oracle Support if this error message appears again. See My Oracle Support (MOS).

## E5337 Cmd Rej: SA1 does not support SA1VAL for specified SRVN value

If the Service specified by the srvn parameter does not support a numerical value list for the first Service Action in the Action Set specified by the asn parameter, then the salval parameter in the Action Set can only have a value of **none**.

### Recovery

- 1. Display the current values for the Service Actions in the Action Set. Enter the rtrv-npp-as:mode=full command.
- 2. Revise the Service Action values as necessary. Refer to the *Numbering Plan Processor* (NPP) User's Guide and to the appropriate feature manual for assistance.
- 3. Re-enter the ent/chg-npp-srs command that generated this error message, specifying a valid combination of parameters. Refer to the command description in *Commands User's Guide* for assistance.

Contact My Oracle Support if this error message appears again. See My Oracle Support (MOS).

# E5338 Cmd Rej: SA2 does not support SA2VAL for specified SRVN value

If the Service specified by the srvn parameter does not support a numerical value list for the second Service Action in the Action Set specified by the asn parameter, then the sa2val parameter in the Action Set can only have a value of **none.** 

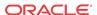

### Recovery

- Display the current values for the Service Actions in the Action Set. Enter the rtrvnpp-as:mode=full command.
- 2. Revise the Service Action values as necessary. Refer to the *Numbering Plan Processor* (NPP) User's Guide and to the appropriate feature manual for assistance.
- 3. Re-enter the ent/chg-npp-srs command that generated this error message, specifying a valid combination of parameters. Refer to the command description in *Commands User's Guide* for assistance.

Contact My Oracle Support if this error message appears again. See My Oracle Support (MOS).

## E5339 Cmd Rej: SA3 does not support SA3VAL for specified SRVN value

If the Service specified by the srvn parameter does not support a numerical value list for the third Service Action in the Action Set specified by the asn parameter, then the sa3val parameter in the Action Set can only have a value of **none.** 

### Recovery

- Display the current values for the Service Actions in the Action Set. Enter the rtrvnpp-as:mode=full command.
- 2. Revise the Service Action values as necessary. Refer to the *Numbering Plan Processor* (NPP) User's Guide and to the appropriate feature manual for assistance.
- 3. Re-enter the ent/chg-npp-srs command that generated this error message, specifying a valid combination of parameters. Refer to the command description in *Commands User's Guide* for assistance.

Contact My Oracle Support if this error message appears again. See My Oracle Support (MOS).

## E5340 Cmd Rej: SA4 does not support SA4VAL for specified SRVN value

If the Service specified by the srvn parameter does not support a numerical value list for the fourth Service Action in the Action Set specified by the asn parameter, then the sa4val parameter in the Action Set can only have a value of **none.** 

### Recovery

- Display the current values for the Service Actions in the Action Set. Enter the rtrvnpp-as:mode=full command.
- 2. Revise the Service Action values as necessary. Refer to the *Numbering Plan Processor* (NPP) User's Guide and to the appropriate feature manual for assistance.
- 3. Re-enter the ent/chg-npp-srs command that generated this error message, specifying a valid combination of parameters. Refer to the command description in *Commands User's Guide* for assistance.

Contact My Oracle Support if this error message appears again. See My Oracle Support (MOS).

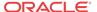

## E5341 Cmd Rej: SA5 does not support SA5VAL for specified SRVN value

If the Service specified by the srvn parameter does not support a numerical value list for the fifth Service Action in the Action Set specified by the asn parameter, then the sa5val parameter in the Action Set can only have a value of **none**.

### Recovery

- Display the current values for the Service Actions in the Action Set. Enter the rtrvnpp-as:mode=full command.
- 2. Revise the Service Action values as necessary. Refer to the *Numbering Plan Processor* (NPP) User's Guide and to the appropriate feature manual for assistance.
- 3. Re-enter the ent/chg-npp-srs command that generated this error message, specifying a valid combination of parameters. Refer to the command description in *Commands User's Guide* for assistance.

Contact My Oracle Support if this error message appears again. See My Oracle Support (MOS).

## E5342 Cmd Rej: SA6 does not support SA6VAL for specified SRVN value

If the Service specified by the srvn parameter does not support a numerical value list for the sixth Service Action in the Action Set specified by the asn parameter, then the sa6val parameter in the Action Set can only have a value of **none**.

### Recovery

- 1. Display the current values for the Service Actions in the Action Set. Enter the rtrv-npp-as:mode=full command.
- 2. Revise the Service Action values as necessary. Refer to the *Numbering Plan Processor* (NPP) User's Guide and to the appropriate feature manual for assistance.
- 3. Re-enter the ent/chg-npp-srs command that generated this error message, specifying a valid combination of parameters. Refer to the command description in *Commands User's Guide* for assistance.

Contact My Oracle Support if this error message appears again. See My Oracle Support (MOS).

## E5343 Cmd Rej: SA7 does not support SA7VAL for specified SRVN value

If the Service specified by the srvn parameter does not support a numerical value list for the seventh Service Action in the Action Set specified by the asn parameter, then the sa7val parameter in the Action Set can only have a value of **none**.

### Recovery

 Display the current values for the Service Actions in the Action Set. Enter the rtrvnpp-as:mode=full command.

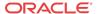

- 2. Revise the Service Action values as necessary. Refer to the *Numbering Plan Processor* (NPP) User's Guide and to the appropriate feature manual for assistance.
- 3. Re-enter the ent/chg-npp-srs command that generated this error message, specifying a valid combination of parameters. Refer to the command description in *Commands User's Guide* for assistance.

## E5344 Cmd Rej: SA8 does not support SA8VAL for specified SRVN value

If the Service specified by the srvn parameter does not support a numerical value list for the eighth Service Action in the Action Set specified by the asn parameter, then the sa8val parameter in the Action Set can only have a value of **none**.

### Recovery

- Display the current values for the Service Actions in the Action Set. Enter the rtrvnpp-as:mode=full command.
- 2. Revise the Service Action values as necessary. Refer to the *Numbering Plan Processor* (NPP) User's Guide and to the appropriate feature manual for assistance.
- 3. Re-enter the ent/chg-npp-srs command that generated this error message, specifying a valid combination of parameters. Refer to the command description in *Commands User's Guide* for assistance.

Contact My Oracle Support if this error message appears again. See My Oracle Support (MOS).

## E5345 Cmd Rej: SA1 does not support SA1DGTS for specified SRVN value

If the Service specified by the srvn parameter does not support a digit string for the first Service Action in the Action Set specified by the asn parameter, then the saldgts parameter in the Action Set can only have a value of **none**.

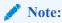

Currently, the sa(X)dgts parameters are not supported by any command.

- 1. Display the current values for the Service Actions in the Action Set. Enter the rtrv-npp-as:mode=full command.
- 2. Revise the Service Action values as necessary. Refer to the *Numbering Plan Processor* (NPP) User's Guide and to the appropriate feature manual for assistance.
- 3. Re-enter the ent/chg-npp-srs command that generated this error message, specifying a valid combination of parameters. Refer to the command description in *Commands User's Guide* for assistance.

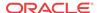

## E5346 Cmd Rej: SA2 does not support SA2DGTS for specified SRVN value

If the Service specified by the srvn parameter does not support a digit string for the second Service Action in the Action Set specified by the asn parameter, then the sa2dgts parameter in the Action Set can only have a value of **none**.

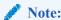

Currently, the sa(X)dgts parameters are not supported by any command.

### Recovery

- Display the current values for the Service Actions in the Action Set. Enter the rtrvnpp-as:mode=full command.
- 2. Revise the Service Action values as necessary. Refer to the *Numbering Plan Processor* (NPP) User's Guide and to the appropriate feature manual for assistance.
- 3. Re-enter the ent/chg-npp-srs command that generated this error message, specifying a valid combination of parameters. Refer to the command description in *Commands User's Guide* for assistance.

Contact My Oracle Support if this error message appears again. See My Oracle Support (MOS).

## E5347 Cmd Rej: SA3 does not support SA3DGTS for specified SRVN value

If the Service specified by the srvn parameter does not support a digit string for the third Service Action in the Action Set specified by the asn parameter, then the sa3dgts parameter in the Action Set can only have a value of **none**.

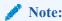

Currently, the sa(X)dgts parameters are not supported by any command.

- Display the current values for the Service Actions in the Action Set. Enter the rtrvnpp-as:mode=full command.
- 2. Revise the Service Action values as necessary. Refer to the *Numbering Plan Processor* (NPP) User's Guide and to the appropriate feature manual for assistance.
- 3. Re-enter the ent/chg-npp-srs command that generated this error message, specifying a valid combination of parameters. Refer to the command description in *Commands User's Guide* for assistance.

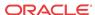

## E5348 Cmd Rej: SA4 does not support SA4DGTS for specified SRVN value

If the Service specified by the srvn parameter does not support a digit string for the fourth Service Action in the Action Set specified by the asn parameter, then the sa4dgts parameter in the Action Set can only have a value of **none**.

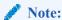

Currently, the sa(X)dgts parameters are not supported by any command.

### Recovery

- 1. Display the current values for the Service Actions in the Action Set. Enter the rtrv-npp-as:mode=full command.
- 2. Revise the Service Action values as necessary. Refer to the *Numbering Plan Processor* (NPP) User's Guide and to the appropriate feature manual for assistance.
- 3. Re-enter the ent/chg-npp-srs command that generated this error message, specifying a valid combination of parameters. Refer to the command description in *Commands User's Guide* for assistance.

Contact My Oracle Support if this error message appears again. See My Oracle Support (MOS).

# E5349 Cmd Rej: SA5 does not support SA5DGTS for specified SRVN value

If the Service specified by the srvn parameter does not support a digit string for the fifth Service Action in the Action Set specified by the asn parameter, then the sa5dgts parameter in the Action Set can only have a value of **none**.

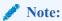

Currently, the sa(X)dgts parameters are not supported by any command.

- 1. Display the current values for the Service Actions in the Action Set. Enter the rtrv-npp-as:mode=full command.
- 2. Revise the Service Action values as necessary. Refer to the *Numbering Plan Processor* (NPP) User's Guide and to the appropriate feature manual for assistance.
- 3. Re-enter the ent/chg-npp-srs command that generated this error message, specifying a valid combination of parameters. Refer to the command description in *Commands User's Guide* for assistance.

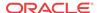

## E5350 Cmd Rej: SA6 does not support SA6DGTS for specified SRVN value

If the Service specified by the srvn parameter does not support a digit string for the sixth Service Action in the Action Set specified by the asn parameter, then the sa6dgts parameter in the Action Set can only have a value of **none**.

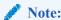

Currently, the sa(X)dgts parameters are not supported by any command.

### Recovery

- Display the current values for the Service Actions in the Action Set. Enter the rtrvnpp-as:mode=full command.
- 2. Revise the Service Action values as necessary. Refer to the *Numbering Plan Processor* (NPP) User's Guide and to the appropriate feature manual for assistance.
- 3. Re-enter the ent/chg-npp-srs command that generated this error message, specifying a valid combination of parameters. Refer to the command description in *Commands User's Guide* for assistance.

Contact My Oracle Support if this error message appears again. See My Oracle Support (MOS).

## E5351 Cmd Rej: SA7 does not support SA7DGTS for specified SRVN value

If the Service specified by the srvn parameter does not support a digit string for the seventh Service Action in the Action Set specified by the asn parameter, then the sa7dgts parameter in the Action Set can only have a value of **none**.

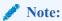

Currently, the sa(X)dgts parameters are not supported by any command.

- 1. Display the current values for the Service Actions in the Action Set. Enter the rtrv-npp-as:mode=full command.
- 2. Revise the Service Action values as necessary. Refer to the *Numbering Plan Processor* (NPP) User's Guide and to the appropriate feature manual for assistance.
- 3. Re-enter the ent/chg-npp-srs command that generated this error message, specifying a valid combination of parameters. Refer to the command description in *Commands User's Guide* for assistance.

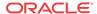

## E5352 Cmd Rej: SA8 does not support SA8DGTS for specified SRVN value

If the Service specified by the srvn parameter does not support a digit string for the eighth Service Action in the Action Set specified by the asn parameter, then the sa8dgts parameter in the Action Set can only have a value of **none**.

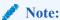

Currently, the sa(X)dgts parameters are not supported by any command.

### Recovery

- 1. Display the current values for the Service Actions in the Action Set. Enter the rtrv-npp-as:mode=full command.
- 2. Revise the Service Action values as necessary. Refer to the *Numbering Plan Processor* (NPP) User's Guide and to the appropriate feature manual for assistance.
- 3. Re-enter the ent/chg-npp-srs command that generated this error message, specifying a valid combination of parameters. Refer to the command description in *Commands User's Guide* for assistance.

Contact My Oracle Support if this error message appears again. See My Oracle Support (MOS).

### E5353 Cmd Rej: SA1VAL requires SA1 to be provisioned

For the chg-npp-as command, if no Service Actions are provisioned, then only a value of **none** can be specified for the salval parameter.

For the ent-npp-as command, if no Service Actions are provisioned, then the salval parameter cannot be specified.

### Recovery

- Display the existing Service Actions in the Action Set. Enter the rtrv-nppas:mode=full command.
- 2. Provision Service Actions as necessary. Refer to the *Numbering Plan Processor (NPP) User's Guide* and to the appropriate feature manual for assistance.
- **3.** Re-enter the command that generated this error message, specifying a valid combination of parameters. Refer to the command description in *Commands User's Guide* for assistance.
  - Contact My Oracle Support if this error message appears again. See My Oracle Support (MOS).

### E5354 Cmd Rej: SA2VAL requires SA2 to be provisioned

For the chg-npp-as command, if less than 2 Service Actions are provisioned, then only a value of **none** can be specified for the sa2val parameter.

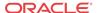

For the ent-npp-as command, if less than 2 Service Actions are provisioned, then the sa2val parameter cannot be specified.

### Recovery

- Display the existing Service Actions in the Action Set. Enter the rtrv-nppas:mode=full command.
- 2. Provision Service Actions as necessary. Refer to the *Numbering Plan Processor (NPP) User's Guide* and to the appropriate feature manual for assistance.
- **3.** Re-enter the command that generated this error message, specifying a valid combination of parameters. Refer to the command description in *Commands User's Guide* for assistance.
  - Contact My Oracle Support if this error message appears again. See My Oracle Support (MOS).

### E5355 Cmd Rej: SA3VAL requires SA3 to be provisioned

For the chg-npp-as command, if less than 3 Service Actions are provisioned, then only a value of **none** can be specified for the sa3val parameter.

For the ent-npp-as command, if less than 3 Service Actions are provisioned, then the sa3val parameter cannot be specified.

### Recovery

- Display the existing Service Actions in the Action Set. Enter the rtrv-nppas:mode=full command.
- 2. Provision Service Actions as necessary. Refer to the *Numbering Plan Processor (NPP) User's Guide* and to the appropriate feature manual for assistance.
- **3.** Re-enter the command that generated this error message, specifying a valid combination of parameters. Refer to the command description in *Commands User's Guide* for assistance.
  - Contact My Oracle Support if this error message appears again. See My Oracle Support (MOS).

### E5356 Cmd Rej: SA4VAL requires SA4 to be provisioned

For the chg-npp-as command, if less than 4 Service Actions are provisioned, then only a value of **none** can be specified for the sa4val parameter.

For the ent-npp-as command, if less than 4 Service Actions are provisioned, then the sa4val parameter cannot be specified.

- Display the existing Service Actions in the Action Set. Enter the rtrv-nppas:mode=full command.
- 2. Provision Service Actions as necessary. Refer to the *Numbering Plan Processor (NPP) User's Guide* and to the appropriate feature manual for assistance.
- 3. Re-enter the command that generated this error message, specifying a valid combination of parameters. Refer to the command description in *Commands User's Guide* for assistance.
  - Contact My Oracle Support if this error message appears again. See My Oracle Support (MOS).

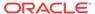

### E5357 Cmd Rej: SA5VAL requires SA5 to be provisioned

For the chg-npp-as command, if less than 5 Service Actions are provisioned, then only a value of **none** can be specified for the sa5val parameter.

For the ent-npp-as command, if less than 5 Service Actions are provisioned, then the sa5val parameter cannot be specified.

#### Recovery

- Display the existing Service Actions in the Action Set. Enter the rtrv-nppas:mode=full command.
- 2. Provision Service Actions as necessary. Refer to the *Numbering Plan Processor (NPP) User's Guide* and to the appropriate feature manual for assistance.
- **3.** Re-enter the command that generated this error message, specifying a valid combination of parameters. Refer to the command description in *Commands User's Guide* for assistance.

Contact My Oracle Support if this error message appears again. See My Oracle Support (MOS).

### E5358 Cmd Rej: SA6VAL requires SA6 to be provisioned

For the chg-npp-as command, if less than 6 Service Actions are provisioned, then only a value of **none** can be specified for the sa6val parameter.

For the ent-npp-as command, if less than 6 Service Actions are provisioned, then the sa6val parameter cannot be specified.

#### Recovery

- Display the existing Service Actions in the Action Set. Enter the rtrv-nppas:mode=full command.
- 2. Provision Service Actions as necessary. Refer to the *Numbering Plan Processor (NPP) User's Guide* and to the appropriate feature manual for assistance.
- 3. Re-enter the ent/chg-npp-as command that generated this error message, specifying a valid combination of parameters. Refer to the command description in *Commands User's Guide* for assistance.

Contact My Oracle Support if this error message appears again. See My Oracle Support (MOS).

### E5359 Cmd Rej: SA7VAL requires SA7 to be provisioned

For the chg-npp-as command, if less than 7 Service Actions are provisioned, then only a value of **none** can be specified for the sa7val parameter.

For the ent-npp-as command, if less than 7 Service Actions are provisioned, then the sa7val parameter cannot be specified.

### Recovery

Display the existing Service Actions in the Action Set. Enter the rtrv-npp-as: mode=full command.

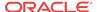

- 2. Provision Service Actions as necessary. Refer to the *Numbering Plan Processor (NPP) User's Guide* and to the appropriate feature manual for assistance.
- 3. Re-enter the command that generated this error message, specifying a valid combination of parameters. Refer to the command description in *Commands User's Guide* for assistance.

### E5360 Cmd Rej: SA8VAL requires SA8 to be provisioned

For the chg-npp-as command, if less than 8 Service Actions are provisioned, then only a value of **none** can be specified for the sa8val parameter.

For the ent-npp-as command, if less than 8 Service Actions are provisioned, then the sa8val parameter cannot be specified.

### Recovery

- Display the existing Service Actions in the Action Set. Enter the rtrv-nppas:mode=full command.
- 2. Provision Service Actions as necessary. Refer to the *Numbering Plan Processor (NPP) User's Guide* and to the appropriate feature manual for assistance.
- **3.** Re-enter the command that generated this error message, specifying a valid combination of parameters. Refer to the command description in *Commands User's Guide* for assistance.

Contact My Oracle Support if this error message appears again. See My Oracle Support (MOS).

### E5361 Cmd Rej: SA1DGTS requires SA1 to be provisioned

For the chg-npp-as command, if no Service Actions are provisioned, then only a value of **none** can be specified for the saldgts parameter.

For the ent-npp-as command, if no Service Actions are provisioned, then the saldgts parameter cannot be specified.

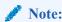

Currently, the sa(X)dqts parameters are not supported by any command.

- 1. Display the existing Service Actions in the Action Set. Enter the rtrv-npp-as:mode=full command.
- 2. Provision Service Actions as necessary. Refer to the *Numbering Plan Processor (NPP) User's Guide* and to the appropriate feature manual for assistance.
- 3. Re-enter the command that generated this error message, specifying a valid combination of parameters. Refer to the command description in *Commands User's Guide* for assistance.
  - Contact My Oracle Support if this error message appears again. See My Oracle Support (MOS).

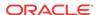

### E5362 Cmd Rej: SA2DGTS requires SA2 to be provisioned

For the chg-npp-as command, if less than 2 Service Actions are provisioned, then only a value of **none** can be specified for the sa2dgts parameter.

For the ent-npp-as command, if less than 2 Service Actions are provisioned, then the sa2dgts parameter cannot be specified.

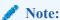

Currently, the sa(X)dgts parameters are not supported by any command.

### Recovery

- Display the existing Service Actions in the Action Set. Enter the rtrv-nppas:mode=full command.
- 2. Provision Service Actions as necessary. Refer to the *Numbering Plan Processor (NPP) User's Guide* and to the appropriate feature manual for assistance.
- Re-enter the command that generated this error message, specifying a valid combination of
  parameters. Refer to the command description in *Commands User's Guide* for assistance.
   Contact My Oracle Support if this error message appears again. See My Oracle Support

### E5363 Cmd Rej: SA3DGTS requires SA3 to be provisioned

For the chg-npp-as command, if less than 3 Service Actions are provisioned, then only a value of **none** can be specified for the sa3dgts parameter.

For the ent-npp-as command, if less than 3 Service Actions are provisioned, then the sa3dgts parameter cannot be specified.

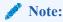

(MOS).

Currently, the sa(X)dgts parameters are not supported by any command.

- Display the existing Service Actions in the Action Set. Enter the rtrv-nppas:mode=full command.
- 2. Provision Service Actions as necessary. Refer to the *Numbering Plan Processor (NPP) User's Guide* and to the appropriate feature manual for assistance.
- **3.** Re-enter the command that generated this error message, specifying a valid combination of parameters. Refer to the command description in *Commands User's Guide* for assistance.
  - Contact My Oracle Support if this error message appears again. See My Oracle Support (MOS).

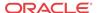

## E5364 Cmd Rej: SA4DGTS requires SA4 to be provisioned

For the chg-npp-as command, if less than 4 Service Actions are provisioned, then only a value of **none** can be specified for the sa4dgts parameter.

For the ent-npp-as command, if less than 4 Service Actions are provisioned, then the sa4dgts parameter cannot be specified.

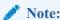

Currently, the sa(X)dgts parameters are not supported by any command.

#### Recovery

- Display the existing Service Actions in the Action Set. Enter the rtrv-nppas:mode=full command.
- 2. Provision Service Actions as necessary. Refer to the *Numbering Plan Processor (NPP) User's Guide* and to the appropriate feature manual for assistance.
- 3. Re-enter the command that generated this error message, specifying a valid combination of parameters. Refer to the command description in *Commands User's Guide* for assistance.
  - Contact My Oracle Support if this error message appears again. See My Oracle Support (MOS).

## E5365 Cmd Rej: SA5DGTS requires SA5 to be provisioned

For the chg-npp-as command, if less than 5 Service Actions are provisioned, then only a value of **none** can be specified for the sa5dgts parameter.

For the ent-npp-as command, if less than 5 Service Actions are provisioned, then the sa5dgts parameter cannot be specified.

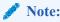

Currently, the sa(X)dgts parameters are not supported by any command.

- Display the existing Service Actions in the Action Set. Enter the rtrv-nppas:mode=full command.
- 2. Provision Service Actions as necessary. Refer to the *Numbering Plan Processor (NPP) User's Guide* and to the appropriate feature manual for assistance.
- 3. Re-enter the command that generated this error message, specifying a valid combination of parameters. Refer to the command description in *Commands User's Guide* for assistance.
  - Contact My Oracle Support if this error message appears again. See My Oracle Support (MOS).

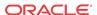

## E5366 Cmd Rej: SA6DGTS requires SA6 to be provisioned

For the chg-npp-as command, if less than 6 Service Actions are provisioned, then only a value of **none** can be specified for the sa6dgts parameter.

For the ent-npp-as command, if less than 6 Service Actions are provisioned, then the sa6dgts parameter cannot be specified.

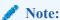

Currently, the sa(X)dgts parameters are not supported by any command.

#### Recovery

- Display the existing Service Actions in the Action Set. Enter the rtrv-nppas:mode=full command.
- 2. Provision Service Actions as necessary. Refer to the *Numbering Plan Processor (NPP) User's Guide* and to the appropriate feature manual for assistance.
- Re-enter the command that generated this error message, specifying a valid combination of parameters. Refer to the command description in *Commands User's Guide* for assistance.
   Contact My Oracle Support if this error message appears again. See My Oracle Support (MOS).

## E5367 Cmd Rej: SA7DGTS requires SA7 to be provisioned

For the chg-npp-as command, if less than 7 Service Actions are provisioned, then only a value of **none** can be specified for the sa7dgts parameter.

For the ent-npp-as command, if less than 7 Service Actions are provisioned, then the sa7dgts parameter cannot be specified.

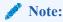

Currently, the sa(X)dgts parameters are not supported by any command.

- Display the existing Service Actions in the Action Set. Enter the rtrv-nppas:mode=full command.
- 2. Provision Service Actions as necessary. Refer to the *Numbering Plan Processor (NPP) User's Guide* and to the appropriate feature manual for assistance.
- **3.** Re-enter the command that generated this error message, specifying a valid combination of parameters. Refer to the command description in *Commands User's Guide* for assistance.
  - Contact My Oracle Support if this error message appears again. See My Oracle Support (MOS).

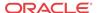

## E5368 Cmd Rej: SA8DGTS requires SA8 to be provisioned

For the chg-npp-as command, if less than 8 Service Actions are provisioned, then only a value of **none** can be specified for the sa8dgts parameter.

For the ent-npp-as command, if less than 8 Service Actions are provisioned, then the sa8dgts parameter cannot be specified.

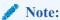

Currently, the sa(X)dgts parameters are not supported by any command.

#### Recovery

- Display the existing Service Actions in the Action Set. Enter the rtrv-nppas:mode=full command.
- 2. Provision Service Actions as necessary. Refer to the *Numbering Plan Processor (NPP) User's Guide* and to the appropriate feature manual for assistance.
- **3.** Re-enter the command that generated this error message, specifying a valid combination of parameters. Refer to the command description in *Commands User's Guide* for assistance.

Contact My Oracle Support if this error message appears again. See My Oracle Support (MOS).

### E5369 Cmd Rej: Specified Path entry doesn't exist

The GTT Action Path must already exist in the GTT Action Path table.

#### Recovery

Re-enter the dlt/rtrv-gttact-path command that generated this error message, specifying a valid combination of parameters. Refer to the command description in *Commands User's Guide* and to the *Database Administration - GTT User's Guide* for assistance.

## E5371 Cmd Rej: Network domain of corresponding ttn must not be CROSS

The network domain of the translation type specified by the ttn parameter cannot be CROSS.

- 1. Display the network types. Enter the rtrv-gttset command.
- Change the network domain if desired. Refer to the Database Administration GTT User's Guide for assistance.
- **3.** Re-enter the command that generated this error message, specifying a valid combination of parameters. Refer to the command description in *Commands User's Guide* for assistance.

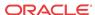

## E5372 Cmd Rej: Loc contains invalid hardware

An E5-ENET or E5-ENET-B card must be installed in the location indicated by the loc parameter. The card must have a card type of DCM and must be running an IPLIMx application.

#### Recovery

- 1. Display the cards installed in the system. Enter the rtrv-stp command to display the part number for the card and the rtrv-card command to display the card type.
- 2. Install and provision the cards as necessary. Refer to the *Database Administration IP7 User's Guide* for assistance.
- 3. Re-enter the chg-card command that generated this error message, specifying a valid combination of parameters. Refer to the command description in *Commands User's Guide* and to the *Database Administration IP7 User's Guide* for assistance.

Contact My Oracle Support if this error message appears again. See My Oracle Support (MOS).

## E5373 Cmd Rej: LOCREQ response feature must be activated

The LOCREQ Query Response feature must be turned on before a value of **locreqrspnd** can be specified for the on or off parameter.

#### Recovery

- Display the status of the LOCREQ Query Reponse feature. Enter the rtrv-ctrl-feat command
  - If the feature does not appear in the output, then the feature is not enabled. If the feature has a status of OFF, then the feature is enabled but is not turned on.
- 2. Enable and turn on the feature as necessary. Refer to the *IS41 GSM Migration User's Guide* for assistance.
- Re-enter the chg-is4lopts command that generated this error message.
   Contact My Oracle Support if this error message appears again. See My Oracle Support (MOS).

## E5374 Cmd Rej: Overlapped translation type does not exist

An overlapped translation type must exist before the ovrlapd parameter can be specified.

#### Recovery

Re-enter the rtrv-tt command that generated this error message, specifying a valid combination of parameters. Refer to the command description in *Commands User's Guide* and to the *Database Administration - GTT User's Guide* for assistance

# E5375 Cmd Rej: Specified CgGTA/CdGTA not a start GTA in a Translation entry

The GTA value specified by the cggta or cdgta parameter must be the start GTA in the translation entry.

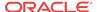

#### Recovery

- 1. Display the global title addresses in the Global Title Translation table. Enter the rtrv-qta command.
- 2. Re-enter the ent/chg-gtta-path command that generated this error message, specifying a valid combination of parameters. Refer to the command description in *Commands User's Guide* and to the *Database Administration GTT User's Guide* for assistance.

## E5376 Cmd Rej: Specified path name already exists

The value specified for the (n)gttpn parameter cannot already exist in the database.

#### Recovery

- 1. Display the existing paths. Enter the rtrv-gttapath command.
- Re-enter the ent/chg-gttapath command that generated this error message, specifying a valid combination of parameters. Refer to the command description in Commands User's Guide and to Database Administration - GTT User's Guide for assistance.

Contact My Oracle Support if this error message appears again. See My Oracle Support (MOS).

# E5377 Cmd Rej: Path name and GTT set-value can't be specified together

Both path name and set-value combination(s) cannot be specified together.

#### Recovery

Re-enter the rtrv-gttapath command that generated this error message, specifying a valid combination of parameters. Refer to the command description in *Commands User's Guide* and to *Database Administration - GTT User's Guide* for assistance.

If this error message appears again, contact My Oracle Support. See My Oracle Support (MOS).

## E5378 Cmd Rej: Specified path name doesn't exist

The value specified for the gttpn parameter must already exist in the database.

#### Recovery

- 1. Display the existing paths. Enter the rtrv-gttapath command.
- Re-enter the ent/chg/dlt/rtrv-gttapath command that generated this error
  message, specifying a valid combination of parameters. Refer to the command description
  in Commands User's Guide and to the Database Administration GTT User's Guide for
  assistance

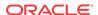

# E5379 Cmd Rej: IMT Rate Change sequence is in progress on the specified bus

If an IMT Rate Change sequence is in progress on the specified bus, then the force=yes parameter must be specified.

#### Recovery

Re-enter the inh-imt command that generated this error message, specifying the force=yes parameter, or re-enter the command after the IMT Rate Change sequence is complete.

## E5380 Cmd Rej: IMT Rate Change sequence is in progress on the alternate bus

If an IMT Rate Change sequence is in progress on the alternate bus, then this command cannot be entered.

#### Recovery

Re-enter the inh-imt command that generated this error message after the IMT Rate Change sequence on the alternate bus is complete.

OR

Enter the inh-imt command that generated this error message, specifying the force=yes parameter and using the alternate bus as the value for the bus parameter.

Contact My Oracle Support if this error message appears again. See My Oracle Support (MOS).

## E5381 Cmd Rej: If FGTTLS feat enabled, specify MAPSET and/or MRNSET

If the Flexible GTT Loadsharing (FGTTLS) feature is enabled, and the xlat=none parameter is specified, then the mapset and/or mrnset parameter must be specified.

#### Recovery

- 1. Display the status of the FGTTLS feature. Enter the rtrv-ctrl-feat command.

  If the feature does not appear in the output, then the feature is not enabled. If the feature has a status of OFF, then the feature is enabled but is not turned on.
- 2. Re-enter the ent/chg-gta command that generated this error message, specifying a valid combination of parameters. Refer to the command description in *Commands User's Guide* and to the *Database Administration GTT User's Guide* for assistance.

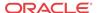

## E5382 Cmd Rej: MRNSET is being referred by GTT Table entities

An MRN set cannot be deleted if the MRN set is referenced in the GTT table without an associated point code.

#### Recovery

- 1. Display the MRN references in the GTT table. Enter the rtrv-gtt command.
- Revise the information as necessary. Refer to the Database Administration GTT User's Guide for assistance.
- Re-enter the dlt-mrn command that generated this error message.
   Contact My Oracle Support if this error message appears again. See My Oracle Support (MOS).

## E5383 Cmd Rej: Not enough memory on card

The card must have sufficient DRAM memory to perform the GTMOD table Health Check during upgrade.

#### Recovery

Contact My Oracle Support for assistance. See My Oracle Support (MOS).

## E5384 Cmd Rej: XUDT UDT Conversion feature must be activated

The XUDT UDT Conversion feature must be turned on before the sccpmsgcnv parameter can be specified.

#### Recovery

- Display the status of the XUDT UDT Conversion feature. Enter the rtrv-ctrl-feat command.
  - If the feature does not appear in the output, then the feature is not enabled. If the feature has a status of OFF, then the feature is enabled but is not turned on.
- 2. Enable and turn on the feature as necessary. Refer to the *Database Administration GTT User's Guide* for assistance.
- Re-enter the ent/chg/rtrv-dstn command that generated this error message.
   Contact My Oracle Support if this error message appears again. See My Oracle Support (MOS).

# E5385 Cmd Rej: EPM-B based card(s) present in IS\_NR/IS\_ANR state

The EPM-B based card(s) must be in the **OOS-MT-DSBLD** before Message Flow Control can be turned OFF.

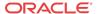

1. Display the status of the card that generated this error message. Enter the rept-stat-card command, specifying the card location.

The primary state of the card is shown in the *PST* field.

- Change the primary state of the card to OOS-MT-DSBLD as necessary. Refer to the Maintenance Guide for assistance.
- Re-enter the chg-stpopts command that generated this error message.
   Contact My Oracle Support if this error message appears again. See My Oracle Support (MOS).

## E5389 Cmd Rej: LOC must be specified with HISTORY

If the history parameter is specified, then the loc parameter must be specified.

#### Recovery

Re-enter the rept-stat-iptps command that generated this error message, specifiying a valid combination of parameters. Refer to the command description in *Commands User's Guide* and the *Database Administration - IP7 User's Guide* for assistance.

## E5390 Cmd Rej: PCT table is full

The PCT table contains the maximum entries allowed by the FAK associated with the enabled PCT feature.

#### Recovery

- Display the status of the PCT feature. Enter the rtrv-ctrl-feat command.
   If the feature appears in the output, then the feature is enabled.
- 2. Display the existing entries in the PCT table. Enter the rtrv-pct command.
- 3. Delete PCT entries as necessary (refer to the *Database Administration SS7 User's Guide* for assistance) or purchase and enable a PCT feature with a higher quantity.
  - If you are not sure whether you are entitled to enable a PCT feature with a higher quantity, contact My Oracle Support for assistance with purchasing features. See My Oracle Support (MOS).
- 4. Re-enter the ent-pct command that generated this error message.

## E5391 Cmd Rej: PCT feature must be enabled

A PCT quantity feature must be enabled before the ent/chg/dlt/rtrv-pct command can be entered.

For the chg-lsopts, chg-stpopts, and rtrv-ls commands, a PCT quantity feature must be enabled before the pct parameter can be specified.

- Display the status of the PCT feature. Enter the rtrv-ctrl-feat command.
   If the feature does not appear in the output, then the feature is not enabled.
- **2.** Enable the desired PCT feature quantity. Refer to the *Database Administration SS7 User's Guide* for assistance.

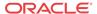

Re-enter the command that generated this error message.
 Contact My Oracle Support if this error message appears again. See My Oracle Support (MOS).

## E5392 Cmd Rej: The PCT table is corrupt or cannot be found

The PCT table is corrupt or cannot be found by the system.

#### Recovery

Re-enter the command that generated this error message.

Contact My Oracle Support if this error message appears again. See My Oracle Support (MOS).

## E5393 Cmd Rej: Duplicate keys are not allowed

Duplicate values for the following Key combinations are not allowed:

- EPC/EPCA/EPCI/EPCN + FILTPC/FILTPCA/FILTPCI/FILTPCN + SI + SSN/(ECICS/ECICE)
- REALPC/REALPCA/REALPCI/REALPCN + FILTPC/FILTPCA/FILTPCI/FILTPCN + SI + SSN/(RCICS/RCICE)

#### Recovery

- 1. Display the existing entries in the PCT table. Enter the rtrv-pct command.
- 2. Re-enter the ent-pct command that generated this error message, specifying a valid combination of parameters. Refer to the command description in *Commands User's Guide* and to the *Database Administration SST User's Guide* for assistance.

Contact My Oracle Support if this error message appears again. See My Oracle Support (MOS).

## E5394 Cmd Rej: Group Code of EPC, RealPC and FiltPC must match

If the ITUDUPPC feature is on and ITU-N Point codes are specified, then the values specified for the epcn, realpcn, and filtpcn parameters must have the same group code.

#### Recovery

- 1. Display the status of the ITUDUPPC feature. Enter the rtrv-feat command.
- 2. Display the existing point and group codes. Enter the rtrv-sid command.
  The group code (aa-zz) is a two-letter code appended to the last subfield of an ITU-N point code. It appears in the PCN column of the rtrv-sid output.
- 3. Re-enter the ent/dlt/rtrv-pct command that generated this error message, specifying a valid combination of parameters. Refer to the command description in *Commands User's Guide* and to the *Database Administration SS7 User's Guide* for assistance.

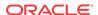

## E5395 Cmd Rej: Maximum PCT Quantity FAK already enabled

If the maximum quantity PCT feature is already enabled, then a PCT feature of lower quantity cannot be enabled.

#### Recovery

Display the status of of the PCT feature. Enter the rtrv-ctrl-feat command.

If the feature does not appear in the output then the feature is not enabled.

If the maximum quantity PCT feature is enabled, no further action can be taken.

Contact My Oracle Support if additional assistance is required. See My Oracle Support (MOS).

## E5396 Cmd Rej: Larger PCT Quantity FAK is required

A PCT quantity feature cannot be enabled if a PCT feature with a higher quantity is already enabled.

#### Recovery

Display the status of the PCT feature. Enter the rtrv-ctrl-feat command.

If the feature does not appear in the output then the feature is not enabled.

If a PCT with a higher quantity than the desired quantity is already enabled, then no further action can be taken.

Contact My Oracle Support if additional assistance is required. See My Oracle Support (MOS).

## E5397 Cmd Rej: Cannot delete last route to DPC referenced in PCT table

The last route to a destination point code that exists in the PCT table cannot be deleted until the Filter Point Code or the Real Point Code is deleted from the table.

#### Recovery

- 1. Display the routes in the PCT table. Enter the rtrv-pct command.
- 2. Delete the associated Filter Point Codes and Real Point Codes as necessary. Refer to the *Database Administration SS7 User's Guide* for assistance.
- 3. Re-enter the dlt-rte command that generated this error message.

Contact My Oracle Support if this error message appears again. See My Oracle Support (MOS).

## E5398 Cmd Rej: Max no of unique EPCs/RealPCs cannot exceed 250

A total of 250 unique emulated point code and real point code values are supported in the PCT table.

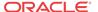

#### Recovery

- 1. Display the existing entries in the PCT table. Enter the rtrv-pct command.
- Delete or revise PCT entries as necessary. Refer to the Database Administration SS7
  User's Guide for assistance.
- Re-enter the ent-pct command that generated this error message.
   Contact My Oracle Support if this error message appears again. See My Oracle Support (MOS).

## E5399 Cmd Rej: Max no of PCT Translations per EPC/RealPC cannot exceed 100

A total of 100 PCT Translations with a single emulated point code and real point code is supported in the PCT table.

#### Recovery

- 1. Display the existing entries in the PCT table. Enter the rtrv-pct command.
- 2. Delete PCT entries as necessary. Refer to the *Database Administration SS7 User's Guide* for assistance.
- Re-enter the ent-pct command that generated this error message.
   Contact My Oracle Support if this error message appears again. See My Oracle Support (MOS).

## E5400 Cmd Rej: Spare point code is not allowed

A spare point code cannot be specified as a value for the epci/epcn, filtpci/filtpcn, and realpci/realpcn parameters.

#### Recovery

Re-enter the ent/dlt/rtrv-pct command that generated this error message, specifying a valid combination of parameters. Refer to the command description in *Commands User's Guide* and to the *Database Administration - SST User's Guide* for assistance.

### E5401 Cmd Rej: Single translation entry not found

The PCT translation entry with the specified parameters must already exist in the PCT table.

#### Recovery

- 1. Display the existing entries in the PCT table. Enter the rtrv-pct command.
- 2. Re-enter the dlt-pct command that generated this error message, specifying a valid combination of parameters. Refer to the command description in *Commands User's Guide* and to the *Database Administration SST User's Guide* for assistance.

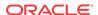

## E5404 Cmd Rej: LSN or LOC must be specified with TPSCOST

If the tpscost parameter is specified, then the loc or lsn parameter must be specified.

#### Recovery

Re-enter the rept-stat-iptps command that generated this error message, specifiying a valid combination of parameters. Refer to the command description in *Commands User's Guide* and the *Database Administration - IP7 User's Guide* for assistance.

### E5410 Cmd Rej: Command supported only for IPSG linksets

The linkset specified by the 1sn parameter must indicate an IPSG linkset.

#### Recovery

- Display the linkset configuration. Enter the rtrv-ls:lsn= command.
   An IPSG linkset will show YES in the IPSG field.
- Revise the linkset data as necessary. Refer to the Database Administration IP7 User's Guide for assistance.
- 3. Re-enter the rept-stat-iptps command that generated this error message.

## E5411 Cmd Rej: LOC is valid with HISTORY, TPSCOST, or PEAKRESET set to YES

For the rept-stat-iptps command, if the loc parameter is specified, then the history, tpscost, or peakreset parameter must be specified.

#### Recovery

Re-enter the rept-stat-iptps command that generated this error message, specifying a valid combination of parameters. Refer to the command description in *Commands User's Guide* and the *Database Administration - IP7 User's Guide* for assistance.

### E5412 Cmd Rej: Linkset type must be A for SLTSET=0

The sltset=0 parameter can be specified only for a type A linkset.

#### Recovery

- 1. Display the linkset type. Enter the rtrv-ls:lsn= command.
- 2. Revise the linkset type as desired. Refer to the *Database Administration SS7 User's Guide* for assistance.
- 3. Re-enter the ent/chg-ls command that generated this error message, specifying a valid combination of parameters. Refer to the command description in *Commands User's Guide* and to the *Database Administration SST User's Guide* for assistance.

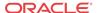

## E5413 Cmd Rej: EPAP Data Split feature must be turned on

The EPAP Data Split feature must be turned on before **DN** or **IMSI** can be specified for the type parameter for VSCCP.

#### Recovery

- 1. Enter the rtrv-ctrl-feat command to display the status of EPAP Data Split feature.
- 2. If the EPAP Data Split feature has a status of OFF, then the feature is enabled but is not turned on. Enter chg-ctrl-feat command to turn on the feature.
- Re-enter the command that generated this error message, specifying a valid combination of parameters. Refer to the command description in *Commands User's Guide* for assistance.
   If this error message appears again, contact My Oracle Support. See My Oracle Support (MOS).

# E5414 Cmd Rej: DATA parm must be specified with VSCCP/SIPHC/IPSG Appl

For the chg/ent-card command, if the EPAP Data Split feature is ON or the Dual ExAP Config feature is enabled, and the value specified for the loc parameter indicates an E5-SM8G-B or SLIC card, then the data parameter must be specified. The data parameter can be specified only for an E5-SM8G-B or SLIC card running the VSCCP or SIPHC application or for an IPSCP or SLIC running the GTT-enabled IPSG application card.

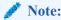

The data parameter is valid only for GTT-enabled IPSG cards, and not ENET/ENETB IPSG cards.

For the init-card command, the DATA parameter can be specified only for VSCCP/SIPHC/IPSG application cards.

#### Recovery

Re-enter the command that generated this error message, specifying a valid combination of parameters. Refer to the command description in *Commands User's Guide* for assistance.

Contact My Oracle Support if this error message appears again. See My Oracle Support (MOS).

# E5415 Cmd Rej: Feature can not be enabled with non-SMXG VSCCP in system

For the chg-stpopts command, the ANSIGFLEX option can not be turned ON if DSM is equipped in the system and one or more following feature are Enabled.

- 1100 TPS/DSM for ITU NP
- Port

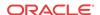

- AINPQ
- ATINP
- EIR
- G-Flex MAP Layer Routing
- G-Port
- Info Analyzed Relay Base
- INP
- IS41 GSM Migration
- Prepaid Short Message Intercept Phase 1 (PPSMS)
- MO SMS ASD
- MO SMS GRN
- MO SMS IS41-to-GSM Migration
- MO-based GSM SMS NP
- MO-based IS41 SMS NP
- Portability Check for MO SMS
- TIF Number Portability
- TIF Number Substitution
- TIF Subscriber CgPN Blacklist
- V-Flex
- TIF Selective Screening

For the enable-ctrl-feat command, the following features can not be enabled if the ANSIGFLEX system option is ON (see the rtrv-stpopts command) and a DSM is equipped in the system.

- 1100 TPS/DSM for ITU NP
- ANSI-41 INP Query (AINPQ)
- A-Port
- ATINP
- Equipment Identity Register (EIR)
- G-Flex MAP Layer Routing
- G-Port
- Info Analyzed Relay Base
- INP
- IS41 GSM Migration (IGM)
- MO SMS ASD
- MO SMS GRN
- MO SMS IS41-to-GSM Migration
- MO-based GSM SMS NP

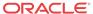

- MO-based IS41SMS NP
- Portability Check for MO SMS
- TIF Number Portability
- TIF Number Substitution
- TIF Subscriber CgPN Blacklist
- V-Flex

#### Recovery

- 1. Enter the rept-stat-card:mode=full:loc=<Service Module card location> command to display the card type in the system.
- 2. Remove DSM card(s) and replace with either E5-SM4G or E5-SM8G-B card(s) as necessary. Refer to the *Maintenance Guide* for assistance.
- 3. Re-enter the command that generated this error message. Refer to the command description in *Commands User's Guide* for assistance.

Contact My Oracle Support if this error message appears again. See My Oracle Support (MOS).

## E5424 Cmd Rej: Invalid SI value specified

The si=3 parameter must be specified before the ssn parameter can be specified.

A value of 4, 5, or 13 must be specified for the si parameter before the ecice/ecics and rcice/rcics parameters can be specified.

A value of 5 or 13 must be specified for the si parameter before the releause parameter can be specified.

#### Recovery

Re-enter the ent/dlt/rtrv-pct command that generated this error message, specifying a valid combination of parameters. Refer to the command description in *Commands User's Guide* and to the *Database Administration - SST User's Guide* for assistance.

### E5425 Cmd Rej: DN, IMSI are valid for DATA param

If the EPAP Data Split feature is ON, a value of *dn* or *imsi* must be specified for the data parameter for VSCCP.

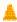

#### **Caution:**

The data=epap parameter can only be specified by Oracle personnel. Contact My Oracle Support for assistance. See My Oracle Support (MOS).

#### Recovery

Re-enter the command that generated this error message, specifying a valid combination of parameters. Refer to the command description in *Commands User's Guide* for assistance.

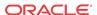

# E5426 Cmd Rej: ECICS/ECICE and RCICS/RCICE should be in same range

The difference between the values specified for the ecice and ecics parameters must be equal to the difference between the values specified for the rcice and rcics parameters.

#### Recovery

Re-enter the ent/dlt/rtrv-pct command that generated this error message, specifying a valid combination of parameters. Refer to the command description in *Commands User's Guide* and to *Database Administration - SST User's Guide* for assistance.

Contact My Oracle Support if this error message appears again. See My Oracle Support (MOS).

# E5428 Cmd Rej: NAI, TON, and MAP must be specified together

The nai, ton, and map parameters must be specified together in the command.

#### Recovery

Re-enter the chg-ttrops command that generated this error message, specifying a valid combination of parameters. Refer to the command description in *Commands User's Guide* and to the *IDP-Related Features User's Guide* for assistance.

Contact My Oracle Support if this error message appears again. See My Oracle Support (MOS).

## E5429 Cmd Rej: Same option can't be spec in MAPLYRRTGON and MAPLYRRTGOFF

The same MAP operation cannot be specified by the maplyrrtgon and maplyrrtgoff parameters in the same command.

#### Recovery

Re-enter the chg-gsmopts command that generated this error message, specifying a valid combination of parameters. Refer to the command description in *Commands User's Guide* and to *G-Flex C7 Relay User's Guide* for assistance.

# E5430 Cmd Rej: If MAPLYRRTGON/MAPLYRRTGOFF is ALL no option can be spec

If a value of **all** is specified for the maplyrrtgon or maplyrrtgoff parameter, then no other value can be specified for either of these parameters in the same command.

#### Recovery

Re-enter the chg-gsmopts command that generated this error message, specifying a valid combination of parameters. Refer to the command description in *Commands User's Guide* and to *G-Flex C7 Relay User's Guide* for assistance.

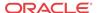

# E5431 Cmd Rej: If MAPLYRRTGON is ALL, MAPLYRRTGOFF cannot be specified

If the maplyrrtgon=all parameter is specified, then the maplyrrtgoff parameter cannot be specified in the same command.

#### Recovery

Re-enter the chg-gsmopts command that generated this error message, specifying a valid combination of parameters. Refer to the command description in *Commands User's Guide* and to *G-Flex C7 Relay User's Guide* for assistance.

# E5432 Cmd Rej: If MAPLYRRTGOFF is ALL, MAPLYRRTGON cannot be specified

If the maplyrrtgoff=all parameter is specified, then the maplyrrtgon parameter cannot be specified in the same command.

#### Recovery

Re-enter the chg-gsmopts command that generated this error message, specifying a valid combination of parameters. Refer to the command description in *Commands User's Guide* and to *G-Flex C7 Relay User's Guide* for assistance.

## E5433 Cmd Rej: ECIC/Real CIC range can't be same if EPC is same as Real PC

If the same value is specified for the epc and realpc parameters, then the values specified for the ecics/ecice and rcics/rcice parameters cannot indicate the same range.

#### Recovery

Re-enter the ent/dlt/rtrv-pct command that generated this error message, specifying a valid combination of parameters. Refer to the command description in *Commands User's Guide* and to *Database Administration - SS7 User's Guide* for assistance.

Contact My Oracle Support if this error message appears again. See My Oracle Support (MOS).

## E5434 Cmd Rej: Can't delete DSTN that has exception route

If an exception route is associated with a cluster member, then the cluster member cannot be deleted.

- 1. Display the exception routes associated with the cluster member. Enter the rtrv-rtx:dpc= command, specifying the DPC of interest.
- 2. Delete the assoicated exception route entries as necessary. Refer to the *Database Administration SS7 User's Guide* for assistance.
- 3. Re-enter the dlt-dstn command that generated this error message.

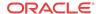

## E5437 Cmd Rej: VCI value greater than 16383 not allowed

If a 3 Links per E5-ATM Card feature quantity is enabled, and an E5-ATM or E5-ATM-B card is used, then a value less than or equal to **16383** must be specified for the vci parameter.

#### Recovery

- Display the status of the 3 Links per E5-ATM Card feature. Enter the rtrv-ctrl-feat command.
  - If the feature does not appear in the output, then the feature is not enabled.
- 2. Display the cards in the system. Enter the rtrv-card and rtrv-stp commands.
- 3. Re-enter the ent-slk command that generated this error message, specifying a valid combination of parameters. Refer to the command description in *Commands User's Guide* and to the *Database Administration SST User's Guide* for assistance.
  - Contact My Oracle Support if this error message appears again. See My Oracle Support (MOS).

## E5438 Cmd Rej: 3 Links per E5-ATM card feature must be enabled

For the ent-ee-flt command, if the appl = atm and port = all or port=all parameters are specified, then the 3 Links per E5-ATM feature must be on.

For the ent-slk command, a 3 Links per E5-ATM Card feature quantity must be enabled before the link=a1 parameter can be specified for an E5-ATM or E5-ATM-B card.

#### Recovery

- 1. Display the status of the 3 Links per E5-ATM Card feature. Enter the rtrv-ctrl-feat command.
  - If the feature does not appear in the output, then the feature is not enabled.
- 2. Display the cards in the system. Enter the rtrv-card and rtrv-stp commands.
- 3. Re-enter the command that generated this error message, specifying a valid combination of parameters. Refer to the command description in *Commands User's Guide* and to the *Database Administration SS7 User's Guide* for assistance.
  - Contact My Oracle Support if this error message appears again. See My Oracle Support (MOS).

## E5439 Cmd Rej: ATM link with VCI greater than 16383 exists

The VCI value for any ATM link (see the ent-slk command) must be less than or equal to 16383 before a 3 Links per E5-ATM Card feature quantity can be enabled.

#### Recovery

Display the status of the VCI values for the links. Enter the rtrv-slk command.

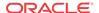

- 2. Revise the VCI values as necessary. Refer to the *Database Administration SST User's Guide* for assistance.
- Re-enter the enable-ctrl-feat command that generated this error message.
   Contact My Oracle Support if this error message appears again. See My Oracle Support (MOS).

# E5440 Cmd Rej: Only one of FILTPC/A, FILTPCI, or FILTPCN may be specified

Only one of the filtpc/filpca, filtpci, or filtpcn parameters can be specified in the command.

#### Recovery

Re-enter the ent/dlt/rtrv-pct command that generated this error message, specifying a valid combination of parameters. Refer to the command description in *Commands User's Guide* and to the *Database Administration - SST User's Guide* for assistance.

# E5462 Cmd Rej: Number of ATM cards with 3 links exceeds allowable quantity

The maximum number of E5-ATM or E5-ATM-B cards with 3 links cannot exceed the value that is set by the 3 Links per E5-ATM Card quantity feature.

#### Recovery

- Display the status of the 3 Links per E5-ATM Card feature. Enter the rtrv-ctrl-feat command.
  - If the feature does not appear in the output, then the feature is not enabled.
- 2. Purchase and Enable a larger feature quantity if desired. Contact My Oracle Support for assistance. See My Oracle Support (MOS).
- 3. Re-enter the ent-slk command that generated this error message.

# E5466 Cmd Rej: Point Code matches an Emulated Point Code in PCT table

For the chg-sid command, the values specified for the cpc/cpca/cpci/cpcn, ncpc/ncpca/ncpci/npcn, npc/npca/npci/npcn, and pc/pca/pci/pcn parameters cannot be the same as any Emulated Point Code (EPC) value in the PCT table.

For the ent-spc command, the value specified for the spc/spca/spci/spcn/spcn24 parameter cannot be the same as any EPC value in the PCT table.

- 1. Display the entries in the PCT table. Enter the rtrv-pct command.
- Revise EPC values if desired. Refer to the Database Administration SS7 User's Guide for assistance.
- 3. Re-enter the command that generated this error message, specifying a valid combination of parameters. Refer to the command description in *Commands User's Guide* for assistance.

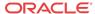

## E5467 Cmd Rej: Invalid value specified for the parameter

For the chg-assoc command, RHOSTTYPE = alternate cannot be specified with diameter association.

For the chg-stpopts command, the off=mfc parameter cannot be specified. My Oracle Support must assist with turning off the Message Flow Control option and returning control to TVG.

#### Recovery - chg-assoc

 Re-enter the chg-assoc command, specifying a valid value for the RHOSTTYPE parameter.

Refer to the command description in *Commands User's Guide* for assistance. Contact My Oracle Support if this error message appears again. See My Oracle Support (MOS).

#### Recovery - chg-stpopts

Contact My Oracle Support for assistance. See My Oracle Support (MOS).

## E5469 Cmd Rej: MAPSET is being referred by GTT Table entities

If the MAP set is referenced in the GTT table without an associated point code and subsystem number, then the MAP set cannot be deleted.

#### Recovery

- 1. Display the entries in the GTT table. Enter the rtrv-gta command, specifying a valid combination of parameters. Refer to the command description in *Commands User's Guide* for assistance.
- Revise the data as necessary. Refer to the Database Administration GTT User's Guide for assistance.
- Re-enter the dlt-map command that generated this error message.
   Contact My Oracle Support if this error message appears again. See My Oracle Support (MOS).

## E5474 Cmd Rej: Card does not support specified data type

The value specified by the loc parameter must indicate a DN or IMSI card before the dn or imsi parameter can be specified, respectively.

- Display the status of cards in the system. Enter the rtrv-card command.
   A DN or IMSI card will display DN or IMSI, respectively, in the *Data* column.
- 2. Provision a DN or IMSI card as necessary.
- **3.** Re-enter the rtrv-data-rtdb command that generated this error message. Refer to the command description in *Commands User's Guide* for assistance.

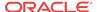

## E5475 Cmd Rej: MFC option can be changed once within 10 secs

The status of the *mfc* option cannot be changed more than once within 10 seconds.

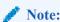

After the *mfc* option has been configured to ON, it can only be configured to OFF by My Oracle Support.

#### Recovery

Wait for 10 seconds, after the initial status change, then re-enter the chg-stpopts command that generated this error emssage. Contact My Oracle Support for assistance. See My Oracle Support (MOS).

### E5476 Cmd Rej: Invalid RQDTBLNOP value for service

If a value of *inpq*, *vflex*, *aiq*, *ati*, or *eir* is specified for the (n) serv parameter, then the (n)rqdtblnop=gtt parameter cannot be specified.

#### Recovery

- Display the entries in the Service Selector table. Enter the rtrv-srvsel command.
   This operation can be lengthy. The Service Selector table contains over 1000 entries.
- 2. Change or delete an entry as desired. Refer to the command description for the chg/dlt-srvsel commands in the *Commands User's Guide* and to the appropriate feature manual for assistance.
- 3. Re-enter the ent/chg-srvsel command that generated this error message, specifying a valid combination of parameters. Refer to the command description in *Commands User's Guide* and to the appropriate feature manual for assistance.

Contact My Oracle Support if this error message appears again. See My Oracle Support (MOS).

### E5477 Cmd Rej: RQDTBLNOP must NOT be specified

For the ent/chg-srvsel command, if a value of *aiq* or *idps* is specified for the (n) serv parameter, then the (n) rqdtblnop parameter cannot be specified.

For the ent/chg-ss-appl command, if the appl=aiq parameter is specified, then the (n)rqdtblnop parameter cannot be specified.

#### Recovery

Display the entries in the Service Selector table. Enter the rtrv-srvsel command.
 This operation can be lengthy. The Service Selector table contains over 1000 entries.

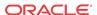

- 2. Change or delete an entry as desired. Refer to the command description for the chg/dlt-srvsel commands in the *Commands User's Guide* and to the appropriate feature manual for assistance.
- 3. Re-enter the command that generated this error message, specifying a valid combination of parameters. Refer to the command description in *Commands User's Guide*, to the *ELAP Administration and LNP Feature Activation* (ss-appl commands) and to the appropriate feature manual (srvsel commands) for assistance.

## E5478 Cmd Rej: EPAP Data Split feature must be Enabled

For the chg-sccpopts command, the EPAP Data Split feature must be enabled before the gttdist={dn, imsi} parameter can be specified.

For the rept-stat-mfc command, the EPAP Data Split feature must be enabled before a value of *scpdn* or *scpimsi* can be specified for the service parameter.

For the rept-stat-sccp command, the EPAP Data Split feature must be turned on before the data={dn, imsi} parameter can be specified.

#### Recovery

- Enter the rtrv-ctrl-feat command to display the status of EPAP Data Split feature.
- 2. If the EPAP Data Split feature does not appear in the output, then the feature is not enabled. Enter the enable-ctrl-feat command to enable the feature.
- Re-enter the command that generated this error message, specifying a valid combination of parameters. Refer to the command description in *Commands User's Guide* for assistance.
   If this error message appears again, contact My Oracle Support. See My Oracle Support (MOS).

## E5480 Cmd Rej: This upgrade action is unavailable in this release

The action=refreshsets and action=verifysets parameters are not supported. **Recovery** 

Re-enter the act-upgrade command, specifying a valid combination of parameters.

Refer to the command description in *Commands User's Guide* for assistance. Contact My Oracle Support if this error message appears again. See My Oracle Support (MOS).

# E5481 Cmd Rej: THRES parameter not valid when using threstype = SET

The thres parameter cannot be specified if the threshold type (threstype) has been changed to set.

#### Recovery

Re-enter the act-upgrade command, specifying a valid combination of parameters.

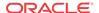

Refer to the command description in *Commands User's Guide* for assistance. Contact My Oracle Support if this error message appears again. See My Oracle Support (MOS).

# E5482 Cmd Rej: SRVSETS or LIMSETS not valid unless threstype = SET

The srvsets and limsets parameters cannot be specified unless threstype is being changed to or has been changed to set.

#### Recovery

Re-enter the chg-upgrade-config command, specifying a valid combination of parameters.

Refer to the command description in *Commands User's Guide* for assistance. Contact My Oracle Support if this error message appears again. See My Oracle Support (MOS).

## E5483 Cmd Rej: LOC must be specified with ASSIGNSET

The loc parameter is required when the assignset parameter is specified.

#### Recovery

Re-enter the chg-upgrade-config command, specifying a valid combination of parameters.

Refer to the command description in *Commands User's Guide* for assistance. Contact My Oracle Support if this error message appears again. See My Oracle Support (MOS).

# E5484 Cmd Rej: ASSIGNSET value out of range for card group

The value specified for the assignset parameter cannot be greater than the current value of srvsets or limsets for the specified card.

#### Recovery

Re-enter the chg-upgrade-config command, specifying a valid combination of parameters.

Refer to the command description in *Commands User's Guide* for assistance. Contact My Oracle Support if this error message appears again. See My Oracle Support (MOS).

### E9998 Cmd Rej: SCCP Conversion feature must be ON

For the chg-sccpopts command, the ANSI/ITU SCCP Conversion feature must be ON before the cnvclgitu parameter can be specified.

- Enter the rtrv-ctrl-feat command to display the status of the ANSI/ITU SCCP Conversion feature.
  - If the feature does not appear in the output, then the feature is not enabled. If the feature has a status of OFF, then the feature is enabled but is not turned ON.
- 2. Re-enter the command that generated this error message, enable the feature as necessary. Refer to the command description in *Commands User's Guide* for assistance.

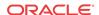

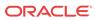